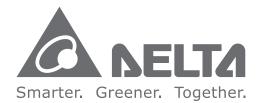

#### **Industrial Automation Headquarters**

Delta Electronics, Inc. Taoyuan Technology Center No.18, Xinglong Rd., Taoyuan City, Taoyuan County 33068, Taiwan TEL: 886-3-362-6301 / FAX: 886-3-371-6301

#### Asia

Delta Electronics (Jiangsu) Ltd. Wujiang Plant 3 1688 Jiangxing East Road, Wujiang Economic Development Zone Wujiang City, Jiang Su Province, P.R.C. 215200 TEL: 86-512-6340-3008 / FAX: 86-769-6340-7290

**Delta Greentech (China) Co., Ltd.** 238 Min-Xia Road, Pudong District, ShangHai, P.R.C. 201209 TEL: 86-21-58635678 / FAX: 86-21-58630003

Delta Electronics (Japan), Inc. Tokyo Office 2-1-14 Minato-ku Shibadaimon, Tokyo 105-0012, Japan TEL: 81-3-5733-1111 / FAX: 81-3-5733-1211

Delta Electronics (Korea), Inc. 1511, Byucksan Digital Valley 6-cha, Gasan-dong, Geumcheon-gu, Seoul, Korea, 153-704 TEL: 82-2-515-5303 / FAX: 82-2-515-5302

**Delta Electronics Int'I (S) Pte Ltd.** 4 Kaki Bukit Ave 1, #05-05, Singapore 417939 TEL: 65-6747-5155 / FAX: 65-6744-9228

Delta Electronics (India) Pvt. Ltd. Plot No 43 Sector 35, HSIIDC Gurgaon, PIN 122001, Haryana, India TEL : 91-124-4874900 / FAX : 91-124-4874945

Americas Delta Products Corporation (USA) Raleigh Office P.O. Box 12173,5101 Davis Drive, Research Triangle Park, NC 27709, U.S.A. TEL: 1-919-767-3800 / FAX: 1-919-767-8080

Delta Greentech (Brasil) S.A. Sao Paulo Office Rua Itapeva, 26 - 3° andar Edificio Itapeva One-Bela Vista 01332-000-São Paulo-SP-Brazil TEL: 55 11 3568-3855 / FAX: 55 11 3568-3865

#### Europe

**Delta Electronics (Netherlands) B.V.** Eindhoven Office De Witbogt 20, 5652 AG Eindhoven, The Netherlands

De Witbogt 20, 5652 AG Eindhoven, The Netherlands TEL : +31 (0)40-8003800 / FAX : +31 (0)40-8003898

AS-0249420-01

\*We reserve the right to change the information in this manual without prior notice.

5 S **P**ri Φ 5 C σ Ō 5 **D** 0 5 Ζ 2 5 0 

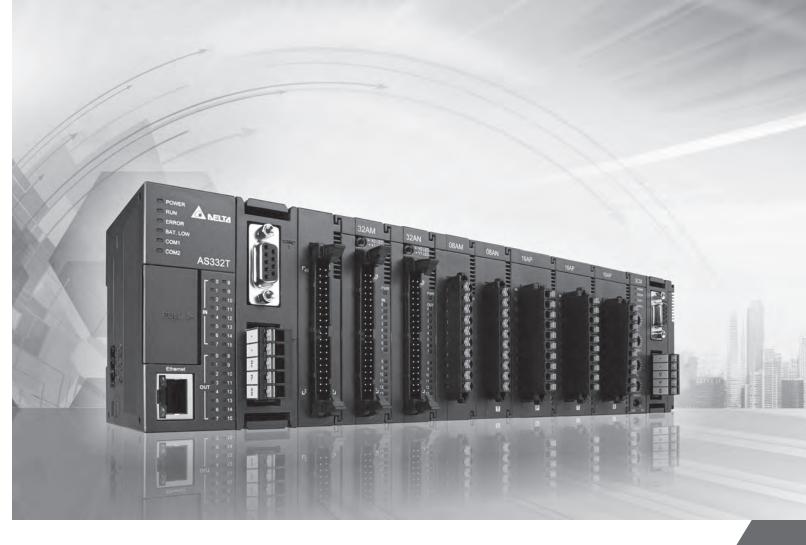

# **AS Series Operation Manual**

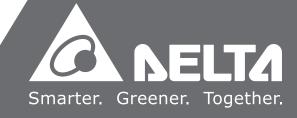

# **AS Series Operation Manual**

# **Revision History**

| Version         | Revision                         | Date       |
|-----------------|----------------------------------|------------|
| 1 <sup>st</sup> | The first version was published. | 2016/11/30 |

# **AS Series Operation Manual**

# **Table of Contents**

# **Chapter 1 Introduction of Products**

| 1.1  | Introduction1-2                                        |
|------|--------------------------------------------------------|
| 1.1  | 1 Related Manuals 1-2                                  |
| 1.1  | 2 Description of Models                                |
| 1.2  | Overview1-6                                            |
| 1.3  | Characteristics1-6                                     |
| Chap | ter 2 Specifications and System Configuration          |
| 2.1  | General Specifications2-2                              |
| 2.2  | Specifications for CPU Modules2-2                      |
| 2.2  | 1 Functional specifications                            |
| 2.2  | 2 Electrical specifications                            |
| 2.2  | 3 Profiles                                             |
| 2.2  | 4 Arrangement of Input/Output Terminals                |
| 2.3  | Specifications for Digital Input/Output Modules2-10    |
| 2.3  | 1 General Specifications 2-10                          |
| 2.3  | 2 Profiles                                             |
| 2.3  | 3 Arrangement of Input/Output Terminals                |
| 2.4  | Specifications for Analog Input/Output Modules2-25     |
| 2.4  | 1 General Specifications 2-25                          |
| 2.4  | 2 Profiles                                             |
| 2.4  | 3 Arrangement of Input/Output Terminals 2-33           |
| 2.4  | 4 Device Settings                                      |
| 2.5  | Specifications for Temperature Measurement Modules2-35 |
| 2.5  | 1 General Specifications 2-35                          |
| 2.5  | 2 Profiles                                             |
| 2.5  | 3 Dimensions                                           |
| 2.5  | 4 Device Setting                                       |
| 2.6  | Specifications for Network Modules2-40                 |
| 2.6  | 1 General Specifications                               |
| 2.6  | 2 Profiles                                             |
| 2.6  | 3 Device Setting                                       |
| 2.7  | Specifications for Load Cell Modules2-42               |

| 2.7.1   | General Specifications                | 2-42 |
|---------|---------------------------------------|------|
| 2.7.2   | Profiles                              | 2-43 |
| 2.7.3   | Dimensions                            | 2-44 |
| 2.7.4   | Device Setting                        | 2-44 |
| 2.8 Spe | cifications for the Extension Card    | 2-45 |
| 2.8.1   | General Specifications                | 2-45 |
| 2.8.2   | Profiles                              | 2-47 |
| 2.9 Spe | cifications for Power Supply Modules  | 2-49 |
| 2.9.1   | General Specifications                | 2-49 |
| 2.9.2   | Profiles                              | 2-50 |
| 2.9.3   | Arrangement of Power Module Terminals | 2-51 |

### Chapter 3 Installing Software

| 3.1 I | nstalling and Uninstalling ISPSoft |  |
|-------|------------------------------------|--|
| 3.1.1 | Installing ISPSoft                 |  |
| 3.1.2 | Uninstalling ISPSoft               |  |
|       |                                    |  |
| 3.2 I | nstalling and Uninstalling COMMGR  |  |
|       | nstalling and Uninstalling COMMGR  |  |

### Chapter 4 Installing Hardware

| 4.1 | Inst | tallation                    | 4-2 |
|-----|------|------------------------------|-----|
| 4.2 | Wir  | ing                          | 4-5 |
| 4.  | 2.1  | Wiring a Power Supply Module | 4-5 |
| 4.  | 2.2  | Wiring I/O Modules           | 4-5 |

# Chapter 5 Devices

| 5.1 Introc              | luction of Devices                                  | 5-2               |
|-------------------------|-----------------------------------------------------|-------------------|
| 5.1.1                   | Devise Table                                        | 5-2               |
| 5.1.2                   | Basic Structure of I/O Storages                     | 5-3               |
| 5.1.3                   | Relation Between the PLC Action and the Device Type | 5-4               |
| 5.1.4                   | Latched Areas in the Device Range                   | 5-5               |
|                         |                                                     |                   |
| 5.2. Funct              | ions of Devices                                     | 5-6               |
| <b>5.2. Funct</b> 5.2.1 | tions of Devices<br>Values and Constants            |                   |
|                         |                                                     | 5-6               |
| 5.2.1                   | Values and Constants                                | 5-6<br>5-9        |
| 5.2.1<br>5.2.2          | Values and Constants<br>Floating-point Numbers      | 5-6<br>5-9<br>-11 |

| 5.2.5  | Output Relays (Y) 5-13             |
|--------|------------------------------------|
| 5.2.6  | Auxiliary Relays (M) 5-13          |
| 5.2.7  | Special Auxiliary Relays (SM) 5-14 |
| 5.2.8  | Stepping Relays (S) 5-14           |
| 5.2.9  | Timers (T)                         |
| 5.2.10 | Counters                           |
| 5.2.11 | 32-bit Counters (HC) 5-18          |
| 5.2.12 | Data Registers (D) 5-20            |
| 5.2.13 | Special Data Registers (SR) 5-21   |
| 5.2.14 | Index Register (E) 5-21            |
| 5.2.15 | File Registers (FR) 5-21           |

# Chapter 6 Writing a Program

| 6.1 | Q    | uick Start6-2                                                            |
|-----|------|--------------------------------------------------------------------------|
| 6.1 | .1   | Example                                                                  |
| 6.1 | .2   | Hardware                                                                 |
| 6.1 | .3   | Program                                                                  |
| 6.2 | Ρ    | rocedure for Creating a Project in ISPSoft6-3                            |
| 6.3 | С    | reating a Project6-4                                                     |
| 6.4 | н    | ardware Configuration6-5                                                 |
| 6.4 | 1.1  | Configuring a Module                                                     |
| 6.4 | 1.2  | Setting the Parameters                                                   |
| 6.5 | С    | reating a Program6-7                                                     |
| 6.5 | 5.1  | Adding a Ladder Diagram6-7                                               |
| 6.5 | 5.2  | Basic Editing – Creating a Contact and a Coil                            |
| 6.5 | 5.3  | Basic Editing – Inserting a Network and Typing an Instruction 6-13       |
| 6.5 | 5.4  | Basic Editing – Selection of a Network and Operation                     |
| 6.5 | 5.5  | Basic Editing – Connecting a Contact in Parallel                         |
| 6.5 | 5.6  | Basic Editing – Editing a Comment 6-18                                   |
| 6.5 | 5.7  | Basic Editing – Inserting an Applied Instruction                         |
| 6.5 | 5.8  | Basic Editing – Creating a Comparison Contact and Typing a Constant 6-21 |
| 6.5 | 5.9  | Writing a Program 6-22                                                   |
| 6.5 | 5.10 | Checking and Compiling a Program                                         |
| 6.6 | Т    | esting and Debugging a Program6-24                                       |
| 6.6 | 5.1  | Creating a Connection                                                    |
| 6.6 | 5.2  | Downloading a Program and Parameters                                     |
| 6.6 | 5.3  | Connection Test                                                          |
| 6.7 | S    | etting a Real-time Clock6-36                                             |

# Chapter 7 Memory Card

| 7.1  | Overview of Memory Cards              | 7-2  |
|------|---------------------------------------|------|
| 7.1. | 1 Appearances of Memory Cards         |      |
| 7.1. | 2 Specifications for SD Cards         |      |
| 7.2  | Before using a Memory Card            | 7-3  |
| 7.2. | 1 Formatting a Memory Card            |      |
| 7.3  | Installing and Removing a Memory Card | 7-3  |
| 7.3. | 1 Memory Card Slot in a CPU Module    | 7-3  |
| 7.3. | 2 Installing a Memory Card            |      |
| 7.3. | .3 Removing a Memory Card             |      |
| 7.4  | Contents of a Memory Card             | 7-4  |
| 7.4. | 1 Initializing a Memory Card          |      |
| 7.4. | 2 Folder Structure in a Memory Card   |      |
| 7.5  | Introduction of CARD Utility          | 7-5  |
| 7.6  | Backup                                | 7-7  |
| 7.7  | Restoration                           | 7-11 |

# Chapter 8 Hardware Configuration and Data Exchange Setups

| 8.1 Hardwar    | re Configuration Tool for AS Series Modules - H | WCONFIG8-2   |
|----------------|-------------------------------------------------|--------------|
| 8.1.1 Introduc | ction of the Environment of HWCONFIG            | 8-2          |
| 8.1.2 Configur | ring a Module                                   |              |
| 8.2 Setting t  | the Parameters in an AS Series CPU Module       | 8-16         |
| 8.2.1 Opening  | the PLC Parameter Setting Window                | 8-16         |
| 8.2.2 Setting  | the Basic CPU Parameters                        | 8-17         |
| 8.2.3 Configur | ring AS - Series Remote Modules                 | 8-37         |
| 8.3 Data Exc   | change - COM1, Data Exchange - COM2 and Dat     | a Exchange – |
| Ethernet       | t                                               | 8-41         |
| 8.3.1 Descript | ions of the setting window                      | 8-41         |
| 8.4 Setting F  | Parameters in a Module                          | 8-45         |
| 8.4.1 Paramet  | ters in a Module                                | 8-45         |
| 8.4.2 Exportin | ng and Importing the Parameters in a Module     | 8-48         |
| 8.4.3 Updating | g Parameters in a Module                        | 8-49         |
| 8.4.4 Setting  | Parameters in a SCM                             | 8-49         |

# Chapter 9 EtherNet/IP

| 9.1 Intr | oduction9-                                 | 3 |
|----------|--------------------------------------------|---|
| 9.1.1    | EtherNet/IP9-                              | 3 |
| 9.1.2    | Definition                                 | 3 |
| 9.1.3    | Features                                   | 4 |
|          |                                            | - |
|          | work Installation                          |   |
| 9.2.1    | EtherNet/IP Device                         |   |
| 9.2.2    | Network Installation                       | 5 |
| 9.3 Spe  | ecifications9-                             | 9 |
| 9.3.1    | Ethernet Specification                     | 9 |
| 9.3.2    | EtherNet/IP Specification                  | 9 |
| 9.3.3    | EtherNet                                   | 0 |
| 9.4 FIP  | 9-1 9-1                                    | 1 |
| 9.4.1    | Run the EIP Builder                        |   |
| 9.4.2    | Set up the IP Address                      |   |
| 9.4.3    | Network                                    |   |
| 9.4.4    | Data Mapping                               |   |
| 9.4.5    | Diagnosis                                  |   |
| 7.4.5    | 7-3                                        | 0 |
| 9.5 Pro  | gramming9-3                                | 8 |
| 9.5.1 Ex | plicit Message                             | 8 |
| 9.5.2 TA | G                                          | 8 |
| 9.6 Tro  | ubleshooting9-4                            | 3 |
|          | ror Code Classification                    |   |
|          | ror Code & How to fix them                 |   |
| 71012 EI |                                            | Ŭ |
| 9.7 Stu  | dio 5000 Software Operation9-4             |   |
| 9.7.1 Ar | chitecture                                 | 6 |
|          | eate a New Project                         |   |
|          | eate a Scanner                             |   |
| 9.7.4 Co | nnect to a Delta Adapter                   | 1 |
| 9.7.5 Do | wnload                                     | 6 |
| 9.7.6 Da | ta Mapping                                 | 7 |
| 9.8 CIP  | 9-5 <sup>0</sup> Object                    | 9 |
|          | ۔<br>بject List                            |   |
|          | -<br>ta Type                               |   |
|          | entity Object (Class ID: 01 Hex)           |   |
|          | essage Router Object (Class ID: 02 Hex)    |   |
|          | sembly Object (Class ID: 04 Hex)           |   |
|          | nnection Manager Object (Class ID: 06 Hex) |   |
|          | rt Object (Class ID: F4 Hex)               |   |

| 9.8.8 TCP/IP Interface Object (Class ID: F5 Hex)            | 9-72 |
|-------------------------------------------------------------|------|
| 9.8.9 Ethernet Link Object (Class ID: F6 Hex)               | 9-74 |
| 9.8.10 X Register (Class ID: 350 Hex)                       | 9-76 |
| 9.8.11 Y Register (Class ID: 351 Hex)                       | 9-77 |
| 9.8.12 D Register (Class ID: 352 Hex)                       | 9-78 |
| 9.8.13 M Register (Class ID: 353 Hex)                       | 9-79 |
| 9.8.14 S Register (Class ID: 354 Hex)                       | 9-80 |
| 9.8.15 T Register (Class ID: 355 Hex)                       | 9-81 |
| 9.8.16 C Register (Class ID: 356 Hex)                       | 9-82 |
| 9.8.17 HC Register (Class ID: 357 Hex)                      | 9-83 |
| 9.8.18 SM Register (Class ID: 358 Hex)                      | 9-84 |
| 9.8.19 SR Register (Class ID: 359 Hex)                      | 9-85 |
| 9.9 Delta EIP Product List                                  |      |
| 9.9.1 Delta EIP Products                                    | 9-86 |
| 9.9.2 Delta EIP Products, DLR (Device Level Ring) supported | 9-86 |
| 9.9.3 Delta EIP Products, Scanner supported                 | 9-86 |

# Chapter 10 CANopen Funciton and Operation

| 10.1 The | e Introduction of CANopen                         | 10-2  |
|----------|---------------------------------------------------|-------|
| 10.1.1   | The Description of the CANopen Functions          | 10-2  |
| 10.1.2   | The Input/Output Mapping Areas                    | 10-3  |
| 10.2 The | e Installation and the Network Topology           | 10-4  |
| 10.2.1   | The Dimensions of AS-FCOPM                        | 10-4  |
| 10.2.2   | AS-FCOPM on AS300 PLC                             |       |
| 10.2.3   | Configure AS-FCOPM via HWCONFIG                   | 10-5  |
| 10.2.4   | The CAN Interface and the Network Topology        | 10-6  |
| 10.3 The | e CANopen Protocol                                |       |
| 10.3.1   | The Introduction of the CANopen Protocol          |       |
| 10.3.2   | The CANopen Communication Object                  |       |
| 10.3.3   | The Predefined Connection Set                     |       |
|          | nding SDO, NMT and Reading Emergency Message thro | -     |
| Dia      | gram                                              | 10-18 |
| 10.4.1   | Data Structure of SDO Request Message             |       |
| 10.4.2   | Data Structure of NMT Message                     |       |
| 10.4.3   | Data Structure of EMERGENCY Request Message       |       |
| 10.4.4   | Example on Sending SDO through the Ladder Diagram |       |
| 10.5 Tro | ubleshooting                                      | 10-26 |
| 10.5.1   | CANopen Network Node State Display                |       |

| 10.6 | Application Example | 10-28 |
|------|---------------------|-------|
| 10.7 | Object Dictionary   | 10-35 |

# Chapter 11 Operating Principle of the CPU Module

| 11.1 Op | eration of the CPU Module                          | 11-2 |
|---------|----------------------------------------------------|------|
| 11.1.1  | Procedure                                          | 11-2 |
| 11.1.2  | I/O Refreshing and Communication Service           | 11-3 |
|         |                                                    |      |
| 11.2 Op | erating Modes of the CPU Module                    |      |
| -       | erating Modes of the CPU Module<br>Operating Modes |      |

# Chapter 12 Troubleshooting

| 12.1 | Troubleshooting12-2                                                         |
|------|-----------------------------------------------------------------------------|
| 12.1 | .1   Basic troubleshooting steps   12-2                                     |
| 12.1 | .2 Clear the States of Errors 12-2                                          |
| 12.1 | .3 Troubleshooting SOP 12-3                                                 |
| 12.1 | .4 System Log 12-4                                                          |
| 12.2 | Troubleshooting for CPU Modules                                             |
| 12.2 | 2.1 ERROR LED Indicator's Being ON 12-5                                     |
| 12.2 | 2.2 ERROR LED Indicator's Blinking Every 0.5 Seconds 12-5                   |
| 12.2 | 2.3 ERROR LED Indicator's Raipid Blinking Every 0.2 Seconds 12-7            |
| 12.2 | 2.4 ERROR LED Indicator's Slow Blinking Every 3 Seconds and Lighting up for |
|      | 1 Second 12-7                                                               |
| 12.2 | 2.5 BAT. LOW LED Indicator's Being ON 12-7                                  |
| 12.2 | BAT. LOW LED Indicator's Blinking Every 0.5 Seconds 12-7                    |
| 12.2 | 2.7 The LED Indicators of RUN and ERROR are Blinking Every 0.5 Seconds      |
|      | Simultaneously 12-7                                                         |
| 12.2 | 2.8 The LED Indicators of RUN and ERROR are Blinking One After Another      |
|      | Every 0.5 Seconds 12-8                                                      |
| 12.2 | 2.9 Other Errors (Without LED Indicators) 12-8                              |
| 12.3 | Troubleshooting for I/O Modules12-14                                        |
| 12.3 | 3.1 Troubleshootings for Analog Modules (AD/DA/XA) and Temperature          |
|      | Modules (RTD/TC)12-14                                                       |
| 12.3 | 3.2 Troubleshootings for Load Cell Module AS02LC12-15                       |
| 12.3 | Troubleshootings for Module AS00SCM as a Communication Module12-15          |
| 12.3 | Troubleshootings for Module AS00SCM as a Remote Module                      |

| 12.4 Error Codes and LED Indicators for CPU Modules                         |
|-----------------------------------------------------------------------------|
| 12.4.1 Error Codes and LED Indicators for CPU Modules                       |
| 12.4.2 Error Codes and LED Indicators for Analog/Temperature Modules 12-2   |
| 12.4.3 Error Codes and LED Indicators for Load Cell Module AS02LC           |
| 12.4.4 Error Codes and LED Indicators for Module AS00SCM as a Communication |
| Module                                                                      |
| 12.4.5 Error Codes and LED Indicators for Module AS00SCM as a Remote        |
| Module12-2                                                                  |

# Appendix A Installing a USB Driver

| A.1 Installing the USB Driver for an AS Series CPU module in Windows XP<br>with SP3A-2 |
|----------------------------------------------------------------------------------------|
| A.2 Installing the USB Driver for an AS Series CPU module in Windows 7 A-6             |
| A.3 Installing the USB Driver for an AS Series CPU module in Windows 8.A-11            |
| A.4 Installing the USB Driver for an AS Series CPU module in Windows 8.A-13            |
|                                                                                        |

# Appendix B Device Address

| B.1 | Device Addresses | B-2 |
|-----|------------------|-----|
|-----|------------------|-----|

# Chapter 1 Introduction

# Table of Contents

| 1.1 | I  | ntroduction           | 1-2 |
|-----|----|-----------------------|-----|
| 1.1 | .1 | Related Manuals       |     |
| 1.1 | .2 | Description of Models |     |
| 1.2 | C  | Overview              | 1-8 |
| 1.3 | C  | Characteristics       | 1-8 |

# 1.1 Introduction

This manual introduces functions of CPUs, devices, module tables, troubleshooting, and etc.

#### 1.1.1 Related Manuals

The related manuals of the AS series programmable logic controllers are composed of the following

AS series Quick Start

It guides users to use the system before they read the related manuals.

• AS series Programming Manual

It introduces the programming of the AS series programmable logic controllers, the basic instructions, and the applied instructions.

ISPSoft User Manual

It introduces the use of ISPSoft, the programming language (Ladder, SFC, FBD, and ST), the concept of POUs, and the concept of tasks.

AS series Hardware Manual

It introduces electrical specifications, appearances, dimensions, and etc.

AS series Operation Manual

It introduces functions of CPUs, devices, module tables, troubleshooting, and etc.

• AS series Module Manual

It introduces the use of special I/O modules. For example, network modules, analog I/O modules, temperature measurement modules, motion control modules, and etc.

#### 1.1.2 Description of Models

| Classification      | Model Name | Description                                                              |
|---------------------|------------|--------------------------------------------------------------------------|
|                     | AS-PS02    | Input: 100~240 VAC, 50/60 Hz                                             |
| Devier events       |            | Output: 24VDC/2A, 48W (for PLC internal use)                             |
| Power supply module |            | Input: 100~240 VAC, 50/60 Hz                                             |
| module              | AS-PS02A   | Output: 24VDC/1.5A, 36W (for PLC internal use)                           |
|                     |            | Output: 24VDC/0.5A, 12W (for external use)                               |
|                     |            | CPU module, PNP output, 2x RS-485 ports, 1x USB port, 1x Micro SD        |
|                     | AS332P-A   | interface, 2x function cards (optional), supporting 32 I/Os (16DI+16DO)  |
| CPU module          |            | and up to 1024 I/Os, the program capacity:128K steps                     |
|                     | AS332T-A   | CPU module, NPN output, 1x Ethernet port, 2x RS-485 ports, 1x USB        |
|                     |            | port, 1x Micro SD interface, 2x function cards (optional), supporting 32 |
|                     |            | I/Os (16DI+16DO) and up to 1024 I/Os, the program capacity:128K steps    |

| Classification         | Model Name  | Description                                                                                                    |
|------------------------|-------------|----------------------------------------------------------------------------------------------------|
|                        |             | CPU module, NPN differential output, 1x Ethernet port, 2x RS-485 ports,                                                                                                    |
|                        | AS324MT-A   | 1x USB port, 1x Micro SD interface, 2x function cards (optional),                                                                                                    |
|                        |             | supporting 24 I/Os (12DI+12DO) and up to 1016 I/Os, the program                                                                                                    |
|                        |             | capacity:128K steps                                                                                                    |
|                        | AS08AM10N-A | 24VDC                                                                                                    |
|                        |             | 5mA                                                                                                    |
|                        |             | 8 inputs                                                                                                    |
|                        |             | Spring-clamp terminal block                                                                                                    |
|                        |             | 5 ~ 30VDC                                                                                                    |
|                        |             | 0.5A                                                                                                    |
|                        | AS08AN01P-A | 8 outputs                                                                                                    |
|                        |             | Sourcing output                                                                                                    |
|                        |             | Spring-clamp terminal block                                                                                                    |
|                        | AS08AN01R-A | 240VAC/24VDC                                                                                                    |
|                        |             | 2A                                                                                                    |
|                        |             | 8 outputs                                                                                                    |
|                        |             | Relay                                                                                                    |
| Digital                |             | Spring-clamp terminal block                                                                                                    |
| input/output<br>module |             | 5 ~ 30VDC                                                                                                    |
|                        | AS08AN01T-A | 0.5A                                                                                                    |
|                        |             | 8 outputs                                                                                                    |
|                        |             | Sinking output                                                                                                    |
|                        |             | Spring-clamp terminal block                                                                                                    |
|                        |             | 24VDC                                                                                                    |
|                        |             | 5mA                                                                                                    |
|                        | AS16AM10N-A | Spring-clamp terminal block5 ~ 30VDC0.5A8 outputsSourcing outputSpring-clamp terminal block240VAC/24VDC2A8 outputsRelaySpring-clamp terminal block5 ~ 30VDC0.5A8 outputsSinking outputSpring-clamp terminal block2 10 VAC/24VDC2A8 outputsRelaySpring-clamp terminal block5 ~ 30VDC0.5A8 outputsSinking outputSpring-clamp terminal block24VDC5mA16 inputsSpring-clamp terminal block5 ~ 30VDC |
|                        |             | Spring-clamp terminal block                                                                                                    |
|                        |             | 5 ~ 30VDC                                                                                                    |
|                        | 0.5A        | 0.5A                                                                                                    |
|                        | AS16AN01P-A | 16 outputs                                                                                                    |
|                        |             | Sourcing output                                                                                                    |
|                        |             | Spring-clamp terminal block                                                                                                    |

| Classification | Model Name  | Description                 |
|----------------|-------------|-----------------------------|
|                |             | 240VAC/24VDC                |
|                |             | 2A                          |
|                | AS16AN01R-A | 16 outputs                  |
|                |             | Relay                       |
|                |             | Spring-clamp terminal block |
|                |             | 5 ~ 30VDC                   |
|                |             | 0.5A                        |
|                | AS16AN01T-A | 16 outputs                  |
|                |             | Sinking output              |
|                |             | Spring-clamp terminal block |
|                |             | 24VDC                       |
|                |             | 5mA                         |
|                |             | 8 inputs                    |
|                | AS16AP11P-A | 5 ~ 30VDC                   |
|                |             | 0.5A                        |
|                |             | 8 outputs                   |
|                |             | Sourcing output             |
|                |             | Spring-clamp terminal block |
|                |             | 24VDC                       |
|                |             | 5mA                         |
|                |             | 8 inputs                    |
|                | AS16AP11R-A | 240VAC/24VDC                |
|                | ASTOAPTIR-A | 2A                          |
|                |             | 8 outputs                   |
|                |             | Relay                       |
|                |             | Spring-clamp terminal block |
|                |             | 24VDC                       |
|                |             | 5mA                         |
|                |             | 8 inputs                    |
|                | AS16AP11T-A | 5 ~ 30VDC                   |
|                |             | 0.5A                        |
|                |             | 8 outputs                   |

1\_

| Classification         | Model Name   | Description                                          |
|------------------------|--------------|------------------------------------------------------|
|                        |              | Sinking output                                       |
|                        |              | Spring-clamp terminal block                          |
|                        |              | 24VDC                                                |
|                        |              | 3.2mA                                                |
|                        | AS32AM10N-A  | 32 inputs                                            |
|                        |              | MIL connector                                        |
|                        |              | 5 ~ 30VDC                                            |
|                        |              | 0.1A                                                 |
|                        | AS32AN02T-A  | 32 outputs                                           |
|                        |              | Sinking output                                       |
|                        |              | MIL connector                                        |
|                        |              | 24VDC                                                |
|                        |              | 3.2mA                                                |
|                        | AS64AM10N-A  | 64 inputs                                            |
|                        |              | MIL connector                                        |
|                        |              | 5 ~ 30VDC                                            |
|                        |              | 0.1A                                                 |
|                        | AS64AN02T-A  | 64 outputs                                           |
|                        |              | Sinking output                                       |
|                        |              | MIL connector                                        |
|                        |              | 4-channel analog input module                        |
|                        | AS04AD-A     | Hardware resolution: 16 bits                         |
|                        |              | 0~10V, 0/1~5V, -5~+5V, -10~+10V, 0/4~20mA, -20~+20mA |
|                        |              | Conversion time: 2ms/channel                         |
|                        | out AS04DA-A | 4-channel analog input module                        |
| Analog<br>input/output |              | Hardware resolution: 12 bits                         |
| module                 |              | -10~+10V, 0~20mA, 4~20mA                             |
| module                 |              | Conversion time: 2ms/channel                         |
|                        | AS06XA-A     | 4-channel analog input module                        |
|                        |              | Hardware resolution: 16 bits                         |
|                        |              | 0~10V, 0/1~5V, -5~+5V, -10~+10V, 0/4~20mA, -20~+20mA |
| L                      |              | Conversion time: 2 ms/channel                        |

| Classification | Model Name | Description                                                              |
|----------------|------------|--------------------------------------------------------------------------|
|                |            | 2-channel analog input module                                            |
|                |            | Hardware resolution: 12 bits                                             |
|                |            | -10~+10V, 0~20mA, 4~20mA                                                 |
|                |            | Conversion time: 2ms/channel                                             |
|                |            | 4-channe, 2-wire/3-wire RTD                                              |
|                |            | Sensor type: Pt100 / Ni100 / Pt1000 / Ni1000 / JPt100 / LG-Ni1000 / Cu50 |
|                | AS04RTD-A  | / Cu100 / 0~300 $\Omega$ / 0~3000 $\Omega$ input impedance               |
| Temperature    |            | Resolution: 0.1°C/0.1°F (16 bits)                                        |
| measurement    |            | Conversion time: 200ms/channel                                           |
| module         |            | 4-channe thermocouple                                                    |
|                |            | Sensor type: J, K, R, S, T, E, N, B and -100~+100 mV                     |
|                | AS04TC-A   | Resolution: 0.1°C/0.1°F (24 bits)                                        |
|                |            | Conversion time: 200ms/channel                                           |
|                | AS02LC-A   | 2-channel, 4-wire/6-wire load cell sensor                                |
|                |            | Eigenvalue applicable to a load cell: 1, 2, 4, 6, 20, 40, 80 mV/V        |
| Load cell      |            | Highest precision 1/10000 @ 50ms of the conversion time                  |
| module         |            | ADC Resolution : 24 bits                                                 |
|                |            | Conversion time: 2.5 ~ 400ms (9 options to choose from)                  |
| Network        |            | Serial communication module, 2x communication ports, applicable to       |
| module         | AS00SCM-A  | communication cards, supporting MODBUS protocols                         |
|                | AS00SCM-A  |                                                                          |
| Remote I/O     | +          | Applicable to AS-FCOPM function cards                                    |
| module         | AS-FCOPM   |                                                                          |
|                | AS-F232    | Serial communication port, RS232, functioning as a master or slave       |
|                | AS-F422    | Serial communication port, RS422, functioning as a master or slave       |
|                | AS-F485    | Serial communication port, RS485, functioning as a master or slave       |
|                |            | CANopen communication port, supporting DS301, AS series remote           |
| Function cards | AS-FCOPM   | modules and Delta servo systems                                          |
|                |            | 2-channel analog input                                                   |
|                | AS-F2AD    | 0~10V (12 bits), 4~20mA (11 bits)                                        |
|                |            | Conversion time: 3ms/channel                                             |
|                |            |                                                                          |

1\_

| Classification       | Model Name              | Description                                                                                                    |  |
|----------------------|-------------------------|----------------------------------------------------------------------------------------------------|--|
|                      |                         | 2-channel analog input                                                                                                    |  |
|                      | AS-F2DA                 | 0~10V, 4~20mA (12 bits)                                                                                                    |  |
|                      |                         | Conversion time: 2ms/channel                                                                                                    |  |
|                      | UC-PRG015-01A           | Used for the connection between a PLC and a PC via a mini USB port,                                                             |  |
|                      | (1.5M)                  | applicable for AS332T-A, AS332P-A, and AS324MT-A                                                                                |  |
| Programming          | UC-PRG030-01A           | Used for the connection between a PLC and a PC via a mini USB port,                                                             |  |
| cable                | (3M)                    | applicable for AS332T-A, AS332P-A, AS324MT-A                                                                                    |  |
|                      | UC-PRG030-20A           | Used for the connection between a PLC and a PC via a RJ45 port,                                                                 |  |
|                      | (3M)                    | applicable for AS332T-A, AS332P-A, AS324MT-A                                                                                    |  |
|                      | UC-ET010-24B            |                                                                                                    |  |
|                      | (1M)                    |                                                                                                    |  |
|                      | UC-ET020-24B            | MIL connector, 40Pin $\leftrightarrow$ 40Pin, shielded, applicable for AS32AM10N-A,                                             |  |
|                      | (2M)                    | AS32AN02T-A, AS64AM10N-A, AS64AN02T-A                                                                                           |  |
|                      | UC-ET030-24B            |                                                                                                    |  |
| I/O extension        | (3M)                    |                                                                                                    |  |
| cable                | UC-ET010-24D            |                                                                                                    |  |
|                      | (1M)                    | MIL connector, 40Pin↔ 2x 20Pin, shielded, applicable for AS332T-A,<br>AS332P-A, AS324MT-A, AS32AM10N-A, AS32AN02T-A, AS64AM10N- |  |
|                      | UC-ET020-24D            |                                                                                                    |  |
|                      | (2M)                    | AS64AN02T-A                                                                                                    |  |
|                      | UC-ET030-24D            |                                                                                                    |  |
|                      | (3M)                    |                                                                                                    |  |
|                      |                         | 16 inputs/outputs, 20-Pin MIL connector, applicable for AS332T-A,                                                               |  |
|                      | UB-10-ID16A             | AS332P-A, AS324MT-A, AS32AM10N-A, AS32AN02T-A, AS64AM10N-A,                                                                     |  |
|                      |                         | AS64AN02T-A                                                                                                    |  |
| External             | UB-10-ID32A             | 32 inputs, 40-Pin MIL connector, applicable for AS32AM10N-A,                                                                    |  |
| External<br>terminal |                         | AS64AM10N-A                                                                                                    |  |
| module               | UB-10-OR16A             | 16 relay outputs, 20-Pin MIL connector, NPN, applicable for AS332T-A,                                                           |  |
|                      |                         | AS32AN02T-A, AS64AN02T-A                                                                                                    |  |
|                      | UB-10-OR16B             | 16 relay outputs, 20-Pin MIL connector, PNP, applicable for AS332P-A                                                            |  |
|                      |                         | 32 transistor outputs, 40-Pin MIL connector, NPN, applicable for                                                                |  |
|                      | UB-10-OT32A             | AS32AN02T-A, AS64AN02T-A                                                                                                    |  |
| Network cables       | UC-CMC003-01A<br>(0.3M) | CANopen communication cable, applicable for AS-FCOPM series                                                                     |  |

| Classification | Model Name              | Description                                                 |
|----------------|-------------------------|-------------------------------------------------------------|
|                | UC-CMC005-01A<br>(0.5M) | CANopen communication cable, applicable for AS-FCOPM series |
|                | UC-CMC010-01A<br>(1M)   | CANopen communication cable, applicable for AS-FCOPM series |
|                | UC-CMC015-01A<br>(1.5M) | CANopen communication cable, applicable for AS-FCOPM series |
|                | UC-CMC020-01A<br>(2M)   | CANopen communication cable, applicable for AS-FCOPM series |
|                | UC-CMC030-01A<br>(3M)   | CANopen communication cable, applicable for AS-FCOPM series |
|                | UC-CMC050-01A<br>(5M)   | CANopen communication cable, applicable for AS-FCOPM series |
|                | UC-CMC100-01A<br>(10M)  | CANopen communication cable, applicable for AS-FCOPM series |
|                | UC-CMC200-01A<br>(20M)  | CANopen communication cable, applicable for AS-FCOPM series |

#### 1.2 Overview

An AS series CPU module is an advanced controller with built-in 6 high speed counters for inputs, 6-axis (pulse), and can optionally work with a total of 8-axis (CANopen) position outputs. It provides a strong network function for users, and users can create connection among devices on the network through software. An AS series CPU module also provides structured programming. Users can assign programs to different tasks, and write a program which is frequently executed in a function block. Besides, users can choose different programming languages ladder diagrams (LD), structured texts (ST), sequential function charts (SFC), and continuous function chart (CFC) dealt with by IEC 61131-3 according to their needs when writing programs. They can create the AS series hardware configuration by means of hardware configuration software. They can also restore or back up a system rapidly through the built-in SD interface in an AS series series CPU module. This manual introduces the basic operation of an AS series system, and help users familiarize themselves with the AS series system.

## **1.3 Characteristics**

The characteristics of the AS series CPU module are as follows.

- 1. High efficiency
  - The AS300 series CPU module adopts a 32-bit high-speed processor. Basic instructions can be executed at 25ns each and the moving instructions at 150ns each. The instructions are executed at a speed of 40k

steps/ms (40% of the instructions are basic instructions, and 60% of the instructions are applied instructions.)

- The CPU of the AS300 series is Soc architecture designed; built with 6 high speed counters, the maximum frequency is 200kHz for each counter (differential output models can reach 4mHz); 6-axis high speed position output at 200kHz (differential output models can reach 4mHz).
- 2. Supporting more inputs and outputs
  - The AS series CPU module supports up to 1024 digital I/Os or 32 I/O modules (any type) or 16 analog I/O modules.
  - The AS series can work with SCM communication modules (AS-FCOPM included) to create a remote connection and up to 15 remote modules can be connected.

Note: For the connected unit of the CPU modues and the connected remoted modules, the I/O points cannot exceed 1024 I/Os or 32 I/O modules (any type) or 16 analog I/O modules.

#### 3. Multiple I/O modules

• The I/O modules supported by the AS series CPU module are digital input/output modules, analog input/output modules, temperature measurement modules, network modules, and function cards.

| Module                                                                     | Description                                                                                                    |
|----------------------------------------------------------------------------|----------------------------------------------------------------------------------------------------|
| Digital<br>input/output<br>module                                          | AS08AM10N-A, AS08AN01T-A, AS08AN01P-A, AS08AN01R-A,<br>AS16AM10N-A, AS16AN01T-A, AS16AN01P-A, AS16AN01R-A,<br>AS16AP11T-A, AS16AP11P-A, AS16AP11R-A, AS32AM10N-A,<br>AS32AN02T-A, AS64AM10N-A, AS64AN02T-A |
| Analog<br>input/output<br>module<br>(Temperature<br>measurement<br>module) | AS04AD-A, AS04DA-A, AS06XA-A, AS04RTD-A, AS04TC-A                                                                                                    |
| Network module                                                             | AS00SCM-A                                                                                                    |
| Communication card                                                         | AS-F232, AS-F422, AS-F485, AS-FCOPM                                                                                                    |
| Function card                                                              | AS-F2AD, AS-F2DA                                                                                                    |

#### 4. Larger program capacity and memory

• The AS series advanced CPU modules (AS332/AS324) have 128k steps of program capacity. 60000 general registers (30000 for specific use and 30000 for programming editing), and 64k words of memory (can be used for storing parameters).

1-9

#### 5. Supporting IEC 61131-3

- The AS series CPU module supports IEC 61131-3.
- The programming languages which are supported are ladder diagrams (LD), sequential function charts (SFC), structured texts (ST), and continuous function chart (CFC).

| Create Program               | X                                                   |  |  |
|------------------------------|-----------------------------------------------------|--|--|
| POU Name                     | Task                                                |  |  |
| Prog0                        | Cyclic Task (0) 🔹                                   |  |  |
| ✔ Active                     |                                                     |  |  |
| Protection (4~12 Characters) | Language                                            |  |  |
| Enter Password               | 🔿 Ladder Diagram (LD)                               |  |  |
|                              | <ul> <li>Sequential Function Chart (SFC)</li> </ul> |  |  |
|                              | <ul> <li>Function Block Diagram (FBD)</li> </ul>    |  |  |
| Confirmation                 | O Instruction List (IL)                             |  |  |
|                              | O Structure Text (ST)                               |  |  |
|                              | Continuous Function Chart (CFC)                     |  |  |
| POU Comment                  |                                                     |  |  |
| OK Cancel                    |                                                     |  |  |

• Users can select a programming language according to their preference and the convenience. The programming languages support one another so that the programs written by different users are related.

#### 6. Strong function block

- Not only the standard IEC61131-3 function blocks are supported, but also the convenient function blocks provided by Delta Electronics, Inc. are supported. Users can write the program frequently executed in a function block so that the program becomes more structured and can be executed more conveniently.
- The symbol for a function block in a ladder diagram is like an Integrated circuit (IC) in a circuit diagram. Owing to the fact that the ladder diagram is based on the traditional circuit diagram, the operation of a function block is quite similar to the function of an integrated circuit. Users only need to send the signal to the corresponding input of the function block, and they can receive the signal or state which is required. During the whole process, users do not need to consider the processing procedure inside the function block.

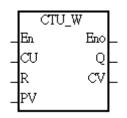

• A function block is a program element equipped with the operation function. It is similar to a subroutine, and is a type of POU (Program Organization Unit). It can not operate by itself, and has to be called through the program POU. After the related parameters are transmitted, the function defined by a function block is

executed. Besides, the final operation result can be sent to the device or variable used in the superior POU after the execution of the function block is complete.

• The setting of passwords by means of ISPSoft provides the secrecy of function blocks for special businesses. The program inside a function block can not be learned, and the patent of a business will not be infringed.

#### 7. Task

| Task Manager   |          |                                                                                                    |                | ×        |
|----------------|----------|----------------------------------------------------------------------------------------------------|----------------|----------|
| Task Type      |          | Task Description                                                                                                    |                | OK       |
| Cyche (0)      | <u>~</u> | Cyclic                                                                                                    |                |          |
| Cyclic (1)     | =        | and the second second se |                | Cancel   |
| Cyclic (2)     |          | ✓ Active                                                                                                    |                |          |
| Cyclic (3)     |          |                                                                                                    |                |          |
| Cyclic (4)     |          |                                                                                                    |                |          |
| Cyclic (5)     |          |                                                                                                    |                |          |
| Cyclic (6)     |          |                                                                                                    |                |          |
| Cyclic (7)     |          |                                                                                                    |                |          |
| Cyclic (8)     |          |                                                                                                    |                |          |
| Cyclic (9)     |          | Unassigned POUs                                                                                                    | Assigne        | 1POIIs   |
| Cyclic (10)    |          |                                                                                                    |                |          |
| Cyclic (11)    |          |                                                                                                    | Prog0<br>Prog1 |          |
| Cyclic (12)    |          |                                                                                                    | Prog2          |          |
| Cyclic (13)    |          |                                                                                                    | Prog3          |          |
| Cyclic (14)    |          |                                                                                                    | Prog4          |          |
| Cyclic (15)    |          |                                                                                                    |                |          |
| Cyclic (16)    |          |                                                                                                    |                |          |
| Cyclic (17)    |          |                                                                                                    |                |          |
| Cyclic (18)    |          |                                                                                                    | PI             | <b>D</b> |
| Cyclic (19)    | M        |                                                                                                    | 191            |          |
| Augustine mark | 12       | IT F                                                                                                    | Tan            | 6        |
| <u>&lt;</u>    | No.      |                                                                                                    | 1              |          |

- The programs can be assigned to 283 tasks at most. Among the 288 tasks, 32 tasks are cyclic tasks, 32 tasks are I/O interrupts, 4 tasks are timer interrupts, 2 tasks are communication interrupts, 1 task is an external 24 V low-voltage interrupt, and 212 tasks are user-defined tasks.
- Users can enable and disable a task during the execution of a program by means of TKON and TKOFF.

#### 8. Increasing the efficiency of configuring the hardware through an USB cable and ISPSoft

• The AS300 series CPU module provides a standard USB 2.0 interface. USB 2.0 increases the data transfer rate, and decreases the time it takes to download the program, monitor the program and configure the hardware. Besides, users do not need to buy a communication cable for the CPU module. They can use a general USB cable to connect to the AS series CPU module.

#### 9. Serial control interface with multiple functions

- AS300 series CPU modules provide two RS-485 serial control interfaces, i.e. COM1 and COM2 and can be set as a master or slave.
- Users can use the communication cards to work with 2 extension serial communication ports and to set the port as a master or slave.

#### 10. High-speed Ethernet communication interface

- AS300 series is equipped with a 10/100 M Ethernet communication interface, and supports emails, webs, and socket services.
- The error message related to the system is sent to users' email boxes immediately. Users do not need to be on the spot to understand the problem.

#### 11. Memory card

• The memory card has the following functions.

System backup: The user program, the CPU parameters, the module table, the setting value in the device

System recovery: The user program, the CPU parameters, the module table, and the setting value in the device

Parameter storage: The value in the device

Log storage: The system error log and the system status log

#### 12. Hot swap

• The AS series I/O modules support the on-line uninterruptible hot swap. When the system runs, users can replace the module which breaks down without disconnecting the module. After the module is replaced, the new module runs normally. Users do not need to set the module manually or switch the state.

#### 13. Supporting the on-line debugging mode

- After a single instruction step has been complete, or after a breakpoint is specified, users can easily find the bug in the program by means of the on-line debugging mode supported by the AS series CPU module.
- If users want to enter the debugging mode, the CPU module must run. After users enable the on-line

monitoring function, they have to click The debugging screen varies from programming language to programming language, but the same operation applies to these programming languages. For the AS series PLC, structured texts do not support the debugging mode, and sequential function charts support the debugging mode during the action and the transition.

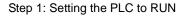

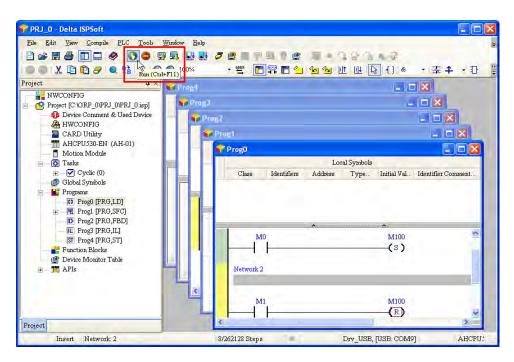

Step 2: Entering the on-line mode

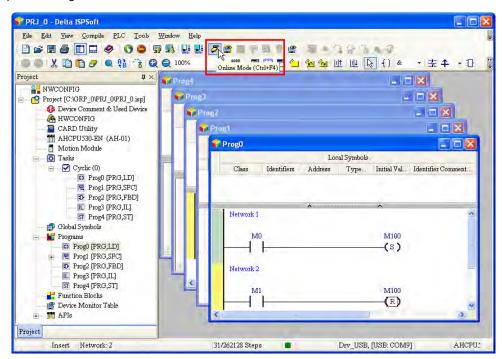

Step 3: Entering the debugging mode

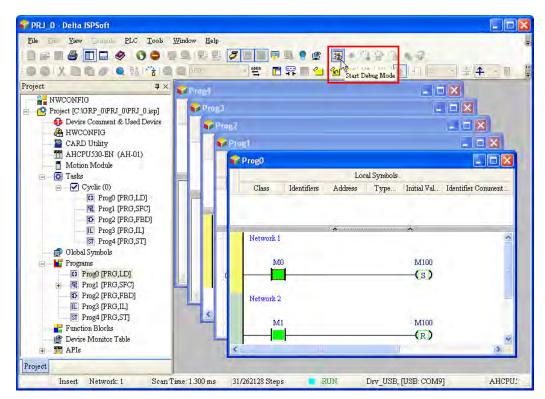

14. Supporting the on-line editing mode

- When the system runs, users can make use of the on-line editing mode to update the program without affecting the operation of the system.
- When the system is in the on-line monitoring mode, users can enter the on-line editing mode by clicking

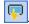

| 💎 PRJ 0 - Delta ISPSoft                                                                                                    |                                     |                                       |
|----------------------------------------------------------------------------------------------------|-------------------------------------|---------------------------------------|
| File Call View Campule PLC Tools Window Help                                                                                                    | <b>7 - 1</b> - 1 - 2 - 3 - 1 - 2    | 12 4 C                                |
|                                                                                                    | appe Conline Edit Mode (Ctrl+Alt+E) |                                       |
| Project 4 × Prop4                                                                                                    |                                     | ×                                     |
| Project [CAGRP_0VPRJ_0VPRJ_0VP | Prog1                               |                                       |
| Motion Module                                                                                                    | Prog0                               | bols                                  |
|                                                                                                    | Class Identifiers Address Typ       | pe   Initial Val   Identifier Comment |
| Prog3 [PRG,IL]     Frog4 [PRG,ST]     G Flobal Symbols     Prog4 [PRG,ST]     Frograms                                                                                                    | Network 1<br>M0                     | M100                                  |
|                                                                                                    | Network 2                           | (3)                                   |
| ST Prog4 (PRG,ST]       ■ Function Blocks       ● Device Monitor Table       ⊕ TM APIs                                                                                                    |                                     |                                       |
| Project                                                                                                    |                                     |                                       |
| Insert Network: 1 Scan Time: 1.300 ms                                                                                                    | 31/262128 Steps 📑 RUN Drv_U         | USB, [USB: COM9] AHCPU:               |

• After the program is modified and compiled, users can update the program in the CPU module by clicking

**9** 

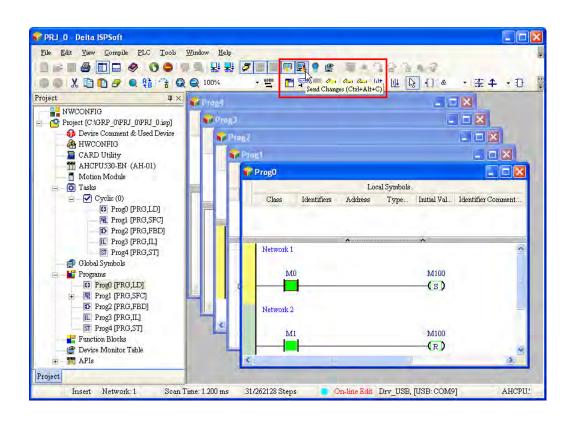

MEMO

# Chapter 2 Specifications and System Configuration

# **Table of Contents**

| 2.1                                        | General Specifications2-3                              |
|--------------------------------------------|--------------------------------------------------------|
| <b>2.2</b><br>2.2.<br>2.2.<br>2.2.<br>2.2. | 2 Electrical specifications                            |
| 2.3                                        | Specifications for Digital Input/Output Modules2-11    |
| 2.3.                                       |                                                        |
| 2.3.                                       |                                                        |
| 2.3.                                       | 3 Arrangement of Input/Output Terminals                |
| 2.4                                        | Specifications for Analog Input/Output Modules2-26     |
| 2.4.                                       | 1 General Specifications 2-26                          |
| 2.4.                                       | 2 Profiles                                             |
| 2.4.                                       | Arrangement of Input/Output Terminals 2-34             |
| 2.4.                                       | 4 Device Settings 2-34                                 |
| 2.5                                        | Specifications for Temperature Measurement Modules2-36 |
| 2.5.                                       | 1 General Specifications 2-36                          |
| 2.5.                                       | 2 Profiles                                             |
| 2.5.                                       | 3 Dimensions                                           |
| 2.5.                                       | 4 Device Setting                                       |
| 2.6                                        | Specifications for Network Modules2-41                 |
| 2.6.                                       | -                                                      |
| 2.6.                                       | 2 Profiles                                             |
| 2.6.                                       | 3 Device Setting                                       |
| 2.7                                        | Specifications for Load Cell Modules2-43               |
| 2.7.                                       | 1 General Specifications                               |
| 2.7.                                       | 2 Profiles                                             |
| 2.7.                                       | 3 Dimensions                                           |
| 2.7.                                       | 4 Device Setting                                       |
| 2.8                                        | Specifications for the Extension Card2-46              |
| 2.8.                                       |                                                        |

| 2.8.2  | Profiles                              | 2-48 |
|--------|---------------------------------------|------|
| 2.9 Sp | ecifications for Power Supply Modules | 2-50 |
| 2.9.1  | General Specifications                | 2-50 |
| 2.9.2  | Profiles                              | 2-51 |
| 2.9.3  | Arrangement of Power Module Terminals | 2-52 |

# 2.1 General Specifications

| Item                                  | Specifications                                                           |
|---------------------------------------|--------------------------------------------------------------------------|
| Operating temperature                 | -20~60°C                                                                 |
| Storage temperature                   | -40~80°C                                                                 |
|                                       | 5~95%                                                                    |
| Operating humidity                    | No condensation                                                          |
| Storage humidity                      | 5~95%                                                                    |
| Storage numbers                       | No condensation                                                          |
| Work environment                      | No corrosive gas exists.                                                 |
| Installation location                 | In a control box                                                         |
| Pollution degree                      | 2                                                                        |
| EMC (electromagnetic compatibility)   | Refer to AS Hardware Manual chapter 7 for more information.              |
|                                       | Tested with:                                                             |
|                                       | 5 Hz $\leq$ f $\leq$ 8.4 Hz, constant amplitude 3.5 mm;                  |
| Vibration resistance                  | 8.4 Hz $\leq$ f $\leq$ 150 Hz, constant acceleration 1g                  |
|                                       | Duration of oscillation: 10 sweep cycles                                 |
|                                       | per axis on each direction of the 3 mutually perpendicular axes          |
|                                       | International Standard IEC 61131-2 & IEC 60068-2-6 (TEST Fc)             |
|                                       | Tested with:                                                             |
|                                       | Half-sine wave:                                                          |
| Shock resistance                      | Strength of shock 15 g peak value, 11 ms duration;                       |
|                                       | Shock direction: The shocks in each in direction per axis, on 3 mutually |
|                                       | perpendicular axes (total of 18 shocks)                                  |
|                                       | International Standard IEC 61131-2 & IEC 60068-2-27 (TEST Ea)            |
| Safety Conforms to IEC 61131-2, UL508 |                                                                          |

# 2.2 Specifications for CPU Modules

# 2.2.1 Functional specifications

| ltem                        | AS324MT-A/AS332T-A/AS332P-A                                                                                                    | Remark                                                                                           |
|-----------------------------|----------------------------------------------------------------------------------------------------|--------------------------------------------------------------------------------------------------|
| Execution                   | The program is executed cyclically.                                                                                                    |                                                                                                  |
| Input/Output control        | Regenerated inputs/outputs<br>Direct inputs/outputs                                                                                             | The inputs and<br>outputs can be<br>controlled through the<br>derivative operators<br>DX and DY. |
|                             | IEC 61131-3                                                                                                    |                                                                                                  |
| Programming language        | Ladder diagrams, structured texts, function block<br>diagrams, sequential function charts, instruction<br>lists, and continuous function charts |                                                                                                  |
| Instruction execution speed | 40K steps/ms                                                                                                    |                                                                                                  |
| Number of instructions      | Approximately 666 instructions                                                                                                    |                                                                                                  |
| Constant scan cycle (ms)    | 1-32000<br>(The scan cycle can be increased by one<br>millisecond.)                                                                             | Setting the parameter                                                                            |
| Program capacity (step)     | 128K steps                                                                                                    |                                                                                                  |
| Installation                | DIN rails or screws                                                                                                    |                                                                                                  |

| Item                                                   | AS324MT-A/AS332T-A/AS332P-A                                                   | Remark                                                                        |
|--------------------------------------------------------|-------------------------------------------------------------------------------|-------------------------------------------------------------------------------|
| Installation of a module                               | No backplane installation; only module after module                           |                                                                               |
| Maximum number of<br>modules which can be<br>installed | 32 modules                                                                    |                                                                               |
| Number of tasks                                        | 283 tasks (32 cyclic tasks; 16 I/O interrupts; 4 timed interrupts, etc.)      | Refert to operation<br>manual for more<br>information                         |
| Number of inputs/outputs                               | 1024                                                                          | Number of<br>inputs/outputs<br>accessible to an actual<br>input/output module |
| Input relays [X]                                       | 1024                                                                          |                                                                               |
| Output relays [Y]                                      | 1024                                                                          |                                                                               |
| Internal relays [M]                                    | 8192 (M0~M8191)                                                               |                                                                               |
| Timers [T]                                             | 512 (T0~T511)                                                                 |                                                                               |
| Counters [C]                                           | 512 (C0~C511)                                                                 |                                                                               |
| 32-bit counter [HC]                                    | 256 (HC0~HC255)                                                               |                                                                               |
| Data register [D]                                      | 3000 (D0~D29999)                                                              |                                                                               |
| Data register [W]                                      | 3000 (W0~W29999)                                                              |                                                                               |
| Stepping relay [S]                                     | 2048 (S0~S2047)                                                               |                                                                               |
| Index register [E]                                     | 10 (E0~E9)                                                                    |                                                                               |
| Special auxiliary relay [SM]                           | 2048 (SM0~SM2047)                                                             |                                                                               |
| Special data register [SR]                             | 2048 (SR0~SR2047)                                                             |                                                                               |
| Serial communication port                              | 2x RS-485                                                                     |                                                                               |
| Ethernet port                                          | 10/100 M                                                                      |                                                                               |
| USB port                                               | Mini USB                                                                      |                                                                               |
| Storage interface                                      | SD Card (Micro SD); maximum storage: 32G                                      |                                                                               |
| Real-time clock                                        | Years, months, days, hours, minutes, seconds, and weeks                       | *Batteries (CR1620) are<br>not included.                                      |
| Function card interface                                | 2x function cards, supporting communication card, AD/DA analog function cards |                                                                               |
| CANopen DS301 (Master)                                 | Maximum nodeL 64; maximum bytes: 2000                                         | *A function card                                                              |
| CANopen DS301 (Slave)                                  | Maximum PDO: 8; maximum bytes: 8                                              | AS-FCOPM is required.                                                         |

# 2.2.2 Electrical specifications

| Model<br>Item     | AS332T-A                 | AS332P-A                               | AS324MT-A |  |  |  |  |  |  |
|-------------------|--------------------------|----------------------------------------|-----------|--|--|--|--|--|--|
| Supply voltage    | 24 VDC (20.4 VDC~28.8 VI | 24 VDC (20.4 VDC~28.8 VDC) (-15%~+20%) |           |  |  |  |  |  |  |
| Power consumption | 3.6W                     |                                        |           |  |  |  |  |  |  |

• Electrical specifications for the inputs on digital input/output modules (The signals passing through the inputs are 24 VDC signals.)

| Item                                                                         | Model    | AS332T-A                                                                                                    | AS332P-A                                                                                              | AS324MT-A                                                           |  |  |  |  |
|------------------------------------------------------------------------------|----------|----------------------------------------------------------------------------------------------------|----------------------------------------------------------------------------------------------------|---------------------------------------------------------------------|--|--|--|--|
| Number of                                                                    | inputs   | 1                                                                                                    | 12                                                                                                    |                                                                     |  |  |  |  |
| Connector                                                                    | -        |                                                                                                    | ML connector                                                                                          |                                                                     |  |  |  |  |
| Input type                                                                   |          |                                                                                                    |                                                                                                    |                                                                     |  |  |  |  |
| Input form                                                                   |          | Direct current (si                                                                                                    | X0.0+~X0.3+/X0.0-~X0.3-:<br>differential input<br>X0.4~X0.11: Direct current<br>(sinking or sourcing) |                                                                     |  |  |  |  |
| Input volta<br>current                                                       | ige/     | 24 \<br>5 r                                                                                                    | -                                                                                                    | X0.0+~X0.3+/X0.0-~X0.3-:<br>5 VDC, 5 mA<br>X0.4~X0.11: 24 VDC, 5 mA |  |  |  |  |
| Action                                                                       | OFF→ON   | >15 VDC                                                                                                    | X0.0+~X0.3+/X0.0-~X0.3-:<br>>0.2VDC<br>X0.4~X0.11: >15VDC                                             |                                                                     |  |  |  |  |
| level                                                                        | ON→OFF   | <5 VDC                                                                                                    | X0.0+~X0.3+/X0.0-~X0.3-:<br><-0.2VDC<br>X0.4~X0.11: <5VDC                                             |                                                                     |  |  |  |  |
| Response                                                                     | OFF→ON   | X0.0~X0.11:< 2.5μs<br>X0.12~X0.15:< 50μs                                                                                                    | X0.0+~X0.3+/X0.0-~X0.3-<br>: < 0.125µs<br>X0.4~X0.11 : < 2.5µs                                        |                                                                     |  |  |  |  |
| time                                                                         | ON→OFF   | X0.0~X0.11:< 2.5μs<br>X0.12~X0.15:< 50μs                                                                                                    | X0.0+~X0.3+/X0.0-~X0.3-<br>: < 0.125µs<br>X0.4~X0.11 : < 2.5µs                                        |                                                                     |  |  |  |  |
| Maximum<br>frequency                                                         | •        | X0.0~X0.11:200KHz<br>X0.12~X0.15:10KHz                                                                                                    | X0.0+~X0.3+/X0.0-~X0.3-<br>: < 4MHz<br>X0.4~X0.11 : < 200KHz                                          |                                                                     |  |  |  |  |
| Input impedance                                                              |          | 5.6 kΩ                                                                                                    |                                                                                                    |                                                                     |  |  |  |  |
| Input sign                                                                   | al       | Voltage input<br>Sinking: The inputs are NPN transistors whose collectors are open collectors.<br>Sourcing: The inputs are PNP transistors whose collectors are open collectors. |                                                                                                    |                                                                     |  |  |  |  |
| Electrical i                                                                 | solation | Optocoupler                                                                                                    |                                                                                                    |                                                                     |  |  |  |  |
| Input display When the optocoupler is driven, the input LED indicator is ON. |          |                                                                                                    |                                                                                                    |                                                                     |  |  |  |  |

| Item                        | Model      | AS332T-A                  | AS332P-A                                                | AS324MT-A                                               |  |  |
|-----------------------------|------------|---------------------------|---------------------------------------------------------|---------------------------------------------------------|--|--|
| Number of i                 | inputs     |                           | 16                                                      | 12                                                      |  |  |
| Connector t                 | type       |                           | ML connector                                            | -                                                       |  |  |
| Output form                 | 1          | Transistor-T<br>(sinking) | Transistor-P (sourcing)                                 |                                                         |  |  |
| Output curr                 | ent        | 5~3(                      | 5~30VDC, 0.1A                                           |                                                         |  |  |
| Maximum<br>load             | Resistance |                           | Y0.0+~Y0.3+/Y0.0-~Y0.3- :<br>20mA<br>Y0.4~Y0.11 : 0.1A  |                                                         |  |  |
| IUau                        | Inductance |                           |                                                         |                                                         |  |  |
|                             | Bulb       |                           |                                                         |                                                         |  |  |
| Maximum<br>output           | Resistance | Y0.0~Y<br>Y0.12~          | Y0.0+~Y0.3+/Y0.0-~Y0.3-<br>: 4MHz<br>Y0.4~Y0.11: 200KHz |                                                         |  |  |
| frequency <sup>*1</sup>     | Inductance |                           | N/A                                                     |                                                         |  |  |
|                             | Bulb       |                           | N/A                                                     |                                                         |  |  |
| Maximum<br>Response<br>time | OFF→ON     |                           | -Y0.11: 2.5µs<br>~Y0.15: 0.5ms                          | Y0.0+~Y0.3+/Y0.0-~Y0.3-<br>0.125µs<br>Y0.4~Y0.11: 2.5µs |  |  |

• Electrical specifications for the outputs on a digital input/output module

# 2.2.3 Profiles

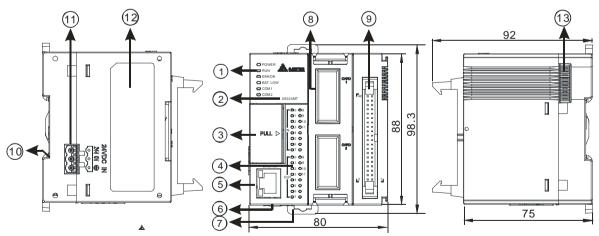

| Number | Name                | Description                                    |
|--------|---------------------|------------------------------------------------|
|        | Power LED indicator | Indicating the power status of the CPU module  |
|        | Run LED indicator   | Operating status of the module                 |
| 1      |                     | ON: The module is running.                     |
|        |                     | OFF: The module stops running.                 |
|        |                     | Blinking: The module is in the detection mode. |

| Name                       | Description                                                                                                    |  |  |  |
|----------------------------|----------------------------------------------------------------------------------------------------|--|--|--|
| Error LED indicator        | Error status of the module<br>ON: A serious error occurs in the module.<br>OFF: The module is normal.<br>Blinking: A slight error occurs in the module.                                                                                     |  |  |  |
| BAT.LOW LED<br>indicator   | Indicating the battery status of the CPU module<br>(Enable/Disable this display by HWCONFIG in ISPSoft)                                                                                                    |  |  |  |
| COM1 LED<br>COM2 LED       | Indicating the communication status of the COM port<br>OFF: no commumnication over the COM port<br>Blinking: a communication is taking place in the COM port                                                                                |  |  |  |
| Model name                 | Showing the model name of the CPU module                                                                                                    |  |  |  |
| Run/Stop                   | RUN: execute the programs<br>STOP: stop the programs                                                                                                    |  |  |  |
| USB port                   | Mini USB communication port                                                                                                    |  |  |  |
| SD card slot               | Providing an interface for a SD card                                                                                                    |  |  |  |
| VR0/VR1                    | VR0: use the flag SM166 to activate the values in SR166<br>VR1: use the flag SM167 to activate the values in SR167                                                                                                    |  |  |  |
| Input/Output LED indicator | If there is an input signal, the input LED indicator is ON.<br>If there is an output signal, the output LED indicator is ON.                                                                                                    |  |  |  |
| Ethernet port              | Providing an interface for a n Ethernet communication                                                                                                    |  |  |  |
| COM1/COM2                  | Providing an interface for RS-485 communication                                                                                                    |  |  |  |
| DIN rail clip              | Securing the DIN rail                                                                                                    |  |  |  |
| Extension card slot        | Providing an interface for an extension card                                                                                                    |  |  |  |
| ML connector               | Connecting the module and the wiring module                                                                                                    |  |  |  |
| Grounding clip             | For grounding                                                                                                    |  |  |  |
| Power supply               | For power supply                                                                                                    |  |  |  |
| Label                      | Nameplate                                                                                                    |  |  |  |
| External module port       | Connecting the modules                                                                                                    |  |  |  |
|                            | Error LED indicator BAT.LOW LED indicator COM1 LED COM2 LED Model name Run/Stop USB port SD card slot VR0/VR1 Input/Output LED indicator Ethernet port COM1/COM2 DIN rail clip Extension card slot ML connector Grounding clip Power supply |  |  |  |

#### • ML connector, extension cable, and wiring modules

1. Extension Cable UC-ET010-24D (1M) / UC-ET020-24D (2M) / UC-ET030-24D (3M)

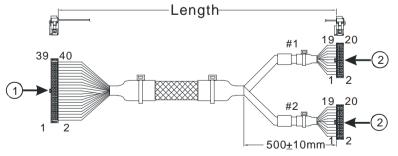

Unit: mm

| Number | Name Description    |                                                                                 |  |  |  |  |
|--------|---------------------|---------------------------------------------------------------------------------|--|--|--|--|
| 1      | IDC 40-pin terminal | Connecting a digital input/output module and an external terminal module.       |  |  |  |  |
| 2      | IDC 20-pin terminal | Connecting the external terminal modules<br>UB-10-ID16A/UB-10-OR16A/UB-10-OR16B |  |  |  |  |

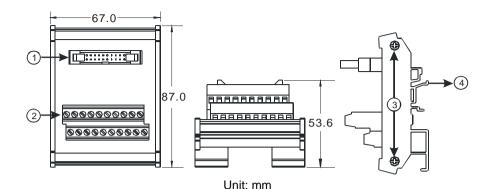

#### 2. AS332T-A/AS332P-A/AS324MT-A and the external terminal module UB-10-ID16A

| Sinc min |                     |                                                             |  |  |  |  |  |
|----------|---------------------|-------------------------------------------------------------|--|--|--|--|--|
| Number   | Name                | Description                                                 |  |  |  |  |  |
| 1        | 20-pin ML connector | Connecting the external terminal module and a wiring module |  |  |  |  |  |
| 2        | Terminals           | Input/Output terminals for wiring                           |  |  |  |  |  |
| 3        | Set screw           | Fixing the base                                             |  |  |  |  |  |
| 4        | Clip                | Hanging the external terminal module on a DIN rail          |  |  |  |  |  |

3. AS332T-A and the external terminal module UB-10-OR16A/AS332P-A, and UB-10-OR16B

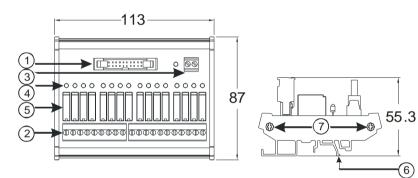

Unit: mm

| Number | Name                       | Description                                                   |
|--------|----------------------------|---------------------------------------------------------------|
| 1      | 20-pin ML connector        | Connecting the external terminal module and a wiring module   |
| 2      | Terminals                  | Input/Output terminals for wiring                             |
| 3      | 2-pin power input terminal | Power input terminal for wiring                               |
| 4      | Output LED indicator       | If there is an output signal, the output LED indicator is ON. |
| 5      | Relay output               | Relay output                                                  |
| 6      | Clip                       | Hanging the external terminal module on a DIN rail            |
| 7      | Set screw                  | Fixing the base                                               |

2-8

| AS332P-A        |       | AS332T-A    |                                     |  |  |  |
|-----------------|-------|-------------|-------------------------------------|--|--|--|
|                 | -     | -           |                                     |  |  |  |
|                 | S/S   | S/S         | S/S S/S                             |  |  |  |
|                 | X0.15 | X0.14       | X0.15 X0.14                         |  |  |  |
|                 | X0.13 | X0.12       | X0.13 X0.12                         |  |  |  |
|                 | X0.11 | X0.11 X0.10 | X0.11 X0.10                         |  |  |  |
|                 | X0.9  | X0.8        |                                     |  |  |  |
|                 | X0.7  | X0.6        |                                     |  |  |  |
|                 | X0.5  | X0.4        |                                     |  |  |  |
|                 | X0.3  | X0.2        | X0.3 X0.2                           |  |  |  |
|                 | X0.1  | X0.0        |                                     |  |  |  |
|                 | C0    | C0          |                                     |  |  |  |
|                 | -     | -           |                                     |  |  |  |
| Ethernet 02 010 | Y0.15 | Y0.14       | Ethermet 01 09<br>2 010 Y0.15 Y0.14 |  |  |  |
|                 | Y0.13 | Y0.12       |                                     |  |  |  |
|                 | Y0.11 | Y0.10       |                                     |  |  |  |
|                 | Y0.9  | Y0.8        | Y0.9 Y0.8                           |  |  |  |
|                 | Y0.7  | Y0.6        | Y0.7 Y0.6                           |  |  |  |
|                 | Y0.5  | Y0.4        | Y0.5 Y0.4                           |  |  |  |
|                 | Y0.3  | Y0.2        | Y0.3 Y0.2                           |  |  |  |
|                 | Y0.1  | Y0.0        | Y0.1 Y0.0                           |  |  |  |
| AS324MT-A       |       |             |                                     |  |  |  |
|                 | S/S   | S/S         |                                     |  |  |  |
|                 | X0.11 | X0.10       |                                     |  |  |  |
|                 | X0.9  | X0.8        |                                     |  |  |  |
|                 | X0.7  | X0.6        |                                     |  |  |  |
|                 | X0.5  | X0.4        |                                     |  |  |  |
|                 | SG0   | SG0         |                                     |  |  |  |
|                 | X0.3- | X0.3+       |                                     |  |  |  |
|                 | X0.2- | X0.2+       |                                     |  |  |  |
|                 | X0.1- | X0.1+       |                                     |  |  |  |
|                 | X0.0- | X0.0+       |                                     |  |  |  |
| PULL D          | C0    | C0          |                                     |  |  |  |
|                 | Y0.11 | Y0.10       |                                     |  |  |  |
| Ethernet 01 09  | Y0.9  | Y0.8        |                                     |  |  |  |
|                 | Y0.7  | Y0.6        |                                     |  |  |  |
|                 | Y0.5  | Y0.4        |                                     |  |  |  |
|                 | SG1   | SG1         |                                     |  |  |  |
|                 | Y0.3- | Y0.3+       |                                     |  |  |  |
|                 | Y0.2- | Y0.2+       |                                     |  |  |  |
|                 | Y0.1- | Y0.1+       |                                     |  |  |  |
|                 | Y0.0- | Y0.0+       |                                     |  |  |  |

# 2.2.4 Arrangement of Input/Output Terminals

• ML connector and the external terminal module UB-10-ID16A

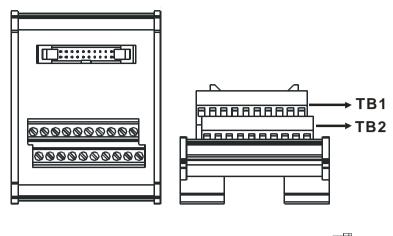

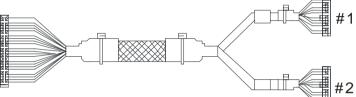

|    | AS332T-A |      |      |      |      |      |       |       |       |     |   |  |  |
|----|----------|------|------|------|------|------|-------|-------|-------|-----|---|--|--|
| #1 | TB1      | Y0.0 | Y0.2 | Y0.4 | Y0.6 | Y0.8 | Y0.10 | Y0.12 | Y0.14 | C0  | - |  |  |
| #1 | TB2      | Y0.1 | Y0.3 | Y0.5 | Y0.7 | Y0.9 | Y0.11 | Y0.13 | Y0.15 | C0  | - |  |  |
| #2 | TB1      | X0.0 | X0.2 | X0.4 | X0.6 | X0.8 | X0.10 | X0.12 | X0.14 | S/S | - |  |  |
| #2 | TB2      | X0.1 | X0.3 | X0.5 | X0.7 | X0.9 | X0.11 | X0.13 | X0.15 | S/S | - |  |  |

|    | AS332P-A |      |      |      |      |      |       |       |       |     |    |  |
|----|----------|------|------|------|------|------|-------|-------|-------|-----|----|--|
| #1 | TB1      | Y0.0 | Y0.2 | Y0.4 | Y0.6 | Y0.8 | Y0.10 | Y0.12 | Y0.14 | -   | C0 |  |
| #1 | TB2      | Y0.1 | Y0.3 | Y0.5 | Y0.7 | Y0.9 | Y0.11 | Y0.13 | Y0.15 | -   | C0 |  |
| #2 | TB1      | X0.0 | X0.2 | X0.4 | X0.6 | X0.8 | X0.10 | X0.12 | X0.14 | S/S | -  |  |
| #2 | TB2      | X0.1 | X0.3 | X0.5 | X0.7 | X0.9 | X0.11 | X0.13 | X0.15 | S/S | -  |  |

|    | AS324MT-A |       |       |       |       |     |      |      |      |       |     |  |
|----|-----------|-------|-------|-------|-------|-----|------|------|------|-------|-----|--|
| #1 | TB1       | Y0.0+ | Y0.1+ | Y0.2+ | Y0.3+ | SG1 | Y0.4 | Y0.6 | Y0.8 | Y0.10 | C0  |  |
| #1 | TB2       | Y0.0- | Y0.1- | Y0.2- | Y0.3- | SG1 | Y0.5 | Y0.7 | Y0.9 | Y0.11 | C0  |  |
| #2 | TB1       | X0.0+ | X0.1+ | X0.2+ | X0.3+ | SG0 | X0.4 | X0.6 | X0.8 | X0.10 | S/S |  |
| #2 | TB2       | X0.0- | X0.1- | X0.2- | X0.3- | SG0 | X0.5 | X0.7 | X0.9 | X0.11 | S/S |  |

# 2.3 Specifications for Digital Input/Output Modules

# 2.3.1 General Specifications

# • Electrical specifications for the inputs on digital input/output modules (The signals passing through the inputs are 24 VDC signals.)

| Module name              | •         |                                                                                |                    | 32AM10N       |              | -           | -                        | 16AP11P |  |  |
|--------------------------|-----------|--------------------------------------------------------------------------------|--------------------|---------------|--------------|-------------|--------------------------|---------|--|--|
|                          |           | -A                                                                             | -A                 | -A            | -A           | Α           | -A                       | -A      |  |  |
| Number of inputs         |           | 8                                                                              | 16                 | 32            | 64           | 8           | 8                        | 8       |  |  |
| Connector ty             | ре        |                                                                                | le terminal<br>ock | ML co         | nnector      | Remova      | Removable terminal block |         |  |  |
| Input type               |           |                                                                                |                    |               | Digital inpu | t           |                          |         |  |  |
| Input form               |           |                                                                                |                    | Direct curre  | ent (sinking | or sourcing | rcing)<br>24VDC · 5mA    |         |  |  |
| Input voltage            | / current | 2                                                                              | 4VDC · 5m          | nΔ            | 24VDC        | 2           |                          | Δ       |  |  |
| input voltage            |           | 2                                                                              | 4000 01            |               | 3.2mA        | 2           | 4000 01                  |         |  |  |
| Action level             | OFF→ON    |                                                                                |                    |               | >15 VDC      |             |                          |         |  |  |
| Action level             | ON→OFF    |                                                                                | <5 VDC             |               |              |             |                          |         |  |  |
| Response                 | OFF→ON    | 10 ms±10%                                                                      |                    |               |              |             |                          |         |  |  |
| time                     | ON→OFF    | 15 ms±10%                                                                      |                    |               |              |             |                          |         |  |  |
| Maximum inp<br>frequency | out       | 50 Hz                                                                          |                    |               |              |             |                          |         |  |  |
| Input impeda             | nce       |                                                                                | 4.7kΩ              |               | 7.5kΩ        | 4.7kΩ       |                          |         |  |  |
|                          |           | Voltage in                                                                     | put                |               |              |             |                          |         |  |  |
| Input signal             |           | Sinking: The inputs are NPN transistors whose collectors are open              |                    |               |              |             |                          |         |  |  |
|                          |           | collectors.                                                                    |                    |               |              |             |                          |         |  |  |
|                          |           | Sourcing: The inputs are PNP transistors whose collectors are open collectors. |                    |               |              | en          |                          |         |  |  |
| Electrical isolation     |           | Optocoupler                                                                    |                    |               |              |             |                          |         |  |  |
| Input display            |           | When the                                                                       | optocouple         | er is driven, | the input L  | ED indicato | r is ON.                 |         |  |  |

#### • Electrical specifications for the outputs on a digital input/output module

|                         | Model            | 08AN01                         | 16AN01     | 16AP11     | 08AN01    | 16AN01      | 16AP11     | 08AN01  | 16AN01    | 16AP11  |
|-------------------------|------------------|--------------------------------|------------|------------|-----------|-------------|------------|---------|-----------|---------|
| Item                    |                  | R-A                            | R-A        | R-A        | T-A       | T-A         | T-A        | P-A     | P-A       | P-A     |
| Number of i             | Number of inputs |                                | 16         | 8          | 8         | 16          | 8          | 8       | 16        | 8       |
| Connector t             | type             |                                |            |            | Remova    | ble termi   | inal blocl | <       |           |         |
| Output type             | •                |                                |            |            | D         | igital outp | out        |         |           |         |
| Output form             | า                |                                | Relay-R    | !          | Trans     | istor-T (s  | inking)    | Transis | tor-P (so | urcing) |
| Output volta            | age/ current     | 240                            | VAC/24     | /DC        | 5         | ~30VDC      | *2         | 5.      | ~30VDC    | 2       |
|                         | Resistance       | 2A/ou                          | utput, 8A/ | COM        | 0.5A      |             | 0.5A       |         |           |         |
| Maximum                 | Inductance       | Life cycle curve <sup>*2</sup> |            | 12W(24VDC) |           | 12W(24VDC)  |            |         |           |         |
| load                    | Bulb             | 20W(24VDC)<br>100W(230VAC)     |            | 2W         | ′ ( 24VD0 | C)          | 2W         | ( 24VD0 | 2)        |         |
| Maximum                 | Resistance       | 1Hz                            |            | 100Hz      |           | 100Hz       |            |         |           |         |
| output                  | Inductance       |                                | 0.5Hz      |            | 0.5Hz     |             | 0.5Hz      |         |           |         |
| frequency <sup>*1</sup> | Bulb             | 1Hz                            |            | 10Hz       |           | 10Hz        |            |         |           |         |
| Maximum                 | OFF→ON           |                                |            |            |           |             |            |         |           |         |
| Response<br>time        | ON→OFF           |                                | 10ms       |            |           | 0.5ms       |            |         | 0.5ms     |         |

| Item                    | Model        | 32AN02T-A    | 64AN02T-A   |  |  |  |  |
|-------------------------|--------------|--------------|-------------|--|--|--|--|
| Number of inputs        |              | 32           | 64          |  |  |  |  |
| Connector               | type         | ML connector |             |  |  |  |  |
| Output type             | •            | Digital      | loutput     |  |  |  |  |
| Output forn             | า            | Transistor-  | T (sinking) |  |  |  |  |
| Output volt             | age/ current | 5~30VDC      |             |  |  |  |  |
|                         | Resistance   | 0.1A         |             |  |  |  |  |
| Maximum<br>load         | Inductance   | N/A          |             |  |  |  |  |
| loau                    | Bulb         | N/A          |             |  |  |  |  |
| Maximum                 | Resistance   | 100Hz        |             |  |  |  |  |
| output                  | Inductance   | N/A          |             |  |  |  |  |
| frequency <sup>*1</sup> | Bulb         | N/A          |             |  |  |  |  |
| Maximum                 | OFF→ON       | 0.5          |             |  |  |  |  |
| Response<br>time        | ON→OFF       | 0.5ms        |             |  |  |  |  |

\*1: The scan cycle affects the frequency.

\*2: The life cycle curve is shown below.

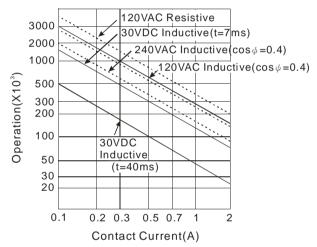

### 2.3.2 Profiles

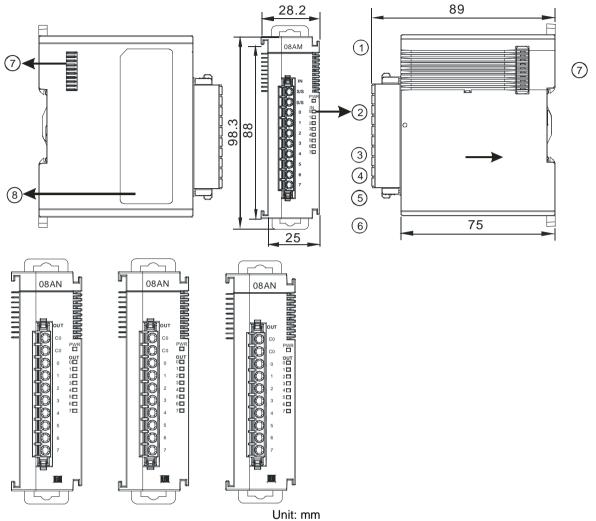

#### • AS08AM10N-A/AS08AN01P-A/AS08AN01R-A/AS08AN01T-A

| Number | Name                                      | Description                                                                                                  |
|--------|-------------------------------------------|----------------------------------------------------------------------------------------------------|
| 1      | Model name                                | Model name of the module                                                                                     |
| 2      | Input/output LED indicator                | While inputting, the input LED indicator lights up.<br>While outputting, the output LED indicator lights up. |
| 3      | Removable terminal<br>block               | The inputs are connected to sensors.<br>The outputs are connected to loads which will be driven.             |
| 4      | Arrangement of the input/output terminals | Arrangement of the terminals                                                                                 |
| 5      | Terminal block clip                       | Securing the terminal block                                                                                  |
| 6      | DIN rail clip                             | Securing the DIN rail                                                                                        |
| 7      | External module port                      | Connecting the modules                                                                                       |
| 8      | Label                                     | Nameplate                                                                                                    |

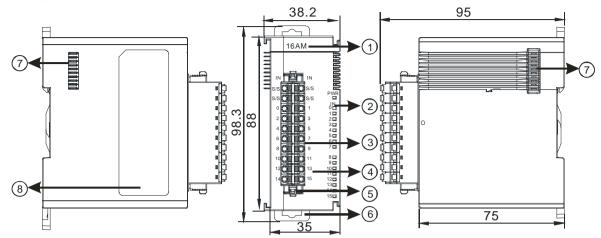

### AS16AM10N-A/AS16AN01P-A/AS16AN01R-A/AS16AN01T-A/AS16AP11P-A/AS16AP11R-A/ AS16AP11T-A

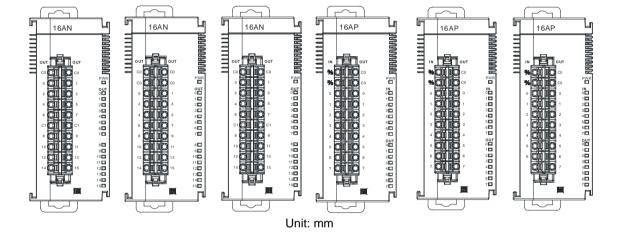

| Number | Name                                      | Description                                                                                                    |
|--------|-------------------------------------------|----------------------------------------------------------------------------------------------------|
| 1      | Model name                                | Model name of the module                                                                                                    |
| 2      | Input/Output LED indicator                | If there is an input signal, the input LED indicator is ON.<br>If there is an output signal, the output LED indicator is ON. |
| 3      | Removable terminal<br>block               | The inputs are connected to sensors.<br>The outputs are connected to loads which will be driven.                             |
| 4      | Arrangement of the input/output terminals | Arrangement of the terminals                                                                                                 |
| 5      | Terminal block clip                       | Securing the terminal block                                                                                                  |
| 6      | DIN rail clip                             | Securing the DIN rail                                                                                                    |
| 7      | External module port                      | Connecting the modules                                                                                                    |
| 8      | Label                                     | Nameplate                                                                                                    |

### AS32AM10N-A

2

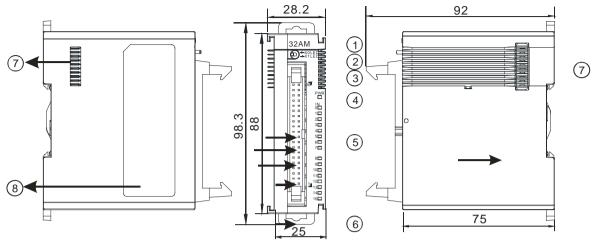

### Unit: mm

| Number | Name                          | Description                                                                     |
|--------|-------------------------------|---------------------------------------------------------------------------------|
| 1      | Model name                    | Model name of the module                                                        |
| 2      | X0/X1 LED<br>Indicator switch | Switch the LED indicators of their represented inputs.                          |
| 3      | ML connector                  | For the external I/O connecting cables UC-ET010-24B, UC-ET020-24B, UC-ET030-24B |
| 4      | Power LED indicator           | Indicating the power status of the module                                       |
| 5      | Input LED indicator           | If there is an input signal, the input LED indicator is ON.                     |
| 6      | DIN rail clip                 | Securing the DIN rail                                                           |
| 7      | External module port          | Connecting the modules                                                          |
| 8      | Label                         | Nameplate                                                                       |

AS32AN02T-A

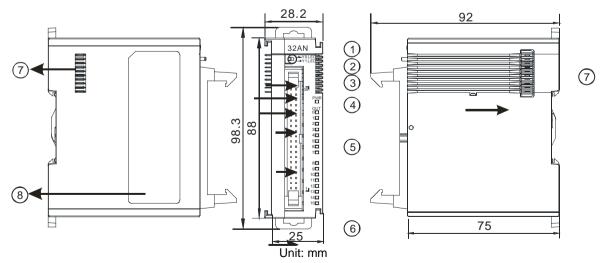

| Number | Name                       | Description                                                                     |
|--------|----------------------------|---------------------------------------------------------------------------------|
| 1      | Model name                 | Model name of the module                                                        |
| 2      | Y0/Y1 LED indicator switch | Switch the LED indicators of their represented outputs.                         |
| 3      | ML connector               | For the external I/O connecting cables UC-ET010-24D, UC-ET020-24D, UC-ET030-24D |
| 4      | Power LED indicator        | Indicating the power status of the module                                       |
| 5      | Output LED indicator       | If there is an output signal, the output LED indicator is ON.                   |
| 6      | DIN rail clip              | Securing the DIN rail                                                           |
| 7      | External module port       | Connecting the modules                                                          |
| 8      | Label                      | Nameplate                                                                       |

### AS64AM10N-A

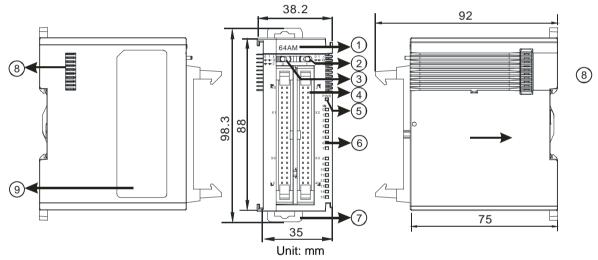

| Number | Name                      | Description                                                                     |
|--------|---------------------------|---------------------------------------------------------------------------------|
| 1      | Model name                | Model name of the module                                                        |
| 2      | LED indicator<br>switch 1 | Switch the LED indicators of their represented inputs.                          |
| 3      | LED indicator<br>switch 2 | Switch the LED indicators of their represented inputs.                          |
| 4      | ML connector              | For the external I/O connecting cables UC-ET010-24B, UC-ET020-24B, UC-ET030-24B |
| 5      | Power LED<br>indicator    | Indicating the power status of the module                                       |
| 6      | Input LED indicator       | If there is an input signal, the input LED indicator is ON.                     |
| 7      | DIN rail clip             | Securing the DIN rail                                                           |
| 8      | External module port      | Connecting the modules                                                          |
| 9      | Label                     | Nameplate                                                                       |

### • AS64AN02T-A

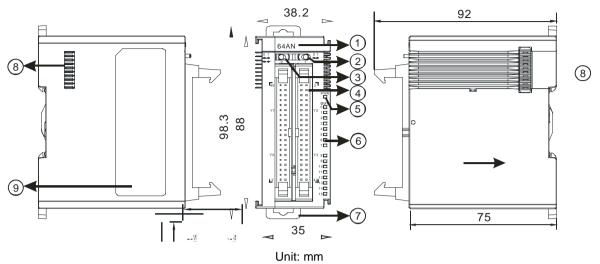

| Number | Name                      | Description                                                                     |
|--------|---------------------------|---------------------------------------------------------------------------------|
| 1      | Model name                | Model name of the module                                                        |
| 2      | LED indicator<br>switch 1 | Switch the LED indicators of their represented outputs.                         |
| 3      | LED indicator<br>switch 2 | Switch the LED indicators of their represented outputs.                         |
| 4      | ML connector              | For the external I/O connecting cables UC-ET010-24D, UC-ET020-24D, UC-ET030-24D |
| 5      | Power LED indicator       | Indicating the power status of the module                                       |
| 6      | Output LED indicator      | If there is an output signal, the output LED indicator is ON.                   |
| 7      | DIN rail clip             | Securing the DIN rail                                                           |
| 8      | External module port      | Connecting the modules                                                          |
| 9      | Label                     | Nameplate                                                                       |

#### • ML connector, extension cable, and wiring modules

1. Extension Cable UC-ET010-24D (1M) / UC-ET020-24D (2M) / UC-ET030-24D (3M)

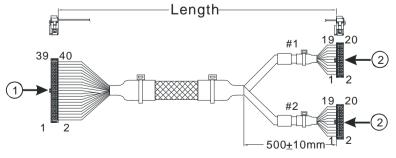

Unit: mm

| Number | Name                | Description                                                                     |
|--------|---------------------|---------------------------------------------------------------------------------|
| 1      | IDC 40-pin terminal | Connecting a digital input/output module and an external terminal module.       |
| 2      | IDC 20-pin terminal | Connecting the external terminal modules<br>UB-10-ID16A/UB-10-OR16A/UB-10-OR16B |

2. I/O connecting cables UC-ET010-24B (1M) / UC-ET020-24B (2M) / UC-ET030-24B (3M)

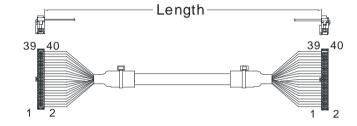

| Number | Name                | Description                                                                              |
|--------|---------------------|------------------------------------------------------------------------------------------|
| 1      | IDC 40-pin terminal | Connecting an external terminal module and an wiring module UB-10-ID32A, and UB-10-OT32A |

- 3. AS32AM10N-A/AS64AM10N-A and the external terminal modules UB-10-ID16A, UB-10-ID32A
  - UB-10-ID16A
     Image: State of the state of the state of the
    - UB-10-ID32A

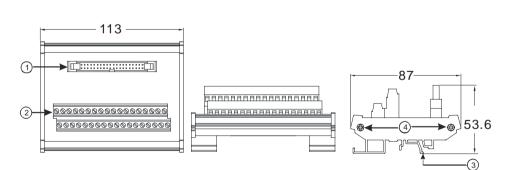

| Unit: n | nm |
|---------|----|
|---------|----|

| Number | Name                                                                 | Description                                                 |
|--------|----------------------------------------------------------------------|-------------------------------------------------------------|
| 1      | UB-10-ID16A: 20-pin ML connector<br>UB-10-ID32A: 40-pin ML connector | Connecting the external terminal module and a wiring module |
| 2      | Terminals                                                            | Input/Output terminals for wiring                           |
| 3      | Clip                                                                 | Hanging the external terminal module on a DIN rail          |
| 4      | Set screw                                                            | Fixing the base                                             |

4. AS332T-A/AS64AN02T-A and the external terminal modules UB-10-ID16A, UB-10-OR16A, and UB-10-OT32A.

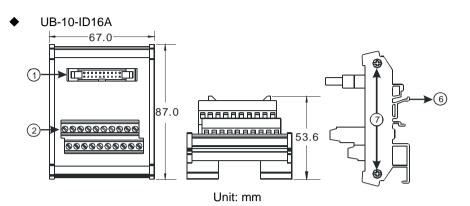

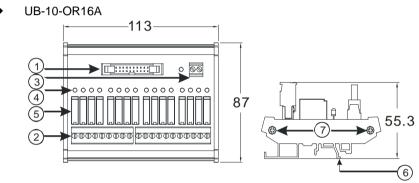

Unit: mm

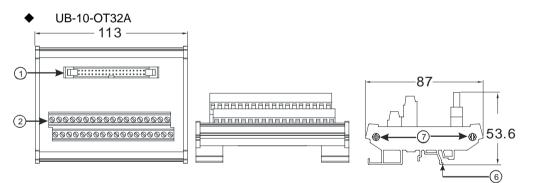

Unit: mm

| Number | Name                                                                               | Description                                                   |
|--------|------------------------------------------------------------------------------------|---------------------------------------------------------------|
| 1      | UB-10- ID16A /OR16A:<br>20-pin ML connector<br>UB-10-OT32A: 40-pin ML<br>connector | Connecting the external terminal module and a wiring module   |
| 2      | Terminals                                                                          | Input/Output terminals for wiring                             |
| 3      | 2-pin power input terminal                                                         | Power input terminal for wiring                               |
| 4      | Output LED indicator                                                               | If there is an output signal, the output LED indicator is ON. |
| 5      | Relay output                                                                       | Relay output                                                  |
| 6      | Clip                                                                               | Hanging the external terminal module on a DIN rail            |
| 7      | Set screw                                                                          | Fixing the base                                               |

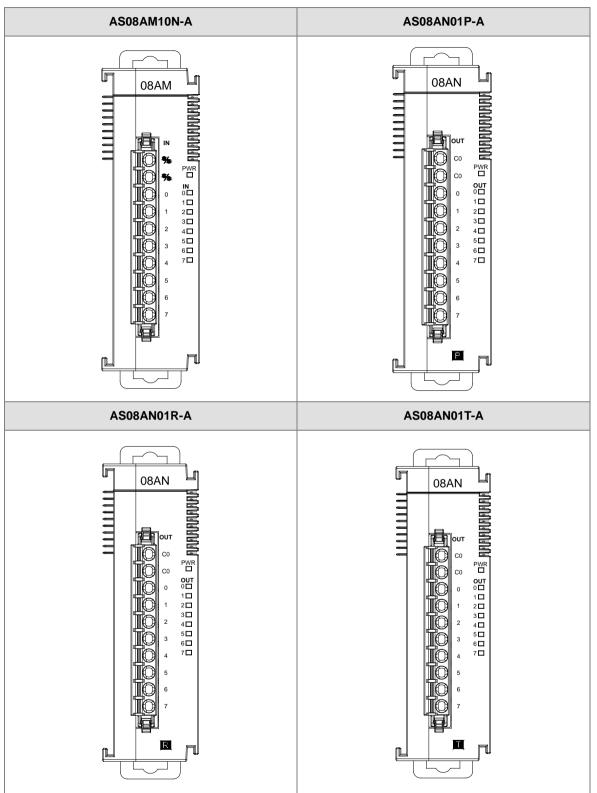

### 2.3.3 Arrangement of Input/Output Terminals

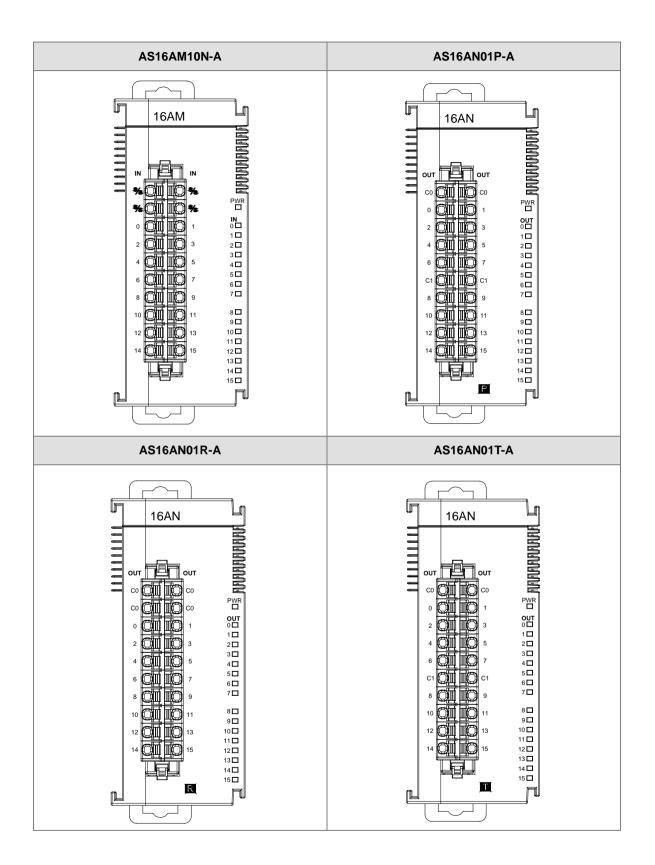

2-21

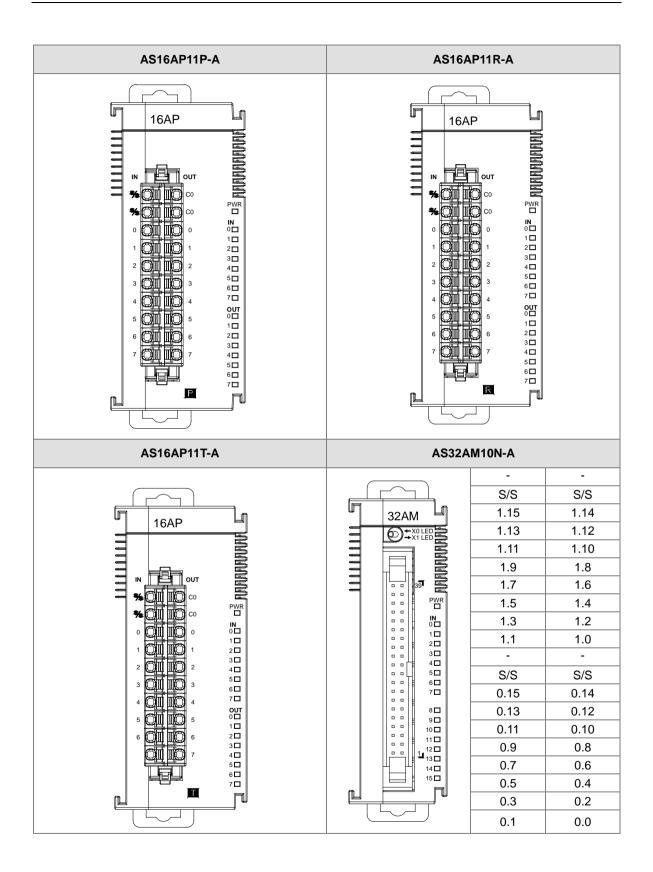

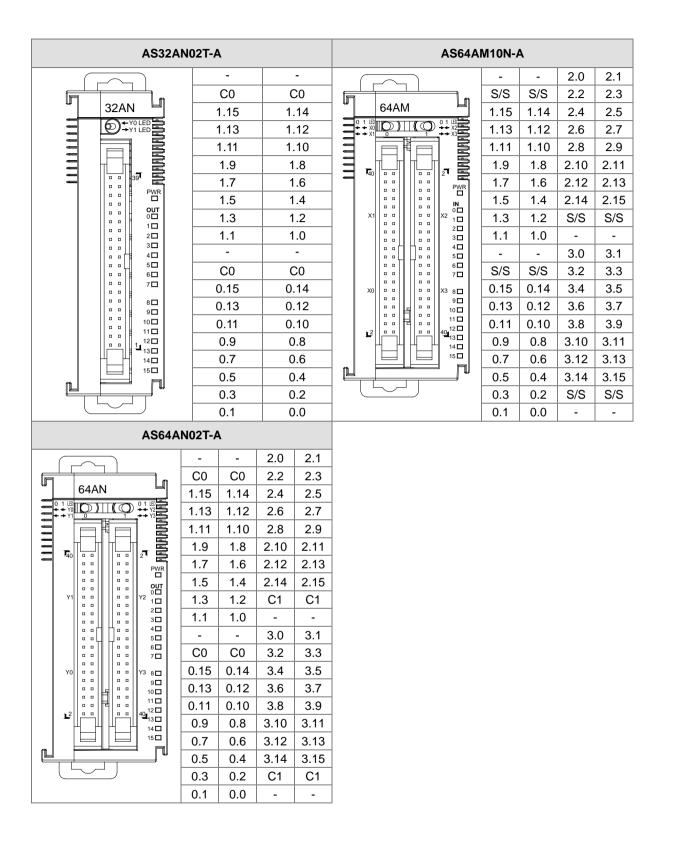

- ML connector and the wiring module
  - 1. AS32AM10N-A/AS64AM10N-A
    - ♦ The wiring module: UB-10-ID16A

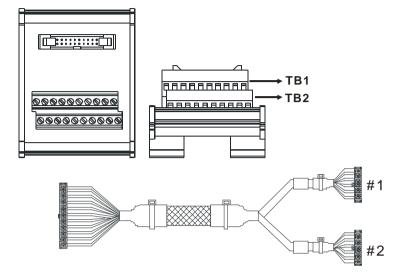

|    | AS32AM10N-A/ AS64AM10N-A |      |      |      |      |      |       |       |       |     |   |  |  |  |  |
|----|--------------------------|------|------|------|------|------|-------|-------|-------|-----|---|--|--|--|--|
| #2 | TB1                      | X0.0 | X0.2 | X0.4 | X0.6 | X0.8 | X0.10 | X0.12 | X0.14 | S/S | - |  |  |  |  |
| #2 | TB2                      | X0.1 | X0.3 | X0.5 | X0.7 | X0.9 | X0.11 | X0.13 | X0.15 | S/S | - |  |  |  |  |

#### The wiring module: UB-10-ID32A

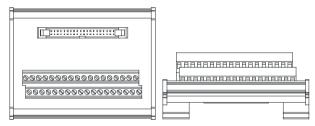

Terminals:

| Upper<br>row | S/S | S/S | X0 | X2 | X4 | X6 | X10 | X12 | X14 | X16 | X20 | X22 | X24 | X26 | X30 | X32 | X34 | X36 |
|--------------|-----|-----|----|----|----|----|-----|-----|-----|-----|-----|-----|-----|-----|-----|-----|-----|-----|
| Lower<br>row | S/S | S/S | X1 | Х3 | X5 | X7 | X11 | X13 | X15 | X17 | X21 | X23 | X25 | X27 | X31 | X33 | X35 | X37 |

#### AS series terminals:

| Upper<br>row | X0.0 | X0.2 | X0.4 | X0.6 | X0.8 | X0.10 | X0.12 | X0.14 | X1.0 | X1.2 | X1.4 | X1.6 | X1.8 | X1.10 | X1.12 | X1.14 | S/S | S/S |
|--------------|------|------|------|------|------|-------|-------|-------|------|------|------|------|------|-------|-------|-------|-----|-----|
| Lower<br>row | X0.1 | X0.3 | X0.5 | X0.7 | X0.9 | X0.11 | X0.13 | X0.15 | X1.1 | X1.3 | X1.5 | X1.7 | X1.9 | X1.11 | X1.13 | X1.15 | S/S | S/S |

- 2. AS32AN02T-A/AS64AN02T-A and the wiring modules:
  - ♦ UB-10-ID16A

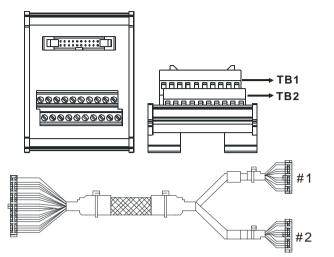

| AS332T-A |     |      |      |      |      |      |       |       |       |    |   |  |  |
|----------|-----|------|------|------|------|------|-------|-------|-------|----|---|--|--|
| #1       | TB1 | Y0.0 | Y0.2 | Y0.4 | Y0.6 | Y0.8 | Y0.10 | Y0.12 | Y0.14 | C0 | - |  |  |
| #1       | TB2 | Y0.1 | Y0.3 | Y0.5 | Y0.7 | Y0.9 | Y0.11 | Y0.13 | Y0.15 | C0 | - |  |  |

♦ UB-10-OT32A

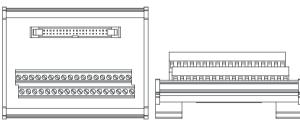

Terminals:

| Upper<br>row | Y0 | Y2 | Y4 | Y6 | Y10 | Y12 | Y14 | Y16 | Y20 | Y22 | Y24 | Y26 | Y30 | Y32 | Y34 | Y36 | +24V | +24V |
|--------------|----|----|----|----|-----|-----|-----|-----|-----|-----|-----|-----|-----|-----|-----|-----|------|------|
| Lower<br>row | Y1 | Y3 | Y5 | Y7 | Y11 | Y13 | Y15 | Y17 | Y21 | Y23 | Y25 | Y27 | Y31 | Y33 | Y35 | Y37 | GND  | GND  |

AS series terminals:

| Upper<br>row | Y0.0 | Y0.2 | Y0.4 | Y0.6 | Y0.8 | Y0.10 | Y0.12 | Y0.14 | Y1.0 | Y1.2 | Y1.4 | Y1.6 | Y1.8 | Y1.10 | Y1.12 | Y1.14 | •  | •  |
|--------------|------|------|------|------|------|-------|-------|-------|------|------|------|------|------|-------|-------|-------|----|----|
| Lower<br>row | Y0.1 | Y0.3 | Y0.5 | Y0.7 | Y0.9 | Y0.11 | Y0.13 | Y0.15 | Y1.1 | Y1.3 | Y1.5 | Y1.7 | Y1.9 | Y1.11 | Y1.13 | Y1.15 | C0 | C0 |

UB-10-OR16A

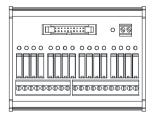

| Termi | nals: |    |    |    |    |    |    |    |    |    |     |     |     |     |    |     |     | GND | +24 |
|-------|-------|----|----|----|----|----|----|----|----|----|-----|-----|-----|-----|----|-----|-----|-----|-----|
|       |       |    |    |    |    |    |    |    |    |    |     |     |     |     |    |     |     |     | V   |
| C0    | Y0    | Y1 | Y2 | Y3 | C1 | Y4 | Y5 | Y6 | Y7 | C2 | Y10 | Y11 | Y12 | Y13 | C3 | Y14 | Y15 | Y16 | Y17 |
|       |       |    |    |    |    |    |    |    |    |    |     |     |     |     |    |     |     |     |     |

AS series terminals:

|                           |                     |    |           |       |       |    |       |       | GND   | +24V  |
|---------------------------|---------------------|----|-----------|-------|-------|----|-------|-------|-------|-------|
| C0 Y0.0 Y0.1 Y0.2 Y0.3 C1 | Y0.4 Y0.5 Y0.6 Y0.7 | C2 | Y0.8 Y0.9 | Y0.10 | Y0.11 | C3 | Y0.12 | Y0.13 | Y0.14 | Y0.15 |

# 2.4 Specifications for Analog Input/Output Modules

# 2.4.1 General Specifications

• AS04AD-A

Electrical specifications

| Module name                  | AS04AD-A                                                                                                    |
|------------------------------|----------------------------------------------------------------------------------------------------|
| Number of inputs             | 4                                                                                                    |
| Analog-to-digital conversion | Voltage input/Current input                                                                                                    |
| Supply voltage               | 24 VDC (20.4 VDC~28.8 VDC) (-15%~+20%)                                                                                                    |
| Connector type               | Removable terminal block                                                                                                    |
| Conversion time              | 2ms/channel                                                                                                    |
| Isolation                    | An analog circuit is isolated from a digital circuit by a digital integrated circuit/an optocoupler, but the analog channels are not isolated from one another.<br>Isolation between a digital circuit and a ground: 500 VDC<br>Isolation between an analog circuit and a ground: 500 VDC<br>Isolation between an analog circuit and a digital circuit: 500 VDC<br>Isolation between the 24 VDC and a ground: 500 VDC |

**Functional specifications** 

| Analog-to-digital conversion                                                                                        |                |               | Voltage input  |                |               |
|----------------------------------------------------------------------------------------------------|----------------|---------------|----------------|----------------|---------------|
| Rated input range                                                                                                   | -10 V~10 V     | 0 V~10 V      | ±5 V           | 0 V~5 V        | 1 V~5 V       |
| Hardware input range                                                                                                | -10.1 V~10.1 V | -0.1 V~10.1 V | -5.05 V~5.05 V | -0.05 V~5.05 V | 0.95 V~5.05 V |
| Fiducial error<br>(Room<br>temperature) (The<br>umber of input<br>voltages which<br>are averaged is<br>100.)        |                |               | ±0.2%          |                |               |
| Fiducial error<br>(Full temperature<br>range) (The<br>number of input<br>voltages which<br>are averaged is<br>100.) |                |               | ±0. 5%         |                |               |
| Linearity error<br>(Room<br>temperature)                                                                            |                |               | ±0.02%         |                |               |

| Analog-to-digital conversion                   | Voltage input |
|------------------------------------------------|---------------|
| Linearity error<br>(Full temperature<br>range) | ±0.06%        |
| Hardware resolution                            | 16 bits       |
| Input impedance                                | 2ΜΩ           |
| Absolute input range                           | ±15 V         |

| Analog-to-digital conversion                                                                                        |                  | Current input   |                |  |  |  |
|----------------------------------------------------------------------------------------------------|------------------|-----------------|----------------|--|--|--|
| Rated input range                                                                                                   | ±20 mA           | 0 mA~20 mA      | 4 mA~20 mA     |  |  |  |
| Hardware input<br>range                                                                                             | -20.2 mA~20.2 mA | -0.2 mA~20.2 mA | 3.8 mA~20.2 mA |  |  |  |
| Fiducial error<br>(Room<br>temperature) (The<br>number of input<br>currents which<br>are averaged is<br>100.)       |                  | ±0.2%           |                |  |  |  |
| Fiducial error<br>(Full temperature<br>range) (The<br>number of input<br>currents which<br>are averaged is<br>100.) |                  | ±0.5%           |                |  |  |  |
| Linearity error<br>(Room<br>temperature) (Full<br>temperature<br>range)                                             |                  | ±0.04%          |                |  |  |  |
| Linearity error                                                                                                    |                  | ±0.10%          |                |  |  |  |
| Hardware resolution                                                                                                 | 16 bits          |                 |                |  |  |  |
| Input impedance                                                                                                    | 250 Ω            |                 |                |  |  |  |
| Absolute input range                                                                                                | ±32 mA           |                 |                |  |  |  |

#### • AS04DA-A

Electrical specifications

| Module name                  | AS04DA-A                               |
|------------------------------|----------------------------------------|
| Number of inputs             | 4                                      |
| Analog-to-digital conversion | Voltage input/Current input            |
| Supply voltage               | 24 VDC (20.4 VDC~28.8 VDC) (-15%~+20%) |
| Connector type               | Removable terminal block               |
| Conversion time              | 2ms/channel                            |

| Isolation | An analog circuit is isolated from a digital circuit by a digital integrated circuit/an optocoupler, but the analog channels are not isolated from one another.<br>Isolation between a digital circuit and a ground: 500 VDC<br>Isolation between an analog circuit and a ground: 500 VDC<br>Isolation between an analog circuit and a digital circuit: 500 VDC |
|-----------|----------------------------------------------------------------------------------------------------|
|           | Isolation between the 24 VDC and a ground: 500 VDC                                                                                                    |

Functional specifications

| Analog-to-digital conversion                                                                                        | Voltage input                       |             |              |              |             |  |
|----------------------------------------------------------------------------------------------------|-------------------------------------|-------------|--------------|--------------|-------------|--|
| Rated input range                                                                                                   | ±10 V 0 V~10 V ±5 V 0 V~5 V 1 V~5 V |             |              |              |             |  |
| Hardware input range                                                                                                | -10.1V~10.1V                        | -0.1V~10.1V | -5.05V~5.05V | -0.05V~5.05V | 0.95V~5.05V |  |
| Fiducial error<br>(Room<br>temperature) (The<br>umber of input<br>voltages which<br>are averaged is<br>100.)        | ±0.2%                               |             |              |              |             |  |
| Fiducial error<br>(Full temperature<br>range) (The<br>number of input<br>voltages which<br>are averaged is<br>100.) |                                     | ±0. 5%      |              |              |             |  |
| Linearity error<br>(Room<br>temperature)                                                                            | ±0.05%                              |             |              |              |             |  |
| Linearity error<br>(Full temperature<br>range)                                                                      | ±0.05%                              |             |              |              |             |  |
| Hardware resolution                                                                                                 | 12 bits                             |             |              |              |             |  |
| Input impedance                                                                                                    | 1kΩ~2MΩ at ±10V and 0V~10V          |             |              |              |             |  |
| Absolute input range                                                                                                | ≧500Ω at 1V~5V                      |             |              |              |             |  |

| Analog-to-digital conversion                                                                                  | Current input   |                       |  |  |  |
|----------------------------------------------------------------------------------------------------|-----------------|-----------------------|--|--|--|
| Rated input range                                                                                             | 0 mA~20 mA      | 0 mA~20 mA 4 mA~20 mA |  |  |  |
| Hardware input range                                                                                          | -0.2 mA~20.2 mA | 3.8 mA~20.2 mA        |  |  |  |
| Fiducial error<br>(Room<br>temperature) (The<br>number of input<br>currents which<br>are averaged is<br>100.) |                 | .2%                   |  |  |  |

| Analog-to-digital conversion                                                                                        | Current input |
|----------------------------------------------------------------------------------------------------|---------------|
| Fiducial error<br>(Full temperature<br>range) (The<br>number of input<br>currents which<br>are averaged is<br>100.) | ±0.5%         |
| Linearity error<br>(Room<br>temperature) (Full<br>temperature<br>range)                                             | ±0.03%        |
| Linearity error                                                                                                    | ±0.03%        |
| Hardware resolution                                                                                                 | 12 bits       |
| Input impedance                                                                                                    | ≦550 Ω        |

#### • AS06XA-A

**Electrical specifications** 

| Module name                  | AS06XA-A                                                                                                    |  |  |  |
|------------------------------|----------------------------------------------------------------------------------------------------|--|--|--|
| Number of<br>inputs/outputs  | Inputs: 4; Outputs: 2                                                                                                    |  |  |  |
| Analog-to-digital conversion | Voltage input/Current input; Voltage output/Current output;                                                                                                    |  |  |  |
| Supply voltage               | 24 VDC (20.4 VDC~28.8 VDC) (-15%~+20%)                                                                                                    |  |  |  |
| Connector type               | Removable terminal block                                                                                                    |  |  |  |
| Conversion time              | 2ms/channel                                                                                                    |  |  |  |
| Isolation                    | An analog circuit is isolated from a digital circuit by a digital integrated circuit/an<br>optocoupler, but the analog channels are not isolated from one another.<br>Isolation between a digital circuit and a ground: 500 VDC<br>Isolation between an analog circuit and a ground: 500 VDC<br>Isolation between an analog circuit and a digital circuit: 500 VDC<br>Isolation between the 24 VDC and a ground: 500 VDC |  |  |  |

### A/D Functional specifications

| Analog-to-digital conversion                                                                                 | Voltage input                                                    |        |       |       |       |
|----------------------------------------------------------------------------------------------------|------------------------------------------------------------------|--------|-------|-------|-------|
| Rated input range                                                                                            | -10V~10V                                                         | 0V~10V | ±5V   | 0V~5V | 1V~5V |
| Hardware input range                                                                                         | -10.1V~10.1V -0.1V~10.1V -5.05V~5.05V -0.05 V~5.05 V 0.95V~5.05V |        |       |       |       |
| Fiducial error<br>(Room<br>temperature) (The<br>umber of input<br>voltages which<br>are averaged is<br>100.) |                                                                  |        | ±0.2% |       |       |

2

| Analog-to-digital conversion                                                                                        | Voltage input |
|----------------------------------------------------------------------------------------------------|---------------|
| Fiducial error<br>(Full temperature<br>range) (The<br>number of input<br>voltages which<br>are averaged is<br>100.) | ±0. 5%        |
| Linearity error<br>(Room<br>temperature)                                                                            | ±0.02%        |
| Linearity error<br>(Full temperature<br>range)                                                                      | ±0.06%        |
| Hardware resolution                                                                                                 | 16 bits       |
| Input impedance                                                                                                    | 2ΜΩ           |
| Absolute input range                                                                                                | ±15 V         |

| Analog-to-digital conversion                                                                                        | Current input    |                 |                |  |  |  |
|----------------------------------------------------------------------------------------------------|------------------|-----------------|----------------|--|--|--|
| Rated input range                                                                                                   | ±20 mA           | 0 mA~20 mA      | 4 mA~20 mA     |  |  |  |
| Hardware input range                                                                                                | -20.2 mA~20.2 mA | -0.2 mA~20.2 mA | 3.8 mA~20.2 mA |  |  |  |
| Fiducial error<br>(Room<br>temperature) (The<br>number of input<br>currents which<br>are averaged is<br>100.)       |                  | ±0.2%           |                |  |  |  |
| Fiducial error<br>(Full temperature<br>range) (The<br>number of input<br>currents which<br>are averaged is<br>100.) |                  | ±0.5%           |                |  |  |  |
| Linearity error<br>(Room<br>temperature) (Full<br>temperature<br>range)                                             |                  | ±0.04%          |                |  |  |  |
| Linearity error                                                                                                    |                  | ±0.10%          |                |  |  |  |
| Hardware resolution                                                                                                 |                  | 16 bits         |                |  |  |  |
| Input impedance                                                                                                    |                  | 250 Ω           |                |  |  |  |
| Absolute input range                                                                                                | ±32 mA           |                 |                |  |  |  |

### D/A Functional specifications

| Digital-to-analog conversion                                                                                        | Voltage input               |             |              |                |             |  |
|----------------------------------------------------------------------------------------------------|-----------------------------|-------------|--------------|----------------|-------------|--|
| Rated input range                                                                                                   | ±10V 0V~10V ±5V 0V~5V 1V~5V |             |              |                |             |  |
| Hardware input range                                                                                                | -10.1V~10.1V                | -0.1V~10.1V | -5.05V~5.05V | -0.05 V~5.05 V | 0.95V~5.05V |  |
| Fiducial error<br>(Room<br>temperature) (The<br>umber of input<br>voltages which<br>are averaged is<br>100.)        | ±0.2%                       |             |              |                |             |  |
| Fiducial error<br>(Full temperature<br>range) (The<br>number of input<br>voltages which<br>are averaged is<br>100.) |                             | ±0.5%       |              |                |             |  |
| Linearity error<br>(Room<br>temperature)                                                                            | ±0.05%                      |             |              |                |             |  |
| Linearity error<br>(Full temperature<br>range)                                                                      | ±0.05%                      |             |              |                |             |  |
| Hardware resolution                                                                                                 | 12 bits                     |             |              |                |             |  |
| Input impedance                                                                                                    | 1kΩ~2MΩ at ±10V and 0V~10V  |             |              |                |             |  |
| Absolute input range                                                                                                | ≧500Ω at 1V~5V              |             |              |                |             |  |

| Analog-to-digital conversion                                                                                        | Current input              |          |
|----------------------------------------------------------------------------------------------------|----------------------------|----------|
| Rated input range                                                                                                   | 0mA~20mA                   | 4mA~20mA |
| Hardware input range                                                                                                | -0.2mA~20.2mA 3.8mA~20.2mA |          |
| Fiducial error<br>(Room<br>temperature) (The<br>number of input<br>currents which<br>are averaged is<br>100.)       |                            | .2%      |
| Fiducial error<br>(Full temperature<br>range) (The<br>number of input<br>currents which<br>are averaged is<br>100.) | ±0                         | .5%      |

| Analog-to-digital conversion                                            | Current input  |
|-------------------------------------------------------------------------|----------------|
| Linearity error<br>(Room<br>temperature) (Full<br>temperature<br>range) | ±0.03%         |
| Linearity error                                                         | ±0.10%         |
| Hardware resolution                                                     | 12 bits        |
| Input impedance                                                         | <u>≤</u> 550 Ω |

# 2.4.2 Profiles

### • AS04AD-A

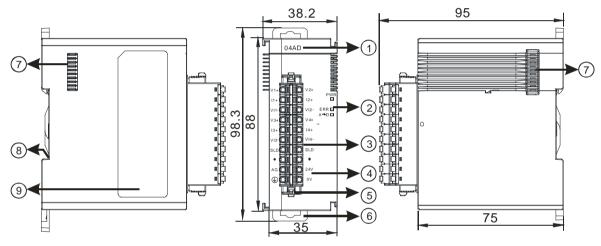

### • AS04DA-A

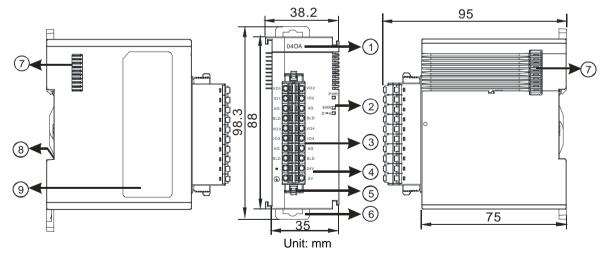

### AS06XA-A

2

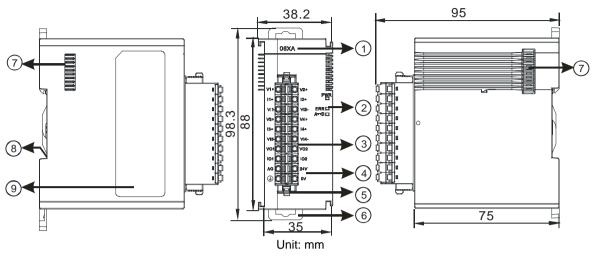

| Number | Name                                      | Description                                                                                                    |
|--------|-------------------------------------------|----------------------------------------------------------------------------------------------------|
| 1      | Model name                                | Model name of the module                                                                                                    |
|        | POWER LED indicator                       | Indicating the status of the power supply<br>ON: the power is on<br>OFF: no power                                                                       |
| 2      | ERROR LED indicator                       | Error status of the module<br>ON: A serious error occurs in the module.<br>OFF: The module is normal.<br>Blinking: A slight error occurs in the module. |
|        | Analog to digital conversion indicator    | Indicating the analog to digital conversion status<br>Blinking: conversion is taking place<br>OFF: stop conversion                                      |
| 3      | Removable terminal block                  | The inputs are connected to sensors.<br>The outputs are connected to loads which will be driven.                                                        |
| 4      | Arrangement of the input/output terminals | Arrangement of the terminals                                                                                                    |
| 5      | Termainal block clip                      | Removing the terminal block                                                                                                    |
| 6      | DIN rail clip                             | Securing the module onto the DIN rail                                                                                                    |
| 7      | Module connecting set                     | Connecting the modules                                                                                                    |
| 8      | Ground clip                               |                                                                                                    |
| 9      | Label                                     | Nameplate                                                                                                    |

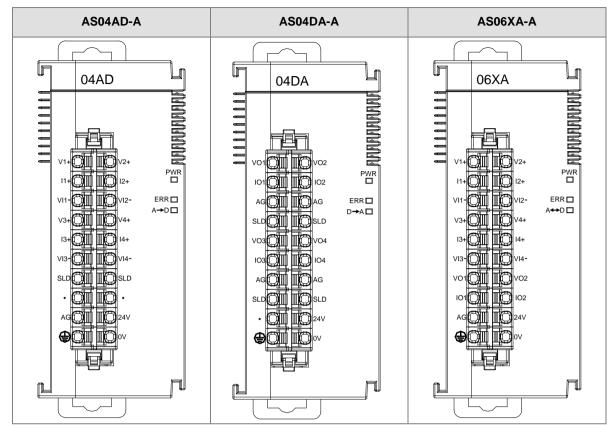

### 2.4.3 Arrangement of Input/Output Terminals

# 2.4.4 Device Settings

### (1) AS04AD-A

| AS04AD-A                                                | Device Informatio | n Normal Exchange Area                                                                                                    |   |
|---------------------------------------------------------|-------------------|----------------------------------------------------------------------------------------------------|---|
| format<br>CH1~CH4 Mode setting<br>CH1~CH4 Calibration   | Device Name       | AS04AD-A                                                                                                    |   |
| - average filter<br>- sampling time<br>- Channel Detect | Description       | 4 channels 16 bits analog input : -10~+10V, 0~10V, -5~<br>+5V, 0/1~5V, 0/4~20 mA, -20mA~20 mA conversion time<br>= 2ms/channel |   |
|                                                         | Comment           |                                                                                                    |   |
|                                                         | DDF Version       | 00.50.00                                                                                                    |   |
|                                                         | Firmware Version  |                                                                                                    | S |
| · · · ·                                                 | Hardware Version  | (H, H, H, H)                                                                                                    |   |
| Default Import                                          | Export            | Ipdaie                                                                                                    |   |

#### (2) AS04DA-A

| AS04DA-A                                    | B                | ( A CONTRACTOR OF A CONTRACTOR OFTA CONTRACTOR OFTA CONTRACTOR OFTA CONTRACTOR |       |
|---------------------------------------------|------------------|----------------------------------------------------------------------------------------------------|-------|
| format                                      |                  | n Normal Exchange Area                                                                                                    |       |
| CH1~CH4 Mode setting<br>CH1~CH4 Calibration | Device Name      | AS04DA-A                                                                                                    |       |
| -OutPut Setting                             | Description      | 4 channels 12 bits analog output :-10~+10V, 0~10V, -5~ -<br>+5V, 0/1~5V, 0/4~20 mA, conversion time = 2ms/channel                                                                                                    | SHIP. |
|                                             | Comment          |                                                                                                    |       |
|                                             | DDF Version      | 00.50.00                                                                                                    |       |
|                                             | Firmware Version |                                                                                                    |       |
| -                                           | Hardware Version | The second                                                                                                    |       |
| Dofeult Import                              | Export 1         | uniare. 1                                                                                                    |       |
| Default Import                              | Export           | Update                                                                                                    | OK    |

### (3) AS06XA-A

| Options                                                                                                    |                   |                                                                                                    |   |
|----------------------------------------------------------------------------------------------------|-------------------|----------------------------------------------------------------------------------------------------|---|
| AS06XA-A                                                                                                    | Device Informatio | n Normal Exchange Area                                                                                                    |   |
| format<br>Input CH1~CH4 Mode se<br>Input CH1~CH4 Calibrati                                                                                    | Device Name       | AS06XA-A                                                                                                    | - |
| <ul> <li>Input average filter</li> <li>Input sampling time</li> <li>Input Channel Detect</li> <li>Output CH1<sup>~</sup>CH2 Mode :</li> </ul> | Description       | 4 channels 16 bits analog input,2 channels 12 bits<br>analog output:-10~+10V, 0~10V,-5~+5V, 0/1~5V,<br>0/4~20 mA, -20mA~20 mA conversion time =<br>2ms/channel |   |
| Output CH1~CH2 Calibra<br>OutPut Setting                                                                                                    | Comment           | -                                                                                                    |   |
|                                                                                                    | DDF Version       | 00,40.00                                                                                                    |   |
|                                                                                                    | Firmware Version  |                                                                                                    |   |
|                                                                                                    | Hardware Version  |                                                                                                    |   |
| <u> </u>                                                                                                    |                   |                                                                                                    |   |
| Default   Import                                                                                                    | Export            | Janate                                                                                                    |   |

Please refer to AS Series Module Manual for further information on device settings.

# 2.5 Specifications for Temperature Measurement Modules

# 2.5.1 General Specifications

### • AS04RTD-A

Electrical specifications

| Number of analog inputs | 4                                                                                                    |                                                                                    |  |
|-------------------------|----------------------------------------------------------------------------------------------------|------------------------------------------------------------------------------------|--|
|                         | 2-WIRE & 3-WIRE Pt100/Ni100/Pt1000/Ni1000/                                                                                                    |                                                                                    |  |
|                         | JPt100/LG-Ni1000/Cu50/Cu100/0~300Ω/0~3000Ω                                                                                                    |                                                                                    |  |
|                         | Pt100 : DIN 43760-1980 JIS C1604-1989 ; 100Ω 3850 PPM/°C                                                                                                    |                                                                                    |  |
| Applicable concer       | Pt1000 : DIN EN60751 ; 1 kΩ 3850 PPM/°C                                                                                                    |                                                                                    |  |
| Applicable sensor       | Ni100/Ni1000 : DIN 43760                                                                                                    |                                                                                    |  |
|                         | JPt100 : JIS C1604-1989                                                                                                    |                                                                                    |  |
|                         | LG-Ni1000                                                                                                    |                                                                                    |  |
|                         | Cu50/Cu100                                                                                                    |                                                                                    |  |
| Supply voltage          | 24 VDC (20.4 VDC~28.8 VDC) (-15%~+20%)                                                                                                    |                                                                                    |  |
| Connector type          | Removable terminal block                                                                                                    |                                                                                    |  |
|                         | Pt100/Ni100/Pt1000/Ni1000/JPt100/L<br>G-Ni1000                                                                                                    | $25^{\circ}$ C/77°F: The error is $\pm 0.1\%$ of the input within the range.       |  |
| 0                       |                                                                                                    | -20~60°C/-4~140°F: The error is $\pm 0.5\%$ of the input within the range.         |  |
| Overall accuracy        | Cu50                                                                                                    | $25^{\circ}$ C/77°F: The error is $\pm 4^{\circ}$ C of the input within the range. |  |
|                         | Cu100                                                                                                    | $25^{\circ}$ C/77°F: The error is $\pm 2^{\circ}$ C of the input within the range. |  |
| Conversion time         | 2-wire/3-wire configuration: 200 ms/channel                                                                                                    |                                                                                    |  |
|                         | An analog circuit is isolated from a digital circuit by a digital integrated circuit/an optocoupler, and the analog channels are isolated from one another by optocouplers. |                                                                                    |  |
| Isolation               | Isolation between a digital circuit and a                                                                                                    | •                                                                                  |  |
|                         | Isolation between an analog circuit and                                                                                                    | -                                                                                  |  |
|                         | Isolation between an analog circuit and a digital circuit: 500 VDC<br>Isolation between the 24 VDC and a ground: 500 VDC                                                    |                                                                                    |  |
|                         | issialish botwoon the 21 vbo and a gr                                                                                                    |                                                                                    |  |

**Functional specifications** 

| Analog-to-digital<br>conversion | Centigrade (°C)                                                                                                    | Fahrenheit (°F)                                                                                                    | Input impedance   |
|---------------------------------|----------------------------------------------------------------------------------------------------|----------------------------------------------------------------------------------------------------|-------------------|
| Rated input range               | Pt100: -180°C~800°C<br>Ni100: -80°C~170°C<br>Pt1000: -180°C~800°C<br>Ni1000: -80°C~170°C<br>JPt100: -180°C~500°C<br>LG-Ni100: -50°C~180°C<br>Cu50: -50°C~150°C<br>Cu100: -50°C~150°C | Pt100: -292°F~1,472°F<br>Ni100: -112°F~338°F<br>Pt1000: -292°F~1,472°F<br>Ni1000: -112°F~338°F<br>JPt100: -112°F~338°F<br>LG-Ni100: -58°F~356°F<br>Cu50: -58°F~302°F<br>Cu100: -58°F~302°F | 0~300Ω<br>0~3000Ω |
| Average function                | Range: 1~100                                                                                                    |                                                                                                    |                   |
| Self-diagnosis                  | Disconnection detection                                                                                                    |                                                                                                    |                   |

### • AS04TC-A

2

Electrical specifications

| Number of analog inputs | 4                                                                                                    |
|-------------------------|----------------------------------------------------------------------------------------------------|
| Applicable sensor       | Type J, K, R, S, T, E, N and B thermocouple; input impedance: $\pm 100 \text{mV}$                                                                                                    |
| Supply voltage          | 24 VDC (20.4 VDC~28.8 VDC) (-15%~+20%)                                                                                                    |
| Connector type          | Removable terminal block                                                                                                    |
| Overall accuracy        | 25°C/77°F: The error is $\pm 0.5\%$ of the input within the range.<br>-20~60°C/-4~140°F: The error is $\pm 1\%$ of the input within the range.                                                                                                    |
| Conversion time         | 200 ms/channel                                                                                                    |
| Isolation               | An analog circuit is isolated from a digital circuit by a digital integrated circuit,<br>and the analog channels are isolated from one another by optocouplers.<br>Isolation between a digital circuit and a ground: 500 VDC<br>Isolation between an analog circuit and a ground: 500 VDC<br>Isolation between an analog circuit and a digital circuit: 500 VDC<br>Isolation between two group circuits: 500 VDC<br>Isolation between the 24 VDC and a ground: 500 VDC<br>Isolation between the analog channels: 120VAC |

### Functional specifications

| Analog-to-digital conversion | Centigrade (°C)                                                                                                    | Fahrenheit (°F)                                                                                                    | Input impedance |
|------------------------------|----------------------------------------------------------------------------------------------------|----------------------------------------------------------------------------------------------------|-----------------|
| Rated input range            | Type J: -100°C~1200°C<br>Type K: -100°C~1,350°C<br>Type R: 0°C~1,750°C<br>Type S: 0°C~1,750°C<br>Type T: -150°C~400°C<br>Type E: -150°C~980°C<br>Type N: -150°C~1,300°C<br>Type B: 200°C~1,800°C | Type J: -148°F~2,192°F<br>Type K: -148°F~2,462°F<br>Type R: 32°F~3,182°F<br>Type S: 32°F~3,182°F<br>Type T: -238°F~752°F<br>Type E: -238°F~1,796°F<br>Type N: -238°F~2,372°F<br>Type B: 32°F~3,182°F | ±100mV          |
| Average function             | Range: 1~100                                                                                                    |                                                                                                    |                 |
| Self-diagnosis               | Disconnection detection                                                                                                    |                                                                                                    |                 |

### 2.5.2 Profiles

• AS04RTD-A

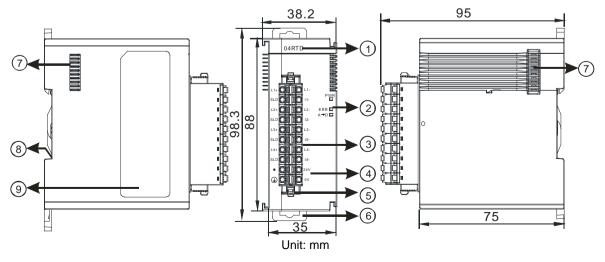

| Number | Name                                      | Description                                                                                                    |
|--------|-------------------------------------------|----------------------------------------------------------------------------------------------------|
| 1      | Model name                                | Model name of the module                                                                                           |
|        |                                           | Indicating the status of the power supply                                                                          |
|        | POWER LED indicator                       | ON: the power is on<br>OFF: no power                                                                               |
| 2      | EBBOR LED indicator                       | Error status of the module<br>ON: A serious error occurs in the module.                                            |
| 2      | ERROR LED indicator                       | OFF: The module is normal.<br>Blinking: A slight error occurs in the module.                                       |
| -      | Analog to digital conversion indicator    | Indicating the analog to digital conversion status<br>Blinking: conversion is taking place<br>OFF: stop conversion |
| 3      | Removable terminal block                  | The inputs are connected to sensors.<br>The outputs are connected to loads which will be driven.                   |
| 4      | Arrangement of the input/output terminals | Arrangement of the terminals                                                                                       |
| 5      | Termainal block clip                      | Removing the terminal block                                                                                        |
| 6      | DIN rail clip                             | Securing the module onto the DIN rail                                                                              |
| 7      | Module connecting set                     | Connecting the modules                                                                                             |
| 8      | Ground clip                               |                                                                                                    |
| 9      | Label                                     | Nameplate                                                                                                    |

• AS04TC-A

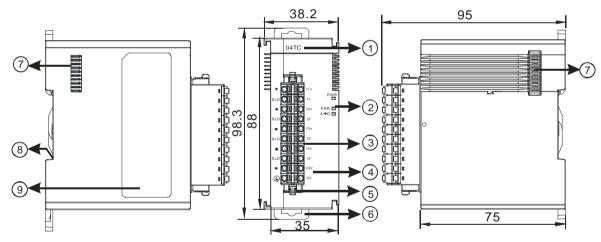

| Number | Name                                   | Description                                                                                                    |  |
|--------|----------------------------------------|----------------------------------------------------------------------------------------------------|--|
| 1      | Model name                             | Model name of the module                                                                                                    |  |
|        | POWER LED indicator                    | Indicating the status of the power supply<br>ON: the power is on<br>OFF: no power                                                                       |  |
| 2      | ERROR LED indicator                    | Error status of the module<br>ON: A serious error occurs in the module.<br>OFF: The module is normal.<br>Blinking: A slight error occurs in the module. |  |
|        | Analog to digital conversion indicator | Indicating the analog to digital conversion status<br>Blinking: conversion is taking place<br>OFF: stop conversion                                      |  |

2

| Number | Name                                      | Description                                              |  |
|--------|-------------------------------------------|----------------------------------------------------------|--|
| 3      | Removable terminal                        | The inputs are connected to sensors.                     |  |
|        | block                                     | The outputs are connected to loads which will be driven. |  |
| 4      | Arrangement of the input/output terminals | Arrangement of the terminals                             |  |
| 5      | Termainal block clip                      | Removing the terminal block                              |  |
| 6      | DIN rail clip                             | Securing the module onto the DIN rail                    |  |
| 7      | Module connecting set                     | Connecting the modules                                   |  |
| 8      | Ground clip                               |                                                          |  |
| 9      | Label                                     | Nameplate                                                |  |

### 2.5.3 Dimensions

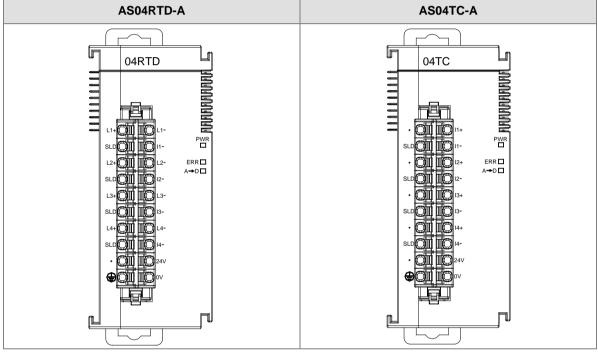

Unit: mm

# 2.5.4 Device Setting

### (1) AS04RTD-A

| To the second second se | (The second second second |                                                                                                    |  |
|----------------------------------------------------------------------------------------------------|---------------------------|----------------------------------------------------------------------------------------------------|--|
| E AS04RTD-A                                                                                                    | Device Informatio         | n Normal Exchange Area                                                                                                    |  |
| format<br>CH1~CH4 Mode setting<br>CH1~CH4 Calibration                                                                                                    | Device Name               | AS04RTD-A                                                                                                    |  |
| - average filter<br>- Temperature measurem<br>- Channel Detect                                                                                                    | Description               | 4 channels RTD analog intput : 0~300ohm, 0~3000ohm,<br>Pt100, JPt100, Pt1000,Ni100, Ni1000,LGNi1000<br>conversion time = 200ms/channel |  |
|                                                                                                    | Camment                   |                                                                                                    |  |
|                                                                                                    | DDF Version               | 00.40.00                                                                                                    |  |
|                                                                                                    | Firmware Version          |                                                                                                    |  |
|                                                                                                    | Hardware Version          |                                                                                                    |  |
| Default Import                                                                                                    | Export                    | Updiste                                                                                                    |  |

#### (2) AS04TC-A

| Options                                                                                                    |                   | ~                                                                                                   |   |     |
|----------------------------------------------------------------------------------------------------|-------------------|----------------------------------------------------------------------------------------------------|---|-----|
| AS04TC-A                                                                                                    | Device Informatio | n Normal Exchange Area                                                                              |   |     |
| format<br>CH1~CH4 Mode setting<br>CH1~CH4 Calibration<br>average filter<br>Temperature measurem<br>Channel Detect | Device Name       | AS04TC-A                                                                                            | _ |     |
|                                                                                                    | Description       | 4 channels thermocouple input : -<br>100mV^100mV,H,K,R,S,T,E,N,B conversion time =<br>200ms/channel | * |     |
|                                                                                                    | Comment           |                                                                                                    |   | 1   |
|                                                                                                    | DDF Version       | 00.40.00                                                                                            | _ |     |
|                                                                                                    | Firmware Version  |                                                                                                    |   | < 1 |
|                                                                                                    | Hardware Version  |                                                                                                    | _ |     |
| •                                                                                                    |                   |                                                                                                    |   |     |
| Default Import                                                                                                    | Export            | Jadale                                                                                              |   |     |
| Deldar                                                                                                    |                   | 3 3 3 2 1 3 3 4 1 4 3                                                                               |   | ок  |

Please refer to AS Series Module Manual for further information on device settings.

# 2.6 Specifications for Network Modules

# 2.6.1 General Specifications

### RS-485/RS-422/RS-232 communication interface

| ltem               | Specifications                                                                                     |  |  |
|--------------------|----------------------------------------------------------------------------------------------------|--|--|
| Connector type     | European-style terminal block, spring-clamp termainal block                                        |  |  |
| Transmission speed | 300 \ 600 \ 1,200 \ 2,400 \ 4,800 \ 9,600 \ 19,200 \ 38,400 \ 57,600 \                             |  |  |
| Transmission speed | 76,800 \ 115,200 \ 230,400bps                                                                      |  |  |
| Communication      | Stop bit: 1 stop bit or 2 stop bits                                                                |  |  |
| format             | Parity bit: none, an odd parity bit, or an even parity bit<br>Data bit: 7 data bits or 8 data bits |  |  |
| Communication      | Modbus ASCII/RTU                                                                                   |  |  |
| protocol           | UD Link                                                                                            |  |  |

#### **Electrical specifications**

| Item                        | Specifications      |
|-----------------------------|---------------------|
| Supply voltage              | 24 VDC              |
| Electric energy consumption | 0.6 W               |
| Weight                      | Approximately 169 g |

### 2.6.2 Profiles

• AS00SCM-A

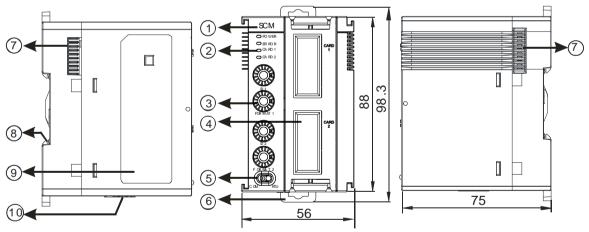

Unit: mm

| Number | Name                | Description                                                                       |
|--------|---------------------|-----------------------------------------------------------------------------------|
| 1      | Model name          | Model name of the module                                                          |
|        |                     | Indicating the status of the power supply                                         |
|        | POWER LED indicator | ON: the power is on                                                               |
|        |                     | OFF: no power or the power is low                                                 |
| 2      |                     | Error status of the module                                                        |
| 2      |                     | OFF: The module is normal.                                                        |
|        |                     | Blinking:                                                                         |
|        |                     | <ul> <li>Module setting or communication error (blinks every 1 second)</li> </ul> |
|        |                     | <ul> <li>Hardware or low power error (blinks every 0.2 second)</li> </ul>         |

| Number | Name                                        | Description                                                    |  |
|--------|---------------------------------------------|----------------------------------------------------------------|--|
|        | Extension card 1 indicator                  | Blinking: communication is taking place in card 1              |  |
|        | (orange)                                    | OFF: No communication in card 1                                |  |
|        | Extension card 2 indicator                  | Blinking: communication is taking place in card 2              |  |
|        | (orange)                                    | OFF: No communication in card 2                                |  |
| 3      | Address and function setting knobs          | 2 sets for setting up the address and function in card 1 and 2 |  |
| 4      | Slot for function card 1                    | Available for AS-F232/AS-F422/AS-F485                          |  |
| 4      | Slot for function card 2                    | Available for AS-F232/AS-F422/AS-F485/AS-FCOPM                 |  |
| 5      | Mode switch                                 | COM: communication mode ; RTU: remote control mode             |  |
| 6      | DIN rail clip                               | Securing the module onto the DIN rail                          |  |
| 7      | Module connecting set                       | Connecting the modules                                         |  |
| 8      | Ground clip                                 |                                                                |  |
| 9      | Label                                       | Nameplate                                                      |  |
| 10     | Input for supplying power to remote modules | Power supply for the remote module                             |  |

# 2.6.3 Device Setting

| ∃ AS00SCM-A<br>COM1 Setting | Device Informatio | n Normal Exchange Area                                                                            |         |
|-----------------------------|-------------------|---------------------------------------------------------------------------------------------------|---------|
| COM2 Setting                | Device Name       | AS00SCM-A                                                                                         |         |
|                             | Description       | Serial communication module, MODBUS, UD Link<br>protocol (COM. mode), Remote IO control(RTU mode) | TRA     |
|                             | Comment           |                                                                                                   |         |
|                             | DDF Version       | 00.33.00                                                                                          |         |
|                             | Firmware Version  |                                                                                                   |         |
|                             | Hardware Version  | he, m, he, he                                                                                     | A State |
| Default Import              | Export            | Jodare                                                                                            |         |

Please refer to AS Series Module Manual for further information on device settings.

# 2.7 Specifications for Load Cell Modules

# 2.7.1 General Specifications

### • AS02LC-A

| Load cell module                                | Voltage output                                                                                                |  |
|-------------------------------------------------|----------------------------------------------------------------------------------------------------|--|
| Rated supply voltage/Power consumption          | 24 VDC (-15 to +20%) / 5W                                                                                     |  |
| Minimum/maximum voltage                         | 18~31.2VDC                                                                                                    |  |
| Maximum current consumption                     | 150 mA                                                                                                    |  |
| Input signal range                              | ±40mVDC                                                                                                    |  |
| Sensibility                                     | +5 VDC +/-10%                                                                                                 |  |
| ADC resolution                                  | 24 bits                                                                                                    |  |
| Highest precision                               | 0.04%                                                                                                    |  |
| Applicable sensor type                          | 4-wire or 6-wire load cell                                                                                    |  |
| Expanding a temperature coefficient             | ≤ ± 50 ppm/K v. E                                                                                             |  |
| Reducing a temperature coefficient to zero      | ≤ ± 0.4 µV/K                                                                                                  |  |
| Linearity error                                 | ≤ 0.02%                                                                                                    |  |
| Response time                                   | 2.5, 10, 16, 20, 50, 60, 100, 200, and 400ms                                                                  |  |
| Eigenvalue applicable to a load cell            | 0~1, 0~2, 0~4, 0~6, 0~20, 0~40 and 0~80 mV/V                                                                  |  |
| Maximum distance for<br>connecting a load cell  | 100 meters                                                                                                    |  |
| Maximum output current                          | 5 VDC * 160 mA                                                                                                |  |
| Allowable load                                  | 40~4,010 Ω                                                                                                    |  |
| Averaging weights                               | 100                                                                                                    |  |
| Common-mode rejection ratio<br>(CMRR @50/60 Hz) | ≥100 dB                                                                                                    |  |
| Dynamic range                                   | К1~К5                                                                                                    |  |
| Averaging weights                               | K1~K100                                                                                                    |  |
|                                                 | Between a digital circuit and the ground: 500 VAC                                                             |  |
| Isolation                                       | Between an analog circuit and the ground: 500 VAC<br>Between an analog circuit and a digital circuit: 500 VAC |  |

# 2.7.2 Profiles

### • AS02LC-A

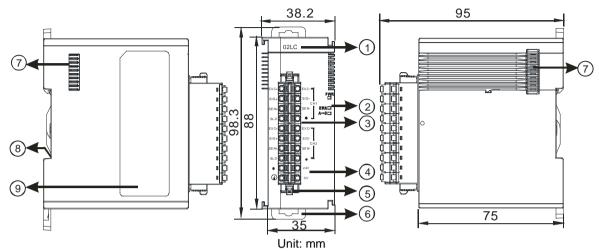

| Number | Name                                      | Description                                              |  |
|--------|-------------------------------------------|----------------------------------------------------------|--|
| 1      | Model name                                | Model name of the module                                 |  |
|        |                                           | Indicating the status of the power supply                |  |
|        | POWER LED indicator                       | ON: the power is on                                      |  |
|        |                                           | OFF: no power                                            |  |
|        |                                           | Error status of the module                               |  |
| 2      | ERROR LED indicator                       | ON: A serious error occurs in the module.                |  |
| 2      |                                           | OFF: The module is normal.                               |  |
|        |                                           | Blinking: A slight error occurs in the module.           |  |
|        | Analog to digital conversion indicator    | Indicating the analog to digital conversion status       |  |
|        |                                           | Blinking: conversion is taking place                     |  |
|        |                                           | OFF: stop conversion                                     |  |
| 3      | Removable terminal                        | The inputs are connected to sensors.                     |  |
| 5      | block                                     | The outputs are connected to loads which will be driven. |  |
| 4      | Arrangement of the input/output terminals | Arrangement of the terminals                             |  |
| 5      | Termainal block clip                      | Removing the terminal block                              |  |
| 6      | DIN rail clip                             | Securing the module onto the DIN rail                    |  |
| 7      | Module connecting set                     | Connecting the modules                                   |  |
| 8      | Ground clip                               |                                                          |  |
| 9      | Label                                     | Nameplate                                                |  |

### 2.7.3 Dimensions

### • AS02LC-A

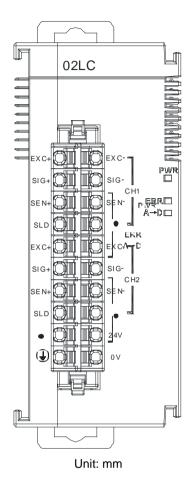

# 2.7.4 Device Setting

| AS02LC-A                              | Device Informati | on Normal Exchange Area    |     |   |
|---------------------------------------|------------------|----------------------------|-----|---|
| CH1 Setting<br>CH1 Adjustment Setting | Device Name      | AS02LC-A                   |     |   |
| CH2 Setting<br>CH2 Adjustment Setting | Description      | 2 channels Load cell input | - 1 | - |
|                                       |                  |                            |     |   |
|                                       | Comment          | 1                          |     |   |
|                                       | DDFVersion       | 00.40.00                   |     | 1 |
|                                       | Firmware Version |                            |     |   |
|                                       | Hardware Version | n                          |     | - |
|                                       |                  |                            |     |   |

Please refer to AS Series Module Manual for further information on device settings.

# 2.8 Specifications for the Extension Card

# 2.8.1 General Specifications

### • AS-F2AD

2 analog signal input channels:

| Item                    | Voltage Input                                |             | Current input                                             |  |
|-------------------------|----------------------------------------------|-------------|-----------------------------------------------------------|--|
| Analog Signal           | DC 0~+10V                                    |             | DC 4~20mA                                                 |  |
| Resolution              | 12-bit                                       |             | 11-bit                                                    |  |
| Input impedance         | 2ΜΩ                                          |             | 250Ω                                                      |  |
| Conversion time         |                                              |             | СН                                                        |  |
| Characteristic<br>curve | Didital Value Output<br>100<br>Voltage input |             | th durb output ligit<br>d 4 2000<br>20mA<br>Current input |  |
| Digital value           | Card1                                        | SR168 (CH1) | SR169 (CH2)                                               |  |
| output                  | Card2 SR170 (CH1)                            |             | SR171 (CH2)                                               |  |

Users can use the program to read the values in SR to obtain the corresponding A/D conversion value for the channel.

#### • AS-F2DA

2 analog signal output channels:

| Item                    | Voltage output                                                                                                    |               | Current output                                                                                                    |
|-------------------------|----------------------------------------------------------------------------------------------------|---------------|----------------------------------------------------------------------------------------------------|
| Analog Signal           | DC 0~+10V                                                                                                    |               | DC 4~20mA                                                                                                    |
| Resolution              | 12-bit                                                                                                    |               | 12-bit                                                                                                    |
| Input impedance         | ≥1kΩ                                                                                                    |               | ≤500Ω                                                                                                    |
| Conversion time         | 2ms / CH                                                                                                    |               |                                                                                                    |
| Characteristic<br>curve | Automotion Point Automotion Automotion Autom |               | The second second secon |
| Digital value output    | Card1                                                                                                    | SR172 ( CH1 ) | SR173 ( CH2 )                                                                                                    |
|                         | Card2                                                                                                    | SR174(CH1)    | SR175 ( CH2 )                                                                                                    |

Users can use the instruction MOV to move the value to the SR to obtain the corresponding voltage output value.

#### • AS-F232

AS series PLC is built with COM1 (RS-485), and COM2 (RS-485). Users can use this extension card for communication via different interface such as RS-232, PC and so on. Other than the different communication interface, the communication functions including are the same as the built-in ones; the communication port can be set as a Slave or a Master node. After installing the extension card, go to the HWCONFIG in the ISPSoft for communication setups.

■ Wiring example

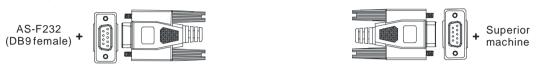

DB9 male to DB9 female (standard cable)

#### AS-FCOPM

With its own standalone communication port, it can work independently and can be set as a Slave or a Master node. After installing the extension card, go to the HWCONFIG in the ISPSoft for communication setups.

#### Wiring example

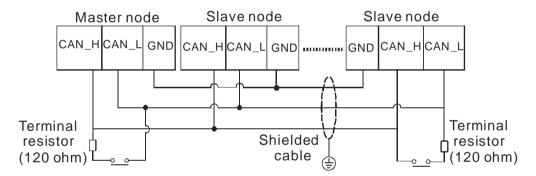

#### • AS-F422

Users can use this extension card for communication with Delta HMI series or other devices via RS-422 communication port. Other than the different communication interface, the communication functions including are the same as the built-in ones; the communication port can be set as a Slave or a Master node. After installing the extension card, go to the HWCONFIG in the ISPSoft for communication setups.

■ Wiring example of the communication with Delta HMI DOPA series via COM2

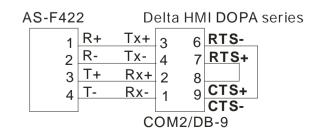

#### • AS-F485

With its own standalone communication port, it can work independently and can be set as a Slave or a Master node. After installing the extension card, go to the HWCONFIG in the ISPSoft for communication setups.

#### ■ Wiring example

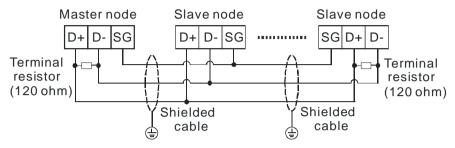

## 2.8.2 Profiles

### • AS-F2AD/AS-F2DA/AS-F422/AS-F485

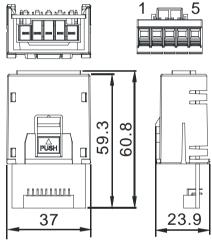

Unit: mm

| Pin no. | AS-F2AD | AS-F2DA | AS-F422 | AS-F485 |
|---------|---------|---------|---------|---------|
| 1       | V1+     | VO1     | R+      | -       |
| 2       | l1+     | IO1     | R-      | -       |
| 3       | V2+     | VO2     | T+      | D+      |
| 4       | 12+     | IO2     | T-      | D-      |
| 5       | COM     | СОМ     | SG      | SG      |

## • AS-F232/AS-FCOPM

2

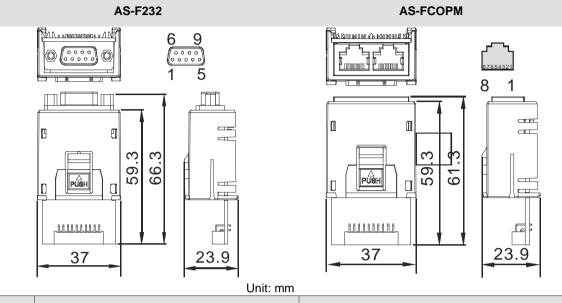

| Pin no. | AS-F232 | AS-FCOPM |
|---------|---------|----------|
| 1       | -       | CAN_H    |
| 2       | ТХ      | CAN_L    |
| 3       | RX      | GND      |
| 4       | -       | -        |
| 5       | GND     | -        |
| 6-9     | -       | -        |

# 2.9 Specifications for Power Supply Modules

# 2.9.1 General Specifications

## • AS-PS02

| Item                                             | Specifications                                                                                                    |
|--------------------------------------------------|----------------------------------------------------------------------------------------------------|
| Supply voltage                                   | 100~240 VAC (-15%~10%)<br>50/60 Hz±5%                                                                              |
| Action<br>specifications                         | If the input power supply is larger than 85 VAC, the power supply module can function normally.                    |
| Allowable<br>instantaneous<br>power failure time | If the instantaneous power failure time is within ten milliseconds, the power supply module keeps running.         |
| Fuse                                             | 2.5A/250VAC                                                                                                    |
| Inrush current                                   | < 70A@115VAC                                                                                                    |
| 24 VDC output                                    | The maximum current is 2A.<br>It is only for internal use: the CPU and the modules.                                |
| Power protection                                 | The 24 VDC output is equipped with the short circuit protection and the overcurrent protection.                    |
| Surge voltage<br>withstand level                 | 1,500 VAC (Primary-secondary), 1,500 VAC (Primary-PE), 500 VAC (Secondary-PE)                                      |
| Insulation voltage                               | Above 5 M $\Omega$ (The voltage between all inputs/outputs and the ground is 500 VDC.)                             |
| Ground                                           | The diameter of the ground should not be less than the diameters of the cables connected to the terminals L and N. |

## • AS-PS02A

| Item                                             | Specifications                                                                                                    |
|--------------------------------------------------|----------------------------------------------------------------------------------------------------|
| Supply voltage                                   | 100~240 VAC (-15%~10%)<br>50/60 Hz±5%                                                                              |
| Action<br>specifications                         | If the input power supply is larger than 85 VAC, the power supply module can function normally.                    |
| Allowable<br>instantaneous<br>power failure time | If the instantaneous power failure time is within ten milliseconds, the power supply module keeps running.         |
| Fuse                                             | 2.5A/250VAC                                                                                                    |
| Inrush current                                   | < 70A@115VAC                                                                                                    |
| 24 VDC output                                    | 1.5A for internal use: the CPU and the modules<br>0.5A for external use                                            |
| Power protection                                 | The 24 VDC output is equipped with the short circuit protection and the overcurrent protection.                    |
| Surge voltage withstand level                    | 1,500 VAC (Primary-secondary), 1,500 VAC (Primary-PE), 500 VAC (Secondary-PE)                                      |
| Insulation voltage                               | Above 5 M $\Omega$ (The voltage between all inputs/outputs and the ground is 500 VDC.)                             |
| Ground                                           | The diameter of the ground should not be less than the diameters of the cables connected to the terminals L and N. |

## 2.9.2 Profiles

• AS-PS02

2

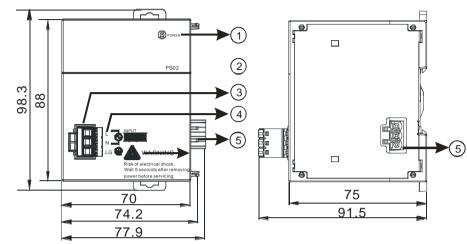

AS-PS02A

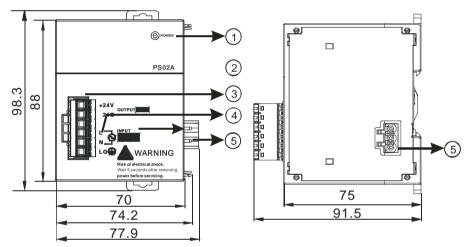

| Number | Name                           | Description                                                        |  |  |  |
|--------|--------------------------------|--------------------------------------------------------------------|--|--|--|
| 1      | POWER LED<br>indicator (green) | Indicating the status of the power supply                          |  |  |  |
| 2      | Model name                     | Model name of the power supply module                              |  |  |  |
| 3      | Terminal                       | Terminal for wiring                                                |  |  |  |
| 4      | Arrangement of the terminals   | 24G/+24V: DC power input<br>LG: Line ground<br>L/N: AC power input |  |  |  |
| 5      | Power output                   | Connected with AS series                                           |  |  |  |

2

## 2.9.3 Arrangement of Power Module Terminals

• AS-PS02

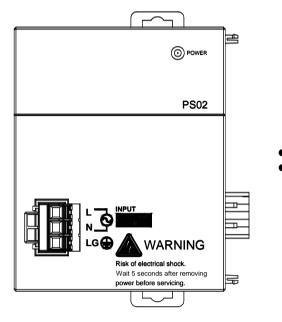

L/N: AC power input
 LG: Line ground

• AS-PS02A

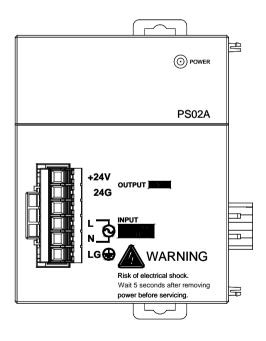

- 24G/+24V: DC power input
- L/N: AC power input
- LG: Line ground

2

MEMO

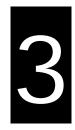

# Chapter 3 Installing Software

# Table of Contents

| 3.1 In | stalling and Uninstalling ISPSoft |     |
|--------|-----------------------------------|-----|
|        | Installing ISPSoft                |     |
| 3.1.2  | Uninstalling ISPSoft              |     |
|        |                                   |     |
| 3.2 In | stalling and Uninstalling COMMGR  | 3-7 |
|        | stalling and Uninstalling COMMGR  |     |

Before developing an AS Series system, users need to install ISPSoft and COMMGR, which are basic software. ISPSoft is a platform for integrating the program development of a whole system, hardware configuration, and network configuration. COMMGR functions as middleware between a computer and devices. For example, it functions as a communication management interface between ISPSoft and AS series hardware.

## 3.1 Installing and Uninstalling ISPSoft

• System requirements

| Item             | System requirement                                                                       |                                                                                        |  |  |  |  |  |
|------------------|------------------------------------------------------------------------------------------|----------------------------------------------------------------------------------------|--|--|--|--|--|
| Operating system | Windows XP / VISTA / 7 / 8 / 10                                                          |                                                                                        |  |  |  |  |  |
| CPU              | Pentium 1.5 G or above                                                                   |                                                                                        |  |  |  |  |  |
| Memory           | 256 MB or above (A memory having a capacity of 512 MB or above is recommended.)          |                                                                                        |  |  |  |  |  |
| Hard disk drive  | Capacity : 500 MB or above                                                               |                                                                                        |  |  |  |  |  |
| CD-ROM drive     | For installing ISPSoft                                                                   |                                                                                        |  |  |  |  |  |
|                  | It is optionally required.                                                               |                                                                                        |  |  |  |  |  |
| Monitor          | Resolution: 800×600 or above                                                             |                                                                                        |  |  |  |  |  |
| Mornton          | (Setting which is suggested: 1024x768/96 dpi)                                            |                                                                                        |  |  |  |  |  |
| Keyboard/Mouse   | A general keyboard/mouse, or devices compatible with Windows                             |                                                                                        |  |  |  |  |  |
| Printer          | A printer with a driver for Windows                                                      |                                                                                        |  |  |  |  |  |
| Printer          | (It is used to print a project, and is optionally required.)                             |                                                                                        |  |  |  |  |  |
| RS-232 port      | For connecting to a PLC                                                                  |                                                                                        |  |  |  |  |  |
| USB port         | For connecting to a PLC                                                                  | One of them is used, but a PLC which is connected must have a corresponding port. (*1) |  |  |  |  |  |
| Ethernet port    |                                                                                          |                                                                                        |  |  |  |  |  |
| Communication    | nuet he installed on a computer (*2)                                                     |                                                                                        |  |  |  |  |  |
| software         | COMMGR, a communication manager, must be installed on a computer. (*2)                   |                                                                                        |  |  |  |  |  |
| Models which are | AH500 series PLCs/DVP series PLCs (exclusive of DVP-PM series PLCs)/ AS series, AC       |                                                                                        |  |  |  |  |  |
| supported        | motor drives: VFD with PLC built-in series, and Text panel HMI with PLC built-in series. |                                                                                        |  |  |  |  |  |

\*1. ISPSoft supports several ways in which a computer is connected to a PLC. Users have to make sure of the port and the mode supported by a PLC before a computer is connected to the PLC.

\*2. Please refer to section 3.2 for more information about COMMGR.

\*3. The functions and specifications mentioned above are only applicable to ISPSoft version 3.00 or above. The older versions are not equipped with the complete functions.

## 3.1.1 Installing ISPSoft

If an older version of ISPSoft has been installed on a computer, users have to uninstall it before install ISPSoft.

Pleases refer to section 3.1.2 for more information about uninstalling ISPSoft. The following are the steps of installing ISPSoft.

- (1) Start the Windows operating system and then install ISPSoft. (It may require users to have the administrative privileges to perform software installation.)
- (2) Put the ISPSoft CD in the CD-ROM drive, or download the installation program from <u>http://www.delta.com.tw/ch/index.asp</u>. (Before the installation program downloaded from the website is installed, it has to be decompressed.)
- (3) Click Start, and then click Run... to open the Run window. Specify a path which denotes a file called setup.exe in the **Open** box, and then click **OK**. Users can also double-click the **setup** icon to execute the installation program.

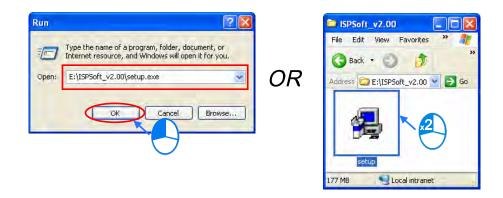

(4) After the ISPSoft x.xx – InstallShield Wizard window appears, click Next.

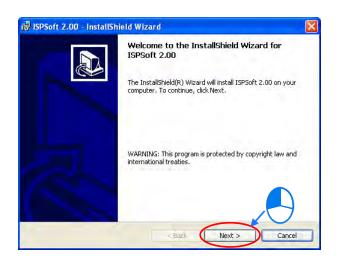

(5) Type related information in the User Name box and Organization box, and then click Next.

| ISPSoft 2.00 - InstallShield Wizard                    |          |
|--------------------------------------------------------|----------|
| Customer Information<br>Please enter your information. |          |
| User Name:                                             |          |
| User                                                   |          |
| Organization:                                          |          |
| Delta IABU                                             |          |
| Install this application for:                          |          |
| Anyone who uses this computer (all users)              |          |
| Only for me (XP_EN)                                    |          |
| calisheid.                                             |          |
| < Back Next                                            | > Cancel |

(6) Leave the default path unchanged, or click Change... to change the path. Click Next to proceed to the next step.

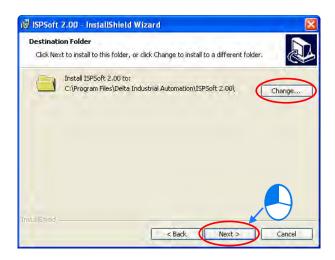

(7) Check the installation information, and then click Install.

| 🛿 ISPSoft 2.00 - InstallShield Wizard                                                                              |
|----------------------------------------------------------------------------------------------------|
| Ready to Install the Program The wizard is ready to begin installation.                                            |
|                                                                                                    |
| If you want to review or change any of your installation settings, click Back. Click Cancel to<br>exit the wizard. |
| Current Settings:                                                                                                  |
| Setup Type:                                                                                                    |
| Destination Folder:                                                                                                |
| C:\Program Files\Delta Industrial Automation\ISPSoft 2.00\                                                         |
| User Information:                                                                                                  |
| Name: User                                                                                                    |
| Company: Delta IABU                                                                                                |
| InstallShield                                                                                                    |
| < Back Install Cancel                                                                                              |

(8) After ISPSoft is installed, shortcuts to the program are created on the desktop and the **Start** menu. Click **Finish** to complete the installation.

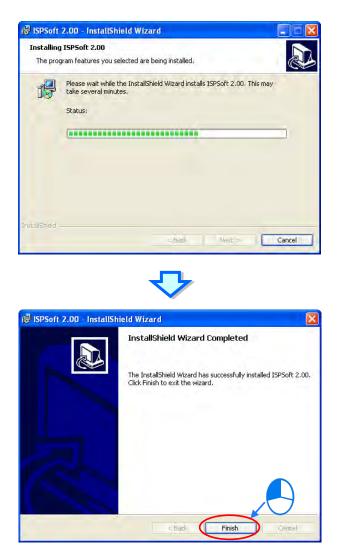

## 3.1.2 Uninstalling ISPSoft

- (1) There are two methods of uninstalling ISPSoft.
  - Method 1: Open the **Control Panel** window, and click **Add or Remove Programs**. In the **Currently installed programs** box, click **ISPSoft x.xx**, and then click **Remove**.

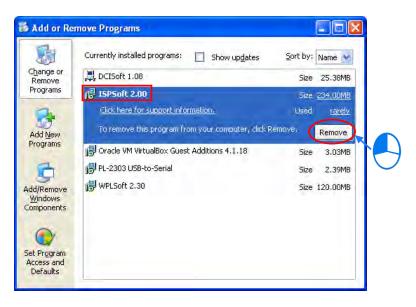

Method 2: Start>Programs>Delta Industrial Automation>PLC>ISPSoft x.xx>Uninstall

| i. | Programs         | <br>📷 Accessories               | • |         |          |   |              |   |             |
|----|------------------|---------------------------------|---|---------|----------|---|--------------|---|-------------|
| 3  | Documents        | <br>Tools                       |   |         |          |   |              |   |             |
|    | Settings         | 💼 🛛 Delta Industrial Automation | × | DLC     |          | × | WPLSoft 2,30 | • |             |
| 2  | secongs          | 🤰 Internet Explorer             |   | 🛅 Commu | nication | ۲ | ISPSoft 2,00 |   | SPSoft 2.00 |
| P  | Search           | <br>🗿 Outlook Express           |   | mi 📷    |          | × |              | < | 😽 UnInstall |
| -  |                  | 🔔 Remote Assistance             |   |         |          |   |              |   |             |
| Ø  | Help and Support | 🕑 Windows Media Player          | - |         |          |   |              |   |             |
| Ð  | Run              |                                 |   |         |          |   |              |   | $\cup$      |

(2) After users click Yes, ISPSoft will be removed.

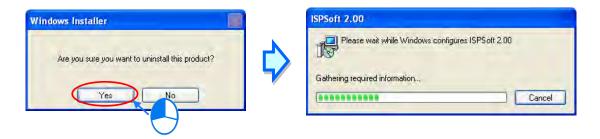

## 3.2 Installing and Uninstalling COMMGR

## 3.2.1 Installing COMMGR

If an older version of COMMGR has been installed on a computer, users have to uninstall it before install COMMGR. Pleases refer to section 3.2.2 for more information about uninstalling COMMGR. The following are the steps of installing COMMGR.

- (1) Start the Windows operating system and then install ISPSoft. (It may require users to have the administrative privileges to perform software installation.)
- (2) Put a COMMGR CD in the CD-ROM drive, or download the installation program from <u>http://www.delta.com.tw/ch/index.asp</u>. (Before the installation program downloaded from the website is installed, it has to be decompressed.)
- (3) Click Start, and then click Run... to open the Run window. Specify a path which denotes a file called setupComm.exe in the Open box, and then click OK. Users can also double-click the setupComm icon to execute the installation program.

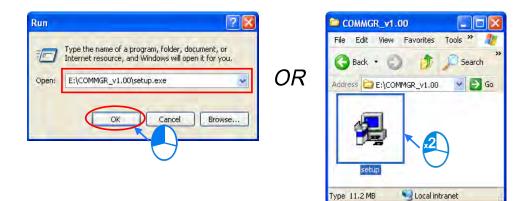

(4) After the **COMMGR x.xx – InstallShield Wizard** window appears, click **Next**.

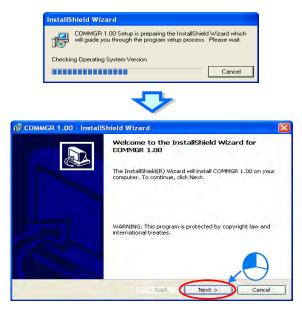

3

(5) Type information in the User Name box and the Organization box, and then click Next.

| Please enter your information.                                    | R. |
|-------------------------------------------------------------------|----|
| User Name:                                                        |    |
| User                                                              |    |
| Organization:                                                     |    |
| Delta IABU                                                        |    |
| Install this application for:                                     |    |
|                                                                   |    |
| Anyone who uses this computer (all users)                         |    |
| Anyone who uses this computer (all users)     Only for me (XP_EN) |    |

(6) Check the installation information, and then click Install.

| 🛃 COMMGR 1.00 - InstallShield Wizard                                                                                                    | × |
|----------------------------------------------------------------------------------------------------|---|
| Ready to Install the Program The wizard is ready to begin installation.                                                                 | Z |
| If you want to review or change any of your installation settings, click Back. Click Cancel to<br>exit the wizard.<br>Current Settings: |   |
| Setup Type:                                                                                                    |   |
| Destination Folder:                                                                                                    |   |
| C:\Program Files\Delta Industrial Automation\COMMGR\                                                                                    |   |
| User Information:                                                                                                    |   |
| Name: User                                                                                                    |   |
| Company: Delta IABU                                                                                                    |   |
| InstallShield                                                                                                    |   |
| < Back Install Cancel                                                                                                    |   |

(7) After COMMGR is installed, a shortcut to the program is created on the **Start** menu. Click **Finish** to complete the installation.

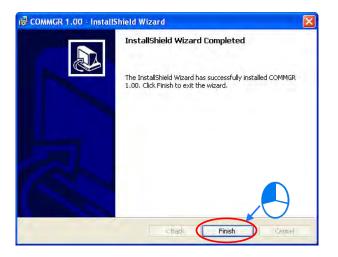

## 3.2.2 Uninstalling COMMGR

- (1) There are two methods of uninstalling COMMGR.
  - Method 1: Open the **Control Panel** window, and click **Add or Remove Programs**. In the **Currently installed programs** box, click **COMMGR x.xx**, and then click **Remove**.

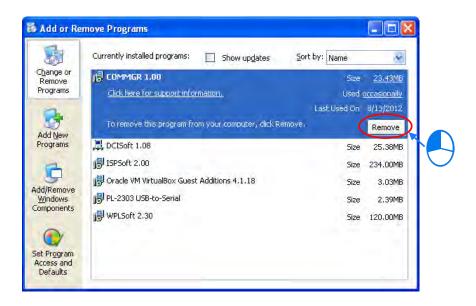

Method 2: Start>Programs>Delta Industrial Automation>Communication>COMMGR>Uninstall

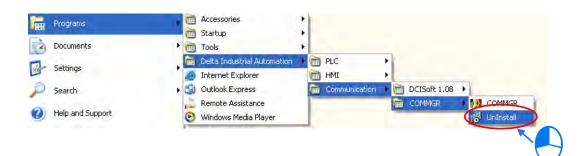

(2) After users click Yes, COMMGR will be removed.

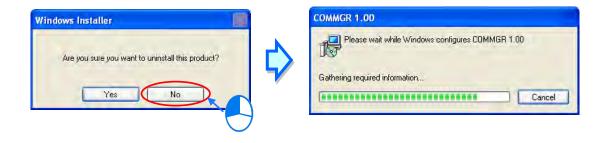

MEMO

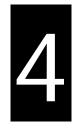

# Chapter 4 Installing Hardware

# Table of Contents

| 4.1 | In   | nstallation4                 | -2  |
|-----|------|------------------------------|-----|
| 4.2 | W    | /iring4                      | l-5 |
| 4   | .2.1 | Wiring a Power Supply Module | 1-5 |
| 4   | 2.2  | Wiring I/O Modules           | 1-5 |

# 4.1 Installation

## 4.1.1 Installing a Module

Prepare modules which will be used, e.g. a power supply module, a CPU module, and digital I/O modules, and etc. Please follow the steps of installing a module illustrated in chapter 2 in AS Series Hardware Manual.

Insert a module into a slot, make sure that the module is installed on the backplane properly, and tighen the the screw, as illustrated below.

- 1. Please install the PLC onto the power supply module, and then insert the module hooks into the DIN rail mounting slot.
- 2. Link the I/O modules on the right side of the PLC and make sure they are hooked together, push the modules into the DIN rail until hearing a click. That means the module is on the DIN rail and is connected to the PLC as illustrated below.

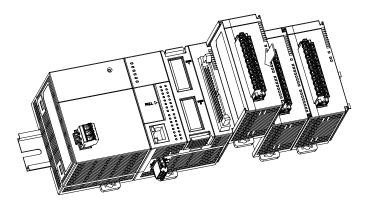

If there is a vibration source in the installation site, it is suggested to installed anti-vibration baffles on the sides of the AS series for better stabilization as the gray baffles illustrated below.

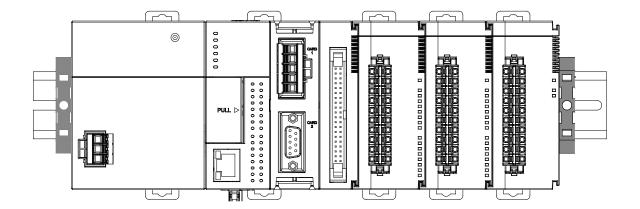

- Install the baffles:
  - Hook the baffles onto the DIN rail and press it down as the directional arrow indicated below.

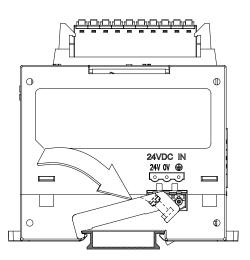

Use screws to secure the baffle.

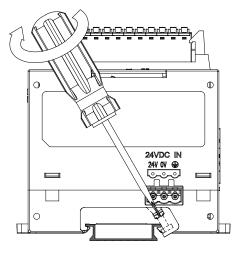

The baffles installation is complete as the image shown below.

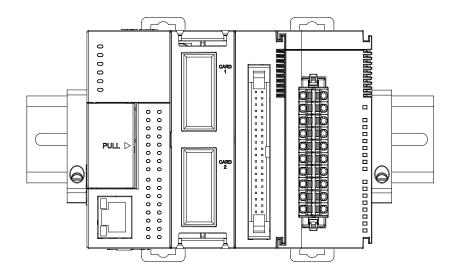

## 4.1.2 Installing a Removable Terminal Block

Please install the removable terminal block on the module, as illustrated below.

#### Installation

1. Level the terminal block at the printed circuit board, and press it into the module.

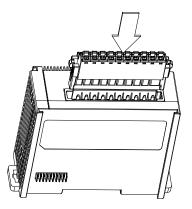

#### Removal

1. Pull down the clip in the direction indicated by the arrow and then pull the terminal block up

as illustrated below.

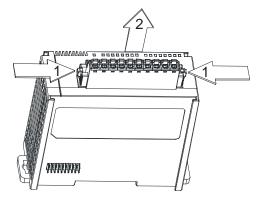

## 4.2 Wiring

## 4.2.1 Wiring a Power Supply Module

A power supply module supplies direct current to a CPU module and I/O modules.

### • Connecting an AC power cable

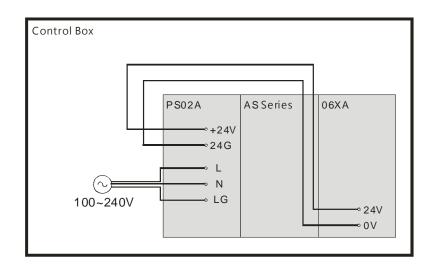

- The alternating-current input voltage is in the range of 100 VAC to 240 VAC. Please connect the power supply to the terminals L and N. If the 110 VAC or the 220 VAC power supply is connected to the input terminals +24V and 24G, the PLC will be damaged.
- If the power cut lasts for less than 10 milliseconds, the PLC keeps running without being affected. If the power cut lasts for long, or if the voltage of the power supply decreases, the PLC stops running, and there is no output. When the power supply returns to normal, the PLC resumes. (Users have to notice that there are latched auxiliary relays and registers in the PLC when they write the program.)
- Please use single-core cables or twin-core cables in a diameter of 22 AWG~18 AWG and with less than 2mm pin-typed terminals. Only use copper conducting wires with a temperature of 60/75°C.

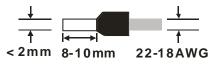

## 4.2.2 Wiring I/O Modules

The I/O modules include digital input/output modules, analog input/output modules, and network module. Please follow the directions for the wiring of I/O modules in chapter 5 in AS Series Hardware Manual.

MEMO

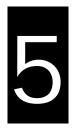

# Chapter 5 Devices

# Table of Contents

| 5.1 Intro | oduction of Devices                                 | 5-2  |
|-----------|-----------------------------------------------------|------|
| 5.1.1     | Device Table                                        |      |
| 5.1.2     | Basic Structure of I/O Storages                     | 5-3  |
| 5.1.3     | Relation Between the PLC Action and the Device Type |      |
| 5.1.4     | Latched Areas in the Device Range                   |      |
| 5.2. Fund | ctions of Devices                                   | 5-6  |
| 5.2.1     | Values and Constants                                |      |
| 5.2.2     | Floating-point Numbers                              | 5-9  |
| 5.2.3     | Strings                                             | 5-11 |
| 5.2.4     | Input Relays (X)                                    | 5-12 |
| 5.2.5     | Output Relays (Y)                                   | 5-13 |
| 5.2.6     | Auxiliary Relays (M)                                | 5-13 |
| 5.2.7     | Special Auxiliary Relays (SM)                       | 5-14 |
| 5.2.8     | Stepping Relays (S)                                 | 5-14 |
| 5.2.9     | Timers (T)                                          |      |
| 5.2.10    | Counters                                            | 5-16 |
| 5.2.11    | 32-bit Counters (HC)                                | 5-18 |
| 5.2.12    | Data Registers (D)                                  | 5-20 |
| 5.2.13    | Special Data Registers (SR)                         | 5-21 |
| 5.2.14    | Index Register (E)                                  | 5-21 |
| 5.2.15    | File Registers (FR)                                 |      |

# **5.1 Introduction of Devices**

This section gives an account of values/strings processed by the PLC. It also describes the functions of devices which include input/output/auxiliary relays, timers, counters, and data registers.

## 5.1.1 Device Table

| Туре                   | Device name             |    | Number of devices        | Range                         |
|------------------------|-------------------------|----|--------------------------|-------------------------------|
|                        | Input relay             | x  | 1024                     | X0.0~X63.15                   |
|                        | Output relay            | Y  | 1024                     | Y0.0~Y63.15                   |
|                        | Dete register           | D  | 48,0000                  | D0.0~D29999.15                |
|                        | Data register           | W  | 48,0000                  | W0.0~W29999.15 * <sup>4</sup> |
| Bit device             | Auxiliary relay         | М  | 8192                     | M0~M8191                      |
| Bit device             | Special auxiliary relay | SM | 2048                     | SM0~SM2047                    |
|                        | Stepping relay          | S  | 2048                     | S0~S2047                      |
|                        | Timer                   | т  | 512                      | T0~T511                       |
|                        | Counter                 | С  | 512                      | C0~C511                       |
|                        | 32-bit counter          | нс | 256                      | HC0~HC255                     |
|                        | Input relay             | x  | 64                       | X0~X63                        |
|                        | Output relay            | Y  | 64                       | Y0~Y63                        |
|                        | Data register           | D  | 30000                    | D0~D29999                     |
|                        |                         | W  | 30000                    | W0~W29999 * <sup>4</sup>      |
|                        | Special auxiliary relay | SR | 2048                     | SR0~SR2047                    |
| Word device            | File register           | FR | 65536                    | FR0~FR65535                   |
|                        | Timer                   | Т  | 512                      | T0~T511                       |
|                        | Counter                 | с  | 512                      | C0~C511                       |
|                        | 32-bit counter          | нс | 256(512 words)           | HC0~HC255                     |
|                        | Index register          | Е  | 10                       | E0~E9                         |
|                        |                         |    | 5                        | E10~E14 * <sup>4</sup>        |
| Constant* <sup>1</sup> | Decimal system          | к  | 16 bits: -32768~32767    |                               |
| Constant               |                         |    | 32 bits: -2147483648~214 | 7483647                       |
| Constant* <sup>2</sup> | Hexadecimal system 16#  |    | 16 bits: 16#0~16#FFFF    |                               |
|                        |                         |    | 32 bits: 16#0~16#FFFFF   | FF                            |

| Туре                 | Device name                               |      | Number of devices                      | Range                      |
|----------------------|-------------------------------------------|------|----------------------------------------|----------------------------|
|                      | Single-precision<br>floating-point number | F    | 32 bits: ±1.17549435 <sup>-38</sup> ~± | 3.40282347 <sup>+ 38</sup> |
| String* <sup>3</sup> | String                                    | "\$" | 1~31 characters                        |                            |

\*1: The decimal forms are notated by K in the device lists in Chapter 5 and Chapter 6 in AS Series Programming Manual. For example a K50 in the AS programming manual, only the number 50 should be inputted in ISPSoft.

- \*2: The floating-point numbers are notated by F/DF in the device lists in Chapter 5 and Chapter 6 in AS Series Programming Manual, whereas they are represented by decimal points in ISPSoft; for the floating-point F500, one should input 500.0.
- \*3: The strings are notated by "\$" in Chapter 5 and Chapter 6 in AS Series Programming Manual, whereas they are represented by " " in ISPSoft; for the string of 1234, one should input "1234" in ISPSoft.
- \*4: Used for editing in ISPSoft only.

| Device | Function                   | Access of<br>bits | Access of<br>words | Modification by<br>ISPSoft | Forcing the bit<br>ON/OFF |
|--------|----------------------------|-------------------|--------------------|----------------------------|---------------------------|
| x      | Input relay                | ОК                | ОК                 | ОК                         | ОК                        |
| Y      | Output relay               | ОК                | ОК                 | ОК                         | OK                        |
| м      | Auxiliary relay            | ОК                | -                  | ОК                         | -                         |
| SM     | Special auxiliary<br>relay | ОК                | -                  | ОК                         | -                         |
| S      | stepping relay             | ОК                | -                  | ОК                         | -                         |
| т      | Timer                      | ОК                | ОК                 | ОК                         | -                         |
| С      | Counter                    | ОК                | ОК                 | ОК                         | -                         |
| нс     | 32-bit counter             | ОК                | ОК                 | ОК                         | -                         |
| D      | Data register              | ОК                | ОК                 | ОК                         | ОК                        |
| SR     | Special data register      | -                 | ОК                 | ОК                         | -                         |
| FR     | File register              | -                 | OK* <sup>1</sup>   | -                          | -                         |
| E      | Index register             | -                 | ОК                 | ОК                         | -                         |

## 5.1.2 Basic Structure of I/O Storages

\*1: An instruction should be used for the writing of a FR.

| Device type                                             |                                                      | Non-latched area |               | Latched area  |               |
|---------------------------------------------------------|------------------------------------------------------|------------------|---------------|---------------|---------------|
| PLC action                                              |                                                      | Device Y         | Other devices | File register | Other devices |
| Po                                                      | ower: OFF→ON                                         | Cleared          | Cleared       | Retained      | Retained      |
| Res                                                     | store to defaults                                    | Cleared          | Cleared       | Cleared       | Cleared       |
| STOP                                                    | The non-latched area is cleared.                     | Cleared          | Cleared       | Retained      | Retained      |
| ↓<br>RUN* <sup>1</sup>                                  | The state of the<br>non-latched area is<br>retained. | Retained         | Retained      | Retained      | Retained      |
| RUN                                                     | The state of device<br>Y is cleared.                 | Cleared          | Retained      | Retained      | Retained      |
| ↓<br>STOP* <sup>1</sup>                                 | The state of device<br>Y is retained.                | Retained         | Retained      | Retained      | Retained      |
| SM204 is ON.<br>(All non-latched areas are<br>cleared.) |                                                      | Cleared          | Cleared       | Retained      | Retained      |
| SM205 is ON.<br>(All latched areas are<br>cleared.)     |                                                      | Retained         | Retained      | Retained      | Cleared       |

## 5.1.3 Relation Between the PLC Action and the Device Type

\*1: For the setups of the states, please go to HWCONFIG in ISPSoft. The default of PLC STOP->RUN is "cleared not-latched area". The default of PLC RUN->STOP is "cleared the state of device Y".

| Device                  | Function                | Device range | Latched area                                                                                                    |
|-------------------------|-------------------------|--------------|----------------------------------------------------------------------------------------------------|
| x                       | Input relay             | X0~X63       | All devices are non-latched.                                                                                                    |
| Y                       | Output relay            | Y0~Y63       | All devices are non-latched.                                                                                                    |
| M* <sup>1</sup>         | Auxiliary relay         | M0~M8191     | The default range is M6000~M8191.                                                                                                    |
| SM                      | Special auxiliary relay | SM0~SM2047   | Some devices are latched, and can not be<br>changed.<br>Please refer to the list of special auxiliary relays<br>for more information. |
| S* <sup>1</sup>         | Stepping relay          | S0~S1023     | The default range is S512~S1023                                                                                                    |
| т                       | Timer                   | T0~T511      | All devices are non-latched.                                                                                                    |
| C* <sup>1</sup>         | Counter                 | C0~C511      | The default range is C448~C511                                                                                                    |
| HC*1                    | 32-bit counter          | HC0~HC255    | The default range is HC128~HC255                                                                                                    |
| <b>D</b> * <sup>1</sup> | Data register           | D0~D29999    | The default range is D20000~D29999                                                                                                    |
|                         |                         | W0~W29999    | *2                                                                                                    |
| FR                      | File register           | FR0~FR65535  | All devices are latched.                                                                                                    |
| SR                      | Special data register   | SR0~SR2047   | Some are latched, and can not be changed.<br>Please refer to the list of special data registers for<br>more information.              |
| E                       | Index register          | E0~E9        | All devices are non-latched.                                                                                                    |
| E                       |                         | E10~E14      | *2                                                                                                    |

| 5.1.4 Latched Areas in the Devi | ce Range |
|---------------------------------|----------|
|---------------------------------|----------|

\*1: For the setups of the latched area, please go to HWCONFIG in ISPSoft. Set the latched area and the other areas will be seen as non-latched areas. The range of latched areas can not exceed the device range. For example, set the M600~M7000 as the lated areas and that makes M0~M5999 and M7001~M8191 as the non-latched areas.

\*2: Used for editing in ISPSoft only.

## 5.2. Functions of Devices

Procedure for processing the program in the PLC:

Input terminal X Regenerating the input signal Device memory Processing the program Device memory

Regenerating the output signal and sending it to the output terminal

- Regenerating the input signal
  - Before the program is executed, the state of the external input signal is read into the memory of the input signal.
  - When program is executed, the state in the memory of the input signal does not change even if the input signal changes from ON to OFF or from OFF to ON. Not until the next scan begins will the input signal be refreshed.
- Processing the program

After the input signal is refreshed, the instructions in the program are executed in order from the start address of the program, and the results are stored in the device memories.

Regenerating the state of the output
 After the instruction END is executed, the state in the device memory is sent to the specified output terminal.

| Name        | Description                                                                                                    |
|-------------|----------------------------------------------------------------------------------------------------|
| Bit         | A bit is the basic unit in the binary system. Its state is either 1 or 0.                                                                                           |
| Nibble      | A nibble is composed of four consecutive bits (e.g. b3~b0). Nibbles can be used to represent 0~9 in the decimal system, or 0~F in the hexadecimal system.           |
| Byte        | A byte is composed of two consecutive nibbles (i.e. 8 bits, b7~b0). Bytes can be used to represent 00~FF in the hexadecimal system.                                 |
| Word        | A word is composed of two consecutive bytes (i.e. 16 bits, b15~b0). Words can be used to represent 0000~FFFF in the hexadecimal system.                             |
| Double word | A double word is composed of two consecutive words (i.e. 32 bits, b31~b0).<br>Double words can be used to represent 00000000~FFFFFFFF in the<br>hexadecimal system. |

The relation among bits, nibbles, bytes, words, and double words in the binary system is shown below.

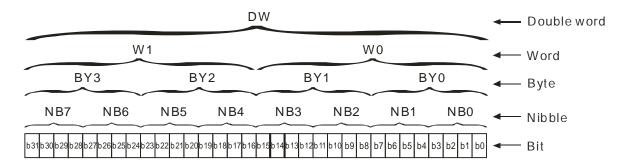

The PLC uses four types of values to execute the operation according to different control purposes. The functions of these values are illustrated as follows:

1. Binary number (BIN)

The PLC adopts the binary system to operate the values.

2. Decimal number (DEC)

The decimal number in the PLC is used as;

- the setting value of the timer (T) or the setting value of the counter (C/HC). For example, TMR C0 50 (constant K).
- the device number. For example, M10 and T30 (device number)
- the number before or after the decimal point. For example, X0.0, Y0.11, and D10.0 (device number).
- the constant K: It is used as the operand in the applied instruction. For example, MOV <u>123</u> D0 (constant K).
- 3. Binary-coded decimal (BCD)

A decimal value is represented by a nibble or four bits, and therefore sixteen consecutive bits can represent a four-digit decimal value.

4. Hexadecimal number (HEX)

The hexadecimal number in the PLC is used as;

the constant 16#: It is used as the operand in the applied instruction. For example, MOV <u>16#1A2B</u> D0 (hexadecimal constant).

## Corresponding values:

| Binary Number          | Decimal Number | Binary Code Decimal     | Hexadecimal Number |
|------------------------|----------------|-------------------------|--------------------|
| (BIN)                  | (DEC)          | (BCD)                   | (HEX)              |
| PLC internal execution | Constant K,    | BCD related instruction | Onstant 16#,       |
| FEC Internal execution | Device number  | BCD related instruction | Device number      |
| 0000                   | 0              | 0000                    | 0                  |
| 0001                   | 1              | 0001                    | 1                  |
| 0010                   | 2              | 0010                    | 2                  |
| 0011                   | 3              | 0011                    | 3                  |
| 0100                   | 4              | 0100                    | 4                  |
| 0101                   | 5              | 0101                    | 5                  |
| 0110                   | 6              | 0110                    | 6                  |
| 0111                   | 7              | 0111                    | 7                  |
| 1000                   | 8              | 1000                    | 8                  |
| 1001                   | 9              | 1001                    | 9                  |
| 1010                   | 10             | -                       | A                  |
| 1011                   | 11             | -                       | В                  |
| 1100                   | 12             | -                       | С                  |
| 1101                   | 13             | -                       | D                  |
| 1110                   | 14             | -                       | E                  |
| 1111                   | 15             | -                       | F                  |
| 10000                  | 16             | 0001 0000               | 10                 |
| 10001                  | 17             | 0001 0001               | 11                 |

#### 5.2.2 Floating-point Numbers

The floating-point numbers are represented by decimal points in ISPSoft. For example, the floating-point

number of 500 is 500.0. Please refer to section 2.2.2 in AS Series Programming Manual for more information.

The floating-point numbers are represented by decimal points in ISPSoft. For example, the floating-point number of 500 is 500.0.

#### 5.2.2.1 Single-precision Floating-point Numbers

The floating-point number is represented by the 32-bit register. The representation adopts the IEEE754 standard, and the format is as follows.

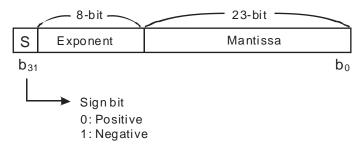

Equation:  $(-1)^{S} \times 2^{E-B} \times 1.M; B = 127$ 

The single-precision floating-point numbers range from  $\pm 2-126$  to  $\pm 2+128$ , and correspond to the range from  $\pm 1.1755 \times 10-38$  to  $\pm 3.4028 \times 10+38$ .

The AS series PLC uses two consecutive registers to form a 32-bit floating-point number. Take (D1, D0) for example.

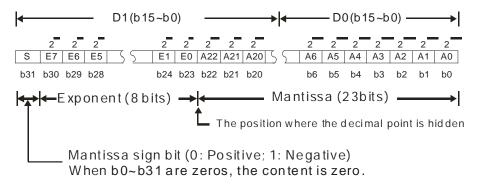

Example 1:

#### 23 is represented by the single-precision floating-point number.

Step 1: Convert 23 into the binary number, i.e. 23.0=10111.

Step 2: Normalize the binary number, i.e. 10111=1.0111 x24 (0111 is the mantissa, and 4 is the exponent.).

Step 3: Get the value of the exponent.

∴ E-B=4→E-127=4 ∴ E=131=100000112

Step 4: Combine the sign bit, the exponent, and the mantissa to form the floating-point number.

```
0 10000011 01110000000000000000000<sub>2</sub>=41B80000<sub>16</sub>
```

#### Example 2:

#### -23 is represented by the single-precision floating-point number.

The steps of converting -23.0 into the floating-point number are the same as those of converting 23.0 into the floating-point number, except that the sign bit is 1.

#### 5.2.2.2 Decimal Floating-point Numbers

- Since single-precision floating-point numbers and double-precision floating-point numbers are not widely
  accepted by people, they can be converted into decimal floating-point numbers for people to make
  judgement. However, as to the operation of the decimal point, the PLC still uses single-precision
  floating-point numbers and double-precision floating-point numbers.
- A 32-bibt decimal floating-point number is represented by two consecutive registers. The constant is stored in the register whose number is smaller while the exponent is stored in the register whose number is bigger. Take (D1, D0) for example.

Base number D0=±1,000~±9,999

Exponent D1=-41~+35

The base number 100 does not exist in D0 because 100 is represented by  $1,000 \times 10^{-1}$ . In addition, 32-bit decimal floating-point numbers range from  $\pm 1175 \times 10^{-41}$  to  $\pm 402 \times 10^{+35}$ .

## 5.2.3 Strings

What strings can process are ASCII codes (\*1). A complete string begins with a start character, and ends with an ending character (NULL code). If what you enter is a string, you can enter 31 characters at most, and the ending character 16#00 will be added automatically in ISPSoft.

1. No string (NULL code) is moved.

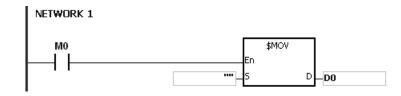

D0=0 (NULL)

2. The string is an even number.

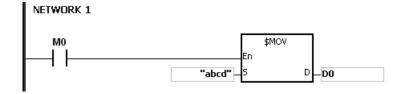

| D0 | 16#62 (b) | 16#61 (a) |
|----|-----------|-----------|
| D1 | 16#64 (d) | 16#63 (b) |
| D2 | 0 (NULL)  |           |

3. The string is an odd number.

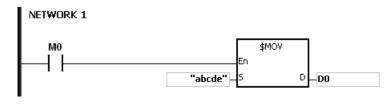

| D0 | 16#62 (b) | 16#61 (a) |
|----|-----------|-----------|
| D1 | 16#64 (d) | 16#63 (b) |
| D2 | 0 (NULL)  | 16#65 (e) |

5

#### \*1: ASCII code chart

| Hex   | 0           | 1           | 2            | 3  | 4            | 5            | 6  | 7            | 8            | 9  | А            | В            | С  | D  | Е           | F            |
|-------|-------------|-------------|--------------|----|--------------|--------------|----|--------------|--------------|----|--------------|--------------|----|----|-------------|--------------|
| ASCII | $\boxtimes$ | X           | $\mathbf{X}$ | X  | $\mathbf{X}$ | $\mathbf{X}$ | X  | $\mathbf{X}$ | $\mathbf{X}$ | X  | $\mathbf{X}$ | X            | X  | X  | X           | X            |
| Hex   | 10          | 11          | 12           | 13 | 14           | 15           | 16 | 17           | 18           | 19 | 1A           | 1B           | 1C | 1D | 1E          | 1F           |
| ASCII | $\boxtimes$ | $\boxtimes$ | $\boxtimes$  | X  | $\mathbf{X}$ | $\mathbf{X}$ | X  | $\mathbf{X}$ | $\mathbf{X}$ | X  | $\mathbf{X}$ | $\boxtimes$  | X  | X  | $\boxtimes$ | $\mathbf{X}$ |
| Hex   | 20          | 21          | 22           | 23 | 24           | 25           | 26 | 27           | 28           | 29 | 2A           | 2B           | 2C | 2D | 2E          | 2F           |
| ASCII | SP          | !           | "            | #  | \$           | %            | &  | ,            | (            | )  | *            | +            | ,  | -  |             | /            |
| Hex   | 30          | 31          | 32           | 33 | 34           | 35           | 36 | 37           | 38           | 39 | ЗA           | 3B           | ЗC | 3D | 3E          | 3F           |
| ASCII | 0           | 1           | 2            | 3  | 4            | 5            | 6  | 7            | 8            | 9  | :            | ;            | <  | =  | >           | ?            |
| Hex   | 40          | 41          | 42           | 43 | 44           | 45           | 46 | 47           | 48           | 49 | 4A           | 4B           | 4C | 4D | 4E          | 4F           |
| ASCII | @           | A           | В            | с  | D            | Е            | F  | G            | Н            | I  | J            | К            | L  | М  | Ν           | 0            |
| Hex   | 50          | 51          | 52           | 53 | 54           | 55           | 56 | 57           | 58           | 59 | 5A           | 5B           | 5C | 5D | 5E          | 5F           |
| ASCII | Р           | Q           | R            | S  | Т            | U            | V  | W            | Х            | Y  | Z            | $\mathbf{X}$ | X  | X  | X           | X            |
| Hex   | 60          | 61          | 62           | 63 | 64           | 65           | 66 | 67           | 68           | 69 | 6A           | 6B           | 6C | 6D | 6E          | 6F           |
| ASCII | `           | а           | b            | С  | d            | е            | f  | g            | h            | i  | j            | k            |    | М  | n           | о            |
| Hex   | 70          | 71          | 72           | 73 | 74           | 75           | 76 | 77           | 78           | 79 | 7A           | 7B           | 7C | 7D | 7E          | 7F           |
| ASCII | р           | q           | r            | s  | t            | u            | v  | w            | х            | у  | z            | {            |    | }  | ~           | $\mathbf{X}$ |

Note: I represents an invisible character. Please do not use it.

## 5.2.4 Input Relays (X)

Function of the input

The input is connected to the input device (e.g. external devices such as button switches, rotary switches, number switches, and etc.), and the input signal is read into the PLC. Besides, contact A or contact B of the input can be used several times in the program, and the ON/OFF state of the input varies with the ON/OFF state of the input device.

• Input number (the decimal number):

For the PLC, the input numbers start from X0.0. The number of inputs varies with the number of inputs on the digital input/output modules, and the inputs are numbered according to the order in which the digital input/output modules are connected to the CPU module. The maximum number of inputs on the PLC can reach up to 8192, and the range is between X0.0 and X511.15.

Input type

The inputs are classified into two types.

1. Regenerated input: Before the program is executed, the data is fed into the PLC according to the

states of the inputs which are regenerated. For example, LD X0.0.

 Direct input: During the execution of the instructions, the data is fed into the PLC according to the states of the inputs. For example, LD DX0.0.

#### 5.2.5 Output Relays (Y)

• The function of the output

The task of the output is sending the ON/OFF signal to drive the load connected to the output. The load can be an external signal lamp, a digital display, or an electromagnetic valve. There are four types of outputs. They are relays, transistors (NPN and PNP), and TRIACs (thyristors). Contact A or contact B of the output can be used several times in the program, but the output Y should be used only once in the program. Otherwise, according the program-scanning principle of the PLC, the state of the output depends on the circuit connected to the last output Y in the program.

• The output number (the decimal number)

For the PLC, the input numbers start from Y0.0. The number of outputs varies with the number of outputs on the digital input/output modules, and the outputs are numbered according to the order in which the digital input/output modules are connected to the PLC. The maximum number of outputs on the PLC can reach up to 1024, and the range is between Y0.0 and Y63.15.

The output which is not practically put to use can be used as a general device.

The output type

The outputs are classified into two types.

- 1. Regenerated output: Not until the program executes the instruction END is the information fed out according to the states of the outputs. For example, OUT Y0.0.
- Direct output: When the instructions are executed, the information is fed out according to the states of the outputs. For example, OUT DY0.0.

#### 5.2.6 Auxiliary Relays (M)

The auxiliary relay has contact A and contact B. It can be used several times in the program. Users can combine the control loops by means of the auxiliary relay, but can not drive the external load by means of the auxiliary relay. The auxiliary relays can be divided into two types according to their attributes.

- For general use: If an electric power cut occurs when the PLC is running, the auxiliary relay for general use will be reset to OFF. When the power supply is restored, the auxiliary relay for general use is still OFF.
- For latched use: If an electric power cut occurs when the PLC is running, the state of the auxiliary relay for latched use will be retained. When the power supply is restored, the state remains the same as that before the power electric cut.

# 5.2.7 Special Auxiliary Relays (SM)

Every special auxiliary relay has its specific function. Please refer to section 2.2.7 in AS Series Programming Manual for more information.

## 5.2.8 Stepping Relays (S)

Function of the stepping relay:

The stepping relay can be easily used in the industrial automation to set the procedure. It is the most basic device in the sequential function chart (SFC). Please refer to ISPSoft User Manual for more information related to sequential function charts.

There are 2048 stepping relays, i.e. S0~S2047. Every stepping relay is like an output relay in that it has an output coil, contact A, and contact B. It can be used several times in the program, but it can not directly drive the external load. Besides, the stepping relay can be used as a general auxiliary relay when it is not used in the sequential function chart.

## 5.2.9 Timers (T)

- 1. 100 millisecond timer: The timer specified by the instruction TMR takes 100 milliseconds as the timing unit.
- 2. 1 millisecond timer: The timer specified by the instruction TMRH takes 1 millisecond as the timing unit.
- The accumulative timers are ST0~ST511. If users want to use the device-monitoring function, they can monitor T0~T511.
- 4. If the same timer is used repeatedly in the program, including in different instructions TMR and TMRH, the setting value is the one that the value of the timer matches first.
- 5. If the same timer is used repeatedly in the program, it is OFF when one of the conditional contacts is OFF.
- 6. If the same timer is used repeatedly in the program as the timer for the subroutine's exclusive use and the accumulative timer in the program, it is OFF when one of the conditional contacts is OFF.
- 7. When the timer is switched from ON to OFF and the conditional contact is ON, the timer is reset and counts again.
- When the instruction TMR is executed, the specified timer coil is ON and the timer begins to count. As the value of the timer matches the setting value (value of the timer ≥ setting value), the state of the contact is ON.

#### A. General-purpose timer

When the instruction TMR is executed, the general-purpose timer begins to count. As the value of the timer matches the setting value, the output coil is ON.

- When X0.0=ON and the timer takes 100ms as the timing unit, the output coil T0 will be ON, when the value of the timer = setting value100.
- When X0.0=OFF or the power is off, the value of the timer is 0 and the output coil T0 will be OFF.

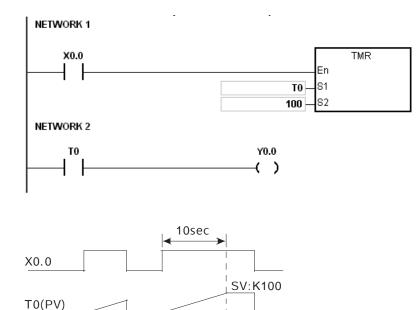

#### B. Accumulative timer

Y0.0

When the instruction TMR is executed, the accumulative timer begins to count. As the value of the timer matches the setting value, the output coil is ON. As long as users add the letter S in front of the letter T, the timer becomes the accumulative timer. When the conditional contact is OFF, the value of the accumulative timer is not reset. When the conditional contact is ON, the timer will count from the current value.

- When X0.0=ON and the timer T250 takes 100ms as the timing unit, the output coil T250 will be ON, when the value of the timer = setting value100.
- When X0.0=OFF or the power is off, the timer T250 stops counting, and the value of the timer stays the same. When X0.0=ON, the vaule of the timer will be accumulated and when the accumulated value = setting value 100, the output coil T250 will be ON.

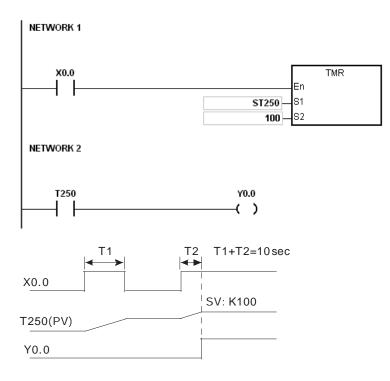

### C. Timer used in the function block

T412~T511 are the timers which users can use in the functional block or the interrupt.

When the instruction TMR or END is executed, the timer used in the functional block begins to count. As the value of the timer matches the setting value, the output coil is ON.

If the general-purpose timer is used in the functional block or the interrupt, and the functional is not executed, the timer can not count correctly.

# 5.2.10 Counters

• Characteristics of the 16-bit counter

| Item                               | 16-bit counter                                                                      |
|------------------------------------|-------------------------------------------------------------------------------------|
| Туре                               | General type                                                                        |
| Number                             | C0~C511                                                                             |
| Direction                          | Counting up                                                                         |
| Setting value                      | 0~32,767                                                                            |
| Specification of the setting value | The setting value can be either the constant or the value in the data register.     |
| Change of the current value        | The counter stops counting when the value of the counter matches the setting value. |

| Item                  | 16-bit counter                                                                                               |
|-----------------------|----------------------------------------------------------------------------------------------------|
| Output contact        | The contact is ON when the value of the counter matches the setting value.                                   |
| Reset                 | When the instruction RST is executed, the current value is cleared to zero, and the contact is reset of OFF. |
| Action of the contact | After the scan is complete, the contact acts.                                                                |

• Function of the counter

Each time the input switches from OFF to ON, the value of the counter is the same as the output coil. Users can use either the decimal constant or the value in the data register as the setting value.

16-bit counter:

- 1. Setting range: 0~32,767 (The setting values 0 and 1 mean the same thing in that the output contact is ON when the counter counts for the first time.)
- For the general-purpose counter, the current value of the counter is cleared when there is a power cut. If the counter is the latched one, the current value of the counter and the state of the contact before the power cut will be retained. The latched counter counts from the current value when the power supply is restored.
- 3. If users use the instruction MOV or ISPSoft to transmit a value bigger than the setting value to the current value register C0, the contact of the counter C0 will be ON and the current value will become the same as the setting value next time X0.1 is switched from OFF to ON.
- 4. Users can use either the constant or the value in the data register as the setting value of the counter.
- 5. The setting value of the counter can be a positive or a negative. If the counter counts up from 32,767, the next current value becomes 0.

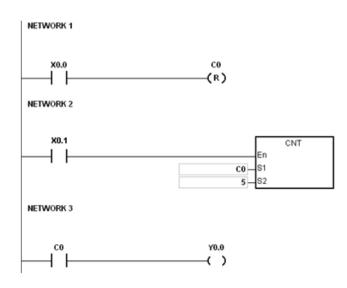

- 1. When X0.0=ON, the instruction RST will be executed and the current value of C0 will be reset to zero and the output contact of the counter C0 will be FF.
- 2. When X0.1 is from OFF to ON, the value of the counter increases by one increment.
- 3. When the value of the the counter C0 reached the setting vaule 5, the contact of the counter C0 will be ON (the current value of C0 = the setting value = 5). After that the trigger from X0.1 will not be accepted by C0 and the current value of C0 will stay at the value 5.

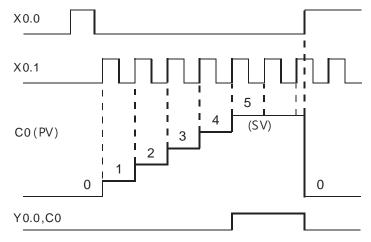

### 5.2.11 32-bit Counters (HC)

• Characteristics of the 32-bit counter

| Item                               |                                                                                                  | 32-bit counter             |                                                                    |  |  |  |
|------------------------------------|--------------------------------------------------------------------------------------------------|----------------------------|--------------------------------------------------------------------|--|--|--|
| Туре                               | Up/down counter                                                                                  | Up counter                 | High-speed counter                                                 |  |  |  |
| Number                             | HC0 ~ HC63                                                                                       | HC64 ~ HC199               | HC200 ~ HC255                                                      |  |  |  |
| Direction                          | Counting up/down Counting up Counting up/dowr                                                    |                            |                                                                    |  |  |  |
| Setting value                      | -2,147,483,648~+2,147,483,647                                                                    |                            |                                                                    |  |  |  |
| Specification of the setting value | The setting value can be either the constant or the value occupying two data registers (32-bit). |                            |                                                                    |  |  |  |
| Change of the current value        | The counter keeps counting even after the value of the counter matches the setting value.        |                            |                                                                    |  |  |  |
| Output contact                     |                                                                                                  |                            | unter matches the setting value.<br>ubtraction counter matches the |  |  |  |
| Reset                              | When the instruction RST contact is reset to OFF.                                                | is executed, the current v | alue is cleared to zero, and the                                   |  |  |  |
| Action of the contact              | After the instruction DCNT                                                                       | scan is complete, the cor  | ntact acts.                                                        |  |  |  |

- 32-bit general-purpose addition/subtraction counter
  - 1. Setting range: -2,147,483,648~2,147,483,647
  - The switch between the 32-bit general-purpose addition counters and the 32-bit general-purpose subtraction counters depends on the states of the special auxiliary relays SM621~SM684. For example, the counter HC0 is the addition counter when SM621 is OFF, whereas HC0 is the subtraction counter when SM621 is ON.
  - 3. Users can use either the constant or the value in the data registers as the setting value of the counter, and the setting value can be a positive or a negative. If users use the value in the data registers as the setting value of the counter, the setting value occupies two consecutive registers.
  - 4. For the general-purpose counter, the current value of the counter is cleared when there is a power cut. If the counter is the latched one, the current value of the counter and the state of the contact before the power cut will be retained. The latched counter counts from the current value when the power supply is restored.
  - 5. If the counter counts up from 2,147,483,647, the next current value becomes -2,147,483,648. If the counter counts down from -2,147,483,648, the next current value becomes 2,147,483,647.
- 32-bit high speed addition/subtraction counter

Please refer to the instruction description of API1004 DCNT in AS Series Programming Manual for more details.

Example:

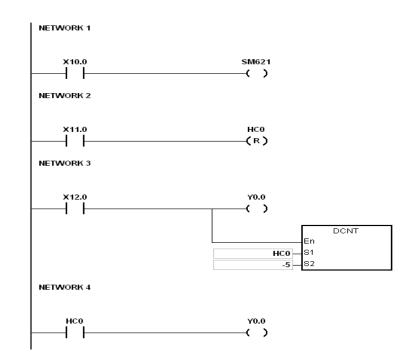

- 1. X10.0 drives SM621 to determine counting direction (up/down) of HC0.
- When X11.0 goes from OFF to ON, RST instruction will be executed and the PV in HC0 will be cleared to 0 and its contact is OFF.
- 3. When X12.0 goes from OFF to ON, PV of HC0 will count up (plus 1) or count down (minus 1).
- 4. When PV in HC0 changes from -6 to -5, the contact HC0 will go from OFF to ON. When PV in HC0 changes from -5 to -6, the contact HC0 will go from ON to OFF.
- If MOV instruction is applied through ISPSoft to designate a value bigger than SV to the PV register of HC0, next time when X12.0 goes from OFF to ON, the contact HC0 will be ON and PV of HC0 will equal SV.

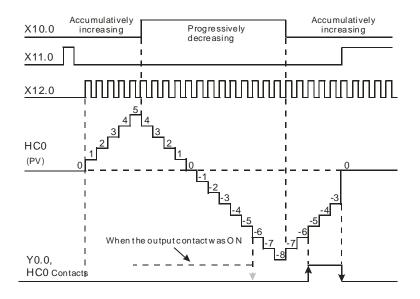

### 5.2.12 Data Registers (D)

The data register stores the 16-bit data. The highest bit represents either a positive sign or a negative sign, and the values which can be stored in the data registers range from -32,768 to +32,767. Two 16-bit registers can be combined into a 32-bit register, i.e. (D+1, D) in which the register whose number is smaller represents the low 16 bits. The highest bit represents either a positive sign or a negative sign, and the values which can be stored in the data registers range from -2,147,483,648 to +2,147,483,647. Besides, four 16-bit registers can be combined into a 64-bit register, i.e. (D+3, D+2, D+1, D) in which the register whose number is smaller represents the lower 16 bits. The highest bit represents either a positive sign or a negative sign or a negative sign, and the values which can be stored in the data registers range from -9,223,372,036,854,776 to +9,223,372,036,854,775,807. The data registers can also be used to refresh the values in the control registers in the modules other than digital I/O modules. Please refer to ISPSoft User Manual for more information regarding refreshing the values in the control registers.

The registers can be classified into two types according to their properties.

- General-purpose register: When the PLC begins to run, or is disconnected, the value in the register will be cleared to zero. If users want to retain the data when the PLC begins to RUN, they can refer to ISPSoft User Manual for more information. Please notice that the value will still be cleared to zero when the PLC is disconnected.
- Latched register: If the PLC is disconnected, the data in the latched register will not be cleared. In other words, the value before the disconnection is still retained. If users want to clear the data in the latched area, they can use RST or ZRST.

### 5.2.13 Special Data Registers (SR)

Every special data register has its definition and specific function. Please refer to section 2.2.14 in AS Series Programming Manual for more information.

### 5.2.14 Index Register (E)

The index register is the 16-bit data register. It is like the general register in that the data can be read from it and written into it. However, it is mainly used as the index register. The range of index registers is E0~E9. Please refer to section 4.4 in AS Series Programming Manual for more information about the usage of index registers.

## 5.2.15 File Registers (FR)

AS series PLC provides users with File Registers for storing larger amount of parameters. Users can edit, upload, download the system parameters via ISPSoft. The values in FR can be read while operating the PLC. Please refer to API2303 MEMW in AS Series programming manual for more information about how to write in FR.

MEMO

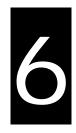

# Chapter 6 Writing a Program

# Table of Contents

| 6.1  | Qui | ck Start6-2                                                              |
|------|-----|--------------------------------------------------------------------------|
| 6.1. | .1  | Example                                                                  |
| 6.1. | .2  | Hardware                                                                 |
| 6.1. | .3  | Program                                                                  |
| 6.2  | Pro | cedure for Creating a Project in ISPSoft6-3                              |
| 6.3  | Cre | ating a Project6-4                                                       |
| 6.4  | Har | dware Configuration6-5                                                   |
| 6.4. | .1  | Configuring a Module                                                     |
| 6.4  | .2  | Setting the Parameters                                                   |
| 6.5  | Cre | ating a Program6-7                                                       |
| 6.5  | .1  | Adding a Ladder Diagram                                                  |
| 6.5  | .2  | Basic Editing – Creating a Contact and a Coil                            |
| 6.5  | .3  | Basic Editing – Inserting a Network and Typing an Instruction 6-13       |
| 6.5  | .4  | Basic Editing – Selection of a Network and Operation 6-15                |
| 6.5  | .5  | Basic Editing – Connecting a Contact in Parallel 6-17                    |
| 6.5  | .6  | Basic Editing – Editing a Comment                                        |
| 6.5  | .7  | Basic Editing – Inserting an Applied Instruction                         |
| 6.5  | .8  | Basic Editing – Creating a Comparison Contact and Typing a Constant 6-21 |
| 6.5  | .9  | Writing a Program 6-22                                                   |
| 6.5  | .10 | Checking and Compiling a Program                                         |
| 6.6  | Tes | ting and Debugging a Program6-24                                         |
| 6.6  | .1  | Creating a Connection                                                    |
| 6.6  | .2  | Downloading a Program and Parameters                                     |
| 6.6  | .3  | Connection Test                                                          |
| 6.7  | Set | ting a Real-time Clock6-36                                               |

# 6.1 Quick Start

The chapter provides a simple example, and leads users to create a traditional ladder diagram in ISPSoft in a short time. However, in order to help users who are not familiar with IEC 61131-3 understand the functions provided by ISPSoft, and create a traditional ladder diagram, programming concepts related to IEC 61131-3 are not introduced in this chapter. For example, POUs, function blocks, variables, and etc. are not introduced.

# 6.1.1 Example

When the equipment operates, the parts on the conveyer are conveyed from left to right. If a sensor senses that a part is under an injector, the PLC will send a trigger signal to the injector, and the injector will injects the glue. How long the part will be injected is set externally, and is not controlled by the program in the PLC. However, the program in the PLC must be able to turn the trigger signal OFF so that the trigger signal can be sent next time. There are two injectors above the conveyer, and the two injectors inject glue in the same way.

Besides, there is a sensor at the left side of the conveyer. When a part passes the sensor, the sensor value increases by one increment. If the sensor value is 100, the internal completion flag will be set to ON. The state of the flag can be used by other procedures later. However, the use of the state of the flag is not introduced in this example.

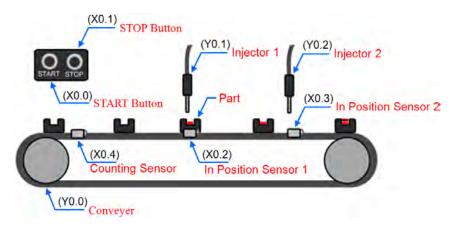

# 6.1.2 Hardware

| Туре           | ID   | Description          |
|----------------|------|----------------------|
| Digital input  | X0.0 | START button         |
| Digital input  | X0.1 | STOP button          |
| Digital input  | X0.2 | In position sensor 1 |
| Digital input  | X0.3 | In position sensor 2 |
| Digital input  | X0.4 | Counting sensor      |
| Digital output | Y0.0 | Conveyer             |

In this example, the AS series CPU module used is AS332T-A.

| Туре           | ID   | Description                   |
|----------------|------|-------------------------------|
| Digital output | Y0.1 | Trigger signal for injector 1 |
| Digital output | Y0.2 | Trigger signal for injector 2 |

### 6.1.3 Program

- (1) When the START button (X0.0) is turned from OFF to ON, the internal operation flag is set to ON, and the conveyer (Y0.0) starts to run. When the STOP button (X0.1) is turned from OFF to ON, an error occurs (the error flag is ON), the operation flag is reset to OFF, and the conveyer stops running.
- (2) When in position sensor 1 (X0.2) is ON, the trigger signal for injector 1 (Y0.1) is set to ON. When in position sensor 1 is OFF, the trigger signal for injector 1 is reset to OFF.
- (3) When in position sensor 2 (X0.3) is ON, the trigger signal for injector 2 (Y0.2) is set to ON. When in position sensor 2 is OFF, the trigger signal for injector 2 is reset to OFF.
- (4) When the counting sensor (X0.4) is turned from OFF to ON, the sensor value increases by one increment. If the sensor value is larger than or equal to 100, the internal completion flag will be set to ON.

# 6.2 Procedure for Creating a Project in ISPSoft

The procedure for creating a project in ISPSoft is as follow. Users can adjust the procedure according to the practical application and their habits.

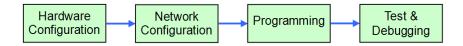

#### Hardware configuration

Users can set the parameters such as a range of latched devices and a port number in a PLC. Besides, the users have to configure modules used with an AS300 series CPU module, and set the parameters in these modules.

#### Network configuration

If a system used adopts network architecture, or devices need to exchange data, users can use the network configuration tool **NWCONFIG** in ISPSoft to configure a network and exchange data via COM as well as Ethernet.

### Programming

After users write a program in ISPSoft, they can compile the program. If the compiling of a program is unsuccessful, the messages in the **Compile Message** page can lead users to the places where errors occur to check the program code.

#### Test and debugging

Users can download a program which is compiled, a hardware configuration, and a network configuration to a PLC. Besides, the users can test and debug the program online by means of the functions provided by ISPSoft.

Owing to the fact that the example introduced in this chapter does not discuss a network configuration, only the following procedure is carried out. The procedure will be introduced in the following section.

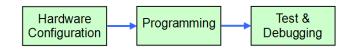

# 6.3 Creating a Project

After ISPSoft is started, users can click the **File** menu, point to **New**, and click **New** to create a new project. They can also create a new project by clicking on the toolbar after ISPSoft is started.

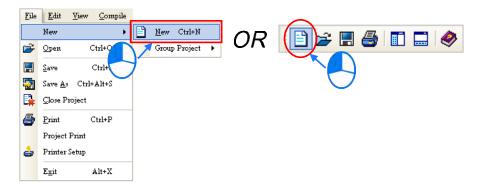

In the **Create a New Project** window, type a project name in the **Project Name** box and a path in the **Drive/Path** box, select a PLC in the **PLC Type** drop-down list box, and click **OK**. (The PLC used in this example is AS332T.)

| •               |
|-----------------|
| oft_New\Project |
| Browser         |
| •               |

After the project is created successfully, a project management area will appear at the left side of the main screen. The relation between the items listed in the project management area is represented by a hierarchical

tree structure. If the project management area does not appear, the users can click **Workspace** on the **View** menu, or click **I** on the toolbar.

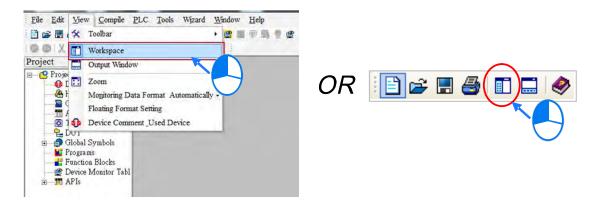

# 6.4 Hardware Configuration

After users double-click HWCONFIG in the project management area, the HWCONFIG window will appear.

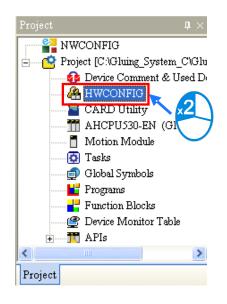

# 6.4.1 Configuring a Module

In the HWCONFIG window, the default setting is with a CPU module. For the additions of modules or setups,

please refer to chapter 8 for more information.

# 6.4.2 Setting the Parameters

After the users double-click the CPU module or the extension module, the **Device Setting** window will appear with the information related to the module.

|                                                                                                    | WCONFIG        |             |                       |                             |                                   |         |
|----------------------------------------------------------------------------------------------------|----------------|-------------|-----------------------|-----------------------------|-----------------------------------|---------|
| Eile Edit                                                                                                    |                |             |                       |                             |                                   | - 6     |
| BXBC                                                                                                    | 3 3 5 9        |             |                       |                             |                                   |         |
| Product List                                                                                                    |                |             |                       |                             | _                                 |         |
| <ul> <li>⇒ AS300</li> <li>⊕ Digital I/O M</li> <li>⊕ Analog I/O M</li> <li>⊕ Network Mo</li> <li>⊕ Power Modu</li> </ul> | Module<br>dule |             |                       |                             |                                   |         |
| Specification                                                                                                    |                | *           |                       |                             |                                   |         |
|                                                                                                    |                |             |                       |                             |                                   |         |
| CPU Group                                                                                                    |                | - 4         | <u>[</u>              | v                           |                                   |         |
| CPU Group<br>Extension No                                                                                                | Type           |             | DDF Versi             | V                           | Output Device                     | Comment |
|                                                                                                    | Туре           | Module Name | DDF Versi             | Input Device R              | Output Device                     | Comment |
| Extension No<br>Power Module                                                                                             |                |             | DDF Versi<br>01.00.00 | Input Device R X0.0 ~ X0.15 | Output Device .,.<br>Y0.0 ~ Y0.15 | Comment |
| Extension No                                                                                                    | CPU Module     | Module Name |                       |                             |                                   | Comment |
| Power Module                                                                                                    | CPU Module     | Module Name |                       |                             |                                   | Comment |
| Extension No<br>Power Module<br>CPU Module<br>Function Ce                                                                | CPU Module     | Module Name |                       |                             |                                   | Comment |

Users can select the setting tabs for specific setups at the top of the window and then select the setting items on the left for configuration.

| AS332T<br>System Information                                                     | Device Informatio | n Normal Exchange Area                                                           |   |    |
|----------------------------------------------------------------------------------|-------------------|----------------------------------------------------------------------------------|---|----|
| - COM1 Port Setting                                                              | Device Name       | AS332T                                                                           | _ |    |
| - COM2 Port Setting<br>- Ethernet Port Basic Settir<br>E Ethernet Port Advance S | Description       | AS332T CPU Module, 128kStep, 16DI, 16DO(NPN),<br>built-in USB, Ethemet & RS485x2 | - |    |
| <ul> <li>Function Card 1 Setting</li> <li>Function Card 2 Setting</li> </ul>     |                   |                                                                                  | 1 |    |
|                                                                                  | Comment           | Í.                                                                               |   |    |
|                                                                                  | DDF Version       | 01.00.00                                                                         | - |    |
|                                                                                  | Firmware Version  | 11.00.00                                                                         | _ |    |
|                                                                                  | Hardware Version  | Te.,                                                                             |   |    |
|                                                                                  |                   |                                                                                  |   |    |
| Default   Import                                                                 | Export            |                                                                                  |   |    |
| Default Import                                                                   | Export            |                                                                                  |   | OK |

The hardware configuration is complete. The configuration and the setting must be downloaded to the CPU module so that they can take effect. The configuration and the setting are saved here, and will be downloaded with the program in the project later.

If the users want to save the configuration and the setting, they can click **Save** on the **File** menu, or **menu**, or the toolbar. After the configuration and the setting are saved, the users can close the **HWCONFIG** window.

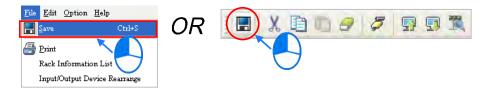

\*. Please refer to chapter 8 for more information about HWCONFIG.

# 6.5 Creating a Program

The following sections will show users how to create a traditional ladder diagram in ISPSoft. The contents of the following sections include creating a POU, editing a traditional diagram, and compiling a program. The users are expected to equip themselves with the basic abilities to create a traditional ladder diagram in a short time.

# 6.5.1 Adding a Ladder Diagram

 Right-click **Programs** in the project management area, point to **POU** on the context menu, and click New....

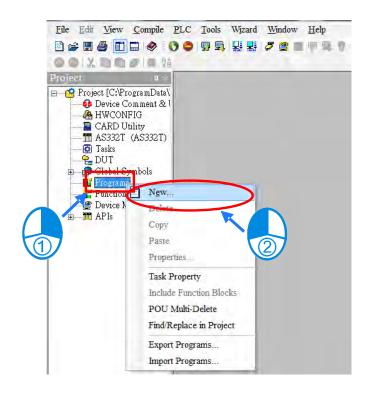

(2) Type a program name in the POU Name box, select the Ladder Diagram (LD) option button in the Language section, and retain the other default values. Click OK after the setting is complete. An item will be under Programs in the project management area. The item is a program organization unit (POU).

| POU Name                | Task<br>Cyclic Task (0)           |  |  |  |
|-------------------------|-----------------------------------|--|--|--|
| Prog0                   |                                   |  |  |  |
| Active                  |                                   |  |  |  |
| Protection (4~12 Charac | ters) Language                    |  |  |  |
| Enter Password          | • Ladder Diagram (LD)             |  |  |  |
|                         | ○ Sequential Function Chart (SFC) |  |  |  |
| 0.0                     | O Function Block Diagram (FBD)    |  |  |  |
| Confirmation            | O Instruction List (IL)           |  |  |  |
|                         | O Structure Text (ST)             |  |  |  |
|                         | O Continuous Function Chart (CFC) |  |  |  |
| POU Comment             |                                   |  |  |  |
|                         | -                                 |  |  |  |
|                         |                                   |  |  |  |

(3) After the POU is added, a program editing window will appear in the main working area.

| Project [C:VProgramData\Delta industrial Automation<br>Device Comment & Used Device | Prog0     |   |             |         |               |                     | - 0                |
|-------------------------------------------------------------------------------------|-----------|---|-------------|---------|---------------|---------------------|--------------------|
|                                                                                     |           |   |             |         | Local Symbols |                     |                    |
| HWCONFIG                                                                            | Class     |   | Identifiers | Address | Туре          | Initial Value (Acti | Identifier Comment |
|                                                                                     | Network 1 | _ |             | *       |               |                     |                    |

| 😜 Prog0   |             |         |               |                         |                    |
|-----------|-------------|---------|---------------|-------------------------|--------------------|
|           |             |         | Local Symbols |                         |                    |
| Class     | Identifiers | Address | Type          | Initial Value (Active w | Identifier Comment |
|           |             | Locals  | ymboltable    | A                       |                    |
| Network 1 |             |         |               |                         |                    |
|           |             |         |               |                         |                    |
|           |             |         |               |                         |                    |
|           |             | Program | editing area  |                         |                    |

After the program editing window is opened, the corresponding toolbar will appear in the window. The functions are described below.

□ 📅 📅 🛅 🙆 🙆 🔟 🔟 😓 ++ {) 12 💩 🔹 🛬 🛧 → 13

| lcon       | Keyboard shortcut     | Function                                                                                   |
|------------|-----------------------|--------------------------------------------------------------------------------------------|
|            | Shift+Ctrl+C          | Displaying/Hiding the comments on the networks                                             |
|            | None                  | Displaying/Hiding the commands on the devices                                              |
|            | Shift+Ctrl+A          | Activating/Inactivating the network selected                                               |
| 2          | Shift+Ctrl+B          | Adding a bookmark to the network selected or deleting a bookmark from the network selected |
| 201        | Shift+Ctrl+P          | Going to the previous bookmarked position                                                  |
| 2          | Shift+Ctrl+N          | Going to the next bookmarked position                                                      |
| <u>lit</u> | Ctrl+I                | Putting a network above the network selected                                               |
| <u>lit</u> | Shift+Ctrl+I          | Putting a network under the network selected                                               |
| L3         | ESC                   | Selection                                                                                  |
| ΗH         | Typing an instruction | Inserting a contact                                                                        |
| -()        | Typing an instruction | Inserting a coil                                                                           |
| 1          | Typing an instruction | Inserting a comparison contact                                                             |
| & •        | Typing an instruction | Selecting a type of comparison contact                                                     |
| *          | Typing an instruction | Inserting a block logic instruction<br>(NP/PN/INV/FB_NP/FB_PN)                             |
| <b>+</b> • | Typing an instruction | Selecting a type of block logic instruction<br>(NP/PN/INV/FB_NP/FB_PN)                     |
| Ð          | Shift+Ctrl+U          | Inserting an instruction or a function block                                               |

\*. Please refer to section 6.5.3 for more information about typing an instruction.

# 6.5.2 Basic Editing – Creating a Contact and a Coil

(1) Click I on the toolbar, and then move the mouse cursor to the red frame in network 1. The mouse cursor appears as a contact when the mouse cursor is moved to the left side of the red frame, the right side of the red frame, or the bottom of the red frame. Users can decide where to insert a contact. If a ladder diagram is edited, the mouse cursor must be near a position which is edited. Besides, an object inserted is arranged by the system automatically. Users can not move the object at will.

In this example, users do not need to decide where to insert the contact. Therefore, the mouse cursor can be near the red frame, and the users can click the left mouse button.

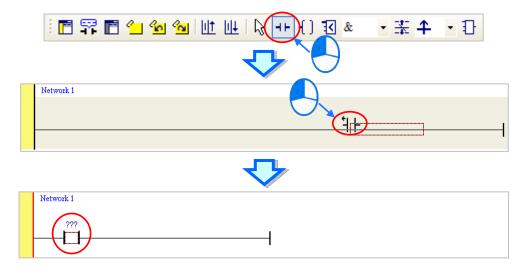

(2) Click on the toolbar, or press Esc on the keyboard. After the contact is double-clicked, a drop-down list will appear. The items on the drop-down list are Normally Open, Normally Close, Rising-edge Trigger, and Falling-edge Trigger. In this example, Rising-edge Trigger is selected.

| Network 1<br>???<br>I Mormally Open<br>M Normally Close<br>II Rising-edge Trigger<br>II Falling-edge Trigger<br>II Falling-edge Trigger |
|----------------------------------------------------------------------------------------------------|
| Network 1                                                                                                    |

(3) Click the line at the right side of the contact, click **()** on the toolbar, and move the mouse cursor to the red frame. Likewise, the mouse cursor appears as a coil when the mouse cursor is above or under the red frame. Users can decide where to insert the coil.

In this example, the users do not need to decide where to insert the coil. Therefore, the mouse cursor can be near the red frame, and the users can click the left mouse button.

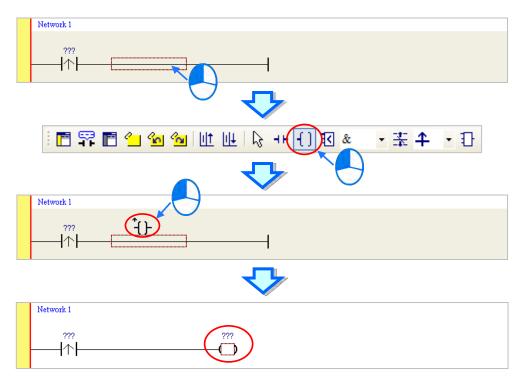

(4) Click on the toolbar, or press Esc on the keyboard. After the coil is double-clicked, a drop-down list will appear. The items on the drop-down list are **Out**, **Set**, and **Reset**. In this example, **Set** is selected.

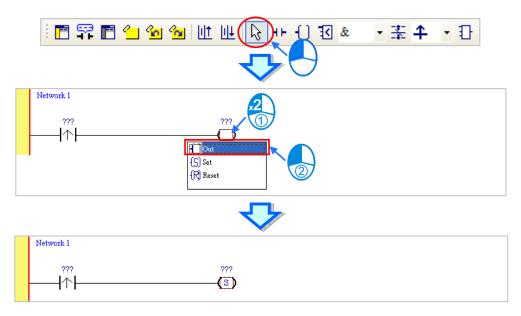

(5) Click ??? above the contact, type a device address in the box, and press Enter on the keyboard to jump to the next box in the network. After a device address is typed in the box, the users can press Esc on the keyboard to complete the editing. In this example, X0.0 is typed in the box for the contact, and M0 is typed in the box for the coil.

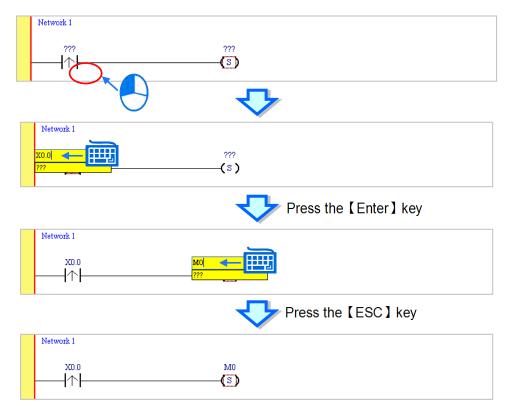

#### Additional remark

After users click a network and press Enter on the keyboard, they can edit a box. The users can edit the next box in the network after they press Enter on the keyboard. Besides, the next network is selected after the users press Tab on the keyboard. The users can edit a box with the keyboard. After the editing is complete, the users can press Enter on the keyboard to jump to the next box. If the users want to end the editing, they can press Esc on the keyboard.

If the users have declared symbols, they can click 💌 in a box, or press Page Down on the keyboard when they edit the box. The symbols on the drop-down list are the symbols which can be assigned to the object. The users can select a symbol by the mouse or the up/down key on the keyboard. Please refer to chapter 6 in ISPSoft User Manual for more information about symbols.

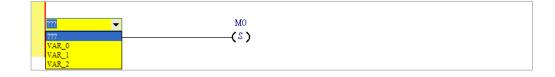

# 6.5.3 Basic Editing – Inserting a Network and Typing an Instruction

After III on the toolbar is clicked, a network will be under the network selected. After III on the toolbar is clicked, a network will be put above the network selected. In this example, a network is under network 1.

| i 🖪 📅 🖪 🖆 🐿 🐿 | (비) 13 (    | * - ≭ + | • Ð |
|---------------|-------------|---------|-----|
| •             | Y 🐶         |         |     |
| Network 1     |             |         |     |
|               | M0<br>——(S) |         |     |
| Network 2     |             |         |     |
|               |             |         |     |
|               |             |         |     |
|               |             |         | 1   |

A contact and a coil can be created not only by clicking  $\dashv \vdash$  and ‐ ] on the toolbar, but also by typing instructions.

(1) Click the line in network 2.

| Network 1 |
|-----------|
| X0.0 M0   |
| (s)       |
| Network 2 |
|           |
|           |

(2) Type the IL instruction "LD M0". (The instruction is case-insensitive.) As soon as the IL instruction is typed, a box which can be edited appears. After the typing of the IL instruction is complete, users can press Enter on the keyboard or click **OK** at the right side of the box.

|             | $\checkmark$ |
|-------------|--------------|
| Network 1   |              |
| x0.0<br> ↑↑ | (S)          |
| Network 2   |              |
|             | I            |

## (3) Type the IL instruction "OUT Y0.0", and write the program shown below.

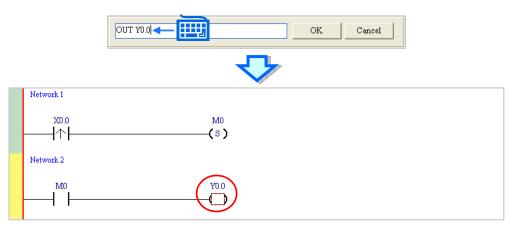

### Additional remark

A contact and a coil can be created by typing simple instructions. Please refer to the description below. (The instructions typed are case-insensitive.)

• Inserting a normally-open contact (contact A): "A Device address"

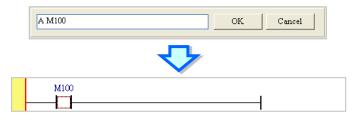

• Inserting a normally-closed contact (contact B): "B Device address"

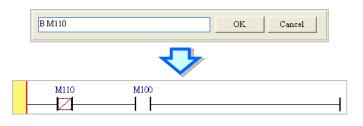

Inserting an output coil (OUT): "O Device address"

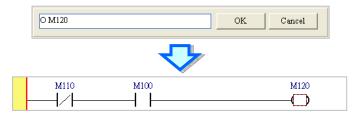

# 6.5.4 Basic Editing – Selection of a Network and Operation

Before an object in a network is selected, users have to press Esc on the keyboard, or click is on the toolbar. After the cursor appears as a small arrow, the users can click the object in the network. The basic selection is shown below.

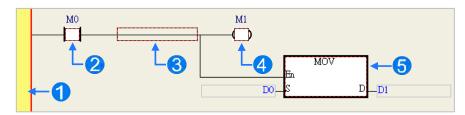

Selecting the network

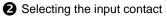

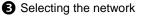

4 Selecting the output coil

**5** Selecting the block

If users want to select a group of devices, they can click a device, and drag it to draw a frame round the group of devices. The users can also select the group of devices by clicking the first device, pressing Ctrl+B on the keyboard, clicking the last device, and pressing Ctrl+B on the keyboard. Users must draw a frame round devices which are in the same network, and the devices must be adjacent to one another. Besides, input devices and output devices can not be in the same frame.

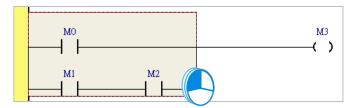

If users want to select several networks, they can press Ctrl on the keyboard, and click the networks. The users can also select a range of networks by pressing Shift on the keyboard, clicking the first network within the range, and the last network within the range.

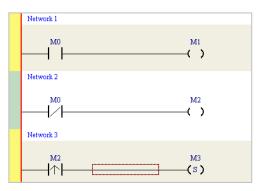

| Item                | Function                                                                    |
|---------------------|-----------------------------------------------------------------------------|
| Undo                | Undoing the last action                                                     |
| Undo                | (The number of previous actions that can be undone is 20.)                  |
| Redo                | Redoing an action which has been undone                                     |
| Cut                 | Cutting a device, a block, or a network                                     |
| Сору                | Copying a device, a block, or a network                                     |
| Paste               | Paste an object which has been copied or cut on the present position        |
| Deete vielt         | Pasting an object at the right side of the position selected                |
| Paste right         | (The object will be connected to the position selected in series.)          |
| Paste under         | Pasting an object under the position selected                               |
| Paste under         | (The object will be connected to the position selected in parallel.)        |
| Delete              | Deleting a device, a block, or a network                                    |
| Activate/Inactivate | Activating or Inactivating the network selected                             |
| Network             | (The network which is inactivated is ignored when the program is compiled.) |

If users right-click an object after the object is clicked, they can click an item on the context menu.

Users can proceed with the operation in the example.

(1) Select network 1, right-click network 1, and click **Copy** on the context menu.

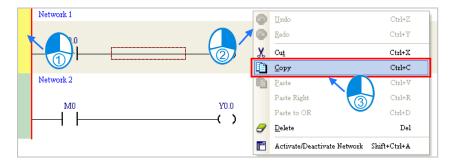

(2) Select network 2, right-click network 2, and click **Paste** on the context menu. A copy of network 1 will be put above network 2, and network 2 will become network 3.

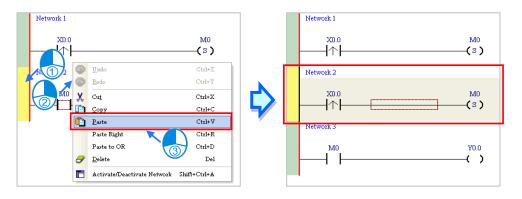

# 6.5.5 Basic Editing – Connecting a Contact in Parallel

(1) Click  $\dashv$  on the toolbar, and then move the mouse cursor to the input contact in network 2. The mouse cursor will appear as a contact. Move the mouse cursor to the button of the input contact in network 2. After the mouse cursor appears as  $\dashv \mu$ , users can click the left mouse button. A contact will be connected to the input contact in network 2 in parallel.

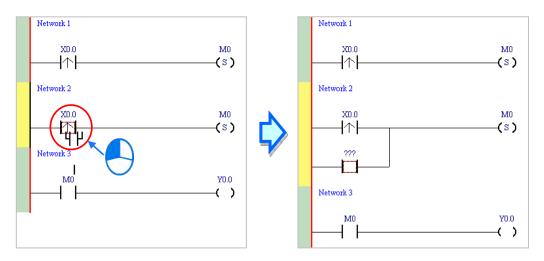

(2) Write the program in network 2 shown below in the way described above.

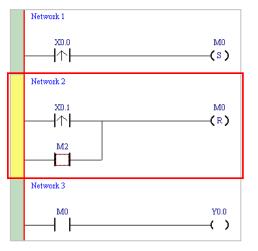

#### Additional remark

After users select a group of contacts, they can connect a contact to the group of contacts in the way described above.

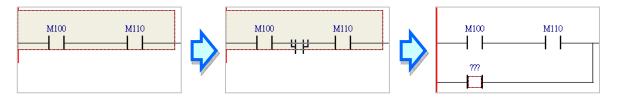

6-17

# 6.5.6 Basic Editing – Editing a Comment

(1) Make sure that is on the toolbar is pressed. Click the position above a device name, type a comment in the box, and press Enter on the keyboard.

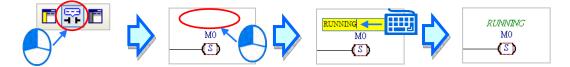

(2) Make sure that for the toolbar is pressed. Click the position under a network number, and then type a comment in the box. If users want to start a new line of text at a specific point, they can press Shift+Enter on the keyboard. Press Enter on the keyboard after the editing is complete.

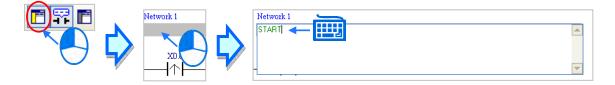

(3) Write the program shown below in the way described above.

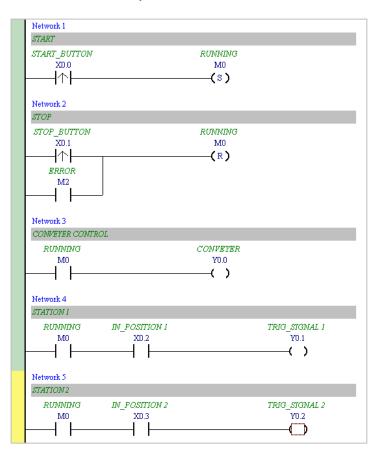

# 6.5.7 Basic Editing – Inserting an Applied Instruction

Put network 6 under network 5, and then write the program shown below. Users can insert an applied instruction in one of the three ways described below.

| Network 6     |                    |       |
|---------------|--------------------|-------|
| RUNNING<br>M0 | CNT_SENSOR<br>X0.4 |       |
| [             | <u> </u> ↑         | <br>— |

### Method 1

Click the position where an instruction will be inserted, type the instruction (INC in this example), and press Enter on the keyboard.

| Network 6 |             |           |   |
|-----------|-------------|-----------|---|
| RUNNING   | CNT_SENSOR  |           |   |
| M0        | X0.4<br> ↑\ |           |   |
| • •       |             |           | ' |
|           | 7           | <b>}</b>  |   |
|           | 9           | OK Cancel |   |

Method 2

Unfold the **APIs** section in the project management area, find the instruction type, and unfold the instruction type section.

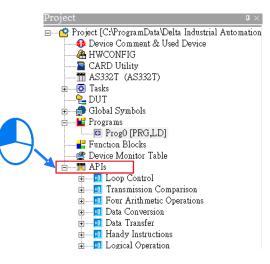

Select the instruction (INC in this example) which will be inserted, and then drag it to the position where it will be inserted.

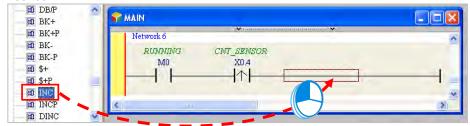

### • Method 3

Click the position where an instruction will be inserted, click ① on the toolbar, select the instruction (INC in this example) which will be inserted in the **API/FB** window, and click **Insert**.

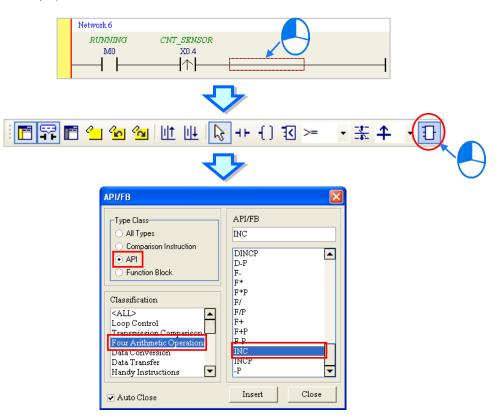

After the instruction is inserted successfully, the users can assign a device address to the operand, and write the program shown below.

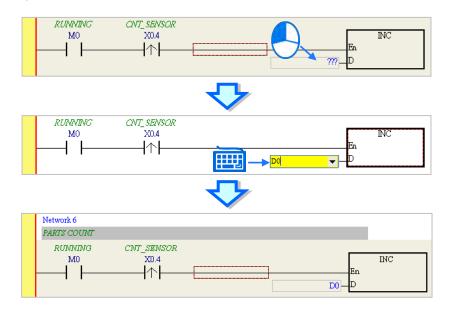

# 6.5.8 Basic Editing – Creating a Comparison Contact and Typing a Constant

A comparison contact can be inserted not only in one of the three ways described in section 6.5.7, but also by means of the following steps. Users need to put network 7 under network 6, and write the program shown below.

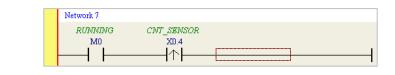

(1) Click & 🔹 on the toolbar, and then select a type (>= in this example).

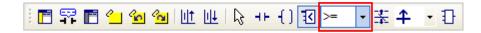

(2) Click on the toolbar, and then move the mouse cursor to the position where the comparison contact will be inserted. The mouse cursor appears as a comparison contact when the mosue is moved to the left side of the red frame, the right side of the red frame, or the bottom of the red frame. The users can decide where to insert the comparison contact. After the users decided on a position, they can click the left mouse button to insert the comparison contact.

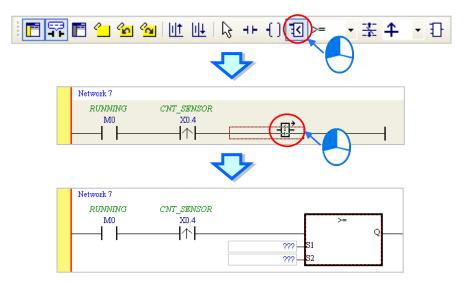

Write the program shown below in the way described above. In WPLSoft, a decimal value is preceded by K, and a hexadecimal value is preceded by H. If users want to type a decimal value in ISPSoft, they can type it directly. If users wan to type a hexadecimal value in ISPSoft, they have to type "16#" and the hexadecimal value, e.g. 16#7FFF. In ISPSoft, an octal value is preceded by 8#, and a binary value is preceded by 2#.

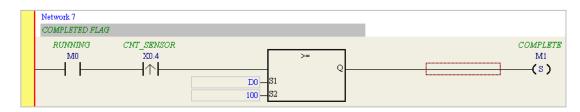

# 6.5.9 Writing a Program

The creation of a traditional ladder diagram in ISPSoft has been introduced. Users can write the program shown below in the way described in the previous sections. Owning to the fact that the program has not been compiled, the mother line at the left side of the ladder diagram is red during the writing of the program. The following sections will introduce how to compile the program, and how to download the program which has been compiled to the CPU module to test the program.

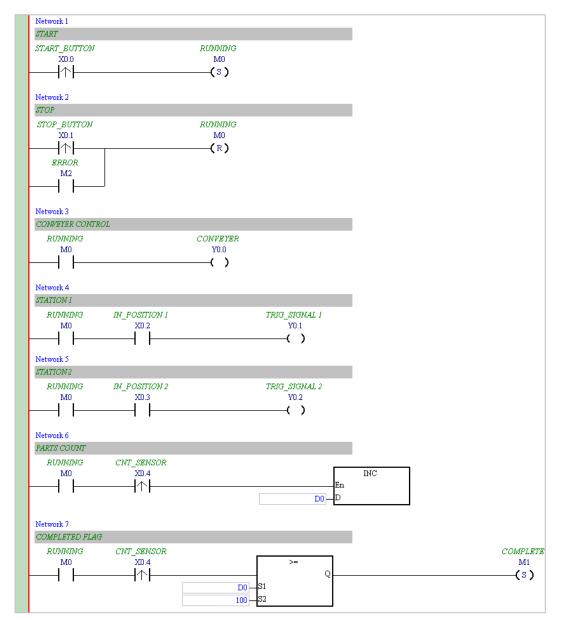

\*1. The program above is saved in the folder denoted by ...\ISPSoft x.xx\Project\Example\Gluing\_System\_C.

\*2. Please refer to chapter 8 in ISPSoft User Manual for more information about creating a ladder diagram.

### 6.5.10 Checking and Compiling a Program

After users write a program, they can check the syntax of the programming language or compile the program. The syntax and the structure in the present window will be checked after the **Check** function is enabled. The whole project will be checked after the **Compile** function is enabled. If there is no error in the project, an execution code will be generated automatically. After the program is compiled successfully, the mother line at the left side of the ladder diagram will become black.

#### Check

Click **Check** on the **Compile** menu, or **L** on the toolbar.

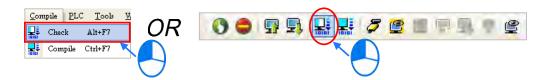

#### Compile

Click **Compile** on the **Compile** menu, or **L** on the toolbar.

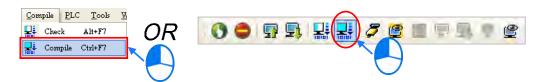

After the check is complete, the **Compile Message** page shows the result related to the check. If there is any error in the project, the **Compile Message** page will show the related message. After the message is clicked, the system will automatically lead users to the place where the error occurs. The users can enable the **Check** function or the **Compile** function after the error is eliminated.

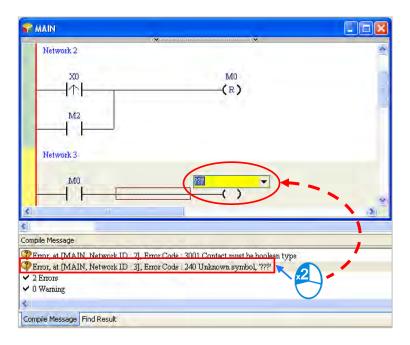

# 6.6 Testing and Debugging a Program

# 6.6.1 Creating a Connection

Before a program and parameters are downloaded to a PLC or monitored online, ISPSoft must be connected to the PLC. In this example, ISPSoft is connected to the CPU module AS332T-A through a USB cable. Please refer to section 2.4 in ISPSoft User Manual for more information about connecting ISPSoft to a PLC in other ways. Please refer to operation manuals for more information about wiring.

### <u>Those who have connected ISPSoft to a PLC successfully in accordance with the contents of section</u> 2.4 in ISPSoft User Manual can skip this section.

- Install the modules on the main backplane in accordance with the hardware configuration in HWCONFIG.
   Make sure that the wiring is correct, and then power the CPU module.
- (2) Connect the CPU module to the computer through a USB cable. If the USB driver for the AS series CPU module has been installed on the computer, **Delta PLC** will appear in the **Device Manager** Window, and a port number will be assigned to **Delta PLC**. Please refer to appendix A for more information about installing a USB driver.
- (3) Make sure that COMMGR is started, and the icon representing COMMGR is displayed on the system tray. If the icon representing COMMGR is not displayed on the system tray, users can start COMMGR by clicking the shortcut on the Start menu (Start>Programs>Delta Industrial Automation>Communication>COMMGR).

| 72 | Programs  |   | Accessories                   | +   |               |     |              |          |             |  |
|----|-----------|---|-------------------------------|-----|---------------|-----|--------------|----------|-------------|--|
|    |           |   | 📷 Delta Industrial Automation | + 6 | Communication | • 🛅 | DCISoft 1.08 | <b>F</b> |             |  |
| 3  | Documents | • | 👩 Internet Explorer           | 0   | MMI           | • 🛅 | COMMGR       | 0        | COMMGR      |  |
| 1  | Settings  |   | 🗐 Outlook Express             | 6   | PLC           |     |              | Ĩ.       | J UnInstall |  |
| 15 | Dettings  |   | 📮 Remote Assistance           | ľ   |               |     |              |          |             |  |

(4) Double-click the icon representing COMMGR on the system tray to open the COMMGR window. Click Add in the COMMGR window to create a driver.

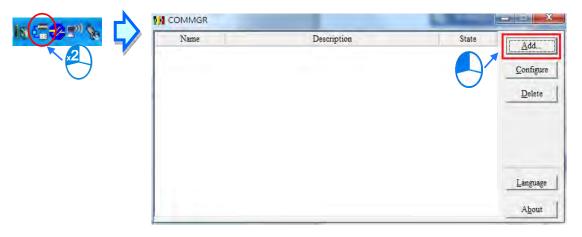

| Driver Name      | Driver1                      |
|------------------|------------------------------|
| Connection Setup | p                            |
| Туре             | USB (Virtual COM)            |
| Comunication Por | ıt —                         |
| COM Port         | COM4                         |
| Setup Respondin  | g Time                       |
| Time of Auto-re  | etty 3 🕂                     |
| Time Interval o  | rf Auto-retry (100 ms ) 30 👘 |
|                  |                              |
|                  |                              |

(5) Set the parameters in the Driver Properties window, and then click OK.

- 1 Type a driver name in the **Driver Name** box.
- 2 Select USB (Virtual COM) in the Type drop-down list box in the Connection Setup section.
- ③ Select a communication port in the COM Port drop-down list box. If the first two steps are complete, the PLC which is connected and its communication port will be displayed in the COM Port drop-down list box.
- ④ Users can select the number of times the sending of a command is retried if a connection error occurs in the **Time of Auto-retry** box, and select an interval of retrying the sending of a command in the **Time Interval of Auto-retry** box.
- (6) After the setup is done, users can find a USB\_Driver in the window. When the connection is normal, the OK will be shown in the column of Status.

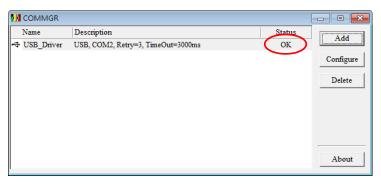

(7) Click the driver created in the COMMGR window, and then click Start. Start ISPSoft, and then click Communication Settings... on the Tools menu. In the Communication Setting window, select the driver which has been created in the Driver drop-down list box, appear, and select 0 in the Station Address drop-down list box, and click OK. The information about the driver will be displayed in the status bar in ISPSoft.

|                           | ı ment & Used De 🧮 | Program Settings<br>Set RTC<br>Review Error Log File | 7 |
|---------------------------|--------------------|------------------------------------------------------|---|
| A HWCONFIC                |                    | Language English •                                   |   |
|                           | AS332T)            | Options                                              |   |
| Communication Se          | etting             | ×                                                    |   |
| -                         |                    |                                                      |   |
| Driver                    | Driver1            |                                                      |   |
| Driver<br>Station Address |                    | •                                                    |   |
|                           |                    | ·                                                    |   |

(8) Click System Information on the PLC menu. ISPSoft will retrieve related information from the PLC. If the computer communicates with the CPU module normally, the related information retrieved from the PLC will be displayed in the System Information window.

| CPU             |                   | □ □ Scan Time (ms)- |        |
|-----------------|-------------------|---------------------|--------|
| PLC Type        | AS332P            | Current             | 1.100  |
| Label           | Untitled          | Minimum             | 0.800  |
| Version         | V0.50.60          | Maximum             | 19.600 |
| Station Address | 1                 |                     |        |
| MAC             | 00:18:23:13:45:08 |                     |        |
| rogram          |                   |                     |        |
| Capacity        | 131056 Steps      |                     |        |
| Locked          | UnLock            |                     |        |
|                 |                   |                     |        |
|                 |                   |                     |        |

### 6.6.2 Downloading a Program and Parameters

If ISPSoft is connected to a PLC normally, the parameters and the program in the project can be downloaded to the PLC. First, start ISPSoft and open the project created in the previous sections. In this example, two types of parameters are downloaded to the CPU module. They are the hardware configuration and the program.

#### Downloading the hardware configuration

(1) Double-click HWCONFIG in the project management area to open the HWCONFIG window.

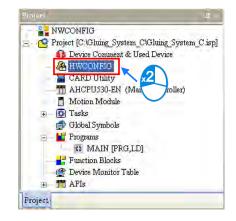

- (2) The hardware configuration is displayed in the window. Before the hardware configuration is downloaded to the CPU module, users have to make sure that the actual hardware configuration is the same as the hardware configuration in the window.
- (3) After the users click **Download** on the **Option** menu, or 😡 on the toolbar, the **Transfer Items**

window will appear. The hardware configuration will be downloaded to the CPU module after **OK** is clicked.

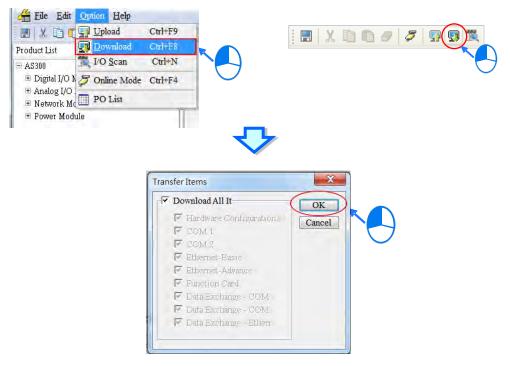

- (4) After the hardware configuration is downloaded to the CPU module successfully, the BUS FAULT LED indicator on the CPU module will be OFF. The users can close the HWCONFIG window. If the BUS FAULT LED indicator on the CPU module is still ON or blinking, the CPU module is in an abnormal state. Please make sure that the actual hardware configuration is the same as the hardware configuration in the HWCONFIG window again, or refer to the operation manual for more information about eliminating the error. Please refer to chapter 8 for more information about HWCONFIG.
- Downloading the program

After the program is compiled successfully, the users can click the **PLC** menu, point to **Transfer**, and click **Download**. The users can also click **I**, on the toolbar after the program is compiled successfully. Select the **Program** checkbox and the **Comments** checkbox in the **Transfer Setup** window so that the program in the CPU module can be uploaded later, and then click **OK**.

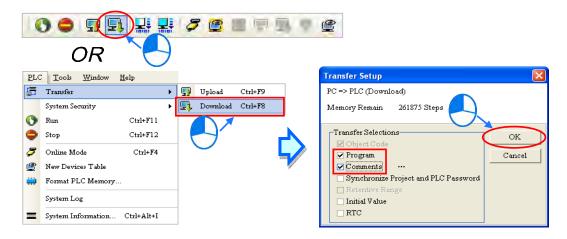

## 6.6.3 Connection Test

After a program is downloaded to a PLC, users can monitor the execution status of the PLC through ISPSoft. There are two monitoring modes that ISPSoft provide. One is the device monitoring mode, and the other is the program monitoring mode.

| Monitoring mode              | Description                                                                                                    |
|------------------------------|----------------------------------------------------------------------------------------------------|
| Cevice monitoring mode       | Users can monitor the statuses of the devices in the PLC through the monitoring table. In this mode, ISPSoft only needs to update the statuses of the devices. The present program in ISPSoft does not need to be the same as the program in the PLC. |
| E<br>Program monitoring mode | In this mode, the operating status of the program is displayed in the program<br>editing window. As a result, the present program in ISPSoft must be the<br>same as the program in the PLC.                                                           |

\*. The device monitoring function can be enabled independently. However, if the program monitoring function is enabled, the device monitoring function is also enabled.

After users click **Online Mode** on the **PLC** menu, or *[scalar or constant or constant or* 

| <b>.</b>    | <b>7 </b> 🔳                  | P 9, 9       | ٩          | $\mathbf{c}$ | 5 | <b>P</b> 9 | i. 🧕 | ٢ |
|-------------|------------------------------|--------------|------------|--------------|---|------------|------|---|
| )^          | OR                           |              |            |              |   |            |      |   |
| PLC         | <u>T</u> ools <u>W</u> indow | <u>H</u> elp |            |              |   |            |      |   |
| 5           | Transfer                     | ,            |            |              |   |            |      |   |
|             | System Security              | ,            |            |              |   |            |      |   |
| 0           | Run                          | Ctrl+F11     |            |              |   |            |      |   |
| •           | Stop                         | Ctrl+F12     |            |              |   |            |      |   |
| 8           | Online Mode                  | Ctrl+F4      | k          |              |   |            |      |   |
| ٢           | New Devices Table            |              | <b>1 \</b> | 4            |   |            |      |   |
| <b>;;;;</b> | Format PLC Memory            | ·            |            |              |   |            |      |   |
|             | System Log                   |              |            |              |   |            |      |   |
| =           | System Information           | . Ctrl+Alt+I |            |              |   |            |      |   |

In the online monitoring mode, users can view the present scan time, the communication status, and the status of the PLC in the status bar in ISPSoft.

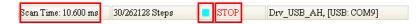

Besides, the present statuses of the devices will be displayed in the original program editing window after the program monitoring function is enabled.

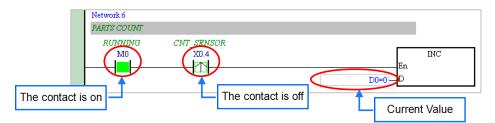

Users can change the operating status of a PLC by the RUN/STOP switch on the PLC. They can also change the operating status of the PLC through the functions provided by ISPSoft. After users click **Run** on the **PLC** menu or on the toolbar, the PLC will begin to run. The PLC will stop running after **Stop** on the **PLC** menu or on the toolbar is clicked.

| PLC      | <u>T</u> ools <u>W</u> indow | <u>H</u> elp |                |         |             | 7 🕑 🛛 |           |   |
|----------|------------------------------|--------------|----------------|---------|-------------|-------|-----------|---|
| <u>₽</u> | Transfer                     |              | ,   <i>О</i> Г | 1 35 25 | TOTOT TOTOT |       | 5 (97 CB) | 9 |
|          | System Security              |              | •              |         |             |       |           |   |
| 0        | Run                          | Ctrl+Fl l    |                |         |             |       |           |   |
| 0        | Stop                         | Ctrl+F12     |                |         |             |       |           |   |
| 3        | Online Mode 🛛 🤇              | Ctrl+F4      |                |         |             |       |           |   |
| ٢        | New Devices Table            |              |                |         |             |       |           |   |
|          | Format PLC Memory            |              |                |         |             |       |           |   |
|          | System Log                   |              |                |         |             |       |           |   |
| =        | System Information           | Ctrl+Alt+I   |                |         |             |       |           |   |

6

In the online monitoring mode, users can select a device, right-click the device, and click an item on the context menu. During a test, users can change the status of a device or the value in a device by clicking an item on the context menu.

## A Before the status of a device is changed, users have to make sure that the operation does not

#### cause damage to the system or staff.

| Network 3<br>CONVEYER CON | 700.07                                      | Network 3                   |          |
|---------------------------|---------------------------------------------|-----------------------------|----------|
| RUNNING                   | CONVEYER                                    | CONVEYER CONTROL<br>RUNNING | CONVEYER |
|                           | Set On                                      | MO                          | Y0.0     |
| Network 2                 | Set Off<br>Change Present Value             | Network 4                   |          |
| STATION 1                 | Force                                       | STATION I                   |          |
| RUNND                     | Force Device List                           | RUNNING IN_POSITION 1       |          |
|                           | Rising-edge Trigger<br>Falling-edge Trigger |                             |          |

The items on the context menu are described below. **Force** on the context menu only applies to input contacts and output contacts.

| ltem                 | Description                                                                                                    |
|----------------------|----------------------------------------------------------------------------------------------------|
| Set On               | Setting the contact selected to ON                                                                             |
| Set Off              | Setting the contact selected to OFF                                                                            |
| Rising-edge Trigger  | No matter what the state of the contact selected is, the system set the contact to OFF, and then set it to ON. |
| Falling-edge Trigger | No matter what the state of the contact selected is, the system set the contact to ON, and then set it to OFF. |
| Force                | Forcing an input contact or output contact ON or OFF                                                           |
| Force Device List    | Forcing several input contacts or output contacts in the tables ON or OFF                                      |

If users want to change the value in a device, they can click the device, right-click the device, click Change

Present Value on the context menu, and set a present value in the Enter Present Value window.

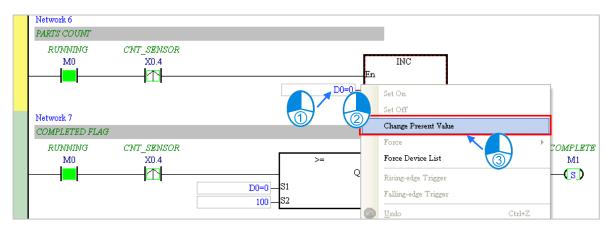

The Enter Present Value window is described below.

|            | Enter Present Value                                                                                      |            |
|------------|----------------------------------------------------------------------------------------------------|------------|
| <b>0</b> → | Value Ranges<br>Decimal: -32768 ~ 32767<br>Hexadecimal: 16#0 ~ 16#FFFF<br>Binary: 2#0 ~ 2#11111111111111 |            |
| 2→         | Present Value 6                                                                                          |            |
| 3→         | Device Name D0 OK OK                                                                                     | <b>~7</b>  |
| <b>4</b> → | Bits<br>• 16 • 32<br>Hide Binary Mode                                                                    | <b>←</b> 8 |
| 6→         | D0 12<br>D0 23<br>D0 12                                                                                  |            |
| 6→         | 15     14     13     12     11     10     9     8     7     6     5     4     3     2     1     0        |            |
|            |                                                                                                    |            |

#### Message

- **2** Users can type a value in the **Present Value** box.
- 3 Name of a device or a symbol whose present value will be changed
- **4** Users can type a 16-bit value or a 32-bit value.
- **5** Value change history (Format: Device name Value)
- **6** In the binary mode, users can set the states of the bits through the mouse.
- The setting values will be applied after **OK** is clicked. The window will be closed after **Cancel** is clicked.
- **8** Users can display or hide the binary mode.

In this example, X0.0~X0.15 and Y0.0~Y0.15 are input devices and output devices assigned to the digital I/O module AS332T-A. After the parameters in the hardware are downloaded to the CPU module, the states of X0.0~X0.15 will be the same as the states of the inputs on the actual module. Even if users set X0.0~X0.15 to ON or OFF in the program editing window, the states of X0.0~X0.15 will be updated by the actual input signals.

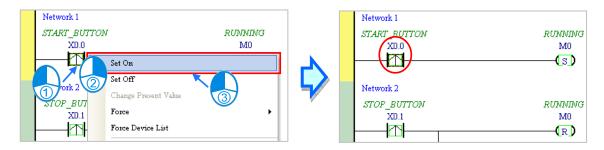

However, an input contact can be forced ON or OFF during a test. Users can click an input contact or output

contact which will be set, right-click the contact, point to **Force** on the context menu, and select **On** (X/Y), **Off** (X/Y), **Release** (X/Y), or **Release All**. If an input contact or output contact is forced ON or OFF, a lock symbol will appear at the left side of the contact.

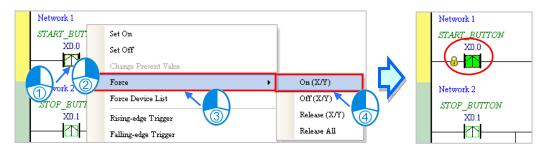

| Force         | Description                                              |  |  |  |  |
|---------------|----------------------------------------------------------|--|--|--|--|
| On (X/Y)      | Forcing the input contact or output contact selected ON  |  |  |  |  |
| Off (X/Y)     | Forcing the input contact or output contact selected OFF |  |  |  |  |
| Release (X/Y) | Releasing the contact from the locked state              |  |  |  |  |
| Release All   | Releasing all the contacts from the locked states        |  |  |  |  |

If an output contact in the program is forced ON or OFF, the output state of this contact will not be affected by the program execution result.

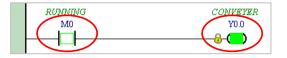

\*. If the online monitoring function is disabled, the contacts will not be automatically released from the locked states. As a result, users have to check whether the contacts need to be released from the locked states after the test is complete.

There are two ways to create a monitoring table. Users can create a monitoring table online or offline.

#### • Method 1

Click **New Devices Table** on the **PLC** menu, or (2) on the toolbar.

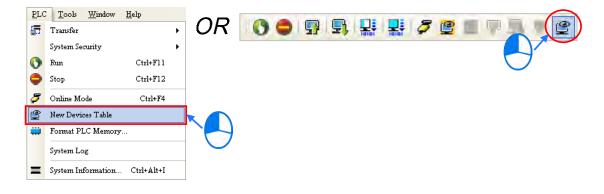

#### Method 2

Right-click **Device Monitoring Table** in the project management area, point to **Device Monitor** on the context menu, and click **New**.

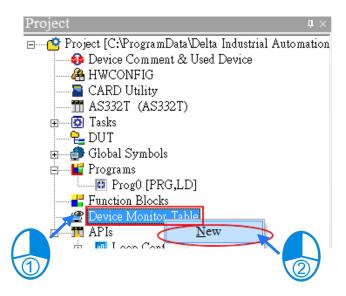

Type a table name in the **Add Monitor Table** window, and then click **OK**. An item will be under **Device Monitor Table** in the project management area. If users want to open the monitoring table, they can double-click the item. Besides, the users can create several monitoring tables in the project, and the monitoring tables created will be saved with the project.

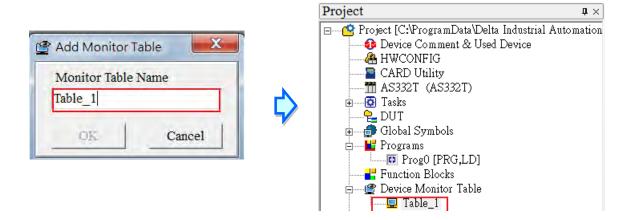

After the item is double-clicked, a window will appear. The users can add items which will be monitored to the window. If the users want to add an item to the window, they have to double-click the blank in the monitoring table, or type a device name directly, and type a start address and the number of devices which will be monitored in the **Device Monitor Input** window. Please notice that 100 items at most can be added to a monitoring table.

| Object                         | Identifiers | Device Name | Status | Data Type | Value (16bits) | Value (32bits)     | Float    | Radix        | Comment. |
|--------------------------------|-------------|-------------|--------|-----------|----------------|--------------------|----------|--------------|----------|
|                                |             |             |        | 2         |                | Device Monit       | or Input | - <b>- Х</b> |          |
|                                |             |             |        | Ź         | <b>&gt;</b>    | M0<br>Device Count |          | Cancel       |          |
|                                |             |             |        |           |                | 3                  |          |              |          |
| ıble_1                         | T.A         | Device Name | Status | Data Type | Value (16bi    |                    |          |              | Comment  |
| i <mark>ble_1</mark><br>Object | Identifiers | 1           |        |           |                |                    |          |              | JNNING   |
|                                | Identifiers | M0          |        |           |                | -                  |          |              |          |
|                                | Identifiers | M0<br>M1    |        | ]         |                |                    |          | Signed I 🔻   | COMPLET  |

The users can press Insert on the keyboard to switch between inserting an item in the monitoring table and replacing an item in the monitoring table. The mode which is selected is displayed in the status bar in ISPSoft.

If the insertion mode is selected, the item added will be above the item selected in the monitoring table. If the replacement mode is selected, the item added will overwrite the item selected in the monitoring table.

| $\frown$  |                     |                 |     |  |
|-----------|---------------------|-----------------|-----|--|
| Overwrite | Scan Time: 9.700 ms | 30/262128 Steps | RUN |  |
| $\sim$    |                     |                 |     |  |

If the users want to hide certain columns in the monitoring table, they can right-click the monitoring table, point to **Set the Fields**, and unselect certain items. After an item is unselected, the corresponding column will disappear.

| - | Table_1 |             |             |        |           |                           |      |                            |         |            |          |
|---|---------|-------------|-------------|--------|-----------|---------------------------|------|----------------------------|---------|------------|----------|
|   | Object  | Identifiers | Device Name | Status | Data Type | Value (16bits)            | Valu | 1e (32bits)                | Float   | Radix      | Comment  |
| F |         |             | MO          |        |           | <u>D</u> elete Del        |      |                            |         | Signed E 🔻 | RUNNING  |
|   |         |             | M1          |        |           | -                         |      |                            |         | Signed E 🔻 | COMPLETE |
|   |         |             | M2          |        |           | Select <u>A</u> ll Ctrl+A |      |                            |         | Signed E 🔻 | ERROR    |
|   |         |             |             |        |           | Select Symbols            | _    |                            |         |            |          |
|   |         |             |             |        |           | Set the fields            | +    | ✓ Object                   |         |            |          |
|   |         |             |             |        |           |                           |      | 🗸 Identi                   | fiers   |            |          |
|   |         |             |             |        |           |                           | 1    | 🗸 Data 🕻                   | Гуре    |            |          |
|   |         |             |             |        |           |                           |      | 🖌 🛛 Bit Sta                | atus    |            |          |
|   |         |             |             |        |           |                           | ĺ    | ✓ Value(                   | 16bits) |            |          |
|   |         |             |             |        |           |                           | [    | ✓ Value(                   | 32bits) |            |          |
|   |         |             |             |        |           |                           | Ĩ    | <ul> <li>Value(</li> </ul> | Float)  |            |          |
|   |         |             |             |        |           |                           |      | ✓ Comm                     | ıent    |            |          |

The description of the columns in the monitoring table is as follows.

| Column      | Description                    |
|-------------|--------------------------------|
| Source      | The source of a symbol         |
| Identifier  | The identifier of a symbol     |
| Device name | The name of a device monitored |

| Column          | Description                                                              |
|-----------------|--------------------------------------------------------------------------|
| Status          | If a bit device or a contact is monitored, the state will be ON or OFF.  |
| Data type       | If a symbol is monitored, the data type of the symbol will be displayed. |
| Value (16 bits) | In the online mode, a 16-bit value is displayed.                         |
| Value (32 bits) | In the online mode, a 32-bit value is displayed.                         |
| Float           | In the online mode, a 32-bit floating-point number is displayed.         |
| Radix           | Users can select a format in which a value is represented.               |
| Comment         | The comments on a device or the comment on a symbol is displayed.        |

After the monitoring table is created, the users can monitor the items in the monitoring table in the online mode. Besides, after the users right-click an item in the monitoring table in the online mode, a context menu which is the same as the context menu which will after a device in the program editing window is clicked will appear. The users can change the state of the item or the value in the item by clicking an item on this context menu.

| Object | Identifiers | Device Name | Status | Data Type | V | alue (16bits)      | Value (32b | its) | Float | Radix          |   | Comment       |
|--------|-------------|-------------|--------|-----------|---|--------------------|------------|------|-------|----------------|---|---------------|
|        |             | M0          |        |           |   | Set On             |            |      |       | Signed Decimal | - | RUNNING       |
|        |             | M1          |        |           |   |                    |            |      |       | Signed Decimal | • | COMPLETE      |
|        |             | M2          |        |           | 7 | Set Off            |            |      |       | Signed Decimal | • | ERROR         |
|        |             | D0          |        |           |   | Force              |            |      | 0     | Signed Decimal | • |               |
|        |             | X0.0        |        |           |   | Change Preser      | nt Value   |      |       | Signed Decimal | • |               |
|        |             | X10.1       |        |           |   | Rising-edge T:     | rigger     |      |       | Signed Decimal | • | STOP_BUTTOP   |
|        |             | X0.2        |        |           |   | Falling-edge T     |            |      |       | Signed Decimal | • | IN_POSITION 1 |
|        |             | X0.3        |        | L         |   | raung-edge 1       | ngger      |      |       | Signed Decimal | • | IN_POSITION 2 |
|        |             | X0.4        |        |           | 9 | <u>D</u> elete     | Del        |      |       | Signed Decimal | • | CNT_SENSOR    |
|        |             | Y0.0        |        |           |   | Select <u>A</u> ll | Ctrl+A     |      |       | Signed Decimal | • |               |
|        |             | Y0.1        |        |           |   | Select Symbol      | s          |      |       | Signed Decimal | • | TRIG_SIGNAL   |
|        |             | Y0.2        |        |           |   |                    |            |      |       | Signed Decimal | • | TRIG SIGNAL   |

The program created in this chapter can be tested and debugged through the monitoring table created in this section. Please refer to chapter 17 in ISPSoft User Manual for more information about testing and debugging a program.

## 6.7 Setting a Real-time Clock

After an AS series CPU module is connected to a computer, users can set the real-time clock in the CPU module through ISPSoft.

(1) Click Set RTC on the Tools menu.

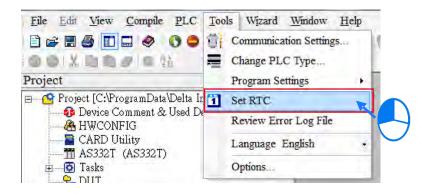

(2) Select Computer, and then click Synchronize.

| SET RTC    |            |                 | ×         |
|------------|------------|-----------------|-----------|
| PLC        | 2000/1/4   | 00:57:02        | Wednesday |
| • Computer | 2016/9/26  | <b>16:44:47</b> | Monday    |
| O Custom   | 2016/ 9/26 | 16:44:36        | Monday    |
|            |            | Synchronize     | Cancel    |

(3) The setting of the real-time clock is complete.

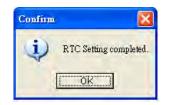

# 7

# Chapter 7 Memory Card

## Table of Contents

| 7.1  | Overview of Memory Cards              | 7-2  |
|------|---------------------------------------|------|
| 7.1. |                                       |      |
| 7.1. |                                       |      |
| 7.2  | Before using a Memory Card            |      |
| 7.2. | 1 Formatting a Memory Card            |      |
| 7.3  | Installing and Removing a Memory Card |      |
| 7.3. | 1 Memory Card Slot in a CPU Module    |      |
| 7.3. |                                       |      |
| 7.3. | .3 Removing a Memory Card             |      |
| 7.4  | Contents of a Memory Card             | 7-4  |
| 7.4. | .1 Initializing a Memory Card         |      |
| 7.4. | 2 Folder Structure in a Memory Card   |      |
| 7.5  | Introduction of CARD Utility          | 7-5  |
| 7.6  | Backup                                | 7-7  |
| 7.7  | Restoration                           | 7-11 |

7

## 7.1 Overview of Memory Cards

The AS series CPU modules support standard SD cards. Users can purchase products which meet specifications. The specifications for the SD cards supported by the AS series CPU modules, and the usage of the SD cards are described in this chapter.

## 7.1.1 Appearances of Memory Cards

SD cards are classified into three types according to size. They are SD cards, miniSD cards, and microSD cards. The AS series CPU modules support standard-sized SD cards.

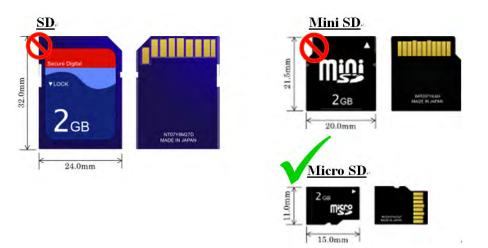

## 7.1.2 Specifications for SD Cards

There are several specifications for SD cards on the market. SD cards not only can be classified according to size, but also can be classified into three types according to capacity. These types are SD cards, SDHC cards, and SDXC cards. The AS series now supports the maximum of 32GB in the FAT32 format. The following is the table of SD card families. The mini SDHC in the column of SDHC column indicates the specifications supported by the AS series. Be sure to purchase products which meet the specifications.

• SD card families

| Туре                     |                           |                   | SD                                                                                                    | НС   | SDXC                                                             |                        |
|--------------------------|---------------------------|-------------------|----------------------------------------------------------------------------------------------------|------|------------------------------------------------------------------|------------------------|
| Capacity                 |                           |                   | 4GB~32GB                                                                                                   |      | 32GB~2TB                                                         |                        |
| File<br>system           | FAT16                     | FAT16/FAT32 FAT32 |                                                                                                    | Г32  | exFAT(FAT64)                                                     |                        |
| Size                     | SD SDHC Mini SDHC Micro S |                   | Micro SDHC                                                                                                 | SDXC | Micro SDXC                                                       |                        |
| Speed<br>class<br>rating | И                         | J/A               | CLASS 2 (Min. 2MB/Sec.)<br>CLASS 4 (Min. 4MB/Sec.)<br>CLASS 6 (Min. 6MB/Sec.)<br>CLASS 10 (Min. 10MB/Sec.) |      | CLASS 2 (Min.<br>CLASS 4 (Min.<br>CLASS 6 (Min.<br>CLASS 10 (Mir | 4MB/Sec.)<br>6MB/Sec.) |

## 7.2 Before using a Memory Card

## 7.2.1 Formatting a Memory Card

A SDHC memory card that users use for the first time may not be formatted. A SDHC memory card which is not formatted can not be used in an AS series CPU module. Therefore, users need to format the SDHC memory card. The file system with which the memory card is formatted is FAT32.

The following example introduces the most common way to format an SDHC card, formatting an SDHC card through a card reader. However, users still need to read the documents provided by the SDHC card manufacturer carefully.

<u>If a memory card is formatted, all the data in the memory card will be deleted. Users have to check</u> whether the data in a memory card needs to be backed up before they format the memory card.

- (1) Insert the SDHC card into a card reader. The operating system detects a new storage device.
- (2) Right-click the new storage device, and then click Format.
- (3) The file system with which the memory card is formatted must be FAT32. The other default setting is retained. Click Quick Format, and then click Start.
- (4) After **OK** in the warning window is clicked, the SDHC card is formatted.

## 7.3 Installing and Removing a Memory Card

## 7.3.1 Memory Card Slot in a CPU Module

As the image shown below, the memory card slot is in the front size of the AS series PLC.

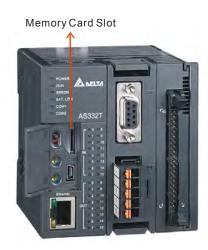

## 7.3.2 Installing a Memory Card

Insert a memory card into the memory card slot in a CPU module, and push it downward until it clicks. After the memory card is installed, it is fixed firmly in the slot. If the memory card is loose, it is not installed correctly.

Besides, the memory card has anti-misinsertion design. If it is inserted in the wrong direction, it cannot be pushed downward. To prevent the CPU module from being damaged, users cannot force the memory card in. The correct way to insert the memory card is shown below.

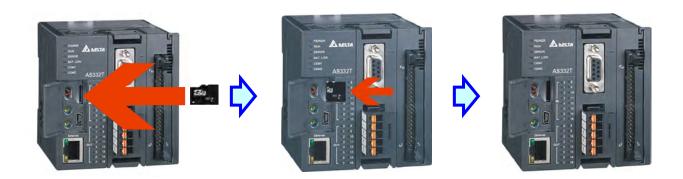

## 7.3.3 Removing a Memory Card

After a memory card is pushed downward, it springs from the slot, and users can take it out.

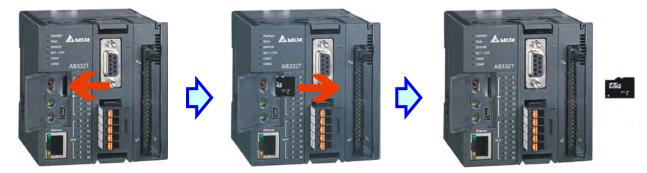

## 7.4 Contents of a Memory Card

## 7.4.1 Initializing a Memory Card

Whenever an SDHC card is inserted into a CPU module which is supplied with power, or power is supplied to a CPU module into which an SDHC card has been inserted, the system initializes the SDHC card, and a default folder created in the SDHC card is named according to the model of the CPU module.

During the initialization of a SDHC card, if a folder is missing from the default folder group, the system automatically adds the lost folder. However, if the initialization of a SDHC card fails, the SDHC card cannot be initialized again until it is formatted again.

When a memory card is initialized, the SYSTEM LED indicator blinks.

## 7.4.2 Folder Structure in a Memory Card

The default folder group created by an AS system is shown below. The folder name is AS300. Several subfolders are contained inside the AS300 folder. Related files created by users and the AS system are stored in the subfolders.

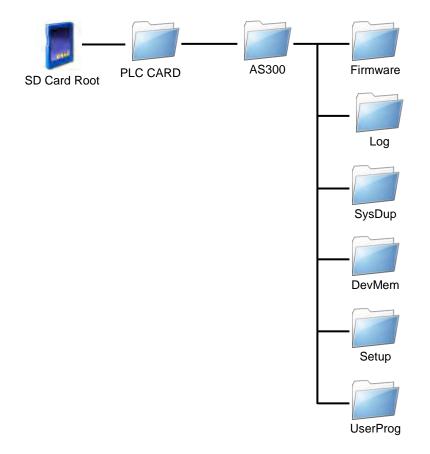

| Folder        | Description                                             |  |
|---------------|---------------------------------------------------------|--|
| Firmware      | Used for storing firmware files (.mot)                  |  |
| Log           | Used for storing Log files (.log)                       |  |
| SysDup        | Used for storing backup files (.dup)                    |  |
| UserProg      | Used for storing device memory files (.txt, .dmd, .csv) |  |
| DevMem, Setup | Reserved for the system                                 |  |

## 7.5 Introduction of CARD Utility

There are SDHC slots on AS series CPU modules. Users can back up/restore data in an AS series CPU module through the use of a memory card. Besides, ISPSoft provides CARD Utility for AS series CPU modules. The users can back up/restore data in an AS series CPU module or an ISPSoft project through a wizard. The program code, the parameter setting, the hardware configuration, and the network configuration in an AS series

CPU module or an ISPSoft project can be backed up. The values in the devices in an AS series CPU module can also be backed up. Please refer to operation manuals or technical documents for more information about the specifications of the SDHC cards which can be inserted into AS series CPU modules, and the usage of the SDHC cards.

The functions supported by CARD Utility are described below. The diagram below is a flowchart.

- If users export data in an AS series CPU module as a backup file (\*.dup), the data exported can be saved in the memory card inserted in the AS series CPU module, or a folder in the computer. The users can decide whether to back up the values in the devices in the AS series CPU module.
- If users export an ISPSoft project for an AS series CPU module as a backup file (\*.dup), the ISPSoft project exported can only be saved in a folder in the computer. Data such as register editing (\*.dvl), device status editing (\*.dvb), file register editing (\*.wft) of AS series can be seen as values in the device and can be backed up.
- Users can put the backup file saved in the memory card inserted in an AS series CPU module into the AS series CPU module.
- Users can put a backup file (\*.dup) saved in a computer into the AS series CPU module connected to the computer, or restore the backup file to an ISPSoft project. If the users choose to restore the backup file to an ISPSoft project, the system will automatically skip the values in the devices and the hardware configuration in the backup file.
- If users restore the backup file (\*.dup) from the PC to an ISPSoft project for an AS series CPU module, Data such as register editing (\*.dvl), device status editing (\*.dvb), file register editing (\*.wft) of AS series can also be restored.

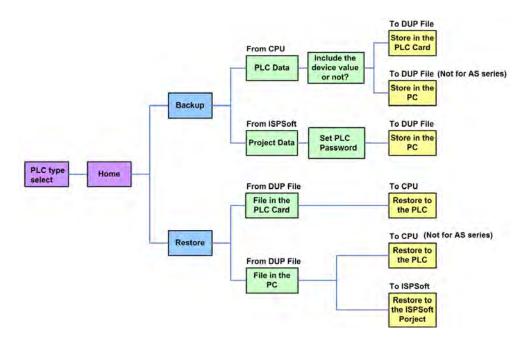

After users double-click **CARD Utility** in the project management area, the system will open the **CARD Utility** window.

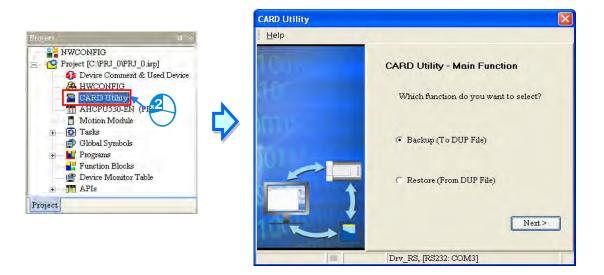

## 7.6 Backup

If the backup source/backup destination is an AS series CPU module or the memory card inserted in an AS series CPU module, users have to make sure that ISPSoft is connected to the AS series CPU module normally. Please refer to section 2.4 in ISPSoft User Manual for more information.

(1) Select the Backup (To DUP File) option button in the CARD Utility window, and then click Next.

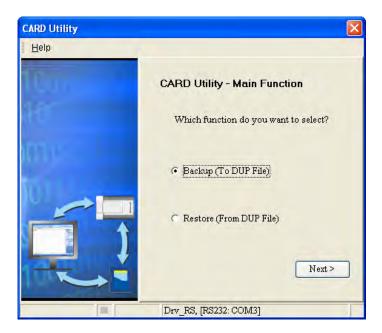

(2) Select a backup source, and then click Next.

After the users select the **ISP Project (Compiled and saved)** option button, they have to click <u>...</u>, and select an isp file in the **Open** window. If the program in the isp file selected is not compiled, a message

appears when the isp file is backed up. Open the isp file with ISPSoft, compile the program in the isp file, and save the isp file. After the program in the isp file is compiled, the users can back up the isp file.

| CARD Utility |                                    |
|--------------|------------------------------------|
| Help         |                                    |
| Cun          | CARD Utility - Backup              |
| 10           | Please choose the backup source.   |
|              | CFU (Need Connection)              |
|              | C ISP Project (Compiled and saved) |
|              | <pre>Sack Next&gt;</pre>           |
|              | Drv_RS, [RS232: COM3]              |

(3) After the users select the **CPU (Need Connection)** option button, they have to decide whether to back up the values in the devices in the AS series CPU module which is connected to ISPSoft.

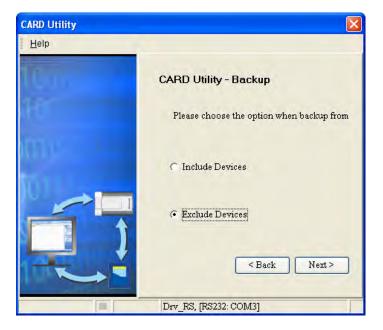

- (4) Select a backup destination. If the backup source is an ISPSoft project, the backup destination must be a computer.
  - a. If the **Memory Card (PLC Side)** option button is selected, the filename of the backup file which will be produced will be **AUTOEXEC.dup**, and the path which points to the backup file will be **Root directory of the memory card\AS300\SysDup\AUTOEXEC.dup**.

b. If the PC (DUP File) option button is selected, the users have to click ..., select a folder in the Save in drop-down list box in the Save As window, and type a filename in the File name box.

| CARD Utility |                                                                                                    |
|--------------|----------------------------------------------------------------------------------------------------|
| Help         |                                                                                                    |
| Gui          | CARD Utility - Backup                                                                                 |
| 10           | Please choose the destination when<br>backup from CPU.                                                |
|              | <ul> <li>Memory Card (PLC side)</li> <li>\AH500\SysDup\AUTOEXEC.dup</li> <li>PC (DUP File)</li> </ul> |
|              | C:\PRJ_0_BAK.dup<br>< Back Next >                                                                     |
|              | Drv_RS, [RS232: COM3]                                                                                 |

(5) When the backup source is selected to the ISPSoft Project, users can set up the PLC password. The options are to set the password the same as the Project (If the password for the Project is not set, the same goes to the PLC password.), set a new PLC password, and do not set a PLC password. When the option "Setting new PLC password" is selected, the setup window will show up.

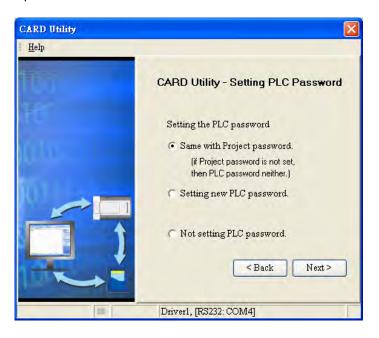

(6) After the users make sure that the summary in the CARD Utility window is consistent with the data backup which will be performed, they can click Execute.

| CARD Utility |                                                  |
|--------------|--------------------------------------------------|
| Help         |                                                  |
| Uun          | CARD Utility - Summary                           |
|              | Function<br>Backup<br>Source<br>CPU              |
|              | Destination<br>C:PRJ_0_BAK.dup<br>Backup Content |
|              |                                                  |
|              | < Back Execute Drv_RS, [RS232: COM3]             |

Even if the users click **Cancel** to stop ISPSoft from performing the data backup in the process of backing up data in the AS series CPU module onto the memory card inserted in the AS series CPU module, the AS series CPU module will still performs the data backup. The users can turn off the AS series CPU module to stop the data backup from being performed. However, the backup file produced is not a complete backup file. As a result, the users have to delete the backup file from the memory card.

If the **Memory Card (PLC Side)** option button is selected, the filename of the backup file which will be produced will be **AUTOEXEC.dup**, and the path which points to the backup file will be **Root directory of the memory card\AS300\SysDup\AUTOEXEC.dup**. If there is an old backup file in the memory card inserted in the AS series CPU module which is connected to ISPSoft, the **Warning** window will appear. The users have to click **Replace**, Archive, or **Cancel** in the Warning window according to the message in the window.

| Warnir                                                                                                    | ng X                                                                       |  |  |  |  |  |  |
|----------------------------------------------------------------------------------------------------|----------------------------------------------------------------------------|--|--|--|--|--|--|
| ⚠                                                                                                    | AUTOEXEC.dup already exists. Please select a way to deal with the problem. |  |  |  |  |  |  |
|                                                                                                    | 1. Replace: The data in the existing file is overwritten directly.         |  |  |  |  |  |  |
| <ol><li>Archive: After the original AUTOEXEC.dup file is archived, the current backup data is saved as the AUTOEXEC.dup file.<br/>(The file archived is named yymmddnn.dup. yy is the year, mm is the month, dd is the data, and nn is the serial number on that day)</li></ol> |                                                                            |  |  |  |  |  |  |
| 3. Cancel: The system backup is cancelled.                                                                                                    |                                                                            |  |  |  |  |  |  |
|                                                                                                    | Replace Archive Cancel                                                     |  |  |  |  |  |  |

If the data backed up is protected by passwords, these passwords will also be backed up.

| Data backup              | Description                                                                                     |
|--------------------------|-------------------------------------------------------------------------------------------------|
| CPU module→Memory card   | The data backed up includes the PLC ID and the PLC password set in the CPU module.              |
| ISPSoft project→Computer | The data backed up includes the program ID and the project password set in the ISPSoft project. |

(7) After the data backup is performed, the users can click Home or Close in the CARD Utility window.

| CARD Utility |                                                                            |
|--------------|----------------------------------------------------------------------------|
| Help         |                                                                            |
| (Gun         | CARD Utility - Complete                                                    |
|              | Click "Close" to exit or click "Home" to<br>Continue operate CARD Utility. |
| IO11         |                                                                            |
|              |                                                                            |
|              | Home Close                                                                 |
|              | Drv_RS, [RS232: COM3]                                                      |

## 7.7 Restoration

If the restoration source/restoration destination is an AS series CPU module or the memory card inserted in an AS series CPU module, users have to make sure that ISPSoft is connected to the AS series CPU module normally. Please refer to section 2.4 in ISPSoft User Manual for more information.

(1) Select the Restore (From DUP File) option button in the CARD Utility window, and then click Next.

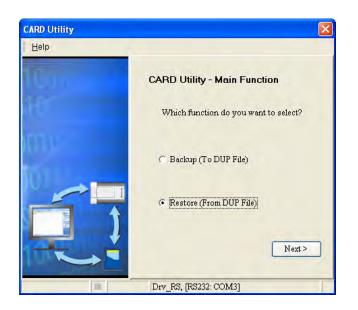

(2) Select a restoration source, click  $\underline{\cdots}$ , and select a backup file.

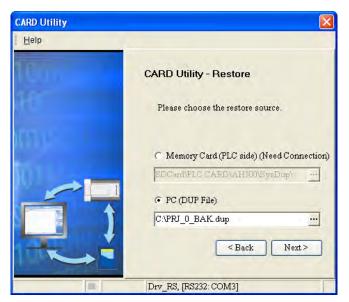

If the **Memory Card (PLC side) (Need Connection)** option button is selected, the backup files in the memory card inserted in the AS series connected to ISPSoft will be displayed in a window after ... is clicked. The users have to double-click a backup file in the window.

| CARD Utility | 1            |                                                                   | ×               |           |
|--------------|--------------|-------------------------------------------------------------------|-----------------|-----------|
| Help         |              |                                                                   |                 |           |
| Cur<br>H     |              | CARD Utility - Restore                                            |                 |           |
|              | → <b></b>    | Memory Card (PLC sizes)     SDCard\PLC CARD\AH3     PC (DUP File) | $\sim$          | •         |
|              | B            |                                                                   |                 |           |
|              | Name         | Size Type                                                         | Modified T      | `ime      |
|              | 00010100.dup | 19 KB DUP H                                                       |                 |           |
|              | AUTOEXEC.dup | 19 KB DUP F                                                       | ile 1/1/2000 1: | ID:D4 AIM |

- (3) Select a restoration destination, and then click Next.
  - a. If the users want to put the backup file selected into the AS series CPU module which is connected to ISPSoft, they have to select the CPU (Need Connection) option button. If the restoration source is the memory card inserted in the AS series CPU module connected to ISPSoft, the restoration destination must be the AS series CPU module.

| CARD Utility |                                                                |
|--------------|----------------------------------------------------------------|
| <u>H</u> elp | A                                                              |
| Cus          | CARD Utility - Restore                                         |
| H.           | Please choose the destination when restore from PC (DUP File). |
|              | C CPU (Need Connection)                                        |
|              | <ul> <li>ISP Project</li> </ul>                                |
|              | C.\PRJ_0\PRJ_0.isp<br>< Back Next >                            |
|              | Drv_RS, [RS232: COM3]                                          |

(4) After the users make sure that the summary in the CARD Utility window is consistent with the data restoration which will be performed, they can click Execute.

| CARD Utility |                                                   |
|--------------|---------------------------------------------------|
| Help         | S                                                 |
| l.u.         | CARD Utility - Summary                            |
|              | Function<br>Restore<br>Source                     |
| 101          | C:\PRJ_0_BAK.dup<br>Destination<br>C:\R_PRJ_0.isp |
|              | * Not all the data related to the network co      |
|              | < Back Execute                                    |
| 111-         | Drv_RS, [RS232: COM3]                             |

If the users click **Cancel** in the process of restoring data to the AS series CPU module, the data will not be completely restored. To prevent the AS series CPU module from operating incorrectly, the users have to restore the AS series CPU module to the factory setting if they do not perform the data restoration again. Besides, the AS series CPU module will still performs the data restoration even if the users click **Cancel** in the process of restoring a backup file in the memory card inserted in the AS series CPU module. The users can turn off the AS series CPU module to stop the data restoration from being performed.

If restoration source/restoration destination contains a password and an ID, the password and the ID will be processed.

| Data restoration           | Description                                                                                                    |
|----------------------------|----------------------------------------------------------------------------------------------------|
| Memory card-→CPU module    | <ul> <li>a. The ID in the backup file must be the same as the ID in the CPU module, otherwise the data restoration will not be performed.</li> <li>b. If there is a PLC password in the CPU module, the password in the backup file must be the same as the PLC password in the CPU module. Otherwise the data restoration will not be performed.</li> <li>c. If there is no PLC password in the CPU module, and there is a password in the backup file, the system will perform the data restoration, and the password in the backup file will become the</li> </ul> |
|                            | PLC password in the CPU.<br>The ID and the password in the backup file will become the program                                                                                                    |
| Computer → ISPSoft project | ID and the project password in an ISPSoft project.                                                                                                    |

(5) After the data restoration is performed, the users can click **Home** or **Close** in the **CARD Utility** window.

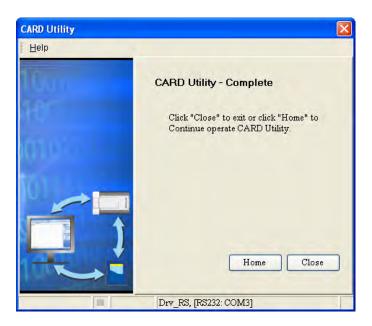

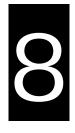

## Chapter 8 Hardware Configuration and Data Exchange Setups

## **Table of Contents**

| 8.1 Hardware Configuration Tool for AS Series Modules - HWCO<br>8.1.1 Introduction of the Environment of HWCONFIG |                      |
|----------------------------------------------------------------------------------------------------|----------------------|
| 8.1.2 Configuring a Module                                                                                        |                      |
| 8.2 Setting the Parameters in an AS Series CPU Module                                                             | 8-16                 |
| 8.2.1 Opening the PLC Parameter Setting Window                                                                    | 8-16                 |
| 8.2.2 Setting the Basic CPU Parameters                                                                            | 8-17                 |
| 8.2.3 Configuring AS - Series Remote Modules                                                                      | 8-37                 |
| 8.3 Data Exchange - COM1, Data Exchange - COM2 and Data Ex                                                        | change –             |
| Ethernet                                                                                                    | 8-41                 |
| 8.3.1 Descriptions of the setting window                                                                          | 8-41                 |
| 9.4 Sotting Decomptors in a Madula                                                                                |                      |
| 8.4 Setting Parameters in a Module                                                                                | 8-45                 |
| 8.4.1 Parameters in a Module                                                                                      |                      |
|                                                                                                    | 8-45                 |
| 8.4.1 Parameters in a Module                                                                                      | 8-45<br>8-48<br>8-49 |

## 8.1 Hardware Configuration Tool for AS Series Modules -HWCONFIG

HWCONFIG is a built-in hardware configuration tool in ISPSoft. Users can configure racks, set CPU parameters, set module parameters, download/upload parameters, detect a hardware configuration online, and make a diagnosis through HWCONFIG.

All parameters set in HWCONFIG must be downloaded to the CPU module so that they can take effect.

## 8.1.1 Introduction of the Environment of HWCONFIG

After users double-click HWCONFIG in the project management area, the HWCONFIG window will appear.

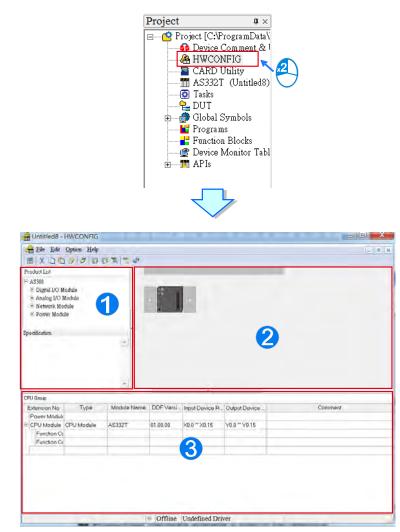

**1** Product list: Hardware available is listed in the catalogue.

**2** System configuration area: It is the main working area. Users can configure and set a whole system in this area.

**3** Information list: The information about the present system configuration is listed in the list.

The present system configuration is displayed in the system configuration area. With no backplane design, the extension modules can be added on the right side of the AS series CPU module and the CPU module is built with function card slots for a versatile solution. Users can configure and set the modules in this area. For the settings of the function cards, users will need to go to the CPU module for setups. Refer to section 8.2 for configurations on the function cards. When the configuration in the system configuration area is modified, the information on the information list will be updated.

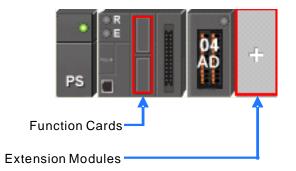

All hardware available is listed in the product list. After a section is unfolded, all devices belongs to the section are listed under the section. If users click a device, the specifications for the device will be under the product list.

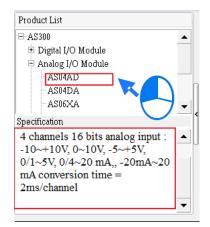

Delta Electronics provides users with specific configuration tools for some CPU modules. Users can open the tools such as Ethernet/IP or EtherCAT to set advanced parameters for network assignments for the modules. For the advanced setups, right-click the CPU module in the system configuration area to see and click the option "communication software" and then click to select the tools, such as EIP Builder for the setups of the Ethernet/IP configurations. It is required to save the configurations done in HWCONFIG before opening the tools. And while editing in the tools, it is not allowed to work in HWCONFIG. Some tools require an independent installation and a reminder will be shown when the independent installation of the tool has not been installed before.

| EIP Builder |
|-------------|
|             |

Refer to their specific manuals for the detailed setups of the communication software tools.

## 8.1.2 Configuring a Module

## 8.1.2.1 Adding a Module

#### • Method 1

Users can select a module from the product list and drag it to a vacant slot. AS Series is no backplane designed and for extensions, modules can be placed on the right side of the CPU module. As for the power module, it can only be placed on the left side of the CPU module and only ONE power module can be installed.

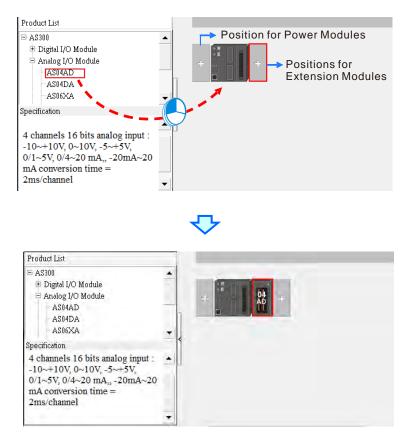

\*. If users want to drag a module on the product list to the system configuration area, the module can only be put on a

vacant slot. If the module is dragged to an occupied slot, the system will prohibit this operation.

#### • Method 2

Double-click the vacant slot with a plus sign, and the Product List window will appear. Or users can also right-click the vacant slot with a plus sign, and click Open on the context menu to open the Product List window.

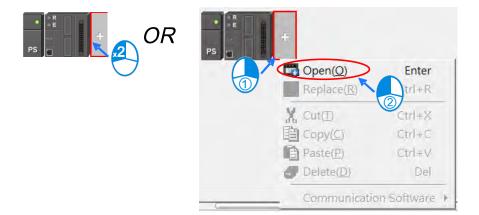

Double-click on the module you'd like to add from the Product List.

| 🗉 Digital I/O Module          | × 1 |
|-------------------------------|-----|
| AS08AM10N                     |     |
| AS08AN01T                     |     |
| AS08AN01P                     |     |
| AS08AN01R                     |     |
| AS16AM10N                     |     |
| AS16AP11T                     |     |
| AS16AP11P                     | ~   |
| AS16AP11R                     |     |
| AS16AN01T                     |     |
| AS16AN01P                     |     |
| AS16AN01R                     |     |
| AS32AM10N                     |     |
| AS32AN02T                     |     |
| AS64AM10N                     |     |
| IS16AP11T<br>linput + 8oulput |     |

#### • Method 3

Double-click the empty space for module on the Information List, and the Product List window will appear.

| Extension No        | Туре               | Module Name | DDF Version | Input Device Range | Output Device Range |
|---------------------|--------------------|-------------|-------------|--------------------|---------------------|
| Power Module        | Power Module       | AS-PS02     | None        |                    |                     |
| CPU Module          | CPU Module         | AS332T      | 01.00.00    | ×0.0 ~ ×0.15       | Y0.0 ~ Y0.15        |
| Function Card1      |                    |             |             |                    |                     |
| Function Card2      |                    |             |             |                    |                     |
| Module Information1 | Network Module     | AS00SCM-A   | 00.33.00    | D28000 ~ D28019    | D28020 ~ D28039     |
| Function Card1      |                    |             |             |                    |                     |
| Function Card2      |                    |             |             |                    |                     |
| Module Information2 | Digital I/O Module | AS16AP11T   | 01.00.00    | ×1.0 ~ ×1.15       | Y1.0 ~ Y1.15        |
|                     |                    |             |             |                    | 11.0 11.13          |

Double-click on the module you'd like to add from the Product List.

| Product List         |   |
|----------------------|---|
| 🗉 Digital I/O Module |   |
| AS08AM10N            |   |
| AS08AN01T            |   |
| AS08AN01P            |   |
| AS08AN01R            |   |
| AS16AM10N            |   |
| A\$16AP11T           |   |
| AS16AP11P            |   |
| AS16AP11R            |   |
| AS16AN01T            |   |
| AS16AN01P            |   |
| AS16AN01R            |   |
| AS32AM10N            |   |
| AS32AN02T            |   |
| AS64AM10N            | • |
| AS16AP11T            |   |
| Over the Overtainty  |   |
| 8input + 8output     |   |
|                      |   |
|                      |   |
|                      |   |

No matter which method is used to add a module, the configuration in the system configuration area and the information on the information list will be updated after a module is added.

| Product List                                                                                           |                                                                     |                                  |                  |                                | _             |         |   |
|----------------------------------------------------------------------------------------------------|---------------------------------------------------------------------|----------------------------------|------------------|--------------------------------|---------------|---------|---|
| ⇒ AS300<br>⊕ Digital I/O I<br>⊡ Analog I/O<br>- AS04AD<br>- AS04DA<br>- AS04DA                         | Module                                                              |                                  | PS               | 16<br>AP                       | Ŧ             |         |   |
| specification                                                                                          |                                                                     | - <                              |                  |                                |               |         |   |
| -10~+10V, 0-                                                                                           | oits analog outpu<br>~10V, -5~+5V,<br>20 mA,, -20mA                 |                                  |                  |                                |               |         |   |
| mA conversion<br>2ms/channel                                                                           | on time =                                                           | -                                |                  |                                |               |         |   |
| mA conversio<br>2ms/channel                                                                            | on time =                                                           |                                  | 1                | ~                              |               | Į.      | 1 |
| mA conversio<br>2ms/channel<br>CPU Group                                                               | on time =                                                           | *                                | DDF Versi.       | Input Device B                 | Output Device | Comment | 1 |
| mA conversio<br>2ms/channel<br>CPU Group<br>Extension No                                               | on time =<br>Type                                                   |                                  | DDF Versi        | Input Device R                 | Output Device | Comment | - |
| mA conversion<br>2ms/channel<br>CPU Group<br>Extension No<br>Power Modul                               | on time =                                                           | Module Name                      |                  | input Device R<br>X0.0 * X0.15 | Output Device | Comment |   |
| mA conversion<br>2ms/channel<br>CPU Group<br>Extension No<br>Power Modul                               | Type<br>Power Module<br>CPU Module                                  | Module Name<br>AS-PS02           | None             |                                |               | Comment | - |
| mA conversion<br>2ms/channel<br>Extension No<br>Power Module<br>CPU Module<br>Function C<br>Function C | Type<br>Power Module<br>CPU Module                                  | Module Name<br>AS-PS02<br>AS332T | None             | ×0.0 <sup>~</sup> ×0.15        |               | Comment | - |
| mA conversion<br>2ms/channel<br>Extension No<br>Power Module<br>CPU Module<br>Function C<br>Function C | Type<br>Power Module<br>CPU Module<br>e<br>e<br>r<br>Network Module | Module Name<br>AS-PS02<br>AS332T | None<br>01.00.00 | ×0.0 <sup>~</sup> ×0.15        | Y0.0 ~ Y0.15  | Comment |   |

## 8.1.2.2 Assigning I/O Addresses

AS series does not support assign addresses manually. Addresses are automatically assigned to an input/output module through HWCONFIG in ISPSoft. Users can assign a start address to the first remote module installed on the right side of the I/O module slot (SCM module). And the following I/O module will be assigned with an address followed by the assigned address automatically. For remote module configuration, please refer to section 8.2.3 for more details.

## 8.1.2.3 Editing a Comment

After users click the gray area at the top of the system configuration area, they can type a comment about the hardware configuration in the drop-down box that appears. If users want to start a new line of text at a specific point, they can press Shift+Enter on the keyboard. After the comment is typed, users can press Enter on the keyboard.

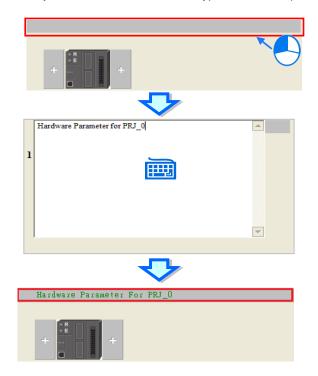

After users click the Comment cell for a module on the information list, they can press a key on the keyboard, or click to open the Comment window. The users can type a comment about the module in the Comment window.

| Extension No                                                 | Туре                               | Module Name                                                                            | DDF Version                     | Input Device Range | Output Device Range                                                                                                    | Comment  |
|--------------------------------------------------------------|------------------------------------|----------------------------------------------------------------------------------------|---------------------------------|--------------------|----------------------------------------------------------------------------------------------------|----------|
| Power Module                                                 | Power Module                       | AS-PS02                                                                                | None                            |                    |                                                                                                    |          |
| CPU Module                                                   | CPU Module                         | AS332T                                                                                 | 01.00.00                        | X0.0 ~ X0.15       | Y0.0 ~ Y0.15                                                                                                    |          |
| Function Card1                                               |                                    |                                                                                        |                                 |                    |                                                                                                    |          |
| Function Card2                                               |                                    |                                                                                        |                                 |                    |                                                                                                    |          |
|                                                              | Network Module                     | AS00SCM-A                                                                              | 00.33.00                        | D28000 ~ D28019    | D28020 ~ D28039                                                                                                    |          |
| 1                                                            | I NEWUR MUUUE                      | ABUUBUMPA                                                                              | 00.33.00                        | D20000 D20013      | D20020 D20033                                                                                                    |          |
| Function Card1                                               |                                    |                                                                                        |                                 |                    |                                                                                                    |          |
| Function Card2                                               | : Digital I/O Module               | AS16AP11T                                                                              | 01.00.00                        | X1.0~X1.15         | Y1.0 <b>***</b> 1.15                                                                                                    |          |
|                                                              |                                    |                                                                                        |                                 | ዏ                  |                                                                                                    | OR OR    |
| Device Se                                                    | tting                              |                                                                                        |                                 |                    |                                                                                                    |          |
| Options                                                      | 8                                  |                                                                                        |                                 |                    |                                                                                                    |          |
| Defa                                                         | ultimpor                           | Device N<br>Description<br>Comment<br>DDF Verse<br>Firmware<br>Hardware<br>t<br>Export | in Binpu                        |                    | •                                                                                                    |          |
|                                                              |                                    |                                                                                        |                                 | $\mathbf{Q}$       | 7                                                                                                    |          |
| ower Module<br>PU Module<br>Function Cardt<br>Function Card2 | Type<br>Pawer Module<br>CPU Module | Mortule Name<br>AS-PS92<br>AS332T                                                      | DDP Versian<br>None<br>01.00.00 | Input Device Range | Output Device Range                                                                                                    | Comment  |
| PU Madule                                                    | Power Module<br>CPU Module         | AS-PS02                                                                                | None                            |                    | and a second second sec | Exampled |

## 8.1.2.4 Deleting a Module

There are two ways to delete a module which has been configured. (The CPU module cannot be deleted.)

#### • Method 1

(1) Select a module which will be deleted from the system configuration area or information list.

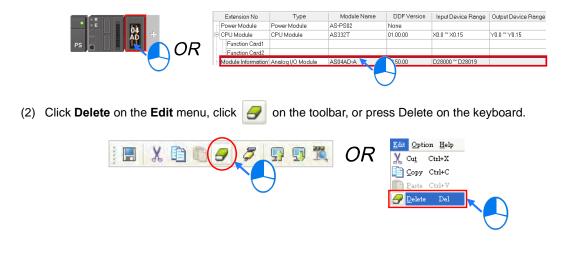

## Method 2

(1) Right-click a module which will be deleted from the system configuration area or information list.

| R          | Extension No       | Туре                | Module Name  | DDF Version | Input Device Range | Output Device Range |
|------------|--------------------|---------------------|--------------|-------------|--------------------|---------------------|
| • • E   bk | Power Module       | Power Module        | AS-PS02      | None        |                    |                     |
|            | 🖻 CPU Module       | CPU Module          | AS332T       | 01.00.00    | ×0.0 ~ ×0.15       | Y0.0 ~ Y0.15        |
|            | Function Card1     |                     |              |             |                    |                     |
|            | Function Card2     |                     |              |             |                    |                     |
|            | Module Information | i Analog I/O Module | AS04AD-A 🍗 📝 | 50.00       | D28000 ~ D28019    |                     |
|            |                    |                     |              |             |                    |                     |
| $\smile$   |                    |                     | F            |             |                    |                     |

(2) Click **Delete** on the context menu.

| <u>A</u> dd           | Ctrl+Alt+A |   |
|-----------------------|------------|---|
| Replace               | •          |   |
| X Cut                 | Ctrl+X     |   |
| Х Си <u>t</u><br>Сору | Ctrl+C     |   |
| Paste                 | Ctrl+V     | _ |
| A Delete              | Del        |   |

## 8.1.2.5 Replacing a Module

There are two ways to replace a module which has been added. (The CPU module and power module cannot be deleted.)

#### • Method 1

Click a module which will be replaced in the system configuration area or on the information list, and then click
 Edit on the tool bar.

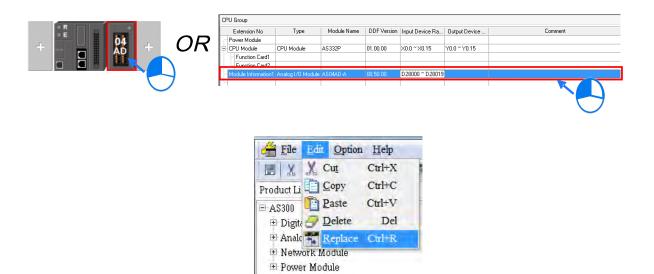

(2) Click Replace on the context menu and then a Product List window will show up.

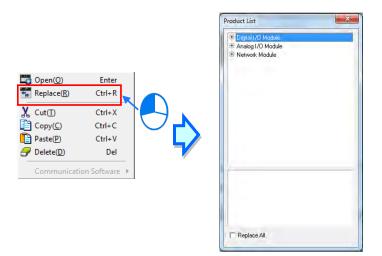

(3) Check the Replace All box when changing the same modules altogether at the same time. Select and double-click the new module (module to be replaced with) and after that a question will ask "The replaced module setting will be restored to the default values. Are you sure to continue?" Click Yes if the selected module needs to be replaced with the specific module.

| roduct List | Digital I/D Module     Analog I/D Module     AS04AD     AS04AD     AS04AD     AS04ATC     AS04TC     AS04TC     AS02LC     Network Module                                               | ×2<br>© |
|-------------|----------------------------------------------------------------------------------------------------|---------|
| Replace A"  | ASDBXAA<br>4 channels 15 bits analog input .2 channels 12 bits<br>analog output: 10°+10V, 0°10V, 5°+5V,<br>0V1°20 mA, 20mA°20 mA conversion<br>time = 2ms/channel<br>Image: Replace All |         |
|             | <br>ig will be restored to the default values. Are you sure th                                                                                                    |         |

2

## • Method 2

(1) Right-click a module which will be replaced in the system configuration area or on the information list, and then click **Replace** on the context menu.

| R        | DPU Group<br>Extension No                   | Type                  | Module Name  | DDF Version | Input Device Ra | Output Device | Dommerk |
|----------|---------------------------------------------|-----------------------|--------------|-------------|-----------------|---------------|---------|
| + • • OR | Poyer Module     CPU Module     Function Ca | CPU Module            | A5332P       | 01.00.00    | ×0.0 - ×0.15    | Y0.0-Y0.15    |         |
|          | MiduleTelanie                               | non), Gaalog (A) Mode | ar sontan) a | 00750700    | D28000 ~ D28019 |               |         |
| $\smile$ |                                             |                       |              |             |                 |               |         |

(2) Click Replace on the context menu and then a Product List window will show up.

| Copen(0)<br>Replace(R)<br>Cut(1)<br>Copy(C)<br>Paste(P)<br>Oelete(D) | Enter<br>Ctrl+R<br>Ctrl+X<br>Ctrl+X<br>Ctrl+C<br>Ctrl+V<br>Del | Product List  |  |
|----------------------------------------------------------------------|----------------------------------------------------------------|---------------|--|
|                                                                      | ion Software >                                                 | T Replace All |  |

(3) Check the Replace All box when changing the same modules altogether at the same time. Select and double-click the new module (module to be replaced with) and after that a question will ask "The replaced module setting will be restored to the default values. Are you sure to continue?" Click Yes if the selected module needs to be replaced with the specific module.

| B) Olgical I/O Module<br>B) Analog I/O Module<br>B) Network Module<br>B) Network Module | Dipiel I/D Module     Aspido     Aspido     Aspido     Aspido     Aspido     Aspido     Aspido     Aspido     Aspido     Aspido     Aspido     Aspido     Aspido     Aspido     Aspido     Aspido     Aspido     Aspido     Compare Aspido     Aspido     Solat     Compare Aspido     Solat     Compare Aspido     Solat |  |
|-----------------------------------------------------------------------------------------|----------------------------------------------------------------------------------------------------|--|
| Replace A                                                                               | ASDEVAA<br>4 obianelis 16 bits analog input .2 obianelis 12 bits<br>analog output .100+100/.0110/.50+69/.<br>0/1155/.04#20 mA, .20mA*20 mA conversion<br>time = 2ma/chansel<br>// Replace All                                                                                                    |  |
| HWCONF<br>The rep<br>continu                                                            | module setting will be restored to the default values. Are you sure to                                                                                                    |  |

## 8.1.2.6 Copying/Pasting a Module

There are two ways to copy a module. (The CPU module and the power supply module can not be copied/pasted.)

#### • Method 1

Right-click a module which will be copied in the system configuration area or on the information list, and then click **Copy** on the context menu.

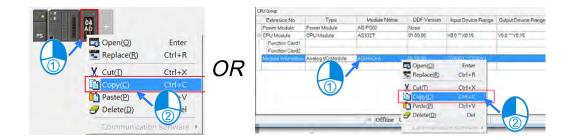

#### • Method 2

(1) Click a module which will be copied in the system configuration area or on the information list.

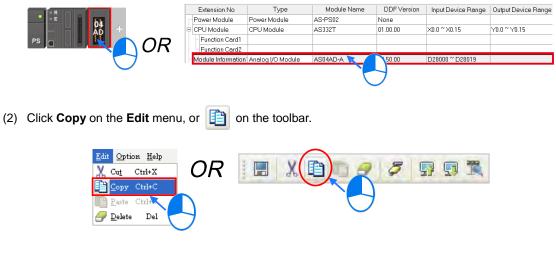

There are two ways to paste a module.

#### Method 1

Right-click a slot on which a module will be pasted in the system configuration area or on the information list, and then click **Paste** on the context menu.

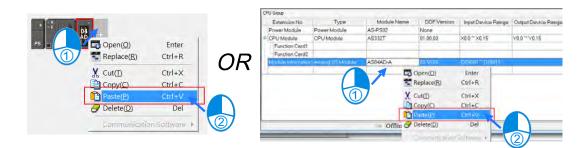

#### • Method 2

(1) Click a slot on which a module will be pasted in the system configuration area or on the information list.

|     |                              | Extension No        | Туре                | Module Name | DDF Version | Input Device Range | Output Device Range |
|-----|------------------------------|---------------------|---------------------|-------------|-------------|--------------------|---------------------|
|     |                              | Power Module        | Power Module        | AS-PS02     | None        |                    |                     |
|     |                              | E CPU Module        | CPU Module          | AS332T      | 01.00.00    | X0.0 ~ X0.15       | Y0.0 ~ Y0.15        |
|     |                              | Function Card1      |                     |             |             |                    |                     |
|     | $\sim$ OR                    | Function Card2      |                     |             |             |                    |                     |
|     |                              | -Module Information | i Analog I/O Module | AS04AD-A 🔀  | 50.00       | D28000 ~ D28019    |                     |
|     | $\smile$                     |                     |                     |             |             |                    |                     |
|     |                              |                     |                     | 7           | 7           |                    |                     |
|     |                              |                     |                     |             |             |                    |                     |
|     |                              |                     |                     |             |             |                    |                     |
| (0) |                              | <b>(</b>            |                     |             |             |                    |                     |
| (2) | Click Paste on the Edit menu | , or 🛅 or           | the toolbar.        |             |             |                    |                     |
|     |                              |                     |                     |             |             |                    |                     |
|     |                              |                     |                     |             |             |                    |                     |
|     | <u>Edit</u> Option           | Help                |                     | 6           |             |                    |                     |
|     |                              | $\sim$              |                     |             |             | 7                  | 100                 |
|     | 🔏 Cut Ctrl                   | +X   <b>U</b>       |                     | 1 1 2       |             | ST 24              | -la                 |
|     | Copy Ctrl                    | l+C                 |                     |             |             |                    |                     |
|     |                              |                     |                     |             |             | )                  |                     |
|     | Paste Ctri                   | I+ V                |                     |             |             | /                  |                     |
|     | Delete I                     | Del                 |                     |             | $\sim$      |                    |                     |
|     | <pre></pre>                  |                     |                     |             |             |                    |                     |
|     | $\smile$                     |                     |                     |             |             |                    |                     |
|     |                              |                     |                     |             |             |                    |                     |

If the position that you'd like to paste a module is already with a module, the pasted module will be added in front of the position where a module has already taken its place. As the example shown below, adding the module 06XA in the position of the module 04AD will have the module 06XA be positioned in front of the module 04AD.

| PS | 04<br>AD<br>The place (R) | Enter<br>Ctrl+R  |      | _        |          |      | 1 |
|----|---------------------------|------------------|------|----------|----------|------|---|
|    | Cut(I)                    | Ctrl+X<br>Ctrl+C | E    | 06<br>XA | 04<br>AD | 02 + | l |
|    | Paste( <u>P</u> )         | Ctrl+V           | PS _ |          |          |      |   |
|    | Delete(D)                 | Del              |      |          |          |      |   |
|    | Communicatio              | on Software )    |      |          |          |      |   |

## 8.1.2.7 Cutting/Pasting a Module

There are two ways to cut a module. (The CPU module and the power supply module can not be cut/pasted.)

#### • Method 1

Right-click a module which will be cut in the system configuration area or on the information list, and then click **Cut** on the context menu.

|          |                  |               |      | CPU Group          |                   |             |                     |                    |                     |
|----------|------------------|---------------|------|--------------------|-------------------|-------------|---------------------|--------------------|---------------------|
|          |                  |               |      | Extension No       | Туре              | Module Name | DDF Version         | Input Device Range | Output Device Range |
|          | 04               |               |      | Power Module       | Power Module      | AS-PS02     | None                |                    |                     |
|          | AD T             |               |      | CPU Module         | CPU Madule        | AS332T      | 01.00.00            | ×0.0 ~ ×0.15       | Y0.0 ~ Y0.15        |
| PS       | Dpen( <u>O</u> ) | Enter         |      | Function Card1     |                   |             |                     | 1                  |                     |
|          |                  |               |      | Function Card2     |                   |             |                     |                    |                     |
|          | Replace(R)       | Ctrl+R        |      | Medule Information | Anning VO Morbale | ASII4AD-A   | Part Part Inc       | Example Example 1  |                     |
|          |                  |               |      | 4                  |                   |             | Open(Q)             | Enter              |                     |
| <u> </u> | Cut(I)           | Ctrl+X        | 1 OR |                    |                   |             | Replace( <u>R</u> ) | Ctrl+R             |                     |
|          | Copy(C)          | trl+C         |      |                    |                   |             | X Curth             | Cid-X              |                     |
|          | Paste(P)         | 2 Ztrl+V      |      |                    |                   |             | Copy(C)             | Ctrl+C             |                     |
|          |                  |               |      |                    |                   |             | Paste(P)            | Ctrl+V             | 2                   |
|          | Delete(D)        | Del           |      |                    |                   | Offline     | J Delete(D)         | Del                |                     |
|          | Communicatio     | on Software 🔺 |      |                    |                   | Offime      | Communicati         | on Selfware +      |                     |

## • Method 2

(1) Click a module which will be cut in the system configuration area or on the information list.

|                                | Extension No       | Type                | Module Name | DDF Version | Input Device Range | Output Device Range |
|--------------------------------|--------------------|---------------------|-------------|-------------|--------------------|---------------------|
|                                | Power Module       | Power Module        | AS-PS02     | None        | input Device Hange | Output Device Hange |
|                                | CPU Module         | CPU Module          | AS332T      | 01.00.00    | ×0.0 ~ ×0.15       | Y0.0 ~ Y0.15        |
|                                | Function Card1     |                     |             |             |                    |                     |
|                                | Function Card2     |                     |             |             |                    |                     |
| $\bigcirc$                     | Module Information | r Analog I/O Module | AS04AD-A    | 50.00       | D28000 ~ D28019    |                     |
|                                |                    |                     |             | 7           |                    |                     |
|                                |                    |                     |             |             |                    |                     |
|                                |                    |                     |             |             |                    |                     |
|                                | V                  |                     |             |             |                    |                     |
| Click Cut on the Edit menu, or | X on the to        | oolbar.             |             |             |                    |                     |
|                                |                    |                     |             |             |                    |                     |
|                                |                    |                     |             |             |                    |                     |
| Edit Option Help               |                    | $\cap$              |             |             |                    |                     |
|                                | ם(                 | VE                  | In 012      | 7 🗔 (       |                    |                     |
| X Cut Ctrl+X                   | $\mathcal{P}R$     |                     |             | 21 3        | 7.9 1.4            |                     |
| Copy Ctrl+C 🔪                  |                    |                     |             |             |                    |                     |
| Paste Cizi+V                   |                    |                     |             |             |                    |                     |
|                                | /                  |                     |             |             |                    |                     |
| 🔐 <u>D</u> elete Del 🧹         |                    |                     |             |             |                    |                     |
|                                |                    |                     |             |             |                    |                     |

There are two ways to paste a module.

## • Method 1

(2)

Right-click a slot on which a module will be pasted in the system configuration area or on the information list, and then click **Paste** on the context menu.

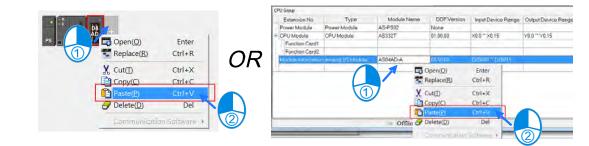

## Method 2

(1) Click a slot on which a module will be pasted in the system configuration area or on the information list.

|          | Extension No         | Туре              | Module Name | DDF Version   | Input Device Range | Output Device Range |
|----------|----------------------|-------------------|-------------|---------------|--------------------|---------------------|
| • • E    | Power Module         | Power Module      | AS-PS02     | None          |                    |                     |
|          | CPU Module           | CPU Module        | AS332T      | 01.00.00      | ×0.0 ~ ×0.15       | Y0.0 ~ Y0.15        |
|          | - Function Card1     |                   |             |               |                    |                     |
|          | Function Card2       |                   |             |               |                    |                     |
|          | - Module Information | Analog I/O Module | AS04AD-A    | 50.00         | D28000 ~ D28019    |                     |
| $\smile$ |                      |                   |             | $\mathcal{T}$ |                    |                     |

(2) Click Paste on the Edit menu, or in the toolbar.

If the position that you'd like to paste a module is already with a module, the pasted module will be added in front of the position where a module has already taken its place. As the example shown below, adding the module 06XA in the position of the module 04AD will have the module 06XA be positioned in front of the module 04AD.

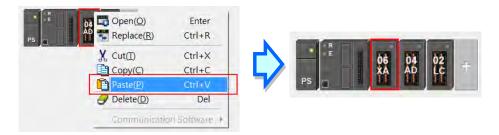

#### Additional remark

A module which is cut can only be pasted once. When a module is cut/pasted, the parameters in the module are processed as follows.

• Input/Output device range: The input/output devices assigned to the module cut are automatically assigned to the module pasted.

## 8.1.2.8 Dragging a Module

All modules in the system configuration area can be dragged by the mouse except the CPU module and the power supply module. And when dragging a module from one positon to another position in the System Configuration Area, a red arrow will show along with the direction of your mouse cursor.

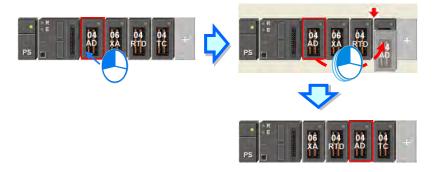

\* When a module is dragged, the input/output devices assigned to the module, the comment about the module, the parameters in the module, the data registers assigned to the module, and the parameters in the intelligent module are also dragged.

## 8.1.2.9 Show/Hide Device Name

Module names can be shown or hidden in the System Configuration Area by click the icon in the tool bar.

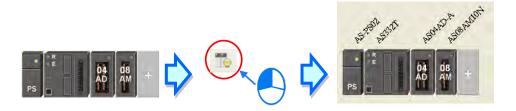

# 8.2 Setting the Parameters in an AS Series CPU Module

## 8.2.1 Opening the PLC Parameter Setting Window

After users double-click the CPU module in the system configuration area, the **PLC Parameter Setting** window will appear. The parameters which can be set vary with the models of the CPU modules.

A Before the parameters in a CPU module are set, users have to refer to the operation manual for the CPU module. To prevent damage to the system or staff, the users have to make sure of the effect that the parameters which are set have on the CPU module and the whole system.

\*. The set parameters should be downloaded to the CPU module to take effect.

| Designet                                                                                                    | HWCONFIG                                                                                                    |                                                         |          |                       |                  |                        |
|----------------------------------------------------------------------------------------------------|----------------------------------------------------------------------------------------------------|---------------------------------------------------------|----------|-----------------------|------------------|------------------------|
| Project # ×                                                                                                    | Eile Edit Optio                                                                                                    | on <u>H</u> elp                                         |          |                       |                  | L B N                  |
| 🖃 🖻 📴 Project [C:\ProgramData\Delta Industrial Automatic                                                                                        |                                                                                                    | Ø 9 9 1                                                 | *        |                       |                  |                        |
| 💁 Device Comment & Used Device                                                                                                    | Product List                                                                                                    | 1                                                       | SPW      | PLC Centrol Statio    | n                |                        |
| HWCONFIG<br>CARD Utility<br>AS332T (Untitled8)<br>Tasks<br>DUT<br>Global Symbols<br>Forgrams<br>Function Blocks<br>Device Monitor Table<br>APIs | A \$300     Digital I/O Model     Analog I/O Model     Analog I/O Model     AS04AD     AS04AD     AS04AT     AS04AT     AS04AT     AS04AT     AS04AT     AS04AT     AS04AT     AS04AT     AS04AT     AS04AT     AS04AT     Conversion time - 1     Information: Back 1 | alog input ,2 🔺<br>iog output :-<br>5V, 0/1~5V,<br>0 mA | PS       |                       | 2                |                        |
|                                                                                                    | Slot No.                                                                                                    | Туре                                                    | Name     | Louis Davids - Davids | Output Device Ra | Comment                |
|                                                                                                    | Power Module                                                                                                    | Power Module                                            | AS-PS02  | input Device Hange    | output Device Ha | Comment                |
|                                                                                                    | E CPU Module                                                                                                    | CPU Module                                              | AS332T   | X0.0 ~ X0.15          | Y0.0 ~ Y0.15     |                        |
|                                                                                                    | Function Card0                                                                                                    | 100000                                                  | 1        | 10.0 1.0001           |                  |                        |
|                                                                                                    | Function Card1                                                                                                    | -                                                       |          |                       |                  |                        |
|                                                                                                    | Module Information()                                                                                                    | Analog I/O Module                                       | AS06XA-A | D28000 ~ D28009       | D28010 ~ D28019  | D No.+00=Status,+02=Ch |
|                                                                                                    |                                                                                                    |                                                         |          |                       |                  |                        |

The parameters are classified into several types. The users can click the primary tabs at the top of the window, and the setting options on the left.

| AS332T<br>System Information                                                 | Device Informatio | n Normal Exchange Area                                                            |   |   |
|------------------------------------------------------------------------------|-------------------|-----------------------------------------------------------------------------------|---|---|
| - COM1 Port Setting                                                          | Device Name       | AS332T                                                                            | _ |   |
| COM2 Port Setting     Ethernet Port Basic Settir     Ethernet Port Advance S | Description       | AS332T CPU Module, 128kStep, 16DI, 16DO(NPN),<br>built-in USB, Ethernet & RS485x2 | - | - |
| Function Card 1 Setting<br>Function Card 2 Setting                           |                   |                                                                                   | T |   |
|                                                                              | Comment           |                                                                                   | _ |   |
|                                                                              | DDF Version       | 01.00.00                                                                          | _ |   |
|                                                                              | Firmware Version  |                                                                                   |   |   |
|                                                                              | Hardware Version  | en. en. en. en                                                                    | _ |   |
|                                                                              |                   |                                                                                   |   |   |

Once you have selected the setting option, the details of the setting parameters for the selected setting option will appear on the right. Users can set up the Parameter name, Value, Unit, Default, Minimum and Maximum in the setup area.

| AS332T                                                                       | COM1 Port Setting            |             |   |         |             |         |         |  |  |
|------------------------------------------------------------------------------|------------------------------|-------------|---|---------|-------------|---------|---------|--|--|
| E-System Information                                                         | Parameter name               | Value       |   | Unit    | Default     | Minimum | Maximum |  |  |
| COM2 Port Setting                                                            | COM1 ID No.                  | 1           |   |         | 1           | 1       | 254     |  |  |
| - Ethernet Port Basic Settir                                                 | Protocal Setup Opportunity   | Stop -> Run | - |         | Stop -> Run | -       | -       |  |  |
| Ethernet Port Advance S                                                      | Baud Rate                    | 9600        | - | bps     | 9600        | -       | -       |  |  |
| <ul> <li>Function Card 1 Setting</li> <li>Function Card 2 Setting</li> </ul> | Custom Baud Rate             | 96          |   | 0.1kbps | 96          | 1       | 5000    |  |  |
| -Function Card 2 Setting                                                     | Data bit                     | 7           | • | bit     | 7           | -       | -       |  |  |
|                                                                              | Parity bit                   | Even        | - |         | Eyen        | -       | -       |  |  |
|                                                                              | Stop bit                     | 1           |   | bit     | 1           | -       | -       |  |  |
|                                                                              | MODBUS mode                  | ASCII       | * |         | ASCII       | -       | -       |  |  |
|                                                                              | Delay time to Reply          | 0           |   | ms      | D           | Ű       | 3000    |  |  |
|                                                                              | Received Data Timeout        | 200         |   | ms      | 200         | 0       | 3000    |  |  |
|                                                                              | Setting COM1 LED to show for | COM1        | - |         | COMI        | -       | -       |  |  |
| Default Import                                                               | Export                       | -           |   | -       |             |         | ок      |  |  |

# 8.2.2 Setting the Basic CPU Parameters

## 8.2.2.1 Options - System Information

After users click the Options tab at the top of the window, users can find the system information option. Unfold the system information, users can find the System Information, System Parameter, Device Range Setting, Input Point Filter Time, Positon Control Para, and Daylight Saving Timing.

| AS332T                                           | System Information |          |              |         |         |
|--------------------------------------------------|--------------------|----------|--------------|---------|---------|
| System Information     System Information        | Parameter name     | Value    | Unit Default | Minimum | Maximum |
| -System Parameter                                | Name               | Untitled | Untitled     | 2       | -       |
| - Device Range Settin                            | Comment            |          |              |         | 2       |
| Input Point Filter Time<br>Position Control Para |                    |          |              |         |         |
| -Daylight Saving Timi                            |                    |          |              |         |         |
| COM1 Port Setting                                |                    |          |              |         |         |
| - COM2 Port Setting                              |                    |          |              |         |         |
| Ethernet Port Basic Settir                       |                    |          |              |         |         |
| Function Card 1 Setting                          |                    |          |              |         |         |
| Function Card 2 Setting                          |                    |          |              |         |         |
|                                                  |                    |          |              |         |         |
|                                                  |                    |          |              |         |         |
|                                                  |                    |          |              |         |         |
|                                                  |                    |          |              |         |         |

#### System Information:

On the System Information page, there are 2 sections for users to edit, Name and Comment. Up to 15 characters can be inputted in the Name section, and up to 31 characters can be inputted in the Comment section. Spaces and special characters can be used in these 2 sections but please be noted, a Chinese character occupies two characters. After an ISPSoft project is created, the project name will be taken as the default name of the CPU module, and the default name of the CPU module will be attached to the model in the project management area. Users can change the default name of the CPU module in the Name box later.

| Project [C:\ProgramData\Delta Industrial Automatic<br>Device Comment & Used Device<br>HWCONFIG<br>CARD Utility<br>Tasks<br>Dur<br>e Global Symbols<br>Forgrams<br>Program Blocks<br>Device Monitor Table<br>e T APIs<br>Project [C:\ProgramData\Delta Industrial Automatic<br>Device Comment & Used Device<br>HWCONFIG<br>CARD Utility<br>TAS3321 (AS_1)<br>Global Symbols<br>Forgrams<br>CARD Utility<br>TAS3321 (AS_1)<br>Global Symbols<br>Forgrams<br>CARD Utility<br>TAS3321 (AS_1)<br>Global Symbols<br>Forgrams<br>CARD Utility<br>TAS3321 (AS_1)<br>DUT<br>DUT<br>Global Symbols<br>Forgrams<br>Forgrams<br>Forgrams<br>Forgrams<br>Forgrams<br>Forgrams<br>Forgrams<br>Forgrams<br>Forgrams<br>Forgrams<br>Forgrams | Project d o .                                                                                                    |                                                                                                    |                                                                                                    |
|----------------------------------------------------------------------------------------------------|----------------------------------------------------------------------------------------------------|----------------------------------------------------------------------------------------------------|----------------------------------------------------------------------------------------------------|
|                                                                                                    | Device Comment & Used Device     HWCONFIG     CARD Utility     MAS332T (Untitled8)     DIT tasks     DUT     Global Symbols     Frograms     Fronction Blocks     CDevice Monitor Table | Project         Comment         Project [C:Pro;         Project [C:Pro; | AS_1<br>AS_1<br>AS_1<br>ax<br>gramData/Delta Industrial Automatic<br>mment & Used Device<br>IG<br>Ity<br>AS_1)<br>mbols<br>clocks |

Users can identify a device by means of the name of the device. When several devices are connected on a network, users can check whether a device connected to the computer is the device they expect by means of the name of the device. To prevent unexpected effect on other CPU modules, if users want to download/upload the program, but the name of the CPU module is different from the name attached to the model in the project management area, the system will remind the users to check the name of the CPU module and the name attached to the model in the project management area.

## System Parameter

On the System Parameter page, parameters can be set by inputting appropriate values and by selecting from the drop-down list.

| AS332T                                                                  | System Parameter                        |             |   |        |             |         |           |  |  |
|-------------------------------------------------------------------------|-----------------------------------------|-------------|---|--------|-------------|---------|-----------|--|--|
| <ul> <li>System Information</li> <li>System Information</li> </ul>      | Parameter name                          | Value       |   | Unit   | Default     | Minimum | Maximun 🔺 |  |  |
| System Parameter                                                        | Clear non-latched area when Run->Stop   | Enable      | - |        | Enable      | -       | -         |  |  |
| Device Range Settin                                                     | Ykeeps outputting when Run->Stop        | Off         |   |        | Off         | )e      | -         |  |  |
| Input Point Filter Time                                                 | I/O module CONFIG by Auto/Manual whe    | Auto        |   |        | Auto        | -       | -         |  |  |
| <ul> <li>Position Control Para</li> <li>Daylight Saving Timi</li> </ul> | Select Action when I/O Module Parameter | Auto update | ÷ |        | Auto update | =       | +         |  |  |
|                                                                         | CPU module Stop when I/O Module No I    | Stop        | - |        | Stop        | -       | -         |  |  |
| COM2 Port Setting                                                       | · CPU module Stop when I/O Module Occ   | Keep Run    | - |        | Keep Run    | -       |           |  |  |
| - Ethernet Port Basic Settir                                            | Setting delay time to detect I/O Module | 20          |   | 0.1sec | 20          | 20      | 200       |  |  |
| 🗄 Ethernet Port Advance S                                               | Assign X Input Point Control Run/Stop   | Disable     | - |        | Disable     | -       | -         |  |  |
| -Function Card 1 Setting                                                | Select X Input Point                    | X0.8        |   |        | ×0.8        | -       | -         |  |  |
| -Function Card 2 Setting                                                | - Constant Scan Cycle Time              | Disable     |   |        | Disable     | -       | -         |  |  |
|                                                                         | Input Constant Time                     | 1           |   | ms     | 1           | 1       | 30000     |  |  |
|                                                                         | Setting Wetchdog Time                   | 200         |   | ms     | 200         | 10      | • nnnr    |  |  |
|                                                                         |                                         |             |   |        |             |         |           |  |  |

#### Clear Non-latched area when Run → Stop

When setting the PLC state from Run to Stop, will the states of the non-latched devices, and the values in the non-latched devices are cleared?

- > **Disable:** All the state and value in the non-latched devices keep the same.
- > Enable: All the state and value in the non-latched devices will be cleared and restore to defaults.

#### ● Y keeps outputting when RUN→Stop

What the states of the Y devices are when the CPU module begins to run or stop.

- > Off: All Y devices are set to OFF.
- > Retain: The states of the Y devices are retained.
- I/O module CONFIG by Auto/Manual when Power On

When power-on, the CPU module will be configured automatically or users configure the parameters in HWCONFIG.

- > Auto: The CPU module will be configured automatically.
- > Manual: Users configure the parameters in HWCONFIG.

## • Select Action when I/O Module parameter with manual CONFIG Different

When the previous setting option is set as Manual, which action to be taken when the actual settings are not the same as the parameters set manually.

- > Auto update: The CPU module will be configured as the actual settings automatically.
- > **Show error:** The CPU module shows error.

#### • CPU module Stop when I/O Module No Response

When a module from the connected extension modules is not responding, how should the CPU module and other module react?

- > Stop: The CPU module stops running and sends error
- > Keep Run: The CPU module and I/O modules keep running.

## • CPU module Stop when I/O Module Occurred Error

When a slight error occurred from a module, how should the CPU module react?

- > Stop: The CPU module stops running and sends error
- > Keep Run: The CPU module keeps running and sends error.

#### • Setting delay time to detect I/O Module

Set up the time to detect an I/O module after powering on the CPU module.

## • Assign X Input Point Control Run/Stop

Assign an input point to have the CPU module run/stop

- > Disable: Run/stop the CPU module to via the dip switch of the CPU module.
- Enable: Run/stop the CPU module via the assigned input point and the dip switch of the CPU module can still control the run/stop of the CPU module.

## • Select X Input Point

If the previous option has selected "Enable", users can select one input point to control the Run/Stop of the CPU module from the dropdown list.

## • Constant Scan Cycle Time

Set the scan cycle time up

Disable: Disable this function

Enable: When the actual scan cycle time is less than the setup time, the CPU module will wait till the setup time is met and then start the next scan. While the actual scan time is larger than the setup time, the CPU module will start the next scan after the actual scan time is complete.

#### • Input Constant Time

If the previous option has selected "Enable", users can set the scan cycle time. If the actual scan time is less than setting value, the CPU module will not carry out the next scan until the setting value is reached. If the actual scan time is larger than the setting value, the CPU module will ignore the setting value, and operate according to the actual scan time. Besides, if the scan time set is larger than the watchdog timeout set, a watchdog timeout occurs when the CPU module operates.

#### • Setting Watchdog Time

The parameter sets a timeout during which the program is scanned. The CPU module will send an error if the program execution exceeds the time.

#### • Show Battery Low Voltage Error

The parameter sets whether the alarm is shown when the lithium battery for the real-time clock is of low voltage or is not installed in AS300.

- Disable: Disable this function
- > Enable: There is an alarm when the lithium battery is of low voltage or not installed

## • Save Error History Info

Set up where to store the error log. The parameter sets the location to store error logs.

- PLC: Store in the PLC. Twenty error logs at most can be stored in an AS series CPU module. If there are more than twenty error logs, the oldest error log will be overwritten by the latest error log.
- PLC & SD Card: When there are more than twenty error logs, the oldest error log will be backed up in the memory card before the oldest error log is overwritten.

#### • Select Action when 24Vdc Input Unstable

- Continue running when power stable: When the power is unstable, the AS series will pause and after the power is stable, it will continue running.
- > Into Error Status: When the power is unstable, the error LED will blink and the AS series will stop running.

#### AS Series Operation Manual

#### Communication Module Refreshed Priority

- Scan Time First: When there is an update, the AS series will be refreshed in batch automatically to save scan time.
- Synchronous Data First: When there is an update, the AS series will be refreshed completely and automatically to ensure the data integrity. However when the quantity of the data is too large, the scan time will be affected.

#### • COM Communication Error Record

The parameter sets whether to enable the error record when there is an error at COM port.

- Disable: Disable this function
- > Enable: Enable this function and start record error log.

## • I601 Timer interrupt Setting Time Base

Users can set the interval of triggering 1601 timer interrupt. The function is used with Timer Interrupt 0 in the work management together.

## • I602 Timer interrupt Setting Time Base

Users can set the interval of triggering 1602 timer interrupt. The function is used with Timer Interrupt 1 in the work management together.

## • I603 Timer interrupt Setting Time Base

Users can set the interval of triggering 1603 timer interrupt. The function is used with Timer Interrupt 2 in the work management together.

## • I6014 Timer interrupt Setting Time Base

Users can set the interval of triggering 1604 timer interrupt. The function is used with Timer Interrupt 3 in the work management together.

## **Device Range Setting**

| AS332T                                                                  | Device Range Setting                   |       |     |      |         |         |         |  |  |  |
|-------------------------------------------------------------------------|----------------------------------------|-------|-----|------|---------|---------|---------|--|--|--|
| System Information                                                      | Parameter name                         | Value | 1   | Unit | Default | Minimum | Maximum |  |  |  |
| -System Parameter                                                       | Latched D Device Start Address         | 20000 |     |      | 20000   | 0       | 29999   |  |  |  |
| - Device Bange Settin                                                   | Latched D Device End Address           | 23999 |     |      | 23999   | 0       | 29999   |  |  |  |
| Input Point Filter Time                                                 | - Latched 16bit C Device Start Address | 448   |     |      | 448     | 0       | 511     |  |  |  |
| <ul> <li>Position Control Para</li> <li>Daylight Saving Timi</li> </ul> | Latched 16bit C Device End Address     | 511   |     |      | 511     | 0       | 511     |  |  |  |
| - COM1 Port Setting<br>- COM2 Port Setting                              | * Latched 32bit C Device Start Address | 128   |     |      | 128     | Ó       | 255     |  |  |  |
|                                                                         | Latched 32bit C Device End Address     | 255   |     |      | 255     | 0       | 255     |  |  |  |
| Ethernet Port Basic Settir                                              | Latched M Device Start Address         | 6000  |     |      | 6000    | 0       | 8191    |  |  |  |
| 🕀 Ethernet Port Advance S                                               | Latched M Device End Address           | 8191  |     |      | 8191    | 0       | 8191    |  |  |  |
| - Function Card 1 Setting                                               | Latched S Device Start Address         | 512   | -   |      | 512     | 0       | 2047    |  |  |  |
| -Function Card 2 Setting                                                | Latched S Device End Address           | 1023  |     |      | 1023    | 0       | 2047    |  |  |  |
|                                                                         | Subroutine T Device Start Address      | 412   | ••• |      | 412     | 0       | 511     |  |  |  |
|                                                                         | Subroutine T Device End Address        | 511   |     |      | 511     | 0       | 511     |  |  |  |
| Default Import                                                          | Export                                 |       |     |      |         |         | ok l    |  |  |  |

Click is to open the setup window, to set the start and end address. Click **Default** if the users want to restore the setting to the default values. Click **Clear** to clear the set values. Click **OK** to save and confirm the setting; click **Cancel** to discard the setting and leave the setup page.

|               | Image: State State Sta |
|---------------|----------------------------------------------------------------------------------------------------|
| Start Address | 20000                                                                                                    |
| End Address   | 23999                                                                                                    |
| Default       | Clear                                                                                                    |
| ОК            | Cancel                                                                                                    |

## **Input Point Filter Time**

On the Input Point Filter Time page, users can set the input point filter time for each input. If the duration of the received signal time is less than the set filter time, it will be regarded as noises and will be filtered out. Users can select an appropriate filter time according to their actual needs.

| AS332T                                                                 | Input Point Filter Time              |                 |      |                |         |           |
|------------------------------------------------------------------------|--------------------------------------|-----------------|------|----------------|---------|-----------|
| System Information                                                     | Parameter name                       | Value           | Unit | Default        | Minimum | Maximum 🔺 |
| -System Parameter                                                      | X Input Point Setting Mode           | Default Setting | -    | Default Settin | g -     | -         |
| Device Range Settin<br>Input Point Filter Time<br>Residen Central Para | X0.0 Input Filter Time Setting       | 1               | us   | a.             | 0       | 20000     |
|                                                                        | ×0.1 Input Filter Time Setting       | 1               | UŚ   | 1              | 0       | 20000     |
| -Position Control Para                                                 | ×0.2 Input Filter Time Setting       | 1               | us   | 1              | 0       | 20000     |
| — Daylight Saving Timi<br>— COM1 Port Setting                          | ×0.3 Input Filter Time Setting       | 1               | us   | 1              | 0       | 20000     |
| COM2 Port Setting                                                      | X0.4 Input Filter Time Setting       | t               | us   | t              | D       | 20000     |
| - Ethernet Port Basic Settir                                           | ×0.5 Input Filter Time Setting       | 1               | us   | 1              | 0       | 20000     |
| 🕀 Ethernet Port Advance S                                              | X0.6 Input Filter Time Setting       | 1               | us   | 1              | 0       | 20000     |
| Function Card 1 Setting                                                | ×0.7 Input Filter Time Setting       | 1               | us   | 1              | D       | 20000     |
| -Function Card 2 Setting                                               | X0.8 Input Filter Time Setting       | 1               | us   | 1              | 0       | 20000     |
|                                                                        | ×0.9 Input Filter Time Setting       | 1               | us   | 1              | 0       | 20000     |
|                                                                        | XN 10 Innut Filter Time Setting<br>◀ | 1               | 119  | 1              | n       | 20000     |
|                                                                        |                                      |                 |      |                |         |           |

- X Input Point Filter for CPU module
  - > Default Setting: use the defaults in the input point filter
  - > Manual Setting: set up the filter time for each X input point
- X0.0~X0.15 Input Point Filter Time

Once the Manual Setting is select, users can set up the filter time individually for X0.0~X0.15.

## **Positive Control Parameter**

On the Positive Control Parameter page, users can set the Positive/Negative Controls for axis 1~6, and make it a total of 12 controls.

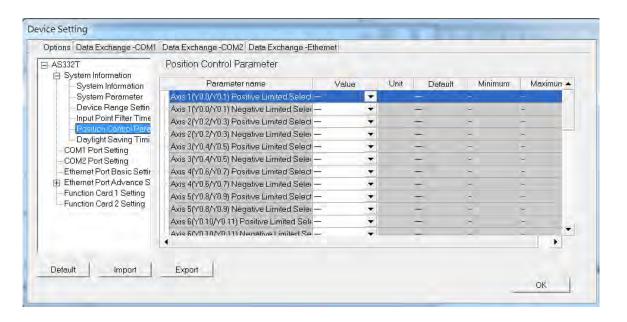

• Axis 1 (Y0.0/Y0.1) positive control ~ axis 6 (Y0.10/Y0.11) positive control

Select the raising and falling edges for the input X from the dropdown list.

## **Daylight Saving Timing**

On the daylight saving timing page, users can enable or disable this function. Set up the daylight saving time and the set up the time zones to perform the daylight saving, and the system will act accordingly.

| AS332T                                        | Daylight Saving Timing        |         |      |         |         |         |  |  |  |
|-----------------------------------------------|-------------------------------|---------|------|---------|---------|---------|--|--|--|
| System Information<br>System Information      | Parameter name                | Value   | Unit | Default | Minimum | Maximum |  |  |  |
| System Parameter                              | Disable/Enable D.S.T.Function | Disable | -    | Disable | -       | -       |  |  |  |
| - Device Range Settin                         | start date month              | 4       |      | 4       | 3       | 5       |  |  |  |
| Input Point Filter Time                       | - start date - day            | 1       |      | 1       | 1       | 31      |  |  |  |
| Position Control Para<br>Daylight Saving Timi | end date - month              | 10      |      | 10      | g       | 11      |  |  |  |
| - COM1 Port Setting                           | end date - day                | 1       |      | 1       | 1       | 31      |  |  |  |
| - COM2 Port Setting                           | saving time                   | 60      | mín. | 60      | 1       | 180     |  |  |  |
|                                               |                               |         |      |         |         |         |  |  |  |
|                                               |                               |         |      |         |         |         |  |  |  |

• Disable/Enable D.S.T Function

Users can set to use this function or not.

• Start Date – Month

Set the month to start the day light saving

• Start Date – Day

Set the day to start the day light saving

• End Date – Month

Set the month to end the day light saving

• Start Date – Day

Set the day to end the day light saving

Saving time

Set the daylight saving time by minutes

## 8.2.2.2 Options - COM1 & COM2 Port Setting

The AS CPU module is equipped with two communication ports, there are two setting areas for the two communication ports, and the two communication ports are set individually.

| ∃-AS332T<br>⊟-System Information                 | COM1 Port Setting                                   |             |                                                                                                    |           |         |         |
|--------------------------------------------------|-----------------------------------------------------|-------------|----------------------------------------------------------------------------------------------------|-----------|---------|---------|
| -System Information                              | Parameter name                                      | Value       | Unit                                                                                                    | Default   | Minimum | Maximum |
| System Parameter                                 |                                                     | > 1         |                                                                                                    |           | 1       | 254     |
| - Device Range Settin                            | Protocol Setup Opportunity                          | Stop -> Run | ▼                                                                                                    | 2 p-> Run | -       | -       |
| Input Point Filter Time<br>Position Control Para | Baud Rate                                           | 9600        | ▼ bps                                                                                                    | 3800      | -       |         |
| Daylight Saving Timi                             | - Custom Baud Rate 🛛 💙 🗌                            | 96          | 0.1kbps                                                                                                    | 96        | 1       | 5000    |
| COM1 Port Setting                                | Data bit                                            | 7           | ✓ bit                                                                                                    | 7         | -       | -       |
| COM2 Port Setting                                | Parity bit                                          | Even        | *                                                                                                    | Even      | i e     | -       |
| Ethernet Port Basic Settir                       | Stop bit                                            | 1           | the state of the state of the state | 1         | ~       | ~       |
| 🗄 Ethernet Port Advance S                        | MODBUS mode                                         | ASCII       | -                                                                                                    | ASCIL     | -       | -       |
| -Function Card 1 Setting                         | Delay time to Reply                                 | 0           | ms                                                                                                    | 0         | 0       | 3000    |
| Function Card 2 Setting                          | Received Data Timeout                               | 200         | ms                                                                                                    | 200       | 0       | 3000    |
|                                                  | Received Data Timeout<br>Setting COM1 LED to show 5 | COM1        | -                                                                                                    | COM1      | +       | -       |
|                                                  |                                                     |             |                                                                                                    |           |         |         |

Users can set a station address. A device on a network can be identified by means of the station address of the device. The station address of a device on a network cannot be the same as the station address of another device on the same network. If the communication port functions as a slave, and there are other slaves, the station address of the communication port cannot be 0. Station address 0 has the meaning of broadcasting to all slaves in a communication protocol. If a master specifies in a data packet that data must be sent to station address 0, the data will be sent to all slaves. No matter what station address of these slaves are, these slaves will receive the data packet.

- Set up when the communication port will take effect. Selecting Stop --> Run the communication can work while the state of the CPU module is from Stop to Run. Or selecting Power-on, the communication will start working when Power-on.
- Users can select a communication speed in the Baud Rate drop-down list box. Or select Custom and input a new rate.
- **4** Set up the communication protocol for the port.
- Set up the "Delay Time to Reply" is when AS series CPU module receives the communication and how long it will hold before responding to the remote modules. Received Data Timeout is when AS series CPU module acting as a server and sends out communications and how long it will wait before regarding the deceived data is timeout.

## 8.2.2.3 Options - Ethernet Port Basic Setting

Click the Ethernet Port Basic Setting to see the setup page. The users can set the communication parameters for the Ethernet port in the CPU module in this page.

| AS332T                                                                       | Ethernet Port Basic Setting |               |      |               |         |                |  |  |  |
|------------------------------------------------------------------------------|-----------------------------|---------------|------|---------------|---------|----------------|--|--|--|
| ⊕ System Information<br>COM1 Port Setting                                    | Parameter name              | Value         | Unit | Default       | Minimum | Maximum        |  |  |  |
| - COM2 Port Setting                                                          | F Address                   | 192,168,1.5   |      | 192,168,1,5   | 1.1.1.1 | 223,255,255,25 |  |  |  |
| - Ethernet Port Basic Settin                                                 | Subnet Mask                 | 255.255.255.0 |      | 255.255.255.0 | 0.0.0.0 | 255.255.255.25 |  |  |  |
| Ethernet Port Advance S                                                      | Gateway                     | 192.168.1.1   |      | 192.168.1.1   | 1.1.1.1 | 223.255.255.25 |  |  |  |
| <ul> <li>Function Card 1 Setting</li> <li>Function Card 2 Setting</li> </ul> | - TCP Keep Alive Timeout    | 30            | s    | 30            | 4       | 65535          |  |  |  |
| - I dictori cara z setting                                                   | Mode                        | Static 💌      |      | Static        | 1       | -              |  |  |  |
|                                                                              |                             |               |      |               |         |                |  |  |  |
|                                                                              |                             |               |      |               |         |                |  |  |  |

If users select **Static** in the **IP Addressing** Mode drop-down list box, they can specify an IP address. If **Dynamic** or **BOOTP** is selected in the **IP Addressing Mode** drop-down list box, an IP address is assigned by a DHCP/BOOTP server.

# 8.2.2.4 Options - Ethernet Port Advanced Setting

Click the Ethernet Port Basic Setting to see the setup page. There are setups for IP Filter, NTP, Email, Socket, and RTU mapping.

| AS332T                                                              | IP Filter                |       |      |         |         |             |
|---------------------------------------------------------------------|--------------------------|-------|------|---------|---------|-------------|
| <ul> <li>E System Information</li> <li>COM1 Port Setting</li> </ul> | Parameter name           | Value | Unit | Default | Minimum | Maximun 🔺   |
| - COM2 Port Setting                                                 | P Filter Function Enable |       |      |         | =       | -           |
| Ethernet Port Basic Settin                                          | 1st Begining IP Address  |       |      |         | 1111    | 223.255.255 |
| Ethernet Port Advance St                                            | 1st Ending IP Address    |       |      |         | 1.1.1.1 | 223.255.255 |
| IP Filter                                                           | 2nd Begining IP Address  |       |      |         | 1.1.1.1 | 223.255.255 |
| ™NTP<br>⊕ Email                                                     | 2nd Ending IP Address    |       |      |         | 1111    | 223.255.255 |
| Encur<br>E Sockt                                                    | 3rd Begining IP Address  |       |      |         | 1.1.1.1 | 223,255,255 |
| E RTU Mapping                                                       | 3rd Ending IP Address    |       |      |         | 1.1.1.1 | 223.255.255 |
| -Function Card 1 Setting                                            | 4th Begining IP Address  |       |      |         | 1.1.1.1 | 223.255.255 |
| Function Card 2 Setting                                             | 4th Ending IP Address    |       |      |         | 1.1.1.1 | 223.255.255 |
|                                                                     | 5th Begining IP Address  |       |      |         | 1111    | 223.255.255 |
|                                                                     | 5th Ending IP Address    |       |      |         | 1111    | 223.255.255 |
|                                                                     | 6th Regining IP Address  |       |      |         | 1111    | 223 255 255 |
| •                                                                   | •                        |       |      |         |         | •           |
| Default Import                                                      | 5th Ending IP Address    |       |      |         | 1111    | 223.255.25  |

## **IP Filter**

Devices whose IP addresses are listed in the table will be allowed to communicate with the CPU module, and the CPU module will discard data packets sent from devices whose IP addresses are not listed in the table. Devices on a network are filtered. The setting here ensures that objects communicating with the CPU module are devices which are allowed. Up to 8 address ranges can be set.

## NTP

NTP is the function of synchronizing the real-time clock in the CPU module to an NTP server, and carry out the related setting. Please refer to related documents or manuals for more information about NTP.

| ect the Enable NTP Client Service checkbox, and then set the related parameters. |
|----------------------------------------------------------------------------------|
|                                                                                  |

| AS332T                                                          | NTP                        |    |                 |      |             |         |     |
|-----------------------------------------------------------------|----------------------------|----|-----------------|------|-------------|---------|-----|
| System Informatic                                               | Parameter name             |    | Value           | Unit | Default     | Minimum | 1   |
| -System Paramete                                                | NTP Client Function Enable |    | ~               |      |             | 2       | -   |
| - Device Range Se                                               | NTP Server                 |    |                 |      |             | 1,1,1,1 | 223 |
| -Input Point Filter T<br>-Position Control F                    | Update Cycle               | 2→ |                 | min  | 30          | 1       | 144 |
| — Position Control F<br>— Daylight Saving T                     | Time Zone                  | 3→ | (GMT-09:00) A 🔻 |      | (GMT-12:00) | E-      | -   |
| COM1 Port Setting<br>COM2 Port Setting<br>Ethernet Port Basic S |                            |    |                 |      |             |         |     |
| -COM2 Port Setting                                              |                            |    |                 |      |             |         |     |

- Users can set the IP address of an NTP server. The CPU module corrects the time inside itself by connecting to the server periodically.
- O Users can set an interval of correcting the time in the CPU module. If the interval is thirty minutes, the CPU module will connect to the NTP server every thirty minutes.
- Users can select a time zone in the Time Zone drop-down list box.

Email table is for users to set the email-related functions. The email will be sent to the set email address after the email function is enabled. Total four groups of email sending conditions and four groups of email addresses can be set.

| Device Setting                         |                                     |                 |      |         |         |                |
|----------------------------------------|-------------------------------------|-----------------|------|---------|---------|----------------|
| Options Data Exchange-COM1             | Data Exchange-COM2 Data Exchange-Et | hernet          |      |         |         |                |
| Limited Point Settin                   | Email                               |                 |      |         |         |                |
| - COM1 Port Setting                    | Parameter name                      | Value           | Unit | Default | Minimum | Maximum        |
| COM2 Port Setting                      | Email Funciton Enable               | ✓               |      |         |         | -              |
| Ethernet Port Basic Se                 | - SMTP Server                       | 192.168.1.1     |      |         | 1.1.1.1 | 223.255.255.25 |
| Ethernet Port Advance                  | Port                                | 25              |      | 25      | 1       | 65535          |
| IP Filter                              | - Local Email                       | AS300@delta.com |      |         | -       | -              |
|                                        | Mail Subject                        | Message         |      |         | -       | -              |
| 1st Trigger Setti                      | Account Identification              | ✓               |      |         | -       | -              |
| - 1st Trggier Reci                     | Username                            | AS300           |      |         | -       | -              |
| 2nd Trigger Set                        | Password                            | kalakalak       |      |         | -       | -              |
| 2nd Trggier Rec                        | 1st Remote Address                  | user1@delta.com |      |         | -       | -              |
| - 3rd Trigger Setti                    | 2nd Remote Address                  | user2@delta.com |      |         | -       | -              |
| - 3rd Trggier Rec<br>4th Trigger Setti | 3rd Remote Address                  | user3@delta.com |      |         | -       | -              |
| 4th Trggier Reci                       | 4th Remote Address                  | user4@delta.com |      |         | -       | -              |
|                                        |                                     |                 |      |         |         |                |
|                                        |                                     |                 |      |         |         |                |
| Default Import                         | Export                              |                 |      |         |         |                |
|                                        |                                     |                 |      |         |         | ок             |
|                                        |                                     |                 |      |         |         |                |

- Select Email Function Enable to enable the function and then start setting the following parameters.
- Set an IP address of SMTP server. Set the COM port of SMTP server at the COM port and set the sender's email box at local email address. Type a mail subject as the start of the subject of every email.
- Select Account identification checkbox to enable the function. Users can set to authenticate themselves with a user name and a password before logging in to an SMTP server.
- Type the target email address of a receiver.

Type a trigger name in **Trigger Name box** and a minimum interval in **Trigger Min Cycle** in the **Trigger Setting** table. And then select a trigger condition on the drop-down list. When the sending condition is met, the system will send an email every a period of time. But the same email will not be sent again within the set interval.

| Limited Point Settin                                                                                     | 1st Trigger Setting   |                   |      |          |
|----------------------------------------------------------------------------------------------------|-----------------------|-------------------|------|----------|
| - COM1 Port Setting                                                                                      | Parameter name        | Value             | Unit | Def      |
| - COM2 Port Setting                                                                                      | 1st Trigger Name      |                   |      |          |
| Ethernet Port Basic Se                                                                                   | 1st Trigger Min Cycle | 6                 | min  | 6        |
| Ethernet Port Advance                                                                                    | - 1st Trigger Mode    | Trigger Disabli 🔻 |      | Trigger  |
| - IP Filter<br>                                                                                          |                       |                   |      |          |
| E Email                                                                                                  |                       |                   |      |          |
| and at Tugger Setti                                                                                      |                       |                   |      |          |
| 1st Trggier Reci                                                                                         |                       |                   |      |          |
| Our J This same O when                                                                                   |                       |                   |      |          |
| 2nd Trigger Setting                                                                                      |                       |                   |      |          |
| - 2nd Trggier Red                                                                                        |                       |                   |      |          |
| 2nd Trggier Red<br>3rd Trigger Setti                                                                     |                       |                   |      |          |
| 2nd Trggier Red<br>3rd Trigger Setti<br>3rd Trggier Rec                                                  |                       |                   |      |          |
| 2nd Trggier Red<br>3rd Trigger Sett<br>3rd Trggier Rec<br>3rd Trggier Rec<br>4th Trigger Setti           |                       |                   |      |          |
| - 2nd Trggier Red<br>- 3rd Trigger Sett<br>- 3rd Trggier Rec<br>- 4th Trigger Setti<br>- 4th Trggier Rec | •                     |                   |      | •        |
| 2nd Trggier Red<br>3rd Trigger Sett<br>3rd Trggier Rec<br>4th Trigger Setti<br>4th Trigger Rec           | •                     |                   |      | <u>.</u> |
| 2nd Triggier Red<br>3rd Trigger Sett<br>3rd Triggier Rec<br>4th Triggier Rec<br>4th Triggier Rec<br>▼    | 1.21                  |                   |      | <u>.</u> |
| 2nd Triggier Red<br>3rd Trigger Sett<br>3rd Triggier Rec<br>4th Triggier Rect<br>4th Triggier Rect<br>↓  | Export                |                   |      | <u>•</u> |

Trigger modes can be set as follows.

#### • CPU Error

If an error occurs in the CPU module, the condition of triggering the sending of an email is met. Please refer to operation manuals for more information about errors occurring in CPU modules. After users select the **CPU Error** option button, they have to select **Fatal Error Only** or **All Errors** in the drop-down list at the right side of the option button.

- a) Fatal Error Only: If a fatal error occurs in the CPU module, the condition of triggering the sending of an email is met and an email will be sent.
- b) All Errors: If an error occurs in the CPU module, the condition of triggering the sending of an email is met and an email will be sent.

## • CPU (RUN<=>STOP)

When the CPU module begins to run, or when the CPU module stops running, the condition of triggering the sending of an email is met and an email will be sent.

#### • Bit Status Change

If the state of a bit device specified meets a condition set, the sending of an email will be triggered and an email will be sent. For example, if X0.0 is turned from OFF to ON, the condition of triggering the sending of an email will be met. If users want to set a condition, they can click  $\cdots$  button in the following window.

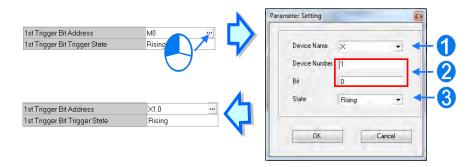

Device Name: Users can select a device type in the Device Name drop-down list box.

Oevice Number & Bit: Users can type a device address in the Device Number box. If the device type selected is X/Y, the users have to specify a bit number.

State: Users can select Rising or Falling in the State drop-down list.

#### •Register Value Change

If the value in a device specified meets a set condition, the sending of an email will be triggered and an email will be sent. For example, if the value in D0 is larger than 10, the condition of triggering the sending of an email will be met and an email will be sent. If users want to set a condition, they can they can click  $\square$  button in the following window.

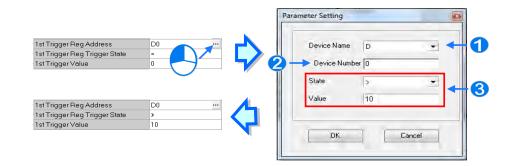

**0** Device Name: Users can select a device type in the Device Name drop-down list.

- **2** Device Number: Users can type a device address in the Device Number field.
- **State & Value**: Users can set s condition of triggering the sending of an email here.

## • Periodic Timer

An email is sent periodically. How often an email is sent depends on the interval typed in the **Trigger Min Cycle** box in the **Trigger Setting** section.

Where any trigger mode is set, the user message and error log related parameters will show up.

| S332P<br>System Information<br>COM1 Port Setting<br>COM2 Port Setting   | 1st Trigger Setting             |                  |     |      |                 |         |         |  |  |
|-------------------------------------------------------------------------|---------------------------------|------------------|-----|------|-----------------|---------|---------|--|--|
|                                                                         | Parameter name                  | Value            |     | Unit | Default         | Minimum | Maximum |  |  |
|                                                                         | 1st Trigger Name                | Condition1       |     |      |                 | -       | -       |  |  |
| Ethernet Port Basic Setting                                             | 1st Trigger Min Cycle           | 6                |     | min  | 6               | 1       | 14400   |  |  |
| Ethemet Port Advance Sett                                               | 1st Trigger Mode                | CPU Error        | -   |      | Trigger Disabl  | -       | -       |  |  |
| - IP Filter<br>NTP                                                      | 1st Trigger CPU Error           | Fatal Error Only | -   |      | Fatal Error Onl | -       | -       |  |  |
| E Email                                                                 | 1st Trigger User Message Enable | ~                |     |      |                 | (H).    |         |  |  |
| - 1st Trigger Setting                                                   | 1st Trigger User Message        | Message          | ••• |      |                 | -       | -       |  |  |
| -1st Trigger Recipien                                                   | 1st Trigger Error Log Enable    | ~                |     |      |                 | ÷.      |         |  |  |
| - 2nd Trigger Setting                                                   | 1st Trigger Attachment Mode     | File             | -   |      | None            | -       |         |  |  |
| - 2nd Trigger Recipie<br>- 3rd Trigger Setting                          | 1st Trigger Attachment File     | Error Log        | Ŧ   |      | Error Log       | -       | -       |  |  |
| - 3rd Trigger Recipier<br>4th Trigger Setting<br>4th Trigger Recipien → |                                 |                  |     |      |                 |         |         |  |  |
| Default Import                                                          | Export                          |                  |     |      |                 |         |         |  |  |

Select the **Trigger User Message Enable** box and then click <u>init</u> button to the right side of **Trigger User Message**. Type some content as the email text in the pop-up window.

If users select the **Error Log Enable** checkbox in the **Trigger Setting** table, the error log will be added to the email content automatically.

The options on the drop-down menu of **Trigger Attachment Mode** decide whether to add an attachment to the email. Please make sure the maximum size of the email file allowed before setting an attachment. For more information, refer to relevant operation manuals.

#### None

If this option button is selected, no attachment will be inserted.

• File

Users can select an error log in the memory card, or the system backup file in the memory card as the attachment of the email.

#### • PLC Device

If this option button is selected, the system automatically retrieves the states of the devices, or the values in the devices listed in the table as the attachment when the email is sent. After this option button is selected, users can click button in the following window to open the **Attachment** window. Two groups of devices at most can be set. For example, if the condition is met, the values in D0~D9 will be sent as an attachment.

| 1st Trigger Attachment Data 1 Address                                         | Parameter Setting                      |        |
|-------------------------------------------------------------------------------|----------------------------------------|--------|
| 1st Trigger Attachment Data 1 Length                                          | Device Name<br>Device Number<br>Length | D      |
| 1st Trigger Attachment Data 1 Address<br>1st Trigger Attachment Data 1 Length | DK                                     | Cancel |

Select the target email address of a receiver when the condition of sending an email is met in **Trigger Receiving** table. And the specific email box is set in the **Email** section.

Users can set the parameters for sockets through which data is transmitted. This function has to be used with specific applied instructions. Please refer to AS Series Programming Manual for more information. Sockets will not be introduced here. Please refer to related documents or manuals for more information about sockets.

In the **Socket** table, users can set COM port parameters for data transmission via Ethernet. However, the function should be applied with specific API instructions. For relevant details, refer to AS series programming manual. And for the information on the socket, refer to relevant literature.

| Device Setting                      |                                    |         |              |         |         |
|-------------------------------------|------------------------------------|---------|--------------|---------|---------|
| Options Data Exchange-COM1          | Data Exchange-COM2 Data Exchange-E | thernet |              |         |         |
| 🗄 System Information 🔺              | Sockt                              |         |              |         |         |
| COM1 Port Setting                   | Parameter name                     |         | Unit Default | Minimum | Maximum |
| Ethernet Port Basic Se              | Socket Function Enable             | ✓       |              |         |         |
| Ethernet Port Advance               |                                    |         |              |         |         |
| NTP                                 |                                    |         |              |         |         |
| ⊕ Email<br>⊖ Sockt                  |                                    |         |              |         |         |
| - 1st TCP Socket                    |                                    |         |              |         |         |
| - 2nd TCP Socke<br>- 3rd TCP Socket |                                    |         |              |         |         |
| 4th TCP Socket                      |                                    |         |              |         |         |
| 1st UDP Socket                      |                                    |         |              |         |         |
| 2nd UDP Socke<br>3rd UDP Socke      |                                    |         |              |         |         |
| 4th UDP Socket                      |                                    |         |              |         |         |
|                                     |                                    |         |              |         |         |
| Default Import                      | Export                             |         |              |         |         |
|                                     |                                    |         |              |         | ОК      |

8

The system for AS series modules supports the data transmission between the CPU module and other CPU module or device via a socket as well as TCP and UDP protocols in each of which four groups of connections can be set. Users should select **Socket Function Enable** checkbox before any setup and then do other setting in TCP and UDP setting pages respectively.

| stem Information                                                                                                    | 1st TCP Socket Setting          |            |      |             |         |                |  |  |  |
|----------------------------------------------------------------------------------------------------|---------------------------------|------------|------|-------------|---------|----------------|--|--|--|
| 0M1 Port Setting<br>0M2 Port Setting                                                                                                    | Parameter name                  | Value      | U    | nit Default | Minimum | Maximum        |  |  |  |
| nemet Port Basic Setting                                                                                                    | 1st TCP Socket Remote IP        | 1921681100 |      | 0.0.0.0     | 0.0.0.0 | 223.255.255.25 |  |  |  |
| nemet Port Advance Setting                                                                                                    | - 1st TCP Socket Remote Port    | 65500      | 1000 | 0           | 0       | 65535          |  |  |  |
| IP Filter                                                                                                    | 1st TCP Socket Local Port       | 65501      |      | 0           | 0       | 65535          |  |  |  |
| NTP                                                                                                    | 1st TCP Socket Send Address     | D0 ·       |      | D0          | -       | -              |  |  |  |
| Email<br>Sockt                                                                                                    | 1st TCP Socket Send Length      | 10         | byte | 0           | 0       | 200            |  |  |  |
| -1st TCP/Socket/Setting                                                                                                    | 1st TCP Socket Receive Address  | D100 ·     |      | D0          | -       | 3              |  |  |  |
| - 2nd TCP Socket Setting                                                                                                    | 1st TCP Socket Receive Length   | 20         | byte | 0           | 0       | 200            |  |  |  |
| - 3rd TCP Socket Setting                                                                                                    | 1st TCP Socket Keep Alive Timer | 60         | sec  | 30          | 0       | 65535          |  |  |  |
| 4th TCP Socket Setting     1st UDP Socket Setting     2nd UDP Socket Setting     4th UDP Socket Setting     4th UDP Socket Setting     Default | Export                          |            |      |             |         |                |  |  |  |

| stem Information                                                                                                    | 1st UDP Socket Setting         |               |     |       |         |         |                |
|----------------------------------------------------------------------------------------------------|--------------------------------|---------------|-----|-------|---------|---------|----------------|
| DM1 Port Setting<br>DM2 Port Setting                                                                                                    | Parameter name                 | Value         |     | Unit  | Default | Minimum | Maximum        |
| hernet Port Basic Setting<br>hernet Port Advance Setting<br>- IP Filter                                                                                                    | 1 st UDP Socket Remote IP      | 192.168.1.100 |     |       | 0.0.0.0 | 0.0.0.0 | 223.255.255.25 |
|                                                                                                    | 1st UDP Socket Remote Part     | 65500         |     | 1     | 0       | 0       | 65535          |
|                                                                                                    | 1st UDP Socket Local Port      | 65501         |     |       | 0       | 0       | 65535          |
| NTP<br>Email                                                                                                    | 1st UDP Socket Send Address    | D0            | ••• |       | D0      | -       | -              |
| Sockt                                                                                                    | 1st UDP Socket Send Length     | 10            |     | byte  | 0       | 0       | 200            |
| - 1st TCP Socket Setting                                                                                                    | 1st UDP Sacket Receive Address | D100          |     |       | Dû      |         | +              |
| - 2nd TCP Socket Setting                                                                                                    | 1st UDP Socket Receive Length  | 20            | 1   | byte. | 0       | Û       | 200            |
| <ul> <li>4th TCP Socket Setting</li> <li>1st UDP Socket Setting</li> <li>2nd UDP Socket Setting</li> <li>3rd UDP Socket Setting</li> <li>4th UDP Socket Setting</li> </ul> |                                |               |     |       |         |         |                |
| Default   Import                                                                                                    | Export                         |               |     |       |         |         | ок             |

The parameters in the **TCP Socket Setting** are the same as the parameters in the **UDP Socket Setting** except that there is no **Keep Alive Timer** parameter in the UDP Socket Setting. The parameters in the TCP and UDP Socket Setting are described below.

- **Remote IP**: Users can set a remote IP address.
- **Remote Port**: Users can set a communication port used by the remote device for this TCP connection. The port number must be within the range between 0 and 65535.
- Local Port: Users can set a communication port used by the local CPU module for this connection. The port number must be within the range between 0 and 65535.
- •Send Address: Users can set the length of data which will be sent by the local CPU module. The length must be within the range between 0 words and 500 words.
- •Send Length: Uses can set an initial device in the CPU module where data which will be sent is stored.

•Receive Address: Users can set the length of data which will be received by the local CPU module. The length must be within the range between 0 words and 500 words.

•Receive Length: Uses can set an initial device in the CPU module where data which will be received is stored.

•Keep Alive Timer: Users can set a maximum keep alive time for the connection. If no data is transmitted, and the keep alive period has elapsed, the CPU module will terminate the connection automatically.

The port number used by the local CPU module and the port number used by the remote device can not be the same, and the devices where data which will be sent is stored cannot overlap the devices where data which will be received is stored. If the IP address of the remote device is 192.168.1.100, the port number used by the remote device is 65500, and the port number used by the local CPU module is 65501, the remote device and the local CPU module can transmit data through this TCP connection.

If the local CPU module wants to send 10-word data to the remote device, the data will be stored in D0~D9 before the data is sent. If the local CPU module receives 20-word data from the remote device, the data will be stored in D100~D119.

If the length of data received is larger than the length set, the first 20-word data will be stored in D100~D119, and the data after the first 20-word data will be discarded. Likewise, if the length of data received is less than the length set, the data will be stored in the devices starting from D100, and the values in devices where no new data is stored will be retained.

If no data is transmitted, and 60 seconds have elapsed, the CPU module will close the socket, and terminate the connection.

In the **RTU Mapping** table, users can set Delta RTU-EN01 slave in connection with AS series module. The remote device can be controlled via Ethernet and 4 groups of RTU-EN01 are connectable in the network. For the setting and operation of RTU-EN01, refer to the operation manual.

| E AS332T                                                      | RTU Mapping        |       |      |         |         |         |
|---------------------------------------------------------------|--------------------|-------|------|---------|---------|---------|
| B System Information<br>COM1 Port Setting                     | Parameter name     | Value | Unit | Default | Minimum | Maximum |
| - COM2 Part Setting                                           | RTU Mapping Enable | V 1   |      |         | -       | +       |
| Ethernet Port Basic Settin                                    | Cycle              | 10    | ms   | 10      | 1       | 60000   |
| ⊟ Ethernet Port Advance Se<br>— IP Filter                     | Timeout            | 1000  | ms   | 1000    | '1      | 60000   |
| ETU Mapping     Tot RTU Mapping     Control - 2nd RTU Mapping |                    |       |      |         |         |         |
|                                                               |                    |       |      |         |         |         |

Select RTU Mapping Enable checkbox to enable the function of connection between RTU module and AS series module. Set the update cycle in **Cycle** box and a timeout in **Timeout** box. It means a timeout when RTU does not give a reply within the timeout set.

The data mapping between each group of RTU-EN01 and AS series module is set in the **RTU Mapping** section. RTU-EN01 and I/O module connected to it are set via DCISoft. For more information on DCISoft, refer to the operation manual.

| System Information                         | Parameter name                | Value U     |     | Unit          | Default | Minimum            | Maximum         |  |
|--------------------------------------------|-------------------------------|-------------|-----|---------------|---------|--------------------|-----------------|--|
| - COM1 Port Setting<br>- COM2 Port Setting | RTUI Enable                   | Value       |     | Onit Delaut W |         | - Within the state | iinimum Maximum |  |
| - Ethernet Port Basic Settin               | RTU1 Station Address          | 1           |     |               | 1       | 1                  | 247             |  |
| ⊟ Ethernet Port Advance S∈                 | RTU1 IP Address               | 192.168.1.1 |     |               |         | 1.1.1.1            | 223.255.255.25  |  |
| -IP Filter                                 | RTU1 RX Mapping Address       | ×0.0        | *** | 1             | X0.0    | -                  | -               |  |
| - NTP<br>⊞ Email                           | RTUI RX Mapping Length        | 10          | -   |               | 0       | 0                  | 256             |  |
| ⊞ Sockt                                    | RTU1 RY Mapping Addres        | Y0.0        |     |               | Y0.0    | ÷.                 | -               |  |
| B RTU Mapping                              | RTU1 RY Mapping Length        | 10          |     |               | Ŭ       | 0                  | 256             |  |
| - Tet RTU Mapping                          | RTU1 RCR Read Mapping Address | D0          | *** |               | D0      | -                  | -               |  |
| - 2nd RTU Mapping                          | RTU1 RCR Read Mappinggth      | 10          |     |               | 0       | 0                  | 64              |  |
| - 3rd RTU Mapping                          | RTU1 RCR Write Mapping        | D100        |     |               | D0      | -                  | -               |  |
| 4th RTU Mapping<br>Function Card 1 Setting | RTU1 RCR White Mapping Length | 10          |     |               | 0       | 0                  | 64              |  |
| Function Card 2 Setting Default Import     | Export                        |             |     |               |         |                    | ок І            |  |

- Users can select RTU1 Enable to enable this RTU function. Each RTU can be set individually.
- Users can set a station address and IP address.
- Users can set RX mapping address and RX mapping length to make the digital input points of DI module connected to RTU mapped to X/M devices and length of AS series module. While, the RY mapping address and length set is used for making the digital output points of DO module mapped to Y/M devices and length of AS300 series module.
- Ousers can set RCR Read mapping address and RCR Read mapping length to make the analog input points of AI module connected to RTU mapped to D/SR devices and length of AS300 series module. While, the RCR Write mapping address and length set is used for making the analog output points of AO module mapped to D/SR devices and length of AS300 series module.

## 8.2.2.5 Options - Function Card 1 Setting

The **Function Card 1 Setting** table is used for setting parameters of function card 1 in AS300 series CPU module, which is installed by inserting to the slot.

| E-AS332T                                                          | Function Card 1 Setting           |             |          |             |         |             |   |
|-------------------------------------------------------------------|-----------------------------------|-------------|----------|-------------|---------|-------------|---|
| <ul> <li>System Information</li> <li>COM1 Port Setting</li> </ul> | Parameter name                    | Value       | Unit     | Default     | Minimum | Maximum     |   |
| - COM2 Port Setting                                               | Card 1 Detect mode                | Manaul      | <b>-</b> | Auto Detect | -       | -           |   |
| - Ethernet Port Basic Settin                                      | - Manual Select Card              | AS-F232 COM | <b>T</b> | None        | -       | -           |   |
| ⊟ Ethernet Port Advance Se                                        | - Card 1 ID No.                   | 1           |          | 1           | 1       | 254         |   |
| IP Filter<br>NTP                                                  | Protocol Setup Opportunity        | Stop –> Run | -        | Stop -> Run | -       | -           |   |
|                                                                   | - Baud Rate                       | 9600        | ▼ bps    | 9600        | -       | -           |   |
| ⊞-Sockt                                                           | Data bit 🔶 🔶                      | 7           | ▼ bit    | 7           | -       | -           |   |
|                                                                   | - Parity bit                      | Even        | <b>-</b> | Even        | -       | -           |   |
| <ul> <li>Function Card 1 Setting</li> </ul>                       | Stop bit                          | 1           | ▼ bit    | 1           | -       | -           |   |
| - Function Card 2 Setting                                         | - MODBUS mode                     | ASCI        | •        | ASCII       | -       | -           |   |
|                                                                   | - Delay time to Reply             | 0           | ms       | 0           | 0       | 3000        |   |
|                                                                   | Received Data Timeout             | 200         | ms       | 200         | 0       | 3000        |   |
|                                                                   | F2AD Analog Input mode <u>3</u> — | 0~10∨       | •        | 0~10∨       | -       | -           | • |
| <b>↓</b>                                                          | •                                 |             |          |             |         | <b>&gt;</b> |   |

- Users can select Auto in Card1 Detect mode box to detect the actual card model and setting or Manual to select the AS--F232/ F422/ F485/F2AD/F2DA function card which need be configured in the Manual Select Card box.
- For the setting of parameters in AS--F232/ F422/ F485, refer to COM port setting in section 3.5.2.2.
- At the bottom of the table in the window above, users can set F2AD to receive the signal of 0~10V or 4~20mA in F2AD Analog Input Mode box and set F2AD to send the signal of 0~10V or 4~20mA in F2DA Analog Output
   Mode box. The interval of F2AD sampling and average times are set in F2AD Sampling Time and Average
   Times boxes respectively.

## 8.2.2.6 Options - Function Card 2 Setting

The Function Card 2 Setting table is used for setting parameters of function card 2 in AS series CPU module, which is installed by inserting to the slot. For function card 2, AS-FCOPM in **Manual Select Card** box is one additional option which does not exist for function card 1. If users select AS-FCOPM card, the parameters can be set in the following window.

| options Data Exchange-COM1         | Data Exchange-COM2 Data Exchange-Et     | nemet            |                  |                |         |           |
|------------------------------------|-----------------------------------------|------------------|------------------|----------------|---------|-----------|
| □- AS332T<br>⊡- System Information | Function Card 2 Setting                 |                  |                  |                |         |           |
| - COM1 Port Setting                | Parameter name                          | Value            | Unit             | Default        | Minimum | Maximum 🔺 |
| - COM2 Port Setting                | F2AD Sampling Time                      | 3                | ms               | 3              | 3       | 15        |
| - Ethernet Port Basic Settin       | F2AD Average Times                      | 10               |                  | 10             | 1       | 15        |
| ⊟ Ethernet Port Advance Se         | AS-FCOPM Working mod                    | AS Remote Co 🔫   |                  | AS Remote Co   | -       | -         |
| IP Filter<br>NTP                   | AS-FCOPM node ID                        | 1                | <del>~ (</del> 2 |                | 1       | 254       |
| + Email                            | AS Remote module No.                    | 1                | unit             | 1              | 1       | 15        |
| ⊞-Sockt                            | Select Run mode after detect remote m   | Run connectec 🔻  |                  | Run connected  | -       | -         |
|                                    | AS MPU keep or Stop whe Sive node       | Only Show Errc 🔻 |                  | Only Show Erro | -       | -         |
| - Function Card 1 Setting          | Remote Communication time out           | 100              | ms               | 100            | 0       | 3000      |
| Function Card 2 Setting            | Re-connected Retry number after time of | 60               |                  | 60             | 0       | 255       |
|                                    | Auto Retry connection afte nonnecte     | 60               | sec              | 60             | 0       | 255       |
|                                    | AS-FCOPM Bit Rate                       | 125k 💌           | bps              | 125k           | -       | -         |
|                                    |                                         |                  | _                |                |         | -         |
|                                    | 4                                       |                  |                  |                |         | •         |
| Default Import                     | Export                                  |                  |                  |                |         |           |
|                                    |                                         |                  |                  |                |         | ок        |

- Users can select AS Remote Control/Delta ASD-A2 Control/CANopen DS301 in the AS-FCOPM working mode box. AS Remote Control is used for connecting AS series remote I/O. Delta ASD-A2 control is applied to the communication protocol exclusive to Delta servo products. CANopen DS301 is for the application of DS301 standard protocol.
- O Users can set the address of the station when CANopen DS301 is selected in the AS-FCOPM working mode box.
- The remote I/O parameters can be set if Delta ASD-A2 Control is selected as AS-FCOPM working mode. AS remote module No. sets the number of remote I/O modules and each one can connect an extension module. For operation of AS remote module, refer to section 3.5.3. Select Run mode after detect remote module sets the actual connected remote module works normally or all remote modules stop running if the number of actual connected modules are inconsistent with the set number of modules.

**AS CPU keep or Stop when slave node dis-connected** sets to only show errors or stop running and send an alarm when the remote I/O module is disconnected during operation.

Remote Communication Timeout sets the timeout during which the remote I/O module does not give a reply.

Auto Retry connection after Disconnected sets the times of retrying to make a connection after a timeout occurs.

O Users can set the parameters Auto Retry connection after Disconnected and AS-FCOPM Bit Rate under the three AS-FCOPM working modes.

# 8.2.3 Configuring AS - Series Remote Modules

AS series CPU module can connect remote IO modules so as to save the wiring between a device in the remote place and the controller. AS Remote Control can be selected in **AS-FCOPM Working mode** box and the number of AS remote module can be set in **AS Remote module No.** box after users select Manual in **Card2 Detect Mode** box and AS-FCOMPM in **Manual Select Card** box in **Function Card 2 Setting** table under **Options** tab.

| ∃ AS332P<br>⊞ System Information                                                                                      | Function Card 2 Setting                 |                             |      |              |          |     |
|----------------------------------------------------------------------------------------------------|-----------------------------------------|-----------------------------|------|--------------|----------|-----|
| COM1 Port Setting                                                                                                    | Parameter name                          | Value                       | Unit | Default      | Minimum  | ٠   |
| - COM2 Port Setting                                                                                                   | F2AD Sampling Time                      | 3                           | ms   | 3            | 3        |     |
| Ethernet Port Basic Settin     B     Ethernet Port Advance Se     Function Card 1 Setting     Function Card 2 Setting | F2AD Average Times                      | 10                          |      | 10           | 1        |     |
|                                                                                                    | AS-FCOPM Working mode                   | AS Remote Comminucation 💌   |      | AS Remote C  | r =-     |     |
|                                                                                                    | AS-FCOPM node ID                        | 1                           |      | 1            | 1        |     |
| - Function Card 2 Setting                                                                                             | AS Remote module No.                    | 2                           | ünit | Ť            | 1        |     |
|                                                                                                    | Select Run mode after detect remote mc  | Run connected remote modi 💌 |      | Run connecte | ( -      | ١.  |
|                                                                                                    | AS CPU module keep or Stop when slav    | Only Show Error Message 💌   |      | Only Show Er | n =.     |     |
|                                                                                                    | Remote Communication time out           | 100                         | ms   | 100          | Û        | 1   |
|                                                                                                    | Re-connected Retry number after time o  | 60                          |      | 60           | 0        |     |
|                                                                                                    | Auto Retry connection after Disconnecte | 60                          | sec  | 60           | 0        |     |
|                                                                                                    | AS-FCOPM Bit Rate                       | 125k 💌                      | bps  | 125R         | ×.       | 1.2 |
| Default Import                                                                                                    | k)                                      |                             |      | -            | <u>.</u> | •   |

If users set 2 units in **AS Remote module No.** box, there will be 2 remote modules in the system configuration area after clicking the **OK** button.

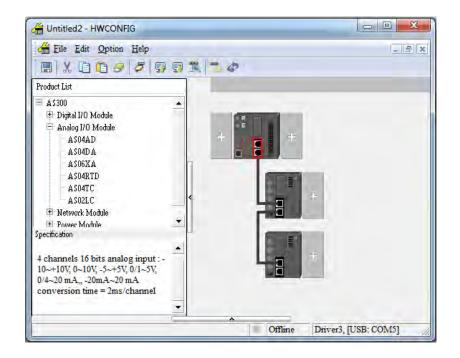

Users can set the remote module in the system configuration area according to the introduction such as adding, deleting, copying and moving an extension module in section 8.1.2. The actions of clicking with the mouse or dragging as well as right-clicking and selecting context menu options are the same as that for a general controller as follows. All extension modules except network modules can be configured.

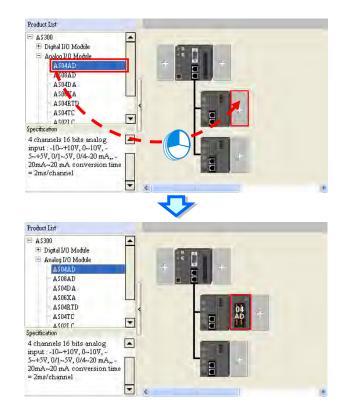

Likewise, users can double click to open the parameter setting window of a remote module and the extension modules connected to it.

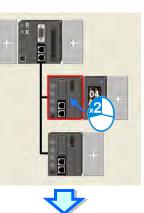

| A <mark>SUISCM-A</mark><br> | Device Informatio | n Normal Exchange Area                                                                                                    |            |
|-----------------------------|-------------------|----------------------------------------------------------------------------------------------------|------------|
| -A3 Senai Remole Moduli     | Device Name       | AS00SCM-A                                                                                                    |            |
|                             | Description       | Serial communication module, MODBUS, UD Link<br>protocol (COM. mode), Remote IO control(RTU mode)<br>Module current consumption:(Internal)22mA (External)<br>0mA |            |
|                             | Comment           |                                                                                                    | <u>а</u> П |
|                             | DDF Version       | 00.33.00                                                                                                    |            |
|                             | Firmware Version  | (off-line)                                                                                                    |            |
|                             | Hardware Version  | (off-line)                                                                                                    | Aller.     |
| Default   Import            | Export            | Ipdate                                                                                                    |            |

For the remote module, the start of input device range can be set as follows. Click one remote module, double click Input Device Range box in Remote Module Group 1 table and then type the **device No.** in the pop-up window. After the **OK** button is clicked, the input and output device range of the remote device will be updated and that of extension modules connected to it will be configured automatically.

| No man man                                                                                                    | ONFIG                                                   |                          | _                |                                         | _                 | _ |         | ×     |
|----------------------------------------------------------------------------------------------------|---------------------------------------------------------|--------------------------|------------------|-----------------------------------------|-------------------|---|---------|-------|
| Eile Edit Opti                                                                                                    |                                                         |                          |                  |                                         |                   |   |         | - 8 3 |
|                                                                                                    | 3 5 5 5                                                 | 11 - 4                   |                  |                                         |                   |   |         |       |
| Product List                                                                                                    |                                                         |                          |                  |                                         |                   |   |         | 2     |
| ➡ A\$300 ➡ Digital I/O Module ➡ Analog I/O Module ■ Analog I/O Module ■ A\$04DA ■ A\$04DA< | *<br>nalog input : -<br>+5V, 0/1-5V,                    | +                        |                  |                                         |                   |   |         |       |
| 0/4~20 mA,, -20mA~<br>conversion time = 2r                                                                                                    | -20 mA<br>ms/channel                                    | c                        |                  | +                                       |                   |   |         |       |
| 0/4~20 mA, -20mA~                                                                                                    | -20 mA<br>ms/channel                                    | Module Name              | DDF Version      | +                                       | Output Device     |   | Comment |       |
| 0/4~20 mA., -20mA~<br>conversion time = 2r<br>Remote Module Group<br>Extension No                                                                                                    | -20 mA<br>ms/channe1<br>1<br>Type                       |                          |                  |                                         |                   |   | Comment |       |
| 0/4~20 mA., -20mA~<br>conversion time = 2r<br>Remote Module Group<br>Extension No                                                                                                    | -20 mA<br>ms/channe1<br>1<br>Type                       | Module Name<br>AS005CM-A | DDF Version      | +<br>Input Device Ra<br>D29000 ~ D29009 |                   |   | Comment |       |
| 0/4~20 mA., -20mA-<br>conversion time = 2r<br>Remote Module Group<br>Extension No<br>Extension No<br>Hemote Module<br>Function Card1                                                                                                    | 20 mA<br>ms/channel<br>1<br>1<br>Type<br>Network Module | AS00SCM-A                | 00,33.00         |                                         |                   |   | Comment |       |
| 0/4~20 mA., -20mA-<br>conversion time = 2r<br>Remote Module Group<br>Extension No<br>Remote Module<br>Function Card1<br>Function Card2                                                                                                    | 20 mA<br>ms/channel                                     | AS00SCM-A                | 00/33/00<br>None | D29000 ~ D29009                         | D291 10 ** D29019 |   | Comment |       |
| 0/4-20 mA., -20mA-<br>conversion time = 2r<br>Remote Module Group<br>Extension No<br>Extension No<br>Remote Module<br>Function Card1<br>Function Card2                                                                                                    | 20 mA<br>ms/channel<br>1<br>1<br>Type<br>Network Module | AS00SCM-A                | 00,33.00         |                                         |                   |   | Comment |       |
| 0/4-20 mA., -20mA-<br>conversion time = 2r<br>Remote Module Group<br>Extension No<br>Extension No<br>Remote Module<br>Function Card1<br>Function Card2                                                                                                    | 20 mA<br>ms/channel                                     | AS00SCM-A                | 00/33/00<br>None | D29000 ~ D29009                         | D291 10 ** D29019 |   | Comment |       |

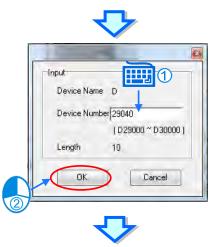

| Rei | mote Module Group 1 |                   |             |             |                 |               |         |
|-----|---------------------|-------------------|-------------|-------------|-----------------|---------------|---------|
|     | Extension No        | Туре              | Module Name | DDF Version | Input Device Ra | Output Device | Comment |
| 1   |                     |                   |             |             |                 |               |         |
| ₽   |                     |                   | AS00SCM-A   |             | D29040 ~ D29049 |               |         |
|     | Function Card1      |                   |             |             |                 |               |         |
|     | Function Card2      | Function Card     | AS-FCOPM    | None        |                 |               |         |
|     | Module Information1 | Analog I/O Module | AS04AD-A    | 00.50.00    | D29060 ~ D29079 |               |         |
|     |                     |                   |             |             |                 |               |         |

Since the module arrangements may affect the input / output device range, and the device range may be not in order. The input/output device range can be rearranged to an orderly sequence; click the File > Input / Output device rearrange. And after that all the sequence of the device range will be orderly.

|                                                                                           | Option Help                                                                       |                                                      |                                                  |                                                  |                                | _ 2     |
|-------------------------------------------------------------------------------------------|-----------------------------------------------------------------------------------|------------------------------------------------------|--------------------------------------------------|--------------------------------------------------|--------------------------------|---------|
| E Save                                                                                    | C                                                                                 | drl+S 🧔                                              |                                                  |                                                  |                                |         |
| Pro 🕘 Print                                                                               | C                                                                                 | trl+P                                                |                                                  |                                                  |                                |         |
|                                                                                           | uput Device Real                                                                  | range                                                |                                                  |                                                  |                                |         |
| + Digital I/O iv                                                                          |                                                                                   |                                                      | R R                                              | 000 000 000                                      |                                |         |
| + Analog I/O I                                                                            |                                                                                   |                                                      |                                                  | 06 04 06<br>XA AD XA                             | +                              |         |
| Network Mo     Power Modu                                                                 |                                                                                   | 1                                                    | PS                                               | 100100100                                        |                                |         |
| T Puwer Mout                                                                              | це                                                                                |                                                      |                                                  |                                                  |                                |         |
| Specification                                                                             |                                                                                   | <                                                    |                                                  |                                                  |                                |         |
| pecification                                                                              |                                                                                   |                                                      |                                                  |                                                  |                                |         |
|                                                                                           |                                                                                   |                                                      |                                                  |                                                  |                                |         |
|                                                                                           |                                                                                   |                                                      |                                                  |                                                  |                                |         |
|                                                                                           |                                                                                   |                                                      |                                                  |                                                  |                                |         |
|                                                                                           |                                                                                   |                                                      |                                                  |                                                  |                                |         |
|                                                                                           |                                                                                   |                                                      |                                                  |                                                  |                                |         |
|                                                                                           |                                                                                   |                                                      |                                                  |                                                  |                                |         |
|                                                                                           |                                                                                   |                                                      |                                                  |                                                  |                                |         |
|                                                                                           |                                                                                   | -                                                    |                                                  | ~                                                |                                |         |
| CPU Group                                                                                 |                                                                                   |                                                      | <u>.</u>                                         | *                                                |                                |         |
| CPU Group<br>Extension No                                                                 | Туре                                                                              | Module Name                                          | DDF Versi                                        | Input Device R                                   | Output Device                  | Comment |
| Extension No                                                                              |                                                                                   | Module Name<br>AS-PS02                               | DDF Versi                                        | Input Device R                                   |                                | Comment |
| Power Module                                                                              | Power Module<br>CPU Module                                                        | AS-PS02<br>AS332T                                    | None<br>01.00.00                                 | *<br>Input Device R<br>×0.0 ~ ×0.15              | Output Device<br>Y0.0 ~ Y0.15  | Comment |
| Extension No<br>Power Module<br>CPU Module<br>Function Ca                                 | Power Module<br>CPU Module<br>Function Card                                       | AS-PS02                                              | None                                             | 1                                                |                                | Comment |
| Extension No<br>Power Module<br>CPU Module<br>Function Ca<br>Function Ca                  | Power Module<br>CPU Module<br>Function Card                                       | AS-PS02<br>AS332T<br>AS-F232                         | None<br>01.00.00<br>None                         | ×0.0 ~ ×0.15                                     | Y0.0 ~ Y0.15                   | Comment |
| Extension No<br>Power Module<br>CPU Module<br>Function Ca<br>Function Ca<br>Module Inform | Power Module<br>CPU Module<br>Function Card<br>Analog I/O Modu                    | AS-PS02<br>AS332T<br>AS-F232<br>AS06XA-A             | None<br>01.00.00<br>None<br>00.40.00             | ×0.0 ~ ×0.15<br>D28000 ~ D2800                   | Y0.0 ~ Y0.15<br>D28010 ~ D2801 | Comment |
| Extension No Power Module CPU Module Function Ca Module Inform Module Inform              | Power Module<br>CPU Module<br>Function Card<br>Analog I/O Modu<br>Analog I/O Modu | AS-PS02<br>AS332T<br>AS-F232<br>AS06XA-A<br>AS06XA-A | None<br>01.00.00<br>None<br>00.40.00<br>00.50.00 | ×0.0 ~ ×0.15<br>D28000 ~ D2800<br>D28020 ~ D2803 | Y0.0 ~ Y0.15<br>D28010 ~ D2801 | Comment |
| Extension No Power Module CPU Module Function Ca Module Inform Module Inform              | Power Module<br>CPU Module<br>Function Card<br>Analog I/O Modu                    | AS-PS02<br>AS332T<br>AS-F232<br>AS06XA-A<br>AS06XA-A | None<br>01.00.00<br>None<br>00.40.00             | ×0.0 ~ ×0.15<br>D28000 ~ D2800<br>D28020 ~ D2803 | Y0.0 ~ Y0.15<br>D28010 ~ D2801 | Comment |
| Extension No Power Module CPU Module Function Ca Module Inform Module Inform              | Power Module<br>CPU Module<br>Function Card<br>Analog I/O Modu<br>Analog I/O Modu | AS-PS02<br>AS332T<br>AS-F232<br>AS06XA-A<br>AS06XA-A | None<br>01.00.00<br>None<br>00.40.00<br>00.50.00 | ×0.0 ~ ×0.15<br>D28000 ~ D2800<br>D28020 ~ D2803 | Y0.0 ~ Y0.15<br>D28010 ~ D2801 | Comment |
| Extension No Power Module CPU Module Function Ca Module Inform Module Inform              | Power Module<br>CPU Module<br>Function Card<br>Analog I/O Modu<br>Analog I/O Modu | AS-PS02<br>AS332T<br>AS-F232<br>AS06XA-A<br>AS06XA-A | None<br>01.00.00<br>None<br>00.40.00<br>00.50.00 | ×0.0 ~ ×0.15<br>D28000 ~ D2800<br>D28020 ~ D2803 | Y0.0 ~ Y0.15<br>D28010 ~ D2801 | Comment |
| Extension No Power Module CPU Module Function Ca Module Inform Module Inform              | Power Module<br>CPU Module<br>Function Card<br>Analog I/O Modu<br>Analog I/O Modu | AS-PS02<br>AS332T<br>AS-F232<br>AS06XA-A<br>AS06XA-A | None<br>01.00.00<br>None<br>00.40.00<br>00.50.00 | ×0.0 ~ ×0.15<br>D28000 ~ D2800<br>D28020 ~ D2803 | Y0.0 ~ Y0.15<br>D28010 ~ D2801 | Comment |
| Extension No Power Module CPU Module Function Ca Module Inform Module Inform              | Power Module<br>CPU Module<br>Function Card<br>Analog I/O Modu<br>Analog I/O Modu | AS-PS02<br>AS332T<br>AS-F232<br>AS06XA-A<br>AS06XA-A | None<br>01.00.00<br>None<br>00.40.00<br>00.50.00 | ×0.0 ~ ×0.15<br>D28000 ~ D2800<br>D28020 ~ D2803 | Y0.0 ~ Y0.15<br>D28010 ~ D2801 | Comment |
| Extension No Power Module CPU Module Function Ca Module Inform Module Inform              | Power Module<br>CPU Module<br>Function Card<br>Analog I/O Modu<br>Analog I/O Modu | AS-PS02<br>AS332T<br>AS-F232<br>AS06XA-A<br>AS06XA-A | None<br>01.00.00<br>None<br>00.40.00<br>00.50.00 | ×0.0 ~ ×0.15<br>D28000 ~ D2800<br>D28020 ~ D2803 | Y0.0 ~ Y0.15<br>D28010 ~ D2801 | Comment |

# 8.3 Data Exchange - COM1, Data Exchange - COM2 and Data Exchange – Ethernet

## 8.3.1 Descriptions of the setting window

After users click the tab Data Exchange-COM1, Data Exchange-COM2 or Data Exchange-Ethernet, the parameters for making the data exchange table of the communication port built in AS series can be set.

AS series module can be the master and exchanges data with the slave remote devices via COM1 and COM2 based on MODBUS protocol or via Ethernet port based on MODBUS TCP protocol.

Their setting windows are the same as below.

#### AS Series Operation Manual

|      | natically scan si<br>change Setup | laves, when the first tim |               |    |                | lode Program | m Control 🔹                                                                                                    |    |
|------|-----------------------------------|---------------------------|---------------|----|----------------|--------------|----------------------------------------------------------------------------------------------------|----|
| Iter |                                   | Remote Station Address    | Local Address | 11 | Remote Address | Quantity     | Add                                                                                                    |    |
|      |                                   | 1                         |               |    | D0             |              | Concernance of the second second seco |    |
|      |                                   |                           | D0            | ~  | D0             | 1            | Move Up                                                                                                    |    |
|      |                                   |                           |               |    |                |              | Move Down                                                                                                    | •  |
|      |                                   |                           |               |    |                |              |                                                                                                    | -2 |
|      |                                   |                           |               |    |                |              | Delete                                                                                                    |    |
|      |                                   |                           |               |    |                |              |                                                                                                    |    |
|      |                                   |                           | 3             |    |                |              | Copy                                                                                                    |    |
|      |                                   |                           |               |    |                |              |                                                                                                    |    |
|      |                                   |                           |               |    |                |              |                                                                                                    |    |
|      |                                   |                           |               |    |                |              |                                                                                                    |    |
|      |                                   |                           |               |    |                |              |                                                                                                    |    |

- When setting the start mode to **Program Control**, the program in the PLC decides whether the set data exchange is performed. **PLC Run** means that the set data exchange will be performed automatically when PLC is in a RUN state. **Always Enable** means that the data exchange will be performed constantly when the PLC is powered on.
- A new data exchange table will be added in area by clicking Add. The present data exchange table selected will be moved up or down by clicking Move Up and Move Down. The present data exchange table selected will be deleted by clicking Delete. The present data exchange table selected will be copied by clicking Copy and then can be pasted to the last row.
- The data exchange table is explained as below.

| Name                           | Description                                                                                                    |
|--------------------------------|----------------------------------------------------------------------------------------------------|
| Item                           | The number of the block for data exchange                                                                                                    |
| Enable                         | To select whether to enable the data exchange table when the data exchange is performed.                                                                                                    |
| Station Address/<br>IP Address | The slave station address of the data exchange table, one address can be set for multiple data exchange tables. It is a station address under COM1 and COM2 tabs and IP under Ethernet tab.         |
| Local Address                  | The device address range used by the master in the data exchange table                                                                                                    |
| <>                             | <pre>「&lt;&lt;」: Input; the data block where the master read a slave [&gt;&gt;] : Output; the data block where the master write to a slave</pre>                                                    |
| Remote Address                 | The device address range used by a slave in the data exchange table<br>The device range will be in hexadecimal display, if the slave in the data exchange table is<br>a user-defined MODBUS Device. |
| Quantity                       | The size of the data exchange table, which is basically consistent with the result calculated from the device range.                                                                                |

## 8.3.1.1 Data Exchange - COM1 and Data Exchange - COM2

On the page of tab **Data Exchange-COM1** or **Data Exchange-COM2**, double click a data exchange table which is to be set to open **Item** window as below. Select the checkbox of **Enable** to enable the data exchange table in the mode mentioned above. **Remote Address** is the address of the target slave for data exchange. The **Shortest Update Cycle** is the period for data exchange of the data exchange table. If the target device does not make any response within the time specified by **Connection Timeout**, that is timeout.

The master can complete the read and write in a command to improve the efficiency of data exchange by selecting **Support Read/write synchronization (Function code 0x17)** in which the specific MODBUS function code is used.

Please make sure that all devices in data exchange support MODBUS function code for read and write synchronization. Otherwise, the read and write will fail on account of the failure to identify function codes after the command from the master is received.

Device Type is the model of a target slave including Delta PLC and standard MODBUS devices.

| otion <sup>, *</sup> Data Exchange -COM1 <u>Data Exchange -COM2</u> <u>Data Exc</u><br>Automatically scan slaves, when the first time | Mode Program Control V                                                     |
|----------------------------------------------------------------------------------------------------|----------------------------------------------------------------------------|
| ata Exchange Setup                                                                                                    |                                                                            |
| Item Enable Remote Station Address Local Address                                                                                      | Remote Address Quantity Add                                                |
| ml                                                                                                    | Move Down                                                                  |
| F Enable     The Shortest Update Cycle (ms) 10                                                                                        | Slave Address 1<br>Remote Device Type AS300 series                         |
| Local Start Address D0 ~ D29999<br>D Register • 0                                                                                     | Remote Start Address D0 ~ D29999     Quantity (word       D Register     0 |
| Local Start Address D0 ~ D29999<br>D Register                                                                                         | Remote Start Address D0 ~ D29999     Quantity (word       D Register     0 |

#### Input

AS series module reads data from a remote device.

Local Start Address: Device type and start address of devices where AS series store data;

Remote Start Address: Device type and start address of the remote device to be read;

Quantity: Data length of input

#### Output

AS series module writes data to a remote device.

Local Start Address: Device type and start address of the source data of AS series;

Remote Start Address: Device type and start address of the remote device where data are to be written;

Quantity: Data length of output

## 8.3.1.2 Data Exchange - Ethernet

On the page of tab **Data Exchange - Ethernet**, double click the data exchange table to be set so as to open the **Item** window as below. The settings are almost the same as that for **Data Exchange - COM1** and **Data Exchange - COM2** except the target slave model option in Device Type which contains Delta PLC and standard MODBUS TCP equipment as well as IP address for typing the IP of remote slaves. For other settings, refer to the content of Data Exchange - COM1 and Data Exchange - COM2.

|                                                           |     |                            | Mode          | Program       | Control     | -    |                 |
|-----------------------------------------------------------|-----|----------------------------|---------------|---------------|-------------|------|-----------------|
| ta Exchange Setup                                         | .2  | _                          |               |               |             |      |                 |
| Item Enable IPAddress LocalAddres                         |     | Remote Add<br>D0           | ress          | Quantity<br>1 | Add         |      |                 |
| Dì                                                        | ~~  | DU                         |               | 1             | Move U      | p    |                 |
|                                                           | ーイ  | <b>&gt;</b>                |               |               | Moye Do     | IXWI |                 |
| 1                                                         |     | ~                          |               | _             | -           |      | _               |
|                                                           |     | -                          |               |               |             |      |                 |
| □ Enable The Shortest Update Cycle (ms) 10 ☑ Apply to all | SL  | ve Address                 | 1             | 1             | -           |      |                 |
| Connection Timeout (ms) 50 🔽 Apply to all                 |     | Address<br>note Device Typ | 192.168.      |               |             | -    |                 |
| Support Read/write synchronization (Function Code: 0x17)  |     |                            |               |               |             | _    |                 |
| Local Start Address D0 ~ D29999                           | T I | Rem                        | ote Start Add | ress D0 ~ D2  | 9999        | _    | Quantity (word) |
| D Register 0                                              | •   | Register                   |               | •             | <u>.</u> .[ | 0    | 1               |
| Local Start Address D0 ~ D29999                           | E   | Ram                        | ote Start Add | race D0 - D2  | 0000        |      | Quantity (word) |
| D Register   0                                            | +   | Register                   | ore start Aut |               | , [         |      | 1               |

Select the check box of **Apply to all** on the right side of **The Shortest Update Cycle** and **Connection Timeout** and then click **OK**. The settings for **The Shortest Update Cycle** and **Connection Timeout** will be written to other data tables on the tab **Data Exchange - Ethernet**. Users could set data exchange tables separately without selecting the check box of **Apply to all**.

# 8.4 Setting Parameters in a Module

# 8.4.1 Parameters in a Module

Users can set the parameters in every module configured in HWCONFIG. The functions and characters of every module depend on the setting of the parameters. If users want to set the parameters in a module, they can double-click the module in the system configuration area. The system will automatically open the **Parameter Setting** window. The setting windows of various models are a bit different.

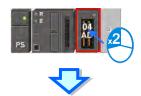

| AS04AD-A                                                                          | Device Informatio | n Normal Exchange Area                                                                                                    |                                                                                                    |
|-----------------------------------------------------------------------------------|-------------------|----------------------------------------------------------------------------------------------------|----------------------------------------------------------------------------------------------------|
| - format<br>- CH1 ~ CH4 Mode setting                                              | Device Name       | AS04AD-A                                                                                                    |                                                                                                    |
| – CH1 °CH4 Calibration<br>– average filter<br>– sampling time<br>– Channel Detect | Description       | 4 channels 16 bits analog input : -10*+10V, 0*10V, 5*<br>+5V, 0/1*5V, 0/4*20 mA, -20mA*20 mA conversion time<br>= 2ms/channel<br>Module current consumption:(Internal)0mA (External)0mA | The second second second second second second second second second second second second second second second se |
|                                                                                   | Comment           |                                                                                                    |                                                                                                    |
|                                                                                   | DDFVersion        | 00.50.00                                                                                                    |                                                                                                    |
|                                                                                   | Firmware Version  | (off-line)                                                                                                    | < 3                                                                                                    |
|                                                                                   | Hardware Version  | (off-line)                                                                                                    | 100                                                                                                    |
|                                                                                   |                   |                                                                                                    |                                                                                                    |
| Default Import                                                                    | Export            | Ipdate                                                                                                    |                                                                                                    |
|                                                                                   |                   | -pro exe                                                                                                    | ОК                                                                                                    |

▲<u>The parameters are set according to the functions supported by the module. Before users set the</u> parameters, they have to refer to Operation Manual for more information. To prevent damage to the system or staff, the users have to make sure of the effect that the parameters which are set have on the module and the whole system.

There are two tabs in the setting window of AS series modules. They are the **Device Information** tab and the **Normal Exchange Area** tab. If users click the **Device Information** tab, the module information, appearance and present DDF document version will be displayed.

The number of parameters which can be set in the module and the range of setting values depend on the version of the DDF document. Besides, the firmware version and hardware version of the CPU module will be displayed as well when all modules are connected online.

| Device Name      | AS04AD-A                                                                                                    |             |
|------------------|----------------------------------------------------------------------------------------------------|-------------|
| Description      | 4 channels 16 bits analog input : -10~+10V, 0~10V, -5~<br>+5V, 0/1~5V, 0/4~20 mA, -20mA~20 mA conversion time<br>= 2ms/channel<br>Module current consumption:(Internal)50mA (External) | Total State |
| Comment          | Real Version: 00.40.00                                                                                                    | 1 a         |
| DDF Version      | 00.50.00                                                                                                    |             |
| Firmware Version | 00.40.00                                                                                                    |             |
| Hardware Version | 00.00.00.00                                                                                                    |             |

If users click the **Normal Exchange Area** tab, the functions to which the input/output devices assigned to the module correspond will be displayed.

Users can select a parameter type at the left side of the window, and then set the parameters in the table at the right side of the window. The formats of the tables for the parameter types are the same, but the contents of the tables are different. Besides, the number of parameters which can be set and the range of setting values depend on the firmware version of the module which is set.

| ⊡-AS04AD-A                  | average filter          |       |              |         |         |
|-----------------------------|-------------------------|-------|--------------|---------|---------|
| - CH1~CH4 Mode setting      | Parameter name          | Value | Unit Default | Minimum | Maximum |
| <u>CH1~CH4 Cali</u> bration | CH1 average times       | 10    | 10           | 1       | 100     |
| - average filter            | CH2 average times       | 10    | 10           | 1       | 100     |
| - sampling time             | CH3 average times       | 10    | 10           | 1       | 100     |
| Channel Detect              | CH4 average times       | 10    | 10           | 1       | 100     |
| $\smile$                    | - CH1 filter Proportion | 10% 🔻 | 10%          | -       | -       |
|                             | CH2 filter Proportion   | 10% 🔻 | 10%          | -       | -       |
|                             | CH3 filter Proportion   | 10% 💌 | 10%          | -       | -       |
|                             | CH4 filter Proportion   | 10% 🔻 | 10%          | -       | -       |
|                             |                         |       |              |         |         |

8

The descriptions of the columns in the table are as follows. If the color of a table cell is grayed out, the cell cannot be edited.

#### Parameter name

The parameter names or descriptions are shown in this column.

| Parameter name    | Value | Unit Default | Minimum | Maximum |
|-------------------|-------|--------------|---------|---------|
| CH1 average times | 10    | 10           | 1       | 100     |
| CH2 average times | 10    | 10           | 1       | 100     |
| CH3 average times | 10    | 10           | 1       | 100     |
| CH4 average times | 10    | 10           | 1       | 100     |

## Value

Users can set initial values in this column. When the parameters in HWCONFIG are downloaded, the initial values set are written into the module. Users may type initial values for some parameter types, or select initial values on a drop-down menu for other parameter types in the **Value** column. Please refer to the instructions of the module for more information about the range of values which can be set, and the processing mechanism after the initial values are downloaded.

| Parameter name    | Value | Unit Default | Minimum | Maximum |
|-------------------|-------|--------------|---------|---------|
| CH1 average times | 10    | 10           | 1       | 100     |
| CH2 average times | 10    | 10           | 1       | 100     |
| CH3 average times | 10    | 10           | 1       | 100     |
| CH4 average times | 10    | 10           | 1       | 100     |

## Unit, Default, Minimum and Maximum

Users can refer to the unit, default, the minimum and maximum of the parameters in the following window when setting them.

| Parameter name    | Value | Unit Default | Minimum | Maximum |
|-------------------|-------|--------------|---------|---------|
| CH1 average times | 10    | 10           | 1       | 100     |
| CH2 average times | 10    | 10           | 1       | 100     |
| CH3 average times | 10    | 10           | 1       | 100     |
| CH4 average times | 10    | 10           | 1       | 100     |

After **Default** button in the lower left corner of the Parameter Setting window is clicked, the values of the parameters in the module will be restored to the default values.

|         | HWCONFIG                                                             |
|---------|----------------------------------------------------------------------|
| Default | All settings will be cleared. Do you want to continue the execution? |
|         | Yes No                                                               |

# 8.4.2 Exporting and Importing the Parameters in a Module

After **Export File** in the **Parameter Setting** window is clicked, the parameters in the module will be saved as a CSV file. A file which was exported previously can also be imported.

| E AS84AD-A                                                                       | Device Informatio | n Normal Exchange Area                                                                                                    |       |
|----------------------------------------------------------------------------------|-------------------|----------------------------------------------------------------------------------------------------|-------|
| -format<br>- CH1~CH4 Mode setting                                                | Device Name       | ASD4AD-A                                                                                                    |       |
| – CH1°CH4 Calibration<br>– average filter<br>– sampling time<br>– Channel Detect | Description       | 4 channels 16 bits analog input: -10 <sup>~</sup> +10 <sup>·</sup> . 0 <sup>~</sup> 10 <sup>·</sup> . 5 <sup>~</sup><br>+5 <sup>·</sup> . 0/1 <sup>~</sup> 5 <sup>·</sup> . 0/4 <sup>~</sup> 20 mA, -20mA <sup>~</sup> 20 mA conversion time<br>= 2ms/channel<br>Module current consumption:(Internal)0mA (External)0mA | T max |
|                                                                                  | Comment           |                                                                                                    |       |
|                                                                                  | DDFVersion        | 00.50.00                                                                                                    |       |
|                                                                                  | Firmware Version  | (off-line)                                                                                                    |       |
|                                                                                  | Hardware Version  | (off-line)                                                                                                    |       |
|                                                                                  |                   |                                                                                                    |       |
| Default Import                                                                   | Export            | plave                                                                                                    |       |
|                                                                                  |                   |                                                                                                    | ОК    |

#### • Exporting the parameters in a module

Click **Export File** in the **Parameter Setting** window, select a folder in the **Save in** drop-down list box in the **Save As** window, type a filename in the **File name** box, and click **Save**.

#### • Importing the parameters in a module

Click **Import File** in the **Parameter Setting** window, select a file which will be imported in the **Save As** window, and click **Open**. The windows for importing and exporting parameters of various modules are a bit different as follows.

Before the parameters are imported, the system will check the file format and the module model. If the file format or the module model is not correct, the system will stop the import of the parameters. If the data registers specified in the original file exported have been used in the present configuration, different data registers will be specified in the file after the file is imported.

# 8.4.3 Updating Parameters in a Module

Parameters in a module can be updated. Make sure it is in the Online mode and double click the module you'd wish to have its parameters updated and then its information page will show up. Click the **Update** button to have parameters of the selected module updated.

| Untitled2 - HWCONFIG                                                                    | _                 |                                                                                                    | - B X        |
|-----------------------------------------------------------------------------------------|-------------------|----------------------------------------------------------------------------------------------------|--------------|
|                                                                                         | 0                 |                                                                                                    |              |
| 🕌 Eile Edit Option Help                                                                 |                   |                                                                                                    | <u>- 6 ×</u> |
| Product List                                                                            |                   |                                                                                                    |              |
| A \$300 Digital I/O Module Analog I/O Module Network Module Foreer Module Specification | -                 |                                                                                                    |              |
| Device Setting<br>Options                                                               |                   |                                                                                                    |              |
| E AS16AM10N                                                                             | Device Informatio | n Normal Exchange Area                                                                             |              |
| L input filter timer setting                                                            |                   |                                                                                                    | -            |
|                                                                                         | Device Name       | AS16AM10N                                                                                          |              |
|                                                                                         | Description       | 16 input<br>Module current consumption:(Internal)20mA (External)<br>0mA<br>Module total witdh:28mm |              |
|                                                                                         | Comment           | Real Version: 00.50.00                                                                             |              |
|                                                                                         | DDF Version       | 01.00.00                                                                                           |              |
|                                                                                         | Firmware Version  | 00.50.00                                                                                           |              |
|                                                                                         | Hardware Version  | 00.00.00.00                                                                                        |              |
| Densul(Import                                                                           | Export            | Jpdate                                                                                             | OK           |

# 8.4.4 Setting Parameters in a SCM

Delta Electronics, Inc. provides users with specific configuration tools for some CPU modules. Users can open the tools such as CANopen network planning and SCM (Serial Communication Module) to set advanced parameters for network assignments for the modules. For the advanced setups, right-click the CPU module in the system configuration area to see and click the option "communication software" and then click to select the tools, SCMSoft. It is required to save the configurations done in HWCONFIG before opening the tool. And while editing in the tools, it is not allowed to work in HWCONFIG. Some tools require an independent installation and a reminder will be shown when the independent installation of the tool has not been installed before.

#### AS Series Operation Manual

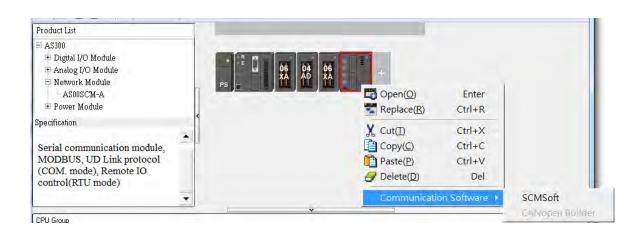

Refer to their specific manuals for the detailed setups of the communication software tools.

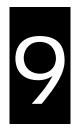

# Chapter 9. EtherNet/IP

# **Table of Contents**

| 9.1                                | Introduction9-                                                                                                    | -3                                                                                                  |
|------------------------------------|----------------------------------------------------------------------------------------------------|----------------------------------------------------------------------------------------------------|
| 9.                                 | 1.1 EtherNet/IP                                                                                                    | -3                                                                                                  |
| 9.                                 | 1.2 Definition                                                                                                    | -3                                                                                                  |
| 9.                                 | 1.3 Features                                                                                                    | -4                                                                                                  |
|                                    | 9.1.3.1 Delta EIP Architecture                                                                                                    |                                                                                                    |
|                                    |                                                                                                    |                                                                                                    |
| 9.2                                | Network Installation9-                                                                                                    | -                                                                                                   |
| 9.                                 | 2.1 EtherNet/IP Device                                                                                                    |                                                                                                    |
| 9.                                 | 2.2 Network Installation                                                                                                    |                                                                                                    |
|                                    | 9.2.2.1. Single Port Device                                                                                                    |                                                                                                    |
|                                    | 9.2.2.3 EIP Builder Software                                                                                                    |                                                                                                    |
| 9.3                                | Specifications                                                                                                    | -9                                                                                                  |
| 9.                                 | 3.1 Ethernet Specification                                                                                                    | -9                                                                                                  |
| 9.                                 | 3.2 EtherNet/IP Specification                                                                                                    | -9                                                                                                  |
| 9.                                 | 3.3 EtherNet                                                                                                    | 10                                                                                                  |
|                                    | 9.3.3.1 Pin Assignment9-1                                                                                                    |                                                                                                    |
|                                    | 9.3.3.2 LED Indicator9-1                                                                                                    | $1 \cap$                                                                                            |
|                                    |                                                                                                    | 10                                                                                                  |
| 9.4                                | EIP Builder                                                                                                    |                                                                                                    |
|                                    | <b>EIP Builder</b>                                                                                                    | L <b>1</b><br>11                                                                                    |
|                                    | <b>EIP Builder</b>                                                                                                    | L <b>1</b><br>11<br>11                                                                              |
| 9.                                 | EIP Builder                                                                                                    | L <b>1</b><br>11<br>11                                                                              |
| 9.                                 | EIP Builder                                                                                                    | L <b>1</b><br>11<br>11<br>13<br>13                                                                  |
| 9.                                 | <b>EIP Builder</b> 9-14.1Run the EIP Builder9-19.4.1.1 Run the EIP Builder via an EIP Scanner9-14.2Set up the IP Address9-19.4.2.1 IP Address Types9-19.4.2.2 Set up the IP Address (Static IP)9-1                                                                                                    | L <b>1</b><br>11<br>13<br>13<br>13                                                                  |
| 9.                                 | EIP Builder                                                                                                    | L <b>1</b><br>11<br>13<br>13<br>14<br>15                                                            |
| 9.<br>9.                           | <b>EIP Builder</b> 9-14.1Run the EIP Builder9-19.4.1.1 Run the EIP Builder via an EIP Scanner9-14.2Set up the IP Address9-19.4.2.1 IP Address Types9-19.4.2.2 Set up the IP Address (Static IP)9-19.4.2.3 Set up the IP Address (BOOTP/DHCP)9-1                                                                                                    | 11<br>11<br>13<br>13<br>14<br>15<br>18                                                              |
| 9.<br>9.                           | <b>EIP Builder</b> 9-14.1Run the EIP Builder9-19.4.1.1 Run the EIP Builder via an EIP Scanner9-14.2Set up the IP Address9-19.4.2.1 IP Address Types9-19.4.2.2 Set up the IP Address (Static IP)9-19.4.2.3 Set up the IP Address (BOOTP/DHCP)9-19.4.2.4 Enable the BOOTP/DHCP Again9-14.3Network9-29.4.3.1 Scan Network9-2                                                                                                    | L <b>1</b><br>11<br>13<br>13<br>14<br>15<br>18<br>20<br>23                                          |
| 9.<br>9.                           | <b>EIP Builder</b> 9-14.1Run the EIP Builder9-19.4.1.1 Run the EIP Builder via an EIP Scanner9-14.2Set up the IP Address9-19.4.2.1 IP Address Types9-19.4.2.2 Set up the IP Address (Static IP)9-19.4.2.3 Set up the IP Address (BOOTP/DHCP)9-19.4.2.4 Enable the BOOTP/DHCP Again9-14.3Network9-29.4.3.1 Scan Network9-29.4.3.2Add devices (Manually)9-2                                                                              | L <b>1</b><br>11<br>13<br>13<br>14<br>15<br>18<br>20<br>23<br>25                                    |
| 9.<br>9.<br>9.                     | <b>EIP Builder</b> 9-14.1Run the EIP Builder9-19.4.1.1 Run the EIP Builder via an EIP Scanner9-14.2Set up the IP Address9-19.4.2.1 IP Address Types9-19.4.2.2 Set up the IP Address (Static IP)9-19.4.2.3 Set up the IP Address (BOOTP/DHCP)9-19.4.2.4 Enable the BOOTP/DHCP Again9-14.3Network9-29.4.3.1 Scan Network9-29.4.3.2Add devices (Manually)9-29.4.3.3Set up the parameters9-2                                               | L <b>1</b><br>11<br>13<br>13<br>14<br>15<br>18<br>20<br>23<br>25<br>27                              |
| 9.<br>9.<br>9.                     | <b>EIP Builder</b> 9-14.1Run the EIP Builder9-19.4.1.1 Run the EIP Builder via an EIP Scanner9-14.2Set up the IP Address9-19.4.2.1 IP Address Types9-19.4.2.2 Set up the IP Address (Static IP)9-19.4.2.3 Set up the IP Address (BOOTP/DHCP)9-19.4.2.4 Enable the BOOTP/DHCP Again9-29.4.3.1 Scan Network9-29.4.3.2Add devices (Manually)9.4.3.3Set up the parameters9.4.4Data Mapping9-5                                              | L <b>1</b><br>11<br>13<br>13<br>14<br>15<br>18<br>20<br>23<br>25<br>27<br>30                        |
| 9.<br>9.<br>9.<br>9.               | EIP Builder9-14.1Run the EIP Builder9-19.4.1.1 Run the EIP Builder via an EIP Scanner9-14.2Set up the IP Address9-19.4.2.1 IP Address Types9-19.4.2.2 Set up the IP Address (Static IP)9-19.4.2.3 Set up the IP Address (BOOTP/DHCP)9-19.4.2.4 Enable the BOOTP/DHCP Again9-14.3Network9-29.4.3.1 Scan Network9-29.4.3.2Add devices (Manually)9-29.4.3.3Set up the parameters9-24.4Data Mapping9-34.5Diagnosis9-3                      | L <b>1</b><br>11<br>13<br>13<br>14<br>15<br>18<br>20<br>23<br>25<br>27<br>30<br>36                  |
| 9.<br>9.<br>9.<br>9.<br><b>9.5</b> | EIP Builder9-14.1Run the EIP Builder9-19.4.1.1 Run the EIP Builder via an EIP Scanner9-14.2Set up the IP Address9-19.4.2.1 IP Address Types9-19.4.2.2 Set up the IP Address (Static IP)9-19.4.2.3 Set up the IP Address (BOOTP/DHCP)9-19.4.2.4 Enable the BOOTP/DHCP Again9-14.3Network9-29.4.3.1 Scan Network9-29.4.3.2Add devices (Manually)9-29.4.3.3Set up the parameters9-24.4Data Mapping9-34.5Diagnosis9-3Programming           | L1<br>11<br>13<br>13<br>14<br>15<br>18<br>20<br>23<br>25<br>27<br>30<br>36<br><b>38</b>             |
| 9.<br>9.<br>9.<br><b>9.5</b><br>9. | EIP Builder9-14.1Run the EIP Builder9-19.4.1.1 Run the EIP Builder via an EIP Scanner9-19.4.2.1 Run the EIP Address9-19.4.2.1 IP Address Types9-19.4.2.2 Set up the IP Address (Static IP)9-19.4.2.3 Set up the IP Address (BOOTP/DHCP)9-19.4.2.4 Enable the BOOTP/DHCP Again9-19.4.3.1 Scan Network9-29.4.3.2 Add devices (Manually)9-29.4.3.3 Set up the parameters9-29.4.3.4 Data Mapping9-34.5 Diagnosis9-35.1 Explicit Message9-3 | L1<br>11<br>13<br>13<br>14<br>15<br>18<br>20<br>23<br>27<br>30<br>36<br><b>38</b><br>38             |
| 9.<br>9.<br>9.<br><b>9.5</b><br>9. | EIP Builder9-14.1Run the EIP Builder9-19.4.1.1 Run the EIP Builder via an EIP Scanner9-14.2Set up the IP Address9-19.4.2.1 IP Address Types9-19.4.2.2 Set up the IP Address (Static IP)9-19.4.2.3 Set up the IP Address (BOOTP/DHCP)9-19.4.2.4 Enable the BOOTP/DHCP Again9-14.3Network9-29.4.3.1 Scan Network9-29.4.3.2Add devices (Manually)9-29.4.3.3Set up the parameters9-24.4Data Mapping9-34.5Diagnosis9-3Programming           | L1<br>11<br>13<br>13<br>14<br>15<br>18<br>20<br>23<br>25<br>27<br>30<br>36<br><b>38</b><br>38<br>38 |

| 9.5.1.2 Consumed TAG                                        | 9-41 |
|-------------------------------------------------------------|------|
| 9.6 Troubleshooting                                         | 9-43 |
| 9.6.1 Error Code Classification                             | 9-43 |
| 9.6.2 Error Code & How to fix them                          | 9-43 |
| 9.6.2.1 Configuration Error                                 |      |
| 9.6.2.2 Application Error                                   | 9-46 |
| 9.7 Studio 5000 Software Operation                          | 9-46 |
| 9.7.1 Architecture                                          | 9-46 |
| 9.7.2 Create a New Project                                  | 9-47 |
| 9.7.3 Create a Scanner<br>9.7.3.1 Create a New Module       |      |
| 9.7.4 Connect to a Delta Adapter                            | 9-51 |
| 9.7.4.1 Import an EDS file                                  |      |
| 9.7.4.2 Create an Adapter                                   |      |
| 9.7.5 Download                                              |      |
| 9.7.6 Data Mapping                                          | 9-57 |
| 9.8 CIP Object                                              | 9-59 |
| 9.8.1 Object List                                           | 9-59 |
| 9.8.2 Data Type                                             | 9-60 |
| 9.8.3 Identity Object (Class ID: 01 Hex)                    | 9-63 |
| 9.8.4 Message Router Object (Class ID: 02 Hex)              | 9-65 |
| 9.8.5 Assembly Object (Class ID: 04 Hex)                    | 9-66 |
| 9.8.6 Connection Manager Object (Class ID: 06 Hex)          | 9-68 |
| 9.8.7 Port Object (Class ID: F4 Hex)                        | 9-70 |
| 9.8.8 TCP/IP Interface Object (Class ID: F5 Hex)            | 9-72 |
| 9.8.9 Ethernet Link Object (Class ID: F6 Hex)               | 9-74 |
| 9.8.10 X Register (Class ID: 350 Hex)                       | 9-76 |
| 9.8.11 Y Register (Class ID: 351 Hex)                       | 9-77 |
| 9.8.12 D Register (Class ID: 352 Hex)                       | 9-78 |
| 9.8.13 M Register (Class ID: 353 Hex)                       | 9-79 |
| 9.8.14 S Register (Class ID: 354 Hex)                       | 9-80 |
| 9.8.15 T Register (Class ID: 355 Hex)                       | 9-81 |
| 9.8.16 C Register (Class ID: 356 Hex)                       | 9-82 |
| 9.8.17 HC Register (Class ID: 357 Hex)                      | 9-83 |
| 9.8.18 SM Register (Class ID: 358 Hex)                      | 9-84 |
| 9.8.19 SR Register (Class ID: 359 Hex)                      | 9-85 |
| 9.9 Delta EIP Product List                                  | 9-86 |
| 9.9.1 Delta EIP Products                                    |      |
| 9.9.2 Delta EIP Products, DLR (Device Level Ring) supported |      |
| 9.9.3 Delta EIP Products, Scanner supported                 |      |

9

## 9.1 Introduction

### 9.1.1 EtherNet/IP

EtherNet/IP ("IP" stands for "Industrial Protocol") is an industrial Ethernet network managed by ODVA, Inc. (formerly Open DeviceNet Vendors Association, Inc.), a global trade and standards development organization.

EtherNet/IP works on a TCP/UDP/IP based Ethernet network and uses most widely deployed collections of Ethernet standards to provide a broad range of applications in different industries that require high-speed and stability including Factory Automation (FA), Building Automation (BA), Process Automation (PA) and many more.

Delta covers a full range of controller and drive products supported by EtherNet/IP, including Programmable Logic Controllers (PLC), inverters, Human Machine Interfaces (HMI) and so on. Refer to section 9.9 for a full product list supported by EtherNet/IP. In addition, users can also use the EDS file to connect to the EtherNet/IP devices of other brands. Delta EtherNet/IP software, the EIP Builder, can be called or run independently through the ISPSoft software. Download the ISPSoft software at:

http://www.deltaww.com/services/DownloadCenter2.aspx?secID=8&pid=2&tid=0&CID=06&itemID=060301&typeID=1&d ownloadID=,&title=--%20Select%20Product%20Series%20--&dataType=8;&check=1&hl=en-US

| Term                               | Definition                                                                                                    |  |  |
|------------------------------------|----------------------------------------------------------------------------------------------------|--|--|
| ODVA                               | Open DeviceNet Vendor Association for EtherNet/IP                                                                                                    |  |  |
| EIP                                | EtherNet/IP, an industrial Ethernet network, provides interoperability for system providers. IP stands for Industrial Protocol. The term "EIP" (EtherNet/IP) will be used throughout this manual.                                                                                                    |  |  |
| I/O Connection                     | Via the I/O connection to connect to EtherNet/IP and to exchange data cyclically.                                                                                                    |  |  |
| Explicit Message                   | Connect to EtherNet/IP and to exchange data non-cyclically. Data will be exchanged piece by piece via instructions.                                                                                                    |  |  |
| RPI                                | Requested Packet Interval, via the I/O connection to connect to EtherNet/IP to exchange data at regular time intervals.                                                                                                    |  |  |
| ACD                                | Address Conflict Detection to detect IP address duplications.                                                                                                    |  |  |
| Produced/Consumed<br>TAG (P/C TAG) | <ul> <li>TAGs are the methods used for assigning and referencing memory locations for<br/>Rockwell PLCs, the same as the registers for Delta PLCs.</li> <li>Produced tag: A tag that a controller makes available for other controllers. Multiple<br/>controllers can simultaneously consume (receive) the data. A produced tag sends its<br/>data to consumed tags (consumers) without using logic.</li> <li>Consumed tag: A tag that receives the data of a produced tag. The data type of the<br/>consumed tag and the produced tag must be matched (including any array<br/>dimensions).</li> </ul> |  |  |

### 9.1.2 Definition

|              | • The data is transferred over Ethernet/IP, for example, PLC-A needs data from PLC-B, so PLC-B sends the data to PLC-A. Therefore, PLC-A is the producer and PLC-B is the consumer.                                                                                                    |
|--------------|----------------------------------------------------------------------------------------------------|
| EDS          | Electronic Data Sheets; EDS files are simple text files used by EtherNet/IP network configuration tools to help you identify EtherNet/IP products and easily commission them on a network.                                                                                                    |
| Data Mapping | Exchange data between devices                                                                                                    |
| EIP Scanner  | The master station is called EIP Scanner in EtherNet/IP.                                                                                                    |
| EIP Adapter  | The slave station is called EIP Adapter in EtherNet/IP.                                                                                                    |
| DLR          | Device Level Ring (DLR) provides fault-tolerant network design for daisy-chain and linear topology. The DLR protocol provides high network availability in a ring topology and was intended primarily for implementation in EtherNet/IP end-devices that have two Ethernet ports and embedded switch technology, providing fast network fault detection and reconfiguration to support the most demanding control applications. |

### 9.1.3 Features

### 9.1.3.1 Delta EIP Architecture

This typical Delta EIP architecture includes EIP Scanner and Adapter; data mapping can be achieved between devices via an I/O connection and explicit message. The AS series supports Ethernet single port; thus it can install and configure by using EtherNet/IP devices with embedded switch technology.

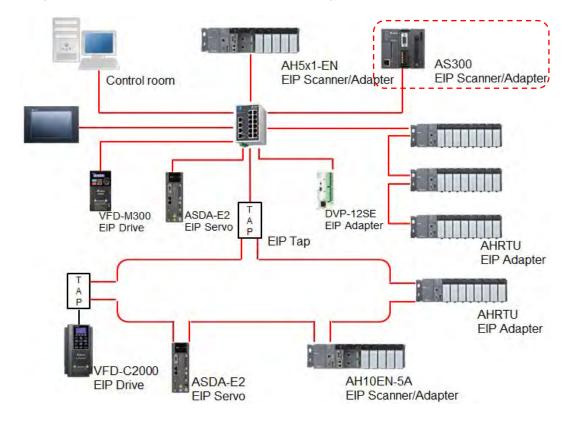

### 9.1.3.2 Product Features

#### • Flexibility

- Flexible topology: EIP devices may include an Ethernet single port as well as Ethernet dual port, and provide applicable networks such as linear topology, ring topology and ring topology for faster expansion and easier management.
- EtherNet/IP works on a TCP/UDP/IP based Ethernet network, uses most widely deployed collections of Ethernet standards and supports Wifi connection. Even for personnel with no IT background, the network can still be built up easily.
- Applicable networks include linear topology, ring topology, star topology, Ethernet, EtherNet/IP, one or more LANs, etc. Configuration can be set via a USB device or an interface.

#### Simplicity

- Via a connector: Delta provides a full range of product line, including human machine interfaces (HMI), programmable logic controllers (PLC) and inverter drives, for application in an industrial operation. Simply via a RJ-45 connector, a network can be built up, saving costs on cables and other connecting tools.
- Single network: In replace with the 3-tier industrial architecture, single network architecture provides 100MB/bits high-speed cyclical and non-cyclical data mapping function, ensuring a complete network diagnosis and effectively shortening debugging time.
- Graphical user interface designed software: The EIP Builder is graphical user interface designed for intuitive operation.

#### Integration

- Data mapping: The EIP Builder provides a consistent setting interface, allowing users to reduce the time to learn and set up configurations easily.
- Listed device parameters: The EIP Builder presents the device parameters in a list. Instead of looking up in the user manual, users can quickly check on the parameters in the list.
- EDS file: Users can connect to Delta and other brand EtherNet/IP products via the EDS files.

### 9.2 Network Installation

### 9.2.1 EtherNet/IP Device

A Delta EtherNet/IP (EIP) device allows users to build a linear topology, ring topology, and star topology. A Delta EIP device includes the EIP Builder software, EIP Scanner, EIP Adapter, EIP Tap, and Ethernet switch. EIP Scanner and EIP Adapter, each of them can be further divided to a single port and dual port. The AS series is a single port device. Refer to section 9.2.2.1 for the single port setup and refer to section 9.2.2.3 for the software installation.

### 9.2.2 Network Installation

Each EtherNet/IP device is connected to an Ethernet switch via a CAT 5e cable. Please use Delta standard cables and the DVS series industrial switches. Refer to Delta PLC/HMI Cable Selection Guide for more information.

### 9.2.2.1. Single Port Device

A single port device can build up a linear and a star topology. An Ethernet switch is required to create a star topology and a ring topology, and additionally an EtherNet/IP Tap is also needed.

### Linear Topology

• Linear Topology 1

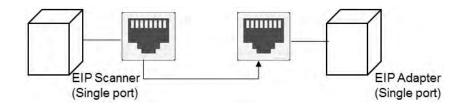

### • Linear Topology 2

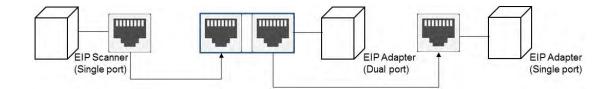

#### **Star Topology**

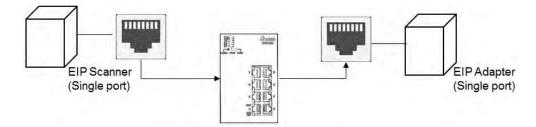

### 9.2.2.2. Dual Port Device

A dual port device can build up a linear, star and ring topology. A DLR function is required to create a ring topology. Refer to section 9.9.2 for DLR supported series.

#### Linear Topology

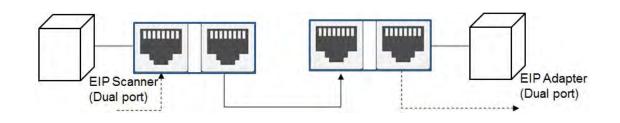

### **Star Topology**

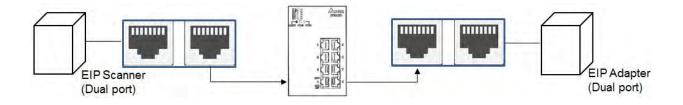

### **Ring Topology**

A DLR function is required to create a ring topology. Refer to section 9.9.2 for DLR supported series.

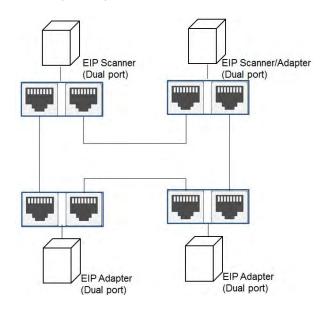

When a switch is needed for topology, the switch should support the DLR function. If not, the connection might fail.

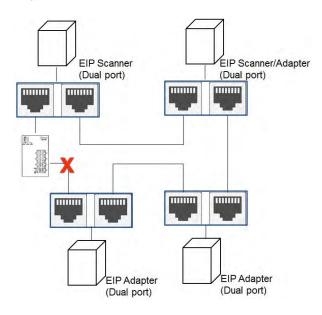

9\_

### 9.2.2.3 EIP Builder Software

#### Linear and star topology

Install the EIP Builder on your PC to monitor and configure the EIP devices. Users can also connect an EIP device to their PCs directly or use a switch to connect to the PCs.

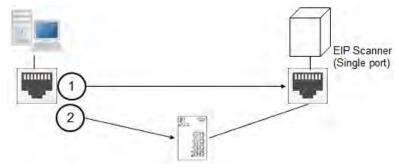

#### **Ring topology**

Install the EIP Builder on your PC to monitor and configure the EIP devices. Be sure to save a network connection for your PC to connect to the EIP device.

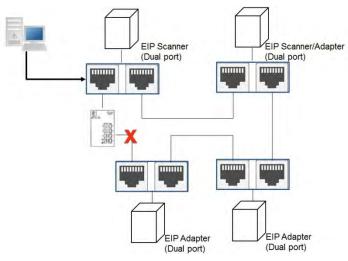

Or you can use an EIP tap to connect your PC so that the ring topology can stay intact.

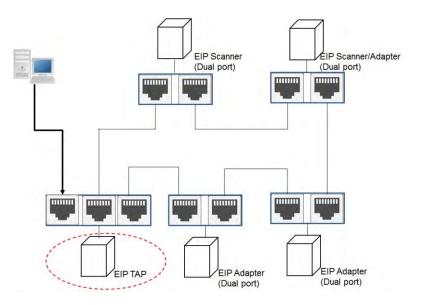

## 9.3 Specifications

## 9.3.1 Ethernet Specification

| Communication Protocols                       | EtherNet/IP, MODBUS TCP    |
|-----------------------------------------------|----------------------------|
| Protocols                                     | BOOTP, SNMP, NTP           |
| Communication Speed                           | 10/100 Mbps Auto-Detection |
| Communication Interface                       | RJ-45 with Auto MDI/MDIX   |
| Numbers of the Ethernet<br>Communication Port | 1                          |

## 9.3.2 EtherNet/IP Specification

| Item                            |                                             | Specification                                                                                                    |  |
|---------------------------------|---------------------------------------------|----------------------------------------------------------------------------------------------------|--|
| General                         | Category                                    | Scanner / Adapter                                                                                                    |  |
| General                         | Topology                                    | Star                                                                                                    |  |
|                                 | Max. Number of the CIP<br>Connections       | 32 (Clients + Servers)                                                                                               |  |
| CIP Network                     | Max. Number of the TCP<br>Connections       | 16 (Clients + Servers)                                                                                               |  |
| I/O Connection                  | Requested Packet Interval (RPI)             | 5 ms~1000ms                                                                                                    |  |
|                                 | Max. Transmission Speed/Per<br>Transmission | 3000 pps                                                                                                    |  |
|                                 | Max. Data Length                            | 500 bytes                                                                                                    |  |
|                                 | Class 3 (Connected Type)                    | Total 32 (Servers), including the ones from the UCMM type                                                            |  |
| CIP Network<br>Explicit Message | UCMM (Non-Connected Type)                   | Total 32 (Clients + Servers) , including the ones from the Class 3                                                   |  |
| Explicit Message                | CIP Objects                                 | Identity, Message Router, Assembly, Connection<br>Manager, Port, TCP/IP interface, Ethernet link, Vendor<br>specific |  |
|                                 | Max. Number of the CIP<br>Connections       | 32 (Clients + Servers)                                                                                               |  |
| CIP Network Produced TAG        | Max. Data Length                            | 500 bytes (I/O Connections)<br>400 bytes (Explicit Message)                                                          |  |
|                                 | Requested Packet Interval (RPI)             | 5 ms~1000ms                                                                                                    |  |

### AS Series Operation Manual

| Item         |                                       | Specification                |
|--------------|---------------------------------------|------------------------------|
|              | Max. Number of the CIP<br>Connections | 32 (Clients + Servers)       |
| CIP Network  | Mary Data Lanath                      | 500 bytes (I/O Connections)  |
| Consumed TAG | Max. Data Length                      | 400 bytes (Explicit Message) |
|              | Requested Packet Interval (RPI)       | 5 ms~1000ms                  |

### 9.3.3 EtherNet

### 9.3.3.1 Pin Assignment

Delta EtherNet/IP devices are with CAT5e industrial Ethernet cables and can be connected via the communication port RJ-45.

| Pin | Signal | Description       | Pin | Signal | Description      |    |
|-----|--------|-------------------|-----|--------|------------------|----|
| 1   | Tx+    | Transmit plus     | 5   |        | N/C              |    |
| 2   | Tx-    | Transmit negative | 6   | Rx-    | Receive negative |    |
| 3   | Rx+    | Receive plus      | 7   |        | N/C              | 81 |
| 4   |        | N/C               | 8   |        | N/C              |    |

### 9.3.3.2 LED Indicator

| LED Indicator |        | LED Status | Description                                      |
|---------------|--------|------------|--------------------------------------------------|
|               |        | ON         | Communication port is connected.                 |
| LINK          | Green  |            | Connected to Ethernet                            |
| LINK          |        | OFF        | Communication port is not connected.             |
|               |        |            | Not Connected to Ethernet                        |
|               |        | Blinking   | Packets Transmitting/Receiving                   |
| 1.01/         |        |            | Packets Transmitting/Receiving via Ethernet      |
| ACK           | Yellow | 055        | No Packets Transmitting/Receiving                |
|               |        | OFF        | • No Packets Transmitting/Receiving via Ethernet |

## 9.4 EIP Builder

Delta EtherNet/IP software, EIP Builder, is embedded in the ISPSoft. It can be called or run independently through the ISPSoft software (applicable with version 3.0 and above). Download the ISPSoft software at:

http://www.deltaww.com/services/DownloadCenter2.aspx?secID=8&pid=2&tid=0&CID=06&itemID=060301&typeID=1&d ownloadID=,&title=--%20Select%20Product%20Series%20--&dataType=8;&check=1&hl=en-US

### 9.4.1 Run the EIP Builder

The EIP Builder can be called from Delta EIP Scanner's HWCONFIG in the ISPSoft. It can also be called independently to set up parameters for the Adapter. Delta EIP Scanner is equipped with the EtherNet/IP communication PLC and the EtherNet/IP module. Refer to section 9.9.3 for a list of Delta EIP Scanner products supported by the EIP Builder.

### 9.4.1.1 Run the EIP Builder via an EIP Scanner

### • Operation Steps

Run the EIP Builder via an EIP Scanner product. When using a Delta EIP Scanner, users need to set up an EIP module through the HWCONFIG in the ISPSoft.

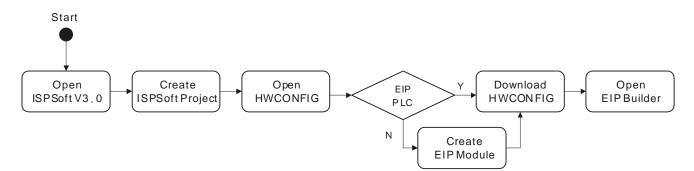

1. Open ISPSoft V3.0: Find ISPSoft 3.00 from the start menu in Windows. Click the start menu and go to All programs > Delta Industrial Automation > PLC > ISPSoft 3.00 > ISPSoft 3.00.

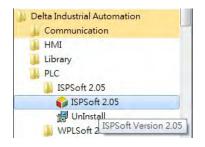

9\_

2. Create a new project: *Click File > New* and you will see the Create a New Project window.

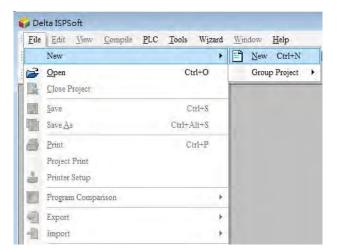

3. Select a PLC: Select a PLC product that supports the EIP builder in the Create a New Project window.

| Project Name    | Untitled9            |                   |              |               |
|-----------------|----------------------|-------------------|--------------|---------------|
| Controller Type | A\$300 -             | PLC Type          | A\$332T      | ·             |
| Drive/Path      | C:\ProgramData\Delta | Industrial Automa | ation/ISPSof | t_New\Project |
|                 |                      |                   |              | Browser       |

4. Open the HWCONFIG: Double click the HWCONFIG option under the Project.

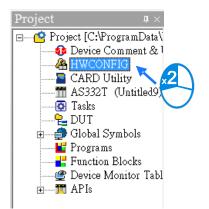

5. Save and download the HWCONFIG : Click Save to save the HWCONFIG settings and then click Download to

PLC to download the file to PLC. It is required to save the configurations done in HWCONFIG before opening the tools. And while editing in the tools, it is not allowed to work in HWCONFIG.

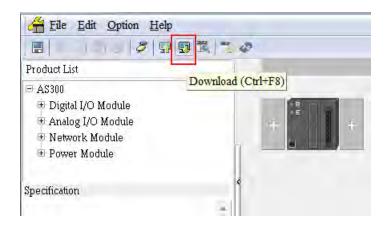

6. Open the EIP Builder: Right-click the CPU module in the system configuration area to see and click the option "communication software" and then click to select EIP Builder.

| Copen(O)         | Enter<br>Ctrl+R  |                 |
|------------------|------------------|-----------------|
| X Cut(T)         | Ctrl+X           |                 |
| Copy( <u>C</u> ) | Ctrl+C<br>Ctrl+V |                 |
| Delete(D)        | Del              |                 |
| Communicatio     | on Software 🕨    | EIP Builder     |
|                  |                  | CANopen Builder |

### 9.4.2 Set up the IP Address

This section will provide an overview of how to set up the IP address for AS series. The IP address should be set up before configuring EIP related parameters or data mapping settings.

### 9.4.2.1 IP Address Types

AS series supports 3 types of IP addressing, BOOTP, DHCP and static IP address.

| Type of IP Address | Definition                                                                                                    |  |
|--------------------|----------------------------------------------------------------------------------------------------|--|
| BOOTP              | Via the TCP/IP Bootstrap Protocol (BOOTP) to set up the IP address, netmask and gateway.<br>BOOTP server may require some configuration. The BOOTP protocol is designed for a<br>network in which each host has a permanent network connection. |  |
| DHCP               | Via the Dynamic Host Configuration Protocol (DHCP) to obtain IP address, netmask, gateway, main computer name and the WINS server automatically.                                                                                                |  |
| Static IP          | For no IP setup control series: Users set up their IP address, netmask and gateway manually.                                                                                                    |  |

### 9.4.2.2 Set up the IP Address (Static IP)

#### • Operation Steps:

When using an EIP product with a static IP address, users need to set up the IP address through the HWCONFIG in the ISPSoft. The example of AS series listed below.

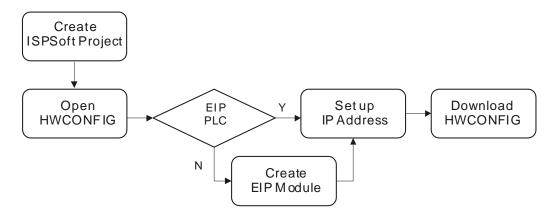

Refer to section 9.4.1.1 for how to set up an EIP module through the HWCONFIG in the ISPSoft.

- 1. Configure the network parameters
- Double-click the AS series in the HWCONFIG to open the Parameter Setting page.
- Set up the IP address under the Network Parameters node. Once the setup is done, click OK to leave this page.

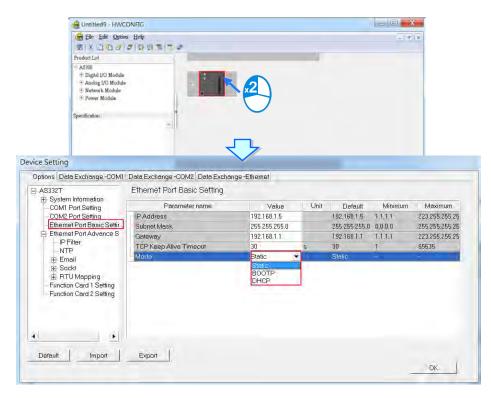

2. Save and download the HWCONFIG: Click Save to save the HWCONFIG settings and then click Download.

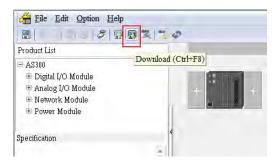

### 9.4.2.3 Set up the IP Address (BOOTP/DHCP)

#### • Operation Steps:

When using an EIP product with a BOOTP/DHCP IP address, users can set up the IP address through the IP Manager in the EIP Builder.

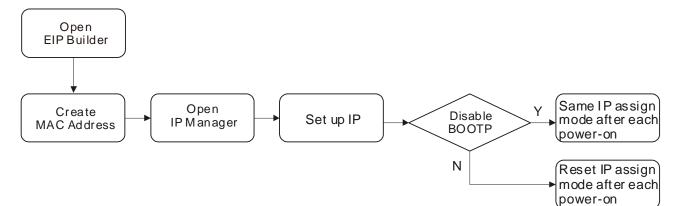

#### **Descriptions for the IP Manager:**

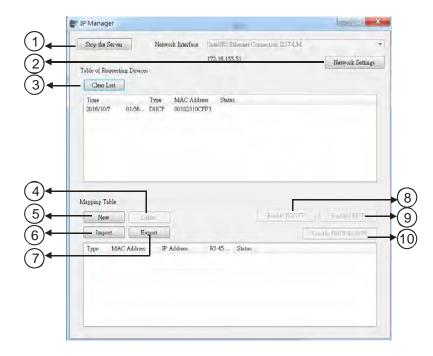

#### AS Series Operation Manual

|    | Item               | Definition                                                                                               |  |
|----|--------------------|----------------------------------------------------------------------------------------------------|--|
| 0  | Stop the Server    | Stop the BOOTP/DHCP server; the IP manager will not request for IP addresses from the BOOTP/DHCP server. |  |
| 2  | Network Settings   | rk Settings Set up the subnet mask, gateway, primary DNS, secondary DNS, and domain name.                |  |
| 3  | Clear List         | Clear all the contents on the list.                                                                      |  |
| 4  | New                | Add new IP/MAC address.                                                                                  |  |
| \$ | Delete             | Delete the selected item on the list.                                                                    |  |
| 6  | Import             | Import the IP/MAC address list; the file format is .CSV.                                                 |  |
| Ø  | Export             | Export the IP/MAC address list; the file format is .CSV.                                                 |  |
| 8  | Enable BOOTP       | Enable the BOOTP to assign an IP address for the selected item.                                          |  |
| 9  | Enable DHCP        | Enable the DHCP to assign an IP address for the selected item.                                           |  |
| 0  | Disable BOOTP/DHCP | Disable the BOOTP/DHCP on the device; the device will not request for IP addresses from the server.      |  |

#### • Operation Steps:

1. MAC address: find the MAC address on the EIP device as its unique identity.

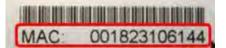

- 2. Open the IP Manager
- Click the Tool tab of the EIP Builder and click to open the IP Manager setup page.

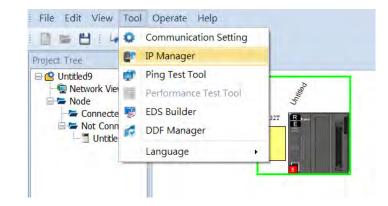

• The IP Manager can be the BOOTP/DHCP Server, receiving IP address requests from devices.

| Stop the Server     | Network Interface | Intel(R) Ethernet C | onastica 1217-LM |                  |
|---------------------|-------------------|---------------------|------------------|------------------|
| ble of Requesting D | avaces            | 172.16.155.51       |                  | Network Settings |
| Tine                | Tiype MAC Addu    | ess Status          |                  |                  |
| sppang Table<br>New | Dates             |                     |                  | Evit child       |
| Import              | Export            |                     | Dir              | DECHOSISTIC      |
| Type MAC Ad         | dross IP Address  | RI-45 Statos        |                  |                  |

- 3. Set up the IP address
- Select and double-click the listed address to open the IP setup page.

| Stop the Server         | Network Interface               | Intel(R) Ethernet Connection 1217-LM |                                      |
|-------------------------|---------------------------------|--------------------------------------|--------------------------------------|
|                         |                                 | 172, 16, 155, 51                     | -                                    |
| ble of Requesting Dev   | acres.                          | 172-10-133-31                        | Network Settin                       |
| Clear List              |                                 |                                      |                                      |
| and the second second   |                                 |                                      |                                      |
| Time<br>2016/10/7 01:56 | Type MAC Ad-<br>5 DHCP 00182310 |                                      |                                      |
| 0124                    | San Direct Dormal Pla           | × 2                                  |                                      |
|                         |                                 |                                      |                                      |
|                         |                                 | $\smile$                             |                                      |
|                         |                                 |                                      |                                      |
|                         |                                 |                                      |                                      |
|                         |                                 |                                      |                                      |
|                         |                                 |                                      |                                      |
|                         |                                 |                                      |                                      |
| poing Table             |                                 |                                      |                                      |
| and a second second     |                                 | Sudu prorit-                         | it Jurent                            |
| New                     | Letine                          | Enable RESTP                         | Padda FRI P                          |
| and a second second     | Estine                          |                                      | Fundar FRIPP<br>Facility PRCP/Report |
| New<br>Import           | Export                          |                                      |                                      |
| New<br>Import           | Export                          |                                      |                                      |
| New<br>Import           | Export                          |                                      |                                      |
| Import.                 | Export                          |                                      |                                      |
| New<br>Import           | Export                          |                                      |                                      |
| New<br>Import           | Export                          |                                      |                                      |

Type the IP address.

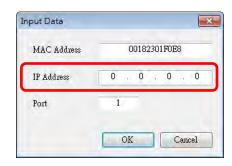

#### 4. Disable DHCP/BOOTP

Click to select the device in the Mapping Table that you'd like to disable its DHCP/BOOTP function and then click the Disable DHCP/BOOTP button. After that the selected device will not send DHCP/BOOTP requests. For the modification on the IP address receiving mode, refer to section 9.4.2.4 for more information.

| Clear List   |           |             |              |                    |
|--------------|-----------|-------------|--------------|--------------------|
| Time         | Туре      | MAC Address | Status       |                    |
|              |           |             |              |                    |
|              |           |             |              |                    |
|              |           |             |              |                    |
|              |           |             |              |                    |
|              |           |             |              |                    |
| apping Table |           |             |              |                    |
| New          | Delete    |             | Enable BOOTP | Enable DHCP        |
| Import       | Export    |             | I            | Pisable DHCP/BOOTP |
| Type MAC     | Address I | P Address   | Port Status  |                    |
| Type MAC     | 3019028   | 92.168.1.15 | 1            |                    |
|              |           |             |              |                    |

#### Note

- 1. Enable BOOTP: When the IP address receiving mode is in BOOTP (BOOTP is enabled), the IP address is assigned, and the device will send out BOOTP requests for IP addresses during each power-on.
- 2. Enable DHCP: When the IP address receiving mode is in DHCP (DHCP is enabled), the IP address is assigned, and the device will send out DHCP requests for IP addresses during each power-on.
- Disable DHCP/BOOTP: When the IP address receiving mode is in BOOTP (BOOTP is enabled), the IP address is assigned; once the Disable DHCP/BOOTP button is clicked, the device will not send out DHCP/BOOTP requests for IP addresses during each power-on.

### 9.4.2.4 Enable the BOOTP/DHCP Again

To enable the DHCP or BOOTP function again, users will need to use the device software to make that change. Take the AS series as an example, you will need to go to *ISPSoft > HWCONFIG > IP Manager*. Open the IP Manager and set up the IP address receiving mode.

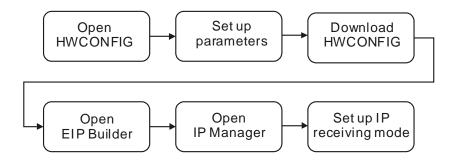

#### • Operation Steps:

- 1. Refer to section 9.4.1.1 for how to open the HWCONFIG.
- 2. Set up the parameters: Enable the IP address receiving mode to BOOTP/DHCP.
  - Double-click the device you'd like to change its IP address receiving mode.
  - You will see the option Network Parameters. Click this option to see the Network Parameters setup page.
  - Make changes on the items that you'd like to change their IP address receiving modes and click OK to confirm the settings.

| HUNTIHEES - HWCONFIG                                                                                                    |                                                                                  |                                                                                    |                                                   |                               | 6                                                                |
|----------------------------------------------------------------------------------------------------|----------------------------------------------------------------------------------|------------------------------------------------------------------------------------|---------------------------------------------------|-------------------------------|------------------------------------------------------------------|
| 🚔 Eile Edit Optio                                                                                                    | ni Help                                                                          |                                                                                    |                                                   | - 11                          | ×                                                                |
| EX DOJ                                                                                                    | 0 9 9 3 3 4                                                                      |                                                                                    |                                                   |                               |                                                                  |
| Product List                                                                                                    |                                                                                  |                                                                                    |                                                   |                               |                                                                  |
| H A390<br>- Digital I/O Module<br>- Analog I/O Module<br>- Network Module<br>- Power Module<br>- Specification:                                                                                                    |                                                                                  | 2                                                                                  |                                                   |                               |                                                                  |
| Setting<br>tions Data Exchange -COM1                                                                                                    | Data Exchange -COM2 Data Excha<br>Ethernet Port Basic Setting                    | nge-Ethernet                                                                       | -                                                 |                               |                                                                  |
|                                                                                                    | Ellienier Fun Dasic Setting                                                      |                                                                                    |                                                   |                               |                                                                  |
|                                                                                                    |                                                                                  |                                                                                    |                                                   |                               |                                                                  |
| System Information<br>COM1 Port Setting                                                                                                    | Parameter name                                                                   | Value Uni                                                                          |                                                   | Minimum                       | Maximum                                                          |
| System Information<br>COM1 Port Setting<br>COM2 Port Setting                                                                                                    | Parameter name                                                                   | 192,168,1.5                                                                        | 192,168,1.5                                       | 1.1.1.1                       | 223.255.255.2                                                    |
| System Information     COM1 Port Setting     COM2 Port Setting     Ethemet Port Basic Settir                                                                                                    | Parameter name<br>IP Address<br>Subnet Mask                                      | 192.168.1.5<br>255.255.255.0                                                       | 192.168.1.5<br>255.255.255.0                      | 1.1.1.1<br>0.0.0.0            | 223 255 255 2<br>255 255 255 2                                   |
| System Information     COM1 Port Setting     COM2 Port Setting     Ethernet Port Basic Settin     Ethernet Port Advance S                                                                                          | Parameter name<br>IP Address<br>Subnet Mask<br>Gateway                           | 192,168,1.5<br>255,255,255,0<br>192,168,1.1                                        | 192.168.1.5<br>255.255.255.0<br>192.168.1.1       | 1.1.1.1<br>0,0.0,0<br>1.1.1.1 | 223 255 255 2<br>255 255 255 2<br>223 255 255 2<br>223 255 255 2 |
| <ul> <li>System Information</li> <li>COM1 Port Setting</li> <li>COM2 Port Setting</li> <li>Ethemet Port Basic Settir</li> </ul>                                                                                    | Parameter name<br>IP Address<br>Subnet Mask<br>Gateway<br>TCP Keep Alive Timeout | 192,168,1.5<br>255,255,255,0<br>192,168,1,1<br>30 s                                | 192.168.1.5<br>255.255.255.0<br>192.168.1.1<br>30 | 1.1.1.1<br>0.0.0.0            | 223 255 255 25<br>255 255 255 25                                 |
| <ul> <li>System Information</li> <li>COMI Port Setting</li> <li>COM2 Port Setting</li> <li>Ethernet Port Basic Settir</li> <li>Ethernet Port Advance S</li> <li>IP Filter</li> <li>NTP</li> <li>⊕ Email</li> </ul> | Parameter name<br>IP Address<br>Subnet Mask<br>Gateway                           | 192.168.1.5<br>255.255.255.0<br>192.168.1.1<br>30 & &                              | 192.168.1.5<br>255.255.255.0<br>192.168.1.1       | 1.1.1.1<br>0,0.0,0<br>1.1.1.1 | 223 255 255 2<br>255 255 255 2<br>223 255 255 2<br>223 255 255 2 |
| System Information COMI Port Setting COM2 Port Setting Com2 Port Setting Ethemet Port Basic Settir Ethemet Port Advance S -IP Filter -NTP E Email B Sockt                                                          | Parameter name<br>IP Address<br>Subnet Mask<br>Gateway<br>TCP Keep Alive Timeout | 192.168.1.5<br>255.255.255.0<br>192.168.1.1<br>30 %<br>Static ▼<br>Static<br>BOOTP | 192.168.1.5<br>255.255.255.0<br>192.168.1.1<br>30 | 1.1.1.1<br>0,0.0,0<br>1.1.1.1 | 223 255 255 25<br>255 255 255 25<br>223 255 255 25               |
| System Information COMI Port Setting COMI Port Setting Ethemet Port Basic Settir Ethemet Port Advance S IP Filter NTP E Email                                                                                      | Parameter name<br>IP Address<br>Subnet Mask<br>Gateway<br>TCP Keep Alive Timeout | 192.168.1.5<br>255.255.255.0<br>192.168.1.1<br>30 \$<br>Static \$                  | 192.168.1.5<br>255.255.255.0<br>192.168.1.1<br>30 | 1.1.1.1<br>0,0.0,0<br>1.1.1.1 | 223 255 255 25<br>255 255 255 25<br>223 255 255 25               |
| System Information COMI Port Setting COM2 Port Setting Ethermet Port Basic Settir Ethermet Port Advance S I I Filter NTP E Email E Sockt R RTU Mapping                                                             | Parameter name<br>IP Address<br>Subnet Mask<br>Gateway<br>TCP Keep Alive Timeout | 192.168.1.5<br>255.255.255.0<br>192.168.1.1<br>30 %<br>Static ▼<br>Static<br>BOOTP | 192.168.1.5<br>255.255.255.0<br>192.168.1.1<br>30 | 1.1.1.1<br>0,0.0,0<br>1.1.1.1 | 223 255 255 25<br>255 255 255 25<br>223 255 255 25               |
| System Information OMI Port Setting OM2 Port Setting Ethemet Port Basic Settin Ethemet Port Advance S IP Filter NTP Ethemail Sockt Enail Function Card 1 Setting                                                   | Parameter name<br>IP Address<br>Subnet Mask<br>Gateway<br>TCP Keep Alive Timeout | 192.168.1.5<br>255.255.255.0<br>192.168.1.1<br>30 %<br>Static ▼<br>Static<br>BOOTP | 192.168.1.5<br>255.255.255.0<br>192.168.1.1<br>30 | 1.1.1.1<br>0,0.0,0<br>1.1.1.1 | 223 255 255 25<br>255 255 255 25<br>223 255 255 25               |
| System Information OMI Port Setting OM2 Port Setting Ethemet Port Basic Settin Ethemet Port Advance S IP Filter NTP Ethemail Sockt Enail Function Card 1 Setting                                                   | Parameter name<br>IP Address<br>Subnet Mask<br>Gateway<br>TCP Keep Alive Timeout | 192.168.1.5<br>255.255.255.0<br>192.168.1.1<br>30 %<br>Static ▼<br>Static<br>BOOTP | 192.168.1.5<br>255.255.255.0<br>192.168.1.1<br>30 | 1.1.1.1<br>0,0.0,0<br>1.1.1.1 | 223 255 255 2<br>255 255 255 2<br>223 255 255 2<br>223 255 255 2 |
| System Information COMI Port Setting COM2 Port Setting Ethermet Port Advance S Infilter NTP Ethemail Sockt NTP Ethemail Sockt Ethemail Function Card 1 Setting Function Card 2 Setting                             | Parameter name<br>IP Address<br>Subnet Mask<br>Gateway<br>TCP Keep Alive Timeout | 192.168.1.5<br>255.255.255.0<br>192.168.1.1<br>30 %<br>Static ▼<br>Static<br>BOOTP | 192.168.1.5<br>255.255.255.0<br>192.168.1.1<br>30 | 1.1.1.1<br>0,0.0,0<br>1.1.1.1 | 223 255 255 2<br>255 255 255 2<br>223 255 255 2<br>223 255 255 2 |
| System Information OMI Port Setting OM2 Port Setting Ethemet Port Basic Settin Ethemet Port Advance S IP Filter NTP Ethemail Sockt Enail Function Card 1 Setting                                                   | Parameter name<br>IP Address<br>Subnet Mask<br>Gateway<br>TCP Keep Alive Timeout | 192.168.1.5<br>255.255.255.0<br>192.168.1.1<br>30 %<br>Static ▼<br>Static<br>BOOTP | 192.168.1.5<br>255.255.255.0<br>192.168.1.1<br>30 | 1.1.1.1<br>0,0.0,0<br>1.1.1.1 | 223 255 255 2<br>255 255 255 2<br>223 255 255 2<br>223 255 255 2 |
| System Information COMI Port Setting COM2 Port Setting Ethemet Port Advance S IPF Filter NTP Email Email Bookt B RTU Mapping Function Card 1 Setting Function Card 2 Setting                                       | Parameter name<br>IP Address<br>Subnet Mask<br>Gateway<br>TCP Keep Alive Timeout | 192.168.1.5<br>255.255.255.0<br>192.168.1.1<br>30 %<br>Static ▼<br>Static<br>BOOTP | 192.168.1.5<br>255.255.255.0<br>192.168.1.1<br>30 | 1.1.1.1<br>0,0.0,0<br>1.1.1.1 | 223 255 255 25<br>255 255 255 25<br>223 255 255 25               |

- 3. Download the HWCONFIG
  - Refer to section 9.4.1.1 for the related information.
- 4. Open the EIP Builder
  - Refer to section 9.4.1.1 for the related information.

9

- 5. Open the IP Manager
  - Refer to section 9.4.2.2 for the related information.
- 6. Open the IP setup page
  - Refer to section 9.4.2.2 for the related information.

### 9.4.3 Network

The EIP Builder provides a graphical user interface; users can see the devices and their EtherNet/IP connections in the Network View. This section will provide an overview of how to add your devices in and build up the network connections. The procedure of the process is stated below.

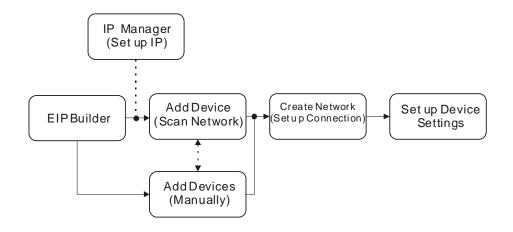

#### Descriptions for the EIP Builder:

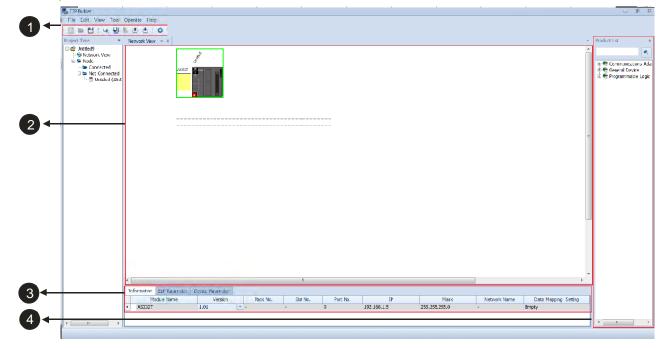

Q

|   | Item               | Definition                                                   |
|---|--------------------|--------------------------------------------------------------|
| 0 | Toolbar            | Toolbar buttons                                              |
| 0 | Network View       | Display the connected devices and their connection status    |
| € | Configuration Area | Set the parameters and display the configurations            |
| 4 | Product List       | Display the available devices to be connected to EtherNet/IP |

## • Toolbar

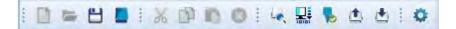

| lcon       | Name         | Definition                               |  |
|------------|--------------|------------------------------------------|--|
|            | New          | Create a new EIP Builder project         |  |
|            | Open         | Open an existing project                 |  |
| 田          | Save         | Save the project                         |  |
|            | Help         | Open the help file                       |  |
| 36         | Cut          | Cut the selected item                    |  |
| 围          | Сору         | Copy the selected item                   |  |
| 8 <u>1</u> | Paste        | Paste the selected item                  |  |
| 0          | Delete       | Delete the selected item                 |  |
| Le.        | Scan Network | Scan the network for device availability |  |
|            | Check        | Check if the project is planed nicely    |  |
|            | On-line Mode | Switch to on-line mode                   |  |

### AS Series Operation Manual

| lcon     | Name         | Definition                                                                           |
|----------|--------------|--------------------------------------------------------------------------------------|
|          | Uploader     | Upload                                                                               |
| <u>.</u> | Downloader   | Download                                                                             |
| 0        | Setup Button | Open the communication setting; set up the path connecting the PC to the EIP Scanner |

### **2** Network View

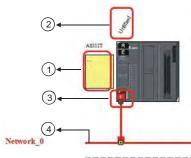

|   | Name              | Definition                                                                                                    |
|---|-------------------|----------------------------------------------------------------------------------------------------|
| 0 | Station Name      | Name for the station                                                                                                    |
| 0 | Device Name       | Name for the device                                                                                                    |
| 3 | Ethernet COM Port | Display the number of devices with Ethernet communication ports.<br>The last digit of the IP address will be shown on the COM port. |
| 4 | Network_0         | Display connection status; devices on the same line indicate they are in the same network.                                          |

### **B** Configuration Area

Refer to section 9.4.3.3 for more information.

Product List

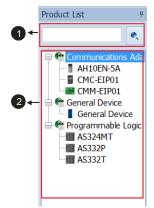

|   | Name         | Definition                                                                                                    |
|---|--------------|----------------------------------------------------------------------------------------------------|
| 1 | Search Bar   | Type the module name to search; when nothing found, that means there is no EDS file in the system.                                                  |
| 0 | Product List | Categorize the devices according to the definition of the EtherNet/IP; for devices from the 3 <sup>rd</sup> party will be put in the Others folder. |

## 9.4.3.1 Scan Network

| — 🗇 IP         | Device Type | Comment                      |
|----------------|-------------|------------------------------|
| 172.16.155.226 | AH10EN-5A   | Have same IP on network view |
| 172.16.155.231 | AS324MT     |                              |
| 172.16.155.227 | AH10EN-5A   | Have same IP on network view |
| 172.16.155.229 | AS332T      |                              |
| 172.16.155.230 | AS324MT     |                              |
|                |             |                              |
|                |             |                              |
|                |             |                              |
|                |             |                              |
|                |             |                              |
|                |             |                              |
|                |             |                              |
|                |             |                              |
|                |             |                              |
|                |             |                              |
|                |             |                              |
|                |             |                              |
| Refresh        |             | Join Can                     |
|                |             |                              |

|   | Name                 | Definition                                                       |
|---|----------------------|------------------------------------------------------------------|
| 0 | Selection checkboxes | Tick to select the devices you'd like to add to the network view |
| 2 | Refresh              | Refresh to scan the network again                                |
| 3 | Join                 | Add the selected device to the network view                      |

### • Operation Steps: Add new devices in (scan the network)

1. Click the setup button to bring out the communication set up page.

| File Edit Vie | ew Tool Oper         | ate Workspeac | e Help  |   |
|---------------|----------------------|---------------|---------|---|
|               |                      | n 🛛 i 4, 🖬    | H 🍢 🗅 i | * |
| Project Tree  | Ţ                    | Vork Vier     | N # X   |   |
| 6             | Communication Settin | <b>~</b>      | z       |   |
|               | Common Setting       | g.            |         | 3 |
|               | common secting       |               | ¥ 10    |   |
|               | COMMGR Driver        | COM1          | - 0     |   |
|               | Station Number       | 0 -           |         |   |
|               | IP Address           | 0.0.0.0       | -       |   |
|               |                      |               |         |   |
|               |                      | OK            | Cancel  |   |

- 2. Once your PC is connected to the EIP Scanner, there are 3 ways to set up the network communication.
  - (a) Select the created Driver: Select the created driver from the COMMGR Driver drop down list.
  - (b) Edit the created Driver: Click the setup button in the Common Setting section to bring out the Driver Properties to edit.
  - (c) Add a new Driver: Click the setup button+ in the Common Setting section to bring out the Driver Properties to add new Driver.

|   | Communication Set   | ting                     |             |
|---|---------------------|--------------------------|-------------|
| 。 |                     |                          |             |
|   | Common Setting      |                          | <b>\$</b>   |
| • | COMMGR Driver       | COM3                     | • 📀         |
|   | Station Number      | 0                        | •           |
|   | IP Address          |                          |             |
|   | I Huuress           |                          |             |
|   |                     |                          | OK Cance    |
|   |                     |                          |             |
|   |                     |                          |             |
| 1 | Driver Properties   | 5                        | X           |
|   | Driver Name         | Driver2                  |             |
|   | Connection Setup    |                          |             |
|   | Туре                | RS232/422/485            | <u>.</u>    |
|   | Communication Prot  | acal                     |             |
|   | COM Port            | COM1 💌                   |             |
|   | Data Length         | 7 💌                      | ( ASCII     |
|   | Parity              | e 🔻                      | C RTU       |
|   | Stop Bits           | 1 •                      | Auto-detect |
|   | Baud Rate           | 9600 💌                   | Default     |
|   | -Setup Responding 1 | lime                     | 1           |
|   | 2                   |                          |             |
|   | Time of Auto-retry  | 6                        | 3 🛟         |
|   | Time of Auto-retry  | /<br>utō-retry (100 ms.) | 3 ÷         |

3. Click the Scan Network button, the EIP Builder will scan the network and list the scanned devices in the Device List.

Cancel

OK.

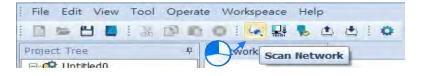

4. Tick to select the devices you'd like to add to the Network. After that, click Join to add the selected devices in.

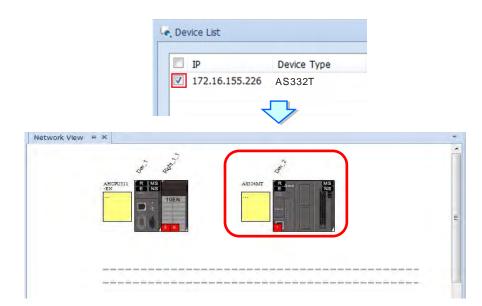

### 9.4.3.2 Add devices (Manually)

- Operation Steps: Add new devices in (manually)
- Select the devices you'd like to add from the Device List; you can also type in the module name in the search bar. After that drag the device you'd like to add to the network view.

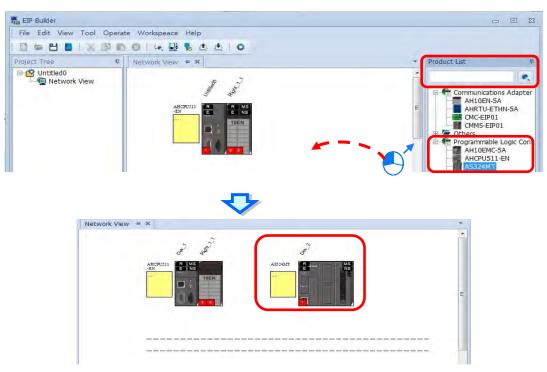

- 2. Create Network
- (a) Drag the Ethernet communication port of the device to the network to create connection.

9

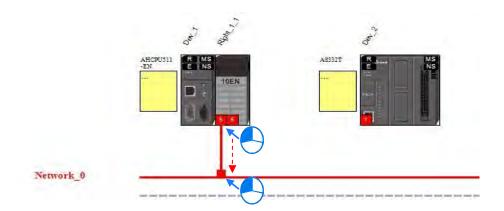

Create network connections for the devices.

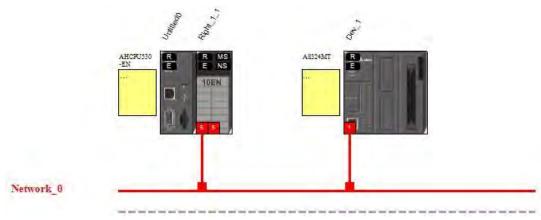

(b) Once the connection is established, click the network line "Network\_0", you will see all the connected devices in this network.

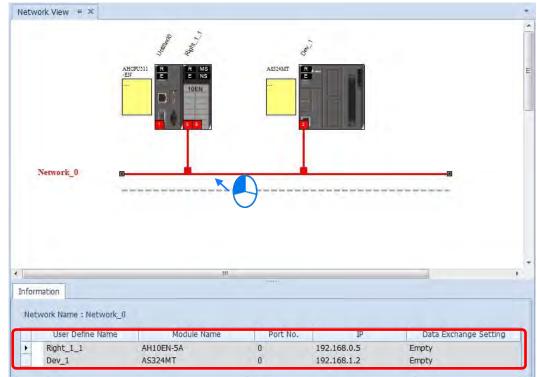

### 9.4.3.3 Set up the parameters

Click tabs of the Information, EIP parameter and the EDS Parameter to see and edit the parameters respectively.

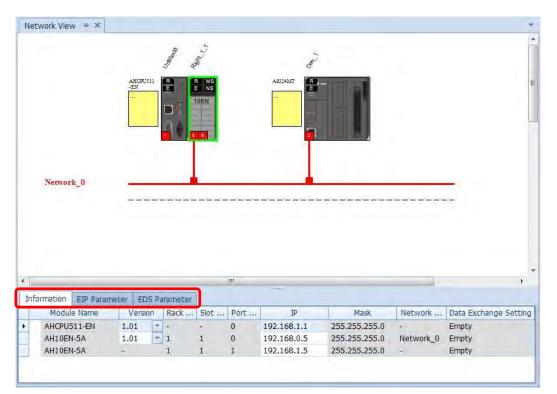

#### Information Tab

This tab contains information regarding Module Name, Version, Rack, Slot, Slot, IP address, Mask, Network and Data mapping Setting.

| In | formation | EIP Paran | neter I | EDS P | arameter |      |      |             |               |           |                       |
|----|-----------|-----------|---------|-------|----------|------|------|-------------|---------------|-----------|-----------------------|
|    | Moaul     | e Name    | Ver     | rsion | Rack     | Slot | Port | IÞ          | Mask          | Network   | Data Exchange Setting |
|    | AHCPUS    | 511-EN    | 1.01    | -     | -        | -    | 0    | 192.168.1.1 | 255.255.255.0 | -         | Empty                 |
|    | AHIOEN    | 1-5A      | 1.01    | -     | 1        | 1    | 0    | 192.168.0.5 | 255.255.255.0 | Network_0 | Empty                 |
|    | AH10EN    | 1-5A      | ÷.      |       | 1        | 1    | 1    | 192.168.1.5 | 255.255.255.0 | -         | Empty                 |

#### EIP Parameter Tab

This tab contains information regarding parameters in the EDS file. When Off-line, users can only check the connection parameters for setting up the EDS filtering rules.

- **Disable Keying:** Disable checking on the product information and its versions.
- Compatible Keying: Checking if the product information and its master version are matched; as for the minor version, check for its compatibility.
- Exact Match: Checking if the product information, its master version and minor version are matched.

| Connection | 白色                   |                                      |
|------------|----------------------|--------------------------------------|
|            | Name                 | Value                                |
|            | 8. Electronic keying | Compatiable Keying                   |
|            |                      | Disable Keying                       |
|            |                      | Disable Keying<br>Compatiable Keying |
|            |                      | Exact Match                          |

While the device is connected, you can click the upload button to upload the related parameters back to the device.

| dule Status<br>Second | 色 曲                                |                                        |
|-----------------------|------------------------------------|----------------------------------------|
| nection               | Name                               | Value                                  |
| t Status              | <ul> <li>Identification</li> </ul> |                                        |
| 2                     | Vendor                             | Delta Electronics, Inc.                |
|                       | Product Type                       | Communications Adapter                 |
|                       | Product Name                       | AS332T                                 |
|                       | Revision                           | 1.1                                    |
|                       | ✓ Status                           |                                        |
|                       | Major Fault                        | None                                   |
|                       | Minor Fault                        | None                                   |
|                       | Internal State                     | NO I/O (No I/O connctions established) |
|                       | Configured                         | No                                     |
|                       | Owned                              | No                                     |
|                       | Module Identity                    | Mached                                 |

|   | Name          | Definition                                                                                                    |
|---|---------------|----------------------------------------------------------------------------------------------------|
| 1 | Module Status | <ul> <li>Identification: Display information regarding Vendor, Product<br/>Type, Product Name, Revision, etc.</li> <li>Status: Display connection status, including Major Fault, Minor<br/>Fault, Internal State, Configuration Status, and Module Identity.</li> </ul> |
| 2 | IP Setting    | <ul> <li>Port1: Indicating port 1 of the device, for editing configurations of the IP Address, Subnet Mask, Gateway Address, and Host Name.</li> <li>Remark: When there is a Port2, that means there are 2 Ethernet communication ports.</li> </ul>                     |
| 3 | Connection    | <ul> <li>EDS parameters filtering rules include Disable Keying,<br/>Compatible Keying, and Exact Match.</li> </ul>                                                                                                    |
| 4 | Port Status   | <ul> <li>Display Link Status, Speed, Duplex, Negotiation Status and<br/>Hardware Fault.</li> </ul>                                                                                                    |

9

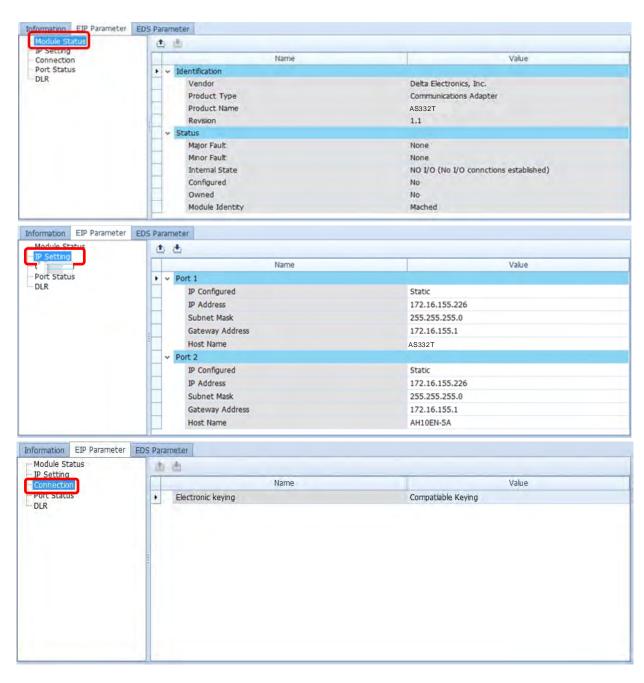

| Information EIP Parameter   | EDS Parameter |             |          |        |                    |                |
|-----------------------------|---------------|-------------|----------|--------|--------------------|----------------|
| Module Status<br>IP Setting | <u>(†)</u>    |             |          |        |                    |                |
| Connection                  | Port          | Link status | Speed    | Duplex | Negotiation Status | Hardware Fault |
| Port Status                 | • 1           | Active      | 100 Mbps | Full   | Success            | No detected    |
| DLK                         | 2             | Inactive    | -        | -      | -                  | -              |
|                             |               |             |          |        |                    |                |
|                             |               |             |          |        |                    |                |
|                             |               |             |          |        |                    |                |
|                             |               |             |          |        |                    |                |
|                             |               |             |          |        |                    |                |
|                             |               |             |          |        |                    |                |
|                             |               |             |          |        |                    |                |
|                             |               |             |          |        |                    |                |
|                             |               |             |          |        |                    |                |
|                             |               |             |          |        |                    |                |

#### AS Series Operation Manual

| Port Status         DLR Information           DLR         Network Topology         Linear           Network Status         Normal |  |
|----------------------------------------------------------------------------------------------------|--|
| Network Topology Linear                                                                                                    |  |
|                                                                                                    |  |
|                                                                                                    |  |
| Ring Supervisor IP: 0.0.0.0<br>MAC: 00:00:00:00:00:00                                                                             |  |
| Active Supervisor Precedence 0                                                                                                    |  |
|                                                                                                    |  |
|                                                                                                    |  |

• EDS Parameter Tab: this is not supported on the AS300 series.

### 9.4.4 Data Mapping

When the connection between devices is established, users can use the data mapping function to exchange data between devices. This section will provide an overview of how to create a data mapping table.

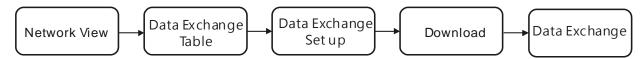

#### **Descriptions for the Data Mapping:**

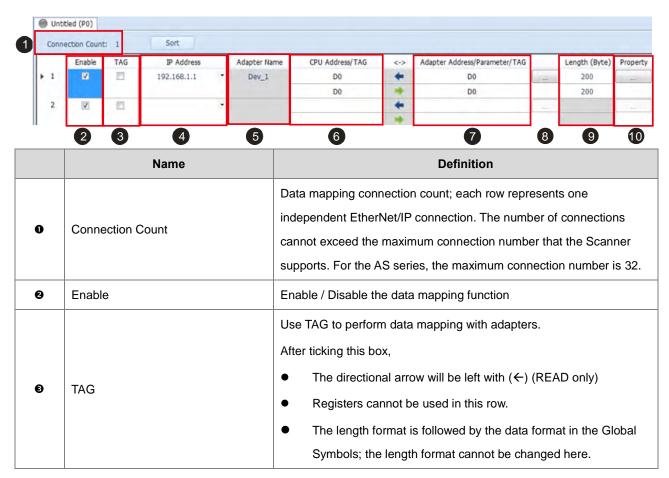

|   | Name                                                                                   | Definition                                                                                                    |
|---|----------------------------------------------------------------------------------------|----------------------------------------------------------------------------------------------------|
|   |                                                                                        | <ul> <li>Users need to create a Consumed TAG in the Global Symbol<br/>from ISPSoft before using this function.</li> </ul>                                                                                                    |
| 0 | IP Address                                                                             | The IP address of the Adapter that you'd like to connect to. After the data mapping connection is established, the system will load the connected device's IP address. Users can also use the drop down list to select the device's IP address to add and edit the connection. |
| 6 | Adapter Name                                                                           | Once the IP address is selected, its name will be displayed but cannot<br>be modified here. Refer to section 9.4.3 <b>9</b> for more information on<br>how to change the device name.                                                                                          |
| G | CPU Address<br>Scanner's register address +<br>address offset (EtherNet/IP<br>modules) | Start address of the data mapping's register<br>Actual represented register = starting register address + address<br>offset; starting register address can be set on the HWCONFIG setup<br>page.                                                                               |
|   | Tick the TAG box <b>®</b> .                                                            | Select the Consumed TAG name from the drop-down list.                                                                                                    |
|   | Adapter Address/Parameter                                                              | Target adapter's register address / parameters                                                                                                    |
| Ø | Tick the TAG box <b>€</b> .                                                            | Input the name of the Produced TAG for other going to be connected EIP devices. Default name is the same as the name shown in <b>③</b> .                                                                                                    |
| 8 | I/O Mapping Table                                                                      | Set up the IN/OUT parameters; when there is no I/O representative table presented for the Adapter, they cannot be opened, for example some PLCs.                                                                                                    |
| Ø | Length                                                                                 | Set up the data mapping length; unit: byte, the maximum is 500 byte.<br>The length format cannot be changed here when using TAG.                                                                                                    |
| 0 | Property                                                                               | Set up the advanced data mapping parameters.                                                                                                    |

## I/O Mapping Table

Delta EIP devices provide I/O mapping table. If needed, users can use the table to edit the parameters.

|   | Name       | Definition                                                                                                    |
|---|------------|----------------------------------------------------------------------------------------------------|
| 0 | Connection | Select the connection from the drop down list. Different connection might have different mapping parameters.                                                                 |
| 0 | In         | Input the mapping parameters. The column No. states the maximum<br>number of mapping parameters to input. Double-click the column<br>Name to open the mapping table to edit. |

### AS Series Operation Manual

|    | Name              | Definition                                                                                                    |
|----|-------------------|----------------------------------------------------------------------------------------------------|
| 3  | Out               | Output the mapping parameters. The column No. states the maximum number of mapping parameters to output. Double-click the column Name to open the mapping table to edit. |
| 4  | Name              | The parameter name; double-click the column Name to open the mapping table to edit.                                                                                      |
| \$ | Value             | Values; after editing and downloading the values will be stored in the Scanner. When the connection is established, the values will be written to the Adapter.           |
|    | Parameter Setting | 53                                                                                                    |

| IN | OUT |                       |       |   | Address parameter list         | Σ  |
|----|-----|-----------------------|-------|---|--------------------------------|----|
| N  | 0.  | Name                  | Value |   | Address parameter list         | .2 |
|    | 12  | [210B] Output         | 0     | * |                                |    |
|    | 13  | [210C] Currnet Speed  | 0     |   | [0000] P00-00 Identity Code    | -  |
|    | 14  | [210D] PG pulse       | 0     |   | [0001] P00-01 Rated Current    | 1  |
|    | 15  | [210E] PG2 pulse      | 0     |   | [0002] P00-02 Parameter Reset  |    |
|    | 16  | [210F] Output power   | 0     |   | [0003] P00-03 Start up Display |    |
|    | 17  | [6100] Status         | 0     |   | [0004] P00-04 User Display     |    |
|    | 18  | [6101] Current mode   | 0     |   | [0005] P00-05 H page scale     |    |
|    | 19  | [6102] Currnet Speed  | 0     |   | [0006] P00-06 Firmware Version |    |
|    | 20  | [6103] Reserved       | 0     |   | [0007] P00-07 Password Decoder |    |
|    | 21  | [6104] Current Pos. L | 0     |   | [0008] P00-08 Password Input   |    |
|    | 22  | [6105] Current Pos. H | 0     |   | [000A] P00-10 Control Method   |    |
|    | 23  | [6106] Current Square | 0     |   | [000B] P00-11 Velocity Mode    |    |
|    | 24  | User Defined          | 0     |   | [000C] P00-12 P2Position Mode  |    |
|    | 25  | User Defined          | 0     | - | [000D] P00-13 Torque Mode      |    |
|    | 26  | User Defined          | 0     |   | [0010] P00-16 Duty Selection   |    |
|    | 27  | User Defined          | 0     |   | [0011] P00-17 Carry Frequency  |    |
|    | 28  | User Defined          | 0     |   | [0013] P00-19 PLC CMD Mask     |    |
|    | 29  | User Defined          | 0     |   |                                |    |
|    | 30  | User Defined          | 0     |   | [0014] P00-20 Source of FREQ   |    |
|    | 31  | User Defined          | 0     |   | [0015] P00-21 Source of OPER   | *  |
|    | 32  | User Defined          | 0     | - | [nn16] Pnn-22 Ston Methods     | 7  |

## Property

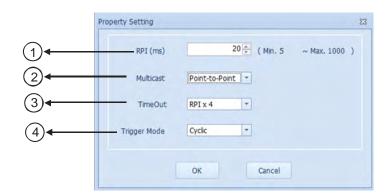

9

|   | Name                            | Definition                                                                                                    |
|---|---------------------------------|----------------------------------------------------------------------------------------------------|
| 0 | Requested Packet Interval (RPI) | RPI setup: via the I/O connection to connect to EtherNet/IP to exchange data at regular time intervals, unit: ms |
| 0 | Multicast                       | Communication mode setup: Multicast or Point-to-Point                                                            |

|                  | Name         | Definition                                                                                  |  |  |  |  |
|------------------|--------------|---------------------------------------------------------------------------------------------|--|--|--|--|
| 3                | Timeout      | Timeout setup; set up the timeout time according to the RPI or the multiple of RPI (RPI*X). |  |  |  |  |
|                  |              | Trigger Mode: Cyclic, Change of State, and Application                                      |  |  |  |  |
| (4)              | Trigger Mede | Cyclic: renew data cyclically                                                               |  |  |  |  |
| ( <del>4</del> ) | Trigger Mode | Change of State: renew data once there is any change                                        |  |  |  |  |
|                  |              | Application: renew data according to the product setup                                      |  |  |  |  |

### • Operation Steps:

- 1. Create a data mapping table (%):
- Click to select the Scanner Ethernet COM port that you'd like to perform the data mapping and then right-click to see the options. Click Data Exchange to open the Data Mapping Table.

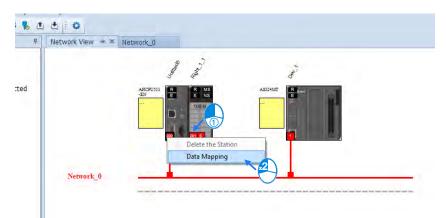

After the selection is made, the system will create a Data Mapping Tab, shown as Network\_0.

| Networ | rk View      | Network_0 | ) = X               |          |                |                       |                   |                         |
|--------|--------------|-----------|---------------------|----------|----------------|-----------------------|-------------------|-------------------------|
|        |              | AEDOM     |                     |          |                |                       |                   |                         |
| N      | etwork_0     | -         | -                   |          |                | <del></del> c         |                   | 5                       |
|        |              |           |                     |          |                |                       |                   |                         |
|        |              |           | General C           |          |                |                       |                   |                         |
|        |              |           | Geensi              |          |                |                       |                   |                         |
|        | 1001         |           |                     | m        | -              |                       |                   | .,,.,.                  |
| 🔵 Unt  | itled (P0)   | Network   |                     |          | -              |                       | 1                 |                         |
| 🔵 Unt  |              | Network   |                     |          | - Adapter Name | CPU Address/TAG       | <->               | Adapter Address,        |
| O Unt  | ection Count | t:        | _0 Data Mapping Tat |          |                | CPU Address/TAG<br>D0 | 49                | Adapter Address,<br>Inp |
| O Unt  | ection Count | TAG       | _0 Data Mapping Tat | ble      | Adapter Name   |                       | The second second |                         |
| O Unt  | ection Count | TAG       | _0 Data Mapping Tat | ble      | Adapter Name   | D0                    | +                 | Inp                     |
| Conn   | Enable       | TAG       | _0 Data Mapping Tat | ble<br>• | Adapter Name   | D0                    | +                 | Inp                     |

- 2. Set up the Data Mapping Parameters
- Type the parameters in the data mapping table
  - a) See the example of reading the D500~D599 of the Adapter with the IP address 192.168.1.2 to the D10000~D10099 of the Scanner below.
  - b) See the example of writing the D20200~D20299 of the Scanner to the D100~D199 of the Adapter with the IP address 192.168.1.1

|   | Enable | TAG | IP Address  |   | Adapter Name | CPU Address/TAG | <-> | Adapter Address/Parameter/TAG |      | Length (Byte) | Property |
|---|--------|-----|-------------|---|--------------|-----------------|-----|-------------------------------|------|---------------|----------|
| 1 | V      |     | 192.168.1.1 |   | Dev_1        | DO              | +   | D500                          | +0   | 200           |          |
|   |        |     |             |   |              | D200            | +   | D100                          | 1000 | 200           | 1.1.1.1  |
| 2 | V      |     |             | - |              |                 | +   |                               |      |               |          |
|   |        |     |             |   |              |                 | *   | 1                             | I.,  |               | 1        |

- Use TAG function in data mapping
  - a) Create a General Device in the network view as the image shown below and then appointed the IP address to be used as a Produced TAG. For a device addition, please refer to section 9.4.3.

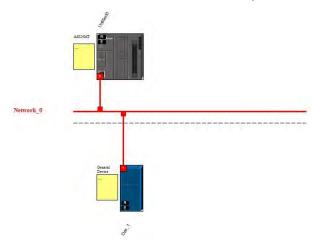

b) Start or switch to the data mapping page.

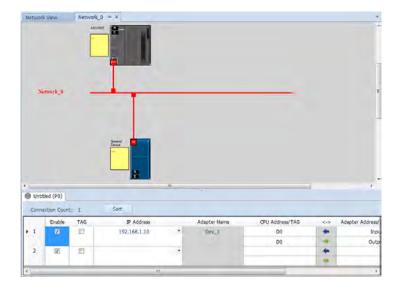

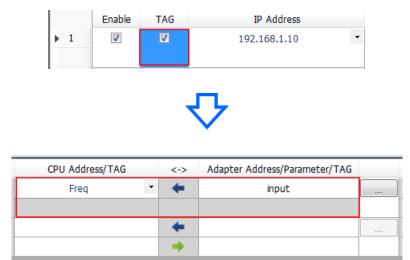

c) Once the TAG box is ticked, the directional arrow will be left with  $(\leftarrow)$  (READ only)

%Users can also input the IP address to be connected to other TAGs and then the creation of a General Device is not necessary.

d) Selecting the Consumed TAG

Select the created Consumed TAG from the CPU register address /TAG column.

|      | CPU Address/TAG |   |
|------|-----------------|---|
| Freq |                 | - |
| Freq |                 |   |
|      |                 |   |

e) Input the name for the to-be-connected Produced TAG.

After selecting the TAG, the software will show the same TAG name in the register address / parameters / address of the Adapter. Users can modify the TAG name to have the same name as the Produced TAG name.

- Set up property
  - a) Click the Property to set up.

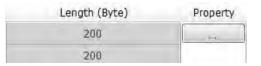

b) Type the data mapping parameters

Set the Requested Packet Interval (RPI) to renew the data between the Scanner and Adapter cyclically, for example every 20ms.

| RPI (ms)     |           | 20 👻 | Min. 5 | ~ Max. 1000 ) |
|--------------|-----------|------|--------|---------------|
| Multicast    | Multicast | -    |        |               |
| TimeOut      | RPI x 4   | •    |        |               |
| Trigger Mode | Cyclic    | -    |        |               |

#### 3. Download

Click Downloader on the tool bar to open the download window.

| • Workspeace | Help          |
|--------------|---------------|
| 0:4          | 🍢 🖄 🛃 🔅       |
| Network View | Ne Downloader |

 Selecting the Scanner communication port of the EIP Builder; every communication port can download a data mapping table.

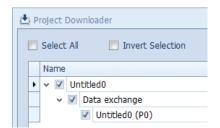

#### 9.4.5 Diagnosis

The EIP Builder can provide the diagnosis on the connection and data mapping status. For the connection status, refer to Adapter connection status and indicator in the Network View tab and for data mapping status and error codes, refer to Network\_0, the data mapping tab.

| Networ        | k View    | Network_0 | , million  |      | , est        |                 |                                                                                                    |                              |     |
|---------------|-----------|-----------|------------|------|--------------|-----------------|----------------------------------------------------------------------------------------------------|------------------------------|-----|
|               |           | A5314M    |            | <br> |              |                 |                                                                                                    |                              |     |
| N             | etwork_0  | -         |            |      |              |                 |                                                                                                    |                              |     |
|               | etwork_0  | -         |            | n    | ,            |                 |                                                                                                    | _                            |     |
| Unți          | tled (PO) |           |            | п    | ,            |                 |                                                                                                    | _                            | -1- |
| Unți          | tled (P0) |           | Sort       | п    |              |                 |                                                                                                    |                              |     |
| Unți<br>Conne | tled (P0) | TAG       | IP Address |      | Adapter Name | CPU Address/TAG | <>                                                                                                    | Adapter Address/Parameter/TA |     |
| Unți          | tled (P0) |           |            |      |              | DO              | <>                                                                                                    | D500                         |     |
| Unți<br>Conne | tled (P0) | TAG       | IP Address |      | Adapter Name |                 | Contract of the local division of the local division of the local | 1                            |     |

#### Operation Step

- Network View (Connection Status)
  - a) Click the Network View tab to check the device status from the indicators, for example RUN / STOP and Error indicators on the PLC.

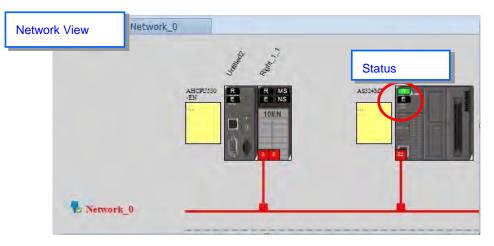

The dotted line and the warning sign indicate connection error, as the image shown below.

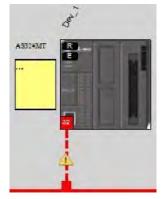

- Network\_0 (Data Mapping):
  - a) Click the On-line Mode on the toolbar.

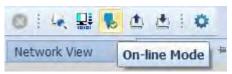

b) Click the Network \_0 to check the data mapping status and the error codes. For error code definition, refer to section 9.6.2.

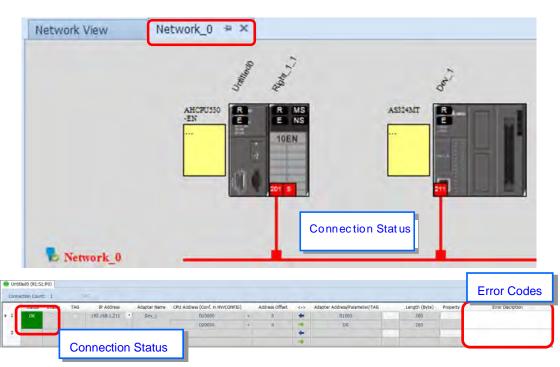

# 9.5 Programming

## 9.5.1 Explicit Message

All connections in EtherNet/IP can be divided into explicit messaging connections and implicit (or I/O) messaging connections. Explicit messaging uses TCP/IP and request/response communications procedure or client/server connection, requiring that the memory location of the information to be sent to the client be defined in the instruction itself. Implicit messaging uses UDP/IP and is when a server sends information from predefined memory locations to a client at a given interval, using a requested packet interval (RPI) parameter to specify the rate at which data updates. For details on using implicit messages, please refer to section 9.4.4. This section will provide an overview of how AS Series uses explicit messaging instructions.

When the AS series acts a Scanner, users can use the API2208 EIPRW instruction to read/write Object. When the EIP builder uses Objects as its parameters, each Object includes various parameters. For the details on the instruction API2208 EIPRW, please refer to AS Programming Manual. For details on Objects that are supported by AS series, please refer to section 9.8.

### 9.5.12 TAG

| _ |  |
|---|--|
|   |  |
|   |  |
|   |  |
|   |  |
|   |  |

EtherNet/IP can use TAG to exchange data. Delta PLC can use Global Symbols to define TAG, and the TAG can be used for Delta HMI and the 3<sup>rd</sup> party devices. There are 2 types of EIP TAGs, Produced TAG and Consumed TAG.

- 1. Produced TAG: A PLC can make produced tags to send data to consumed tags made by other EIP Scanners for data mapping with other EIP devices.
- Consumed TAG: EIP Scanners make consumed tags to receive data of produced tags for data mapping with other EIP devices.

Tags can be used for connecting other EIP devices. Before connecting the Consumed TAG, please check the IP address of the device to be connected and the Produced TAG name. One device can have more than one Produced TAG and Consumed TAG. See the example for reference.

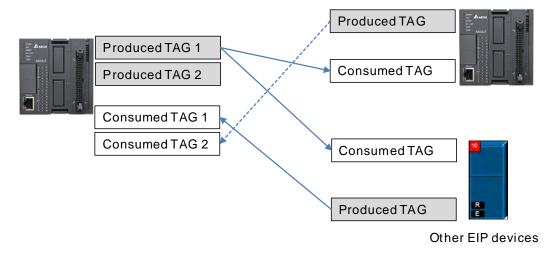

### 9.5.1.1 Produced TAG

Creating a Produced TAG

1. Unfold the option Global Symbols and then users can see the EtherNet/IP Table (Produced TAG) in ISPSoft.

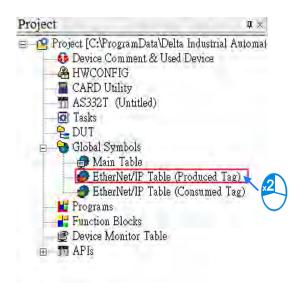

2. Double click the option "EtherNet/IP Table (Produced TAG)" to create a Produced TAG

|       |             | EtherNet/1 | P Table (Produced 7 |                      |                    |
|-------|-------------|------------|---------------------|----------------------|--------------------|
| Class | Identifiers | Address    | Type                | Initial Value (Activ | Identifier Comment |
|       |             |            |                     |                      |                    |
|       |             |            |                     |                      |                    |
|       |             |            |                     |                      |                    |
|       |             |            |                     |                      |                    |
|       |             |            |                     |                      |                    |
|       |             |            |                     |                      |                    |
|       |             |            |                     |                      |                    |
|       |             |            |                     |                      |                    |
|       |             |            |                     |                      |                    |
|       |             |            |                     |                      |                    |
|       |             |            |                     |                      |                    |
|       |             |            |                     |                      |                    |
|       |             |            |                     |                      |                    |
|       |             |            |                     |                      |                    |
|       |             |            |                     |                      |                    |
|       |             |            |                     |                      |                    |
|       |             |            |                     |                      |                    |
|       |             |            |                     |                      |                    |
|       |             |            |                     |                      |                    |
|       |             |            |                     |                      |                    |
|       |             |            |                     |                      |                    |
|       |             |            |                     |                      |                    |
|       |             |            |                     |                      |                    |
|       |             |            |                     |                      |                    |

3. Right click on the EtherNet/IP Table (Produced Tag) page and select "Add a Symbol " to see the Add Symbol window.

| Add a Symb   | o1       | ]          |          |                |               |                     |        |
|--------------|----------|------------|----------|----------------|---------------|---------------------|--------|
| Symbols Filt | er       | ]          |          |                |               |                     |        |
| Remove Add   | ress     |            |          |                |               |                     |        |
| Move Up      | Alt+Up   |            |          |                |               |                     |        |
| Move Down    | Alt+Down |            |          |                |               |                     |        |
| <u>U</u> ndo | Ctrl+Z   | Add Symbol |          |                |               |                     | - X    |
| <u>R</u> edo | Ctrl+Y   | Identifier | Address  | Type           | Initial Value | (Active whe Comment |        |
| X Cut        | Ctrl+X   |            |          |                |               |                     | -      |
| Сору         | Ctrl+C   |            |          |                |               |                     | 1      |
| Paste        | Ctrl+V   | Class VAR  | ▼ I Auto | o-close Dialog | nsert         | OK                  | Cancel |
| Delete       | Del      |            |          |                |               |                     |        |
| Select All   | Ctrl+A   |            |          |                |               |                     |        |

4. Input the required information in the table to complete the creation of a produced tag.

| Identifier | Address | Туре | Initial Value | e (Active wh Comment |  |
|------------|---------|------|---------------|----------------------|--|
| status     | D100    | WORD | a.            | PLC                  |  |

After the settings are complete, download it to the PLC. And then other EIP devices can access to this Produced TAG via their created Consumed TAG. The creation of a Consumed TAG varies among brands; please refer to the manuals of the EIP devices for specific instructions.

## 9.5.1.2 Consumed TAG

Creating a Consumed TAG

1. Unfold the option Global Symbols and then users can see the EtherNet/IP Table (Consumed TAG) in ISPSoft.

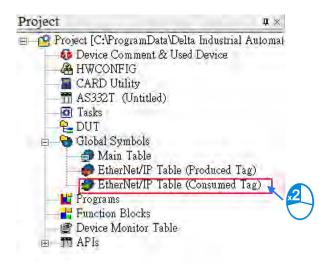

2. Double click the option "EtherNet/IP Table (Consumed TAG)" to create a Consumed TAG

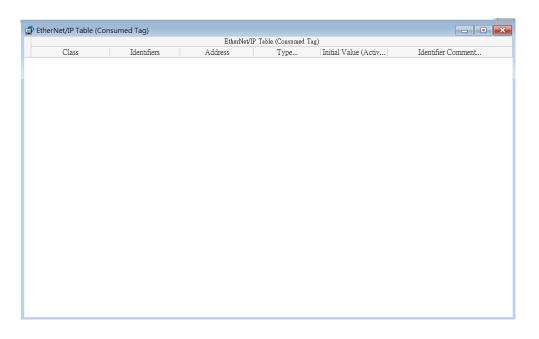

3. Right click on the EtherNet/IP Table (Consumed Tag) page and select "Add a Symbol " to see the Add Symbol window.

|   | Add a Symbol   |          |   |            |         |                  |         |                           |        |
|---|----------------|----------|---|------------|---------|------------------|---------|---------------------------|--------|
|   | Symbols Filter | r        |   |            |         |                  |         |                           |        |
|   | Remove Addre   | ess      |   |            |         |                  |         |                           |        |
|   | Move Up        | Alt+Up   |   |            |         |                  |         |                           |        |
|   | Move Down      | Alt+Down |   |            |         |                  |         |                           |        |
| 0 | <u>U</u> ndo   | Ctrl+Z   | 1 | Add Symbol |         |                  |         |                           | ×      |
| ۲ | <u>R</u> edo   | Ctrl+Y   |   | Identifier | Address | Type             | Initial | Value (Active wh: Comment |        |
| X | Cu <u>t</u>    | Ctrl+X   |   |            |         |                  |         | Hade (retrie our comment  | -      |
| Þ | <u>С</u> ору   | Ctrl+C   |   |            |         |                  |         |                           | 1      |
| Ð | <u>P</u> aste  | Ctrl+V   |   | Class VAR  | - 🗹 Au  | o-close Dialog 🗌 | Insert  | OK                        | Cancel |
|   | <u>D</u> elete | Del      |   |            |         |                  |         |                           | _      |
|   | Select All     | Ctrl+A   |   |            |         |                  |         |                           |        |

4. Input the required information in the table to complete the creation of a consumed tag.

| Identifier | Address | Type | Initial Value | e (Active whe Comment |  |
|------------|---------|------|---------------|-----------------------|--|
| Freq       | D100    | WORD |               | node 1                |  |

• Descriptions for the Add Symbol window

| Identifier | Address | Туре | Initial Value | e (Active whe Comment |  |
|------------|---------|------|---------------|-----------------------|--|
|            |         |      |               |                       |  |

| Number | Name          | Description                                                                                                    |
|--------|---------------|----------------------------------------------------------------------------------------------------|
| 0      | Identifier    | Create Tags of a PLC; up to 40 characters can be inputted.                                                                               |
| 0      | Address       | Correspond to registers or bytes of a PLC; data register or M bit device can be used.                                                    |
| 3      | Туре          | Support data types such as BOOL, WORD, DWORD, INT, DINT, REAL, and ARRAY (one-dimensional array linear array, up to 512 byte supported). |
| 4      | Initial Value | Not supported                                                                                                    |
| S      | Comment       | Description for the TAG; up to 128 word can be inputted.                                                                                 |

5. Tags can be used in the data mapping. Please refer to section 9.4.4 for more information.

# 9.6 Troubleshooting

This section will provide an overview of error codes and troubleshooting for AS series.

## 9.6.1 Error Code Classification

There are 2 error code categories, including Configuration Error, and Application Error for AS series. These error codes are defined by the ODVA for the EtherNet/IP errors. Refer to the following table for self-defined error codes of AS series.

| Error Code            | Classification            |                                                             |  |
|-----------------------|---------------------------|-------------------------------------------------------------|--|
| 1 <sup>st</sup> Phase | 2 <sup>nd</sup> Phase     | Description                                                 |  |
| Category              | Item                      |                                                             |  |
|                       | EDS Files Mismatched      | Mismatched EDS files lead to I/O connection failure. X      |  |
| Configuration Error   | Data Exchange Setup Error | Data exchange setup error lead to I/O connection failure. X |  |
| Application Error     | EtherNet/IP Error         | EtherNet/IP Communication Failure ※                         |  |

X Only the last 2 bytes of the error code will be shown; for example, only 011C will appear to represent the error code H'1101011C.

# 9.6.2 Error Code & How to fix them

## 9.6.2.1 Configuration Error

| Category                | Error Code | Description                                                                                                    | How to fix them                                                                                                    |
|-------------------------|------------|----------------------------------------------------------------------------------------------------|----------------------------------------------------------------------------------------------------|
|                         | H'1101011C | The Transport Class field<br>values of the Transport Class<br>and Trigger in the EDS file<br>are mismatched.<br>The Vender ID or the Product<br>Code in the EDS file is | <ol> <li>Check if the product information and the EDS file<br/>are matched.</li> <li>Reload the EDS file.</li> <li>Ask the vendor of the device for the EDS file.</li> <li>Check if the product information and the EDS<br/>file are matched.</li> </ol> |
| EDS Files<br>Mismatched | H'11010114 | mismatched.                                                                                                    | <ol> <li>Reload the EDS file.</li> <li>Ask the vendor of the device for the EDS file.</li> </ol>                                                                                                    |
|                         | H'11010115 | The Device type parameters<br>in the EDS file are<br>mismatched.                                                                                                    | <ol> <li>Check if the product information and the EDS file<br/>are matched.</li> <li>Reload the EDS file.</li> <li>Ask the vendor of the device for the EDS file.</li> </ol>                                                                             |
|                         | H'11010116 | The Revision parameters in the EDS file are mismatched.                                                                                                    | <ol> <li>Check if the product information and the EDS file<br/>are matched.</li> <li>Reload the EDS file.</li> </ol>                                                                                                    |

## AS Series Operation Manual

| Category | Error Code | Description                                                                     | How to fix them                                                                                                    |
|----------|------------|---------------------------------------------------------------------------------|----------------------------------------------------------------------------------------------------|
|          |            |                                                                                 | 3. Ask the vendor of the device for the EDS file.                                                                                                    |
|          | H'1101011E | The Direction parameters in the EDS file are mismatched.                        | <ol> <li>Check if the product information and the EDS file<br/>are matched.</li> <li>Reload the EDS file.</li> <li>Ask the vendor of the device for the EDS file.</li> </ol> |
|          | H'1101011F | The output fixed / variable<br>flag in the EDS file is<br>mismatched.           | <ol> <li>Check if the product information and the EDS file<br/>are matched.</li> <li>Reload the EDS file.</li> <li>Ask the vendor of the device for the EDS file.</li> </ol> |
|          | H'11010120 | The input fixed / variable flag<br>in the EDS file is<br>mismatched.            | <ol> <li>Check if the product information and the EDS file<br/>are matched.</li> <li>Reload the EDS file.</li> <li>Ask the vendor of the device for the EDS file.</li> </ol> |
|          | H'11010121 | The output priority in the EDS file is mismatched.                              | <ol> <li>Check if the product information and the EDS file<br/>are matched.</li> <li>Reload the EDS file.</li> <li>Ask the vendor of the device for the EDS file.</li> </ol> |
|          | H'11010122 | The input priority in the EDS file is mismatched.                               | <ol> <li>Check if the product information and the EDS file<br/>are matched.</li> <li>Reload the EDS file.</li> <li>Ask the vendor of the device for the EDS file.</li> </ol> |
|          | H'11010123 | The output connection type parameters in the EDS file are mismatched.           | <ol> <li>Check if the product information and the EDS file<br/>are matched.</li> <li>Reload the EDS file.</li> <li>Ask the vendor of the device for the EDS file.</li> </ol> |
|          | H'11010124 | The input connection type<br>parameters in the EDS file<br>are mismatched.      | <ol> <li>Check if the product information and the EDS file<br/>are matched.</li> <li>Reload the EDS file.</li> <li>Ask the vendor of the device for the EDS file.</li> </ol> |
|          | H'11010125 | The output redundant<br>ownership parameters in the<br>EDS file are mismatched. | <ol> <li>Check if the product information and the EDS file<br/>are matched.</li> <li>Reload the EDS file.</li> </ol>                                                         |

| Category                | Error Code | Description                                                             | How to fix them                                                                                                    |
|-------------------------|------------|-------------------------------------------------------------------------|----------------------------------------------------------------------------------------------------|
|                         |            |                                                                         | 3. Ask the vendor of the device for the EDS file.                                                                                                    |
|                         | H'11010126 | The configuration size<br>parameters in the EDS file<br>are mismatched. | <ol> <li>Check if the product information and the EDS file<br/>are matched.</li> <li>Reload the EDS file.</li> <li>Ask the vendor of the device for the EDS file.</li> </ol> |
|                         | H'11010129 | The configuration path<br>parameters in the EDS file<br>are mismatched. | <ol> <li>Check if the product information and the EDS file<br/>are matched.</li> <li>Reload the EDS file.</li> <li>Ask the vendor of the device for the EDS file.</li> </ol> |
|                         | H'11010132 | The EDS file does not support the Null forward open.                    | <ol> <li>Check if the product information and the EDS file<br/>are matched.</li> <li>Reload the EDS file.</li> <li>Ask the vendor of the device for the EDS file.</li> </ol> |
|                         | H'12010100 | I/O Connections Duplicated                                              | <ol> <li>Check if the system has created the I/O connections.</li> <li>Change the connection type to Listen Only.</li> </ol>                                                 |
|                         | H'12010106 | Ownership Conflict                                                      | <ol> <li>Check the scanner owner.</li> <li>Reconfigure the invalid scanner.</li> <li>Change the connection to multicast.</li> </ol>                                          |
|                         | H'12010110 | Target for Connection not<br>Configured                                 | <ol> <li>Check the I/O connection status.</li> <li>Activate the I/O connections again.</li> </ol>                                                                            |
| Data                    | H'12010111 | Adapter RPI Not Supported                                               | Check the RPI for the adapter.                                                                                                    |
| Exchange<br>Setup Error | H'12010113 | Out of Connections                                                      | <ol> <li>Check if the connection exceeds the limit.</li> <li>Reduce the number of the product connection.</li> </ol>                                                         |
|                         | H'12010119 | Non-Listen Only Not Opened                                              | <ol> <li>Check if the system has created the I/O connections.</li> <li>Check the scanner I/O connection status.</li> </ol>                                                   |
|                         | H'12010127 | Invalid Originator to Target<br>Size                                    | Check the module number and the product setup file to see if they are matched.                                                                                               |
|                         | H'12010128 | Invalid Target to Originator<br>Size                                    | Check the output size in the connection parameters.                                                                                                    |
|                         | H'1201012D | Consumed TAG does not                                                   | Check if the parameters in the consumed tag are                                                                                                    |

| Category | Error Code | Description                                 | How to fix them                                                                                                    |
|----------|------------|---------------------------------------------|----------------------------------------------------------------------------------------------------|
|          |            | exist.                                      | correctly set.                                                                                                    |
|          | H'1201012E | Produced TAG does not exist.                | Check if the parameters in the produced tag are correctly set.                                                                                                    |
|          | H'12010204 | Unconnected Request<br>Timeout              | No response from the adapter; check if the power<br>and the network connection of the adapter are<br>working properly.                                                   |
|          | H'12010302 | Network Bandwidth NOT<br>Available for Data | <ol> <li>Check the I/O connection limit between the<br/>scanner and the adapter.</li> <li>Increase the RPI value or reduce the number of<br/>the connections.</li> </ol> |
|          | H'12010315 | Invalid Segment in<br>Connection Path       | Check the module number and the product setup file to see if they are matched.                                                                                           |

## 9.6.2.2 Application Error

| Category              | Error Code | Description            | How to fix them                                                                                                    |
|-----------------------|------------|------------------------|----------------------------------------------------------------------------------------------------|
| EtherNet/<br>IP Error | H'00010203 | I/O Connection Timeout | <ol> <li>Check the network connection status.</li> <li>Check if the module is working fine.</li> <li>Increase the RPI value.</li> </ol> |

# 9.7 Studio 5000 Software Operation

This section will provide an overview of how to use EtherNet/IP to connect to a Delta EtherNet/IP Adapter via the 3rd party software. Here we take Rockwell's Software Studio 5000 as an example.

# 9.7.1 Architecture

RA EIP Scanner use Ethernet to connect a Delta Adapter; as for the PC, it can connect to the RA Scanner via the Ethernet/USB.

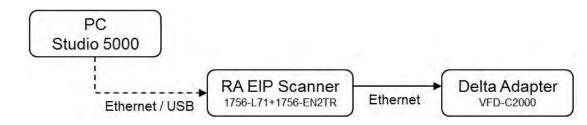

Rockwell Software Studio 5000, ControlLogix, RSLogix are registered trademarks of Rockwell Automation, Inc.

#### • Operation Steps:

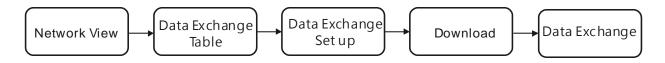

## 9.7.2 Create a New Project

• Open the Studio 5000 and click the "New Project" under the "Create" section.

| Stu | Idio       | <b>5</b> 500      | 00               | 1             |
|-----|------------|-------------------|------------------|---------------|
| N   | ew Project | Create            | Open             | Explore       |
|     |            | New Project       | Existing Project | Help          |
|     |            | the second second |                  |               |
|     | 1          | From Import       | Sample Project   | Release Notes |

• Select a PLC. Take 1756-L71 as an example here.

| Logix       | Search                                                                   |                                                                | 2      |
|-------------|--------------------------------------------------------------------------|----------------------------------------------------------------|--------|
| Select PLC  | <ul> <li>CompactLogix<sup>™</sup> 5</li> <li>ControlLogix® 55</li> </ul> |                                                                |        |
|             | 1756-L71                                                                 | ControlLogix® 5570 Controller                                  |        |
|             | 1756-L72<br>1756-L73                                                     | ControlLogix® 5570 Controller<br>ControlLogix® 5570 Controller |        |
|             | 1756-L74                                                                 | ControlLogix® 5570 Controller                                  |        |
|             | 1756-L75<br>   GuardLogix® 557                                           | ControlLogix® 5570 Controller<br>10 Safety Controller          |        |
|             | RSLogix™ Emulat<br>SoftLogix™ 5800 (                                     |                                                                |        |
| Name: E     | xample                                                                   |                                                                |        |
| Location: C | :\Users\yuna.huang\Docu                                                  | ments\Studio 5000\Projects •                                   | Browse |
|             |                                                                          | Cancel Back Next                                               | Finish |

• Click "Finish" to complete the creation of a new project.

| <u>C</u> hassis:   | 1756-A7 7-Slot ControlLogix Chassis                        | Select a backplan |
|--------------------|------------------------------------------------------------|-------------------|
| Slot               |                                                            |                   |
| Security Authority | No Protection                                              | •                 |
|                    | Use only the selected Security Authority for authorization | hentication and   |
| Description        |                                                            |                   |
|                    |                                                            |                   |
| Description:       |                                                            |                   |
| Description        |                                                            |                   |

Once the project is created, the setup page will be presented.

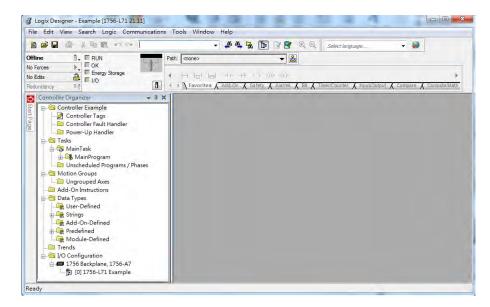

#### 9.7.3 Create a Scanner

After the project creation is done, users can create the EtherNet/IP module, 1756-EN2TR, and then connect to the EtherNet/IP devices via the EtherNet/IP module.

9

#### 9.7.3.1 Create a New Module

• Right-click the 1756 Backplane 1756-A7 and then click the option "New Module".

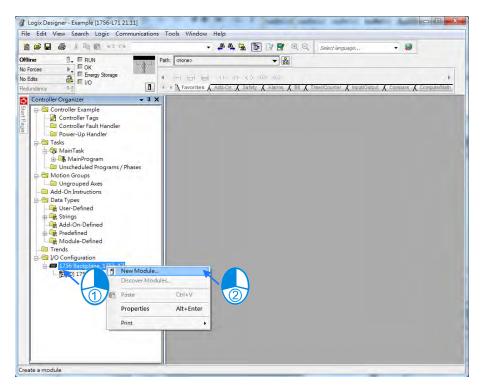

• Type the 1756-EN2TR in the filter field and then click "Create".

| 1756-EN2TR     | <u>C</u> lear Filters                               |               | Show Filters $\Rightarrow$ |
|----------------|-----------------------------------------------------|---------------|----------------------------|
| Catalog Number | Description                                         | Vendor        | Category                   |
| 1756-EN2TR     | 1756 10/100 Mbps Ethemet Bridge, 2-Port, Twisted-Pa | Allen-Bradley | Communication              |
|                |                                                     |               |                            |

• Type the Name, IP address and other required information. After that click "OK" to complete the creation of an EtherNet/IP module.

| General*         | Connection    | RSNetWorx | Module Info   | Internet Protocol    | Port Configuration                      | Network | Time Sync     |   |
|------------------|---------------|-----------|---------------|----------------------|-----------------------------------------|---------|---------------|---|
| Type:<br>Vendor: | Allen         | Bradley   | 10/100 Mbps I | Ethernet Bridge, 2-F | ort, Twisted-Pair Me<br>Ethemet Address |         | Change Type   | 0 |
| Parent:<br>Name: | Local<br>Ethe | met_card  |               | _                    | Private Netwo                           |         | 92.168.1. 102 |   |
| Descripti        | on:           |           |               | *                    | O IP Address:                           |         | 4 4           |   |
|                  |               |           |               | -                    | ) Host Name:                            |         |               |   |
| Conne            | nic Keying:   | None      | atible Module | hange                | Slot:                                   | 1 •     |               |   |
|                  |               |           |               |                      |                                         |         |               |   |

• You will see the newly created module 1756-EN2TR in the node.

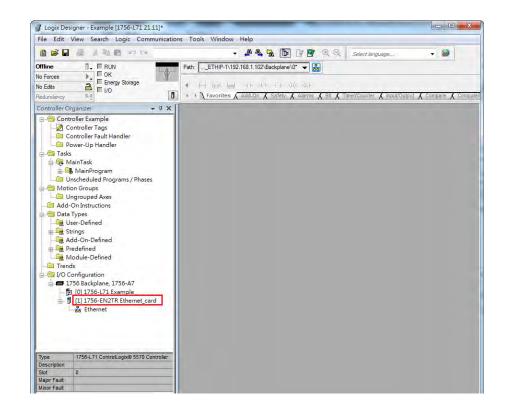

## 9.7.4 Connect to a Delta Adapter

This section will provide an overview of how to connect to a Delta EtherNet/IP Adapter via Rockwell's Software Studio 5000.

### 9.7.4.1 Import an EDS file

• Go to Tools > EDS Hardware Installation Tool.

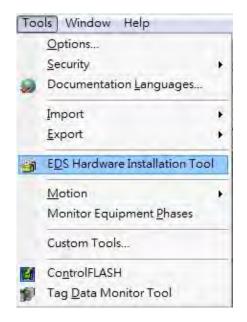

• Select "Register an EDS file(s)".

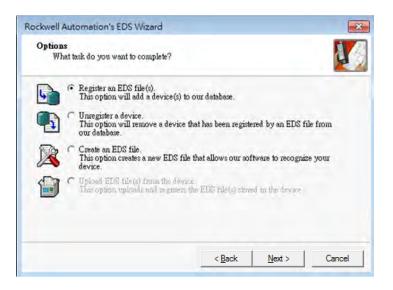

• Select "Register a single file" and use the "Browse" to find the EDS file that you'd like to import.

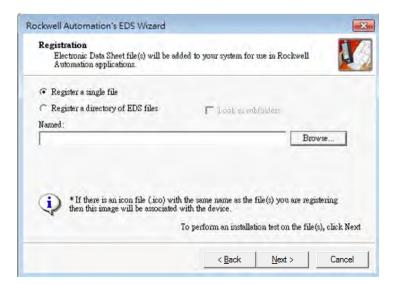

• Follow the instructions from the wizard and then click "Finish" to complete the setup.

9

#### 9.7.4.2 Create an Adapter

• Right click "Ethernet" and select the option "New Module" under the node of 1756-EN2TR.

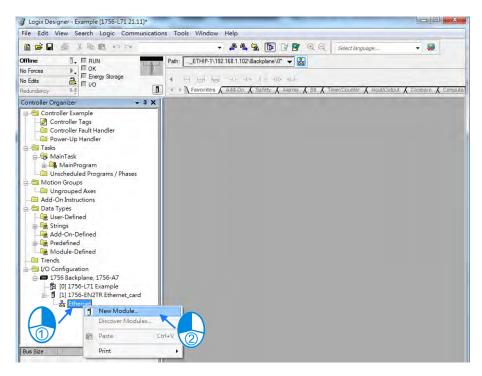

• Type the Delta module number of the imported EDS file in the filter field and you will see the number shown in the Catalog Number list. After that click "Create".

| CMC-EIP01      |                           | Clear Filters |                    | Show Filters 😤                 |
|----------------|---------------------------|---------------|--------------------|--------------------------------|
| Catalog Number | Description.<br>CMC-EIP01 |               | Vendor             | Category<br>Communications Ada |
| CMC-EIP01_v02  |                           |               | Delta Electronics, |                                |
|                |                           |               |                    |                                |

• Check if the product name and the IP address are the same as the information shown in the Module Definition section.

| Name: CMCEIP01 Description:        |                         | Ethernet Address                                    | :: 192.168.1. 88 👘 |
|------------------------------------|-------------------------|-----------------------------------------------------|--------------------|
|                                    |                         | <ul> <li>IP Address:</li> <li>Host Name:</li> </ul> |                    |
| Module Definition<br>Revision: 1.6 | _                       | -                                                   |                    |
| Electronic Keying: Compa           | ible Module<br>inection |                                                     |                    |
|                                    | Chan                    | 10                                                  |                    |

• You can click the "Change" button in the Module Definition if there is any change you'd like to make.

| Type:<br>Vendor:<br>Parent:                        | CMC-EIP01_v02 CMC-EIP01<br>Delta Electronics, Inc.<br>Ethernet_card |                                                                        |
|----------------------------------------------------|---------------------------------------------------------------------|------------------------------------------------------------------------|
| Name:<br>Description:                              | CMCEIP01                                                            | Ethernet Address               Private Network: 192.168.1.          88 |
| Module De<br>Revision:<br>Electronic<br>Connection | 1.6<br>Keying: Compatible Module                                    |                                                                        |

9

| t t t                                                                                                    | ision: [1<br>tronic Keying: [0 | •<br>Compatible Mod | 6<br>Jule |      | •     |             |  |
|----------------------------------------------------------------------------------------------------|--------------------------------|---------------------|-----------|------|-------|-------------|--|
| IO Connection           Input:         64         SINT         1         CMCEIP01:I1           Output:         64         SINT         1         CMCEIP01:O1 | nections:                      |                     |           |      |       |             |  |
| O Connection Output: 64 SINT 1 CMCEIP01:01                                                                                                    | Name                           | -1                  | Size      |      | Tag S | uffix       |  |
| Output: 64 CMCEIP01:01                                                                                                    | IO Connection                  | Input:              | 64        | CINT |       | CMCEIP01:I1 |  |
| Select a connection                                                                                                    | IO Connection                  | Output:             | 64        | SINT |       | CMCEIP01:01 |  |
|                                                                                                    |                                |                     |           |      |       |             |  |

- For general purposes, there is no need to change the parameters from the imported EDS files which often can be used directly for connection.
- Select the Connection tab to modify the RPI and Input Type settings. Requested Packet Interval, via the I/O connection to connect to a Scanner to exchange data at regular time intervals, in the unit of mini-second. Options for input type are Unicast and Multicast; select one from the dropdown list. (Selections from the dropdown list may vary according to different products.)

| Name           | 3                 | Requested Packet Interval<br>(RPI) (ms) | Input Type | Input Trigge | ėr |
|----------------|-------------------|-----------------------------------------|------------|--------------|----|
| Connection1    |                   | 20.0 💠 2.0 - 1000.0                     | Unicast 🚽  | Cyclic       |    |
|                |                   |                                         |            |              |    |
| Inhibit Module | onnection Fails \ | While in Run Mode                       |            |              |    |

• After the setup is done, click OK to complete the creation of an adapter. After that you will see a Delta Adapter that you have created in the node.

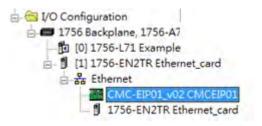

#### 9.7.5 Download

After the creation of the Delta Adapter device is done, download the project to the PLC and go online.

 Click the "Communications" tab to and then select the option "Who Active". For establishing a connection, select the PC connected Scanner model number and then go to Communications > Download.

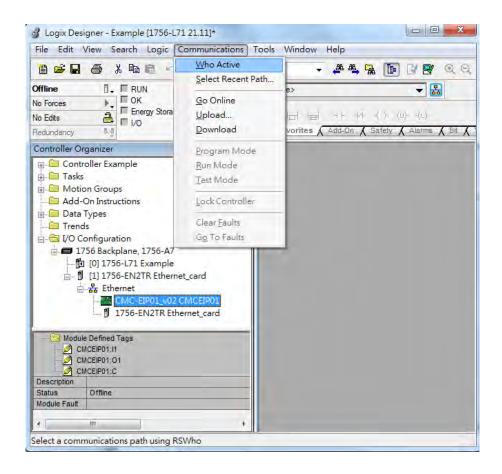

9

• After the connection is successfully established, the I/O status will show OK.

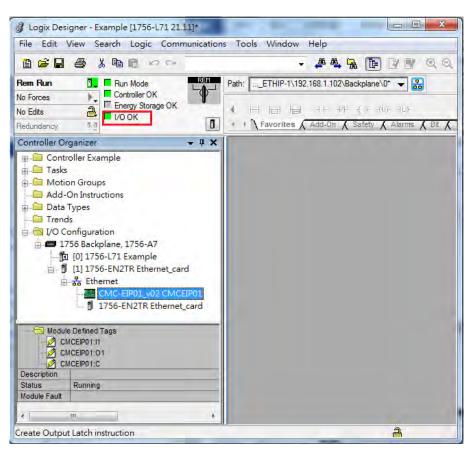

### 9.7.6 Data Mapping

Click the "Program TAGs" under the "Tasks" node for data mapping setups, including Configure, Input and Output. After the device is created in the I/O Configuration, the tag will be added automatically.

• Click the "Program TAGs".

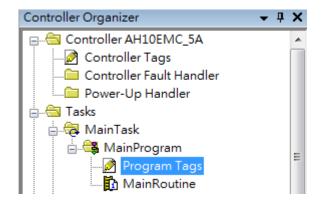

• You will see the TAGs listed under the Name section. TAGs will be shown with a product name in the front and a C/I1/O1 in the back, separated by a colon (:), for example CMCEIP01:C, CMCEIP01:I1, and CMCEIP01:O1.

| Scope: 🛐 Example 🔹 👻 | Show: All Tags |           |          |               | • Y. 27     | ter Name Filter |          |       |   |
|----------------------|----------------|-----------|----------|---------------|-------------|-----------------|----------|-------|---|
| Name                 | <b>18</b> 4    | Alias For | Base Tag | Data Type     | Description | External Access | Constant | Style | Ľ |
| + CMCEIP01:C         |                |           |          | _031F:CMC_EIP |             | Read/Write      |          |       |   |
| +-CMCEIP01:11        |                |           |          | _031F:CMC_EIP |             | Read/Write      |          |       |   |
| +-CMCEIP01:01        |                |           |          | _031F:CMC_EIP |             | Read/Write      |          |       |   |
|                      |                |           |          |               |             |                 |          |       |   |
|                      |                |           |          |               |             |                 |          |       |   |
|                      |                |           |          |               |             |                 |          |       |   |

- TAG : C contains information from Adapter EDS file, including Input and Output parameters. Users can edit the parameters of Input and Output here.
- TAG : I1, the mapping starts from TAG : I1[0], and will be mapped to the first parameters of the Adapter Output. The length is the output length provided by the Adapter.
- TAG : O1, the mapping starts from TAG : O1[0], and will be mapped to the first parameters of the Adapter Input. The length is the input length provided by the Adapter.

| 175    | RA EIP Scanner<br>56-L71+1756-EN2TR | EtherNet/IP | Delta Adapter<br>VFD-C2000 |                   |
|--------|-------------------------------------|-------------|----------------------------|-------------------|
|        | Tag:I1[0]                           | •           | Parameter_0                |                   |
| Tag:l1 | Tag:I1[1]                           |             | Parameter_1                | Adapter<br>Output |
|        | •<br>Tag:l1[31]                     | •           | Parameter_31               |                   |
|        | Tag:O1[0]                           |             | Parameter_0                |                   |
|        | Tag:O1[1]                           |             | Parameter_1                |                   |
| Tag:O1 | :                                   |             | :                          | Adapter<br>Input  |
|        | Tag:O1[31]                          |             | Parameter_31               |                   |

# 9.8 CIP Object

## 9.8.1 Object List

CIP requires objects (groups of related data and behavior associated with this data) to describe a device, how it functions, communicates and its unique identity. Objects can be further defined to Class (a set of objects representing the same type of system), Instance ('copy' of an object) and Attribute (data values). An object instance/class has attributes, providing services and implementing behavior. Instance 0 contains basic information of every object, e.g. version and length. Instance 1~N contains parameters for creating connections. Users can obtain product parameters from the supported service code via objects.

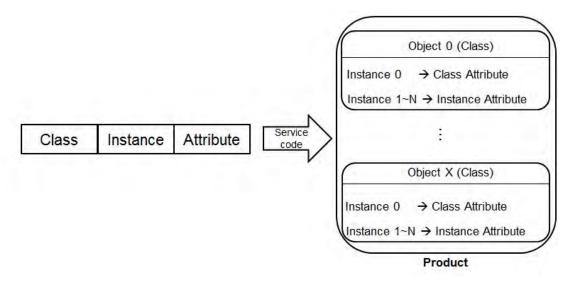

The supported EtherNet/IP objects are listed below. Refer to the section 9.8.2 for the data type definition. Refer to the section 9.8.3 for object contents. Refer to the section 9.5 for object reading/writing.

| Object Name                  | Function                                                                                                    | Class ID   |
|------------------------------|----------------------------------------------------------------------------------------------------|------------|
| Identity Object              | It provides identification of general information about the device.                                                                                                    | 1 (H'01)   |
| Message Router Object        | It provides a messaging connection point through which a Client<br>may address a service to any object class or instance residing in<br>the physical device.                               | 2 (H'02)   |
| Assembly Object              | It binds attributes of multiple objects, which allows data to or from<br>each object to be sent or received over a single connection and<br>can be used to bind input data or output data. | 4 (H'04)   |
| Connection Manager<br>Object | Use this object for connection and connectionless communications, including establishing connections across multiple subnets.                                                              | 6 (H'06)   |
| Port Object                  | It describes the communication interfaces that are present on the device and visible to CIP, including USB, EtherNet/IP and more.                                                          | 244 (H'F4) |

#### AS Series Operation Manual

| Object Name             | Function                                                                                                    | Class ID   |
|-------------------------|----------------------------------------------------------------------------------------------------|------------|
| TCP/IP Interface Object | It provides the mechanism to configure a device's TCP/IP<br>network interface. Examples of configurable items include the<br>device's IP Address, Network Mask, and Gateway Address. | 245 (H'F5) |
| Ethernet Link Object    | It maintains link-specific counters and status information for an IEEE 802.3 communications interface.                                                                               | 246 (H'F6) |
| X Register              | Bit/Word Register                                                                                                    | 848(H'350) |
| Y Register              | Bit/Word Register                                                                                                    | 849(H'351) |
| D Register              | Bit/Word Register                                                                                                    | 850(H'352) |
| M Register              | Bit Register                                                                                                    | 851(H'353) |
| S Register              | Bit Register                                                                                                    | 852(H'354) |
| T Register              | Bit/Word Register                                                                                                    | 853(H'355) |
| C Register              | Bit/Word Register                                                                                                    | 854(H'356) |
| HC Register             | Bit/Word Register                                                                                                    | 855(H'357) |
| SM Register             | Bit Register                                                                                                    | 856(H'358) |
| SR Register             | Word Register                                                                                                    | 857(H'359) |

# 9.8.2 Data Type

This section will provide an overview of the supported data types by objects.

| Data Type |            |                             |           |          | De         | escrip | otio | n    |     |    |      |  |      |
|-----------|------------|-----------------------------|-----------|----------|------------|--------|------|------|-----|----|------|--|------|
| BOOL      | False(H'00 | ) or True                   | e(H'01)   |          |            |        |      |      |     |    |      |  |      |
|           | SINT(1 byt | e), INT(2                   | 2 bytes), | DINT(4 I | oytes), Ll | NT(8   | byt  | es)  |     |    |      |  |      |
|           | Number     | 1st                         | 2nd       | 3rd      | 4th        | 5th    | ۱    | 6th  | 7t  | h  | 8th  |  | 8th  |
|           | SINT       | 0LSB                        |           |          |            |        |      |      |     |    |      |  |      |
|           | INT        | 0LSB                        | 1LSB      |          |            |        |      |      |     |    |      |  |      |
| SIGNED    | DINT       | 0LSB                        | 1LSB      | 2LSB     | 3LSB       |        |      |      |     |    |      |  |      |
| INTEGER   | LINT       | 0LSB                        | 1LSB      | 2LSB     | 3LSB       | 4LS    | в    | 5LSB | 6LS | SB | 7LSB |  | 7LSB |
|           | Ex: DINT v | Ex: DINT value = H'12345678 |           |          |            |        |      |      |     |    |      |  |      |
|           | Numb       | ər                          | 1st       |          | 2nd        |        |      | 3rd  |     |    | 4th  |  | 4th  |
|           | DINT       |                             | 78        |          | 56         |        |      | 34   |     |    | 12   |  | 12   |

| Data Type    |              |                                                     |              |                     | Descri        | ptio  | on         |        |           |        |         |         | Description |  |  |  |  |  |  |  |  |  |  |
|--------------|--------------|-----------------------------------------------------|--------------|---------------------|---------------|-------|------------|--------|-----------|--------|---------|---------|-------------|--|--|--|--|--|--|--|--|--|--|
|              | USINT(1 by   | /te), UINT                                          | (2 bytes), l | JDINT(4 b           | ∕tes), U      | LIN   | T(8 byte   | es)    |           |        |         |         |             |  |  |  |  |  |  |  |  |  |  |
| UNSIGNED     | Ex: UDINT    | value = H                                           | AABBCCE      | D                   |               |       |            |        |           |        |         |         |             |  |  |  |  |  |  |  |  |  |  |
| INTEGER      | Numbe        | er                                                  | 1st          | 2n                  | d             |       | 3rd        |        |           | 4th    |         |         |             |  |  |  |  |  |  |  |  |  |  |
|              | UDINT        | -                                                   | DD           | DD C                |               | BB    |            |        | AA        |        |         |         |             |  |  |  |  |  |  |  |  |  |  |
|              | ASCII COD    | ES, 1 or 2                                          | 2 bytes/wor  | ds                  |               |       |            |        |           |        |         |         |             |  |  |  |  |  |  |  |  |  |  |
|              | STRING: 2    | bytes cha                                           | racter cou   | nt + 1 byte         | charac        | ter   |            |        |           |        |         |         |             |  |  |  |  |  |  |  |  |  |  |
|              |              | Con                                                 | tents (Cha   | rcount)             |               | (     | Content    | s (Si  | tring co  | ntents | 5)      |         |             |  |  |  |  |  |  |  |  |  |  |
|              | STRING       | 04                                                  |              | 00                  | 4D            |       | 69         |        | 6C        |        | 6       | С       |             |  |  |  |  |  |  |  |  |  |  |
|              | CTDING 2.    | STRING2: 2 bytes character count + 2 byte character |              |                     |               |       |            |        |           |        |         |         |             |  |  |  |  |  |  |  |  |  |  |
| STRING       | STRING2.     | -                                                   | tents (Chai  | -                   |               |       | Content    | s (St  | rina coi  | ntents | )       |         |             |  |  |  |  |  |  |  |  |  |  |
|              | STRING2      |                                                     |              | 00                  | 4D            | 00    | 69         | 00     | 6C        | 00     | ,<br>6C | 00      |             |  |  |  |  |  |  |  |  |  |  |
|              | SHORT_ST     | FRING: 1 I                                          | oytes chara  | acter count         | : + 1 by1     | e cl  | haracter   |        |           |        | -       |         |             |  |  |  |  |  |  |  |  |  |  |
|              |              | Cont                                                | tents (Chai  | rcount)             |               | (     | Content    | s (St  | tring co  | ntents | s)      |         |             |  |  |  |  |  |  |  |  |  |  |
|              | STRING       |                                                     | 04           |                     | 4D            |       | 69         |        | 60        | ;      | 6       | SC      |             |  |  |  |  |  |  |  |  |  |  |
|              | BYTE (1 by   | rte), WOR                                           | D (2 bytes)  | 2 bytes), DWORD     |               | s), l |            |        |           |        |         |         |             |  |  |  |  |  |  |  |  |  |  |
|              |              | 1st                                                 | 2nd          | 3rd                 | 4th           |       | 5th        | 6      | Sth       | 7th    |         | 8th     |             |  |  |  |  |  |  |  |  |  |  |
| Fixed LENGTH | Byte         | 70                                                  |              |                     |               |       |            |        |           |        |         |         |             |  |  |  |  |  |  |  |  |  |  |
| BIT STRING   | WORD         | 70                                                  | 158          |                     |               |       |            |        |           |        |         |         |             |  |  |  |  |  |  |  |  |  |  |
|              | DWORD        | 70                                                  | 158          | 2316                | 312           | 24    |            |        |           |        |         |         |             |  |  |  |  |  |  |  |  |  |  |
|              | LWORD        | 70                                                  | 158          | 2316                | 312           | 24    | 393        | 2 4    | 4740      | 55.    | 48      | 635     | 6           |  |  |  |  |  |  |  |  |  |  |
|              | A single str | ing consis                                          | ts multiple  | language            | represe       | ntat  | ion        |        |           |        |         |         |             |  |  |  |  |  |  |  |  |  |  |
|              | Na           | me                                                  | Dat          | а Туре              |               |       |            |        | Meanin    | g      |         |         |             |  |  |  |  |  |  |  |  |  |  |
|              | Nun          | nber                                                | U            | SINT                | The<br>strin  |       | nber of    | nter   | nationa   | lized  | chara   | cter    |             |  |  |  |  |  |  |  |  |  |  |
| STRINGI      | Stri         | ngs                                                 |              | ray of:<br>ruct of: | Arra<br>strin |       | f individi | ual ir | nternatio | onaliz | ed ch   | aracter |             |  |  |  |  |  |  |  |  |  |  |
|              | Langua       | geChar1                                             |              | SINT                | The           |       | t ASCII    | char   | acter of  | the I  | SO 63   | 9-2/T   |             |  |  |  |  |  |  |  |  |  |  |

#### AS Series Operation Manual

| Data Type |                                                   |             |        | C                    | escri                                                                                                    | iption                            |                    |                      |                                  |                  |  |
|-----------|---------------------------------------------------|-------------|--------|----------------------|----------------------------------------------------------------------------------------------------|-----------------------------------|--------------------|----------------------|----------------------------------|------------------|--|
|           | Languag                                           | eChar2      | US     | SINT                 |                                                                                                    | e second<br>guage                 | ASCII o            | haracte              | er of the                        | ISO 639-2/T      |  |
|           | Language                                          | eChar3      | US     | SINT                 |                                                                                                    | e third As<br>guage               | SCII cha           | racter c             | of the IS                        | D 639-2/T        |  |
|           | CharStrin                                         | gStruct     | US     | the<br>(ST           | Elemen                                                                                                    | tary Data<br>0xD5 (S <sup>-</sup> | a type v<br>TRING2 | alue 0xl<br>2), 0xD9 | g, limited to<br>D0<br>(STRINGN) |                  |  |
|           | Char                                              | Set         | U      | INT                  | The character set which the character strin<br>based on which comes from IANA MIB Pri<br>Code (RFC 1759). |                                   |                    |                      |                                  | -                |  |
|           | Internatior                                       | nalString   |        | ned in<br>ringStruct |                                                                                                    | array of<br>ual interr            |                    |                      |                                  | ich is the       |  |
|           | ISO 639-2/T                                       | language:   |        |                      |                                                                                                    |                                   |                    |                      |                                  |                  |  |
|           | Lang                                              | uage        | Firs   | t Characte           | r                                                                                                    | Secor                             | nd Char            | acter                | Third                            | l Character      |  |
|           | Eng                                               | lish        |        | е                    | n                                                                                                    |                                   |                    |                      | G                                |                  |  |
|           | Frei                                              | nch         | f      |                      |                                                                                                    | r                                 |                    |                      | е                                |                  |  |
|           | Spar                                              | nish        |        | S                    |                                                                                                    |                                   | р                  |                      |                                  | а                |  |
|           | Itali                                             | an          |        | i                    |                                                                                                    |                                   | t                  |                      |                                  | а                |  |
|           | STRUCT of:<br>Ex.: STRUC                          |             |        |                      |                                                                                                    |                                   | , H'5678           | 9ABC ]               | }                                |                  |  |
| STRUCT    |                                                   | 1st         | 2nd    | 3rd                  | 4th                                                                                                    | n t                               | ōth                | 6th                  | 7th                              |                  |  |
|           | Byte                                              | 01          | 34     | 12                   | BC                                                                                                    | ; ;                               | ЭA                 | 78                   | 56                               |                  |  |
|           | Array of: Any                                     | / Data Type | compos | es the arra          | у.                                                                                                    |                                   |                    |                      |                                  | 1                |  |
|           | Ex.: ARRAY                                        | of UINTs =  | {1·2·; | 3 }                  |                                                                                                    |                                   |                    |                      |                                  |                  |  |
| ARRAY     | Number                                            | 1st         | 2nd    | 3rd                  |                                                                                                    | 4th                               | 5th                | 6                    | Sth                              |                  |  |
|           | Array                                             | 01          | 00     | 02                   |                                                                                                    | 00                                | 03                 |                      | 00                               |                  |  |
| EPATH     | It's a path the<br>another obje<br>Ex. : Identity | ct.         | ·      | -                    |                                                                                                    |                                   |                    | lass, in             | stance a                         | and attribute of |  |

# 9.8.3 Identity Object (Class ID: 01 Hex)

Identity information is stored in the Identity Object and consists of the Vendor ID, Device Type, Product Code and Major Revision for your device.

Service Code

| Service | Service Name         | Att             | ribute             | Description                             |
|---------|----------------------|-----------------|--------------------|-----------------------------------------|
| code    | Service Name         | Class Attribute | Instance Attribute | Description                             |
| H'01    | Get_Attributes_All   | х               | V                  | Read all attributes                     |
| H'05    | Reset                | Х               | V                  | Resets the drive to the start-up state. |
| H'0E    | Get_Attribute_Single | V               | V                  | Read one attribute                      |

#### Class

Class ID: H'01

#### Instance

- H'00: Class Attribute
- H'01: Instance Attribute
- When Instance = 0, the Class Attributes are listed below.

| Class<br>Attribute | Name               | Access<br>Rule | Data Type | Values | Description                                                                          |
|--------------------|--------------------|----------------|-----------|--------|--------------------------------------------------------------------------------------|
| H'01               | Revision           | Get            | UINT      | H'1    | Revision of this object                                                              |
| H'02               | Max Instance       | Get            | UINT      | H'1    | Maximum instance number of this object                                               |
| H'03               | Number of Instance | Get            | UINT      | H'1    | Number of object instances currently<br>created at this class level of the<br>device |

• When Instance = 0, the Instance Attributes are listed below.

| Instance<br>Attribute | Name        | Access<br>Rule | Data Type | Values | Description             |
|-----------------------|-------------|----------------|-----------|--------|-------------------------|
| H'01                  | Vendor ID   | Get            | UINT      | H'31F  | Delta Electronics, Inc. |
| H'02                  | Device Type | Get            | UINT      | H'0C   | Communication Adapter   |

#### AS Series Operation Manual

| Instance<br>Attribute | Name           | Access<br>Rule | Data Type | Values   | Description                                       |
|-----------------------|----------------|----------------|-----------|----------|---------------------------------------------------|
| H'03                  | Product Code   | Get            | UINT      | H'4000   | Product Code                                      |
|                       | Revision       |                | STRUCT    |          | Revision of this device: Major / Minor            |
| H'04                  | Major Revision | Get            | USINT     | H'01     | Major Revision Range: H'01~H'7F                   |
|                       | Minor Revision |                | USINT     | H'01     | Minor Revision Range: H'01~H'FF                   |
| H'05                  | Status         | Get            | WORD      | H'00     | Status, refer to the following %1                 |
| H'06                  | Serial Number  | Get            | UDINT     | H'abcd   | The last 4 characters of the MAC address, ab:cd   |
| H'07                  | Product Name   | Get            | STRING    | "AS300T" | The maximum number of a product name is 32 words. |

#### ※1 Status Description (H'05)

| Bit (s) | Name                   | Description                                             |
|---------|------------------------|---------------------------------------------------------|
|         |                        | Display if the device has an owner connection or not.   |
| 0       | Owned                  | 0: No                                                   |
|         |                        | 1: Yes                                                  |
| 1       | Reserved               | 0 · Always OFF                                          |
|         |                        | Display if the device is configured or not.             |
| 2       | Configured             | 0: No                                                   |
|         |                        | 1: Yes                                                  |
| 3       | Reserved               | 0 · Always OFF                                          |
|         |                        | 0: Self-Testing                                         |
|         |                        | 1: Firmware Update                                      |
|         |                        | 2: At least one faulted I/O connection                  |
|         |                        | 3: No I/O connections established                       |
| 4-7     | Extended Device Status | 4: Non-Volatile Configuration bad                       |
|         |                        | 5: Major Fault                                          |
|         |                        | 6: At least one I/O connection in run mode              |
|         |                        | 7: At least one I/O connection established, all in idle |
|         |                        | mode.                                                   |
|         |                        | 8-15: Reserved                                          |

9

| Bit (s) | Name                                  | Description                              |  |
|---------|---------------------------------------|------------------------------------------|--|
| 8       | Minor Recoverable Fault               | 0: No minor recoverable fault detected   |  |
| 0       |                                       | 1: Minor recoverable fault detected      |  |
|         |                                       | 0: No minor unrecoverable fault detected |  |
| 9       | Minor Unrecoverable Fault             | 1: Minor unrecoverable fault detected    |  |
|         |                                       | 0: No major recoverable fault detected   |  |
| 10      | Major Recoverable Fault               | 1: Major recoverable fault detected      |  |
| 11      | · · · · · · · · · · · · · · · · · · · | 0: No major unrecoverable fault detected |  |
|         | Major Unrecoverable Fault             | 1: Major unrecoverable fault detected    |  |

## 9.8.4 Message Router Object (Class ID: 02 Hex)

It provides a messaging connection point through which a Client may address a service to any object class or instance residing in the physical device.

Service Code

| Service | Service Name         | Sup             | oport              | Description             |  |
|---------|----------------------|-----------------|--------------------|-------------------------|--|
| Code    | Gervice Maine        | Class Attribute | Instance Attribute | Description             |  |
| H'0E    | Get_Attribute_Single | V               | V                  | Read a single attribute |  |

- Class
  - Class ID: H'02
- Instance
  - H'00: Class Attribute
  - H'01: Instance Attribute
  - When Instance = 0, the Class Attributes are listed below.

| Class<br>Attribute | Name     | Access<br>Rule | Data Type | Values | Description             |
|--------------------|----------|----------------|-----------|--------|-------------------------|
| H'01               | Revision | Get            | UINT      | H'01   | Revision of this object |

• When Instance = 0, the Instance Attributes are listed below.

| Instance<br>Attribute | Name             | Access<br>Rule | Data Type | Values | Description                       |
|-----------------------|------------------|----------------|-----------|--------|-----------------------------------|
| H'02                  | Number Available | Get            | UINT      | H'0    | The maximum number of connections |

| Instance<br>Attribute | Name          | Access<br>Rule | Data Type | Values | Description                         |
|-----------------------|---------------|----------------|-----------|--------|-------------------------------------|
| H'03                  | Number Active | Get            | UINT      | H'0    | The number of connected connections |

## 9.8.5 Assembly Object (Class ID: 04 Hex)

It binds attributes of multiple objects, which allows data to or from each object to be sent or received over a single connection and can be used to bind input data or output data.

Service Code

| Service Service Name |                      | Sup             | port               | Description             |
|----------------------|----------------------|-----------------|--------------------|-------------------------|
| Code                 | Service Maine        | Class Attribute | Instance Attribute | Description             |
| H'0E                 | Get_Attribute_Single | V               | V                  | Read a single attribute |
| H'10                 | Set_Attribute_Single | Х               | V                  | Edit a single attribute |

- Class
  - Class ID : H'04

#### Instance

- H'00 : Class Attribute
- H'64 : I/O Connection Output 1
- H'65 : I/O Connection Input 1
- H'66 : I/O Connection Output 2
- H'67 : I/O Connection Input 2
- H'72 : I/O Connection Output 8
- H'73 : I/O Connection Input 8
- H'74~H'7A Reserved
- H'80 : Configuration 1
- H'81 : Configuration 2
- H'87 : Configuration 8

9

• When Instance = 0, the Class Attributes are listed below.

| Class<br>Attribute | Name         | Access<br>Rule | Data Type | Values | Description                  |
|--------------------|--------------|----------------|-----------|--------|------------------------------|
| H'01               | Revision     | Get            | UINT      | H'2    | Revision of this object      |
| H'02               | Max Instance | Get            | UINT      | H'C7   | The max. number of Instances |

• When Instance = 64~87, the Instance Attributes are listed below.

|                | I/O Message Connection |                    |           |  |  |  |  |
|----------------|------------------------|--------------------|-----------|--|--|--|--|
| Connection No. | Function               | Instance Attribute | Length    |  |  |  |  |
|                | Input                  | 0x65               | 100 words |  |  |  |  |
| Connection 1   | Output                 | 0x64               | 100 words |  |  |  |  |
|                | Configuration          | 0x80               | 8 words   |  |  |  |  |
|                | Input                  | 0x67               | 100 words |  |  |  |  |
| Connection 2   | Output                 | 0x66               | 100 words |  |  |  |  |
|                | Configuration          | 0x81               | 8 words   |  |  |  |  |
|                | Input                  | 0x69               | 100 words |  |  |  |  |
| Connection 3   | Output                 | 0x68               | 100 words |  |  |  |  |
|                | Configuration          | 0x82               | 8 words   |  |  |  |  |
|                | Input                  | 0x6B               | 100 words |  |  |  |  |
| Connection 4   | Output                 | 0x6A               | 100 words |  |  |  |  |
|                | Configuration          | 0x83               | 8 words   |  |  |  |  |
|                | Input                  | 0x6D               | 100 words |  |  |  |  |
| Connection 5   | Output                 | 0x6C               | 100 words |  |  |  |  |
|                | Configuration          | 0x84               | 8 words   |  |  |  |  |
|                | Input                  | 0x6F               | 100 words |  |  |  |  |
| Connection 6   | Output                 | 0x6E               | 100 words |  |  |  |  |
|                | Configuration          | 0x85               | 8 words   |  |  |  |  |
|                | Input                  | 0x71               | 100 words |  |  |  |  |
| Connection 7   | Output                 | 0x70               | 100 words |  |  |  |  |
|                | Configuration          | 0x86               | 8 words   |  |  |  |  |

|              | Input         | 0x73 | 100 words |
|--------------|---------------|------|-----------|
| Connection 8 | Output        | 0x72 | 100 words |
|              | Configuration | 0x87 | 8 words   |

# 9.8.6 Connection Manager Object (Class ID: 06 Hex)

Use this object for connection and connectionless communications, including establishing connections across multiple subnets.

Service Code

| Service | Service Name         | Su              | pport              | Description                                            |
|---------|----------------------|-----------------|--------------------|--------------------------------------------------------|
| Code    | Service Name         | Class Attribute | Instance Attribute | Description                                            |
| H'0E    | Get_Attribute_Single | V               | х                  | Read a single attribute                                |
| H'4E    | Forward_Close        | Х               | V                  | Close a connection                                     |
| H'54    | Forward_Open         | Х               | V                  | Open a connection; the maximum data size is 511 bytes. |

- Class
  - Class ID : H'06

#### Instance

- H'00 : Class Attribute
- H'01 : Instance Attribute
- When Instance = 0, the Class Attributes are listed below.

| Class<br>Attribute | Name         | Access<br>Rule | Data Type | Values | Description                            |
|--------------------|--------------|----------------|-----------|--------|----------------------------------------|
| H'01               | Revision     | Get            | UINT      | 1      | Revision of this object                |
| H'02               | Max Instance | Get            | UINT      | 1      | Maximum instance number of this object |

• When Instance = 1, the Instance Attributes are listed below.

| Attribute | Name                 | Access<br>Rule | Data Type | Values | Description                         |
|-----------|----------------------|----------------|-----------|--------|-------------------------------------|
| H'01      | Open Requests        | Get            | UINT      | H'0    | Number of Forward Open service      |
|           |                      |                |           |        | requests received.                  |
|           |                      |                |           |        | Number of Forward Open service      |
| H'02      | Open Format Rejects  | Get            | UINT      | H'0    | requests which were rejected due to |
|           |                      |                |           |        | bad format.                         |
|           | Open Resources       |                |           |        | Number of Forward Open service      |
| H'03      | Rejects              | Get            | UINT      | H'0    | requests which were rejected due to |
|           | Rejecto              |                |           |        | lack of resources.                  |
|           |                      |                |           |        | Number of Forward Open service      |
| H'04      | Open Other Rejects   | Get            | STRUCT    | H'O    | requests which were rejected for    |
| 1104      | Open Other Rejects   |                |           | HU     | reasons other than bad format or    |
|           |                      |                |           |        | lack of resources.                  |
| H'05      | Close Requests       | Get            | WORD      | H'0    | Number of Forward Close service     |
| 1105      | Close Requests       | Gei            |           |        | requests received.                  |
|           |                      |                |           |        | Number of Forward Close service     |
| H'06      | Close Format Rejects | Get            | UDINT     | H'0    | requests which were rejected due to |
|           |                      |                |           |        | bad format.                         |
|           |                      |                |           |        | Number of Forward Close service     |
| H'07      | Close Other Rejects  | Get            | STRING    | H'0    | requests which were rejected for    |
|           |                      |                |           |        | reasons other than bad format.      |
|           |                      |                |           |        | Total number of connection timeouts |
| H'08      | Connection Timesute  | Get            | UINT      | H'0    | that have occurred in connections   |
|           | Connection Timeouts  |                |           |        | controlled by this Connection       |
|           |                      |                |           |        | Manager                             |

## 9.8.7 Port Object (Class ID: F4 Hex)

It describes the communication interfaces that are present on the device and visible to CIP, including USB, EtherNet/IP and more.

• Service Code

| Service | Service Name         | Su              | pport              | Description                                             |
|---------|----------------------|-----------------|--------------------|---------------------------------------------------------|
| Code    | Service Maine        | Class Attribute | Instance Attribute | Description                                             |
| H'01    | Get_Attributes_All   | Х               | V                  | Returns a predefined listing of this objects attributes |
| H'0E    | Set_Attribute_Single | V               | V                  | Returns the contents of the specified attribute.        |

#### Class

- Class ID : H'F4
- Instance
  - H'00 : Class Attribute
  - H'01 : Instance Attribute
  - H'N: Instance #N Attribute, the number of the Ethernet port

#### • When Instance = 0, the Class Attributes are listed below.

| Class<br>Attribute | Name               | Access<br>Rule | Data Type             | Values | Description                                                                          |
|--------------------|--------------------|----------------|-----------------------|--------|--------------------------------------------------------------------------------------|
| H'01               | Revision           | Get            | UINT                  | 1      | Revision of this object                                                              |
| H'02               | Max Instance       | Get            | UINT                  | 1      | Maximum instance number of this object                                               |
| H'03               | Number of Instance | Get            | UINT                  | 1      | Number of object instances currently<br>created at this class level of the<br>device |
| H'08               | Entry Port         | Get            | UINT                  | 1      | Communication port for EtherNet/IP                                                   |
| H'09               | Port Instance Info | Get            | ARRAY of<br>STRUCT of |        | Port Instance information: Port Type<br>+ Port Number                                |

| Class<br>Attribute | Name        | Access<br>Rule | Data Type | Values | Description                            |
|--------------------|-------------|----------------|-----------|--------|----------------------------------------|
|                    | Port Type   |                | UINT      | H'04   | EtherNet/IP, refer to the following ※1 |
|                    | Port Number |                | UINT      | H'01   | Identify each communication port       |

• When Instance = 1, the Instance Attributes are listed below.

| Instance<br>Attribute | Name                            | Access<br>Rule | Data Type        | Values | Description                                                       |
|-----------------------|---------------------------------|----------------|------------------|--------|-------------------------------------------------------------------|
| H'01                  | Port Type                       | Get            | UINT             | H'04   | EtherNet/IP, refer to the following<br>※1                         |
| H'02                  | Port Number                     | Get            | UINT             | H'01   | Identify each communication port                                  |
|                       | Link Object                     | Get            | STRUCT of        |        | Identify Object attached to this port.<br>Path length + Link Path |
| H'03                  | Path Length                     |                | UINT             |        | Path length                                                       |
|                       | Link Path                       |                | EPATH            |        | Path segment                                                      |
| H'04                  | Port Name                       | Get            | SHORT_<br>STRING | EIP1   | Name of the communication port                                    |
| H'07                  | Port Number and<br>Node Address | Get            | EPATH            | 01 01  | Communication port number and node number of this device on port. |

#### **%1** Communication Port Type

| Communication Port Type | Description          |  |  |  |
|-------------------------|----------------------|--|--|--|
| 1                       | Self-defined         |  |  |  |
| 2                       | ControlNet           |  |  |  |
| 3                       | ControlNet Redundant |  |  |  |
| 4                       | EtherNet/IP          |  |  |  |
| 5                       | DeviceNet            |  |  |  |
| 201                     | MODBUS/TCP           |  |  |  |
| 203                     | SERCOS III           |  |  |  |

# 9.8.8 TCP/IP Interface Object (Class ID: F5 Hex)

It provides the mechanism to configure a device's TCP/IP network interface. Examples of configurable items include the device's IP Address, Network Mask, and Gateway Address.

Service Code

| Service | Service Name         | Sup             | port               | Description         |
|---------|----------------------|-----------------|--------------------|---------------------|
| Code    | Service Name         | Class Attribute | Instance Attribute | Description         |
| H'01    | Get_Attributes_All   | х               | V                  | Read all attributes |
| H'0E    | Get_Attribute_Single | V               | V                  | Read one attribute  |
| H'10    | Set_Attribute_Single | Х               | V                  | Write one attribute |

Class

- Class ID = H'F5
- Instance
  - H'00 : Class Attribute
  - H'01 : Instance Attribute
  - H'N: Instance #N Attribute, number of IP addresses that the device supported
  - When Instance = 0, the Class Attributes are listed below.

| Class<br>Attribute | Name               | Access<br>Rule | Data Type | Values | Description                                                                          |
|--------------------|--------------------|----------------|-----------|--------|--------------------------------------------------------------------------------------|
| H'01               | Revision           | Get            | UINT      | H'2    | Revision of this object                                                              |
| H'02               | Max Instance       | Get            | UINT      | H'2    | Maximum instance number of this object                                               |
| H'03               | Number of Instance | Get            | UINT      | H'2    | Number of object instances currently<br>created at this class level of the<br>device |

| • | When Instance = 1, the Instance Attributes are listed below. |
|---|--------------------------------------------------------------|
|---|--------------------------------------------------------------|

| Instance<br>Attribute | Name                         | Access<br>Rule | Data Type | Values     | Description                                           |
|-----------------------|------------------------------|----------------|-----------|------------|-------------------------------------------------------|
| H'01                  | Status                       | Get            | DWORD     | H'2        | IP status, refer to the following<br>%1               |
| H'02                  | Configuration<br>Capability  | Get            | DWORD     | H'15       | Configuration capability, refer to the following %2   |
| H'03                  | Configuration<br>Control     | Get/Set        | DWORD     | H'0        | Configuration Control, refer to the following X3      |
|                       | Physical Link<br>Object :    |                | STRUCT of |            | Path to physical link object                          |
| H'04                  | Path Size                    | Get            | UINT      | H'0        | Size of Path                                          |
|                       | Path                         | -              | EPATH     |            | Logical segments identifying the physical link object |
|                       | Interface<br>Configuration : | Get/Set        | STRUCT of |            | TCP/IP network interface configuration.               |
|                       | IP Address                   |                | UDINT     | H'C0A80005 | The device's IP address;<br>192.168.1.5               |
| H'05                  | Network Mask                 |                | UDINT     | H'FFFFFF00 | The device's network mask: 255.255.255.0              |
|                       | Gateway Address              |                | UDINT     | H'C0A80001 | Default gateway address:<br>192.168.0.1               |
|                       | Name Server                  |                | UDINT     | 0          | Primary name server                                   |
|                       | Name Server 2                |                | UDINT     | 0          | Secondary name server                                 |
|                       | Domain Name                  |                | STRING    | 00 00      | Default domain name                                   |
| H'06                  | Host Name                    | Get/Set        | STRING    | AS300T     | Device name                                           |

## %1 Interface Status

| Status | Description                                                                                                    |  |  |  |
|--------|----------------------------------------------------------------------------------------------------|--|--|--|
| 0      | The Interface Configuration attribute has not been configured.                                                       |  |  |  |
| 1      | The Interface Configuration attribute contains valid configuration obtained from BOOTP, DHCP or non-volatile memory. |  |  |  |
| 2      | The Interface Configuration attribute contains valid configuration obtained from hardware.                           |  |  |  |

# %2 Interface Capability Flags

| Bit | Description                                   |
|-----|-----------------------------------------------|
| 0   | BOOTP Client                                  |
| 1   | DNS Client                                    |
| 2   | DHCP Client                                   |
| 3   | DHCP-DNS Update                               |
| 4   | Configuration Settable                        |
| 5   | Hardware Configurable                         |
| 6   | Interface Configuration Change Requires Reset |

### **%3 Interface Configuration Control**

| Status | Description                                                                                                    |  |  |  |
|--------|----------------------------------------------------------------------------------------------------|--|--|--|
| 0      | The device shall use the interface configuration values previously stored (for example, in non-volatile memory or via hardware witches). |  |  |  |
| 1      | The device shall obtain its interface configuration values via BOOTP.                                                                    |  |  |  |
| 2      | The device shall obtain its interface configuration values via DHCP upon start-up.                                                       |  |  |  |

# 9.8.9 Ethernet Link Object (Class ID: F6 Hex)

It maintains link-specific counters and status information for an IEEE 802.3 communications interface.

• Service Code

| Service | Service Name          | Suj             | oport              | Description         |  |
|---------|-----------------------|-----------------|--------------------|---------------------|--|
| Code    | Service Name          | Class Attribute | Instance Attribute | - Description       |  |
| H'01    | Get_Attributes_All    | х               | V                  | Read all attributes |  |
| H'0E    | Get_Attributes_Single | V               | V                  | Read one attribute  |  |

- 9
  - Class
    - Class ID: H'F6
  - Instance
    - H'00: Class Attribute

- H'01: Instance Attribute
- H'N: Instance #N Attribute, the number of the Ethernet port

| • | When Instance = 0, the Class Attributes are listed below. |
|---|-----------------------------------------------------------|
| • | when instance = 0, the Class Attributes are listed below. |

| Class<br>Attribute | Name               | Access<br>Rule | Data Type | Values | Description                                                                    |
|--------------------|--------------------|----------------|-----------|--------|--------------------------------------------------------------------------------|
| H'01               | Revision           | Get            | UINT      | H'03   | Revision of this object                                                        |
| H'02               | Max Instance       | Get            | UINT      | H'021  | Maximum instance number of this object                                         |
| H'03               | Number of Instance | Get            | UINT      | H'01   | Number of object instances currently created at this class level of the device |

• When Instance = 1, the Instance Attributes are listed below.

| Instance<br>Attribute | Name             | Access<br>Rule | Data Type            | Values                                      | Description                                                                                                    |
|-----------------------|------------------|----------------|----------------------|---------------------------------------------|----------------------------------------------------------------------------------------------------|
| H'01                  | Interface Speed  | Get            | DWORD                | H'64                                        | Interface speed currently in use<br>10(H'0A), 100(H'64), 1000(H'3E8)<br>Mbps                                       |
| H'02                  | Interface Flags  | Get            | DWORD                | H'F                                         | Ethernet port status, refer to the following ※1                                                                    |
| H'03                  | Physical Address | Get            | ARRAY of<br>6 USINTs | By<br>Product                               | MAC address                                                                                                    |
|                       | Interface Label  |                | SHORT_S<br>TRING     | NA                                          | Define the name of the Ethernet port<br>For example: for port 1, the definition<br>of the name in string is 01 31. |
| H'0A                  | Get              | USINT          | NA                   | The maximum length of the name is 16 words. |                                                                                                    |
|                       | Interface name   |                | SHORT_S<br>TRING     | NA                                          | Use ASCII characters to name the Ethernet port name.                                                               |

# **%1 Interface Flag Table**

| Bit (s) | Name                          | Description                                                  |
|---------|-------------------------------|--------------------------------------------------------------|
| 0       | 0 Link Status                 | 0 indicates an inactive link                                 |
| 0       | LINK Status                   | 1 indicates an active link                                   |
| 1       |                               | 0 indicates half duplex                                      |
|         | Half/Full Duplex              | 1 indicates full duplex                                      |
|         |                               | 0 : Auto-negotiation in progress                             |
|         | Negotiation Status            | 1 : Auto-negotiation and speed detection failed              |
| 2-4     |                               | 2 : Auto negotiation failed but detected speed               |
|         |                               | 3 : Successfully negotiated speed and duplex                 |
|         |                               | 4 : Auto-negotiation not attempted. Forced speed and duplex. |
| 5       | Manual Setting Requires Reset | shall be set to zero                                         |
| 6       | Local Hardware Fault          | 0 indicates the interface detects no local hardware fault    |
| 0       | Local Hardware Fault          | 1 indicates a local hardware fault is detected               |
| 7-31    | Reserved                      | 0                                                            |

# 9.8.10 X Register (Class ID: 350 Hex)

# Service Code

|              |                      | Sup             | oport                 |                    |
|--------------|----------------------|-----------------|-----------------------|--------------------|
| Service Code | Service Name         | Class Attribute | Instance<br>Attribute | Description        |
| H'0E         | Get_Attribute_Single | Х               | V                     | Read one attribute |
| H'32         | Read_Parameter       | Х               | V                     | Read Parameter     |

Class

- Class ID : H'350
- Instance
  - H'01 : Instance Attribute, Bit Register
  - H'02 : Instance Attribute, Word Register

| Instance<br>Attribute | Name        | Access<br>Rule | Data Type | Values | Description               |
|-----------------------|-------------|----------------|-----------|--------|---------------------------|
| H'00                  | X0.0        | Get            | BOOL      | H'00   | X0.0 bit register         |
| H'01                  | X0.1        | Get            | BOOL      | H'00   | X0.1 bit register         |
| H'02~H'03FE           | X0.2~X63.14 | Get            | BOOL      | H'00   | X0.2 ~X63.14 bit register |
| H'3FF                 | X63.15      | Get            | BOOL      | H'00   | X63.15 bit register       |

• When Instance = 1, the Instance Attributes are listed below.

• When Instance = 2, the Instance Attributes are listed below.

| Instance<br>Attribute | Name   | Access<br>Rule | Data Type | Values | Description          |
|-----------------------|--------|----------------|-----------|--------|----------------------|
| H'00                  | X0     | Get            | INT       | H'00   | X0 word register     |
| H'01                  | X1     | Get            | INT       | H'00   | X1 word register     |
| H'02~H'3E             | X2~X62 | Get            | INT       | H'00   | X2~X62 word register |
| H'3F                  | X63    | Get            | INT       | H'00   | X63 word register    |

# 9.8.11 Y Register (Class ID: 351 Hex)

Service Code

|              |                      | Sup             | oport                 |                     |
|--------------|----------------------|-----------------|-----------------------|---------------------|
| Service Code | Service Name         | Class Attribute | Instance<br>Attribute | Description         |
| H'0E         | Get_Attribute_Single | Х               | V                     | Read one attribute  |
| H'10         | Set_Attribute_Single | Х               | V                     | Write one attribute |
| H'32         | Read_Parameter       | х               | V                     | Read Parameter      |
| H'33         | Write_Parameter      | х               | V                     | Write Parameter     |

- Class
  - Class ID : H'351
- Instance
  - H'01 : Instance Attribute, Bit Register

- H'02 : Instance Attribute, Word Register
- When Instance = 1, the Instance Attributes are listed below.

| Instance<br>Attribute | Name        | Access<br>Rule | Data Type | Values | Description              |
|-----------------------|-------------|----------------|-----------|--------|--------------------------|
| H'00                  | Y0.0        | Set            | BOOL      | H'00   | Y0.0 bit register        |
| H'01                  | Y0.1        | Set            | BOOL      | H'00   | Y0.1 bit register        |
| H'02~H'03FE           | Y0.2~Y63.14 | Set            | BOOL      | H'00   | Y0.2~Y63.14 bit register |
| H'3FF                 | Y63.15      | Set            | BOOL      | H'00   | Y63.15 bit register      |

• When Instance = 2, the Instance Attributes are listed below.

| Instance<br>Attribute | Name   | Access<br>Rule | Data Type | Values | Description          |
|-----------------------|--------|----------------|-----------|--------|----------------------|
| H'00                  | Y0     | Set            | INT       | H'00   | Y0 word register     |
| H'01                  | Y1     | Set            | INT       | H'00   | Y1 word register     |
| H'02~H'3E             | Y2~Y62 | Set            | INT       | H'00   | Y2~Y62 word register |
| H'3F                  | Y63    | Set            | INT       | H'00   | Y63 word register    |

# 9.8.12 D Register (Class ID: 352 Hex)

# Service Code

|              |                      | Sup             | oport                 |                     |
|--------------|----------------------|-----------------|-----------------------|---------------------|
| Service Code | Service Name         | Class Attribute | Instance<br>Attribute | Description         |
| H'0E         | Get_Attribute_Single | Х               | V                     | Read one attribute  |
| H'10         | Set_Attribute_Single | Х               | V                     | Write one attribute |
| H'32         | Read_Parameter       | Х               | V                     | Read Parameter      |
| H'33         | Write_Parameter      | Х               | V                     | Write Parameter     |

Class

9

Class ID : H'352

- Instance
  - H'01 : Instance Attribute, Bit Register
  - H'02 : Instance Attribute, Word Register

| Instance<br>Attribute | Name           | Access<br>Rule | Data Type | Values | Description                 |
|-----------------------|----------------|----------------|-----------|--------|-----------------------------|
| H'00                  | D0.0           | Set            | INT       | H'00   | D0.0 bit register           |
| H'01                  | D0.1           | Set            | INT       | H'00   | D0.1 bit register           |
| H'02~H'752FE          | D0.2~D29999.14 | Set            | INT       | H'00   | D0.2~D29999.14 bit register |
| H'752FF               | D29999.15      | Set            | INT       | H'00   | D29999.15 bit register      |

• When Instance = 1, the Instance Attributes are listed below.

• When Instance = 2, the Instance Attributes are listed below.

| Instance<br>Attribute | Name      | Access<br>Rule | Data Type | Values | Description             |
|-----------------------|-----------|----------------|-----------|--------|-------------------------|
| H'00                  | D0        | Set            | INT       | H'00   | D0 word register        |
| H'01                  | D1        | Set            | INT       | H'00   | D1 word register        |
| H'02~H'752E           | D2~D29998 | Set            | INT       | H'00   | D2~D29998 word register |
| H'752F                | D29999    | Set            | INT       | H'00   | D29999 word register    |

# 9.8.13 M Register (Class ID: 353 Hex)

• Service Code

|              |                      | Sup             | oport                 |                     |
|--------------|----------------------|-----------------|-----------------------|---------------------|
| Service Code | Service Name         | Class Attribute | Instance<br>Attribute | Description         |
| H'0E         | Get_Attribute_Single | Х               | V                     | Read one attribute  |
| H'10         | Set_Attribute_Single | Х               | V                     | Write one attribute |
| H'32         | Read_Parameter       | Х               | V                     | Read Parameter      |
| H'33         | Write_Parameter      | х               | V                     | Write Parameter     |

- Class
  - Class ID : H'353
- Instance
  - H'01 : Instance Attribute, Bit Register

9\_

| Instance<br>Attribute | Name     | Access<br>Rule | Data Type | Values | Description           |
|-----------------------|----------|----------------|-----------|--------|-----------------------|
| H'00                  | МО       | Set            | BOOL      | H'00   | M0 bit register       |
| H'01                  | M1       | Set            | BOOL      | H'00   | M1 bit register       |
| H'02~H'1FFE           | M2~M8190 | Set            | BOOL      | H'00   | M2~M8190 bit register |
| H'1FFF                | M8191    | Set            | BOOL      | H'00   | M8191 bit register    |

• When Instance = 1, the Instance Attributes are listed below.

# 9.8.14 S Register (Class ID: 354 Hex)

### Service Code

|              |                      | Sup             | oport                 |                     |
|--------------|----------------------|-----------------|-----------------------|---------------------|
| Service Code | Service Name         | Class Attribute | Instance<br>Attribute | Description         |
| H'0E         | Get_Attribute_Single | Х               | V                     | Read one attribute  |
| H'10         | Set_Attribute_Single | Х               | V                     | Write one attribute |
| H'32         | Read_Parameter       | Х               | V                     | Read Parameter      |
| H'33         | Write_Parameter      | Х               | V                     | Write Parameter     |

### Class

- Class ID : H'354
- Instance
  - H'01 : Instance Attribute, Bit Register
  - When Instance = 1, the Instance Attributes are listed below.

| Instance<br>Attribute | Name     | Access<br>Rule | Data Type | Values | Description           |
|-----------------------|----------|----------------|-----------|--------|-----------------------|
| H'00                  | SO       | Set            | BOOL      | H'00   | S0 bit register       |
| H'01                  | S1       | Set            | BOOL      | H'00   | S1 bit register       |
| H'02~H'7FE            | S2~S2046 | Set            | BOOL      | H'00   | S2~S2046 bit register |
| H'7FF                 | S2047    | Set            | BOOL      | H'00   | S2047 bit register    |

# 9.8.15 T Register (Class ID: 355 Hex)

### Service Code

|              |                      | Sup             | oport                 |                     |
|--------------|----------------------|-----------------|-----------------------|---------------------|
| Service Code | Service Name         | Class Attribute | Instance<br>Attribute | Description         |
| H'0E         | Get_Attribute_Single | Х               | V                     | Read one attribute  |
| H'10         | Set_Attribute_Single | Х               | V                     | Write one attribute |
| H'32         | Read_Parameter       | Х               | V                     | Read Parameter      |
| H'33         | Write_Parameter      | Х               | V                     | Write Parameter     |

## Class

• Class ID : H'355

## Instance

- H'01 : Instance Attribute, Bit Register
- H'02 : Instance Attribute, Word Register
- When Instance = 1, the Instance Attributes are listed below.

| Instance<br>Attribute | Name    | Access<br>Rule | Data Type | Values | Description          |
|-----------------------|---------|----------------|-----------|--------|----------------------|
| H'00                  | то      | Set            | BOOL      | H'00   | T0 bit register      |
| H'01                  | T1      | Set            | BOOL      | H'00   | T1 bit register      |
| H'02~H'1FE            | T2~T510 | Set            | BOOL      | H'00   | T2~T510 bit register |
| H'1FF                 | T511    | Set            | BOOL      | H'00   | T511 bit register    |

• When Instance = 2, the Instance Attributes are listed below.

| Instance<br>Attribute | Name    | Access<br>Rule | Data Type | Values | Description           |
|-----------------------|---------|----------------|-----------|--------|-----------------------|
| H'00                  | то      | Set            | INT       | H'00   | T0 word register      |
| H'01                  | T1      | Set            | INT       | H'00   | T1 word register      |
| H'02~H'1FE            | T2~T510 | Set            | INT       | H'00   | T2~T510 word register |
| H'1FF                 | T511    | Set            | INT       | H'00   | T511 word register    |

# 9.8.16 C Register (Class ID: 356 Hex)

# Service Code

|              |                      |                 | oport                 |                     |
|--------------|----------------------|-----------------|-----------------------|---------------------|
| Service Code | Service Name         | Class Attribute | Instance<br>Attribute | Description         |
| H'0E         | Get_Attribute_Single | Х               | V                     | Read one attribute  |
| H'10         | Set_Attribute_Single | Х               | V                     | Write one attribute |
| H'32         | Read_Parameter       | Х               | V                     | Read Parameter      |
| H'33         | Write_Parameter      | Х               | V                     | Write Parameter     |

Class

- Class ID : H'356
- Instance

٠

- H'01 : Instance Attribute, Bit Register
- H'02 : Instance Attribute, Word Register
- When Instance = 1, the Instance Attributes are listed below.

| Instance<br>Attribute | Name    | Access<br>Rule | Data Type | Values | Description          |
|-----------------------|---------|----------------|-----------|--------|----------------------|
| H'00                  | CO      | Set            | BOOL      | H'00   | C0 bit register      |
| H'01                  | C1      | Set            | BOOL      | H'00   | C1 bit register      |
| H'02~H'1FE            | C2~C510 | Set            | BOOL      | H'00   | C2~C510 bit register |
| H'1FF                 | C511    | Set            | BOOL      | H'00   | C511 bit register    |

When Instance = 2, the Instance Attributes are listed below.

| Instance<br>Attribute | Name    | Access<br>Rule | Data Type | Values | Description           |
|-----------------------|---------|----------------|-----------|--------|-----------------------|
| H'00                  | CO      | Set            | INT       | H'00   | C0 word register      |
| H'01                  | C1      | Set            | INT       | H'00   | C1 word register      |
| H'02~H'1FE            | C2~C510 | Set            | INT       | H'00   | C2~C510 word register |
| H'1FF                 | C511    | Set            | INT       | H'00   | C511 word register    |

# 9.8.17 HC Register (Class ID: 357 Hex)

### • Service Code

|              |                      | Sup             | oport                 |                     |
|--------------|----------------------|-----------------|-----------------------|---------------------|
| Service Code | Service Name         | Class Attribute | Instance<br>Attribute | Description         |
| H'0E         | Get_Attribute_Single | х               | V                     | Read one attribute  |
| H'10         | Set_Attribute_Single | Х               | V                     | Write one attribute |
| H'32         | Read_Parameter       | Х               | V                     | Read Parameter      |
| H'33         | Write_Parameter      | Х               | V                     | Write Parameter     |

## Class

• Class ID : H'357

## Instance

- H'01 : Instance Attribute, Bit Register
- H'02 : Instance Attribute, Word Register
- When Instance = 1, the Instance Attributes are listed below.

| Instance<br>Attribute | Name      | Access<br>Rule | Data Type | Values | Description            |
|-----------------------|-----------|----------------|-----------|--------|------------------------|
| H'00                  | HC0       | Set            | BOOL      | H'00   | HC0 bit register       |
| H'01                  | HC1       | Set            | BOOL      | H'00   | HC1 bit register       |
| H'02~H'FE             | HC2~HC254 | Set            | BOOL      | H'00   | HC2~HC254 bit register |
| H'FF                  | HC255     | Set            | BOOL      | H'00   | HC255 bit register     |

• When Instance = 2, the Instance Attributes are listed below.

| Instance<br>Attribute | Name      | Access<br>Rule | Data Type | Values | Description             |
|-----------------------|-----------|----------------|-----------|--------|-------------------------|
| H'00                  | HC0       | Set            | DINT      | H'00   | HC0 word register       |
| H'01                  | HC1       | Set            | DINT      | H'00   | HC1 word register       |
| H'02~H'FE             | HC2~HC254 | Set            | DINT      | H'00   | HC2~HC254 word register |
| H'FF                  | HC255     | Set            | DINT      | H'00   | HC255 word register     |

# 9.8.18 SM Register (Class ID: 358 Hex)

# Service Code

|              |                      | Sup             | oport                 |                     |
|--------------|----------------------|-----------------|-----------------------|---------------------|
| Service Code | Service Name         | Class Attribute | Instance<br>Attribute | Description         |
| H'0E         | Get_Attribute_Single | Х               | V                     | Read one attribute  |
| H'10         | Set_Attribute_Single | Х               | V                     | Write one attribute |
| H'32         | Read_Parameter       | Х               | V                     | Read Parameter      |
| H'33         | Write_Parameter      | Х               | V                     | Write Parameter     |

## Class

Class ID : H'358

## Instance

- H'01 : Instance Attribute, Bit Register
- When Instance = 1, the Instance Attributes are listed below.

| Instance<br>Attribute | Name       | Access<br>Rule | Data Type | Values | Description             |
|-----------------------|------------|----------------|-----------|--------|-------------------------|
| H'00                  | SMO        | Set            | BOOL      | H'00   | SM0 bit register        |
| H'01                  | SM1        | Set            | BOOL      | H'00   | SM1 bit register        |
| H'02~H'FFE            | SM2~SM4094 | Set            | BOOL      | H'00   | SM2~SM4094 bit register |
| H'FFF                 | SM4095     | Set            | BOOL      | H'00   | SM4095 bit register     |

# 9.8.19 SR Register (Class ID: 359 Hex)

# • Service Code

|              |                      | Sup             | oport                 |                     |
|--------------|----------------------|-----------------|-----------------------|---------------------|
| Service Code | Service Name         | Class Attribute | Instance<br>Attribute | Description         |
| H'0E         | Get_Attribute_Single | х               | V                     | Read one attribute  |
| H'10         | Set_Attribute_Single | Х               | V                     | Write one attribute |
| H'32         | Read_Parameter       | Х               | V                     | Read Parameter      |
| H'33         | Write_Parameter      | Х               | V                     | Write Parameter     |

## • Class

• Class ID : H'359

## Instance

- H'01 : Instance Attribute, Bit Register
- When Instance = 1, the Instance Attributes are listed below.

| Instance<br>Attribute | Name       | Access<br>Rule | Data Type | Values | Description              |
|-----------------------|------------|----------------|-----------|--------|--------------------------|
| H'00                  | SR0        | Set            | INT       | H'00   | SR0 word register        |
| H'01                  | SR1        | Set            | INT       | H'00   | SR1 word register        |
| H'02~H'7FE            | SR2~SR2046 | Set            | INT       | H'00   | SR2~SR2046 word register |
| H'7FF                 | SR2047     | Set            | INT       | H'00   | SR2047 word register     |

# 9.9 Delta EIP Product List

# 9.9.1 Delta EIP Products

| Positioning | Product                                         | Version |
|-------------|-------------------------------------------------|---------|
|             | AHCPU511-EN \ AHCPU521-EN \ AHCPU531-EN         | V2.0    |
| Mid-range   | AH10EN-5A                                       | V2.0    |
| PLC         | AHRTU-ETHN-5A                                   | V1.0    |
|             | AH10EMC-5A                                      | V1.0    |
| Small PLC   | AS300 Series                                    | V1.0    |
| la verte e  | VFD-MS300 Series (CMM-EIP01 Communication Card) | V1.0    |
| Inverter    | VFD-C2000 Series (CMC-EIP01 Communication Card) | V1.06   |

# 9.9.2 Delta EIP Products, DLR (Device Level Ring) supported

| Positioning | Product       | Version |
|-------------|---------------|---------|
| Mid-range   | AH10EN-5A     | V2.0    |
| PLC         | AHRTU-ETHN-5A | V1.0    |

# 9.9.3 Delta EIP Products, Scanner supported

| Positioning | Product                                 | Version |
|-------------|-----------------------------------------|---------|
| Mid-range   | AHCPU511-EN \ AHCPU521-EN \ AHCPU531-EN | V2.0    |
| PLC         | AH10EN-5A                               | V2.0    |
| Small PLC   | AS300 Series                            | V1.0    |

# 10

# Chapter 10 CANopen Function and Operation

# **Table of Contents**

| 10.1 The | Introduction of CANopen                           |                |
|----------|---------------------------------------------------|----------------|
| 10.1.1   | The Description of the CANopen Functions          | 10-2           |
| 10.1.2   | The Input/Output Mapping Areas                    |                |
| 10.2 The | Installation and the Network Topology             |                |
| 10.2.1   | The Dimensions of AS-FCOPM                        |                |
| 10.2.2   | AS-FCOPM on AS300 PLC                             |                |
| 10.2.3   | Configure AS-FCOPM via HWCONFIG                   | 10-5           |
| 10.2.4   | The CAN Interface and the Network Topology        | 10-6           |
| 10.3 The | CANopen Protocol                                  |                |
| 10.3.1   | The Introduction of the CANopen Protocol          |                |
| 10.3.2   | The CANopen Communication Object                  |                |
| 10.3.3   | The Predefined Connection Set                     |                |
| 10.4 Sen | ding SDO, NMT and Reading Emergency Message throu | igh the Ladder |
| Diagram  |                                                   |                |
| 10.4.1   | Data Structure of SDO Request Message             |                |
| 10.4.2   | Data Structure of NMT Message                     |                |
| 10.4.3   | Data Structure of EMERGENCY Request Message       |                |
| 10.4.4   | Example on Sending SDO through the Ladder Diagram |                |
| 10.5 Tro | ubleshooting                                      |                |
| 10.5.1   | CANopen Network Node State Display                |                |
| 10.6 Арр | lication Example                                  |                |
| 10.7 Obi | ect Dictionary                                    |                |

# 10.1 The Introduction of CANopen

- 1. Due to the simple wiring, immediate communication, strong debugging ability, stable communication, and low cost, the CANopen network is widely used in fields such as industrial automation, automotive industry, medical equipment industry, and building trade.
- Accessable for AS300 Series PLC when works with the AS-FCOPM function card, the CAN port, which conforms to the basic communication protocol of CANopen DS301, can work in a master mode or a slave mode.
- 3. This chapter explains the functions of CANopen. In a master mode, the CANopen functions can support slave 1~ 64.
- 4. The CANopen network configuration software for AS series is CANopen Builder. The CANopen station address and the communication rate are set by means of this software. The programming software for AS series is ISPSoft.
- 5. This chapter mainly focuses on the CANopen functions. If users do not understand the professional terms mentioned in the introduction of the functions, they can refer to section 10.3 for more information.

# 10.1.1 The Description of the CANopen Functions

## If the CAN port functions as a master, it has the following functions.

- 1. It support the standard CANopen protocol DS301 V4.02.
- 2. It supports the NMT (network management object) service.
  - It supports the NMT state control.

The NMT state control can be used to control the state of a slave in the CANopen network.

• It supports the NMT error control.

The NMT error control is used to detect the disconnection of a slave. The NMT error control can be classified into two types, i.e. Heartbeat and Node Guarding. The PLC supports Heartbeat, but do not support Node Guarding.

- 3. It supports the PDO (process data object) service.
  - The PDO message is used to transmit the immediate input data and output data.
  - It supports 128 RxPDO at most, and 390 bytes at most.
  - It supports 128 TxPDO at most, and 390 bytes at most.
  - The PDO transmission type: The synchronous mode, and the asynchronous mode
- 4. It supports the SDO (Service Data Object) service.
  - The SDO can be used to read the parameter from a slave, write the parameter into a slave, or configure the parameter for a slave.
  - It supports the standard SDO transmission mode.
  - It supports the automatic SDO functions. 20 pieces of data at most can be written into a slave.
  - It supports the use of the SDO service in a PLC ladder diagram to read the data from a slave or write the data into a slave.
- 5. It supports the service of reading the emergency from a slave.

- The service of reading the emergency from a slave can be used to read an error or an alarm from a slave.
- 5 emergencies can be stored in a slave.
- The emergency can be read through a PLC ladder diagram.
- 6. It supports the SYNC object (synchronous object) service.

Several devices can operate synchronously through the synchronous object service

- 7. The CANopen communication rates which are supported are 20K, 50K, 125K, 250K, 500K, 1Mbps.
- 8. The mapping data types which are supported:

| Storage | Data type              |
|---------|------------------------|
| 8-bit   | SINT USINT BYTE        |
| 16-bit  | INT UINT WORD          |
| 32-bit  | DINT UDINT REAL DWORD  |
| 64-bit  | LINT ULINT LREAL LWORD |

### If the CAN port functions as a slave, it has the following functions.

- It supports the standard CANopen protocol DS301 V4.02.
- It supports the NMT (network management object) service.
  - It supports the NMT state control.

The state of AS series in the CANopen network is controlled by a master.

• It supports the NMT error control.

Heartbeat is supported, but Node Guarding is not supported.

- It supports the PDO (process data object) service.
  - The PDO message is used to transmit the immediate input data and output data.
  - It supports 8 TxPDO at most, and 8 RxPDO at most.
  - The PDO transmission type: The synchronous mode, and the asynchronous mode
- It supports the emergency service.

If an error or an alarm occurs in AS series, the master is notified through the emergency.

# 10.1.2 The Input/Output Mapping Areas

CANopen DS301 specifications for the AS series PLC:

| Туре   | Item                                          | Description                                                            |
|--------|-----------------------------------------------|------------------------------------------------------------------------|
|        | Maximun slave nodes                           | Up to 64 nodes                                                         |
| Master | Maximum transfer size of a PDO (Read + Write) | Up to 2000 Bytes (including some system configuraitons)                |
| Slave  | Maximum transfer size of a PDO (Read + Write) | Up to 8 PDOs; each PDO with up to 8 bytes can be transferred at a time |

| Device in the PLC | Mapping area                                                                           | Mapping length |
|-------------------|----------------------------------------------------------------------------------------|----------------|
| D25000~D25031     | SDO request information, NMT service information, and<br>Emergency request information | 64 bytes       |
| D24000~D24031     | SDO reply information, and Emergency reply information                                 | 64 bytes       |
| D25032~D25978     | RxPDO mapping area                                                                     | 1894 bytes     |
| D24032~D24978     | TxPDO mapping area                                                                     | 1894 bytes     |

The output mapping areas are D25000-D25999, and the input mapping areas are D24000-D24999.

If an AS series functions as a slave station, the output mapping areas are D25032~25063, and the input mapping areas are D24032~24063.

| Device in the PLC | Mapping area       | Mapping length |
|-------------------|--------------------|----------------|
| D6032~D6063       | RxPDO mapping area | 64 bytes       |
| D6282~D6313       | TxPDO mapping area | 64 bytes       |

# 10.2 The Installation and the Network Topology

This section introduces the dimensions of AS-FCOPM function card, HWCONFIG settings, the CAN interface, the CANopen network framework, and the communication distance.

# 10.2.1 The Dimensions of AS-FCOPM

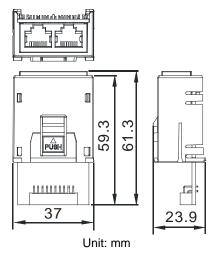

# 10.2.2 AS-FCOPM on AS300 PLC

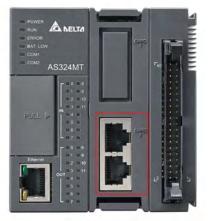

10

NOTE: AS-FCOPM can only be installed in the slot for card 2.

# 10.2.3 Configure AS-FCOPM via HWCONFIG

Before using AS-FCOPM on the AS series PLC, users need to configure AS-FCOPM via HWCONFIG in ISPSoft. The setup steps are as below:

1. AS-FCOPM can only be installed in the slot for card 2 as marked in red below. Double click the function card 2 slot to go to the device setting page.

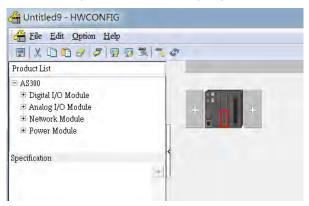

2. Select Manual in the Card 2 Detect mode and select AS-FCOPM Card in the Manual Select Card.

| AS332T<br>System Information | Function Card 2 Setting    |             |     |      |             |         |         |  |
|------------------------------|----------------------------|-------------|-----|------|-------------|---------|---------|--|
| COM1 Port Setting            | Parameter name             | Value       |     | Unit | Default     | Minimum | Maximun |  |
| - COM2 Port Setting          | Card 2 Detect mode         | Manual      | -   |      | Auto Detect |         | -       |  |
| -Ethernet Port Basic Settir  | Manual Select Card         | AS-FCOPM C  | i 🕶 | -    | None        |         |         |  |
| Ethernet Port Advance S      | Card 2 ID No.              | 1           |     |      | 1           | - 1 -   | 254     |  |
| -Function Card 1 Setting     | Protocol Setup Opportunity | Stop -> Run | -   |      | Stop -> Run | *       | -       |  |
| -Function Card 2 Setting     | Baud Rate                  | 9600        |     | bps  | 9600        | *       | -       |  |
|                              | Data bit                   | 7           | +   | bit  | 7           |         | ÷       |  |
|                              | Parity bit                 | Even        | -   |      | Even        | -       | -       |  |
|                              | Stop bit                   | 1           |     | bit  | 1           | -       | -       |  |
|                              | MODBUS made                | RTU         | -   |      | ASCI        | -       | 8       |  |
|                              | Delay time to Reply        | 0           |     | ms   | 0           | 0       | 3000    |  |
|                              | Received Data Timeout      | 200         |     | ms   | 200         | 0       | 3000    |  |
|                              | F2AD Analog Input mode     | 0~10V       | -   | 1    | 0~10V       | *       |         |  |
| 4 I I I I I                  | 4                          |             | _   |      |             |         |         |  |

- 3. Select the working mode, node ID and the bit range for AS-FCOPM.
  - \* Working mode: CANopen DS301
  - \* Node ID: 1
  - \* Bit range: 125K bps (by default or users can select their own bit range)

| AS332T     System Information     COM1 Port Setting     COM2 Port Setting     Ethernet Port Basic Settin     Ethernet Port Advance S | Function Card 2 Setting                 |                 |      |                 |         |           |   |
|----------------------------------------------------------------------------------------------------|-----------------------------------------|-----------------|------|-----------------|---------|-----------|---|
|                                                                                                    | Parameter name                          | Value           | Unit | Default         | Minimum | Maximun 🔺 |   |
|                                                                                                    | F2AD Sampling Time                      | 3               | ms   | 3               | 1       | 15        |   |
|                                                                                                    | F2AD Average Times                      | 10              |      | 10 1            |         | 15        |   |
|                                                                                                    | AS-FCOPM Working mode                   | CANopen DS: 🔻   |      | AS Remote Ct -  |         | e         |   |
| Function Card 1 Setting<br>Function Card 2 Setting                                                                                   | AS-FCOPM node ID                        | 1               |      | 1 7             |         | 254       |   |
| Tunction Card 2 Setting                                                                                                    | AS Remote module No.                    | 1               | unit | 1 3             |         | 15        |   |
|                                                                                                    | Select Run mode after detect remote mc  | Run connecter 🕶 |      | Run connecter - |         | +         |   |
|                                                                                                    | AS CPU module keep or Stop when slav    | Only Show Err 🗢 |      | Only Show Em -  |         | -         |   |
|                                                                                                    | Remote Communication time out           | 100             | ms   | 100 1           | Ĵ.      | 3000      |   |
|                                                                                                    | Re-connected Retry number after time o  | 60              |      | 60 T            | 1       | 255       |   |
|                                                                                                    | Auto Retry connection after Disconnecte | 60              | sec  | 60 I            | 1       | 255       |   |
|                                                                                                    | AS-FCOPM Bit Rate                       | 125k 👻          | bps  | 125k -          |         | e         |   |
|                                                                                                    |                                         |                 |      |                 |         |           | 5 |
|                                                                                                    |                                         |                 |      |                 |         |           |   |

4. After the setups are done, click Download icon to download the parameters to the PLC.

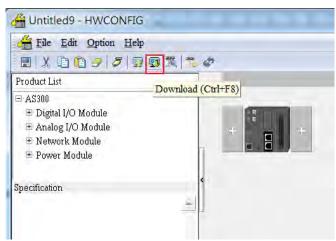

# 10.2.4 The CAN Interface and the Network Topology

# 10.2.4.1 The definitions of the CAN Signal and Their Data Types

The CAN signal is a differential signal. The voltage of the signal is the voltage difference between CAN+ and CAN-. The voltage of CAN+ and that of CAN- take SG as a reference point. The CAN network can be in two states. One is a dominant level, and is indicated by the logical "0". The other is a recessive level, and is indicated by the logical "1". The CAN signal level is shown below.

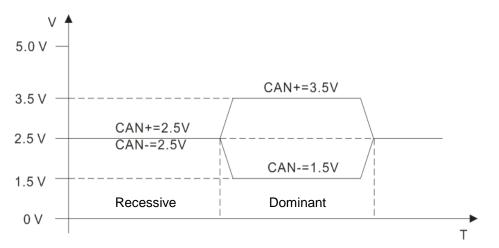

The data frame format is shown below. The CAN nodes transmit the CAN messages to the network from left to right, as the data frame format below shows.

| S<br>O<br>F | 11 identifiers | R<br>T<br>R | r<br>1 | r<br>O | DLC | Data in<br>nodes 0∼8 | 15<br>CRC |  |  |  | E<br>O<br>F |
|-------------|----------------|-------------|--------|--------|-----|----------------------|-----------|--|--|--|-------------|
|-------------|----------------|-------------|--------|--------|-----|----------------------|-----------|--|--|--|-------------|

# 10.2.4.2 The CAN Network Endpoint and the Topology Structure

In order to make the CAN communication more stable, the two endpoints of the CAN network are connected to 120 ohm terminal resistors. The topology structure of the CAN network is illustrated below.

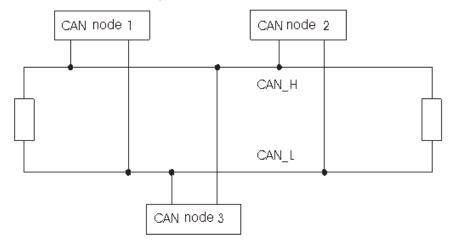

10.2.4.3 The Topology Structure of the CANopen Network

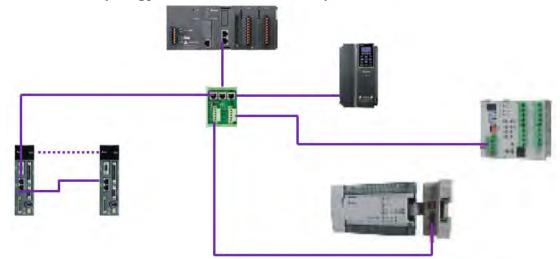

- Users should use standard Delta cables when creating the CANopen network. These cables are the thick cable UC-DN01Z-01A, the thin cable UC-DN01Z-02A, and the thin cable UC-DN01Z-02A. The communication cables should be away from the power cables.
- 2) CAN+ (white) and CAN- (blue), which are at the endpoints of the network, should be connected to 120 ohm resistors. AS-FCOPM is equipped with a switch of 120 ohm resistor; users can enable the resistor through the switch. When users use other devices and with RJ45 connecter, they can purchase the standard Delta terminal resistor TAP-TR01.
- 3) The limitation on the length of the CANopen network

The transmission distance of the CANopen network depends on the transmission rate of the CANopen network. The relation between the transmission rate and the maximum communication distance is shown in the following table.

| Transmission rate<br>(bit/second)            | 20K  | 50K  | 125K | 250K | 500K | 1M |
|----------------------------------------------|------|------|------|------|------|----|
| Maximum<br>communication distance<br>(meter) | 2500 | 1000 | 500  | 250  | 100  | 25 |

| 4) | The Delta network products | related to the CANopen network are listed below. |
|----|----------------------------|--------------------------------------------------|
|----|----------------------------|--------------------------------------------------|

| Product | Model                             | Function                                                                                                    |
|---------|-----------------------------------|----------------------------------------------------------------------------------------------------|
|         | AS332T-A<br>AS332P-A<br>AS324MT-A | AS300 series PLC can function as the CANopne master or slave when works with an AS-FCOPM function card. AS-FCOPM is equipped with a switch of 120 ohm resistor                                                                                                    |
|         | DVP32ES200RC<br>DVP32ES200TC      | It is a DVP-ES2-C series PLC with the built-in<br>CAN interface. It can function as the<br>CANopne master or slave.                                                                                                    |
|         | DVPCOPM-SL                        | DVPCOPM-SL is a module connected to the<br>left side of an S series PLC. It can function as<br>the CANopen master or slave. The PLCs<br>which can be connected to DVPCOPM-SL<br>are DVP-28SV, DVP-28SV2, DVP-SX2,<br>DVP-SA2, and DVP-EH2-L.                                                        |
|         | IFD9503                           | It converts CANopen to the Modbus gateway,<br>and connects the device (with the RS-232 or<br>RS-485 interface) which conforms to the<br>standard Modbus protocol to the CANopen<br>network. 15 devices at most can be<br>connected.                                                                 |
|         | DVPCP02-H2                        | It is the CANopen slave module, and is<br>connected to the right side of an EH2 series<br>PLC. It can connect the EH2 series PLC to<br>the CANopen network.                                                                                                    |
|         | IFD6503                           | It is a tool used to analyze the CANopen<br>network data. The interfaces at both ends are<br>the CAN interface and the USB interface. It<br>can be used to catch the CAN network data,<br>or allow the CAN nodes to transmit the data.<br>The product is used with the software<br>Netview Builder. |

| Product | Model                                           | Function                                                                                                    |
|---------|-------------------------------------------------|----------------------------------------------------------------------------------------------------|
|         | ASD-A2-xxxx-M<br>servo driver                   | It is a servo driver with the built-in CANopen<br>interface. It controls the positioning, speed,<br>and torque.                                                                                                    |
|         | VFD-C2000/CP2000/C200<br>series AC motor drives | It is an AC motor drive with the built-in<br>CANopen function, and controls the<br>positioning, speed, and torque. Before using<br>the CANopne function of the C2000/CP2000<br>series AC motor drives, users need to<br>purchase CMC-COP01. This card only<br>provides the CAN interface. The C200 series<br>AC motor drive has the built-in CANopen<br>interface. |
|         | VFD-EC series AC motor<br>drive                 | The EC series AC motor drive has the built-in CANopen interface. It controls the speed and torque.                                                                                                    |
|         | TAP-CN01                                        | It is the CANopen network topology<br>distribution box which carries a 120 ohm<br>resistor. Users can enable the resistor<br>through the switch.                                                                                                    |
|         | TAP-CN02                                        | It is the CANopen network topology<br>distribution box which carries a 120 ohm<br>resistor. Users can enable the resistor<br>through the switch.                                                                                                    |

| Product   | Model                                                                                                    | Function                                                                                                    |
|-----------|----------------------------------------------------------------------------------------------------|----------------------------------------------------------------------------------------------------|
|           | TAP-CN03                                                                                                    | It is the CANopen network topology<br>distribution box which carries a 120 ohm<br>resistor. Users can enable the resistor<br>through the switch.                                                                                                    |
|           | UC-CMC003-01A<br>UC-CMC005-01A<br>UC-CMC010-01A<br>UC-CMC015-01A<br>UC-CMC020-01A<br>UC-CMC030-01A<br>UC-CMC050-01A<br>UC-CMC100-01A<br>UC-CMC200-01A | CANopen sub cable with RJ45 connectors at<br>both ends.<br>UC-CMC003-01A: 0.3 meters<br>UC-CMC005-01A: 0.5 meters<br>UC-CMC010-01A: 1 meter<br>UC-CMC015-01A: 1.5 meters<br>UC-CMC020-01A: 2 meters<br>UC-CMC030-01A: 3 meters<br>UC-CMC050-01A: 5 meters<br>UC-CMC100-01A: 10 meters<br>UC-CMC200-01A: 20 meters |
| $\bigcap$ | UC-DN01Z-01A<br>UC-DN01Z-02A                                                                                                    | CANopen network cable<br>UC-DN01Z-01A: CANopen main cable<br>UC-DN01Z-02A: CANopen sub cable                                                                                                    |
|           | TAP-TR01                                                                                                    | It is a 120 ohm resistor with a RJ45 connector.                                                                                                    |

# **10.3** The CANopen Protocol

# 10.3.1 The Introduction of the CANopen Protocol

The CAN (controller area network) fieldbus only defines the physical layer and the data link layer. (See the ISO11898 standard.) It does not define the application layer. In the practical design, the physical layer and the data link layer are realized by the hardware. The CAN fieldbus itself is not complete. It needs the superior protocol to define the use of 11/29-bit identifier and that of 8-byte- data.

The CANopen protocol is the superior protocol base on CAN. It is one of the protocols defined and maintained by CiA (CAN-in-Automation). It is developed on the basis of the CAL (CAN application layer) protocol, using a subset of the CAL communication and service protocols.

The CANopen protocol covers the application layer and the communication profile (CiA DS301). It also covers a framework for programmable devices (CiA 302), the recommendations for cables and connectors (CiA 303-1), and SI units and prefix representations (CiA 303-2).

In the OSI model, the relation between the CAN standard and the CANopen protocol is as follow.

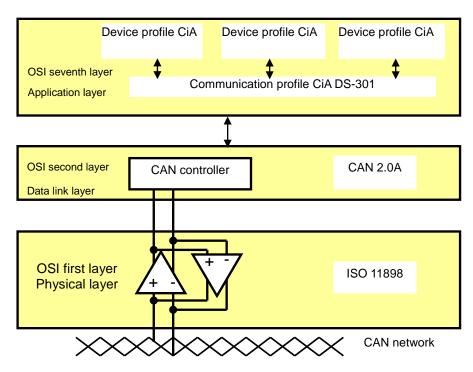

### 1. The object dictionary

CANopen uses an object-based way to define a standard device. Every device is represented by a set of objects, and can be visited by the network. The model of the CANopen device is illustrated below. As the figure below shows, the object dictionary is the interface between the communication program and the superior application program.

The core concept of CANopen is the device object dictionary (OD). It is an orderly object set. Every object adopts a 16-bit index for addressing. In order allow the visit to the single element in the data structure, it also defines, an 8-bit subindex. Every node in the CANopen network has an object dictionary. The object dictionary includes the parameters which describe the device and the network behavior. The object dictionary of a node is described in the electronic data sheet (EDS).

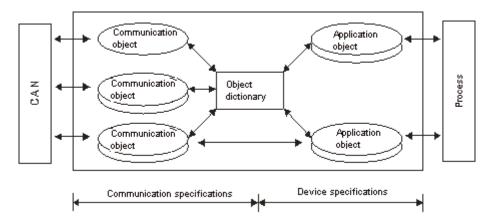

# 10.3.2 The CANopen Communication Object

The CANopen communication protocol contains the following communication objects.

- 1. PDO (process data object)
  - The PDO provides the direct visit channel for the device application object, is used to transmit the real-time data, and has high priority. Every byte in the PDO CAN message data list is used to

transmit the data. The rate of making use of the message is high.

- There are two kinds of uses for PDOs. The first is data transmission and the second data reception. They are distinguished by Transmit-PDOs (TxPDOs) and Receive-PDOs (RxPDOs). Devices supporting TxPDOs are PDO producers, and devices which are able to receive PDOs are called PDO consumers.
- The PDO is described by means of the "producer/consumer mode". The data is transmitted from one producer to one or many consumers. The data which can be transmitted are limited to 1-byte data to 8-byte data. After the data is transmitted by the producer, the consumer does not need to reply to the data. Every node in the network will detect the data information transmitted by the transmission node, and decides whether to process the data which is received.
- Every PDO is described by two objects in the object dictionary: The PDO communication parameters and the PDO mapping parameters

The PDO communication parameters: The COB-ID which will be used by PDO, the transmission type, the prohibition time, and the cycle of the counter

The PDO mapping parameters: They include the object list in an object dictionary. These objects are mapped into the PDO, including the data length (in bits). To explain the contents of the PDO, the producer and the consumer have to understand the mapping.

The PDO transmission mode: synchronous and asynchronous

Synchronous: Synchronous periodic and synchronous non-periodic

Asynchronous: The PDO is transmitted when the data changes, or it is transmitted after a trigger.

The transmission modes supported by are as follows.

| Туре    |          | PDO transmission |             |              |     |  |  |  |  |  |  |  |
|---------|----------|------------------|-------------|--------------|-----|--|--|--|--|--|--|--|
|         | Periodic | Non-periodic     | Synchronous | Asynchronous | RTR |  |  |  |  |  |  |  |
| 0       |          | Х                | Х           |              |     |  |  |  |  |  |  |  |
| 1 – 240 | Х        |                  | Х           |              |     |  |  |  |  |  |  |  |
| 254     |          |                  |             | Х            |     |  |  |  |  |  |  |  |
| 255     |          |                  |             | Х            |     |  |  |  |  |  |  |  |

Mode 0: The PDO information is transmitted only when the PDO data changes and the synchronous signal comes.

Modes 1~240: One piece of PDO information is transmitted every 1~240 synchronous signals.

Mode 254: The trigger is defined the manufacturer. The definition of the PLC is the same as mode 255.

Mode 255: PDO is transmitted when the data changes, or it is transmitted after a trigger.

All the data in the PDO has to be mapped from the object dictionary. The following is an example of the PDO mapping.

|       | Object | dictionary     |          |             |                              |   | PDO_1 | mapping    | )        |
|-------|--------|----------------|----------|-------------|------------------------------|---|-------|------------|----------|
| xxxxh | xxh    | Application    | object A |             |                              | 0 |       | 3          |          |
|       |        |                |          |             |                              | 1 | yyyyh | yyh        | 8        |
| yyyyh | yyh    | Application of | object B |             | $\left\langle \right\rangle$ | 2 | zzzzh | zzh        | 16       |
|       |        |                |          |             |                              | 3 | xxxxh | xxh        | 8        |
| zzzzh | zzh    | Application of | object C |             |                              |   |       |            |          |
|       | _      |                |          |             |                              |   |       |            |          |
| PDO_1 | Applic | ation object B |          | Application | object (                     | C | А     | pplication | object A |

The data format for RxPDO and TxPDO is as follows.

| COB-ID               | Byte 0 | Byte 1 | Byte 2 | Byte 3 | Byte 4 | Byte 5 | Byte 6 | Byte 7 |
|----------------------|--------|--------|--------|--------|--------|--------|--------|--------|
| Object<br>identifier |        |        |        | Da     | ata    |        |        |        |

- 2. SDO (service data object)
- The SDO is used to build the client/server relation between two CANopen devices. The client device can read the data from the object dictionary of the server device, and write the data into the object dictionary of the server device. The visit mode of the SDO is "client/server" mode. The mode which is visited is the SDO server. Every CANopen device has at least one service data object which provides the visit channel for the object dictionary of the device. SDO can read all objects in the object dictionary, and write all objects into the object dictionary.
- The SDO message contains the index information and the subindex information which can be used to position the objects in the object dictionary, and the composite data structure can easily pass the SDO visit. After the SDO client sends the reading/writing request, the SDO server replies. The client and the server can stop the transmission of the SDO .The requested message and the reply message are divided by different COB-IDs.
- The SDO can transmit the data in any length. If the data length is more than 4 bytes, the data has to be transmitted by segment. The last segment of the data contains an end flag.
- The structures of the SDO requested message and reply message are as follows.

The format of the requested message:

| COB-ID    | Byte 0    | Byte 1 | Byte 2  | Byte 3   | Byte 4 | Byte 5  | Byte 6    | Byte 7   |
|-----------|-----------|--------|---------|----------|--------|---------|-----------|----------|
| 600 (hex) | Requested | Objec  | t index | Object   |        | Reques  | sted data |          |
| +Node-ID  | code      | LSB    | MSB     | subindex | bit7-0 | bit15-8 | bit23-16  | bit31-24 |

| Request code (hex) | Description                       |
|--------------------|-----------------------------------|
| 23                 | Writing the 4-byte data           |
| 2B                 | Writing the 2-byte data           |
| 2F                 | Writing the 1-byte data           |
| 40                 | Reading the data                  |
| 80                 | Stopping the current SDO function |

The definition of the requested code in the requested message:

The format of the reply message:

| COB-ID    | Byte 0 | Byte 1 | Byte 2  | Byte 3   | Byte 4 | Byte 5  | Byte 6   | Byte 7   |
|-----------|--------|--------|---------|----------|--------|---------|----------|----------|
| 580 (hex) | Reply  | Objec  | t index | Object   |        | Repl    | y data   |          |
| +Node-ID  | code   | LSB    | MSB     | subindex | bit7-0 | bit15-8 | bit23-16 | bit31-24 |

The definition of the reply code in the reply message:

| Reply code (hex) | Description                 |
|------------------|-----------------------------|
| 43               | Reading the 4-byte data     |
| 4B               | Reading the 2-byte data     |
| 4F               | Reading the 1-byte data     |
| 60               | Writing the 1/2/4-byte data |
| 80               | Stopping the SDO function   |

### 3. NMT (network management object)

The CANopen network management conforms to the "master/slave" mode. Only one NMT master exists in the CANopen network, and other nodes are considered slaves. NMT realized three services. They are module control services, error control services, and boot-up services.

### • Module control services

The master node in the CANopen network controls the slave by sending the command. The slave executes the command after it received the command. It does not need to reply. All CANopen nodes have internal NMT states. The slave node has four states. They are the initialization state, the pre-operational state, the operational state, and the stop state. The state of the device is illustrated below.

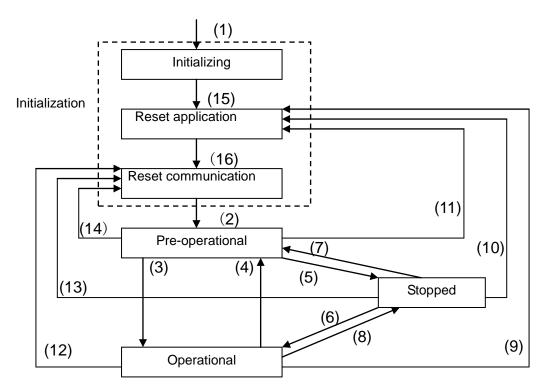

(1) After the power is supplied, the device automatically enters the initialization state.

(2) After the initialization is complete, the device automatically enters the Pre-operational state.

- (3)(6) The remote node is started.
- (4)(7) The device enters the Pre-operational state.
- (5)(8) The remote node is stopped.
- (9)(10)(11) The application layer is rest.
- (12)(13)(14) The communication is reset.
- (15) After the initializing is complete, the device automatically enters the "reset application" state.
- (16) After the "reset application" state is complete, the device automatically enters the "reset communication" state.

The relation between the communication object and the state is shown below. The communication object service can be executed only in a proper state. For example, SDO can be executed only in the operational state and in the pre-operational state.

|            | Initialization | Pre-operational | Operational | Stopped |
|------------|----------------|-----------------|-------------|---------|
| PDO        |                |                 | Х           |         |
| SDO        |                | Х               | Х           |         |
| SYNC       |                | Х               | Х           |         |
| Time Stamp |                | Х               | Х           |         |
| EMCY       |                | Х               | Х           |         |
| Boot-up    | Х              |                 |             |         |
| NMT        |                | Х               | х           | х       |

The format of the control message for the node state:

| COB-ID | Byte 0                 | Byte 1         |
|--------|------------------------|----------------|
| 0      | Command aposition (CC) | Slave address  |
| 0      | Command specifier (CS) | (0: Broadcast) |

The command specifiers are listed below.

| Command specifier<br>(hex) | Function                        |  |
|----------------------------|---------------------------------|--|
| 01                         | Start the remote node           |  |
| 02                         | Stop the remote node            |  |
| 80                         | Enter the pre-operational state |  |
| 81                         | Reset the application layer     |  |
| 82                         | Reset the communication         |  |

### • Error control services

The error control service is used to detect the disconnection of the node in the network. The error control services can be classified into two types, i.e. Heartbeat and Node Guarding. The PLC only supports Heartbeat. For example, the master can detect the disconnection of the slave only after the slave enables the Heartbeat service.

The Heartbeat principle is illustrated as follows. The Hearbeat producer transmits the Heartbeat message according to the Heartbeat producing time which is set. One or many Heartbeat consumers detect the message transmitted by the Heartbeat producer. If the consumer does not receive the message transmitted by the producer within the timeout period, the CANopen communication is abnormal.

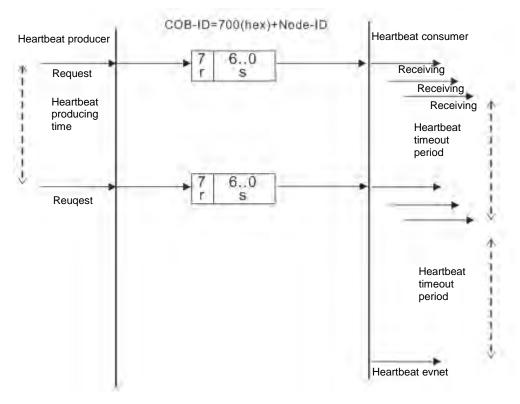

### • Boot-up services

After the slave completes the initialization and enters the pre-operational state, it transmits the Boot-up message.

4. Other predefined CANopen communication objects (SYNC and EMCY)

### • SYNC Object (Synchronous object)

The synchronous object is the message broadcasted periodically by the master node in the CANopen network. This object is used to realize the network clock signal. Every device decides whether to use the event and undertake the synchronous communication with other network devices according to its configuration. For example, when controlling the driving device, the devices do not act immediately after they receive the command sent by the master. They do act until they receive the synchronous message. In this way, many devices can act synchronously.

The format of the SYNC message:

| COB-ID   |  |
|----------|--|
| 80 (hex) |  |
|          |  |

Emergency object

The emergency object is used by the CANopen device to indicate an internal error. When an emergency error occurs in the device, the device sent the emergency message (including the emergency error code), and the device enters the error state. After the error is eliminated, the device sends the emergency message, the emergency error code is 0, and the device enters the normal state.

The format of the emergency message:

| COB-ID   | Byte 0 | Byte 1 | Byte 2        | Byte 3 | Byte 4                     | Byte 5 | Byte 6 | Byte 7 |
|----------|--------|--------|---------------|--------|----------------------------|--------|--------|--------|
| 80 (hex) | ' code |        | x) code Error |        | Factory-defined error code |        |        |        |
| +Node-ID | LSB    | MSB    | register      |        |                            |        |        |        |

Note: The value in the error register is mapped to index 1001 (hex) in the object dictionary. If the value is 0, no error occurs. If the value is 1, a normal error occurs. If the value is H'80, an internal error occurs in the device.

# 10.3.3 The Predefined Connection Set

In order to decrease the configuration workload of the network, CANopen defines a default identifier. In the predefine connection set, the structure of the 11-bit identifier is as follows.

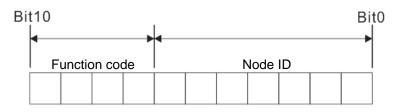

The objects which are supported and the COB-IDs which are assigned to the objects are listed below.

5. The broadcast object in the predefined connection setting

| Object     | Function code | COB-ID     | Index of the communication parameter |
|------------|---------------|------------|--------------------------------------|
| NMT        | 0000          | 0          | -                                    |
| SYNC       | 0001          | 128 (80h)  | 1005h, 1006h, 1007h                  |
| Time stamp | 0010          | 256 (100h) | 1012h, 1013h                         |

6. The corresponding object in the predefined connection set

| Object            | Function code | COB-ID                  | Index of the communication parameter |
|-------------------|---------------|-------------------------|--------------------------------------|
| Emergency         | 0001          | 129 (81h)–255 (FFh)     | 1014h, 1015h                         |
| PDO1 (TX)         | 0011          | 385 (181h)–511 (1FFh)   | 1800h                                |
| PDO1 (RX)         | 0100          | 513 (201h)–639 (27Fh)   | 1400h                                |
| PDO2 (TX)         | 0101          | 641 (281h)–767 (2FFh)   | 1801h                                |
| PDO2 (RX)         | 0110          | 769 (301h)–895 (37Fh)   | 1401h                                |
| PDO3 (TX)         | 0111          | 879 (381h)–1023 (3FFh)  | 1802h                                |
| PDO3 (RX)         | 1000          | 1025 (401h)–1151 (47Fh) | 1402h                                |
| PDO4 (TX)         | 1001          | 1153 (481h)–1279 (4FFh) | 1803h                                |
| PDO4 (RX)         | 1010          | 1281 (501h)–1407 (57Fh) | 1403h                                |
| SDO (TX)          | 1011          | 1409 (581h)–1535 (5FFh) | 1200h                                |
| SDO (RX)          | 1100          | 1537 (601h)–1663 (67Fh) | 1200h                                |
| NMT Error Control | 1110          | 1793 (701h)–1919 (77Fh) | 1016h, 1017h                         |

# **10.4** Sending SDO, NMT and Reading Emergency Message through the Ladder Diagram

Editing the request message mapping area can realize the transmission of SDO, NMT and Emergency message. The corresponding relations between the request message mapping area, response message mapping area and PLC device are shown below.

| PLC device    | Mapping area                                                              | Mapping length |
|---------------|---------------------------------------------------------------------------|----------------|
| D25000~D25031 | SDO request message, NMT service message and<br>Emergency request message | 64 bytes       |
| D24000~D24031 | SDO response message and Emergency response message                       | 64 bytes       |

- 1. CANopen master can only send one SDO, NMT or Emergency request message to the same equipment at a time.
- 2. We suggest the request message mapping area should be cleared to zero when sending SDO, NMT or Emergency request message through WPL program.

# 10.4.1 Data Structure of SDO Request Message

Sending SDO through the ladder diagram can read or write the slave parameter.

1. The data format of the SDO request message:

|            | Request message |           |                       |
|------------|-----------------|-----------|-----------------------|
| PLC device |                 | High byte | Low byte              |
| D25000     | Message Header  | ReqID     | Command (Fixed to 01) |
| D25001     |                 | Reserved  | Size                  |
| D25002     |                 | Туре      | Node ID               |

| DLO desire      | Request message |                         |                        |
|-----------------|-----------------|-------------------------|------------------------|
| PLC device      |                 | High byte               | Low byte               |
| D25003          |                 | High byte of main index | Low byte of main index |
| D25004          |                 | Reserved                | Sub-index              |
| D25005          | Message Data    | Datum 1                 | Datum 0                |
| D25006          |                 | Datum 3                 | Datum 2                |
| D25007 ~ D25031 |                 | Res                     | erved                  |

- Command: Fixed to "01".
- ReqID: The request ID. Whenever an SDO request message is sent out, the message will be given a ReqID for CANopen master to identify. When reading/writing another SDO message, the original ID number must be changed. In other words, to read/write SDO is triggered by changing of the value of "ReqID". ReqID range: 00 (Hex) ~ FF (Hex).
- Size: The length of the message data. The counting starts from D6253 with byte as the unit. When reading, it is fixed to 4 and when writing, it is 4 plus the byte number of data types of index and subindex and the maximum value is 8. But when writing, if the data type of index and subindex is word, the data length is 6 or it is 5 if byte.
- Node ID: The node address of the target equipment on CANopen network.
- Type: 01 indicates the read access; 02 indicates the write access.
- 2. The data format of the SDO response message:

| PLC device    | Response message |                         |                        |
|---------------|------------------|-------------------------|------------------------|
| PLC device    |                  | High byte               | Low byte               |
| D24000        |                  | ResID                   | Status code            |
| D24001        | Message Header   | Reserved                | Size                   |
| D24002        | _                | Туре                    | Node ID                |
| D24003        |                  | High byte of main index | Low byte of main index |
| D24004        |                  | Reserved                | Sub-index              |
| D24005        | Message Data     | Datum 1                 | Datum 0                |
| D24006        |                  | Datum 3                 | Datum 2                |
| D24007~D24031 |                  | Rese                    | erved                  |

• Status code:

The indication of the status code values in the response message:

| Status code | Explanation                                           |  |  |
|-------------|-------------------------------------------------------|--|--|
| 0           | No data transmission request                          |  |  |
| 1           | SDO message transmission succeeds.                    |  |  |
| 2           | SDO message is being transmitted.                     |  |  |
| 3           | Error: SDO transmission time-out                      |  |  |
| 4           | Error: Illegal command code                           |  |  |
| 5           | Error: the length of the transmitted data is illegal. |  |  |
| 6           | Error: the length of the response data is illegal.    |  |  |
| 7           | Error: Equipment to be sent messages is busy.         |  |  |
| 8           | Error: Illegal type                                   |  |  |

| Status code | Explanation                                                 |  |  |
|-------------|-------------------------------------------------------------|--|--|
| 9           | Error: Incorrect node address                               |  |  |
| 0A          | Error message (See the error code for SDO response message) |  |  |
| 0B~FF       | Reserved                                                    |  |  |

- ResID: Same as the request ID in the request message.
- Size: The length of the message data. Max. 20 bytes. Unit: byte. When writing, it is 4; the data length is decided by the data type of index and subindex when reading.
- Node ID: The node address of the target equipment on CANopen network.
- Type: In SDO response message, 43 (Hex) refers to reading 4 bytes of data; 4B (Hex) refers to reading 2 bytes of data; 4F (Hex) refers to reading 1 byte of data; 60 (Hex) refers to writing 1/2/4 byte(s) of data; 80 (Hex) refers to stopping SDO command.

Example 1: Write 010203E8 (hex) to (Index\_subindex) 212D\_0 of slave of No. 3 through SDO and the data type of (Index\_subindex) 212D\_0 is double words (32 bits).

• Request data:

|            | Request message   |                          |                         |
|------------|-------------------|--------------------------|-------------------------|
| PLC device |                   | High byte(Hex)           | Low byte(Hex)           |
| D25000     | Message<br>Header | ReqID=01                 | Command =01             |
| D25001     |                   | Reserved =0              | Size =8                 |
| D25002     |                   | Type =02                 | Node ID =03             |
| D25003     | Message<br>data   | Main index high byte =21 | Main index low byte =2D |
| D25004     |                   | Reserved =0              | Subindex =0             |
| D25005     |                   | Datum 1=03               | Datum 0=E8              |
| D25006     |                   | Datum 3=01               | Datum 2=02              |

Response data:

| PLC device | Response message  |                          |                         |
|------------|-------------------|--------------------------|-------------------------|
| PLC device |                   | High byte(Hex)           | Low byte(Hex)           |
| D24000     |                   | ResID =01                | Command =01             |
| D24001     | Message<br>Header | Reserved =0              | Size =4                 |
| D24002     |                   | Туре =60                 | Node ID =03             |
| D24003     | Message<br>data   | Main index high byte =21 | Main index low byte =2D |
| D24004     |                   | Reserved =0              | Subindex =0             |
| D24005     |                   | Datum 1=00               | Datum 0=00              |
| D24006     |                   | Datum 3=00               | Datum 2=00              |

Example 2: Read the value of (Index\_subindex) 212D\_0 of slave of No. 3 through SDO and the data type of (Index\_subindex) 212D\_0 is double words (32 bits).

Request data:

| PLC device | Request message   |                |               |
|------------|-------------------|----------------|---------------|
|            |                   | High byte(Hex) | Low byte(Hex) |
| D25000     | Message<br>Header | ReqID =01      | Command =01   |
| D25001     |                   | Reserved =0    | Size =4       |
| D25002     |                   | Туре =01       | Node ID =03   |

| DI C device | Request message |                          |                         |
|-------------|-----------------|--------------------------|-------------------------|
| PLC device  |                 | High byte(Hex)           | Low byte(Hex)           |
| D25003      | Message<br>data | Main index high byte =21 | Main index low byte =2D |
| D25004      |                 | Reserved =0              | Subindex =0             |
| D25005      |                 | Datum 1=0                | Datum 0=0               |
| D25006      |                 | Datum 3=0                | Datum 2=0               |

# 10.4.2 Data Structure of NMT Message

NMT service can be used managing the CANopen network such as start, operation, reset of nodes and etc.

1. The data format of the NMT request message:

| PLC device |                   | Request message    |                       |  |
|------------|-------------------|--------------------|-----------------------|--|
|            |                   | High byte          | Low byte              |  |
| D25000     | Message<br>Header | ReqID              | Command (Fixed to 01) |  |
| D25001     |                   | Reserved           | Size (Fixed to 04)    |  |
| D25002     |                   | Type (Fixed to 03) | Node ID               |  |
| D25003     | Message<br>data   | Reserved           | NMT service code      |  |
| D25004     |                   | Reserved           | Node ID               |  |

- Command: Fixed to 01.
- ReqID: The request ID. Whenever an NMT request message is sent out, the message will be given a ReqID for the CANopen master to identify. Before another NMT request message is sent out, the original ID number must be changed. In other words, to send out the NMT request message is triggered by changing of the value of "ReqID". ReqID range: 00 (Hex) ~ FF (Hex).
- Node ID: The node address of the target equipment on CANopen network. (0: Broadcast)
- NMT service code:

| NMT service code (Hex) | Function                        |
|------------------------|---------------------------------|
| 01                     | Start remote node               |
| 02                     | Stop remote node                |
| 80                     | Enter the pre-operational state |
| 81                     | Reset application               |
| 82                     | Reset communication             |

2. The data format of the NMT Response message:

| PLC device |                   | Response message |             |  |
|------------|-------------------|------------------|-------------|--|
|            |                   | High byte        | Low byte    |  |
| D24000     | Message<br>header | ResID            | Status code |  |
| D24001     |                   | Reserved         | Reserved    |  |
| D24002     |                   | Reserved         | Node ID     |  |

When status code is 1, it indicates that NMT operation succeeds. When status code is not equal to1, it
indicates that NMT operation fails and in the meantime, you should check if the data in NMT request
message are correct.

• Node ID: The node address of the target equipment on CANopen network.

Example 1: Stop slave of No. 3 through NMT

Request data:

| PLC device |                   | Request message |                      |  |  |  |
|------------|-------------------|-----------------|----------------------|--|--|--|
| PLC device |                   | High byte(Hex)  | Low byte(Hex)        |  |  |  |
| D25000     | Message<br>header | ReqID =01       | Command =01          |  |  |  |
| D25001     |                   | Reserved =0     | Size =04             |  |  |  |
| D25002     |                   | Туре =03        | Node ID =03          |  |  |  |
| D25003     | Message           | Reserved        | NMT service code =02 |  |  |  |
| D25004     | data              | Reserved        | Node ID =03          |  |  |  |

• Response data:

| <b>DI C</b> device |                   | Response message |                 |  |  |
|--------------------|-------------------|------------------|-----------------|--|--|
| PLC device         |                   | High byte(Hex)   | Low byte(Hex)   |  |  |
| D24000             |                   | ResID=01         | Status code =01 |  |  |
| D24001             | Message<br>header | Reserved =0      | Reserved =0     |  |  |
| D24002             | neduel            | Reserved =0      | Node ID =03     |  |  |

### 10.4.3 Data Structure of EMERGENCY Request Message

Through reading Emergency, the slave error and alarm information can be read.

1. The data format of the Emergency request message:

| PLC device    | Request message   |                    |                      |  |
|---------------|-------------------|--------------------|----------------------|--|
| PLC device    |                   | High byte          | Low byte             |  |
| D25000        |                   | ReqID              | Command (Fixed to 1) |  |
| D25001        | Message<br>header | Reserved           | Size (Fixed to 0)    |  |
| D25002        | neader            | Type (Fixed to 04) | Node ID              |  |
| D25003~D25031 | Message<br>data   | R                  | eserved              |  |

- Command: Fixed to 01.
- ReqID: The request ID. Whenever an Emergency message is sent out, the message will be given a ReqID for the CANopen master to identify. Before another Emergency request message is sent out, the original ID number must be changed. In other words, to send out the Emergency request message is triggered by changing of the value of "ReqID". ReqID range: 00 (Hex) ~ FF (Hex).
- Node ID: The node address of the target equipment on CANopen network.
- 2. The data format of the Emergency response message:

| PLC device | Response message  |                      |                       |  |
|------------|-------------------|----------------------|-----------------------|--|
| PLC device |                   | High byte(Hex)       | Low byte(Hex)         |  |
| D24000     |                   | ResID                | Status code           |  |
| D24001     | Message<br>header | Reserved             | Size Fixed to 2A      |  |
| D24002     | neader            | Type (Fixed to 04)   | Node ID               |  |
| D24003     | Message           | Total number of data | Number of data stored |  |
| D24004     | data              | Datum 1              | Datum 0               |  |

| PLC device    | Response message |                |               |  |
|---------------|------------------|----------------|---------------|--|
| PLC device    |                  | High byte(Hex) | Low byte(Hex) |  |
| D24005        |                  | Datum 3        | Datum 2       |  |
| D24006        |                  | Datum 5        | Datum 4       |  |
| D24007        |                  | Datum 7        | Datum 6       |  |
| D24008~D24011 |                  |                | Emergency2    |  |
| D24012~D24015 |                  |                | Emergency3    |  |
| D24016~D24019 | ]                | Emergency4     |               |  |
| D24020~D24023 |                  | Emergency5     |               |  |
| D24024~D24031 |                  |                | Reserved      |  |

- Command: Fixed to 01(Hex).
- When status code is 1, it indicates that reading Emergency message succeeds. When status code is
  not equal to1, it indicates that reading Emergency message fails and in the meantime, you should
  check if the data in Emergency message are correct.
- Node ID: The node address of the target equipment on CANopen network.
- Total number of data: The total number of Emergency messages CANopen master receives from the slave.
- Number of data stored: The latest number of Emergency messages CANopen master receives from the slave. (5 messages at most)
- The data in D6004-D6007 are the content of Emergency 1 and every Emergency message consists of 8 bytes of data.

The data format of Emergency message on CAN bus is shown below. Datum 0~ datum 7 in Emergency response message correspond to byte 0~ byte 7 respectively

| COB-ID               | Byte 0        | Byte 1          | Byte 2                 | Byte 3 | Byte 4 | Byte 5    | Byte 6   | Byte 7 |
|----------------------|---------------|-----------------|------------------------|--------|--------|-----------|----------|--------|
| 80 (hex)<br>+Node-ID | Emerger<br>co | ncy error<br>de | Error storage register |        | Vendor | custom er | ror code |        |

Example 1: Read the Emergency message of slave of No.2 and the Emergency messages the slave sends out successively are shown below.

| COB-ID   | Byte 0 | Byte 1 | Byte 2 | Byte 3 | Byte 4 | Byte 5 | Byte 6 | Byte 7 |
|----------|--------|--------|--------|--------|--------|--------|--------|--------|
| 82 (hex) | 43     | 54     | 20     | 14     | 0      | 0      | 0      | 0      |

| COB-ID   | Byte 0 | Byte 1 | Byte 2 | Byte 3 | Byte 4 | Byte 5 | Byte 6 | Byte 7 |
|----------|--------|--------|--------|--------|--------|--------|--------|--------|
| 82 (hex) | 42     | 54     | 20     | 15     | 0      | 0      | 0      | 0      |

Request data:

| PLC device |                   | Request message |             |  |  |
|------------|-------------------|-----------------|-------------|--|--|
| PLC device |                   | High byte       | Low byte    |  |  |
| D25000     |                   | ReqID=01        | Command =01 |  |  |
| D25001     | Message<br>header | Reserved        | Size =0     |  |  |
| D25002     |                   | Type =04        | Node ID =03 |  |  |

• Emergency response data

|            | Response message  |                         |                          |  |  |
|------------|-------------------|-------------------------|--------------------------|--|--|
| PLC device |                   | High byte               | Low byte                 |  |  |
| D24000     |                   | ResID=01                | Status code =01          |  |  |
| D24001     | Message<br>header | Reserved =0             | Size =2A (Hex)           |  |  |
| D24002     | neauei            | Type =04                | Node ID =03              |  |  |
| D24003     |                   | Total number of data =1 | Number of data stored =1 |  |  |
| D24004     |                   | Datum 1=54              | Datum 0=42               |  |  |
| D24005     |                   | Datum 3=20              | Datum 2=14               |  |  |
| D24006     |                   | Datum 5=0               | Datum 4=0                |  |  |
| D24007     | Message<br>data   | Datum 7=0               | Datum 6=0                |  |  |
| D24004     | uala              | Datum 1=54              | Datum 0=43               |  |  |
| D24005     |                   | Datum 3=14              | Datum 2=20               |  |  |
| D24006     |                   | Datum 5=0               | Datum 4=0                |  |  |
| D24007     |                   | Datum 7=0               | Datum 6=0                |  |  |

### 10.4.4 Example on Sending SDO through the Ladder Diagram

### 1. Control Requirement:

Read the value of P0-09 of servo in cycle through SDO.

### 2. Hardware Connection:

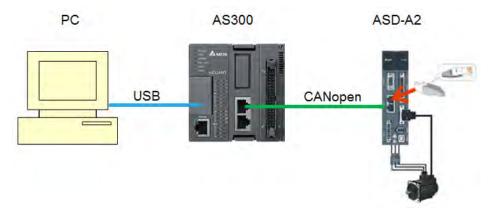

### 3. The Corresponding Relation between Slave Parameter and Index/Subindex

The index\_subindex corresponding to P0-09 of servo is 2009\_0. On the interface of the network configuration software, right click the servo icon; select "Parameter Edit" and then the following dialog box will appear. You can see the index\_subindex corresponding to the servo parameter in the dialog box.

For more details on how to operate the network configuration interface, please refer to section 11.1.1 of the help file of CANopen Builder software.

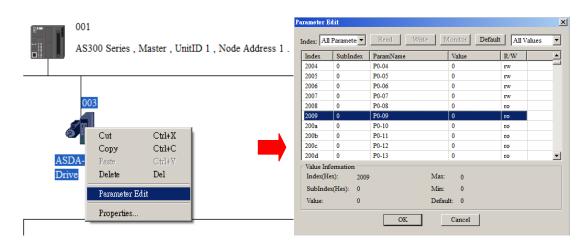

### 4. Explanation of Request Message Devices:

| PLC d   |        | Content | Explanation          |                     |  |
|---------|--------|---------|----------------------|---------------------|--|
| PLC 0   | evice  | (Hex)   | High byte(Hex)       | Low byte(Hex)       |  |
| SDO     | D25000 | 0101    | ReqID = 01           | Command = 01        |  |
| request | D25001 | 0004    | Reserved             | Size = 04           |  |
| message | D25002 | 0102    | Туре = 01            | Node ID = 03        |  |
| mapping | D25003 | 2009    | Index high byte = 20 | Index low byte = 09 |  |
| area    | D25004 | 0000    | Reserved             | Subindex = 00       |  |

### 5. Editing the Ladder Diagram through WPLsoft

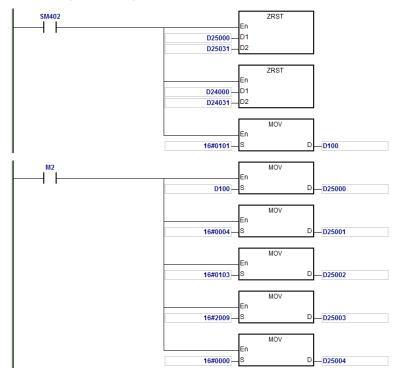

When M2=ON, after reading succeeds, the data returning from the target device are stored in D24000~D24005. The value of D24005: 100 (hex) is the read value of P0-09.

|          | ovice  | Content | Explanation               |                     |  |  |
|----------|--------|---------|---------------------------|---------------------|--|--|
| PLC d    | evice  | (Hex)   | High byte(Hex)            | Low byte(Hex)       |  |  |
|          | D24000 | 0101    | ResID = 01                | Status code = 01    |  |  |
| SDO      | D24001 | 0006    | Reserved                  | Size = 08           |  |  |
| response | D24002 | 4303    | Type = 43                 | Node ID = 03        |  |  |
| message  | D24003 | 2009    | Main index high byte = 20 | Index low byte = 09 |  |  |
| area     | D24004 | 0004    | Reserved                  | Subindex = 00       |  |  |
|          | D24005 | 0100    | Datum 1= 01               | Datum 0= 00         |  |  |

### 6. Explanation of Response Message Devices:

# 10.5 Troubleshooting

### 10.5.1 CANopen Network Node State Display

1. While the CANopen function of AS300 series PLC is enabled, SR825~893 will be used as the special registers as the table shows below.

| Special register | Function                                                 |  |  |  |  |  |
|------------------|----------------------------------------------------------|--|--|--|--|--|
| SR825            | Used for displaying the state of AS300 series PLC.       |  |  |  |  |  |
| SR830~SR893      | Used for displaying the state of 64 nodes in the network |  |  |  |  |  |
| SR826            | The flag concerning the state of the slave 1~16          |  |  |  |  |  |
| SR827            | The flag concerning the state of the slave 17~32         |  |  |  |  |  |
| SR828            | The flag concerning the state of the slave 33~48         |  |  |  |  |  |
| SR289            | The flag concerning the state of the slave 49~64         |  |  |  |  |  |
| SR821            | Version of CANopen DS301                                 |  |  |  |  |  |
| SR822            | Used for displaying a CANopen baud rate (unit: 1kpps)    |  |  |  |  |  |

 As a master, AS300 series PLC supports maximum 64 slaves ranging from node 1 to node 64. SR826~829 can be used for monitoring the whole state of nodes in the network. And the 16 bits of SR826 corresponds to 16 slaves and the corresponding relations of them are shown below.

| Bit  | b7     | b6     | b5     | b4     | b3     | b2     | b1     | b0     |
|------|--------|--------|--------|--------|--------|--------|--------|--------|
| Node | Node 8 | Node 7 | Node 6 | Node 5 | Node 4 | Node 3 | Node 2 | Node 1 |
| Bit  | b15    | b14    | b13    | b12    | b11    | b10    | b9     | b8     |
| Node | Node16 | Node15 | Node14 | Node13 | Node12 | Node11 | Node10 | Node 9 |

When the node in the master node list is normal, the corresponding bit is OFF; when the node in the master node list is abnormal (E.g. Initializing fails or slave is offline due to other abnormality), the corresponding bit is ON.

3. The error code of every node is displayed through the corresponding special register (SR830~893) and the relations between special register and corresponding node (1~16) are shown below.

| Special register | SR830  | SR831  | SR832  | SR833  | SR834  | SR835  | SR836  | SR837  |
|------------------|--------|--------|--------|--------|--------|--------|--------|--------|
| Node             | Node 1 | Node 2 | Node 3 | Node 4 | Node 5 | Node 6 | Node 7 | Node 8 |
| Special register | SR838  | SR839  | SR840  | SR841  | SR842  | SR843  | SR844  | SR845  |
| Node             | Node 9 | Node10 | Node11 | Node12 | Node13 | Node14 | Node15 | Node16 |

| Code | Indication                                                                                      | How to correct                                                                    |
|------|-------------------------------------------------------------------------------------------------|-----------------------------------------------------------------------------------|
| E0   | AS300 series PLC master module receives the emergency message sent from slave.                  | Read the relevant message via PLC program                                         |
| E1   | PDO data length returned from the slave is not consistent with the length set in the node list. | Set the PDO data length of slave and re-download them.                            |
| E2   | PDO of slave is not received.                                                                   | Check and ensure the setting is correct.                                          |
| E3   | Downloading auto SDO fails.                                                                     | Check and ensure auto SDO is correct.                                             |
| E4   | Configuration of PDO parameter fails.                                                           | Ensure that the PDO parameter setting is legal.                                   |
| E5   | Error in key parameter setting.                                                                 | Ensure that the actually connected slave is consistent with the configured slave. |
| E6   | The slave does not exist in the network                                                         | Ensure that the supply power of slave is normal                                   |
| E7   | Slave error control is timed-out.                                                               | and the connection in the network is proper.                                      |
| E8   | The node IDs of master and slave repeat.                                                        | Set the node ID of master and slave again and ensure their node IDs are sole.     |

4. Code display in SR830~893 as AS300 series PLC is in master mode:

5. Code display in SR825 as AS300 series PLC is in master mode:

| Code | Indication                                                        | How to correct                                                                                                    |
|------|-------------------------------------------------------------------|----------------------------------------------------------------------------------------------------|
| F1   | Slave has not been added to node list of CANopen Builder software | Add slave into the node list and then re-download the configured data.                                                                      |
| F2   | The data are being downloaded to AS300 series PLC                 | Wait to finish downloading the configured data.                                                                                             |
| F3   | AS300 series PLC is in error status                               | Re-download parameter configuration                                                                                                    |
| F4   | Bus-off is detected.                                              | Check if CANopen bus cables are properly<br>connected and ensure that all the node devices<br>run at the same baud rate before re-powering. |
| F5   | AS300 series PLC setting error such as incorrect node address     | The node address of AS300 series PLC should be set in the range: 1~127.                                                                     |
| F8   | Internal error; the error is detected in the internal memory      | After re-powering, change into a new one if the error still exists.                                                                         |
| FB   | The sending buffer in AS300 series PLC is full.                   | Check if the CANopen bus cable is properly connected and then re-power.                                                                     |
| FC   | The receiving buffer in AS300 series PLC is full.                 | Check if the CANopen bus cable is properly connected and then re-power.                                                                     |

6. Code display in SR825 as AS300 series PLC is in slave mode:

| Code | Indication                                                         | How to correct                                                                           |
|------|--------------------------------------------------------------------|------------------------------------------------------------------------------------------|
| A0   | AS300 series PLC is being initialized.                             |                                                                                          |
| A1   | AS300 series PLC is pre-operational.                               | Check if the CANopen bus cable is properly connected                                     |
| A3   | The data are being downloaded to AS300 series PLC                  | Wait to finish downloading the configured data.                                          |
| B0   | Heartbeat message is timed-out                                     | Check if the CANopen bus cable is properly connected.                                    |
| B1   | PDO data length returned from the slave is not consistent with the | Reset the PDO data length in the slave and download the new setting to AS300 series PLC. |

| Code | Indication                                        | How to correct                                                                                                    |  |  |  |  |  |
|------|---------------------------------------------------|----------------------------------------------------------------------------------------------------|--|--|--|--|--|
|      | length set in the node list.                      |                                                                                                    |  |  |  |  |  |
| F4   | BUS-OFF state is detected.                        | Check if CANopen bus cables are properly<br>connected and ensure that all the node devices<br>run at the same baud rate before re-powering. |  |  |  |  |  |
| FB   | The sending buffer in AS300 series PLC is full.   | Check if the CANopen bus cable is properly<br>connected and then re-power.                                                                  |  |  |  |  |  |
| FC   | The receiving buffer in AS300 series PLC is full. | Check if the CANopen bus cable is properly connected and then re-power.                                                                     |  |  |  |  |  |

# 10.6 Application Example

AS300 series PLC is used to control Delta A2 servo rotation and monitor the actual rotation speed of motor in real time. The principle of operation is to map the relevant parameters of servo drive to the corresponding PDO and read or write the relevant parameters of servo drive through the CAN bus to accomplish the control requirement.

### 1. Hareware Connection:

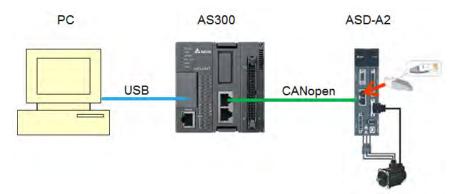

### Note:

- It is recommend to use the standard communication cable such as UC-DN01Z-01A / UC-DN01Z-02A / UC-CMC010-01A and connect the terminal resistors such as Delta standard terminal resistor TAP-TR01 to either terminal of the network when constructing the network.
- M of ASD-A2-xxxx-M refers to the model code and currently only the M-model servo supports CANopen communication.

### 2. Setting Servo Parameters:

• Set servo parameters as follows:

| Parameter | Setting | Explanation                                     |  |  |  |
|-----------|---------|-------------------------------------------------|--|--|--|
| 3-00      | 03      | The Node ID of A2 servo is 2                    |  |  |  |
| 3-01      | 400     | CAN communication rate is 1Mbps.                |  |  |  |
| 1-01      | 04      | Speed mode                                      |  |  |  |
| 0-17      | 07      | Drive displays the motor rotation speed (r/min) |  |  |  |
| 2-10      | 101     | Set DI1 as the signal for Servo On              |  |  |  |
| 2-12      | 114     | Set DI3 as the signal _SPD0 for speed selection |  |  |  |
| 2-13      | 115     | Set DI4 as the signal _SPD1 for speed selection |  |  |  |

### 3. Setting CANopen Baud Rate and Node ID of AS300 Series PLC

AS300 series PLC uses the default setting values: Node ID: 1 and baud rate: 1Mbps.

CANopen Node ID and baud rate of AS300 series PLC are set up through CANopen Builder software. See the detailed operation steps below:

A. Right click the AS300 series PLC icon in the HWCONFIG to see and select "Communication Software" and then select "CANopen Builder".

| + Open( <u>O</u> )<br>Replace( <u>R</u> ) | Enter<br>Ctrl+R |                 |
|-------------------------------------------|-----------------|-----------------|
| X. Cut(I)                                 | Ctrl+X          |                 |
| Dopy(C)                                   | Ctrl+C          |                 |
| Paste(P)                                  | Ctrl+V          |                 |
| Delete(D)                                 | Del             |                 |
| Communica                                 | tion Software 🕨 | EIP Builder     |
|                                           |                 | CANopen Builder |

B. Click the *for the on-line mode.* 

| 🔒 Delta CANopen Builder - DS301.cop  |                                                     |
|--------------------------------------|-----------------------------------------------------|
| File Edit View Network Tools Setup   | Help                                                |
| 📙 🖻 🖷 🔛 🕺 🕺 🐜 🛍 🗡 🍊                  | 1 🖸 💭 🤣 🗣 🕲 ∻ 🞜                                     |
| × Project AS300 Series , Master , Un | AS300 Series , Master , UnitID 1 , Node Address 1 . |

C. Click the 🗳 to scan the network.

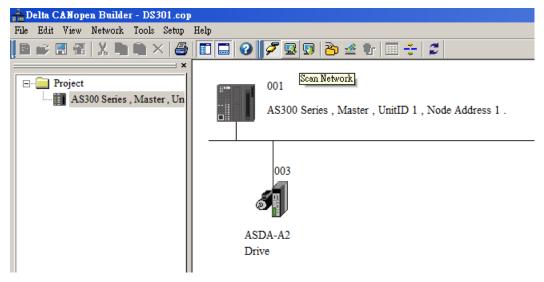

D. Click "Network" on the tool bar and then select "Master parameter" to see the Master Configuration window.

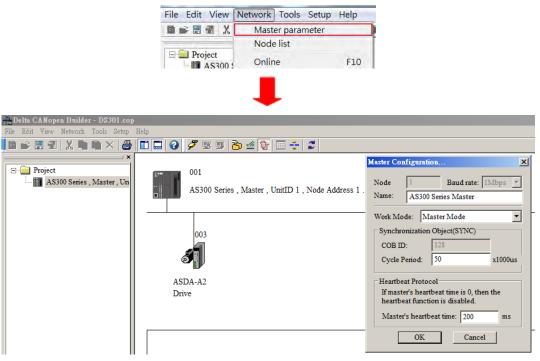

| ltem                    | Explanation                                                | Default       |
|-------------------------|------------------------------------------------------------|---------------|
| Node ID                 | The node ID of AS300 series PLC on the<br>CANopen network  | 1             |
| Baud rate               | CANopen communication rate                                 | 1M bit/second |
| Work mode               | CANopen master/slave mode                                  | Master        |
| Cycle period            | The cycle time for sending one SYNC message                | 50ms          |
| Master's heartbeat time | The interval time for sending the master heartbeat message | 200ms         |

The CANopen communication stations and rates should be configured in HWCONFIG.

E. After the previous setups are done, users can click where the parameters to the PLC.

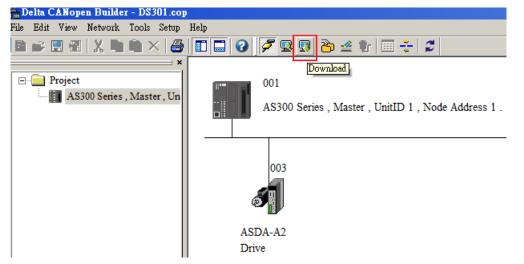

10

Note: all the parameters downloaded will only take effect after AS300 series PLC is re-powered.

### 4. Network Scanning:

Scan the master and slave on the CANopen network by clicking menu "Network">>"Online" or the icon

The scanned master and slave are displayed on the page below. For detailed operation steps, please refer to Section 11.1.1 in the help file of CANopen Builder software.

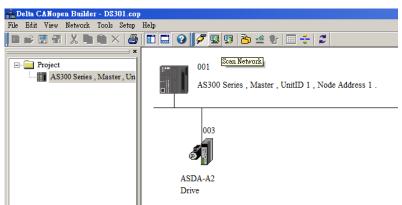

### 5. Node Configuration:

Double click the slave icon on the above page and then the following "Node configuration" dialog box pops up.

"Error Control Protocol"

Used for setting the error control protocol for master to monitor if the slave is offline.

"Auto SDO Configuration"

Used for doing one write action to the slave parameter via SDO and the write action is finished when the slave enters the operational state from pre-operational state. Up to 20 SDOs can be configured by "Auto SDO configuration".

• "PDO Mapping" and "Properties"

Used for setting the mapping parameter and transmission type of PDO.

For the details on the function buttons mentioned above, please refer to Section 11.1.1 in the help file of CANopen Builder software.

| ode Con    | figuration            |                  |        |     |     |      |      |       |          |        |                 |
|------------|-----------------------|------------------|--------|-----|-----|------|------|-------|----------|--------|-----------------|
| Node ID:   | 3                     |                  | Name:  | [   | ASE | A-A  | 2 E  | nive  |          |        |                 |
| -Node I    | formation             | (Har) -          |        |     |     |      |      |       |          |        |                 |
|            | Node Information(Hex) |                  |        |     |     |      |      |       | Error C  | ontro  | Protocol        |
|            |                       |                  |        | _   |     | _    |      | _     | A        | 0.0-   | Carrier I       |
|            | evice Type            | c  04            | 02019  | 2   |     |      |      |       | Auto SI  |        | nfiguration     |
| 🔽 Pi       | roduct Cod            | le: 00           | 006000 | )   |     | 1    |      | Emer  | gency C  | OB ID: | 83              |
| <b>▼</b> R | evision:              | 0                | 200000 | 1   | _   | -    |      | Node  | eguard C | OB ID  | 703             |
|            |                       | ,                |        |     |     |      |      |       |          |        | ,               |
|            | om EDS file           |                  |        |     | _   |      |      |       |          |        |                 |
| Index      | PDO Nar               |                  |        |     | Ту  |      | In   | hibit | Event    | ⊥∸     | Export EDS file |
| 1400       | Receive l             | PDO C            | ommur  | ic  | 25: | 5    | -    |       | -        |        |                 |
| 1401       | Receive l             | PDO C            | ommur  | iic | 25: | 5    | -    |       | -        |        |                 |
| 1402       | Receive I             | PDO C            | ommur  | ис  | 25  | 5    | -    |       | -        |        | Add             |
| 1403       | Receive I             | PDO C            | ommur  | ic  | 25: | 5 -  |      |       | -        |        |                 |
| 1800       | Transmit              | PDO 0            | Commu  | ni  | 25  | 5    | 0    |       | 0        |        | Delete          |
| 1801       | Transmit              | PDO 0            | Commu  | ni  | 25  | 5    | 0    |       | 0        |        | Define PDO      |
| 1802       | Transmit              | PDO 0            | Commu  | ni  | 25  | 5    | 0    |       | 0        |        | Define PDO      |
| 1803       | Transmit              | Transmit PDO Com |        | ni  | 25  | 5    | 0    |       | 0        | •      |                 |
| Config     | ured PDO -            |                  |        |     |     |      |      |       |          |        |                 |
| Index      | COB ID                | R/T              | Len    | Typ | e   | Des  | crij | otion |          |        | PDO Mapping     |
| 1400       | 203                   | Rx               | 4      | 255 |     | RxPI | DC   | 1     |          |        | Properties      |
| 1401       | 303                   | Rx               | 4      | 255 |     |      |      | 2     |          |        |                 |
| 1800       | 183                   | Tx               | 4      | 1   |     | TxP  | DC   | 1     |          |        |                 |
|            |                       |                  |        |     |     |      |      |       |          |        | OK              |
|            |                       |                  |        |     |     |      |      |       |          |        |                 |
|            |                       |                  |        |     |     |      |      |       |          |        | Cancel          |
|            |                       |                  |        |     |     |      |      |       |          |        |                 |

• PDO Mapping:

RxPDO1: the mapping parameter P1-09; transmission type 255.

RxPDO2: the mapping parameter P3-06, P4-07; transmission type 255.

TxPDO1: the mapping parameter P0-09; transmission type 1.

| Config | ured PDO - |     |     | Configured PDO |             |             |  |  |  |  |  |
|--------|------------|-----|-----|----------------|-------------|-------------|--|--|--|--|--|
| Index  | COB ID     | R/T | Len | Туре           | Description | PDO Mapping |  |  |  |  |  |
| 1400   | 203        | Rx  | 4   | 255            | RxPDO 1     | Properties  |  |  |  |  |  |
| 1401   | 303        | Rx  | 4   | 255            | RxPDO 2     |             |  |  |  |  |  |
| 1800   | 183        | Tx  | 4   | 1              | TxPDO 1     |             |  |  |  |  |  |
|        |            |     |     |                |             | ОК          |  |  |  |  |  |
|        |            |     |     |                |             | Cancel      |  |  |  |  |  |

• PDO transmission type :

PDO can be classified into RxPDO and TxPDO. RxPDO data are sent from master to slave and TxPDO data are sent from slave to master.

PDO transmission type can be synchronous transmission and asynchronous transmission. In synchronous transmission, master will send out the SYNC message in the fixed cycle. The length of the cycle is set in master properties dialog box with the default value: 50ms. In asynchronous transmission, the message is sent out once the PDO mapping parameter is changed. PDO Transmission types in details are introduced in the following table.

| Transmis        | ssion Type                                                                                                    | Description                                                                                                    | Remark         |
|-----------------|----------------------------------------------------------------------------------------------------|----------------------------------------------------------------------------------------------------|----------------|
|                 | Once any change for the mapped data happens,<br>RxPDO data are sent out immediately. The data<br>that slave receives are valid only when receiving<br>the next SYNCH message. If no change for<br>RxPDO data, they are not sent out. |                                                                                                    | SYNCH<br>SYNCH |
| 0               | TxPDO                                                                                                    | Once any change for the mapped data happens<br>and slave receives the SYNC message, the data<br>are sent out immediately. The TxPDO data are<br>valid immediately after master receives them. If<br>no change for TxPDO data, the data are not sent<br>out. | non-cycle      |
| N<br>(NI4, 240) | RxPDO                                                                                                    | After N messages are sent out and no matter<br>whether the mapped data are changed, the data<br>that slave receives will be valid only when<br>receiving the next SYNCH message.                                                                            | SYNCH<br>cycle |
| (N:1~240)       | TxPDO                                                                                                    | After N messages are sent out and no matter<br>whether the mapped data are changed, the data<br>that master receives will be valid at once.                                                                                                    |                |
| 254             | RxPDO                                                                                                    | The mapped data are sent out immediately once<br>changed and they are valid once they are<br>received by slave. RxPDO data will not be sent<br>out if no change for the data.                                                                               | ASYNCH         |

| Transmis | ssion Type      | Description                                                                                                    | Remark |
|----------|-----------------|----------------------------------------------------------------------------------------------------|--------|
|          |                 | Slave sends out the data once every one Event timer time and after that, the TxPDO data are not allowed to be sent out within an inhibit timer time.                             |        |
|          | TxPDO           | When Event timer and Inhibit timer are both<br>equal to 0, TxPDO data are sent to master<br>immediately once changed and the data that<br>master receives will be valid at once. |        |
| 255      | Same as Type254 |                                                                                                    |        |

Note:

- Synchronous transmission type can fulfill multi-axis motion at the same time.
- If user is going to monitor the real-time changing parameter such as the actual rotation speed of the motor, we suggest TxPDO should be set as the synchronous transmission type in case the frequent changing of slave data causes to block the CANopen network.

After the above setting is finished, double click the master, select ASDA-A2 Drive, and click ">" to move A2 to the right list and download the configured data.

| Available Nodes:                                                                             |                                                                                                    |  |       | Node List:                                                                     |                                                                                                  |
|----------------------------------------------------------------------------------------------|----------------------------------------------------------------------------------------------------|--|-------|--------------------------------------------------------------------------------|--------------------------------------------------------------------------------------------------|
| Node ID                                                                                      | Node Name                                                                                                    |  |       | Node ID                                                                        | Nođe Name                                                                                        |
|                                                                                              |                                                                                                    |  | >     | 003                                                                            | ASDA-A2 Drive                                                                                    |
|                                                                                              |                                                                                                    |  |       |                                                                                |                                                                                                  |
|                                                                                              |                                                                                                    |  | <     |                                                                                |                                                                                                  |
|                                                                                              |                                                                                                    |  |       |                                                                                |                                                                                                  |
|                                                                                              |                                                                                                    |  |       |                                                                                |                                                                                                  |
|                                                                                              |                                                                                                    |  |       |                                                                                |                                                                                                  |
| Output Tab                                                                                   | 1e                                                                                                    |  | <br>I | Input Table -                                                                  | <u>'</u>                                                                                         |
| · .                                                                                          | le<br>Device Mapping                                                                                          |  |       | Input Table -<br>Device                                                        | Device Mapping                                                                                   |
| Device 1                                                                                     |                                                                                                    |  |       | Device                                                                         | Device Mapping<br>[003]TxPDO-P0-09                                                               |
| Device 1<br>D25032_L [                                                                       | Device Mapping                                                                                                |  |       | Device<br>D24032_L                                                             |                                                                                                  |
| Device 1<br>D25032_L [<br>D25032_H [                                                         | Device Mapping<br>003]RxPDO-P1-09                                                                             |  |       | Device<br>D24032_L<br>D24032_H                                                 | [003]TxPDO-P0-09                                                                                 |
| Device 1<br>D25032_L [<br>D25032_H [<br>D25033_L [                                           | Device Mapping<br>003]RxPDO-P1-09<br>003]RxPDO-P1-09                                                          |  |       | Device<br>D24032_L<br>D24032_H<br>D24033_L                                     | [003]TxPDO-P0-09<br>[003]TxPDO-P0-09                                                             |
| Device 1<br>D25032_L (<br>D25032_H (<br>D25033_L (<br>D25033_H (                             | Device Mapping<br>003]RxPDO-P1-09<br>003]RxPDO-P1-09<br>003]RxPDO-P1-09                                       |  |       | Device<br>D24032_L<br>D24032_H<br>D24033_L                                     | [003]TxPDO-P0-09<br>[003]TxPDO-P0-09<br>[003]TxPDO-P0-09                                         |
| Device 1<br>D25032_L [<br>D25032_H [<br>D25033_L [<br>D25033_H [<br>D25033_H ]               | Device Mapping<br>003]RxPDO-P1-09<br>003]RxPDO-P1-09<br>003]RxPDO-P1-09<br>003]RxPDO-P1-09                    |  |       | Device<br>D24032_L<br>D24032_H<br>D24033_L<br>D24033_H                         | [003]TxPDO-P0-09<br>[003]TxPDO-P0-09<br>[003]TxPDO-P0-09<br>[003]TxPDO-P0-09<br>[003]TxPDO-P0-09 |
| Device 1<br>D25032_L [<br>D25032_H [<br>D25033_L [<br>D25033_H [<br>D25034_L [<br>D25034_H [ | Device Mapping<br>003]RxPDO-P1-09<br>003]RxPDO-P1-09<br>003]RxPDO-P1-09<br>003]RxPDO-P1-09<br>003]RxPDO-P3-06 |  |       | Device<br>D24032_L<br>D24032_H<br>D24033_L<br>D24033_H<br>D24033_L<br>D24034_L | [003]TxPDO-P0-09<br>[003]TxPDO-P0-09<br>[003]TxPDO-P0-09<br>[003]TxPDO-P0-09<br>[003]TxPDO-P0-09 |

The mapping relation between master and slave:

| AS300 Series PLC master register | Data transmission on CANopen<br>bus | A2 device                   |
|----------------------------------|-------------------------------------|-----------------------------|
| D25032                           |                                     | Low word of P1-09 of servo  |
| D25033                           |                                     | High word of P1-09 of servo |
| D25034                           |                                     | P3-06 of servo              |
| D25037                           |                                     | P4-07 of servo              |
| D24032                           |                                     | Low word of P0-09 of servo  |
| D24033                           | N                                   | High word of P0-09 of servo |

6. Program control: D25032 is given the value 256 through ISPSoft. That is, the speed command is set as 256r/min. See details in the following figure.

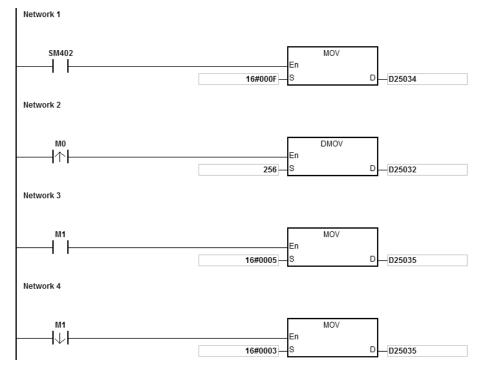

### 7. Program explanation:

While AS300 series PLC is running for the first time, set the parameter P3-06 of servo drive to F.

- When M0 turns from OFF to ON, write 256 to D25032 and then the value is written to P1-09 of servo parameter through RxPDO1.
- When M1 turns from OFF to ON, turn P4-07 to 5. DI1 and DI3 will be ON. DI1 means the SERVO is ON and DI3 means calling the speed specified by parameter P1-09 of servo for rotation.
- When M1 turns from ON to OFF, the speed command becomes 0 and the motor stops running.

# 10.7 Object Dictionary

| Index  | Subindex | Object name                    | Data type        | Attribute | Default<br>value       |
|--------|----------|--------------------------------|------------------|-----------|------------------------|
| H'1000 | H'00     | Device type                    | Unsigned 32 bits | R         | 0x00000000             |
| H'1001 | H'00     | Error register                 | Unsigned 8 bits  | R         | 0                      |
| H'1005 | H'00     | COB-ID SYNC                    | Unsigned 32 bits | RW        | 0x0000080              |
| H'1008 | H'00     | manufacturer device name       | Vis-String       | R         | AS300<br>Series PLC    |
| H'1014 | H'00     | COB-ID EMCY                    | Unsigned 32 bits | R         | 0x80 +<br>Node-ID      |
|        |          | Consumer heartbeat time        |                  |           |                        |
| H'1016 | H'00     | Number of valid subindex       | Unsigned 8 bits  | R         | 1                      |
|        | H'01     | Consumer heartbeat time        | Unsigned 32 bits | RW        | 0                      |
| H'1017 | H'00     | Producer heartbeat time        | Unsigned 16 bits | RW        | 0                      |
|        |          | Identity Object                |                  |           |                        |
|        | H'00     | Number of valid subindex       | Unsigned 8 bits  | R         | 3                      |
| H'1018 | H'01     | Vendor-ID                      | Unsigned 32 bits | R         | 0x000001DD             |
|        | H'02     | Product code                   | Unsigned 32 bits | R         | 0x00000055             |
|        | H'03     | Revision number                | Unsigned 32 bits | R         | 0x00010002             |
|        |          | RxPDO1 communication parameter |                  |           |                        |
|        | H'00     | Number of valid subindex       | Unsigned 8 bits  | R         | 3                      |
| H'1400 | H'01     | COB-ID of RxPDO1               | Unsigned 32 bits | RW        | 0x00000200<br>+Node-ID |
|        | H'02     | Transmission mode              | Unsigned 8 bits  | RW        | 0xFF                   |
|        | H'03     | Inhibit time                   | Unsigned 16 bits | RW        | 0                      |
|        |          | RxPDO2 communication parameter |                  |           |                        |
| H'1401 | H'00     | Number of valid subindex       | Unsigned 8 bits  | R         | 3                      |
| 111401 | H'01     | COB-ID of RxPDO2               | Unsigned 32 bits | RW        | 0x80000000             |
|        | H'02     | Transmission mode              | Unsigned 8 bits  | RW        | 0xFF                   |
|        | H'03     | Inhibit time                   | Unsigned 16 bits | RW        | 0                      |
|        |          | RxPDO3 communication parameter |                  |           |                        |
| H'1402 | H'00     | Number of valid subindex       | Unsigned 8 bits  | R         | 3                      |
|        | H'01     | COB-ID of RxPDO3               | Unsigned 32 bits | RW        | 0x80000000             |
|        | H'02     | Transmission mode              | Unsigned 8 bits  | RW        | 0xFF                   |
| H'1402 | H'03     | Inhibit time                   | Unsigned 16 bits | RW        | 0                      |

The communication objects in the object dictionary are shown as below:

### **AS Series Operation Manual**

| Index      | Subindex | Object name                       | Data type        | Attribute | Default<br>value |
|------------|----------|-----------------------------------|------------------|-----------|------------------|
|            |          | RxPDO4 communication parameter    |                  |           |                  |
| H'1403     | H'00     | Number of valid subindex          | Unsigned 8 bits  | R         | 3                |
|            | H'01     | COB-ID of RxPDO4                  | Unsigned 32 bits | RW        | 0x80000000       |
|            | H'02     | Transmission mode                 | Unsigned 8 bits  | RW        | 0xFF             |
|            | H'03     | Inhibit time                      | Unsigned 16 bits | RW        | 0                |
|            |          | RxPDO5 communication<br>parameter |                  |           |                  |
| 1.114.40.4 | H'00     | Number of valid subindex          | Unsigned 8 bits  | R         | 3                |
| H'1404     | H'01     | COB-ID of RxPDO5                  | Unsigned 32 bits | RW        | 0x80000000       |
|            | H'02     | Transmission mode                 | Unsigned 8 bits  | RW        | 0xFF             |
|            | H'03     | Inhibit time                      | Unsigned 16 bits | RW        | 0                |
|            |          | RxPDO6 communication parameter    |                  |           |                  |
| 11/4 405   | H'00     | Number of valid subindex          | Unsigned 8 bits  | R         | 3                |
| H'1405     | H'01     | COB-ID of RxPDO6                  | Unsigned 32 bits | RW        | 0x80000000       |
|            | H'02     | Transmission mode                 | Unsigned 8 bits  | RW        | 0xFF             |
|            | H'03     | Inhibit time                      | Unsigned 16 bits | RW        | 0                |
|            |          | RxPDO7 communication parameter    |                  |           |                  |
|            | H'00     | Number of valid subindex          | Unsigned 8 bits  | R         | 3                |
| H'1406     | H'01     | COB-ID of RxPDO7                  | Unsigned 32 bits | RW        | 0x80000000       |
|            | H'02     | Transmission mode                 | Unsigned 8 bits  | RW        | 0xFF             |
|            | H'03     | Inhibit time                      | Unsigned 16 bits | RW        | 0                |
|            |          | RxPDO8 communication parameter    |                  |           |                  |
|            | H'00     | Number of valid subindex          | Unsigned 8 bits  | R         | 3                |
| H'1407     | H'01     | COB-ID of RxPDO8                  | Unsigned 32 bits | RW        | 0x80000000       |
|            | H'02     | Transmission mode                 | Unsigned 8 bits  | RW        | 0xFF             |
|            | H'03     | Inhibit time                      | Unsigned 16 bits | RW        | 0                |
| H'1600     |          | RxPDO1 mapping parameter          |                  |           |                  |
|            | H'00     | Number of valid subindex          | Unsigned 8 bits  | RW        | 4                |
| H'1600     | H'01     | The first mapped object           | Unsigned 32 bits | RW        | 0x20000110       |

| Index     | Subindex | Object name              | Data type        | Attribute | Default<br>value |
|-----------|----------|--------------------------|------------------|-----------|------------------|
|           | H'01     | The second mapped object | Unsigned 32 bits | RW        | 0x20000210       |
|           | H'02     | The third mapped object  | Unsigned 32 bits | RW        | 0x20000310       |
|           | H'03     | The fourth mapped object | Unsigned 32 bits | RW        | 0x20000410       |
|           |          | RxPDO2 mapping parameter |                  |           |                  |
|           | H'00     | Number of valid subindex | Unsigned 8 bits  | RW        | 0                |
| H'1601    | H'01     | The first mapped object  | Unsigned 32 bits | RW        | 0                |
|           | H'01     | The second mapped object | Unsigned 32 bits | RW        | 0                |
|           | H'02     | The third mapped object  | Unsigned 32 bits | RW        | 0                |
|           | H'03     | The fourth mapped object | Unsigned 32 bits | RW        | 0                |
|           |          | RxPDO3 mapping parameter |                  |           |                  |
|           | H'00     | Number of valid subindex | Unsigned 8 bits  | RW        | 0                |
| H'1602    | H'01     | The first mapped object  | Unsigned 32 bits | RW        | 0                |
| 111002    | H'01     | The second mapped object | Unsigned 32 bits | RW        | 0                |
|           | H'02     | The third mapped object  | Unsigned 32 bits | RW        | 0                |
|           | H'03     | The fourth mapped object | Unsigned 32 bits | RW        | 0                |
|           |          | RxPDO4 mapping parameter |                  |           |                  |
|           | H'00     | Number of valid subindex | Unsigned 8 bits  | RW        | 0                |
| H'1603    | H'01     | The first mapped object  | Unsigned 32 bits | RW        | 0                |
| п 1603    | H'01     | The second mapped object | Unsigned 32 bits | RW        | 0                |
|           | H'02     | The third mapped object  | Unsigned 32 bits | RW        | 0                |
|           | H'03     | The fourth mapped object | Unsigned 32 bits | RW        | 0                |
| 11/4 00 4 |          | RxPDO5 mapping parameter |                  |           |                  |
| H'1604    | H'00     | Number of valid subindex | Unsigned 8 bits  | RW        | 0                |
|           | H'01     | The first mapped object  | Unsigned 32 bits | RW        | 0                |
|           | H'01     | The second mapped object | Unsigned 32 bits | RW        | 0                |
| H'1604    | H'02     | The third mapped object  | Unsigned 32 bits | RW        | 0                |
|           | H'03     | The fourth mapped object | Unsigned 32 bits | RW        | 0                |
|           |          | RxPDO6 mapping parameter |                  |           |                  |
|           | H'00     | Number of valid subindex | Unsigned 8 bits  | RW        | 0                |
| H'1605    | H'01     | The first mapped object  | Unsigned 32 bits | RW        | 0                |
|           | H'01     | The second mapped object | Unsigned 32 bits | RW        | 0                |

### **AS Series Operation Manual**

| Index  | Subindex | Object name                       | Data type        | Attribute | Default<br>value       |
|--------|----------|-----------------------------------|------------------|-----------|------------------------|
|        | H'02     | The third mapped object           | Unsigned 32 bits | RW        | 0                      |
|        | H'03     | The fourth mapped object          | Unsigned 32 bits | RW        | 0                      |
|        |          | RxPDO7 mapping parameter          |                  |           |                        |
| H'1606 | H'00     | Number of valid subindex          | Unsigned 8 bits  | RW        | 0                      |
|        | H'01     | The first mapped object           | Unsigned 32 bits | RW        | 0                      |
|        | H'01     | The second mapped object          | Unsigned 32 bits | RW        | 0                      |
|        | H'02     | The third mapped object           | Unsigned 32 bits | RW        | 0                      |
|        | H'03     | The fourth mapped object          | Unsigned 32 bits | RW        | 0                      |
|        |          | RxPDO8 mapping parameter          |                  |           |                        |
|        | H'00     | Number of valid subindex          | Unsigned 8 bits  | RW        | 0                      |
|        | H'01     | The first mapped object           | Unsigned 32 bits | RW        | 0                      |
| H'1607 |          |                                   |                  |           |                        |
|        | H'01     | The second mapped object          | Unsigned 32 bits | RW        | 0                      |
|        | H'02     | The third mapped object           | Unsigned 32 bits | RW        | 0                      |
|        | H'03     | The fourth mapped object          | Unsigned 32 bits | RW        | 0                      |
|        |          | TxPDO1 communication<br>parameter |                  |           |                        |
|        | H'00     | Number of valid subindex          | Unsigned 8 bits  | R         | 5                      |
| H'1800 | H'01     | COB-ID of TxPDO1                  | Unsigned 32 bits | RW        | 0x00000180<br>+Node-ID |
|        | H'02     | Transmission mode                 | Unsigned 8 bits  | RW        | 0xFF                   |
|        | H'03     | Inhibit time                      | Unsigned 16 bits | RW        | 50                     |
| H'1800 | H'05     | Timer                             | Unsigned 16 bits | RW        | 100                    |
|        |          | TxPDO2 communication parameter    |                  |           |                        |
|        | H'00     | Number of valid subindex          | Unsigned 8 bits  | R         | 5                      |
| H'1801 | H'01     | COB-ID of TxPDO2                  | Unsigned 32 bits | RW        | 0x80000000             |
|        | H'02     | Transmission mode                 | Unsigned 8 bits  | RW        | 0xFF                   |
|        | H'03     | Inhibit time                      | Unsigned 16 bits | RW        | 50                     |
|        | H'05     | Timer                             | Unsigned 16 bits | RW        | 100                    |
|        |          | TxPDO3 communication<br>parameter |                  |           |                        |
|        | H'00     | Number of valid subindex          | Unsigned 8 bits  | R         | 5                      |
| H'1802 | H'01     | COB-ID of TxPDO3                  | Unsigned 32 bits | RW        | 0x80000000             |
|        | H'02     | Transmission mode                 | Unsigned 8 bits  | RW        | 0xFF                   |
|        | H'03     | Inhibit time                      | Unsigned 16 bits | RW        | 50                     |
|        | H'05     | Timer                             | Unsigned 16 bits | RW        | 100                    |
|        |          | TxPDO4 communication parameter    |                  |           |                        |
| H'1803 | H'00     | Number of valid subindex          | Unsigned 8 bits  | R         | 5                      |
|        | H'01     | COB-ID of TxPDO4                  | Unsigned 32 bits | RW        | 0x80000000             |

| Index  | Subindex | Object name                       | Data type        | Attribute | Default<br>value |
|--------|----------|-----------------------------------|------------------|-----------|------------------|
|        | H'02     | Transmission mode                 | Unsigned 8 bits  | RW        | 0xFF             |
|        | H'03     | Inhibit time                      | Unsigned 16 bits | RW        | 50               |
|        | H'05     | Timer                             | Unsigned 16 bits | RW        | 100              |
|        |          | TxPDO5 communication<br>parameter |                  |           |                  |
|        | H'00     | Number of valid subindex          | Unsigned 8 bits  | R         | 5                |
| H'1804 | H'01     | COB-ID of TxPDO5                  | Unsigned 32 bits | RW        | 0x80000000       |
|        | H'02     | Transmission mode                 | Unsigned 8 bits  | RW        | 0xFF             |
|        | H'03     | Inhibit time                      | Unsigned 16 bits | RW        | 50               |
|        | H'05     | Timer                             | Unsigned 16 bits | RW        | 100              |
|        |          | TxPDO6 communication<br>parameter |                  |           |                  |
| H'1805 | H'00     | Number of valid subindex          | Unsigned 8 bits  | R         | 5                |
|        | H'01     | COB-ID of TxPDO6                  | Unsigned 32 bits | RW        | 0x80000000       |
|        | H'02     | Transmission mode                 | Unsigned 8 bits  | RW        | 0xFF             |
| H'1805 | H'03     | Inhibit time                      | Unsigned 16 bits | RW        | 50               |
| П 1005 | H'05     | Timer                             | Unsigned 16 bits | RW        | 100              |
|        |          | TxPDO7 communication<br>parameter |                  |           |                  |
|        | H'00     | Number of valid subindex          | Unsigned 8 bits  | R         | 5                |
| H'1806 | H'01     | COB-ID of TxPDO7                  | Unsigned 32 bits | RW        | 0x80000000       |
|        | H'02     | Transmission mode                 | Unsigned 8 bits  | RW        | 0xFF             |
|        | H'03     | Inhibit time                      | Unsigned 16 bits | RW        | 50               |
|        | H'05     | Timer                             | Unsigned 16 bits | RW        | 100              |
|        |          | TxPDO8 communication<br>parameter |                  |           |                  |
|        | H'00     | Number of valid subindex          | Unsigned 8 bits  | R         | 5                |
| H'1807 | H'01     | COB-ID of TxPDO8                  | Unsigned 32 bits | RW        | 0x80000000       |
|        | H'02     | Transmission mode                 | Unsigned 8 bits  | RW        | 0xFF             |
|        | H'03     | Inhibit time                      | Unsigned 16 bits | RW        | 50               |
|        | H'05     | Timer                             | Unsigned 16 bits | RW        | 100              |
|        |          | TxPDO1 mapping parameter          |                  |           |                  |
|        | H'00     | Number of valid subindex          | Unsigned 8 bits  | RW        | 4                |
|        | H'01     | The first mapped object           | Unsigned 32 bits | RW        | 0x20010110       |
| H'1A00 | H'02     | The second mapped object          | Unsigned 32 bits | RW        | 0x20010210       |
|        | H'03     | The third mapped object           | Unsigned 32 bits | RW        | 0x20010310       |
|        | H'04     | The fourth mapped object          | Unsigned 32 bits | RW        | 0x20010410       |
|        |          | TxPDO2 mapping parameter          |                  |           |                  |
| H'1A01 | H'00     | Number of valid subindex          | Unsigned 8 bits  | RW        | 0                |
|        | H'01     | The first mapped object           | Unsigned 32 bits | RW        | 0                |

### AS Series Operation Manual

| Index                      | Subindex | Object name              | Data type        | Attribute | Default<br>value |
|----------------------------|----------|--------------------------|------------------|-----------|------------------|
|                            | H'02     | The second mapped object | Unsigned 32 bits | RW        | 0                |
|                            | H'03     | The third mapped object  | Unsigned 32 bits | RW        | 0                |
|                            | H'04     | The fourth mapped object | Unsigned 32 bits | RW        | 0                |
|                            |          | TxPDO3 mapping parameter |                  |           |                  |
| H'1A02<br>H'1A02<br>H'1A03 | H'00     | Number of valid subindex | Unsigned 8 bits  | RW        | 0                |
|                            | H'01     | The first mapped object  | Unsigned 32 bits | RW        | 0                |
|                            | H'02     | The second mapped object | Unsigned 32 bits | RW        | 0                |
|                            | H'03     | The third mapped object  | Unsigned 32 bits | RW        | 0                |
| H'1A02                     | H'04     | The fourth mapped object | Unsigned 32 bits | RW        | 0                |
|                            |          | TxPDO4 mapping parameter |                  |           |                  |
|                            | H'00     | Number of valid subindex | Unsigned 8 bits  | RW        | 0                |
| H'1A03                     | H'01     | The first mapped object  | Unsigned 32 bits | RW        | 0                |
|                            | H'02     | The second mapped object | Unsigned 32 bits | RW        | 0                |
|                            | H'03     | The third mapped object  | Unsigned 32 bits | RW        | 0                |
|                            |          | TxPDO5 mapping parameter |                  |           |                  |
|                            | H'00     | Number of valid subindex | Unsigned 8 bits  | RW        | 0                |
|                            | H'01     | The first mapped object  | Unsigned 32 bits | RW        | 0                |
| H'1A04                     | H'02     | The second mapped object | Unsigned 32 bits | RW        | 0                |
|                            | H'03     | The third mapped object  | Unsigned 32 bits | RW        | 0                |
|                            | H'04     | The fourth mapped object | Unsigned 32 bits | RW        | 0                |
|                            |          | TxPDO6 mapping parameter |                  |           |                  |
|                            | H'00     | Number of valid subindex | Unsigned 8 bits  | RW        | 0                |
|                            | H'01     | The first mapped object  | Unsigned 32 bits | RW        | 0                |
| H'1A05                     | H'02     | The second mapped object | Unsigned 32 bits | RW        | 0                |
|                            | H'03     | The third mapped object  | Unsigned 32 bits | RW        | 0                |
|                            | H'04     | The fourth mapped object | Unsigned 32 bits | RW        | 0                |
|                            |          | TxPDO7 mapping parameter |                  |           |                  |
|                            | H'00     | Number of valid subindex | Unsigned 8 bits  | RW        | 0                |
|                            | H'01     | The first mapped object  | Unsigned 32 bits | RW        | 0                |
| H'1A06                     | H'02     | The second mapped object | Unsigned 32 bits | RW        | 0                |
|                            | H'03     | The third mapped object  | Unsigned 32 bits | RW        | 0                |
|                            | H'04     | The fourth mapped object | Unsigned 32 bits | RW        | 0                |
| H'1A07                     |          | TxPDO8 mapping parameter |                  |           |                  |
|                            | H'00     | Number of valid subindex | Unsigned 8 bits  | RW        | 0                |
|                            | H'01     | The first mapped object  | Unsigned 32 bits | RW        | 0                |
| H'1A07                     | H'02     | The second mapped object | Unsigned 32 bits | RW        | 0                |
|                            | H'03     | The third mapped object  | Unsigned 32 bits | RW        | 0                |

| Index | Subindex | Object name              | Data type        | Attribute | Default<br>value |
|-------|----------|--------------------------|------------------|-----------|------------------|
|       | H'04     | The fourth mapped object | Unsigned 32 bits | RW        | 0                |

MEMO

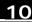

# 11

# Chapter 11 Operating Principle of the CPU Module

# **Table of Contents**

| 11.1 Op | eration of the CPU Module                              |      |
|---------|--------------------------------------------------------|------|
| -       | Procedure                                              |      |
| 11.1.2  | I/O Refreshing and Communication Service               | 11-3 |
| 11.2 Op | erating Modes of the CPU Module                        |      |
| 11.2.1  | Operating Modes                                        | 11-4 |
| 11 2 2  | Statuses and Operation under Different Operating Modes | 11 / |

# 11.1 Operation of the CPU Module

### 11.1.1 Procedure

The operation of the CPU module is described below.

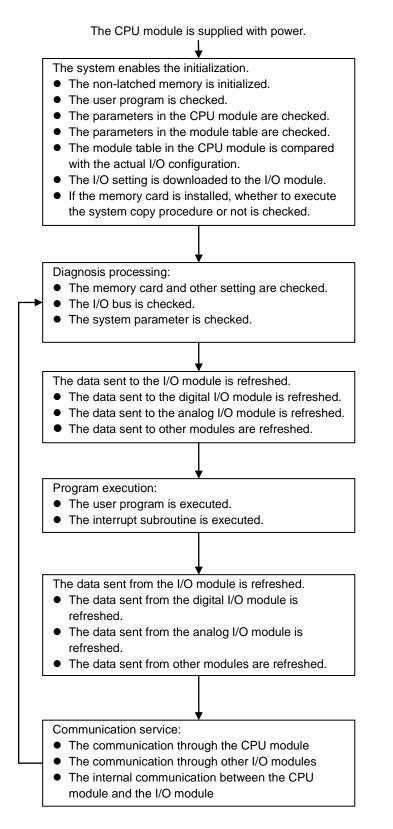

### 11.1.2 I/O Refreshing and Communication Service

### I/O refreshing

A CPU module reads external I/O data periodically or output data to external I/O. I/O refreshing includes the following.

- Refreshing data in a digital I/O module
- Refreshing data in an analog I/O module
- Refreshing data in a network module

All I/O refreshing is executed in the same loop. The data in an input device is refreshed before a program is executed, and the data in an output device is refreshed after the program is executed.

| Unit               | Maximum data exchange                                          | Data exchange area       |
|--------------------|----------------------------------------------------------------|--------------------------|
| Digital I/O module | It depends on the number of input/output channels in the unit. | Input relay/Output relay |
| Analog I/O module  | It depends on the number of input/output channels in the unit. | Data register            |
| Network module     | It depends on the unit.                                        | Data register            |

### Communication service

Communication service is nonscheduled communication service of a network module. It includes the communication request sent from external equipment to a CPU module, and the communication request sent from the CPU module to the external equipment.

# 11.2 Operating Modes of the CPU Module

### 11.2.1 Operating Modes

There are two operating modes. They can be used to control a user program and all tasks.

**STOP mode:** A program is not executed under this mode. Users can download a module table, initialize CPU configuration and other setting, download a program, check a program, and force a bit ON/OFF.

**RUN mode:** A program is executed under this mode. Users can not download a module table, and initialize CPU configuration and other setting.

### 11.2.2 Statuses and Operation under Different Operating Modes

The STOP mode and the RUN mode are modes for a CPU module. The statuses and operation under these modes are listed below.

Basic operation

| 0.011 | CPU<br>Program<br>node                    | 1/0                                   |                                                                                                    | Program memory               |                 |  |
|-------|-------------------------------------------|---------------------------------------|----------------------------------------------------------------------------------------------------|------------------------------|-----------------|--|
| mode  |                                           | I/O<br>refreshing                     | External output                                                                                                    | Non-latched<br>area          | Latched<br>area |  |
| STOP  | The execution<br>of the program<br>stops. | The I/O<br>refreshing is<br>executed. | OFF (If users set the I/O<br>module so that the final<br>state of the external output<br>on the I/O module is<br>retained, the final state of<br>the external output on the<br>I/O module will be<br>retained.) | The data in the memories are |                 |  |
| RUN   | The program is executed.                  | The I/O<br>refreshing is<br>executed. | The external output is controlled by the program.                                                                                                    | The program me               |                 |  |

| Mode | Loop task                                                                                                    | Interrupt task                                                  |
|------|----------------------------------------------------------------------------------------------------|-----------------------------------------------------------------|
| STOP | The execution of the loop task stops.                                                                                                    | The execution of the interrupt task stops.                      |
| RUN  | <ul> <li>The tasks which have not been executed are in the halt state.</li> <li>If a task is active, or the instruction TKON is executed, the task is executed.</li> <li>If a task is not active, or the instruction TKOFF is executed, the task is not executed.</li> </ul> | If the condition of the interrupt is met, the task is executed. |

### • Relation between the operating modes and the tasks

### • Relation between the change of the modes and the program memory

| Change of the mode | Non-latched area                                                   | Latched area          |
|--------------------|--------------------------------------------------------------------|-----------------------|
| STOP→RUN           | Whether the data is cleared or retained depends on user's setting. | The data is retained. |
| RUN→STOP           | The data is retained.                                              | The data is retained. |

MEMO

\_11

# 12

# Chapter 12 Troubleshooting

# Table of Contents

| 12.1 | Troubleshooting12-2                                                         |
|------|-----------------------------------------------------------------------------|
| 12.1 | .1   Basic troubleshooting steps                                            |
| 12.1 | .2Clear the States of Errors                                                |
| 12.1 | .3   Troubleshooting SOP   12-3                                             |
| 12.1 | 12-4 System Log                                                             |
| 12.2 | Troubleshooting for CPU Modules12-5                                         |
| 12.2 | 2.1 ERROR LED Indicator's Being ON                                          |
| 12.2 | 2.2 ERROR LED Indicator's Blinking Every 0.5 Seconds                        |
| 12.2 | 2.3 ERROR LED Indicator's Raipid Blinking Every 0.2 Seconds                 |
| 12.2 | 2.4 ERROR LED Indicator's Slow Blinking Every 3 Seconds and Lighting up for |
|      | 1 Second12-7                                                                |
| 12.2 | 2.5 BAT. LOW LED Indicator's Being ON                                       |
| 12.2 | 2.6 BAT. LOW LED Indicator's Blinking Every 0.5 Seconds                     |
| 12.2 | 2.7 The LED Indicators of RUN and ERROR are Blinking Every 0.5 Seconds      |
|      | Simultaneously12-7                                                          |
| 12.2 | 2.8 The LED Indicators of RUN and ERROR are Blinking One After Another      |
|      | Every 0.5 Seconds12-8                                                       |
| 12.2 | Other Errors (Without LED Indicators)         12-8                          |
| 12.3 | Troubleshooting for I/O Modules                                             |
| 12.3 | 3.1 Troubleshootings for Analog Modules (AD/DA/XA) and Temperature          |
|      | Modules (RTD/TC)12-14                                                       |
| 12.3 | 3.2         Troubleshootings for Load Cell Module AS02LC         12-15      |
| 12.3 | Troubleshootings for Module AS00SCM as a Communication Module12-15          |
| 12.3 | Troubleshootings for Module AS00SCM as a Remote Module                      |
| 12.4 | Error Codes and LED Indicators for CPU Modules                              |
| 12.4 | Error Codes and LED Indicators for CPU Modules                              |
| 12.4 | Error Codes and LED Indicators for Analog/Temperature Modules 12-23         |
| 12.4 | Error Codes and LED Indicators for Load Cell Module AS02LC                  |
| 12.4 | Error Codes and LED Indicators for Module AS00SCM as a Communication        |
|      | Module12-24                                                                 |
| 12.4 | 1.5 Error Codes and LED Indicators for Module AS00SCM as a Remote           |
|      | Module                                                                      |

# 12.1 Troubleshooting

# 12.1.1 Basic troubleshooting steps

This chapter includes kinds of possible errors occurred during operation and the causes of them and what actions should be taken to correct the errors.

- (1) Check the followings:
  - PLC should be operated in a safe environment (the environmental, electronical, vibrational safties should be considered.)
  - Power supply should be correctly connected and supply power to the PLC.
  - Installations of modules, terminals and cables are secured.
  - All the LED indicators are shown correct.
  - All the switches are correctly set.
- (2) Check the followings for the AS series to operate:
  - Switch the RUN/STOP
  - Check the settings for the AS series to RUN/STOP
  - Check and eliminate the errors from the external devices
  - Use the System Log function of the ISPSoft to check the system operation and the logs.
- (3) Identify the source of the possible causes:
  - AS series or external device
  - CPU modules or the extension moudles
  - Setting parameters or programs

# 12.1.2 Clear the States of Errors

Use the following methods to clear the status of errors when errors occurred. But if the soruce of error is not fixed, the system will still show errors.

- (1) Switch the state of the CPU moudel to STOP and then to RUN.
- (2) Turn off the CPU and turn on again.
- (3) Use the ISPSoft to clear the error logs.
- (4) Reset the CPU and set the settings to defaults and download the project again to operate.

12

### 12.1.3 Troubleshooting SOP

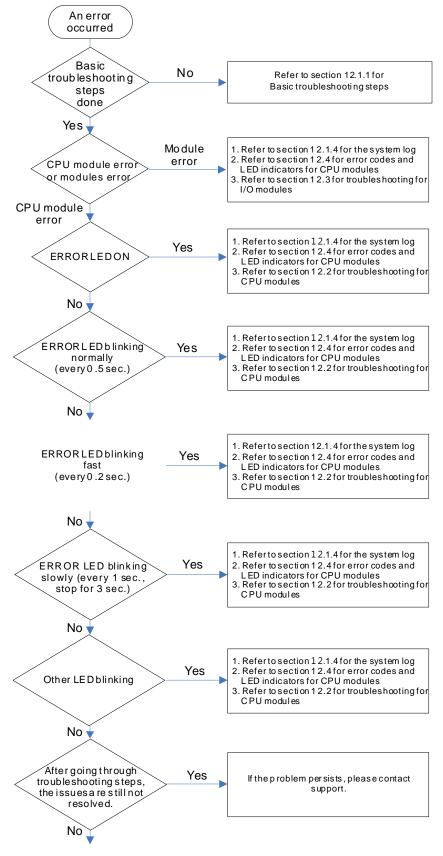

The system runs normally.

### 12.1.4 System Log

If ISPSoft is connected to an AS series normally, users can view the actions and the errors occur in the AS series after they click **System Log** on the **PL**C menu. Up to 20 piece of error logs can be stored in the CPU. After the 20 sets are stored, the 1<sup>st</sup> log will be replaced with the 21<sup>st</sup> if there are new logs coming in; the old logs will be replaced with the new ones accordingly. When the memory card is installed in the CPU module, 20 pieces of the old logs will be backedup in the memory card and up to 10000 logs can be recorded. If the stored log exceeds the limitation of 1000, the oldest 20 logs will be replaced with the newest 20 logs in the memory card.

(1) Click System Log on the PLC menu. PLC> System Log.

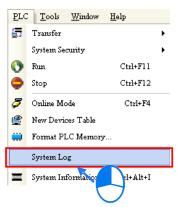

(2) After users click **System Log** on the **PL**C menu, the **System Log** window will appear. After users click **Clear Log**, the error log in the window and the error log in the CPU module will be cleared, and the CPU module will be reset.

| Sу | stem Log  |        |               |                   |            |                 | ×           |
|----|-----------|--------|---------------|-------------------|------------|-----------------|-------------|
| I  | error Log | Progra | am Change Log | Status Change Log | 1          |                 |             |
|    | Group     | No     | Module No     | PLC/Module Name   | Error Code | Date & Time     |             |
|    | 1         |        | 0             | AS332P            | 16#6012    | 0-1-1 0:0:14    | 3001Err6012 |
|    | 1         |        | 0             | AS332P            | 16#2003    | 16-8-31 17:29:7 | 3001Err2003 |
|    | 1         |        |               |                   |            |                 |             |
| Ľ  |           |        |               |                   |            |                 | <u> </u>    |
|    | Refre     | sh     |               |                   |            | Clear Log       | Cancel      |

- Group No.: The number 1 indicates the error occurred in the CPU module or the right-side module 1. The number 2~16 indicates the error occurred in the remote module 1~15.
- Module No.: The number 0 indicates the error occurred in the CPU module or the remote module. The number 1~32 indicates the error occurred in the right-side modue of the CPU module / remote module. (The number 1 represents the closest module to the CPU module or the remote module; this number increases from the closest to the furthest to the CPU module or the remote module.) Note: Up to 8 extension modules can be connected to the right-side of the remote module.
- PLC/Module name: Model names of the CPU modules, remote modules and the extension modules.

- Error Code: Error codes of the error log.
- Date & Time: The error occurred date and time. The most recent occurred error will be listed on the

top.

• The last column shows the relative descriptions for the error.

# **12.2 Troubleshooting for CPU Modules**

Check the LED indicators and the error codes from the CPU module and refer to the following table for troubleshooting. V in the Log column indicates the error will be recorded in the log; X in the Log column indicates the error will not be recorded in the log; H in the Log column indicates whether to record the error in the log or not can be set in HWCONFIG.

### 12.2.1 ERROR LED Indicator's Being ON

| Error<br>Code<br>(16#) | Description  | Solution                                                                                                    | Flag | Log |
|------------------------|--------------|----------------------------------------------------------------------------------------------------|------|-----|
| 000A                   | Scan timeout | <ol> <li>Check the setting of the watchdog timer in HWCONFIG.</li> <li>Check whether the program causes the long scan time</li> </ol> | SM8  | V   |

### 12.2.2 ERROR LED Indicator's Blinking Every 0.5 Seconds

| Error<br>Code<br>(16#) | Description                                                                             | Solution                                                                                                 | Flag | Log |
|------------------------|-----------------------------------------------------------------------------------------|----------------------------------------------------------------------------------------------------|------|-----|
| 000C                   | The program in the PLC is damaged.                                                      | Download the program again.                                                                              | SM9  | V   |
| 0010                   | The access to the memory in the CPU is denied.                                          | Please contact the factory.                                                                              | SM9  | V   |
| 002E                   | The access to the external memory of the CPU is denied.                                 | Please contact the factory.                                                                              | SM9  | V   |
| 002F                   | PLC programs are not consistentwith the system logs.                                    | Download the program again.                                                                              | SM34 | V   |
| 0070                   | The actual arrangement of the<br>function cards is not consistent with<br>the settings. | Check whether the settings in HWCONFIG are consistent with the actual arrangement of the function cards. | SM10 | v   |
| 0102                   | The interrupt number exceeds the range.                                                 | Check the program, compile the program again, and download the program again.                            | SM5  | x   |
| 0202                   | The MC instruction exceeds the range.                                                   | Check the program, compile the program again, and download the program again.                            | SM5  | x   |
| 0302                   | The MCR instruction exceeds the range.                                                  | Check the program, compile the program again, and download the program again.                            | SM5  | х   |
| 0D03                   | The operands used in DHSCS are not used properly.                                       | Check the program, compile the program again, and download the program again.                            | SM5  | х   |
| 0E05                   | The operands HCXXX used in DCNT are not used properly.                                  | Check the program, compile the program again, and download the program again.                            | SM5  | x   |

| Error<br>Code<br>(16#) | Description                                                                    | Solution                                                                                                    | Flag       | Log |
|------------------------|--------------------------------------------------------------------------------|----------------------------------------------------------------------------------------------------|------------|-----|
| 1300<br>~<br>130F      | Errors occurred in the remote modules                                          | Refer to section 12.3.4 for more information on the error codes of the remote modules.                                                                                          | SM30       | v   |
| 1402                   | The actual arrangement of the I/O modules is not consistent with the settings. | Check whether the settings in HWCONFIG are consistent with the actual arrangement of the I/O modules.                                                                           | SM10       | v   |
| 140B                   | The communication modules exceed the limit of 4.                               | Check the total number of the communication modules.                                                                                                    | SM10       | v   |
| 140D                   | The extension modules exceed the limit of 32.                                  | Check the total number of the extension modules.                                                                                                    | SM10       | v   |
| 140E                   | The remote modules exceed the limit of 8 on the right side of the CPU module.  | Check the total number of the remote modules on the right side of the CPU module.                                                                                               | SM30       | v   |
| 1600                   | The ID of the extension module exceeds the range.                              | <ol> <li>Make sure the module is well-connected to the CPU<br/>module and tuno-on the modules again.</li> <li>If the error still occurs, please contact the factory.</li> </ol> | SM10       | v   |
| 1601                   | The ID of the extension module cannot be set.                                  | <ol> <li>Make sure the module is well-connected to the CPU<br/>module and tuno-on the modules again.</li> <li>If the error still occurs, please contact the factory.</li> </ol> | SM10       | v   |
| 1602                   | The ID of the extension module is duplicated.                                  | <ol> <li>Make sure the module is well-connected to the CPU<br/>module and tuno-on the modules again.</li> <li>If the error still occurs, please contact the factory.</li> </ol> | SM10       | v   |
| 1603                   | The extension module cannot be opearated.                                      | <ol> <li>Make sure the module is well-connected to the CPU<br/>module and tuno-on the modules again.</li> <li>If the error still occurs, please contact the factory.</li> </ol> | SM10       | v   |
| 1604                   | Extension module communication timeout                                         | <ol> <li>Make sure the module is well-connected to the CPU<br/>module and tuno-on the modules again.</li> <li>If the error still occurs, please contact the factory.</li> </ol> | SM10       | v   |
| 1605                   | Hardware failure                                                               | Please contact the factory.                                                                                                    | SM10       | V   |
| 1606                   | Errors on the function card of the communication module                        | Make sure the function card is well-connected to the CPU module and tuno-on the modules again.                                                                                  | SM10       | V   |
| 1607                   | The external voltage is abnormal.                                              | Check whether the external 24 V power supply to the module is normal.                                                                                                    | SM10       | v   |
| 1608                   | The Internal factory calibration or the CJC is abnormal.                       | Please contact the factory.                                                                                                    | SM10       | v   |
| 1609<br>~<br>160F      | Reserved (Error codes for the extension                                        | ion modules)                                                                                                    |            |     |
| 200A                   | Invalid instruction                                                            | Check the program, compile the program again, and download the program again.                                                                                                   | SM5        | v   |
| 6010                   | The number of the MODBUS TCP connections exceeds the range.                    | Check if the number of the superior devices exceeds the limit of 32.                                                                                                    | SM<br>1092 | v   |
| 6011                   | The number of the EtherNet/IP connections exceeds the range.                   | Check if the number of the conncetions exceeds the range of 16.                                                                                                    | SM<br>1093 | v   |

# 12.2.3 ERROR LED Indicator's Raipid Blinking Every 0.2 Seconds

This happens when the power supply 24VDC of the CPU module is disconnecting or the power supply is not sufficient, not stable or abnormal so that it can not be operated.

| Error<br>Code<br>(16#) | Description                      | Solution                                                              | Flag | Log |
|------------------------|----------------------------------|-----------------------------------------------------------------------|------|-----|
| 002A                   | The external voltage is abnormal | Check whether the external 24 V power supply to the module is normal. | SM7  | V   |

# 12.2.4 ERROR LED Indicator's Slow Blinking Every 3 Seconds and Lighting up for 1 Second

| Error<br>Code<br>(16#) | Description                              | Solution                                                                                | Flag | Log |  |
|------------------------|------------------------------------------|-----------------------------------------------------------------------------------------|------|-----|--|
| 1500                   | Connection lost in the remote modules    | Please check the network connection cable.                                              | SM30 | v   |  |
| 1502<br>~<br>150F      | Errors occurred in the remote modules    | Refer to section 12.3.4 for more information on the error codes of the remote modules.  | SM30 | v   |  |
| 1800<br>~<br>180F      | Errors occurred in the extension modules | Refer to section 12.3 for more information on the error codes of the extension modules. | SM10 | v   |  |

# 12.2.5 BAT. LOW LED Indicator's Being ON

This happens when there is no battery (CR1620) or the power is low. Users can set this opion off in the HWCONFIG > CPU > Device Setting > Show Battery Low Voltage Error CPU, when users don't need the function of RTC to keep track of the current time. (Default is enabled.)

| Error<br>Code<br>(16#) | Description | Solution                              | Flag  | Log |
|------------------------|-------------|---------------------------------------|-------|-----|
| 0027                   | Battery Low | Change battery or set this option off | SM219 | Х   |

## 12.2.6 BAT. LOW LED Indicator's Blinking Every 0.5 Seconds

This happens when RTC cannot keep track of the current time.

| Error<br>Code<br>(16#) | Description                                  | Solution                    | Flag  | Log |
|------------------------|----------------------------------------------|-----------------------------|-------|-----|
| 0026                   | RTC cannot keep track of the<br>current time | Please contact the factory. | SM218 | v   |

# 12.2.7 The LED Indicators of RUN and ERROR are Blinking Every 0.5 Seconds Simultaneously

This happens when the firmware of the CPU module is being upgraded. If this happens once the power is supplied to the CPU module, it means errors occurred during the previous firmware upgrade. Users need to upgrade the firmware again or contact your point of purchase.

# 12.2.8 The LED Indicators of RUN and ERROR are Blinking One After Another Every 0.5 Seconds.

This happens when the memory card of the CPU module is backing up / restoring / or saving.

# 12.2.9 Other Errors (Without LED Indicators)

| Error<br>Code<br>(16#) | Description                                                        | Solution                                                                                                    | Flag  | Log |
|------------------------|--------------------------------------------------------------------|----------------------------------------------------------------------------------------------------|-------|-----|
| 0011                   | The PLC ID is incorrect.                                           | Please check the PLC ID.                                                                                                    | SM34  | V   |
| 0012                   | The PLC password is incorrect.                                     | Please check the PLC password.                                                                                                    | SM34  | V   |
| 002D                   | The PLC maximum password attempts exceeded.                        | Reset the CPU module or restore the CPU module to its factory settings.                                                                                                    | SM34  | v   |
| 0050                   | The memories in the latched special auxiliary relays are abnormal. | <ol> <li>Reset the CPU module or restore the CPU<br/>module to its factory settings, and then download<br/>the program and the parameters again.</li> <li>If the error still occurs, please contact the factory.</li> </ol> | SM6   | v   |
| 0051                   | The latched special data registers are abnormal.                   | <ol> <li>Reset the CPU module or restore the CPU<br/>module to its factory settings, and then download<br/>the program and the parameters again.</li> <li>If the error still occurs, please contact the factory.</li> </ol> | SM6   | v   |
| 0052                   | The memories in the latched auxiliary relays are abnormal.         | <ol> <li>Reset the CPU module or restore the CPU<br/>module to its factory settings, and then download<br/>the program and the parameters again.</li> <li>If the error still occurs, please contact the factory.</li> </ol> | SM6   | v   |
| 0054                   | The latched counters are abnormal.                                 | <ol> <li>Reset the CPU module or restore the CPU<br/>module to its factory settings, and then download<br/>the program and the parameters again.</li> <li>If the error still occurs, please contact the factory.</li> </ol> | SM6   | v   |
| 0055                   | The latched 32-bit counters are abnormal.                          | <ol> <li>Reset the CPU module or restore the CPU<br/>module to its factory settings, and then download<br/>the program and the parameters again.</li> <li>If the error still occurs, please contact the factory.</li> </ol> | SM6   | v   |
| 0056                   | The latched special auxiliary relay is abnormal.                   | <ol> <li>Reset the CPU module or restore the CPU<br/>module to its factory settings, and then download<br/>the program and the parameters again.</li> <li>If the error still occurs, please contact the factory.</li> </ol> | SM6   | v   |
| 0059                   | The latched data registers are abnormal.                           | <ol> <li>Reset the CPU module or restore the CPU<br/>module to its factory settings, and then download<br/>the program and the parameters again.</li> <li>If the error still occurs, contact the factory.</li> </ol>        | SM6   | v   |
| 005D                   | The CPU module does not detect a memory card.                      | Check whether a memory card is inserted into the CPU module correctly.                                                                                                    | SM453 | v   |
| 005E                   | The memory card is initialized incorrectly.                        | Check whether the memory card is broken.                                                                                                    | SM453 | V   |
| 0063                   | An error occurs when data is written to the memory card.           | Check whether the file path is correct, or whether the memory card breaks down.                                                                                                    | SM453 | v   |
| 0064                   | A file in the memory card can not be read.                         | Check whether the file path is correct, or whether the file is damaged.                                                                                                    | SM453 | v   |

| 2001 | Without using the FCOMP card or not in<br>the right mode for the ASDA-A2 while<br>using the CANopen communication<br>instruction. | Make sure to use the FCOMP card in the function card 2 and check if the operation mode is correct.                                                                                        | SM0    | V |
|------|----------------------------------------------------------------------------------------------------|----------------------------------------------------------------------------------------------------|--------|---|
| 2003 | The device used in the program exceeds the device range.                                                                          | Check the program, compile the program again, and download the program again.                                                                                                    | SM0    | V |
| 200B | The operand n or the other constant operands K/H exceed the range.                                                                | Check the program, compile the program again, and download the program again.                                                                                                    | SM0    | V |
| 200C | The operands overlap.                                                                                                    | Check the program, compile the program again, and download the program again.                                                                                                    | SM0    | V |
| 200D | The binary to the binary-coded decimal conversion is incorrect.                                                                   | Check the program, compile the program again, and download the program again.                                                                                                    | SM0    | V |
| 200E | The string does not end with 00.                                                                                                  | Check the program, compile the program again, and download the program again.                                                                                                    | SM0    | V |
| 2012 | Incorrect division operation                                                                                                    | Check the program, compile the program again, and download the program again.                                                                                                    | SM0    | V |
| 2013 | The value exceeds the range of values<br>which can be represented by the<br>floating-point numbers.                               | Check the program, compile the program again, and download the program again.                                                                                                    | SM0    | V |
| 2014 | The task designated by TKON/YKOFF is incorrect, or exceeds the range.                                                             | Check the program, compile the program again, and download the program again.                                                                                                    | SM0    | V |
| 2017 | The instruction BREAK is written outside of the FOR-NEXT.                                                                         | Check the program, compile the program again, and download the program again.                                                                                                    | SM0    | V |
| 2027 | No such position planning table number or the format is incorrect.                                                                | <ol> <li>Check the program, compile the program again,<br/>and download the program again.</li> <li>Check the settings of the position planning table.</li> </ol>                         | SM0    | v |
| 6004 | The IP address filter is set incorrectly.                                                                                         | Set the Ethernet parameter for the CPU module in HWCONFIG again.                                                                                                    | SM1108 | х |
| 600D | RJ45 port is not connected.                                                                                                    | Check the connection.                                                                                                    | SM1100 | Х |
| 6012 | There are devices using the same IP address.                                                                                      | <ol> <li>Check if there are devices using the sameIP<br/>address.</li> <li>Check if there are more than 1 DHCP or BOOTP<br/>server on the network.</li> </ol>                             | SM1101 | v |
| 6100 | The email connection is busy.                                                                                                    | Retry the email connection later. (This error does<br>not cause the PLC to stop running. Users can<br>perform the corresponding solution by means of the<br>related flag in the program.) | SM1113 | x |
| 6103 | The trigger attachment mode in the email is set incorrectly.                                                                      | Set up the trigger attachment mode in HWCONFIG<br>> CPU Module > Device Setting > Options ><br>Ethernet Port Advanced > Email > Trigger Setting ><br>Trigger Attachment Mode.             | SM1113 | x |
| 6104 | The attachment in the email does not exist.                                                                                       | Check whether the attachment exists in the memory card.                                                                                                    | SM1113 | x |
| 6105 | The attachment in the email is oversized.                                                                                         | Check the size of the file which is specified as the attachment. If the size is over 2 MB, the file can not be specified as the attachment.                                               | SM1113 | x |
| 6106 | There is an SMTP server response timeout.                                                                                         | Check for the correct address and set up the SMTP<br>server in HWCONFIG > CPU Module > Device<br>Setting > Options > Ethernet Port Advanced ><br>Email again.                             | SM1113 | x |
|      |                                                                                                    |                                                                                                    |        |   |

|      |                                                                                | 1. Check whether the status of the SMTP server is normal.                                                                                                    |        |   |
|------|--------------------------------------------------------------------------------|----------------------------------------------------------------------------------------------------|--------|---|
| 6107 | There is an SMTP server response timeout.                                      | 2. Retry the sending of the email later. (This error<br>does not cause the PLC to stop running. Users<br>can perform the corresponding solution by<br>means of the related flag in the program.)                                                          | SM1113 | x |
| 6108 | SMTP verification failed                                                       | Check for the correct ID/Password and set up in<br>HWCONFIG > CPU Module > Device Setting ><br>Options > Ethernet Port Advanced > Email again.                                                                                                    | SM1113 | х |
| 6200 | The remote communication IP address set in the TCP socket function is illegal. | <ol> <li>Check the program and the related special data<br/>registers.</li> <li>Set the Ethernet parameter for the CPU module<br/>in HWCONFIG CPU Module &gt; Device Setting &gt;<br/>Options &gt; Ethernet Port Advanced &gt; TCP<br/>Socket.</li> </ol> | -      | х |
| 6201 | The local communication port set in the TCP socket function is illegal.        | <ol> <li>Check the program and the related special data<br/>registers.</li> <li>Set the Ethernet parameter for the CPU module<br/>in HWCONFIG CPU Module &gt; Device Setting &gt;<br/>Options &gt; Ethernet Port Advanced &gt; TCP<br/>Socket.</li> </ol> | -      | x |
| 6202 | The remote communication port set in the TCP socket function is illegal.       | <ol> <li>Check the program and the related special data<br/>registers.</li> <li>Set the Ethernet parameter for the CPU module<br/>in HWCONFIG CPU Module &gt; Device Setting &gt;<br/>Options &gt; Ethernet Port Advanced &gt; TCP<br/>Socket.</li> </ol> | -      | х |
| 6203 | The device from which the data is sent in the TCP socket function is illegal.  | <ol> <li>Check the program and the related special data<br/>registers.</li> <li>Set the Ethernet parameter for the CPU module<br/>in HWCONFIG CPU Module &gt; Device Setting &gt;<br/>Options &gt; Ethernet Port Advanced &gt; TCP<br/>Socket.</li> </ol> | -      | х |
| 6206 | The device which receives the data in the TCP socket function is illegal.      | <ol> <li>Check the program and the related special data<br/>registers.</li> <li>Set the Ethernet parameter for the CPU module<br/>in HWCONFIG CPU Module &gt; Device Setting &gt;<br/>Options &gt; Ethernet Port Advanced &gt; TCP<br/>Socket.</li> </ol> | -      | х |
| 6208 | The data which is received through the TCP socket exceeds the device range.    | <ol> <li>Check the program and the related special data<br/>registers.</li> <li>Set the Ethernet parameter for the CPU module<br/>in HWCONFIG CPU Module &gt; Device Setting &gt;<br/>Options &gt; Ethernet Port Advanced &gt; TCP<br/>Socket.</li> </ol> | -      | х |
| 6209 | The remote communication IP address set in the UDP socket function is illegal. | <ol> <li>Check the program and the related special data<br/>registers.</li> <li>Set the Ethernet parameter for the CPU module<br/>in HWCONFIG CPU Module &gt; Device Setting &gt;<br/>Options &gt; Ethernet Port Advanced &gt; UDP<br/>Socket.</li> </ol> | -      | × |
| 620A | The local communication port set in the UDP socket function is illegal.        | 1. Check the program and the related special data registers.                                                                                                    | -      | х |

|      |                                                                               | <ol> <li>Set the Ethernet parameter for the CPU module<br/>in HWCONFIG CPU Module &gt; Device Setting &gt;<br/>Options &gt; Ethernet Port Advanced &gt; UDP<br/>Socket.</li> </ol>                                                                        |   |   |
|------|-------------------------------------------------------------------------------|----------------------------------------------------------------------------------------------------|---|---|
| 620C | The device from which the data is sent in the UDP socket function is illegal. | <ol> <li>Check the program and the related special data<br/>registers.</li> <li>Set the Ethernet parameter for the CPU module<br/>in HWCONFIG CPU Module &gt; Device Setting &gt;<br/>Options &gt; Ethernet Port Advanced &gt; UDP<br/>Socket.</li> </ol> | - | x |
| 620F | The device which receives the data in the UDP socket function is illegal.     | <ol> <li>Check the program and the related special data<br/>registers.</li> <li>Set the Ethernet parameter for the CPU module<br/>in HWCONFIG CPU Module &gt; Device Setting &gt;<br/>Options &gt; Ethernet Port Advanced &gt; UDP<br/>Socket.</li> </ol> | - | x |
| 6210 | The data which is received through the UDP socket exceeds the device range.   | <ol> <li>Check the program and the related special data<br/>registers.</li> <li>Set the Ethernet parameter for the CPU module<br/>in HWCONFIG CPU Module &gt; Device Setting &gt;<br/>Options &gt; Ethernet Port Advanced &gt; UDP<br/>Socket.</li> </ol> | - | x |
| 6212 | There is no response from the remote device after the timeout period.         | Make sure that the remote device is connected.                                                                                                    | - | x |
| 6213 | The data received exceeds the limit.                                          | <ol> <li>Check the program and the related special data<br/>registers.</li> <li>Set the Ethernet parameter for the CPU module<br/>in HWCONFIG CPU Module &gt; Device Setting &gt;<br/>Options &gt; Ethernet Port Advanced &gt; UDP<br/>Socket.</li> </ol> | - | x |
| 6214 | The remote device refuses the connection.                                     | Make sure that the remote device operates normally.                                                                                                    |   | x |
| 6215 | The socket is not opened.                                                     | Check whether operational sequence in the program is correct.                                                                                                    | - | x |
| 6217 | The socket is opened.                                                         | Check whether operational sequence in the program is correct.                                                                                                    | - | x |
| 6218 | The data has been sent through the socket.                                    | Check whether operational sequence in the program is correct.                                                                                                    | - | x |
| 6219 | The data has been received through the socket.                                | Check whether operational sequence in the program is correct.                                                                                                    | - | x |
| 621A | The socket is closed.                                                         | Check whether operational sequence in the program is correct.                                                                                                    | - | x |
| 7011 | The device communication function code in COM1 is incorrect.                  | <ol> <li>Check the communication setting in the master,<br/>and the communication setting in slave.</li> <li>Check the communication cable.</li> </ol>                                                                                                    | - | н |
| 7012 | The device communication address used in COM1 is incorrect.                   | <ol> <li>Check the communication setting in the master,<br/>and the communication setting in slave.</li> <li>Check the communication cable.</li> </ol>                                                                                                    |   | н |
| 7013 | The device used in COM1 exceeds the device range.                             | <ol> <li>Check the communication setting in the master,<br/>and the communication setting in slave.</li> <li>Check the communication cable.</li> </ol>                                                                                                    | - | н |

#### AS Series Operation Manual

|                                                                                           | 1. Check the communication setting in the master,                                                                                                    |                                                                                                    |                                                                                                    |
|-------------------------------------------------------------------------------------------|----------------------------------------------------------------------------------------------------|----------------------------------------------------------------------------------------------------|----------------------------------------------------------------------------------------------------|
| The device length of the communication data in COM1 exceeds the limit.                    | <ol> <li>Check the communication setting in the master,<br/>and the communication setting in slave.</li> <li>Check the communication cable.</li> </ol>                                                                                                    | -                                                                                                    | н                                                                                                    |
| The device checksum for the<br>communication serial port of COM1 is<br>incorrect.         | <ol> <li>Check the communication setting in the master,<br/>and the communication setting in slave.</li> <li>Check the communication cable.</li> </ol>                                                                                                    | -                                                                                                    | н                                                                                                    |
| The device communication function code in COM2 is incorrect.                              | <ol> <li>Check the communication setting in the master,<br/>and the communication setting in slave.</li> <li>Check the communication cable.</li> </ol>                                                                                                    | -                                                                                                    | н                                                                                                    |
| The device communication address used in COM2 is incorrect.                               | <ol> <li>Check the communication setting in the master,<br/>and the communication setting in slave.</li> <li>Check the communication cable.</li> </ol>                                                                                                    | -                                                                                                    | н                                                                                                    |
| The device used in COM2 exceeds the device range.                                         | <ol> <li>Check the communication setting in the master,<br/>and the communication setting in slave.</li> <li>Check the communication cable.</li> </ol>                                                                                                    | -                                                                                                    | н                                                                                                    |
| The device length of the communication data in COM2 exceeds the limit.                    | <ol> <li>Check the communication setting in the master,<br/>and the communication setting in slave.</li> <li>Check the communication cable.</li> </ol>                                                                                                    | -                                                                                                    | н                                                                                                    |
| The device checksum for the communication serial port of COM2 is incorrect.               | <ol> <li>Check the communication setting in the master,<br/>and the communication setting in slave.</li> <li>Check the communication cable.</li> </ol>                                                                                                    | -                                                                                                    | н                                                                                                    |
| The device communication function code in the Ethernet is incorrect.                      | <ol> <li>Check the communication setting in the master,<br/>and the communication setting in slave.</li> <li>Check the communication cable.</li> </ol>                                                                                                    | -                                                                                                    | н                                                                                                    |
| The device communication address used in the Ethernet is incorrect.                       | <ol> <li>Check the communication setting in the master,<br/>and the communication setting in slave.</li> <li>Check the communication cable.</li> </ol>                                                                                                    | -                                                                                                    | н                                                                                                    |
| The device used in the Ethernet exceeds the device range.                                 | <ol> <li>Check the communication setting in the master,<br/>and the communication setting in slave.</li> <li>Check the communication cable.</li> </ol>                                                                                                    | -                                                                                                    | н                                                                                                    |
| The device length of the communication data in the Ethernet exceeds the limit.            | <ol> <li>Check the communication setting in the master,<br/>and the communication setting in slave.</li> <li>Check the communication cable.</li> </ol>                                                                                                    | -                                                                                                    | н                                                                                                    |
| The device checksum for the<br>communication serial port of the<br>Ethernet is incorrect. | <ol> <li>Check the communication setting in the master,<br/>and the communication setting in slave.</li> <li>Check the communication cable.</li> </ol>                                                                                                    | -                                                                                                    | н                                                                                                    |
| The device communication function code in the USB is incorrect.                           | <ol> <li>Check the communication setting in the master,<br/>and the communication setting in slave.</li> <li>Check the communication cable.</li> </ol>                                                                                                    | -                                                                                                    | н                                                                                                    |
| The device communication address used in the USB is incorrect.                            | <ol> <li>Check the communication setting in the master,<br/>and the communication setting in slave.</li> <li>Check the communication cable.</li> </ol>                                                                                                    | -                                                                                                    | н                                                                                                    |
| The device used in the USB exceeds the device range.                                      | <ol> <li>Check the communication setting in the master,<br/>and the communication setting in slave.</li> <li>Check the communication cable.</li> </ol>                                                                                                    | -                                                                                                    | н                                                                                                    |
| The device length of the communication data in the USB exceeds the limit.                 | <ol> <li>Check the communication setting in the master,<br/>and the communication setting in slave.</li> <li>Check the communication cable.</li> </ol>                                                                                                    | -                                                                                                    | н                                                                                                    |
| The device checksum for the<br>communication serial port of the USB is<br>incorrect.      | <ol> <li>Check the communication setting in the master,<br/>and the communication setting in slave.</li> <li>Check the communication cable.</li> </ol>                                                                                                    | -                                                                                                    | н                                                                                                    |
|                                                                                           | The device checksum for the<br>communication serial port of COM1 is<br>incorrect.The device communication function<br>code in COM2 is incorrect.The device communication address<br>used in COM2 is incorrect.The device used in COM2 exceeds the<br>device range.The device length of the communication<br>data in COM2 exceeds the limit.The device checksum for the<br>communication serial port of COM2 is<br>incorrect.The device communication function<br>code in the Ethernet is incorrect.The device communication address<br>used in the Ethernet is incorrect.The device communication address<br>used in the Ethernet is incorrect.The device communication address<br>used in the Ethernet is incorrect.The device length of the communication<br>data in the Ethernet exceeds the limit.The device communication address<br>used in the Ethernet<br>exceeds the device range.The device communication function<br>code in the USB is incorrect.The device communication function<br>code in the USB is incorrect.The device communication function<br>code in the USB is incorrect.The device communication address<br>used in the USB is incorrect.The device communication address<br>used in the USB is incorrect.The device length of the communication<br>adat in the USB exceeds the limit.The device length of the communication<br>data in the USB exceeds the limit.The device length of the communication<br>data in the USB exceeds the limit.The device length of the communication<br>data in the USB exceeds the limit.The device checksum for the<br>communication serial port of the USB is | data in COM1 exceeds the limit.       2. Check the communication setting in the master, and the communication setting in slave.         The device checksum for the communication setting in slave.       2. Check the communication setting in slave.         The device communication duffers used in COM2 is incorrect.       1. Check the communication setting in slave.         The device communication address used in COM2 is incorrect.       1. Check the communication setting in slave.         The device used in COM2 exceeds the limit.       1. Check the communication setting in slave.         The device length of the communication duffers used in COM2 exceeds the limit.       1. Check the communication setting in slave.         The device length of the communication duffers used in COM2 exceeds the limit.       1. Check the communication setting in slave.         The device checksum for the communication setting in slave.       2. Check the communication setting in slave.         2. Check the communication setting in slave.       2. Check the communication setting in slave.         3. Check the communication setting in slave.       2. Check the communication setting in slave.         4. Check the communication setting in slave.       2. Check the communication setting in slave.         5. Check the communication setting in slave.       2. Check the communication setting in slave.         6. Check the communication setting in slave.       2. Check the communication setting in slave.         7. The device communicatin duffers incorrect. | data in COM1 exceeds the limit.       2. Check the communication setting in the master, and the communication setting in slave.       -         The device checksum for the communication setting in the master, and the communication setting in slave.       -       -         The device communication function code in COM2 is incorrect.       1. Check the communication setting in slave.       -         The device communication address used in COM2 is incorrect.       1. Check the communication setting in slave.       -         The device used in COM2 exceeds the device range.       1. Check the communication setting in slave.       -         The device communication setting in slave.       -       -       -         The device length of the communication       -       -       -       -         The device communication function code       1. Check the communication setting in the master, and the communication setting in slave.       -       -       -         The device communication function code in the Ethernet is incorrect.       1. Check the communication setting in the master, and the communication setting in slave.       -       -       -       -       -       -       -       -       -       -       -       -       -       -       -       -       -       -       -       -       -       -       -       -       -       -       -       - |

12

| 70B1 | The device communication function code in the function card 1 is incorrect.                                        | <ol> <li>Check the communication setting in the master,<br/>and the communication setting in slave.</li> <li>Check the communication cable.</li> </ol> | - | н |
|------|----------------------------------------------------------------------------------------------------|----------------------------------------------------------------------------------------------------|---|---|
| 70B2 | The device communication address used in the function card 1 is incorrect.                                         | <ol> <li>Check the communication setting in the master,<br/>and the communication setting in slave.</li> <li>Check the communication cable.</li> </ol> | - | н |
| 70B3 | The device used in the function card 1 exceeds the device range.                                                   | <ol> <li>Check the communication setting in the master,<br/>and the communication setting in slave.</li> <li>Check the communication cable.</li> </ol> | - | н |
| 70B4 | The device length of the communication data in the function card 1 exceeds the limit.                              | <ol> <li>Check the communication setting in the master,<br/>and the communication setting in slave.</li> <li>Check the communication cable.</li> </ol> | - | н |
| 70B7 | The device checksum for the communication serial port of the function card 1 is incorrect.                         | <ol> <li>Check the communication setting in the master,<br/>and the communication setting in slave.</li> <li>Check the communication cable.</li> </ol> | - | н |
| 70C1 | The device communication function code in the function card 2 is incorrect.                                        | <ol> <li>Check the communication setting in the master,<br/>and the communication setting in slave.</li> <li>Check the communication cable.</li> </ol> | - | н |
| 70C2 | The device communication address used in the function card 2 is incorrect.                                         | <ol> <li>Check the communication setting in the master,<br/>and the communication setting in slave.</li> <li>Check the communication cable.</li> </ol> | - | н |
| 70C3 | The device used in the function card 2 exceeds the device range.                                                   | <ol> <li>Check the communication setting in the master,<br/>and the communication setting in slave.</li> <li>Check the communication cable.</li> </ol> | - | н |
| 70C4 | The device length of the communication data in the function card 2 exceeds the limit.                              | <ol> <li>Check the communication setting in the master,<br/>and the communication setting in slave.</li> <li>Check the communication cable.</li> </ol> | - | н |
| 70C7 | The device checksum for the communication serial port of the function card 2 is incorrect.                         | <ol> <li>Check the communication setting in the master,<br/>and the communication setting in slave.</li> <li>Check the communication cable.</li> </ol> | - | н |
| 7203 | Invalid communication function code                                                                                | Refer to the function codes defined by the<br>communication prototcols                                                                                 | - | н |
| 8105 | The contents of the program<br>downloaded are incorrect.<br>The program syntax is incorrect.                       | Download the program and the parameters again.                                                                                                    | - | н |
| 8106 | The contents of the program<br>downloaded are incorrect.<br>The length of the execution code<br>exceeds the limit. | Download the program and the parameters again.                                                                                                    | - | н |
| 8107 | The contents of the program<br>downloaded are incorrect.<br>The length of the source code exceeds<br>the limit.    | Download the program and the parameters again.                                                                                                    | - | н |

# 12.3 Troubleshooting for I/O Modules

#### • Introduction of modules

Digital I/O modules, analog I/O modules, temperature measurement modules, load cell modules, and network modules can be installed in an AS series system. There are 2 types of error codes, for errors and for warning. The CPU module and its modules will stop operating when errors occurred. The CPU modules and its modules will not stop operating when warnings triggered.

# 12.3.1 Troubleshootings for Analog Modules (AD/DA/XA) and Temperature Modules (RTD/TC)

#### 12.3.1.1 ERROR LED Indicator's Being ON

The Following errors will be specified as warnings. Users need to set up in HWCONFIG to have them shown as errors when the following errors occurred.

| Error<br>Code | Description                                     | Solution                    |
|---------------|-------------------------------------------------|-----------------------------|
| 16#1605       | Hardware failure                                | Please contact the factory. |
| 16#1607       | The external voltage is abnormal.               | Check the power supply.     |
| 16#1608       | The factory calibration or the CJC is abnormal. | Please contact the factory. |

#### 12.3.1.2 ERROR LED Indicator's Blinking Every 0.5 Seconds

The following errors are specified as warnings to ensure the CPU module can still run even when the warnings are triggered by its AIO modules. Users can set up in HWCONFIG to have them shown as errors when the first 4 errors occurred.

| Error<br>Code | Description                                                                        | Solution                               |
|---------------|------------------------------------------------------------------------------------|----------------------------------------|
| 16#1801       | The external voltage is abnormal.                                                  | Check the power supply.                |
| 16#1802       | Hardware failure                                                                   | Please contact the factory.            |
| 16#1804       | The factory calibration is abnormal.                                               | Please contact the factory.            |
| 16#1807       | The CJC is abnormal.                                                               | Please contact the factory.            |
| 16#1808       | The signal received by channel 1 exceeds the range of analog inputs (temperature). | Check the signal received by channel 1 |
| 16#1809       | The signal received by channel 2 exceeds the range of analog inputs (temperature). | Check the signal received by channel 2 |
| 16#180A       | The signal received by channel 3 exceeds the range of analog inputs (temperature). | Check the signal received by channel 3 |
| 16#180B       | The signal received by channel 4 exceeds the range of analog inputs (temperature). | Check the signal received by channel 4 |

# 12.3.2 Troubleshootings for Load Cell Module AS02LC

#### 12.3.2.1 ERROR LED Indicator's Being ON

Users can set up in HWCONFIG to have them shown as errors when the following errors occurred.

| Error<br>Code | Description                             | Solution                    |
|---------------|-----------------------------------------|-----------------------------|
| 16#1605       | Hardware failure (e.g. the diver board) | Please contact the factory. |
| 16#1607       | The external voltage is abnormal.       | Check the power supply.     |

#### 12.3.2.2 ERROR LED Indicator's Blinking Every 0.5 Seconds

The following errors are specified as warnings to ensure the CPU module can still run even when the warnings are triggered by its AIO modules. Users can set up in HWCONFIG to have them shown as errors when the first 3 errors occurred.

| Error<br>Code | Description                                                                                               | Solution                                                                    |
|---------------|----------------------------------------------------------------------------------------------------|-----------------------------------------------------------------------------|
| 16#1801       | The external voltage is abnormal.                                                                         | Check the power supply.                                                     |
| 16#1802       | Hardware failure                                                                                          | Please contact the factory.                                                 |
| 16#1807       | Diver board failure                                                                                       | Please contact the factory.                                                 |
| 16#1808       | The signal received by channel 1 exceeds<br>the range of analog inputs or the SEN<br>voltage is abnormal. | Check the signal received by channel 1 and the cable connections.           |
| 16#1809       | The signal received by channel 1 exceeds the weight limit.                                                | Check the value inputed in channel 1 and the setting of the maximum weight. |
| 16#180A       | The factory calibration in channel 1 is incorrect.                                                        | Check the weight calibration in channel 1.                                  |
| 16#180B       | The signal received by channel 2 exceeds<br>the range of analog inputs or the SEN<br>voltage is abnormal. | Check the signal received by channel 2 and the cable connections.           |
| 16#180C       | The signal received by channel 2 exceeds the weight limit.                                                | Check the value inputed in channel 2 and the setting of the maximum weight. |
| 16#180D       | The factory calibration in channel 2 is incorrect.                                                        | Check the weight calibration in channel 1.                                  |

#### 12.3.3 Troubleshootings for Module AS00SCM as a Communication Module

#### 12.3.3.1 ERROR LED Indicator's Being ON

The following error codes are for users to identify possible errors occurred when the AS00SCM module is installed on the right side of the CPU module and acts as a ccommunication module.

| Error<br>Code | Description      | Solution                                                                                                    |
|---------------|------------------|----------------------------------------------------------------------------------------------------|
| 16#1605       | Hardware failure | <ol> <li>Check if the module is securely installed.</li> <li>Change and install a new AS00SCM or contact the factory.</li> </ol> |

| Error<br>Code | Description                                    | Solution                                                                                                    |
|---------------|------------------------------------------------|----------------------------------------------------------------------------------------------------|
| 16#1606       | The setting of the function card is incorrect. | <ol> <li>Check if the function card is securely installed.</li> <li>Change and install a new function card or contact the factory.</li> <li>Check if the setting in HWCONFIG is consistent with the actual setting in the function card.</li> <li>Change and install a new AS00SCM or contact the factory.</li> </ol> |

#### 12.3.3.2 ERROR LED Indicator's Blinking Every 0.5 Seconds

The following error codes are for users to identify possible errors occurred when the AS00SCM module is installed on the right side of the CPU module and acts as a ccommunication module.

| Error<br>Code | Description                             | Solution                                                                                                    |
|---------------|-----------------------------------------|----------------------------------------------------------------------------------------------------|
| 16#1802       | Incorrect parameters                    | Check the parameter in HWCONFIG, and the parameter.<br>Download the parameter again.                                                                                                    |
| 16#1803       | Communication timeout                   | <ol> <li>Check whether the communication cable is<br/>connected well.</li> <li>Check if the station number and the communication<br/>format are correctly set.</li> <li>Check if the connection with the function card is<br/>working fine.</li> </ol> |
| 16#1804       | The settingof the UD Link is incorrect. | <ol> <li>Check the settings of the UD Link.</li> <li>Check the settings to trigger warnings in the PLC.</li> </ol>                                                                                                    |

The following error codes can only be viewed via SCMSoft; when the following errors occurred, they will not be shown on the LED indicators and the system will not send the error messages to the CPU module.

| Error<br>Code | Description                                                                                     | Solution                                                                                                    |
|---------------|-------------------------------------------------------------------------------------------------|----------------------------------------------------------------------------------------------------|
| 16#0107       | The settings in HWCONFIG and actual manual settings are not consistent for the function card 1. | Check the settings in HWCONFIG and actual manual settings for the function card 1.                                                                                               |
| 16#0108       | The settings in HWCONFIG and actual manual settings are not consistent for the function card 2. | Check the settings in HWCONFIG and actual manual settings for the function card 2.                                                                                               |
| 16#0201       | Incorrect parameters                                                                            | Check the parameter in HWCONFIG, and the parameter.<br>Download the parameter again.                                                                                             |
| 16#0301       | Function card 1 communication timeout                                                           | <ol> <li>Check if the station number and the communication<br/>format are correctly set.</li> <li>Check if the connection with the function card is<br/>working fine.</li> </ol> |
| 16#0302       | Function card 2 communication timeout                                                           | <ol> <li>Check if the station number and the communication<br/>format are correctly set.</li> <li>Check if the connection with the function card is<br/>working fine.</li> </ol> |
| 16#0400       | Invalid UD Link Group ID for the function card 1                                                | <ol> <li>Check the settings of the UD Link.</li> <li>Check the settings to trigger warnings in the PLC.</li> </ol>                                                               |
| 16#0401       | Invalid UD Link Group ID for the function card 2                                                | <ol> <li>Check the settings of the UD Link.</li> <li>Check the settings to trigger warnings in the PLC.</li> </ol>                                                               |

| Error<br>Code | Description                                        | Solution                                                                                                    |
|---------------|----------------------------------------------------|----------------------------------------------------------------------------------------------------|
| 16#0402       | Invalid UD Link Command for the function<br>card 1 | <ol> <li>Check the settings of the UD Link.</li> <li>Check the settings to trigger warnings in the PLC.</li> </ol> |
| 16#0403       | Invalid UD Link Command for the function card 1    | <ol> <li>Check the settings of the UD Link.</li> <li>Check the settings to trigger warnings in the PLC.</li> </ol> |

#### 12.3.4 Troubleshootings for Module AS00SCM as a Remote Module

Errors from the remote modules are regarded as warnings for AS CPU modules. The LED indicator of the CPU module will blink and the CPU module can still operate. Users can use the flag SM30 to work with the programs in the PLC to manage the ways to present the errors from the remote modules.

#### 12.3.4.1 Error LED Indicator's Being ON

| Error<br>Code | Description                                    | Solution                                                                                                    |
|---------------|------------------------------------------------|----------------------------------------------------------------------------------------------------|
| 16#1301       | Hardware failure                               | <ol> <li>Check if the module is securely installed.</li> <li>Change and install a new AS00SCM or contact the factory.</li> </ol>                                                                                                    |
| 16#1302       | The setting of the function card is incorrect. | <ol> <li>Check if the function card is securely installed with<br/>the AS-FCOPM card.</li> <li>Change and install a new function card or contact the<br/>factory.</li> <li>Check if the setting in HWCONFIG is consistent with<br/>the actual setting in the function card.</li> <li>Change and install a new AS00SCM or contact the<br/>factory.</li> </ol> |

Error codes for the error tyep

#### 12.3.4.2 ERROR LED Indicator's Blinking Every 0.5 Seconds

Error codes for the warning type

| Error<br>Code | Description                            | Solution                                                                                |
|---------------|----------------------------------------|-----------------------------------------------------------------------------------------|
| 16#1502       | Incorrect parameters                   | Check the parameter in HWCONFIG, and the parameter.<br>Download the parameter again.    |
| 16#1503       | Extension module communication timeout | Make sure the module is well-connected to the CPU module and tuno-on the modules again. |

#### 12.3.4.3 ERROR LED Indicator's Blinking Every 0.2 Seconds

This happens when the power supply of 24VDC for the remote module is not sufficient. Please check the power supply. If the power supply is normal, remove the extension module from the CPU module and then check if the SCM remote module is out of order. The error codes below are of the warning types.

| Error<br>Code | Description                                                                                                   | Solution                                                     |  |  |  |  |
|---------------|----------------------------------------------------------------------------------------------------|--------------------------------------------------------------|--|--|--|--|
| 16#1303       | 24VDC power supply is not sufficient and<br>then is recovered from a low-voltage less<br>than 10ms situation. | Check whether the 24 V power supply to the module is normal. |  |  |  |  |

# 12.4 Error Codes and LED Indicators for CPU Modules

#### A. Columns

- **a.** Error code: If the error occurs in the system, the error code is generated.
- **b.** Description: The description of the error
- c. CPU status: If the error occurs, the CPU stops running, keeps running, or in the status defined by users.
  - > Stop: The CPU stops running when the error occurs.
  - > Continue: The CPU keeps running when the error occurs.
- **d.** LED indicator status: If the error occurs, the LED indicator is ON, OFF, or blinks.
  - > ERROR: The system error

#### • Descriptions

| Module Type | LED indicator | Descriptions                                                                                                    |
|-------------|---------------|----------------------------------------------------------------------------------------------------|
| CPU         | Error LED     | <ul> <li>There are 5 types of error indicator status for the errors of the CPU module, including LED indicator ON, OFF, blinking fast, blinking normally, and blinking slowly. When the LED indicator is ON, blinking fast/normally, users need to clear the problems first in order to run the CPU module. When the LED indicator is blinking slowly, indicating a warning type of error codes, it does not require immediate action. It is suggested to clear the prolems when the module is power-off.</li> <li>Error type:<br/>ON: A serious error occurs in the module.<br/>Blinking fast (evey 0.2 seconds): unstable power supply or hardware failure<br/>Blinking normally (evey 0.5 second): system program errors or system cannot run.</li> </ul> |
|             |               | Warning type:<br>Blinking slowly (every 1 second and stop for 3 seconds): a warning is<br>triggered, but the system can still run.                                                                                                    |
|             |               | OFF: a warning is triggered, but the system can still run. Users can modify the rules of how a warning is triggered or use the SM/SR to show the warnings.                                                                                                    |

#### 12.4.1 Error Codes and LED Indicators for CPU Modules

Note: refer to the section 12.3 for the status descriptions of the Error LED indicatiors.

| Error | Description                                    | CPU      | ERROR L |                  | LED indicator status |                    |     |
|-------|------------------------------------------------|----------|---------|------------------|----------------------|--------------------|-----|
| code  | Description                                    | status   | us ON   | Blinking<br>fast | Blinking<br>normally | Blinking<br>slowly | OFF |
| 000A  | Scan timeout                                   | Stop     | V       |                  |                      |                    |     |
| 000C  | The program in the PLC is damaged.             | Stop     |         |                  | V                    |                    |     |
| 0010  | The access to the memory in the CPU is denied. | Stop     |         |                  | V                    |                    |     |
| 0011  | The PLC ID is incorrect.                       | Continue |         |                  |                      |                    | V   |

| Error |                                                                                                    | CPU      | ERROR LED indicator state |                  | tor status           | ıs                 |     |
|-------|----------------------------------------------------------------------------------------------------|----------|---------------------------|------------------|----------------------|--------------------|-----|
| code  | Description                                                                                             | status   | ON                        | Blinking<br>fast | Blinking<br>normally | Blinking<br>slowly | OFF |
| 0012  | The PLC password is incorrect.                                                                          | Continue |                           |                  |                      |                    | V   |
| 0026  | RTC cannot keep track of the current time (The battery LED is blinking.)                                | Continue |                           |                  |                      |                    |     |
| 0027  | Battery low (The battery LED is ON.)                                                                    | Continue |                           |                  |                      |                    |     |
| 002A  | 24VDC power supply is not sufficient and then is recovered from a low-voltage less than 10ms situation. | Continue |                           | V                |                      |                    |     |
| 002D  | The PLC maximum password attempts exceeded.                                                             | Continue |                           |                  |                      |                    | V   |
| 002E  | The access to the external memory of the CPU is denied.                                                 | Stop     |                           |                  | V                    |                    |     |
| 002F  | PLC programs are not consistentwith the system logs.                                                    | Stop     |                           |                  | V                    |                    |     |
| 0050  | The memories in the latched special auxiliary relays are abnormal.                                      | Continue |                           |                  |                      |                    | V   |
| 0051  | The latched special data registers are abnormal.                                                        | Continue |                           |                  |                      |                    | V   |
| 0052  | The memories in the latched auxiliary relays are abnormal.                                              | Continue |                           |                  |                      |                    | V   |
| 0054  | The latched counters are abnormal.                                                                      | Continue |                           |                  |                      |                    | V   |
| 0055  | The latched 32-bit counters are abnormal.                                                               | Continue |                           |                  |                      |                    | V   |
| 0056  | The latched special auxiliary relay is abnormal.                                                        | Continue |                           |                  |                      |                    | V   |
| 0059  | The latched data registers are abnormal.                                                                | Continue |                           |                  |                      |                    | V   |
| 005D  | The CPU module does not detect a memory card.                                                           | Continue |                           |                  |                      |                    | V   |
| 005E  | The memory card is initialized incorrectly.                                                             | Continue |                           |                  |                      |                    | V   |
| 0063  | An error occurs when data is written to the memory card.                                                | Continue |                           |                  |                      |                    | V   |
| 0064  | A file in the memory card can not be read.                                                              | Continue |                           |                  |                      |                    | V   |
| 0070  | The actual arrangement of the function cards is not consistent with the settings.                       | Stop     |                           |                  | V                    |                    |     |
| 0102  | The interrupt number exceeds the range.                                                                 | Stop     |                           |                  | V                    |                    |     |
| 0202  | The MC instruction exceeds the range.                                                                   | Stop     |                           |                  | V                    |                    |     |
| 0302  | The MCR instruction exceeds the range.                                                                  | Stop     |                           |                  | V                    |                    |     |
| 0D03  | The operands used in DHSCS are not used properly.                                                       | Stop     |                           |                  | V                    |                    |     |
| 0E05  | The operands HCXXX used in DCNT are not used properly.                                                  | Stop     |                           |                  | V                    |                    |     |
| 1300  |                                                                                                    |          |                           |                  |                      |                    |     |
| ~     | Errors occurred in the remote modules                                                                   | Continue |                           |                  |                      | V                  |     |
| 130F  |                                                                                                    |          |                           |                  |                      |                    |     |
| 1402  | The actual arrangement of the I/O modules is not consistent with the settings.                          | Stop     |                           |                  | V                    |                    |     |
| 140B  | The communication modules exceed the limit of 4.                                                        | Stop     |                           |                  | V                    |                    |     |
| 140D  | The extension modules exceed the limit of 32.                                                           | Stop     |                           |                  | V                    |                    |     |
| 140E  | The remote modules exceed the limit of 8 on the right side of the CPU module.                           | Stop     |                           |                  | V                    |                    |     |

| Error             |                                                                                                    | CPU      |    | ERROR L          | .ED indica           | tor status         |     |
|-------------------|----------------------------------------------------------------------------------------------------|----------|----|------------------|----------------------|--------------------|-----|
| code              | Description                                                                                                    | status   | ON | Blinking<br>fast | Blinking<br>normally | Blinking<br>slowly | OFF |
| 1500              | Connection lost in the remote modules                                                                                    | Continue |    |                  |                      | V                  |     |
| 1502<br>~<br>150F | Errors occurred in the remote modules                                                                                    | Continue |    |                  |                      | V                  |     |
| 1600              | The ID of the extension module exceeds the range.                                                                        | Stop     |    |                  | V                    |                    |     |
| 1601              | The ID of the extension module cannot be set.                                                                            | Stop     |    |                  | V                    |                    |     |
| 1602              | The ID of the extension module is duplicated.                                                                            | Stop     |    |                  | V                    |                    |     |
| 1603              | The extension module cannot be opearated.                                                                                | Stop     |    |                  | V                    |                    |     |
| 1604              | Extension module communication timeout                                                                                   | Stop     |    |                  | V                    |                    |     |
| 1605              | Hardware failure                                                                                                    | Stop     |    |                  | V                    |                    |     |
| 1606              | Errors on the function card of the communication module                                                                  | Stop     |    |                  | V                    |                    |     |
| 1607              | The external voltage is abnormal.                                                                                        | Stop     |    |                  | V                    |                    |     |
| 1608              | The Internal factory calibration or the CJC is abnormal.                                                                 | Stop     |    |                  | V                    |                    |     |
| 1609<br>~<br>160F | Reserved (Error codes for the extension modules)                                                                         | Stop     |    |                  | V                    |                    |     |
| 1800<br>~<br>180F | Errors occurred in the extension modules                                                                                 | Continue |    |                  |                      | V                  |     |
| 2001              | Without using the FCOMP card or not in the right mode for the ASDA-A2 while using the CANopen communication instruction. | Continue |    |                  |                      |                    | V   |
| 2003              | The device used in the program exceeds the device range.                                                                 | Continue |    |                  |                      |                    | V   |
| 200A              | Invalid instruction                                                                                                    | Stop     |    |                  | V                    |                    |     |
| 200B              | The operand n or the other constant operands K/H exceed the range.                                                       | Continue |    |                  |                      |                    | V   |
| 200C              | The operands overlap.                                                                                                    | Continue |    |                  |                      |                    | V   |
| 200D              | The binary to the binary-coded decimal conversion is incorrect.                                                          | Continue |    |                  |                      |                    | V   |
| 200E              | The string does not end with 00.                                                                                         | Continue |    |                  |                      |                    | V   |
| 2012              | Incorrect division operation                                                                                             | Continue |    |                  |                      |                    | V   |
| 2013              | The value exceeds the range of values which can be represented by the floating-point numbers.                            | Continue |    |                  |                      |                    | V   |
| 2014              | The task designated by TKON/YKOFF is incorrect, or exceeds the range.                                                    | Continue |    |                  |                      |                    | V   |
| 2017              | The instruction BREAK is written outside of the FOR-NEXT.                                                                | Continue |    |                  |                      |                    | V   |
| 2027              | No such position planning table number or the format is incorrect.                                                       | Continue |    |                  |                      |                    | V   |
| 6004              | The IP address filter is set incorrectly.                                                                                | Continue |    |                  |                      |                    | V   |

| Error |                                                                                | CPU      |    | ERROR L          | ED indica            | tor status         |     |
|-------|--------------------------------------------------------------------------------|----------|----|------------------|----------------------|--------------------|-----|
| code  | Description                                                                    | status   | ON | Blinking<br>fast | Blinking<br>normally | Blinking<br>slowly | OFF |
| 600D  | RJ45 port is not connected.                                                    | Continue |    |                  |                      |                    | V   |
| 6010  | The number of the MODBUS TCP connections exceeds the range.                    | Continue |    |                  | V                    |                    |     |
| 6011  | The number of the EtherNet/IP connections exceeds the range.                   | Continue |    |                  | V                    |                    |     |
| 6012  | There are devices using the same IP address.                                   | Continue |    |                  |                      |                    | V   |
| 6100  | The email connection is busy.                                                  | Continue |    |                  |                      |                    | V   |
| 6103  | The trigger attachment mode in the email is set incorrectly.                   | Continue |    |                  |                      |                    | V   |
| 6104  | The attachment in the email does not exist.                                    | Continue |    |                  |                      |                    | V   |
| 6105  | The attachment in the email is oversized.                                      | Continue |    |                  |                      |                    | V   |
| 6106  | There is an SMTP server response timeout.                                      | Continue |    |                  |                      |                    | V   |
| 6107  | There is an SMTP server response timeout.                                      | Continue |    |                  |                      |                    | V   |
| 6108  | SMTP verification failed                                                       | Continue |    |                  |                      |                    | V   |
| 6200  | The remote communication IP address set in the TCP socket function is illegal. | Continue |    |                  |                      |                    | V   |
| 6201  | The local communication port set in the TCP socket<br>function is illegal.     | Continue |    |                  |                      |                    | V   |
| 6202  | The remote communication port set in the TCP socket function is illegal.       | Continue |    |                  |                      |                    | V   |
| 6203  | The device from which the data is sent in the TCP socket function is illegal.  | Continue |    |                  |                      |                    | V   |
| 6206  | The device which receives the data in the TCP socket function is illegal.      | Continue |    |                  |                      |                    | V   |
| 6208  | The data which is received through the TCP socket exceeds the device range.    | Continue |    |                  |                      |                    | V   |
| 6209  | The remote communication IP address set in the UDP socket function is illegal. | Continue |    |                  |                      |                    | V   |
| 620A  | The local communication port set in the UDP socket function is illegal.        | Continue |    |                  |                      |                    | V   |
| 620C  | The device from which the data is sent in the UDP socket function is illegal.  | Continue |    |                  |                      |                    | V   |
| 620F  | The device which receives the data in the UDP socket function is illegal.      | Continue |    |                  |                      |                    | V   |
| 6210  | The data which is received through the UDP socket exceeds the device range.    | Continue |    |                  |                      |                    | V   |
| 6212  | There is no response from the remote device after the timeout period.          | Continue |    |                  |                      |                    | V   |
| 6213  | The data received exceeds the limit.                                           | Continue |    |                  |                      |                    | V   |
| 6214  | The remote device refuses the connection.                                      | Continue |    |                  |                      |                    | V   |
| 6215  | The socket is not opened.                                                      | Continue |    |                  |                      |                    | V   |
| 6217  | The socket is opened.                                                          | Continue |    |                  |                      |                    | V   |
| 6218  | The data has been sent through the socket.                                     | Continue |    |                  |                      |                    | V   |
| 6219  | The data has been received through the socket.                                 | Continue |    |                  |                      |                    | V   |
| 621A  | The socket is closed.                                                          | Continue |    |                  |                      |                    | V   |

| Error |                                                                                     | CPU      | ERROR LED indicator |                  | tor status           |                    |     |
|-------|-------------------------------------------------------------------------------------|----------|---------------------|------------------|----------------------|--------------------|-----|
| code  | Description                                                                         | status   | ON                  | Blinking<br>fast | Blinking<br>normally | Blinking<br>slowly | OFF |
| 7011  | The device communication function code in COM1 is incorrect.                        | Continue |                     |                  |                      |                    | V   |
| 7012  | The device communication address used in COM1 is incorrect.                         | Continue |                     |                  |                      |                    | V   |
| 7013  | The device used in COM1 exceeds the device range.                                   | Continue |                     |                  |                      |                    | V   |
| 7014  | The device length of the communication data in COM1 exceeds the limit.              | Continue |                     |                  |                      |                    | V   |
| 7017  | The device checksum for the communication serial port of COM1 is incorrect.         | Continue |                     |                  |                      |                    | V   |
| 7021  | The device communication function code in COM2 is incorrect.                        | Continue |                     |                  |                      |                    | V   |
| 7022  | The device communication address used in COM2 is incorrect.                         | Continue |                     |                  |                      |                    | V   |
| 7023  | The device used in COM2 exceeds the device range.                                   | Continue |                     |                  |                      |                    | V   |
| 7024  | The device length of the communication data in COM2 exceeds the limit.              | Continue |                     |                  |                      |                    | V   |
| 7027  | The device checksum for the communication serial port of COM2 is incorrect.         | Continue |                     |                  |                      |                    | V   |
| 7031  | The device communication function code in the Ethernet is incorrect.                | Continue |                     |                  |                      |                    | V   |
| 7032  | The device communication address used in the Ethernet is incorrect.                 | Continue |                     |                  |                      |                    | V   |
| 7033  | The device used in the Ethernet exceeds the device range.                           | Continue |                     |                  |                      |                    | V   |
| 7034  | The device length of the communication data in the<br>Ethernet exceeds the limit.   | Continue |                     |                  |                      |                    | V   |
| 7037  | The device checksum for the communication serial port of the Ethernet is incorrect. | Continue |                     |                  |                      |                    | V   |
| 7041  | The device communication function code in the USB is incorrect.                     | Continue |                     |                  |                      |                    | V   |
| 7042  | The device communication address used in the USB is incorrect.                      | Continue |                     |                  |                      |                    | V   |
| 7043  | The device used in the USB exceeds the device range.                                | Continue |                     |                  |                      |                    | V   |
| 7044  | The device length of the communication data in the USB exceeds the limit.           | Continue |                     |                  |                      |                    | V   |
| 7047  | The device checksum for the communication serial port of the USB is incorrect.      | Continue |                     |                  |                      |                    | V   |
| 70B1  | The device communication function code in the function card 1 is incorrect.         | Continue |                     |                  |                      |                    | V   |
| 70B2  | The device communication address used in the function card 1 is incorrect.          | Continue |                     |                  |                      |                    | V   |
| 70B3  | The device used in the function card 1 exceeds the device range.                    | Continue |                     |                  |                      |                    | V   |

| Error | Description                                                                                                  | CPU      | ERROR LED indicator s |                  | tor status           | tatus              |     |
|-------|----------------------------------------------------------------------------------------------------|----------|-----------------------|------------------|----------------------|--------------------|-----|
| code  | Description                                                                                                  | status   | ON                    | Blinking<br>fast | Blinking<br>normally | Blinking<br>slowly | OFF |
| 70B4  | The device length of the communication data in the function card 1 exceeds the limit.                        | Continue |                       |                  |                      |                    | V   |
| 70B7  | The device checksum for the communication serial port of the function card 1 is incorrect.                   | Continue |                       |                  |                      |                    | V   |
| 70C1  | The device communication function code in the function card 2 is incorrect.                                  | Continue |                       |                  |                      |                    | V   |
| 70C2  | The device communication address used in the function card 2 is incorrect.                                   | Continue |                       |                  |                      |                    | V   |
| 70C3  | The device used in the function card 2 exceeds the device range.                                             | Continue |                       |                  |                      |                    | V   |
| 70C4  | The device length of the communication data in the function card 2 exceeds the limit.                        | Continue |                       |                  |                      |                    | V   |
| 70C7  | The device checksum for the communication serial port of the function card 2 is incorrect.                   | Continue |                       |                  |                      |                    | V   |
| 7203  | Invalid communication function code                                                                          | Continue |                       |                  |                      |                    | V   |
| 8105  | The contents of the program downloaded are incorrect.<br>The program syntax is incorrect.                    | Continue |                       |                  |                      |                    | v   |
| 8106  | The contents of the program downloaded are incorrect.<br>The length of the execution code exceeds the limit. | Continue |                       |                  |                      |                    | V   |
| 8107  | The contents of the program downloaded are incorrect.<br>The length of the source code exceeds the limit.    | Continue |                       |                  |                      |                    | V   |

# 12.4.2 Error Codes and LED Indicators for Analog/Temperature Modules

|            |                                                                                    | ERROR LED in                                                                                 | dicator status |  |
|------------|------------------------------------------------------------------------------------|----------------------------------------------------------------------------------------------|----------------|--|
| Error code | Description                                                                        | $\begin{array}{c} A \rightarrow D / \\ D \rightarrow A / \\ A \leftrightarrow D \end{array}$ | ERROR          |  |
| 16#1605    | Hardware failure                                                                   | OFF                                                                                          | ON             |  |
| 16#1607    | The external voltage is abnormal.                                                  | OFF                                                                                          | ON             |  |
| 16#1608    | The factory calibration or the CJC is abnormal.                                    | OFF                                                                                          | ON             |  |
| 16#1801*1  | The external voltage is abnormal.                                                  | OFF                                                                                          | Blinking       |  |
| 16#1802*1  | Hardware failure                                                                   | OFF                                                                                          | Blinking       |  |
| 16#1804*1  | The factory calibration is abnormal.                                               | RUN: Blinking<br>STOP: OFF                                                                   | Blinking       |  |
| 16#1807*1  | The CJC is abnormal.                                                               | OFF                                                                                          | Blinking       |  |
| 16#1808    | The signal received by channel 1 exceeds the range of analog inputs (temperature). | RUN: Blinking                                                                                | Plinking       |  |
| 16#1809    | The signal received by channel 2 exceeds the range of analog inputs (temperature). | STOP: OFF                                                                                    | Blinking       |  |

|            |                                                                                    | ERROR LED indicator status $A \rightarrow D /$ $D \rightarrow A /$ $A \leftrightarrow D$ |  |
|------------|------------------------------------------------------------------------------------|------------------------------------------------------------------------------------------|--|
| Error code | Description                                                                        |                                                                                          |  |
| 16#180A    | The signal received by channel 3 exceeds the range of analog inputs (temperature). |                                                                                          |  |
| 16#180B    | The signal received by channel 4 exceeds the range of analog inputs (temperature). |                                                                                          |  |

12

\*1: The following errors are specified as warnings to ensure the CPU module can still run even when the warnings are triggered by its AIO modules. Users can set up in HWCONFIG to have them shown as errors when the first 4 errors occurred.

## 12.4.3 Error Codes and LED Indicators for Load Cell Module AS02LC

| Error code | Description                                                                                         | ERROR LED indicator statusA → DERROR |          |
|------------|----------------------------------------------------------------------------------------------------|--------------------------------------|----------|
|            | Description                                                                                         |                                      |          |
| 16#1605    | Hardware failure (the diver board included)                                                         | OFF                                  | ON       |
| 16#1607    | The external voltage is abnormal.                                                                   | OFF                                  | ON       |
| 16#1801*1  | The external voltage is abnormal.                                                                   | OFF                                  | Blinking |
| 16#1802*1  | Hardware failure                                                                                    | OFF                                  | Blinking |
| 16#1807*1  | Diver board failure                                                                                 | OFF                                  | Blinking |
| 16#1808    | The signal received by channel 1 exceeds the range of analog inputs or the SEN voltage is abnormal. |                                      |          |
| 16#1809    | The signal received by channel 1 exceeds the weight limit.                                          |                                      |          |
| 16#180A    | The factory calibration in channel 1 is incorrect.                                                  | RUN: Blinking                        | Dlinking |
| 16#180B    | The signal received by channel 2 exceeds the range of analog inputs or the SEN voltage is abnormal. | STOP: OFF                            | Blinking |
| 16#180C    | The signal received by channel 2 exceeds the weight limit.                                          |                                      |          |
| 16#180D    | The factory calibration in channel 2 is incorrect.                                                  |                                      |          |

\*1: The following errors are specified as warnings to ensure the CPU module can still run even when the warnings are triggered by its AIO modules. Users can set up in HWCONFIG to have them shown as errors when the 3 errors occurred.

#### 12.4.4 Error Codes and LED Indicators for Module AS00SCM as a Communication Module

| Error Code | Description                                    | ERROR LED i | ndicator status |
|------------|------------------------------------------------|-------------|-----------------|
|            | Description                                    | ON          | Blinking        |
| 16#1605    | Hardware failure                               | V           |                 |
| 16#1606    | The setting of the function card is incorrect. | V           |                 |
| 16#1802    | Incorrect parameters                           |             | V               |
| 16#1803    | Communication timeout                          |             | V               |
| 16#1804    | The settingof the UD Link is incorrect.        |             | V               |

# 12.4.5 Error Codes and LED Indicators for Module AS00SCM as a Remote Module

| Error Code | Description                                                                                             | ON Blinking |   | status           |
|------------|----------------------------------------------------------------------------------------------------|-------------|---|------------------|
| Error Code | Description                                                                                             |             |   | Blinking<br>fast |
| 16#1301    | Hardware failure                                                                                        | V           |   |                  |
| 16#1302    | The setting of the function card is incorrect.                                                          | V           |   |                  |
| 16#1303    | 24VDC power supply is not sufficient and then is recovered from a low-voltage less than 10ms situation. |             |   | V                |
| 16#1502    | Incorrect parameters                                                                                    |             | V |                  |
| 16#1503    | Extension module communication timeout                                                                  |             | V |                  |

MEMO

#### 12.1.4 System Log

If ISPSoft is connected to an AS series normally, users can view the actions and the errors occur in the AS series after they click **System Log** on the **PL**C menu. Up to 20 piece of error logs can be stored in the CPU. After the 20 sets are stored, the 1<sup>st</sup> log will be replaced with the 21<sup>st</sup> if there are new logs coming in; the old logs will be replaced with the new ones accordingly. When the memory card is installed in the CPU module, 20 pieces of the old logs will be backedup in the memory card and up to 10000 logs can be recorded. If the stored log exceeds the limitation of 1000, the oldest 20 logs will be replaced with the newest 20 logs in the memory card.

(1) Click System Log on the PLC menu. PLC> System Log.

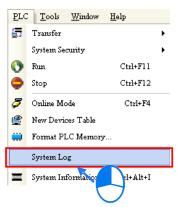

(2) After users click **System Log** on the **PL**C menu, the **System Log** window will appear. After users click **Clear Log**, the error log in the window and the error log in the CPU module will be cleared, and the CPU module will be reset.

| Sу | stem Log  |        |               |                   |            |                 | ×           |
|----|-----------|--------|---------------|-------------------|------------|-----------------|-------------|
| I  | error Log | Progra | am Change Log | Status Change Log | 1          |                 |             |
|    | Group     | No     | Module No     | PLC/Module Name   | Error Code | Date & Time     |             |
|    | 1         |        | 0             | AS332P            | 16#6012    | 0-1-1 0:0:14    | 3001Err6012 |
|    | 1         |        | 0             | AS332P            | 16#2003    | 16-8-31 17:29:7 | 3001Err2003 |
|    | 1         |        |               |                   |            |                 |             |
| Ľ  |           |        |               |                   |            |                 | <u> </u>    |
|    | Refre     | sh     |               |                   |            | Clear Log       | Cancel      |

- Group No.: The number 1 indicates the error occurred in the CPU module or the right-side module 1. The number 2~16 indicates the error occurred in the remote module 1~15.
- Module No.: The number 0 indicates the error occurred in the CPU module or the remote module. The number 1~32 indicates the error occurred in the right-side modue of the CPU module / remote module. (The number 1 represents the closest module to the CPU module or the remote module; this number increases from the closest to the furthest to the CPU module or the remote module.) Note: Up to 8 extension modules can be connected to the right-side of the remote module.
- PLC/Module name: Model names of the CPU modules, remote modules and the extension modules.

# 12

# Chapter 12 Troubleshooting

# **Table of Contents**

| 12.1 Tr | oubleshooting12-2                                                              |
|---------|--------------------------------------------------------------------------------|
| 12.1.1  | Basic troubleshooting steps                                                    |
| 12.1.2  |                                                                                |
| 12.1.3  | Troubleshooting SOP12-3                                                        |
| 12.1.4  |                                                                                |
| 12.2 Tr | oubleshooting for CPU Modules12-5                                              |
| 12.2.1  | ERROR LED Indicator's Being ON 12-5                                            |
| 12.2.2  |                                                                                |
| 12.2.3  | ERROR LED Indicator's Rapid Blinking Every 0.2 Seconds 12-7                    |
| 12.2.4  |                                                                                |
|         | for 1 Second12-7                                                               |
| 12.2.5  | BAT. LOW LED Indicator's Being ON 12-7                                         |
| 12.2.6  | BAT. LOW LED Indicator's Blinking Every 0.5 Seconds 12-7                       |
| 12.2.7  | The LED Indicators of RUN and ERROR are Blinking Every 0.5 Seconds             |
|         | Simultaneously                                                                 |
| 12.2.8  | The LED Indicators of RUN and ERROR are Blinking One After Another             |
|         | Every 0.5 Seconds                                                              |
| 12.2.9  | Other Errors (Without LED Indicators) 12-8                                     |
| 12.3 Tr | oubleshooting for I/O Modules12-14                                             |
| 12.3.1  | Troubleshooting for Analog Modules (AD/DA/XA) and Temperature Modules (RTD/TC) |
| 12.3.2  |                                                                                |
| 12.3.2  | Troubleshooting for Module AS00SCM as a Communication Module 12-15             |
| 12.3.3  |                                                                                |
| 12.3.4  | Troubleshooting for Module AS00SCM as a Remote Module 12-17                    |
| 12.4 Er | ror Codes and LED Indicators for CPU Modules12-18                              |
| 12.4.1  | Error Codes and LED Indicators for CPU Modules                                 |
| 12.4.2  | Error Codes and LED Indicators for Analog/Temperature Modules 12-23            |
| 12.4.3  | Error Codes and LED Indicators for Load Cell Module AS02LC 12-24               |
| 12.4.4  | Error Codes and LED Indicators for Module AS00SCM as a Communication           |
|         | Module                                                                         |
| 12.4.5  | Error Codes and LED Indicators for Module AS00SCM as a Remote                  |
|         | Module                                                                         |

# 12.1 Troubleshooting

#### 12.1.1 Basic troubleshooting steps

This chapter includes kinds of possible errors occurred during operation and the causes of them and what actions should be taken to correct the errors.

- (1) Check the followings:
  - PLC should be operated in a safe environment (the environmental, electronical, vibrational safeties should be considered.)
  - Power supply should be correctly connected and supply power to the PLC.
  - Installations of modules, terminals and cables are secured.
  - All the LED indicators are shown correct.
  - All the switches are correctly set.
- (2) Check the followings for the AS series to operate:
  - Switch the RUN/STOP
  - Check the settings for the AS series to RUN/STOP
  - Check and eliminate the errors from the external devices
  - Use the System Log function of the ISPSoft to check the system operation and the logs.
- (3) Identify the source of the possible causes:
  - AS series or external device
  - CPU modules or the extension modules
  - Setting parameters or programs

## 12.1.2 Clear the States of Errors

Use the following methods to clear the status of errors when errors occurred. But if the source of error is not fixed, the system will still show errors.

- (1) Switch the state of the CPU model to STOP and then to RUN.
- (2) Turn off the CPU and turn on again.
- (3) Use the ISPSoft to clear the error logs.
- (4) Reset the CPU and set the settings to defaults and download the project again to operate.

#### 12.1.3 Troubleshooting SOP

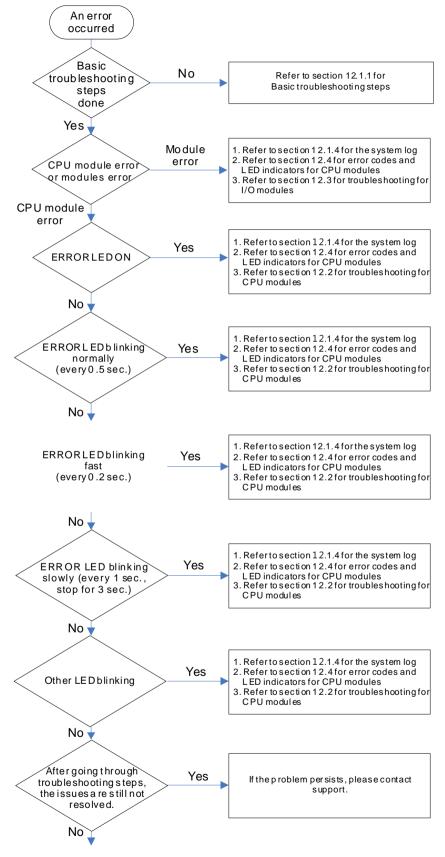

The system runs normally.

<u>12</u>

#### 12.1.4 System Log

If ISPSoft is connected to an AS series normally, users can view the actions and the errors occur in the AS series after they click **System Log** on the **PL**C menu. Up to 20 piece of error logs can be stored in the CPU. After the 20 sets are stored, the 1<sup>st</sup> log will be replaced with the 21<sup>st</sup> if there are new logs coming in; the old logs will be replaced with the new ones accordingly. When the memory card is installed in the CPU module, 20 pieces of the old logs will be backed up in the memory card and up to 10000 logs can be recorded. If the stored log exceeds the limitation of 1000, the oldest 20 logs will be replaced with the newest 20 logs in the memory card.

(1) Click System Log on the PLC menu. PLC> System Log.

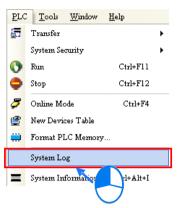

(2) After users click **System Log** on the **PL**C menu, the **System Log** window will appear. After users click **Clear Log**, the error log in the window and the error log in the CPU module will be cleared, and the CPU module will be reset.

| Syst | em Log  |       |                |                   |            |                 | ×           |
|------|---------|-------|----------------|-------------------|------------|-----------------|-------------|
| Er   | ror Log | Progr | ram Change Log | Status Change Log |            |                 |             |
|      | Group   | No    | Module No      | PLC/Module Name   | Error Code | Date & Time     |             |
|      | 1       |       | 0              | AS332P            | 16#6012    | 0-1-1 0:0:14    | 3001Err6012 |
|      | 1       |       | 0              | AS332P            | 16#2003    | 16-8-31 17:29:7 | 3001Err2003 |
|      |         |       |                |                   |            |                 |             |
|      |         |       |                |                   |            |                 |             |
|      |         |       |                |                   |            |                 |             |
|      |         |       |                |                   |            |                 |             |
|      |         |       |                |                   |            |                 | F           |
|      | Refre   | sh    | ]              |                   |            | Clear Log       | Cancel      |

- Group No.: The number 1 indicates the error occurred in the CPU module or the right-side module 1. The number 2~16 indicates the error occurred in the remote module 1~15.
- Module No.: The number 0 indicates the error occurred in the CPU module or the remote module. The number 1~32 indicates the error occurred in the right-side module of the CPU module / remote module. (The number 1 represents the closest module to the CPU module or the remote module; this number increases from the closest to the furthest to the CPU module or the remote module.) Note: Up to 8 extension modules can be connected to the right-side of the remote module.
- PLC/Module name: Model names of the CPU modules, remote modules and the extension modules.

- Error Code: Error codes of the error log.
- Date & Time: The error occurred date and time. The most recent occurred error will be listed on the

top.

• The last column shows the relative descriptions for the error.

# **12.2 Troubleshooting for CPU Modules**

Check the LED indicators and the error codes from the CPU module and refer to the following table for troubleshooting. V in the Log column indicates the error will be recorded in the log; X in the Log column indicates the error will not be recorded in the log; H in the Log column indicates whether to record the error in the log or not can be set in HWCONFIG.

#### 12.2.1 ERROR LED Indicator's Being ON

| Error<br>Code<br>(16#) | Description | Solution                                                                                                    | Flag | Log |
|------------------------|-------------|----------------------------------------------------------------------------------------------------|------|-----|
| 000A                   | Scantimeout | <ol> <li>Check the setting of the watchdog timer in HWCONFIG.</li> <li>Check whether the program causes the long scan time</li> </ol> | SM8  | V   |

#### 12.2.2 ERROR LED Indicator's Blinking Every 0.5 Seconds

| Error<br>Code<br>(16#) | Description                                                                             | Solution                                                                                                 | Flag | Log |
|------------------------|-----------------------------------------------------------------------------------------|----------------------------------------------------------------------------------------------------|------|-----|
| 000C                   | The program in the PLC is damaged.                                                      | Download the program again.                                                                              | SM9  | V   |
| 0010                   | The access to the memory in the CPU is denied.                                          | Please contact the factory.                                                                              | SM9  | V   |
| 002E                   | The access to the external memory of the CPU is denied.                                 | Please contact the factory.                                                                              | SM9  | V   |
| 002F                   | PLC programs are not consistent with the system logs.                                   | Download the program again.                                                                              | SM34 | V   |
| 0070                   | The actual arrangement of the<br>function cards is not consistent with<br>the settings. | Check whether the settings in HWCONFIG are consistent with the actual arrangement of the function cards. | SM10 | V   |
| 0102                   | The interrupt number exceeds the range.                                                 | Check the program, compile the program again, and download the program again.                            | SM5  | x   |
| 0202                   | The MC instruction exceeds the range.                                                   | Check the program, compile the program again, and download the program again.                            | SM5  | х   |
| 0302                   | The MCR instruction exceeds the range.                                                  | Check the program, compile the program again, and download the program again.                            | SM5  | x   |
| 0D03                   | The operands used in DHSCS are not used properly.                                       | Check the program, compile the program again, and download the program again.                            | SM5  | x   |
| 0E05                   | The operands HCXXX used in DCNT are not used properly.                                  | Check the program, compile the program again, and download the program again.                            | SM5  | x   |

12

| Error<br>Code<br>(16#) | Description                                                                    | Solution                                                                                                    | Flag       | Log |
|------------------------|--------------------------------------------------------------------------------|----------------------------------------------------------------------------------------------------|------------|-----|
| 1300<br>~<br>130F      | Errors occurred in the remote modules                                          | Refer to section 12.3.4 for more information on the error codes of the remote modules.                                                                                          | SM30       | V   |
| 1402                   | The actual arrangement of the I/O modules is not consistent with the settings. | Check whether the settings in HWCONFIG are consistent with the actual arrangement of the I/O modules.                                                                           | SM10       | V   |
| 140B                   | The communication modules exceed the limit of 4.                               | Check the total number of the communication modules.                                                                                                    | SM10       | V   |
| 140D                   | The extension modules exceed the limit of 32.                                  | Check the total number of the extension modules.                                                                                                    | SM10       | V   |
| 140E                   | The remote modules exceed the limit of 8 on the right side of the CPU module.  | Check the total number of the remote modules on the right side of the CPU module.                                                                                               | SM30       | V   |
| 1600                   | The ID of the extension module exceeds the range.                              | <ol> <li>Make sure the module is well-connected to the CPU<br/>module and turn-on the modules again.</li> <li>If the error still occurs, please contact the factory.</li> </ol> | SM10       | V   |
| 1601                   | The ID of the extension module cannot be set.                                  | <ol> <li>Make sure the module is well-connected to the CPU<br/>module and turn-on the modules again.</li> <li>If the error still occurs, please contact the factory.</li> </ol> | SM10       | V   |
| 1602                   | The ID of the extension module is duplicated.                                  | <ol> <li>Make sure the module is well-connected to the CPU module and turn-on the modules again.</li> <li>If the error still occurs, please contact the factory.</li> </ol>     | SM10       | V   |
| 1603                   | The extension module cannot be operated.                                       | <ol> <li>Make sure the module is well-connected to the CPU<br/>module and turn-on the modules again.</li> <li>If the error still occurs, please contact the factory.</li> </ol> | SM10       | V   |
| 1604                   | Extension module communication timeout                                         | <ol> <li>Make sure the module is well-connected to the CPU<br/>module and turn-on the modules again.</li> <li>If the error still occurs, please contact the factory.</li> </ol> | SM10       | V   |
| 1605                   | Hardware failure                                                               | Please contact the factory.                                                                                                    | SM10       | V   |
| 1606                   | Errors on the function card of the communication module                        | Make sure the function card is well-connected to the CPU module and turn-on the modules again.                                                                                  | SM10       | V   |
| 1607                   | The external voltage is abnormal.                                              | Check whether the external 24 V power supply to the module is normal.                                                                                                    | SM10       | V   |
| 1608                   | The Internal factory calibration or the CJC is abnormal.                       | Please contact the factory.                                                                                                    | SM10       | V   |
| 1609<br>~<br>160F      | Reserved (Error codes for the extension                                        | ion modules)                                                                                                    |            |     |
| 200A                   | Invalid instruction                                                            | Check the program, compile the program again, and download the program again.                                                                                                   | SM5        | V   |
| 6010                   | The number of the MODBUS TCP connections exceeds the range.                    | Check if the number of the superior devices exceeds the limit of 32.                                                                                                    | SM<br>1092 | V   |
| 6011                   | The number of the EtherNet/IP connections exceeds the range.                   | Check if the number of the connections exceeds the range of 16.                                                                                                    | SM<br>1093 | V   |

# 12.2.3 ERROR LED Indicator's Rapid Blinking Every 0.2 Seconds

This happens when the power supply 24VDC of the CPU module is disconnecting or the power supply is not sufficient, not stable or abnormal so that it cannot be operated.

| Error<br>Code<br>(16#) | Description                      | Solution                                                              | Flag | Log |
|------------------------|----------------------------------|-----------------------------------------------------------------------|------|-----|
| 002A                   | The external voltage is abnormal | Check whether the external 24 V power supply to the module is normal. | SM7  | v   |

#### 12.2.4 ERROR LED Indicator's Slow Blinking Every 3 Seconds and Lighting up for 1 Second

| Error<br>Code<br>(16#) | Description                                                     | Solution                                                                                                    | Flag | Log |
|------------------------|-----------------------------------------------------------------|----------------------------------------------------------------------------------------------------|------|-----|
| 1500                   | Connection lost in the remote modules                           | Please check the network connection cable.                                                                                                    | SM30 | v   |
| 1502<br>~<br>150F      | Errors occurred in the remote modules                           | Refer to section 12.3.4 for more information on the error codes of the remote modules.                                                                                                    | SM30 | V   |
| 1800<br>~<br>180F      | Errors occurred in the extension modules                        | Refer to section 12.3 for more information on the error codes of the extension modules.                                                                                                    | SM10 | V   |
| 1900<br>~<br>191C      | Heartbeat errors occurred in the slave of Delta ASD-A2 control. | <ol> <li>Check the CANopen connection cable.</li> <li>Check if the specific salve is working properly.</li> <li>Note: The last 2 digits of the error code represent the ID number of the slave (hexadecimal should convert to decimal).</li> </ol> | -    | V   |

#### 12.2.5 BAT. LOW LED Indicator's Being ON

This happens when there is no battery (CR1620) or the power is low. Users can set this option off in the HWCONFIG > CPU > Device Setting > Show Battery Low Voltage Error CPU, when users don't need the function of RTC to keep track of the current time. (Default is enabled.)

| Error<br>Code<br>(16#) | Description | Solution                              | Flag  | Log |
|------------------------|-------------|---------------------------------------|-------|-----|
| 0027                   | Battery Low | Change battery or set this option off | SM219 | Х   |

## 12.2.6 BAT. LOW LED Indicator's Blinking Every 0.5 Seconds

This happens when RTC cannot keep track of the current time.

| Error<br>Code<br>(16#) | Description                                  | Solution                    | Flag  | Log |  |
|------------------------|----------------------------------------------|-----------------------------|-------|-----|--|
| 0026                   | RTC cannot keep track of the<br>current time | Please contact the factory. | SM218 | V   |  |

#### 12.2.7 The LED Indicators of RUN and ERROR are Blinking Every 0.5 Seconds Simultaneously

This happens when the firmware of the CPU module is being upgraded. If this happens once the power is supplied to the

CPU module, it means errors occurred during the previous firmware upgrade. Users need to upgrade the firmware again or contact your point of purchase.

#### 12.2.8 The LED Indicators of RUN and ERROR are Blinking One After Another Every 0.5 Seconds.

This happens when the memory card of the CPU module is backing up / restoring / or saving.

#### 12.2.9 Other Errors (Without LED Indicators)

| Error<br>Code<br>(16#) | Description                                                        | Solution                                                                                                    | Flag  | Log |
|------------------------|--------------------------------------------------------------------|----------------------------------------------------------------------------------------------------|-------|-----|
| 0011                   | The PLC ID is incorrect.                                           | Please check the PLC ID.                                                                                                    | SM34  | V   |
| 0012                   | The PLC password is incorrect.                                     | Please check the PLC password.                                                                                                    | SM34  | V   |
| 002D                   | The PLC maximum password attempts exceeded.                        | Reset the CPU module or restore the CPU module to its factory settings.                                                                                                    | SM34  | V   |
| 0050                   | The memories in the latched special auxiliary relays are abnormal. | <ol> <li>Reset the CPU module or restore the CPU<br/>module to its factory settings, and then download<br/>the program and the parameters again.</li> <li>If the error still occurs, please contact the factory.</li> </ol> | SM6   | v   |
| 0051                   | The latched special data registers are abnormal.                   | <ol> <li>Reset the CPU module or restore the CPU<br/>module to its factory settings, and then download<br/>the program and the parameters again.</li> <li>If the error still occurs, please contact the factory.</li> </ol> | SM6   | v   |
| 0052                   | The memories in the latched auxiliary relays are abnormal.         | <ol> <li>Reset the CPU module or restore the CPU<br/>module to its factory settings, and then download<br/>the program and the parameters again.</li> <li>If the error still occurs, please contact the factory.</li> </ol> | SM6   | v   |
| 0054                   | The latched counters are abnormal.                                 | <ol> <li>Reset the CPU module or restore the CPU<br/>module to its factory settings, and then download<br/>the program and the parameters again.</li> <li>If the error still occurs, please contact the factory.</li> </ol> | SM6   | v   |
| 0055                   | The latched 32-bit counters are abnormal.                          | <ol> <li>Reset the CPU module or restore the CPU<br/>module to its factory settings, and then download<br/>the program and the parameters again.</li> <li>If the error still occurs, please contact the factory.</li> </ol> | SM6   | v   |
| 0056                   | The latched special auxiliary relay is abnormal.                   | <ol> <li>Reset the CPU module or restore the CPU<br/>module to its factory settings, and then download<br/>the program and the parameters again.</li> <li>If the error still occurs, please contact the factory.</li> </ol> | SM6   | v   |
| 0059                   | The latched data registers are abnormal.                           | <ol> <li>Reset the CPU module or restore the CPU<br/>module to its factory settings, and then download<br/>the program and the parameters again.</li> <li>If the error still occurs, contact the factory.</li> </ol>        | SM6   | v   |
| 005D                   | The CPU module does not detect a memory card.                      | Check whether a memory card is inserted into the CPU module correctly.                                                                                                    | SM453 | V   |
| 005E                   | The memory card is initialized incorrectly.                        | Check whether the memory card is broken.                                                                                                    | SM453 | V   |
| 0063                   | An error occurs when data is written to the memory card.           | Check whether the file path is correct, or whether the memory card breaks down.                                                                                                    | SM453 | V   |

| 0064 | A file in the memory card cannot be read.                                                                                         | Check whether the file path is correct, or whether the file is damaged.                                                                                                    | SM453  | V |
|------|----------------------------------------------------------------------------------------------------|----------------------------------------------------------------------------------------------------|--------|---|
| 1950 | The initialization of Delta ASD-A2<br>control has not yet been completed, the<br>CANopen instructions cannot be<br>executed.      | <ol> <li>Check the CANopen connection cable.</li> <li>Check if the specific salve is working properly.</li> <li>If nothing is wrong, initialize Delta ASD-A2 again.</li> </ol>            | -      | V |
| 2001 | Without using the FCOMP card or not in<br>the right mode for the ASDA-A2 while<br>using the CANopen communication<br>instruction. | Make sure to use the FCOMP card in the function card 2 and check if the operation mode is correct.                                                                                        | SMO    | V |
| 2003 | The device used in the program exceeds the device range.                                                                          | Check the program, compile the program again, and download the program again.                                                                                                    | SM0    | V |
| 200B | The operand n or the other constant operands K/H exceed the range.                                                                | Check the program, compile the program again, and download the program again.                                                                                                    | SM0    | V |
| 200C | The operands overlap.                                                                                                    | Check the program, compile the program again, and download the program again.                                                                                                    | SM0    | V |
| 200D | The binary to the binary-coded decimal conversion is incorrect.                                                                   | Check the program, compile the program again, and download the program again.                                                                                                    | SM0    | V |
| 200E | The string does not end with 00.                                                                                                  | Check the program, compile the program again, and download the program again.                                                                                                    | SM0    | V |
| 2012 | Incorrect division operation                                                                                                    | Check the program, compile the program again, and download the program again.                                                                                                    | SM0    | V |
| 2013 | The value exceeds the range of values<br>which can be represented by the<br>floating-point numbers.                               | Check the program, compile the program again, and download the program again.                                                                                                    | SMO    | V |
| 2014 | The task designated by TKON/YKOFF is incorrect, or exceeds the range.                                                             | Check the program, compile the program again, and download the program again.                                                                                                    | SMO    | V |
| 2017 | The instruction BREAK is written outside of the FOR-NEXT.                                                                         | Check the program, compile the program again, and download the program again.                                                                                                    | SM0    | V |
| 2027 | No such position planning table number or the format is incorrect.                                                                | <ol> <li>Check the program, compile the program again,<br/>and download the program again.</li> <li>Check the settings of the position planning table.</li> </ol>                         | SMO    | V |
| 2028 | The high speed output instruction is being executed. Only one instruction can be executed at a time.                              | Refer to SR28 for the record of the axis number and rearrange the output control procedures.                                                                                              | -      | V |
| 6004 | The IP address filter is set incorrectly.                                                                                         | Set the Ethernet parameter for the CPU module in HWCONFIG again.                                                                                                    | SM1108 | х |
| 600D | RJ45 port is not connected.                                                                                                    | Check the connection.                                                                                                    | SM1100 | Х |
| 6012 | There are devices using the same IP address.                                                                                      | <ol> <li>Check if there are devices using the same IP<br/>address.</li> <li>Check if there is more than 1 DHCP or BOOTP<br/>server on the network.</li> </ol>                             | SM1101 | V |
| 6100 | The email connection is busy.                                                                                                    | Retry the email connection later. (This error does<br>not cause the PLC to stop running. Users can<br>perform the corresponding solution by means of the<br>related flag in the program.) | SM1113 | х |
| 6103 | The trigger attachment mode in the email is set incorrectly.                                                                      | Set up the trigger attachment mode in HWCONFIG<br>> CPU Module > Device Setting > Options ><br>Ethernet Port Advanced > Email > Trigger Setting ><br>Trigger Attachment Mode.             | SM1113 | х |

| 6104 | The attachment in the email does not exist.                                    | Check whether the attachment exists in the memory card.                                                                                                    | SM1113 | х |
|------|--------------------------------------------------------------------------------|----------------------------------------------------------------------------------------------------|--------|---|
| 6105 | The attachment in the email is oversized.                                      | Check the size of the attachment. If the size is over 2 MB, the file cannot be sent as an attachment.                                                                                                    | SM1113 | х |
| 6106 | There is an SMTP server response timeout.                                      | Check for the correct address and set up the SMTP<br>server in HWCONFIG > CPU Module > Device<br>Setting > Options > Ethernet Port Advanced ><br>Email again.                                                                                                    | SM1113 | х |
| 6107 | There is an SMTP server response timeout.                                      | <ol> <li>Check whether the status of the SMTP server is<br/>normal.</li> <li>Retry the sending of the email later. (This error<br/>does not cause the PLC to stop running. Users<br/>can perform the corresponding solution by<br/>means of the related flag in the program.)</li> </ol> | SM1113 | x |
| 6108 | SMTP verification failed                                                       | Check for the correct ID/Password and set up in<br>HWCONFIG > CPU Module > Device Setting ><br>Options > Ethernet Port Advanced > Email again.                                                                                                    | SM1113 | х |
| 6200 | The remote communication IP address set in the TCP socket function is illegal. | <ol> <li>Check the program and the related special data registers.</li> <li>Set the Ethernet parameter for the CPU module in HWCONFIG CPU Module &gt; Device Setting &gt; Options &gt; Ethernet Port Advanced &gt; TCP Socket.</li> </ol>                                                | -      | x |
| 6201 | The local communication port set in the TCP socket function is illegal.        | <ol> <li>Check the program and the related special data<br/>registers.</li> <li>Set the Ethernet parameter for the CPU module<br/>in HWCONFIG CPU Module &gt; Device Setting &gt;<br/>Options &gt; Ethernet Port Advanced &gt; TCP<br/>Socket.</li> </ol>                                | -      | x |
| 6202 | The remote communication port set in the TCP socket function is illegal.       | <ol> <li>Check the program and the related special data<br/>registers.</li> <li>Set the Ethernet parameter for the CPU module<br/>in HWCONFIG CPU Module &gt; Device Setting &gt;<br/>Options &gt; Ethernet Port Advanced &gt; TCP<br/>Socket.</li> </ol>                                | -      | х |
| 6203 | The device from which the data is sent in the TCP socket function is illegal.  | <ol> <li>Check the program and the related special data<br/>registers.</li> <li>Set the Ethernet parameter for the CPU module<br/>in HWCONFIG CPU Module &gt; Device Setting &gt;<br/>Options &gt; Ethernet Port Advanced &gt; TCP<br/>Socket.</li> </ol>                                | -      | x |
| 6206 | The device which receives the data in the TCP socket function is illegal.      | <ol> <li>Check the program and the related special data<br/>registers.</li> <li>Set the Ethernet parameter for the CPU module<br/>in HWCONFIG CPU Module &gt; Device Setting &gt;<br/>Options &gt; Ethernet Port Advanced &gt; TCP<br/>Socket.</li> </ol>                                | -      | х |
| 6208 | The data which is received through the TCP socket exceeds the device range.    | <ol> <li>Check the program and the related special data<br/>registers.</li> <li>Set the Ethernet parameter for the CPU module<br/>in HWCONFIG CPU Module &gt; Device Setting &gt;<br/>Options &gt; Ethernet Port Advanced &gt; TCP<br/>Socket.</li> </ol>                                | -      | х |

|      |                                                                                | 1. Check the program and the related special data registers.                                                                                                    |   |   |
|------|--------------------------------------------------------------------------------|----------------------------------------------------------------------------------------------------|---|---|
| 6209 | The remote communication IP address set in the UDP socket function is illegal. | <ol> <li>Set the Ethernet parameter for the CPU module<br/>in HWCONFIG CPU Module &gt; Device Setting &gt;<br/>Options &gt; Ethernet Port Advanced &gt; UDP<br/>Socket.</li> </ol>                                                                        | - | x |
| 620A | The local communication port set in the UDP socket function is illegal.        | <ol> <li>Check the program and the related special data<br/>registers.</li> <li>Set the Ethernet parameter for the CPU module<br/>in HWCONFIG CPU Module &gt; Device Setting &gt;<br/>Options &gt; Ethernet Port Advanced &gt; UDP<br/>Socket.</li> </ol> | - | x |
| 620C | The device from which the data is sent in the UDP socket function is illegal.  | <ol> <li>Check the program and the related special data<br/>registers.</li> <li>Set the Ethernet parameter for the CPU module<br/>in HWCONFIG CPU Module &gt; Device Setting &gt;<br/>Options &gt; Ethernet Port Advanced &gt; UDP<br/>Socket.</li> </ol> | - | x |
| 620F | The device which receives the data in the UDP socket function is illegal.      | <ol> <li>Check the program and the related special data<br/>registers.</li> <li>Set the Ethernet parameter for the CPU module<br/>in HWCONFIG CPU Module &gt; Device Setting &gt;<br/>Options &gt; Ethernet Port Advanced &gt; UDP<br/>Socket.</li> </ol> | - | x |
| 6210 | The data which is received through the UDP socket exceeds the device range.    | <ol> <li>Check the program and the related special data<br/>registers.</li> <li>Set the Ethernet parameter for the CPU module<br/>in HWCONFIG CPU Module &gt; Device Setting &gt;<br/>Options &gt; Ethernet Port Advanced &gt; UDP<br/>Socket.</li> </ol> | - | x |
| 6212 | There is no response from the remote device after the timeout period.          | Make sure that the remote device is connected.                                                                                                    | - | x |
| 6213 | The data received exceeds the limit.                                           | <ol> <li>Check the program and the related special data<br/>registers.</li> <li>Set the Ethernet parameter for the CPU module<br/>in HWCONFIG CPU Module &gt; Device Setting &gt;<br/>Options &gt; Ethernet Port Advanced &gt; UDP<br/>Socket.</li> </ol> | - | x |
| 6214 | The remote device refuses the connection.                                      | Make sure that the remote device operates normally.                                                                                                    | - | x |
| 6215 | The socket is not opened.                                                      | Check whether operational sequence in the program is correct.                                                                                                    | - | x |
| 6217 | The socket is opened.                                                          | Check whether operational sequence in the program is correct.                                                                                                    | - | x |
| 6218 | The data has been sent through the socket.                                     | Check whether operational sequence in the program is correct.                                                                                                    | - | x |
| 6219 | The data has been received through the socket.                                 | Check whether operational sequence in the program is correct.                                                                                                    | - | x |
| 621A | The socket is closed.                                                          | Check whether operational sequence in the program is correct.                                                                                                    | - | x |
| 7011 | The device communication function code in COM1 is incorrect.                   | <ol> <li>Check the communication setting in the master,<br/>and the communication setting in slave.</li> <li>Check the communication cable.</li> </ol>                                                                                                    | - | н |

#### AS Series Operation Manual

| 7012 | The device communication address used in COM1 is incorrect.                         | <ol> <li>Check the communication setting in the master,<br/>and the communication setting in slave.</li> <li>Check the communication cable.</li> </ol> | - | Н |
|------|-------------------------------------------------------------------------------------|----------------------------------------------------------------------------------------------------|---|---|
| 7013 | The device used in COM1 exceeds the device range.                                   | <ol> <li>Check the communication setting in the master,<br/>and the communication setting in slave.</li> <li>Check the communication cable.</li> </ol> | - | F |
| 7014 | The device length of the communication data in COM1 exceeds the limit.              | <ol> <li>Check the communication setting in the master,<br/>and the communication setting in slave.</li> <li>Check the communication cable.</li> </ol> | - | F |
| 7017 | The device checksum for the communication serial port of COM1 is incorrect.         | <ol> <li>Check the communication setting in the master,<br/>and the communication setting in slave.</li> <li>Check the communication cable.</li> </ol> | - | ŀ |
| 7021 | The device communication function code in COM2 is incorrect.                        | <ol> <li>Check the communication setting in the master,<br/>and the communication setting in slave.</li> <li>Check the communication cable.</li> </ol> | - | ŀ |
| 7022 | The device communication address used in COM2 is incorrect.                         | <ol> <li>Check the communication setting in the master,<br/>and the communication setting in slave.</li> <li>Check the communication cable.</li> </ol> | - | F |
| 7023 | The device used in COM2 exceeds the device range.                                   | <ol> <li>Check the communication setting in the master,<br/>and the communication setting in slave.</li> <li>Check the communication cable.</li> </ol> | - | ŀ |
| 7024 | The device length of the communication data in COM2 exceeds the limit.              | <ol> <li>Check the communication setting in the master,<br/>and the communication setting in slave.</li> <li>Check the communication cable.</li> </ol> | - | ŀ |
| 7027 | The device checksum for the communication serial port of COM2 is incorrect.         | <ol> <li>Check the communication setting in the master,<br/>and the communication setting in slave.</li> <li>Check the communication cable.</li> </ol> | - | ŀ |
| 7031 | The device communication function code in the Ethernet is incorrect.                | <ol> <li>Check the communication setting in the master,<br/>and the communication setting in slave.</li> <li>Check the communication cable.</li> </ol> | - | ŀ |
| 7032 | The device communication address used in the Ethernet is incorrect.                 | <ol> <li>Check the communication setting in the master,<br/>and the communication setting in slave.</li> <li>Check the communication cable.</li> </ol> | - | ŀ |
| 7033 | The device used in the Ethernet exceeds the device range.                           | <ol> <li>Check the communication setting in the master,<br/>and the communication setting in slave.</li> <li>Check the communication cable.</li> </ol> | - | ŀ |
| 7034 | The device length of the communication data in the Ethernet exceeds the limit.      | <ol> <li>Check the communication setting in the master,<br/>and the communication setting in slave.</li> <li>Check the communication cable.</li> </ol> | - | ŀ |
| 7037 | The device checksum for the communication serial port of the Ethernet is incorrect. | <ol> <li>Check the communication setting in the master,<br/>and the communication setting in slave.</li> <li>Check the communication cable.</li> </ol> | - | ł |
| 7041 | The device communication function code in the USB is incorrect.                     | <ol> <li>Check the communication setting in the master,<br/>and the communication setting in slave.</li> <li>Check the communication cable.</li> </ol> | - | ł |
| 7042 | The device communication address used in the USB is incorrect.                      | <ol> <li>Check the communication setting in the master,<br/>and the communication setting in slave.</li> <li>Check the communication cable.</li> </ol> | - | ł |
| 7043 | The device used in the USB exceeds the device range.                                | <ol> <li>Check the communication setting in the master,<br/>and the communication setting in slave.</li> <li>Check the communication cable.</li> </ol> | - | ł |

| 7044 | The device length of the communication data in the USB exceeds the limit.                                          | <ol> <li>Check the communication setting in the master,<br/>and the communication setting in slave.</li> <li>Check the communication cable.</li> </ol>                                         | - | н |
|------|----------------------------------------------------------------------------------------------------|----------------------------------------------------------------------------------------------------|---|---|
| 7047 | The device checksum for the communication serial port of the USB is incorrect.                                     | <ol> <li>Check the communication cable.</li> <li>Check the communication setting in the master,<br/>and the communication setting in slave.</li> <li>Check the communication cable.</li> </ol> | - | н |
| 70B1 | The device communication function code in the function card 1 is incorrect.                                        | <ol> <li>Check the communication setting in the master,<br/>and the communication setting in slave.</li> <li>Check the communication cable.</li> </ol>                                         | - | н |
| 70B2 | The device communication address used in the function card 1 is incorrect.                                         | <ol> <li>Check the communication setting in the master,<br/>and the communication setting in slave.</li> <li>Check the communication cable.</li> </ol>                                         | - | н |
| 70B3 | The device used in the function card 1 exceeds the device range.                                                   | <ol> <li>Check the communication setting in the master,<br/>and the communication setting in slave.</li> <li>Check the communication cable.</li> </ol>                                         | - | н |
| 70B4 | The device length of the communication data in the function card 1 exceeds the limit.                              | <ol> <li>Check the communication setting in the master,<br/>and the communication setting in slave.</li> <li>Check the communication cable.</li> </ol>                                         | - | н |
| 70B7 | The device checksum for the communication serial port of the function card 1 is incorrect.                         | <ol> <li>Check the communication setting in the master,<br/>and the communication setting in slave.</li> <li>Check the communication cable.</li> </ol>                                         | - | н |
| 70C1 | The device communication function code in the function card 2 is incorrect.                                        | <ol> <li>Check the communication setting in the master,<br/>and the communication setting in slave.</li> <li>Check the communication cable.</li> </ol>                                         | - | н |
| 70C2 | The device communication address used in the function card 2 is incorrect.                                         | <ol> <li>Check the communication setting in the master,<br/>and the communication setting in slave.</li> <li>Check the communication cable.</li> </ol>                                         | - | н |
| 70C3 | The device used in the function card 2 exceeds the device range.                                                   | <ol> <li>Check the communication setting in the master,<br/>and the communication setting in slave.</li> <li>Check the communication cable.</li> </ol>                                         | - | н |
| 70C4 | The device length of the communication data in the function card 2 exceeds the limit.                              | <ol> <li>Check the communication setting in the master,<br/>and the communication setting in slave.</li> <li>Check the communication cable.</li> </ol>                                         | - | н |
| 70C7 | The device checksum for the communication serial port of the function card 2 is incorrect.                         | <ol> <li>Check the communication setting in the master,<br/>and the communication setting in slave.</li> <li>Check the communication cable.</li> </ol>                                         | - | н |
| 7203 | Invalid communication function code                                                                                | Refer to the function codes defined by the<br>communication protocols                                                                                                    | - | н |
| 8105 | The contents of the program<br>downloaded are incorrect.<br>The program syntax is incorrect.                       | Download the program and the parameters again.                                                                                                    | - | н |
| 8106 | The contents of the program<br>downloaded are incorrect.<br>The length of the execution code<br>exceeds the limit. | Download the program and the parameters again.                                                                                                    | - | н |
| 8107 | The contents of the program<br>downloaded are incorrect.<br>The length of the source code exceeds<br>the limit.    | Download the program and the parameters again.                                                                                                    | - | н |

# 12.3 Troubleshooting for I/O Modules

#### • Introduction of modules

Digital I/O modules, analog I/O modules, temperature measurement modules, load cell modules, and network modules can be installed in an AS series system. There are 2 types of error codes, for errors and for warning. The CPU module and its modules will stop operating when errors occurred. The CPU modules and its modules will not stop operating when warnings triggered.

# 12.3.1 Troubleshooting for Analog Modules (AD/DA/XA) and Temperature Modules (RTD/TC)

#### 12.3.1.1 ERROR LED Indicator's Being ON

The Following errors will be specified as warnings. Users need to set up in HWCONFIG to have them shown as errors when the following errors occurred.

| Error<br>Code | Description                                     | Solution                    |
|---------------|-------------------------------------------------|-----------------------------|
| 16#1605       | Hardware failure                                | Please contact the factory. |
| 16#1607       | The external voltage is abnormal.               | Check the power supply.     |
| 16#1608       | The factory calibration or the CJC is abnormal. | Please contact the factory. |

#### 12.3.1.2 ERROR LED Indicator's Blinking Every 0.5 Seconds

The following errors are specified as warnings to ensure the CPU module can still run even when the warnings are triggered by its AIO modules. Users can set up in HWCONFIG to have them shown as errors when the first 4 errors occurred.

| Error<br>Code | Description                                                                        | Solution                               |
|---------------|------------------------------------------------------------------------------------|----------------------------------------|
| 16#1801       | The external voltage is abnormal.                                                  | Check the power supply.                |
| 16#1802       | Hardware failure                                                                   | Please contact the factory.            |
| 16#1804       | The factory calibration is abnormal.                                               | Please contact the factory.            |
| 16#1807       | The CJC is abnormal.                                                               | Please contact the factory.            |
| 16#1808       | The signal received by channel 1 exceeds the range of analog inputs (temperature). | Check the signal received by channel 1 |
| 16#1809       | The signal received by channel 2 exceeds the range of analog inputs (temperature). | Check the signal received by channel 2 |
| 16#180A       | The signal received by channel 3 exceeds the range of analog inputs (temperature). | Check the signal received by channel 3 |
| 16#180B       | The signal received by channel 4 exceeds the range of analog inputs (temperature). | Check the signal received by channel 4 |

# 12.3.2 Troubleshooting for Load Cell Module AS02LC

#### 12.3.2.1 ERROR LED Indicator's Being ON

Users can set up in HWCONFIG to have them shown as errors when the following errors occurred.

| Error<br>Code | Description                             | Solution                    |
|---------------|-----------------------------------------|-----------------------------|
| 16#1605       | Hardware failure (e.g. the diver board) | Please contact the factory. |
| 16#1607       | The external voltage is abnormal.       | Check the power supply.     |

#### 12.3.2.2 ERROR LED Indicator's Blinking Every 0.5 Seconds

The following errors are specified as warnings to ensure the CPU module can still run even when the warnings are triggered by its AIO modules. Users can set up in HWCONFIG to have them shown as errors when the first 3 errors occurred.

| Error<br>Code | Description                                                                                               | Solution                                                                     |
|---------------|----------------------------------------------------------------------------------------------------|------------------------------------------------------------------------------|
| 16#1801       | The external voltage is abnormal.                                                                         | Check the power supply.                                                      |
| 16#1802       | Hardware failure                                                                                          | Please contact the factory.                                                  |
| 16#1807       | Diver board failure                                                                                       | Please contact the factory.                                                  |
| 16#1808       | The signal received by channel 1 exceeds<br>the range of analog inputs or the SEN<br>voltage is abnormal. | Check the signal received by channel 1 and the cable connections.            |
| 16#1809       | The signal received by channel 1 exceeds the weight limit.                                                | Check the value inputted in channel 1 and the setting of the maximum weight. |
| 16#180A       | The factory calibration in channel 1 is incorrect.                                                        | Check the weight calibration in channel 1.                                   |
| 16#180B       | The signal received by channel 2 exceeds<br>the range of analog inputs or the SEN<br>voltage is abnormal. | Check the signal received by channel 2 and the cable connections.            |
| 16#180C       | The signal received by channel 2 exceeds the weight limit.                                                | Check the value inputted in channel 2 and the setting of the maximum weight. |
| 16#180D       | The factory calibration in channel 2 is incorrect.                                                        | Check the weight calibration in channel 1.                                   |

## 12.3.3 Troubleshooting for Module AS00SCM as a Communication Module

#### 12.3.3.1 ERROR LED Indicator's Being ON

The following error codes are for users to identify possible errors occurred when the AS00SCM module is installed on the right side of the CPU module and acts as a communication module.

| Error<br>Code | Description      | Solution                                                                                                    |
|---------------|------------------|----------------------------------------------------------------------------------------------------|
| 16#1605       | Hardware failure | <ol> <li>Check if the module is securely installed.</li> <li>Change and install a new AS00SCM or contact the factory.</li> </ol> |

| Error<br>Code | Description                                    | Solution                                                                                                    |  |  |
|---------------|------------------------------------------------|----------------------------------------------------------------------------------------------------|--|--|
|               |                                                | 1. Check if the function card is securely installed.                                                               |  |  |
|               | The setting of the function card is incorrect. | <ol><li>Change and install a new function card or contact the factory.</li></ol>                                   |  |  |
| 16#1606       |                                                | <ol><li>Check if the setting in HWCONFIG is consistent with<br/>the actual setting in the function card.</li></ol> |  |  |
|               |                                                | <ol> <li>Change and install a new AS00SCM or contact the<br/>factory.</li> </ol>                                   |  |  |

#### 12.3.3.2 ERROR LED Indicator's Blinking Every 0.5 Seconds

The following error codes are for users to identify possible errors occurred when the AS00SCM module is installed on the right side of the CPU module and acts as a communication module.

| Error<br>Code | Description                              | Solution                                                                                                    |  |  |  |  |
|---------------|------------------------------------------|----------------------------------------------------------------------------------------------------|--|--|--|--|
| 16#1802       | Incorrect parameters                     | Check the parameter in HWCONFIG, and the parameter.<br>Download the parameter again.                                                                                      |  |  |  |  |
| 16#1803       | Communication timeout                    | <ol> <li>Check whether the communication cable is<br/>connected well.</li> <li>Check if the station number and the communication<br/>format are correctly set.</li> </ol> |  |  |  |  |
|               |                                          | <ol><li>Check if the connection with the function card is working fine.</li></ol>                                                                                         |  |  |  |  |
| 16#1804       | The setting of the UD Link is incorrect. | 1. Check the settings of the UD Link.                                                                                                    |  |  |  |  |
|               |                                          | 2. Check the settings to trigger warnings in the PLC.                                                                                                    |  |  |  |  |

The following error codes can only be viewed via SCMSoft; when the following errors occurred, they will not be shown on the LED indicators and the system will not send the error messages to the CPU module.

| Error<br>Code | Description                                                                                           | Solution                                                                                                    |  |  |  |
|---------------|----------------------------------------------------------------------------------------------------|----------------------------------------------------------------------------------------------------|--|--|--|
| 16#0107       | The settings in HWCONFIG and actual<br>manual settings are not consistent for the<br>function card 1. | Check the settings in HWCONFIG and actual manual settings for the function card 1.                                                                                               |  |  |  |
| 16#0108       | The settings in HWCONFIG and actual<br>manual settings are not consistent for the<br>function card 2. | Check the settings in HWCONFIG and actual manual settings for the function card 2.                                                                                               |  |  |  |
| 16#0201       | Incorrect parameters                                                                                  | Check the parameter in HWCONFIG, and the parameter.<br>Download the parameter again.                                                                                             |  |  |  |
| 16#0301       | Function card 1 communication timeout                                                                 | <ol> <li>Check if the station number and the communication<br/>format are correctly set.</li> <li>Check if the connection with the function card is<br/>working fine.</li> </ol> |  |  |  |
| 16#0302       | Function card 2 communication timeout                                                                 | <ol> <li>Check if the station number and the communication<br/>format are correctly set.</li> <li>Check if the connection with the function card is<br/>working fine.</li> </ol> |  |  |  |
| 16#0400       | Invalid UD Link Group ID for the function card 1                                                      | <ol> <li>Check the settings of the UD Link.</li> <li>Check the settings to trigger warnings in the PLC.</li> </ol>                                                               |  |  |  |
| 16#0401       | Invalid UD Link Group ID for the function card 2                                                      | <ol> <li>Check the settings of the UD Link.</li> <li>Check the settings to trigger warnings in the PLC.</li> </ol>                                                               |  |  |  |

| Error<br>Code | Description                              | Solution                                              |  |  |  |
|---------------|------------------------------------------|-------------------------------------------------------|--|--|--|
| 16#0402       | Invalid UD Link Command for the function | 1. Check the settings of the UD Link.                 |  |  |  |
| 10#0402       | card 1                                   | 2. Check the settings to trigger warnings in the PLC. |  |  |  |
| 16#0403       | Invalid UD Link Command for the function | 1. Check the settings of the UD Link.                 |  |  |  |
| 10#0403       | card 1                                   | 2. Check the settings to trigger warnings in the PLC. |  |  |  |

## 12.3.4 Troubleshooting for Module AS00SCM as a Remote Module

Errors from the remote modules are regarded as warnings for AS CPU modules. The LED indicator of the CPU module will blink and the CPU module can still operate. Users can use the flag SM30 to work with the programs in the PLC to manage the ways to present the errors from the remote modules.

#### 12.3.4.1 Error LED Indicator's Being ON

Error codes for the error type

| Error<br>Code | Description                                    | Solution                                                                                                    |  |  |  |
|---------------|------------------------------------------------|----------------------------------------------------------------------------------------------------|--|--|--|
| 16#1301       | Hardware failure                               | <ol> <li>Check if the module is securely installed.</li> <li>Change and install a new AS00SCM or contact the factory.</li> </ol> |  |  |  |
|               | The setting of the function card is incorrect. | 1. Check if the function card is securely installed with the AS-FCOPM card.                                                      |  |  |  |
| 16#1302       |                                                | 2. Change and install a new function card or contact the factory.                                                                |  |  |  |
| 10#1302       |                                                | <ol> <li>Check if the setting in HWCONFIG is consistent with<br/>the actual setting in the function card.</li> </ol>             |  |  |  |
|               |                                                | <ol> <li>Change and install a new AS00SCM or contact the<br/>factory.</li> </ol>                                                 |  |  |  |

#### 12.3.4.2 ERROR LED Indicator's Blinking Every 0.5 Seconds

Error codes for the warning type

| Error<br>Code | Description                            | Solution                                                                                |
|---------------|----------------------------------------|-----------------------------------------------------------------------------------------|
| 16#1502       | Incorrect parameters                   | Check the parameter in HWCONFIG, and the parameter.<br>Download the parameter again.    |
| 16#1503       | Extension module communication timeout | Make sure the module is well-connected to the CPU module and turn-on the modules again. |

#### 12.3.4.3 ERROR LED Indicator's Blinking Every 0.2 Seconds

This happens when the power supply of 24VDC for the remote module is not sufficient. Please check the power supply. If the power supply is normal, remove the extension module from the CPU module and then check if the SCM remote module is out of order. The error codes below are of the warning types.

| Error<br>Code | Description                                                                                                   | Solution                                                     |
|---------------|----------------------------------------------------------------------------------------------------|--------------------------------------------------------------|
| 16#1303       | 24VDC power supply is not sufficient and<br>then is recovered from a low-voltage less<br>than 10ms situation. | Check whether the 24 V power supply to the module is normal. |

# 12.4 Error Codes and LED Indicators for CPU Modules

#### A. Columns

- **a.** Error code: If the error occurs in the system, the error code is generated.
- b. Description: The description of the error
- c. CPU status: If the error occurs, the CPU stops running, keeps running, or in the status defined by users.
  - > Stop: The CPU stops running when the error occurs.
  - > Continue: The CPU keeps running when the error occurs.
- **d.** LED indicator status: If the error occurs, the LED indicator is ON, OFF, or blinks.
  - ➢ ERROR: The system error

#### Descriptions

| Module Type | LED indicator | tor Descriptions                                                                                                    |  |  |  |
|-------------|---------------|----------------------------------------------------------------------------------------------------|--|--|--|
| CPU         | Error LED     | <ul> <li>There are 5 types of error indicator status for the errors of the CPU module, including LED indicator ON, OFF, blinking fast, blinking normally, and blinking slowly. When the LED indicator is ON, blinking fast/normally, users need to clear the problems first in order to run the CPU module. When the LED indicator is blinking slowly, indicating a warning type of error codes, it does not require immediate action. It is suggested to clear the problems when the module is power-off.</li> <li>Error type:</li> <li>ON: A serious error occurs in the module.</li> <li>Blinking fast (every 0.2 seconds): unstable power supply or hardware failure</li> <li>Blinking normally (every 0.5 second): system program errors or system cannot run.</li> </ul> |  |  |  |
|             |               | Warning type:<br>Blinking slowly (every 1 second and stop for 3 seconds): a warning is<br>triggered, but the system can still run.<br>OFF: a warning is triggered, but the system can still run. Users can<br>modify the rules of how a warning is triggered or use the SWSR to show                                                                                                    |  |  |  |
|             |               | modify the rules of how a warning is triggered or use the SM/SR to show the warnings.                                                                                                    |  |  |  |

#### 12.4.1 Error Codes and LED Indicators for CPU Modules

Note: refer to the section 12.3 for the status descriptions of the Error LED indicators.

| Error<br>code | Description                                    | CPU<br>status | ERROR LED indicator status |                  |                      |                    |     |
|---------------|------------------------------------------------|---------------|----------------------------|------------------|----------------------|--------------------|-----|
|               | Description                                    |               | ON                         | Blinking<br>fast | Blinking<br>normally | Blinking<br>slowly | OFF |
| 000A          | Scan timeout                                   | Stop          | V                          |                  |                      |                    |     |
| 000C          | The program in the PLC is damaged.             | Stop          |                            |                  | V                    |                    |     |
| 0010          | The access to the memory in the CPU is denied. | Stop          |                            |                  | V                    |                    |     |
| 0011          | The PLC ID is incorrect.                       | Continue      |                            |                  |                      |                    | V   |

| Error | Description                                                                                             | CPU<br>status |    | ERROR LED indicator status |                   |                    |     |
|-------|----------------------------------------------------------------------------------------------------|---------------|----|----------------------------|-------------------|--------------------|-----|
| code  | Description                                                                                             |               | ON | Blinking<br>fast           | Blinking normally | Blinking<br>slowly | OFF |
| 0012  | The PLC password is incorrect.                                                                          | Continue      |    |                            |                   |                    | V   |
| 0026  | RTC cannot keep track of the current time (The battery LED is blinking.)                                | Continue      |    |                            |                   |                    |     |
| 0027  | Battery low (The battery LED is ON.)                                                                    | Continue      |    |                            |                   |                    |     |
| 002A  | 24VDC power supply is not sufficient and then is recovered from a low-voltage less than 10ms situation. | Continue      |    | V                          |                   |                    |     |
| 002D  | The PLC maximum password attempts exceeded.                                                             | Continue      |    |                            |                   |                    | V   |
| 002E  | The access to the external memory of the CPU is denied.                                                 | Stop          |    |                            | V                 |                    |     |
| 002F  | PLC programs are not consistent with the system logs.                                                   | Stop          |    |                            | V                 |                    |     |
| 0050  | The memories in the latched special auxiliary relays are abnormal.                                      | Continue      |    |                            |                   |                    | V   |
| 0051  | The latched special data registers are abnormal.                                                        | Continue      |    |                            |                   |                    | V   |
| 0052  | The memories in the latched auxiliary relays are abnormal.                                              | Continue      |    |                            |                   |                    | v   |
| 0054  | The latched counters are abnormal.                                                                      | Continue      |    |                            |                   |                    | V   |
| 0055  | The latched 32-bit counters are abnormal.                                                               | Continue      |    |                            |                   |                    | V   |
| 0056  | The latched special auxiliary relay is abnormal.                                                        | Continue      |    |                            |                   |                    | V   |
| 0059  | The latched data registers are abnormal.                                                                | Continue      |    |                            |                   |                    | V   |
| 005D  | The CPU module does not detect a memory card.                                                           | Continue      |    |                            |                   |                    | V   |
| 005E  | The memory card is initialized incorrectly.                                                             | Continue      |    |                            |                   |                    | V   |
| 0063  | An error occurs when data is written to the memory card.                                                | Continue      |    |                            |                   |                    | V   |
| 0064  | A file in the memory card cannot be read.                                                               | Continue      |    |                            |                   |                    | V   |
| 0070  | The actual arrangement of the function cards is not consistent with the settings.                       | Stop          |    |                            | V                 |                    |     |
| 0102  | The interrupt number exceeds the range.                                                                 | Stop          |    |                            | V                 |                    |     |
| 0202  | The MC instruction exceeds the range.                                                                   | Stop          |    |                            | V                 |                    |     |
| 0302  | The MCR instruction exceeds the range.                                                                  | Stop          |    |                            | V                 |                    |     |
| 0D03  | The operands used in DHSCS are not used properly.                                                       | Stop          |    |                            | V                 |                    |     |
| 0E05  | The operands HCXXX used in DCNT are not used properly.                                                  | Stop          |    |                            | V                 |                    |     |
| 1300  |                                                                                                    |               |    |                            |                   |                    |     |
| ~     | Errors occurred in the remote modules                                                                   | Continue      |    |                            |                   | V                  |     |
| 130F  |                                                                                                    |               |    |                            |                   |                    |     |
| 1402  | The actual arrangement of the I/O modules is not consistent with the settings.                          | Stop          |    |                            | V                 |                    |     |
| 140B  | The communication modules exceed the limit of 4.                                                        | Stop          |    |                            | V                 |                    |     |
| 140D  | The extension modules exceed the limit of 32.                                                           | Stop          |    |                            | V                 |                    |     |
| 140E  | The remote modules exceed the limit of 8 on the right side of the CPU module.                           | Stop          |    |                            | V                 |                    |     |

| Error             |                                                                                                    | CPU<br>status |    | ERROR LED indicator status |                      |                    |     |
|-------------------|----------------------------------------------------------------------------------------------------|---------------|----|----------------------------|----------------------|--------------------|-----|
| code              | Description                                                                                                    |               | ON | Blinking<br>fast           | Blinking<br>normally | Blinking<br>slowly | OFF |
| 1500              | Connection lost in the remote modules                                                                                    | Continue      |    |                            |                      | V                  |     |
| 1502<br>~<br>150F | Errors occurred in the remote modules                                                                                    | Continue      |    |                            |                      | V                  |     |
| 1600              | The ID of the extension module exceeds the range.                                                                        | Stop          |    |                            | V                    |                    |     |
| 1601              | The ID of the extension module cannot be set.                                                                            | Stop          |    |                            | V                    |                    |     |
| 1602              | The ID of the extension module is duplicated.                                                                            | Stop          |    |                            | V                    |                    |     |
| 1603              | The extension module cannot be operated.                                                                                 | Stop          |    |                            | V                    |                    |     |
| 1604              | Extension module communication timeout                                                                                   | Stop          |    |                            | V                    |                    |     |
| 1605              | Hardware failure                                                                                                    | Stop          |    |                            | V                    |                    |     |
| 1606              | Errors on the function card of the communication module                                                                  | Stop          |    |                            | V                    |                    |     |
| 1607              | The external voltage is abnormal.                                                                                        | Stop          |    |                            | V                    |                    |     |
| 1608              | The Internal factory calibration or the CJC is abnormal.                                                                 | Stop          |    |                            | V                    |                    |     |
| 1609<br>~         | Reserved (Error codes for the extension modules)                                                                         | Stop          |    |                            | V                    |                    |     |
| 160F              |                                                                                                    |               |    |                            |                      |                    |     |
| 1800<br>~         | Errors occurred in the extension modules                                                                                 | Continue      |    |                            |                      | V                  |     |
| 180F              |                                                                                                    |               |    |                            |                      |                    |     |
| 1900<br>~<br>191C | Heartbeat errors occurred in the slave of Delta ASD-A2 control.                                                          | Continue      |    |                            |                      | V                  |     |
| 1950              | The initialization of Delta ASD-A2 control has not yet been completed, the CANopen instructions cannot be executed.      | Continue      |    |                            |                      |                    | v   |
| 2001              | Without using the FCOMP card or not in the right mode for the ASDA-A2 while using the CANopen communication instruction. | Continue      |    |                            |                      |                    | V   |
| 2003              | The device used in the program exceeds the device range.                                                                 | Continue      |    |                            |                      |                    | V   |
| 200A              | Invalid instruction                                                                                                    | Stop          |    |                            | V                    |                    |     |
| 200B              | The operand n or the other constant operands K/H exceed the range.                                                       | Continue      |    |                            |                      |                    | V   |
| 200C              | The operands overlap.                                                                                                    | Continue      |    |                            |                      |                    | V   |
| 200D              | The binary to the binary-coded decimal conversion is incorrect.                                                          | Continue      |    |                            |                      |                    | V   |
| 200E              | The string does not end with 00.                                                                                         | Continue      |    |                            |                      |                    | V   |
| 2012              | Incorrect division operation                                                                                             | Continue      |    |                            |                      |                    | V   |
| 2013              | The value exceeds the range of values which can be represented by the floating-point numbers.                            | Continue      |    |                            |                      |                    | V   |

| Error |                                                                                                    | CPU      | ERROR LED indicator status |                  | \$                |                    |     |
|-------|----------------------------------------------------------------------------------------------------|----------|----------------------------|------------------|-------------------|--------------------|-----|
| code  | Description                                                                                          | status   | ON                         | Blinking<br>fast | Blinking normally | Blinking<br>slowly | OFF |
| 2014  | The task designated by TKON/YKOFF is incorrect, or exceeds the range.                                | Continue |                            |                  |                   |                    | V   |
| 2017  | The instruction BREAK is written outside of the FOR-NEXT.                                            | Continue |                            |                  |                   |                    | V   |
| 2027  | No such position planning table number or the format is incorrect.                                   | Continue |                            |                  |                   |                    | V   |
| 2028  | The high speed output instruction is being executed. Only one instruction can be executed at a time. | Continue |                            |                  |                   |                    | V   |
| 6004  | The IP address filter is set incorrectly.                                                            | Continue |                            |                  |                   |                    | V   |
| 600D  | RJ45 port is not connected.                                                                          | Continue |                            |                  |                   |                    | V   |
| 6010  | The number of the MODBUS TCP connections exceeds the range.                                          | Continue |                            |                  | V                 |                    |     |
| 6011  | The number of the EtherNet/IP connections exceeds the range.                                         | Continue |                            |                  | V                 |                    |     |
| 6012  | There are devices using the same IP address.                                                         | Continue |                            |                  |                   |                    | V   |
| 6100  | The email connection is busy.                                                                        | Continue |                            |                  |                   |                    | V   |
| 6103  | The trigger attachment mode in the email is set incorrectly.                                         | Continue |                            |                  |                   |                    | V   |
| 6104  | The attachment in the email does not exist.                                                          | Continue |                            |                  |                   |                    | V   |
| 6105  | The attachment in the email is oversized.                                                            | Continue |                            |                  |                   |                    | V   |
| 6106  | There is an SMTP server response timeout.                                                            | Continue |                            |                  |                   |                    | V   |
| 6107  | There is an SMTP server response timeout.                                                            | Continue |                            |                  |                   |                    | V   |
| 6108  | SMTP verification failed                                                                             | Continue |                            |                  |                   |                    | V   |
| 6200  | The remote communication IP address set in the TCP socket function is illegal.                       | Continue |                            |                  |                   |                    | V   |
| 6201  | The local communication port set in the TCP socket function is illegal.                              | Continue |                            |                  |                   |                    | V   |
| 6202  | The remote communication port set in the TCP socket function is illegal.                             | Continue |                            |                  |                   |                    | V   |
| 6203  | The device from which the data is sent in the TCP socket function is illegal.                        | Continue |                            |                  |                   |                    | V   |
| 6206  | The device which receives the data in the TCP socket function is illegal.                            | Continue |                            |                  |                   |                    | V   |
| 6208  | The data which is received through the TCP socket exceeds the device range.                          | Continue |                            |                  |                   |                    | V   |
| 6209  | The remote communication IP address set in the UDP socket function is illegal.                       | Continue |                            |                  |                   |                    | V   |
| 620A  | The local communication port set in the UDP socket function is illegal.                              | Continue |                            |                  |                   |                    | V   |
| 620C  | The device from which the data is sent in the UDP socket function is illegal.                        | Continue |                            |                  |                   |                    | v   |
| 620F  | The device which receives the data in the UDP socket function is illegal.                            | Continue |                            |                  |                   |                    | V   |

#### AS Series Operation Manual

| Error |                                                                                     | CPU      |    | ERROR            | ED indica            | tor status         |     |
|-------|-------------------------------------------------------------------------------------|----------|----|------------------|----------------------|--------------------|-----|
| code  | Description                                                                         | status   | ON | Blinking<br>fast | Blinking<br>normally | Blinking<br>slowly | OFF |
| 6210  | The data which is received through the UDP socket exceeds the device range.         | Continue |    |                  |                      |                    | v   |
| 6212  | There is no response from the remote device after the timeout period.               | Continue |    |                  |                      |                    | v   |
| 6213  | The data received exceeds the limit.                                                | Continue |    |                  |                      |                    | V   |
| 6214  | The remote device refuses the connection.                                           | Continue |    |                  |                      |                    | V   |
| 6215  | The socket is not opened.                                                           | Continue |    |                  |                      |                    | V   |
| 6217  | The socket is opened.                                                               | Continue |    |                  |                      |                    | V   |
| 6218  | The data has been sent through the socket.                                          | Continue |    |                  |                      |                    | V   |
| 6219  | The data has been received through the socket.                                      | Continue |    |                  |                      |                    | V   |
| 621A  | The socket is closed.                                                               | Continue |    |                  |                      |                    | V   |
| 7011  | The device communication function code in COM1 is incorrect.                        | Continue |    |                  |                      |                    | v   |
| 7012  | The device communication address used in COM1 is incorrect.                         | Continue |    |                  |                      |                    | v   |
| 7013  | The device used in COM1 exceeds the device range.                                   | Continue |    |                  |                      |                    | v   |
| 7014  | The device length of the communication data in COM1 exceeds the limit.              | Continue |    |                  |                      |                    | v   |
| 7017  | The device checksum for the communication serial port of COM1 is incorrect.         | Continue |    |                  |                      |                    | v   |
| 7021  | The device communication function code in COM2 is incorrect.                        | Continue |    |                  |                      |                    | v   |
| 7022  | The device communication address used in COM2 is incorrect.                         | Continue |    |                  |                      |                    | v   |
| 7023  | The device used in COM2 exceeds the device range.                                   | Continue |    |                  |                      |                    | v   |
| 7024  | The device length of the communication data in COM2 exceeds the limit.              | Continue |    |                  |                      |                    | V   |
| 7027  | The device checksum for the communication serial port of COM2 is incorrect.         | Continue |    |                  |                      |                    | v   |
| 7031  | The device communication function code in the<br>Ethernet is incorrect.             | Continue |    |                  |                      |                    | v   |
| 7032  | The device communication address used in the<br>Ethernet is incorrect.              | Continue |    |                  |                      |                    | v   |
| 7033  | The device used in the Ethernet exceeds the device range.                           | Continue |    |                  |                      |                    | v   |
| 7034  | The device length of the communication data in the Ethernet exceeds the limit.      | Continue |    |                  |                      |                    | v   |
| 7037  | The device checksum for the communication serial port of the Ethernet is incorrect. | Continue |    |                  |                      |                    | v   |
| 7041  | The device communication function code in the USB is incorrect.                     | Continue |    |                  |                      |                    | V   |
| 7042  | The device communication address used in the USB is incorrect.                      | Continue |    |                  |                      |                    | v   |

| Error |                                                                                                    | CPU      |    | ERROR LED indicator status |                   |                    |     |
|-------|----------------------------------------------------------------------------------------------------|----------|----|----------------------------|-------------------|--------------------|-----|
| code  | Description                                                                                                  | status   | ON | Blinking<br>fast           | Blinking normally | Blinking<br>slowly | OFF |
| 7043  | The device used in the USB exceeds the device range.                                                         | Continue |    |                            |                   |                    | v   |
| 7044  | The device length of the communication data in the USB exceeds the limit.                                    | Continue |    |                            |                   |                    | V   |
| 7047  | The device checksum for the communication serial port of the USB is incorrect.                               | Continue |    |                            |                   |                    | v   |
| 70B1  | The device communication function code in the function card 1 is incorrect.                                  | Continue |    |                            |                   |                    | V   |
| 70B2  | The device communication address used in the function card 1 is incorrect.                                   | Continue |    |                            |                   |                    | V   |
| 70B3  | The device used in the function card 1 exceeds the device range.                                             | Continue |    |                            |                   |                    | v   |
| 70B4  | The device length of the communication data in the function card 1 exceeds the limit.                        | Continue |    |                            |                   |                    | V   |
| 70B7  | The device checksum for the communication serial port of the function card 1 is incorrect.                   | Continue |    |                            |                   |                    | V   |
| 70C1  | The device communication function code in the function card 2 is incorrect.                                  | Continue |    |                            |                   |                    | v   |
| 70C2  | The device communication address used in the function card 2 is incorrect.                                   | Continue |    |                            |                   |                    | v   |
| 70C3  | The device used in the function card 2 exceeds the device range.                                             | Continue |    |                            |                   |                    | v   |
| 70C4  | The device length of the communication data in the function card 2 exceeds the limit.                        | Continue |    |                            |                   |                    | v   |
| 70C7  | The device checksum for the communication serial port of the function card 2 is incorrect.                   | Continue |    |                            |                   |                    | v   |
| 7203  | Invalid communication function code                                                                          | Continue |    |                            |                   |                    | V   |
| 8105  | The contents of the program downloaded are incorrect.<br>The program syntax is incorrect.                    | Continue |    |                            |                   |                    | v   |
| 8106  | The contents of the program downloaded are incorrect.<br>The length of the execution code exceeds the limit. | Continue |    |                            |                   |                    | v   |
| 8107  | The contents of the program downloaded are incorrect.<br>The length of the source code exceeds the limit.    | Continue |    |                            |                   |                    | v   |

## 12.4.2 Error Codes and LED Indicators for Analog/Temperature Modules

|            |                                   | ERROR LED ir                                                                                 | ndicator status |
|------------|-----------------------------------|----------------------------------------------------------------------------------------------|-----------------|
| Error code | Description                       | $\begin{array}{c} A \rightarrow D / \\ D \rightarrow A / \\ A \leftrightarrow D \end{array}$ | ERROR           |
| 16#1605    | Hardware failure                  | OFF                                                                                          | ON              |
| 16#1607    | The external voltage is abnormal. | OFF                                                                                          | ON              |

|            |                                                                                    | ERROR LED in                                                                                 | dicator status |  |
|------------|------------------------------------------------------------------------------------|----------------------------------------------------------------------------------------------|----------------|--|
| Error code | Description                                                                        | $\begin{array}{c} A \rightarrow D / \\ D \rightarrow A / \\ A \leftrightarrow D \end{array}$ | ERROR          |  |
| 16#1608    | The factory calibration or the CJC is abnormal.                                    | OFF                                                                                          | ON             |  |
| 16#1801*1  | The external voltage is abnormal.                                                  | OFF                                                                                          | Blinking       |  |
| 16#1802*1  | Hardware failure                                                                   | OFF                                                                                          | Blinking       |  |
| 16#1804*1  | The factory calibration is abnormal.                                               | RUN: Blinking<br>STOP: OFF                                                                   | Blinking       |  |
| 16#1807*1  | The CJC is abnormal.                                                               | OFF                                                                                          | Blinking       |  |
| 16#1808    | The signal received by channel 1 exceeds the range of analog inputs (temperature). |                                                                                              |                |  |
| 16#1809    | The signal received by channel 2 exceeds the range of analog inputs (temperature). | RUN: Blinking                                                                                | Dlinking       |  |
| 16#180A    | The signal received by channel 3 exceeds the range of analog inputs (temperature). | STOP: OFF                                                                                    | Blinking       |  |
| 16#180B    | The signal received by channel 4 exceeds the range of analog inputs (temperature). |                                                                                              |                |  |

\*1: The following errors are specified as warnings to ensure the CPU module can still run even when the warnings are triggered by its AIO modules. Users can set up in HWCONFIG to have them shown as errors when the first 4 errors occurred.

### 12.4.3 Error Codes and LED Indicators for Load Cell Module AS02LC

| Error code | ror code Description                                                                                |               | ERROR LED indicator status |  |  |  |
|------------|----------------------------------------------------------------------------------------------------|---------------|----------------------------|--|--|--|
|            |                                                                                                    |               | ERROR                      |  |  |  |
| 16#1605    | Hardware failure (the diver board included)                                                         | OFF           | ON                         |  |  |  |
| 16#1607    | The external voltage is abnormal.                                                                   | OFF           | ON                         |  |  |  |
| 16#1801*1  | The external voltage is abnormal.                                                                   | OFF           | Blinking                   |  |  |  |
| 16#1802*1  | Hardware failure                                                                                    | OFF           | Blinking                   |  |  |  |
| 16#1807*1  | Diver board failure                                                                                 | OFF           | Blinking                   |  |  |  |
| 16#1808    | The signal received by channel 1 exceeds the range of analog inputs or the SEN voltage is abnormal. |               |                            |  |  |  |
| 16#1809    | The signal received by channel 1 exceeds the weight limit.                                          |               |                            |  |  |  |
| 16#180A    | The factory calibration in channel 1 is incorrect.                                                  | RUN: Blinking | Dlinking                   |  |  |  |
| 16#180B    | The signal received by channel 2 exceeds the range of analog inputs or the SEN voltage is abnormal. | STOP: OFF     | Blinking                   |  |  |  |
| 16#180C    | The signal received by channel 2 exceeds the weight limit.                                          |               |                            |  |  |  |
| 16#180D    | The factory calibration in channel 2 is incorrect.                                                  |               |                            |  |  |  |

\*1: The following errors are specified as warnings to ensure the CPU module can still run even when the warnings are triggered by its AIO modules. Users can set up in HWCONFIG to have them shown as errors when the 3 errors occurred.

## 12.4.4 Error Codes and LED Indicators for Module AS00SCM as a Communication Module

| Error Code | Description                                    | ERROR LED i | ERROR LED indicator status |  |  |
|------------|------------------------------------------------|-------------|----------------------------|--|--|
|            | Description                                    | ON          | Blinking                   |  |  |
| 16#1605    | Hardware failure                               | V           |                            |  |  |
| 16#1606    | The setting of the function card is incorrect. | V           |                            |  |  |
| 16#1802    | Incorrect parameters                           |             | V                          |  |  |
| 16#1803    | Communication timeout                          |             | V                          |  |  |
| 16#1804    | The setting of the UD Link is incorrect.       |             | V                          |  |  |

### 12.4.5 Error Codes and LED Indicators for Module AS00SCM as a Remote Module

| Error Code | Description                                                                                             | ERROF | R LED indicator | status           |
|------------|----------------------------------------------------------------------------------------------------|-------|-----------------|------------------|
| Endrode    | Description                                                                                             | ON    | Blinking        | Blinking<br>fast |
| 16#1301    | Hardware failure                                                                                        | V     |                 |                  |
| 16#1302    | The setting of the function card is incorrect.                                                          | V     |                 |                  |
| 16#1303    | 24VDC power supply is not sufficient and then is recovered from a low-voltage less than 10ms situation. |       |                 | V                |
| 16#1502    | Incorrect parameters                                                                                    |       | V               |                  |
| 16#1503    | Extension module communication timeout                                                                  |       | V               |                  |

MEMO

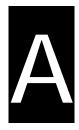

## Appendix A Installing a USB Driver

## **Table of Contents**

| A.1 Installing the USB Driver for an AS Series CPU module in Windows XP     |    |
|-----------------------------------------------------------------------------|----|
| with SP3A                                                                   | -2 |
| A.2 Installing the USB Driver for an AS Series CPU module in Windows 7 A    | -6 |
| A.3 Installing the USB Driver for an AS Series CPU module in Windows 8 .A-7 | 11 |
| A.4 Installing the USB Driver for an AS Series CPU module in Windows 10.A-  | 13 |

## A.1 Installing the USB Driver for an AS Series CPU module in Windows XP with SP3

The installation of the USB driver for an AS series CPU module on Windows XP is introduced below. If users want to install the USB driver for an AS series CPU module on another operating system, they have to refer to the instructions in the operating system for more information about the installation of new hardware.

(1) Make sure that the AS series CPU module is supplied with power normally. Connect the AS series CPU module to a USB port on the computer with a USB cable. Select the No, not this time option button in the Found New Hardware Wizard window, and then click Next.

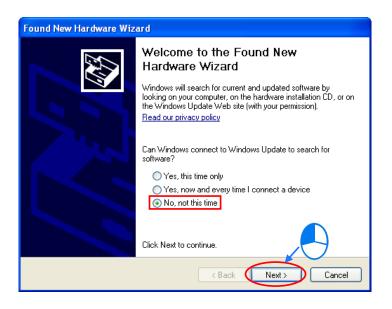

(2) The name of the USB device detected is displayed in the window. Please select the Install from a lost or specific location (Advanced) option button.

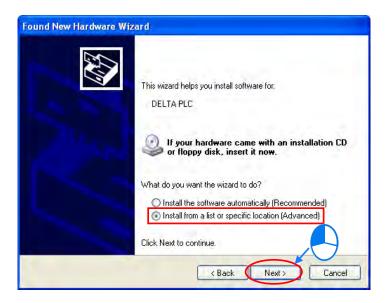

(3) After ISPSoft version 3.00 or above is installed, the driver for the AS series CPU module will be in the folder denoted by the path Installation path of ISPSoft \drivers\Delta\_PLC\_USB\_Driver\.

Specify the correct path. If the driver for the AS series CPU module is gotten in another way, users have to specify the corresponding path. Click **Next** to carry on the installation.

| Found New Hardware Wizard                                                                                                    |
|----------------------------------------------------------------------------------------------------|
| Please choose your search and installation options.                                                                                                    |
| <ul> <li>Search for the best driver in these locations.</li> <li>Use the check boxes below to limit or expand the default search, which includes local paths and removable media. The best driver found will be installed.</li> <li>Search removable media (floppy, CD-ROM)</li> <li>Include this location in the search:</li> <li>C:\Program Files\Delta Industrial Automation\ISPSoft ♥</li> <li>Browse</li> <li>Onn't search. I will choose the driver to install.</li> <li>Choose this option to select the device driver form a list. Windows does not guarantee that the driver you choose will be the best match for your hardware.</li> </ul> |
| < Back Next > Cancel                                                                                                    |
| $\checkmark$                                                                                                    |

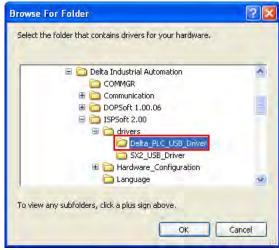

(4) After the correct driver is found in the folder denoted by the path, the system will install the driver. If the Hardware Installation window appears during the installation, please click Continue Anyway.

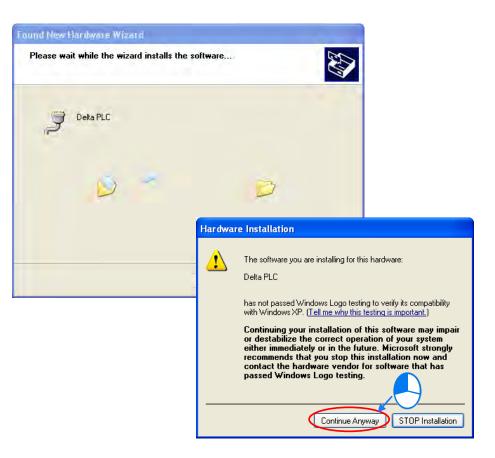

(5) Click Finish after the installation is finished.

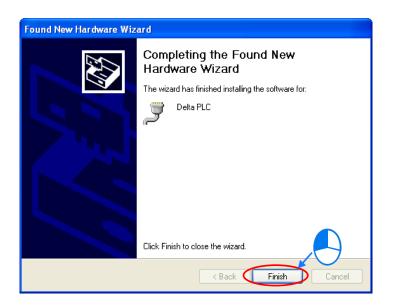

(6) Open the Device Manager window after the installation is finished. If the name of the USB device connected is under Ports (COM&LPT), the installation of the driver is successful. The operating system assigns a communication port number to the USB device.

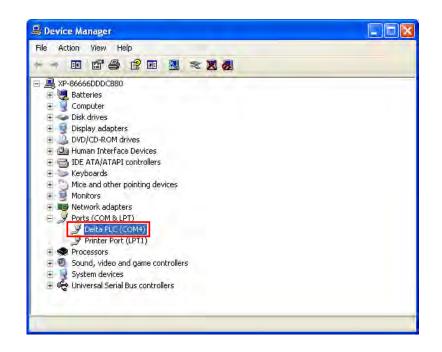

#### Additional remark

- If the PLC is connected to another USB port on the computer, the system may ask users to install the driver again. The users can follow the steps above, and install the driver again. After the driver is installed, the communication port number that the operating system assigns to the USB device may be different.
- If Windows XP SP3 has not been installed on the computer, an error message will appear during the installation. Users can deal with the problem in either way below.
  - (a) Cancel the installation, install Windows XP SP3, and reinstall the driver according to the steps above.
  - (b) Get the file needed, and specify the path pointing to the file in the Files Needed window.

A-5

# A.2 Installing the USB Driver for an AS Series CPU module in Windows 7

The installation of the USB driver for an AS series CPU module on Windows 7 is introduced below. If users want to install the USB driver for an AS series CPU module on another operating system, they have to refer to the instructions in the operating system for more information about the installation of new hardware.

- Make sure that the AS series CPU module is supplied with power normally. Connect the AS series CPU module to a USB port on the computer with a USB cable.
- (2) The name of the USB device detected will be displayed in the Control Panel > Device Manager window. Please select and double-click AS300.

| 🝰 Device Manager                     |  |
|--------------------------------------|--|
| File Action View Help                |  |
|                                      |  |
| admin-PC                             |  |
| Batteries                            |  |
| ⊳ 📲 Computer                         |  |
| 🖻 👝 Disk drives                      |  |
| 🔈 📲 Display adapters                 |  |
| DVD/CD-ROM drives                    |  |
| 🖻 🛃 Floppy disk drives               |  |
| 🦻 📲 Floppy drive controllers         |  |
| 👂 🕼 Human Interface Devices          |  |
| IDE ATA/ATAPI controllers            |  |
| Keyboards                            |  |
| Memory devices                       |  |
| Mice and other pointing devices      |  |
| 👂 💵 Monitors                         |  |
| Network adapters                     |  |
| <ul> <li>Other devices</li> </ul>    |  |
| 📠 AS300                              |  |
| Ports (COM & LPT)                    |  |
| Processors                           |  |
| Sound, video and game controllers    |  |
| Storage controllers                  |  |
| 🦻 📲 System devices                   |  |
| 🔉 🖕 Universal Serial Bus controllers |  |

(3) Click Update Driver.... in the AS300 Properties window.

| ieneral | Driver Details                |                                       |
|---------|-------------------------------|---------------------------------------|
| 1       | AS300                         |                                       |
|         | Device type:                  | Other devices                         |
|         | Manufacturer:                 | Unknown                               |
|         | Location:                     | Port_#0001.Hub_#0003                  |
| Ther    | e is no driver select         | ce are not installed. (Code 28)       |
| There   | e is no driver select<br>ent. |                                       |
| There   | e is no driver select<br>ent. | ted for the device information set or |

(4) Click Browse my computer for driver software.

| Search automatically for updated driver software<br>Windows will search your computer and the Internet for the latest driver software<br>for your device, unless you've disabled this feature in your device installation<br>settings. |
|----------------------------------------------------------------------------------------------------|
| Browse my computer for driver software<br>Locate and install driver software manually.                                                                                                    |

(5) After ISPSoft version 3.00 or above is installed, the driver for the AS series CPU module will be in the folder denoted by the path Installation path of ISPSoft \drivers\Delta\_PLC\_USB\_Driver\.

Specify the correct path. If the driver for the AS series CPU module is gotten in another way, users have to specify the corresponding path. Click **Next** to carry on the installation.

|                               | and submer                                                                                                |          |
|-------------------------------|----------------------------------------------------------------------------------------------------|----------|
| arch for driver software in t |                                                                                                    | -        |
|                               | ioft 3.02\drivers\Delta_PLC_USB_Driver                                                                    | ▼ Browse |
| Include subfolders            |                                                                                                    |          |
|                               |                                                                                                    |          |
|                               |                                                                                                    |          |
| Let me nick from              | a list of device drivers on my                                                                            | computer |
| This list will show insta     | lled driver software compatible with th                                                                   |          |
| software in the same ca       | ategory as the device.                                                                                    |          |
|                               |                                                                                                    |          |
|                               |                                                                                                    |          |
|                               |                                                                                                    |          |
|                               |                                                                                                    | Nevt     |
|                               |                                                                                                    | Next     |
|                               |                                                                                                    | Next     |
|                               |                                                                                                    | Next     |
| Select th                     | Folder that contains drivers for your                                                                     |          |
| Select the                    | e folder that contains drivers for your                                                                   |          |
| Select the                    |                                                                                                    |          |
| Select the                    | CANopenBuilder                                                                                            |          |
| Select the                    | <ul> <li>CANopenBuilder</li> <li>Data</li> </ul>                                                          |          |
| Select the                    | <ul> <li>CANopenBuilder</li> <li>Data</li> <li>DataLogger</li> </ul>                                      |          |
| Select the                    | <ul> <li>CANopenBuilder</li> <li>Data</li> <li>DataLogger</li> <li>DataTracer</li> </ul>                  |          |
| Select the                    | <ul> <li>CANopenBuilder</li> <li>Data</li> <li>DataLogger</li> <li>DataTracer</li> <li>drivers</li> </ul> |          |
| Select the                    | <ul> <li>CANopenBuilder</li> <li>Data</li> <li>DataLogger</li> <li>DataTracer</li> </ul>                  |          |

(6) After the correct driver is found in the folder denoted by the path, the system will install the driver. If the Windows Security window appears during the installation, please click Install this driver software anyway.

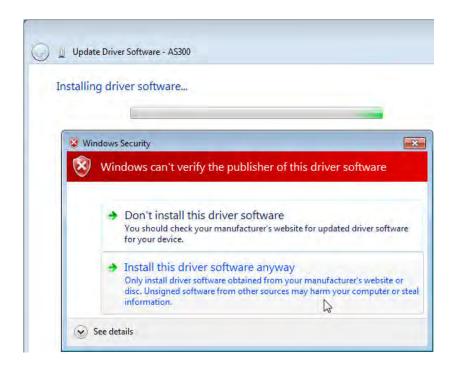

(7) Click Close after the installation is finished.

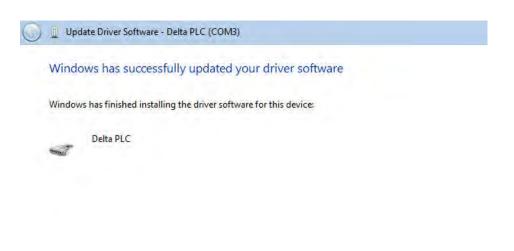

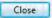

A

(8) Open the Device Manager window after the installation is finished. If the name of the USB device connected is under Ports (COM&LPT), the installation of the driver is successful. The operating system assigns a communication port number to the USB device.

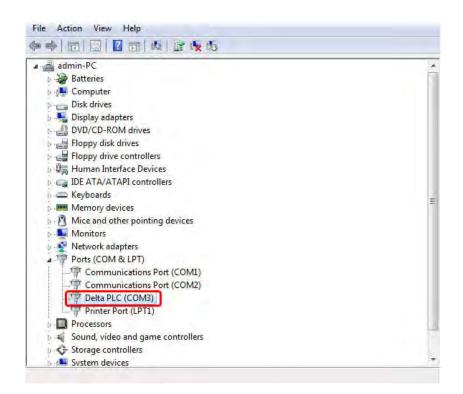

#### Additional remark

• If the PLC is connected to another USB port on the computer, the system may ask users to install the driver again. The users can follow the steps above, and install the driver again. After the driver is installed, the communication port number that the operating system assigns to the USB device may be different.

### A.3 Installing the USB Driver for an AS Series CPU module in Windows 8

Windows 8 driver signature enforcement provides a way to improve the security of the operating system by validating the integrity of a driver or system file each time it is loaded into memory. However since Delta PLC USB driver does not include the driver signature, this section will help users to disable driver signature enforcement functionality in Windows 8 to ensure a success Delta PLC USB installation. This act is only valid for a single time. The setting will return to its original state after restarting.

Steps to disable driver signature enforcement in Windows 8:

- 1. Press the button [WIN] + [1] on the keyboard to see the Setting interface. Click "Change PC settings".
- 2. The PC settings window will appear. Select "General" and then "Restart now" under "Advanced startup".

| Settings<br>Delator<br>Control Panel<br>Personalization<br>PC info<br>Help | PC settings     Language       Activate Windows     Astis charge importention: language interforms: language       Activate Windows     Astis charge importention: language       Personalize     Available storage       Users     Notifications       Scearch     Refresh your PC without affecting your files       Share     For weight       Orneral     Privacy       Privacy     Privace every thing and reinstall Windows       Types of Access     Types of the store comments of the total compression of the store comments of the total compression of the store comment c |
|----------------------------------------------------------------------------|----------------------------------------------------------------------------------------------------|
| NETGEARST 22 Brightness Netfications Power Keybeard Change PC setting:     | Ease of Access Sync your settings HomeGroup Windows Update                                                                                                    |

3. After the computer is restarted, select "Troubleshoot"under "Choose an option". And then select "Advanced options".

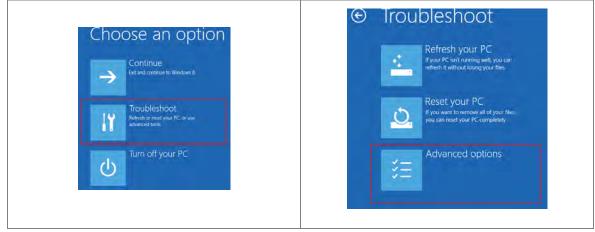

4. From the Advanced options page, select "Startup Settings" to see the Startup Settings. From thispage select "Restart" to restart the computer.

|                                                                                  | e                                                                        | Startup Settings                                                                                                    |
|----------------------------------------------------------------------------------|--------------------------------------------------------------------------|----------------------------------------------------------------------------------------------------|
| System Restore<br>Use a reactive point recorded on your<br>PC to restore Windows | Command Prompt<br>Use the Command Prompt for<br>advanced troubleshooting | Restart to change Windows options such as:<br>+ Ender low-revolution video mode                                                                                                    |
| System Image<br>Recovery<br>Recovery<br>system image file                        | Startup Settings<br>Charge Windows startup behavior                      | Cnale abouging mode     Enable boot logging     India ab Mode     Double drive loggings     Ouble drive loggings environment     Double quiry loggings environment     Double quiry loggings environment     Double quiry logging projection     Double quiry restart on system failure |
| Automatic Repair<br>Reprodument that keep Windows from<br>loading                |                                                                          | (Bally)                                                                                                    |

5. Press "7" or "F7" to choose "Disable driver signature enforcement" and the system will direct you to the

Windows 8 operating page. Users can then install the Delta PLC USB driver now.

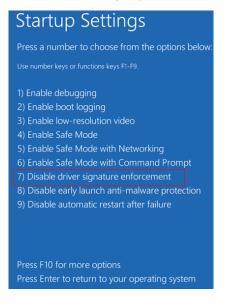

# A.4 Installing the USB Driver for an AS Series CPU module in Windows 10

Windows 10 driver signature enforcement provides a way to improve the security of the operating system by validating the integrity of a driver or system file each time it is loaded into memory. However since Delta PLC USB driver does not include the driver signature, this section will help users to disable driver signature enforcement functionality in Windows 8 to ensure a success Delta PLC USB installation. This act is only valid for a single time. The setting will return to its original state after restarting.

Steps to disable driver signature enforcement in Windows 10:

1. Please follow the instrucitons A (Setting) => B (Update & Security) => C (Recovery) => D (Restart now)

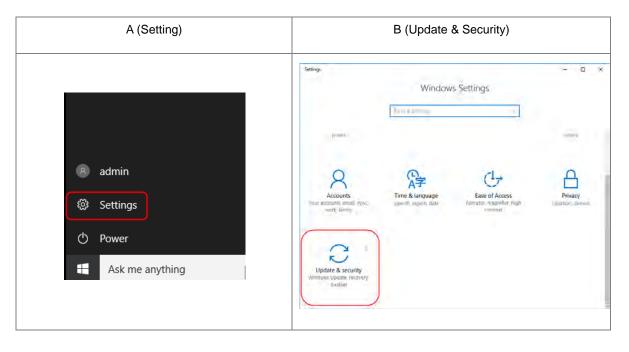

|                            | C (Recovery)                                                                                                    | D (Restart now)                        |                                                                                  |  |
|----------------------------|----------------------------------------------------------------------------------------------------|----------------------------------------|----------------------------------------------------------------------------------|--|
| Settings                   | — □ ×                                                                                                    | Sezinga                                | - 🗆 ×<br>Reset this PC                                                           |  |
|                            | No updates are available: We'll continue to check daily for newer-<br>updates.<br>Check for updates<br>Update neurory<br>Update settings<br>Available updates will be downloaded and installed<br>automatically, except over metered connections (where charges<br>may apply).<br>Change active hours: |                                        | Advanced startup Start now Start now More recovery options More recovery options |  |
| β, Windows Insider Program | Restant onsions<br>Advanced options<br>Looking for info on the latest updates?<br>Lean mane                                                                                                    | P <sub>6</sub> Windows Insider Program | Usarry how to stirly freedreeth a shear installation of Windows                  |  |

2. After the computer is restarted, select "Troubleshoot"under "Choose an option". And then select "Advanced options".

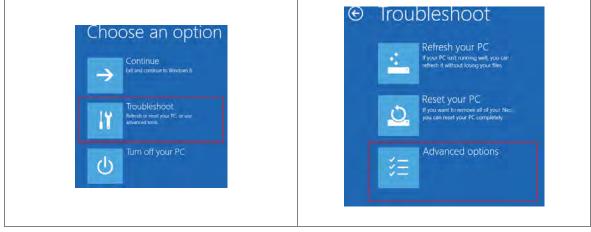

3. From the Advanced options page, select "Startup Settings" to see the Startup Settings. From thispage select "Restart" to restart the computer.

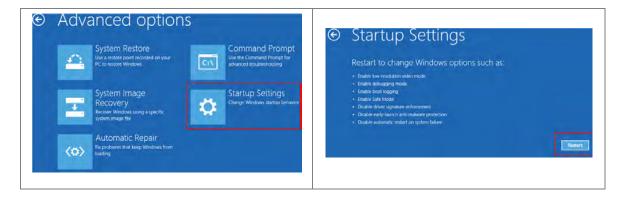

 Press "7" or "F7" to choose "Disable driver signature enforcement" and the system will direct you to the Windows 10 operating page. Users can then install the Delta PLC USB driver now.

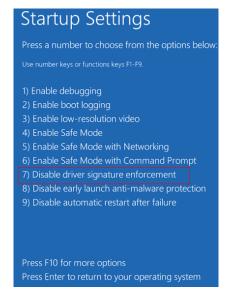

5. For the installation of the USB driver, please refer to section A2 for more information.

MEMO

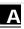

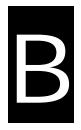

## Appendix B Device Addresses

## **Table of Contents**

| B.1 | Device Addresses | .B- | 2 |
|-----|------------------|-----|---|
|     |                  |     |   |

### **B.1 Device Addresses**

Standard Modbus addresses of devices:

| Device | Туре  | Format | Device range | Modbus address<br>(Decimal number) | AS300 Address<br>(Hexadecimal number) |
|--------|-------|--------|--------------|------------------------------------|---------------------------------------|
| x      | Bit   | DD.DD  | X0.0~X63.15  | 124577~125600                      | 6000~63FF                             |
|        | Word  | DD     | X0~X63       | 332769~332832                      | 8000~803F                             |
| Y      | Bit   | DD.DD  | Y0.0~Y63.15  | 040961~041984                      | A000~A3FF                             |
| ř      | Word  | DD     | Y0~Y63       | 440961~441024                      | A000~A03F                             |
| М      | Bit   | DDDD   | M0~M8191     | 000001~008192                      | 0000~1FFF                             |
| SM     | Bit   | DDDD   | SM0~SM4095   | 016385~020480                      | 4000~4FFF                             |
| SR     | Word  | DDDD   | SR0~SR2047   | 449153~451200                      | C000~C7FF                             |
| D      | Word  | DDDDD  | D0~D29999    | 400001~430000                      | 0000~752F                             |
| S      | Bit   | DDDD   | S0~S2047     | 020481~022528                      | 5000~57FF                             |
| т      | Bit   | DDD    | T0~T511      | 057345~057856                      | E000~E1FF                             |
|        | Word  | DDD    | T0~T511      | 457345~457856                      | E000~E1FF                             |
| с      | Bit   | DDD    | C0~C511      | 061441~061952                      | F000~F1FF                             |
|        | Word  | DDD    | C0~C511      | 461441~461952                      | F000~F1FF                             |
| НС     | Bit   | DDD    | HC0~HC255    | 064513~064768                      | FC00~FCFF                             |
|        | DWord | DDD    | HC0~HC255    | 464513~464768                      | FC00~FCFF                             |
| E      | Word  | DD     | E0~E9        | 465025~465039                      | FE00~FE09                             |